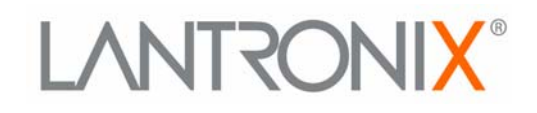

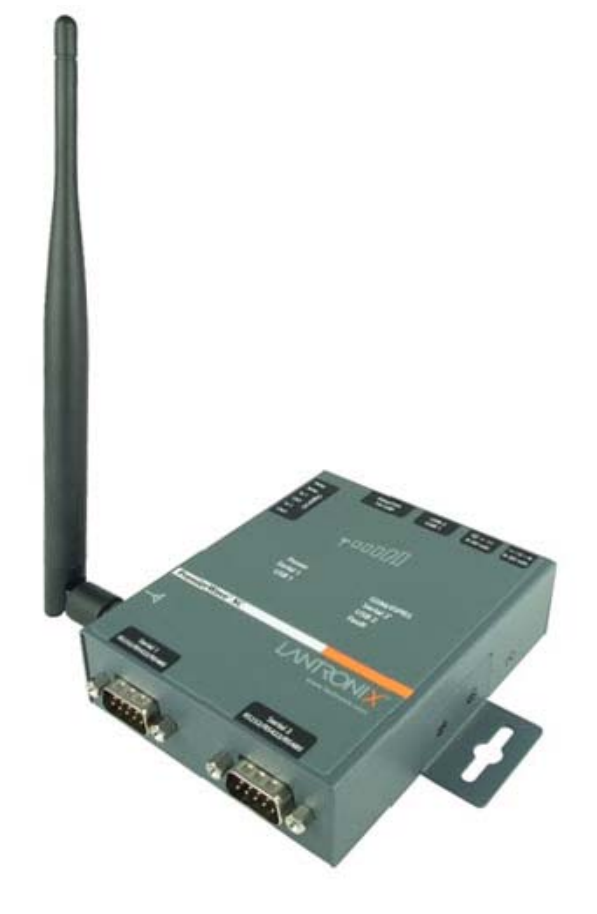

# PremierWave®XC **Intelligent Gateway Command Reference**

**Part Number 900-599 Revision B May 2014**

### <span id="page-1-0"></span>**Intellectual Property**

[© 2014 Lantronix, Inc. All rights reserved. No part of the contents of this book may be transmitted](http://www.lantronix.com/support/documentation.html)  or reproduced in any form or by any means without the written permission of Lantronix.

*Lantronix* and *PremierWave* are registered trademarks of Lantronix, Inc. in the United States and other countries. *DeviceInstaller* is atrademark of Lantronix, Inc. U.S. Patents 8,024,446; 8,219,661; 7,698,405. Additional patents pending.

*Windows* and *Internet Explorer* are a registered trademarks of Microsoft Corporation. *Mozilla* and *Firefox* are registered trademarks of the Mozilla Foundation. *Chrome* is a trademark of Google Inc. All other trademarks and trade names are the property of their respective holders.

### <span id="page-1-1"></span>**Contacts**

#### **Lantronix, Inc. Corporate Headquarters**

167 Technology Drive Irvine, CA 92618, USA Toll Free: 800-526-8766 Phone: 949-453-3990 Fax: 949-453-3995

#### **Technical Support**

Online: www.lantronix.com/support

#### **Sales Offices**

For a current list of our domestic and international sales offices, go to the Lantronix web site at www.lantronix.com/about/contact.

### <span id="page-1-2"></span>**Disclaimer**

The information in this guide may change without notice. The manufacturer assumes no responsibility for any errors that may appear in this guide.

### <span id="page-1-3"></span>**Revision History**

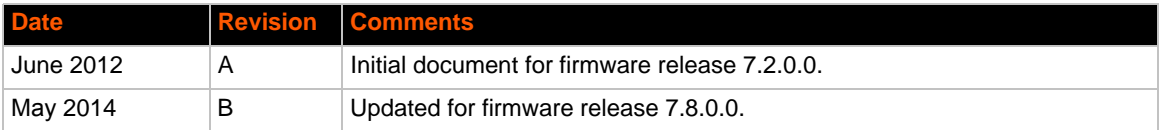

## *Table of Contents*

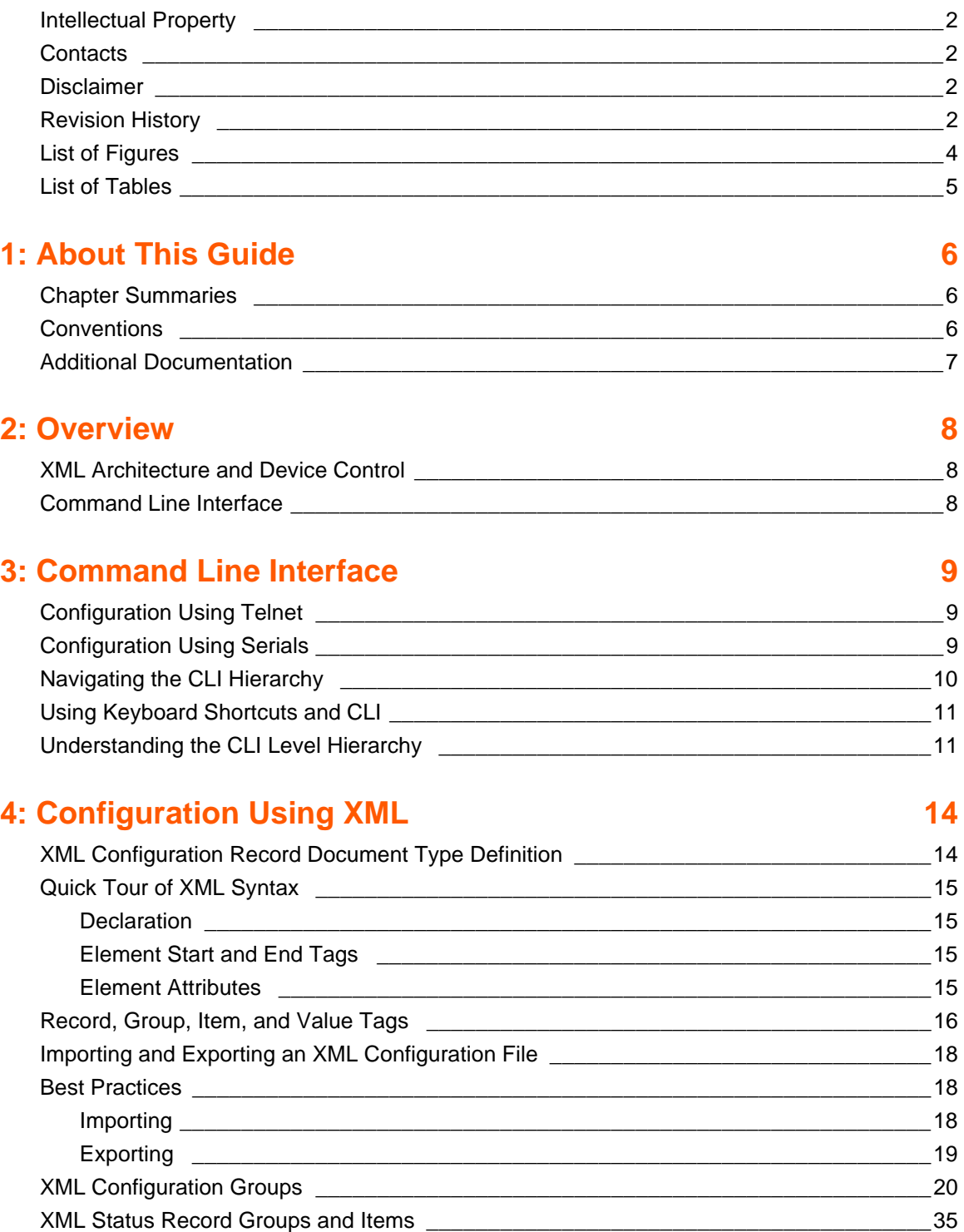

### **[5: Commands and Levels 45](#page-44-0)**

## <span id="page-3-0"></span>*List of Figures*

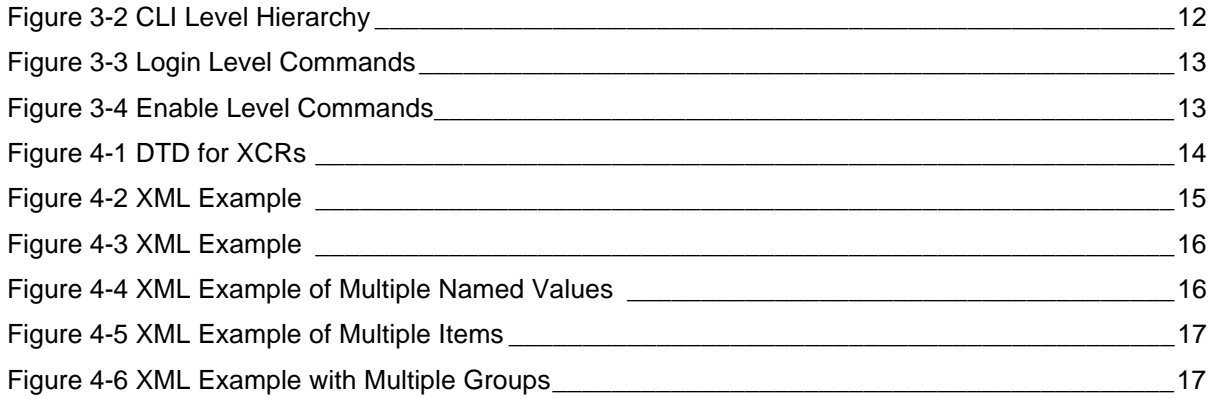

## <span id="page-4-0"></span>*List of Tables*

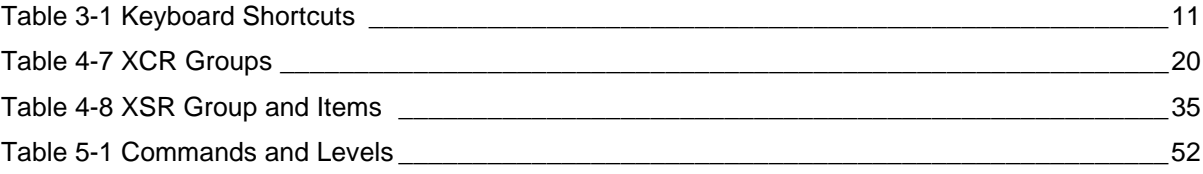

## <span id="page-5-0"></span>*1: About This Guide*

This guide describes how to configure the PremierWave XC intelligent gateway using the Command Line Interface (CLI) and/or Extensible Markup Language (XML). CLI provides an interactive mode for accessing the device configuration and management interface. It is most suited for system and network administrators comfortable with using similar interfaces on Enterprise IT and Networking products. It is also helpful as a quick tool for access via the product's serial ports or console/management ports.

XML provides an extensible mode for software developers interfacing with the device and system integrators performing batch provisioning/updates.

### <span id="page-5-1"></span>**Chapter Summaries**

This table lists and summarizes content of each chapter.

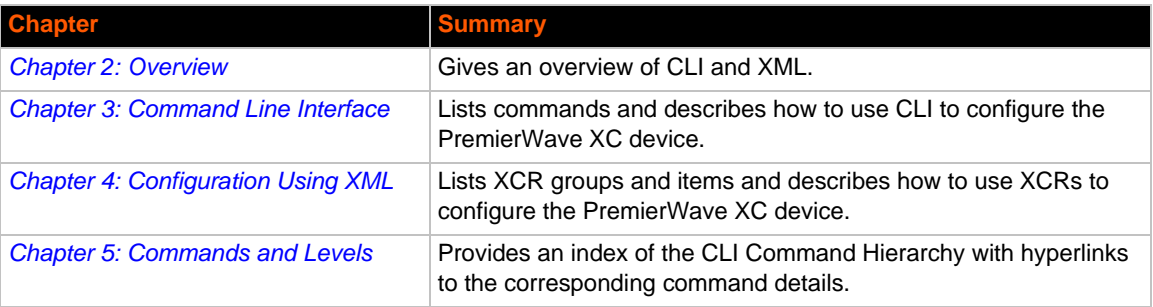

### <span id="page-5-2"></span>**Conventions**

The table below lists and describes the conventions used in this book.

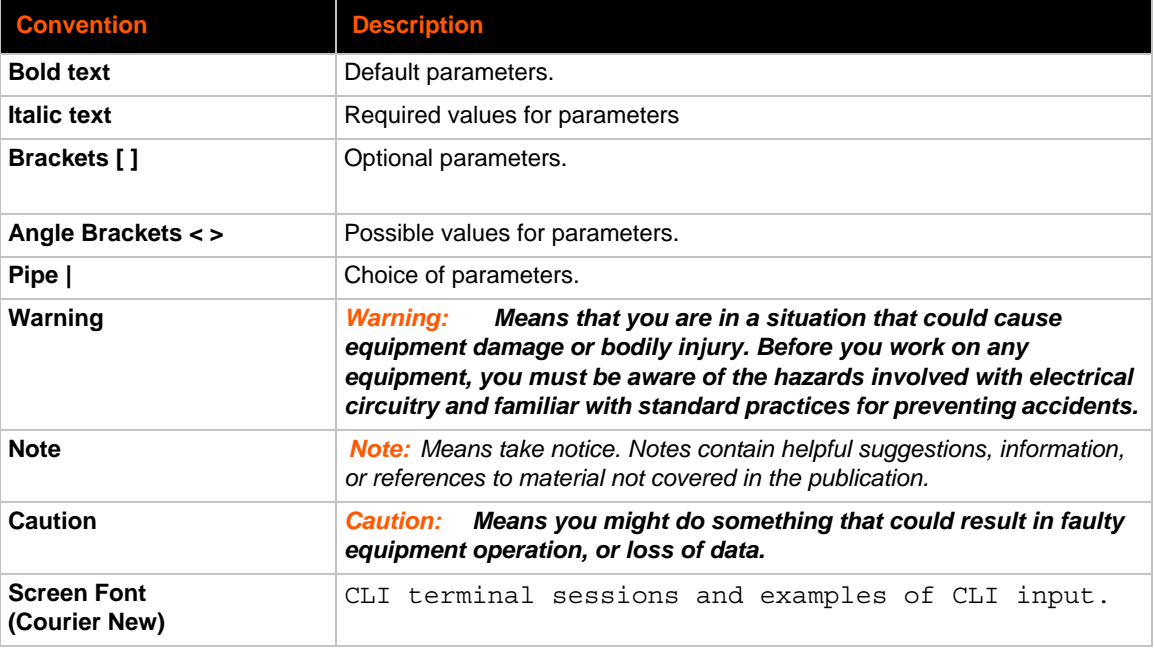

### <span id="page-6-0"></span>**Additional Documentation**

Visit the Lantronix website at www.lantronix.com/support/documentation for the latest documentation and the following additional documentation.

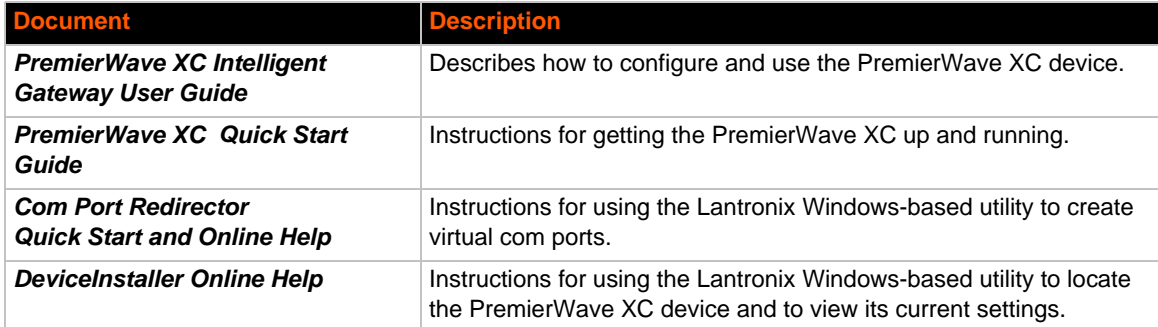

## <span id="page-7-3"></span><span id="page-7-0"></span>*2: Overview*

PremierWave XC intelligent gateway supports three convenient configuration methods: Web Manager, Command Line Interface (CLI) and Extensible Markup Language (XML). For more information about the Web Manager, see the *PremierWave XC Intelligent Gateway User Guide* on the Lantronix website.

### <span id="page-7-1"></span>**XML Architecture and Device Control**

XML is a fundamental building block for the future growth of Machine-to-Machine (M2M) networks. PremierWave XC device supports XML configuration records that make configuring the intelligent gateway easy for users and administrators. XML configuration records are easy to edit with a standard text editor or an XML editor.

For a brief overview of XML, see *[Chapter 4: Configuration Using XML](#page-13-3)*. It provides rules on basic XML syntax, a guide to the specific XML tags used, and a guide to using XML configuration records.

### <span id="page-7-2"></span>**Command Line Interface**

Making the edge-to-enterprise vision a reality, the PremierWave XC intelligent gateway uses industry-standard tools for configuration, communication, and control. For example, the PremierWave XC device uses a command line interface (CLI) whose syntax is very similar to that used by data center equipment such as routers and hubs.

For details of the CLI, see *[Chapter 5: Commands and Levels](#page-44-0)*. It provides an index of the CLI Command Hierarchy with links to the corresponding command details. The CLI provides commands for configuring, monitoring, and controlling the intelligent gateway.

## <span id="page-8-3"></span><span id="page-8-0"></span>*3: Command Line Interface*

This chapter describes accessing the PremierWave XC intelligent gateway by using Telnet, SSH, or USB serial ports to configure the device, navigating the Command Line Interface (CLI), typing keyboard shortcuts, and moving between the levels.

It contains the following sections:

- *[Configuration Using Telnet](#page-8-1)*
- *[Configuration Using Serials](#page-8-2)*
- *[Navigating the CLI Hierarchy](#page-9-0)*
- *[Using Keyboard Shortcuts and CLI](#page-10-0)*
- *[Understanding the CLI Level Hierarchy](#page-10-1)*

Refer to *[Chapter 5: Commands and Levels](#page-44-0)* for a complete list of levels, commands, and descriptions.

### <span id="page-8-1"></span>**Configuration Using Telnet**

To access and configure the intelligent gateway by using a Telnet session over the network, you must first establish a Telnet connection. You can also establish a Telnet connection by clicking the Telnet Configuration tab in the DeviceInstaller utility. See the DeviceInstaller Online Help for more information, available on our website www.lantronix.com/support/downloads.

To access the PremierWave XC intelligent gateway by using Telnet, perform the following steps.

- 1. Click **Start > Run**. The Run dialog box displays.
- 2. Type cmd in the dialog box and press **OK**.
- 3. Type telnet  $x.x.x.x(x.x.x.x)$  is the IP address) in a Windows/Linux command prompt.

The PremierWave XC device is online when the command prompt (>) displays. You are at the root level of the CLI.

*Note: Depending on the level of security, a password may be required.* 

### <span id="page-8-2"></span>**Configuration Using Serials**

#### **Serial Command Mode**

The serial port can be configured to operate in command mode permanently or to be triggered under specified conditions. See the line <line> Level command description for more information.

#### **Intelligent Gateway Serial Recovery**

Serial Recovery mode will temporarily override the line and tunnel settings for the serial line to allow configuration changes to be made. The line and tunnel settings will be restored once the user exits the Serial Recovery mode CLI.

To configure the Lantronix locally using a serial port:

- 1. Connect a terminal or a PC running a terminal emulation program to one of the 's serial ports.
- 2. Configure the terminal to the following settings:
	- 9600 baud
	- $\bullet$  8-bit
	- No parity
	- $\bullet$  1 stop bit
	- No flow control.
- 3. Power off the device.
- 4. Press and hold down the exclamation point (!) key.
- 5. Power on the device. After about 1 seconds, the exclamation point will display on the terminal or PC screen.
- 6. Type xyz within 5 seconds to display the CLI prompt.

### <span id="page-9-0"></span>**Navigating the CLI Hierarchy**

The CLI is organized into a hierarchy of levels. Each level has a group of commands for a specific purpose. For example, to configure a setting for the FTP server, one would navigate to the FTP level, which is under the configuration level.

- ◆ To move to a different level—Enter the name of the level from within its parent level. For example, to enter the tunnel level, type  $t$ unnel  $\langle$ number  $\rangle$  at the enable prompt. This displays: <enable> tunnel <number>#.
- To exit and return to one level higher—Type exit and press the **Enter** key. Typing exit at the login level or the enable level will close the CLI session. If Line - Command Mode is specified as Always, a new session starts immediately.
- To view the current configuration at any level—Type show.
- To view the list of commands available at the current level—Type the question mark "?". Items within  $\langle \rangle$  > (e.g.  $\langle$  string>) are required parameters.
- To view the available commands and explanations—Type the asterisk (\*).
- ◆ To view the list of commands available for a partial command—Type the partial command followed by the question mark "?". For example: <tunnel-1>#show? displays a list of all show commands at the tunnel level.
- To view available commands and their explanations for a partial command—Type the partial command followed by the asterisk (\*). For example: <tunnel-1>#show\* displays a list of all show commands and descriptions at the tunnel level.
- $\bullet$  To view the last 20 commands entered at the CLI—Type show history.

### <span id="page-10-0"></span>**Using Keyboard Shortcuts and CLI**

One useful shortcut built into PremierWave XC intelligent gateway is that the complete text of a command does not have to be entered to issue a command. Typing just enough characters to uniquely identify a command, then hitting enter, can be used as a short cut for a command. For example, at the enable level, "sh" can be used for the "show" command.

Tab Completion is also available using the **Tab** and **Enter** keys on the keyboard. Typing the first few characters of a command, then hitting the **Tab** key displays the first command that begins with those characters. Hitting the **Tab** key again displays the next command that begins with the original characters typed. You can press **Enter** to execute the command or you can backspace to edit any parameters.

The following key combinations are allowed when configuring the intelligent gateway using the CLI:

<span id="page-10-2"></span>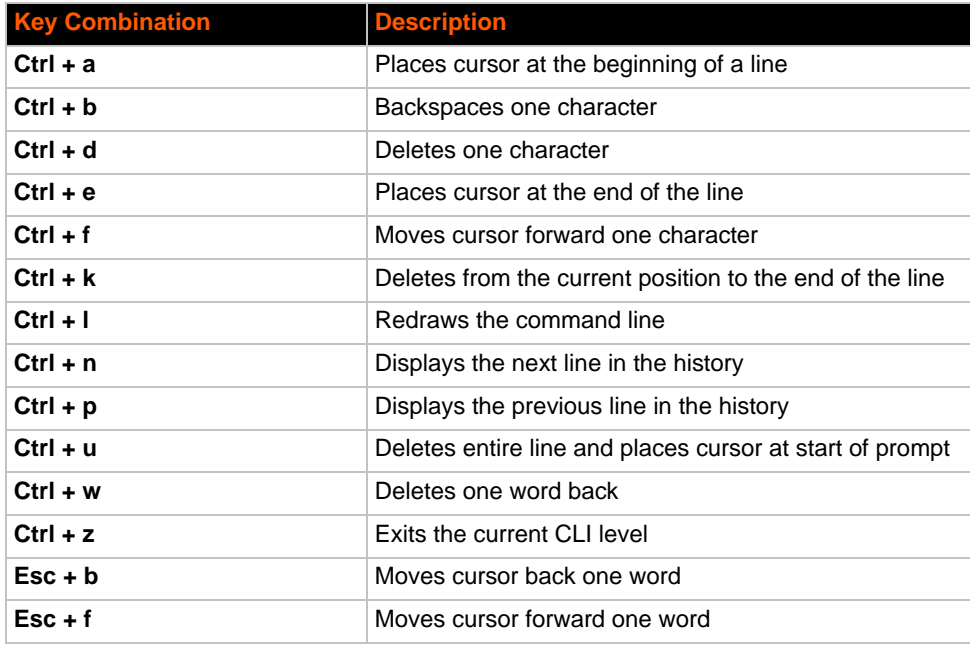

#### *Table 3-1 Keyboard Shortcuts*

### <span id="page-10-1"></span>**Understanding the CLI Level Hierarchy**

The CLI hierarchy is a series of levels. Arranging commands in a hierarchy of levels provides a way to organize and group similar commands, provide different levels of security, and reduce the complexity and number commands and options presented to a user at one time.

When you start a command line session, you begin at the login level. This level can be password protected and provides access to high level status, a few diagnostic commands, and the enable level. Further device information and configuration are accessed via the enable level.

The enable level can also be password protected and is the gateway to full configuration and management of the intelligent gateway. There are commands for gathering and effecting all elements of device status and configuration, as well as commands that take you to additional levels. For instance, tunnel specific status and configuration is found under the "tunnel" level, and network specific status and configuration commands are found under the "configuration" level.

An overview of the levels in the PremierWave XC intelligent gateway is presented in *[Figure 3-2](#page-11-0)  [CLI Level Hierarchy](#page-11-0)* below.

<span id="page-11-0"></span>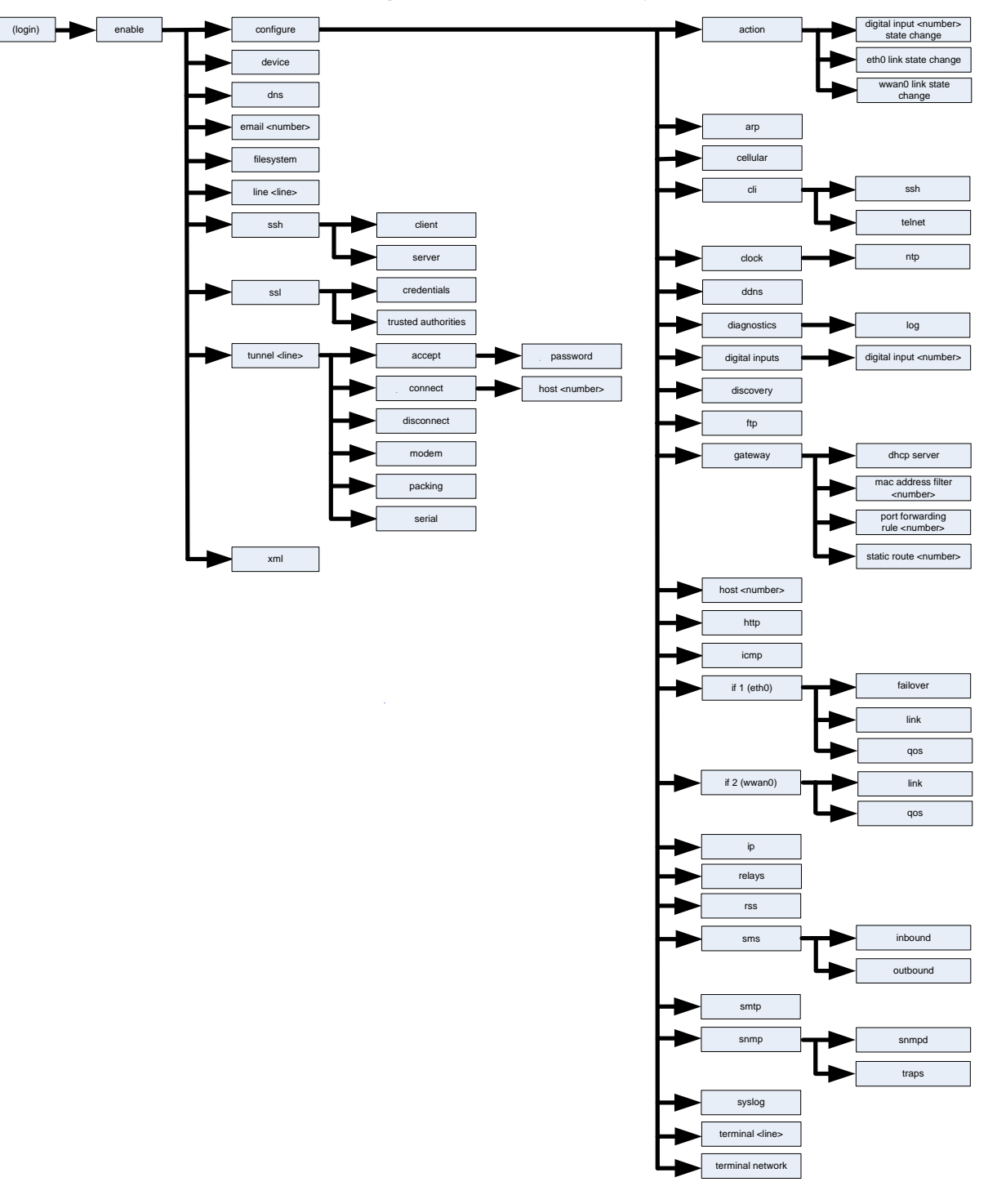

**Figure 3-2 CLI Level Hierarchy**

Commands at the login level (see *[Figure 3-3 Login Level Commands](#page-12-0)* below) do not affect current configuration settings and are not displayed initially. If you type ?, you will see the login subcommands. These commands provide diagnostic and status information only.

#### **Figure 3-3 Login Level Commands**

```
>?
clrscrn exit
iperf <params> ping <host>
ping <host> <count> \frac{1}{2} ping <host> <count> <timeout>
show history
trace route <host> trace route <host> <protocol>
enable
```
>

*Note: To configure the PremierWave XC intelligent gateway, you must be in the enable level and any of its sub-levels. [Figure 3-4](#page-12-1) below shows the enable level commands.*

<span id="page-12-1"></span>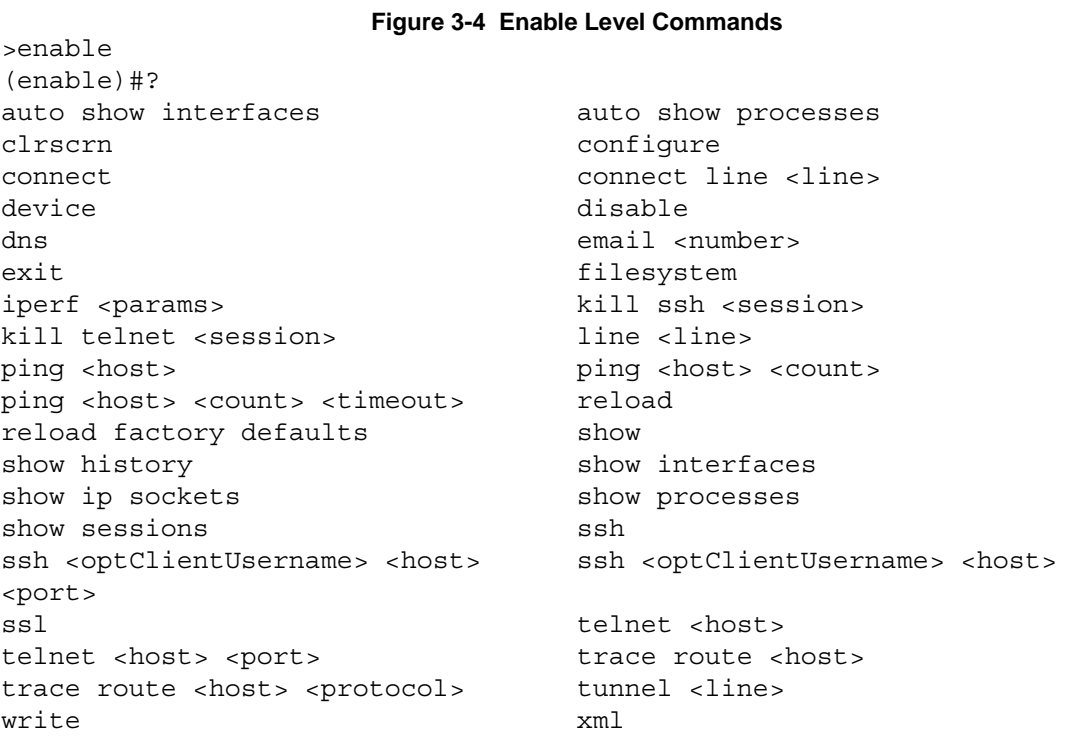

(enable)#

See the *[Chapter 5: Commands and Levels](#page-44-0)* at the end of this document for a complete list of levels, commands, and descriptions.

## <span id="page-13-3"></span><span id="page-13-0"></span>*4: Configuration Using XML*

The PremierWave XC intelligent gateway provides an Extensible Markup Language (XML) interface that you can use to configure PremierWave XC devices. Every configuration setting that can be issued from the intelligent gateway Web Manager and CLI can be specified using XML.

The intelligent gateway can import and export configuration settings as an XML document known as an XML Configuration Record (XCR). An XCR can be imported or exported via the CLI, a Web browser, FTP, or the PremierWave XC filesystem. An XCR can contain many configuration settings or just a few. For example, it might change all of the configurable parameters for a intelligent gateway, or it may only change the baud rate for a single serial line. Using XCRs is a straightforward and flexible way to manage the configuration of multiple PremierWave XC devices.

### <span id="page-13-1"></span>**XML Configuration Record Document Type Definition**

An XML document type definition (DTD) is a description of the structure and content of an XML document. It verifies that a document is valid. XCRs are exported using the DTD as shown in *[Figure 4-1 DTD for XCRs](#page-13-2)*.

#### **Figure 4-1 DTD for XCRs**

```
<!DOCTYPE configrecord [
<!ELEMENT configrecord (configgroup+)>
<!ELEMENT configgroup (configitem+,configgroup*)>
<!ELEMENT configitem (value+)>
<!ELEMENT value (#PCDATA)>
<!ATTLIST configrecord version CDATA #IMPLIED>
<!ATTLIST configgroup name CDATA #IMPLIED>
<!ATTLIST configgroup instance CDATA #IMPLIED>
<!ATTLIST configitem name CDATA #IMPLIED>
<!ATTLIST value name CDATA #IMPLIED>
] >
```
The PremierWave device DTD rules state the following:

- The XML document element is a  $\leq$ configrecord> element. This is the root element.
- A  $\leq$  configrecord> must have one or more  $\leq$ configgroup> elements and can have a version attribute.
- A <configgroup> must have one or more <configitem> elements and can have name and instance attributes.
- A <configitem> element must have one or more <value> elements and can have a name attribute.
- $\blacklozenge$  A  $\lt$ value> element can have only data and can have a name attribute.
- ◆ The name attribute identifies a group, item, or value. It is always a quoted string.
- The instance attribute identifies the specific option, like the serial port number. The "instance" attribute is always a quoted string.

#### *Note:*

- ◆ The name for each <configgroup> (specified with the name attribute) is the group *name listed in the Web Manager XCR groups or with the "xcr list" CLI command. See the PremierWave XC Intelligent Gateway User Guide for more information about the XCR groups.*
- *An empty or missing <value> element in each present <configgroup> clears the setting to its default.*

### <span id="page-14-1"></span><span id="page-14-0"></span>**Quick Tour of XML Syntax**

#### **Declaration**

The first line,  $\langle$ ?xml version="1.0" standalone="yes"?>, is called the XML declaration. It is required and indicates the XML version in use (normally version 1.0). The remainder of the file consists of nested XML elements, some of which have attributes and content.

### <span id="page-14-2"></span>**Element Start and End Tags**

An element typically consists of two tags: start tag and an end tag that surrounds text and other elements (element content). The start tag consists of a name surrounded by angle brackets, for example <configrecord>. The end tag consists of the same name surrounded by angle brackets, but with a forward slash preceding the name, for example </configrecord>. The element content can also contain other "child" elements.

#### <span id="page-14-3"></span>**Element Attributes**

The XML element attributes that are name-value pairs included in the start tag after the element name. The values must always be quoted, using single or double quotes. Each attribute name should appear only once in an element.

*[Figure 4-2](#page-14-4)* shows an XML example which consists of a declaration (first line), nested elements with attributes and content.

#### **Figure 4-2 XML Example**

```
<?xml version="1.0" standalone="yes"?>
 <configrecord>
   <configgroup name = "serial command mode" instance = "1">
       <configitem name = "mode serial string">
         <value>disable</value>
      </configitem>
   </configgroup>
  </configrecord>
```
The PremierWave XC device uses the attributes in the following subsections to label the group configuration settings.

### <span id="page-15-0"></span>**Record, Group, Item, and Value Tags**

A <configgroup> is a logical grouping of configuration parameters and must contain one or more <configitem> elements. It must have a name attribute and may have an instance attribute.

A <configitem> is a specific grouping of configuration parameters relevant to its parent group. An item takes the name attribute and must contain one or more value elements. For example,the line group might have parameters such as baud rate, data bits, and parity.

A value may specify the value of a configuration parameter. It may contain the name attribute. In this example, avalue of 9600 might be specified for baud rate; 7 may be specified for data bits, and even may be specified for parity

A name attribute identifies the group, item, or value. It is always quoted (as are all XML attributes). For example,a group that contains serial port parameters has the name "line"

An instance attribute identifies which of several instances is being addressed. It is always quoted. For example,the serial port name (in the line configgroup) has the instance "1" to indicate serial port 1 or "2" to specify serial port 2

The following figures show examples of XML configuration records and the use of the <configrecord>, <configgroup>, <configitem>, and <value> XML elements.

#### **Figure 4-3 XML Example**

```
<?xml version="1.0" standalone="yes"?>
 <configrecord>
   <configgroup name = "serial command mode" instance = "1">
       <configitem name = "mode">
         <value>disable</value>
      </configitem>
   </configgroup>
  </configrecord>
```
#### **Figure 4-4 XML Example of Multiple Named Values**

```
<?xml version="1.0" standalone="yes"?>
   <configgroup name = "ethernet" instance = "eth0">
      <configitem name = "speed">
         <value>Auto</value>
      </configitem>
      <configitem name = "duplex">
         <value>Auto</value>
      </configitem>
    </configgroup>
```
#### **Figure 4-5 XML Example of Multiple Items**

```
 <configgroup name="ssh server">
       <configitem name="host rsa keys">
         <value name="public key"/>
         <value name="private key"/>
  </configitem>
       <configitem name="host dsa keys">
         <value name="public key"/>
         <value name="private key"/>
  </configitem>
       <configitem name="delete authorized users">
        <value>disable</value>
  </configitem>
       <configitem name="authorized user delete">
        <value name="name"/>
  </configitem>
       <configitem name="authorized user" instance="">
        <value name="password"/>
        <value name="public rsa key"/>
        <value name="public dsa key"/>
  </configitem>
 </configgroup>
```
#### **Figure 4-6 XML Example with Multiple Groups**

```
<?xml version="1.0" standalone="yes"?>
    <configgroup name = "telnet">
        <configitem name = "state">
            <value>enable</value>
        </configitem>
        <configitem name = "authentication">
            <value>disable</value>
        </configitem>
    </configgroup>
    <configgroup name = "ssh">
        <configitem name = "state">
            <value>enable</value>
        </configitem>
    </configgroup>
```
### <span id="page-17-0"></span>**Importing and Exporting an XML Configuration File**

An XCR can be imported or exported using the following methods:

- Filesystem-XCRs can be saved to the intelligent gateway file system and imported or accessed as needed. See *[Best Practices on page 18](#page-17-1)* or the Filesystem Browser section in the *PremierWave XC Intelligent Gateway User Guide.*
- CLI-XCRs can be imported (captured) or exported (dumped) directly to a Telnet, SSH, or serial line CLI session. Capturing an XCR can be started by pasting a valid XCR directly into the CLI prompt. PremierWave XC intelligent gateway immediately processes the configuration record, changing any settings specified. This can be done on any level, including the root. Special tags in the XML allow for providing root and enable level passwords so that this can also be done at the password prompt.
- Web browser-Web Manager can be used to import and export an XCR to the intelligent gateway file system. It can also be used to import an XCR from an external source such as your local hard drive.
- ◆ FTP-The intelligent gateway FTP server can export and import XCRs when an FTP get or put command on the filename (pwxc.xcr for export, pwxc\_import.xcr for import; both are under the pwxc directory) is requested. On export (FTP get of pwxc.xcr), the FTP server obtains the current XCR from the PremierWave XC device and sends it as a file. On import (FTP put of pwxc\_import.xcr), the FTP server processes the file by sending it directly to the XML engine. In both cases the intelligent gateway filesystem is not accessed. The files pwxc.xcr and pwxc\_import.xcr are not read from or written to the file system. See FTP in the *PremierWave XC Intelligent Gateway User Guide*.

### <span id="page-17-1"></span>**Best Practices**

You can import or export an entire XCR, or just a portion of it, by specifying the group name and/or group instances. In the examples below, import and export operations are performed from the CLI on the local filesystem and require a XCR on the local filesystem. The Web Manager provides the same functionality.

```
Caution: Using Microsoft Word to edit and save an XCR will change the format of 
           the file and make it incompatible with PremierWave XC intelligent 
           gateway. This is true even if the file is saved as Plain Text (.txt) or an 
           XML Document (.xml). Notepad, a third party text editor, or a specialized 
           XML editor should be used instead.
```
### <span id="page-17-2"></span>**Importing**

The following syntax can be used to import configurations from a file:

```
xcr import <file> 
xcr import <file> <groups and/or group:instances>
```
The first line imports all groups specified in the XML config record named in <file>. Any filename is valid, and the file name and extension are not important.

In the second line:

- Instance follows group with a colon (see the third example on the next page).
- Multiple groups are separated with a comma.
- Any white space requires the list of groups to be quoted.
- Only the named groups get imported, even if the XCR contains additional XCR groups.

The following syntax can be used to export configurations to a file on the intelligent gateway's file system:

```
xcr export <file> 
xcr export <file> <groups and/or group:instances>
```
The same guidelines above regarding importing configurations also apply to exporting configurations. If no groups are specified, then the export command will export all configuration settings to the file. If instances are specified after the groups, only those group instances are written. If no instance is specified, all instances of that group are written.

#### <span id="page-18-0"></span>**Exporting**

The following example exports only the accept mode tunneling settings for line 1 to the file "tunnel\_1.xcr" on the intelligent gateway filesystem:

xcr export tunnel\_1.xcr "tunnel accept:1"

The following example exports only the connectmode tunneling settings for all ports to the file "tunnel all.xcr" on the PremierWave XC filesystem:

xcr export tunnel\_all.xcr "tunnel connect"

The following example imports only the settings for line 2 from an XCR named "factory\_config.xcr" on the intelligent gateway filesystem. If "factory\_config.xcr" has other configuration settings, they are ignored:

xcr import factory\_config.xcr "line:2"

The following example imports only line settings for all ports from a configuration record on the PremierWave XC filesystem named "foobar.xcr":

xcr import foobar.xcr "line"

To import only disconnect mode tunnel settings for port 1 and all serial line tunnel settings for port 2 from an XML configuration record named "production.xcr" that contains these settings (and possibly more), issue the following command:

xcr import production.xcr "tunnel disconnect:1"

The following example imports all tunneling settings and line settings for all serial ports from a file named xcr\_file:

```
xcr import xcr_file "tunnel accept, tunnel connect, tunnel 
disconnect, tunnel modem, tunnel packing, tunnel serial, tunnel
start, tunnel stop, line"
```
The following example exports only accept mode tunneling settings on serial port 1, and line settings on serial port 2 to a file named tunnel config t1 I2.xcr on the intelligent gateway filesystem.

xcr export tunnel\_config\_t1\_l2.xcr "tunnel accept:1, line:2"

The following example exports connect mode tunneling and line settings for all ports to the file tunnel\_config.xcr on the PremierWave XC filesystem:

```
xcr export tunnel_config.xcr "tunnel, line"
```
### <span id="page-19-0"></span>**XML Configuration Groups**

*[Table 4-7](#page-19-1)* lists the PremierWave XC intelligent gateway XCR groups in alphabetical order. This table indicates the various group items, as well as some possible value names and options.

**Note:** Any instance of &#60 in the table may be read as "less than" and any instance of *&#62 may be read as "greater than".*

<span id="page-19-1"></span>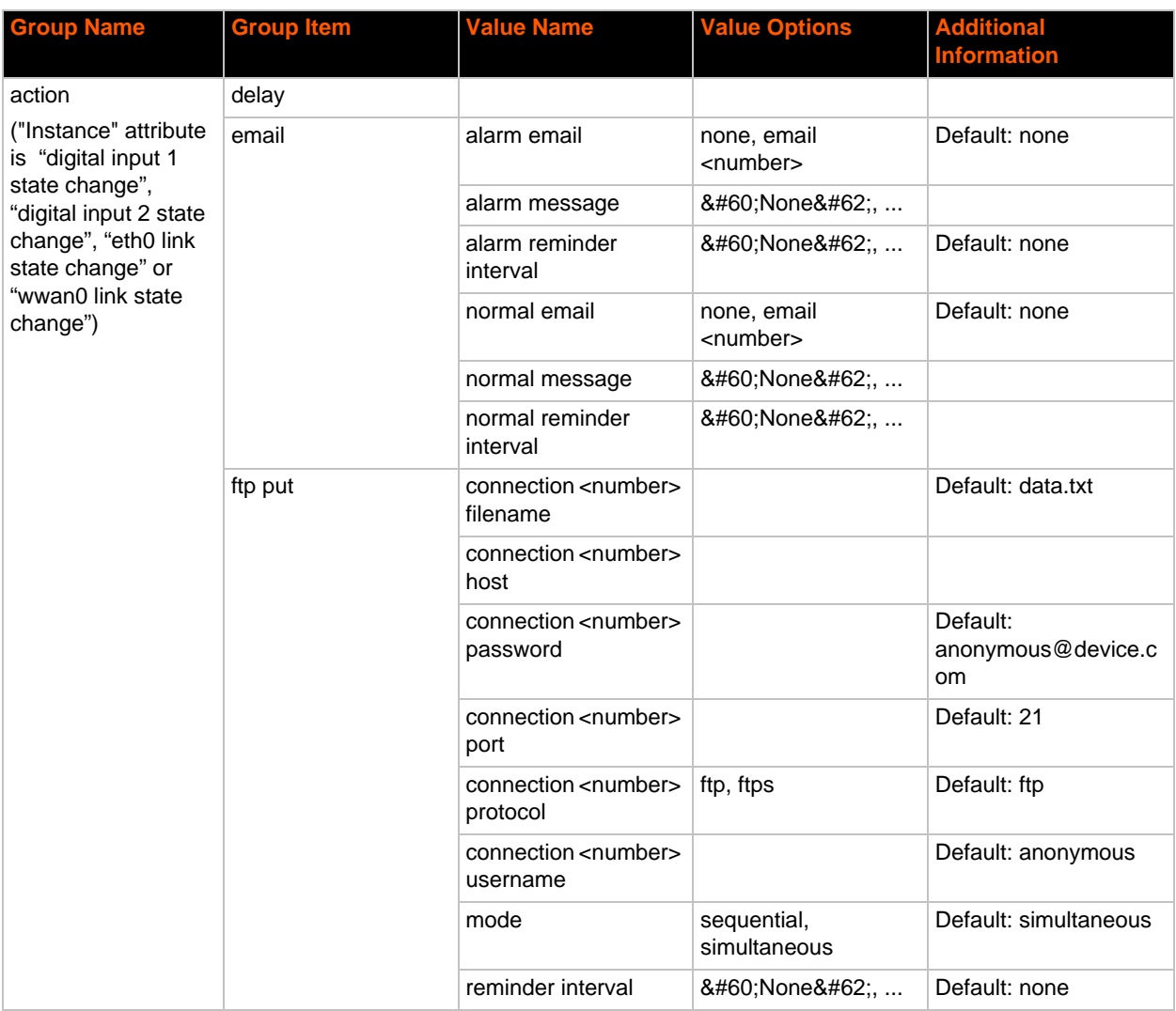

#### *Table 4-7 XCR Groups*

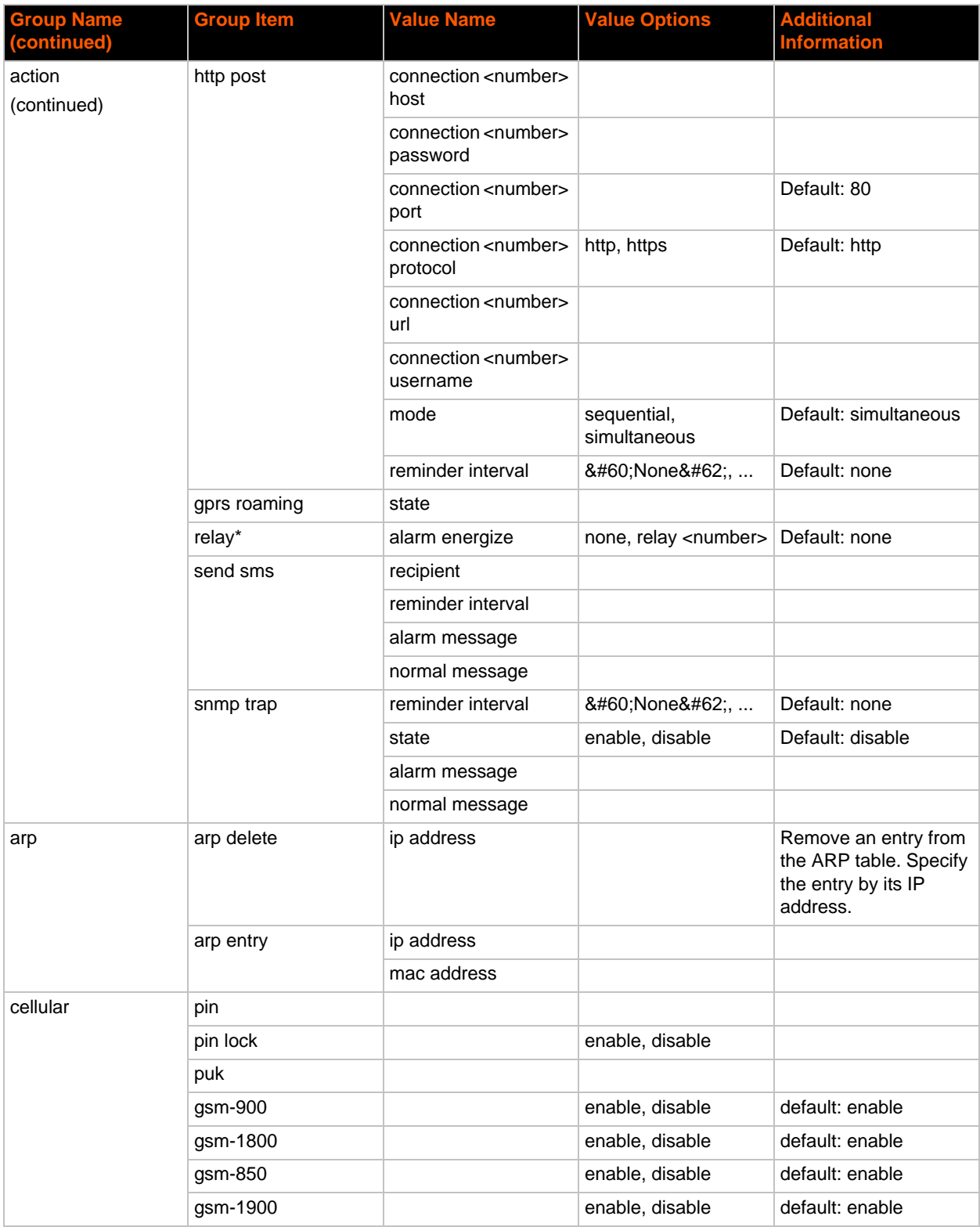

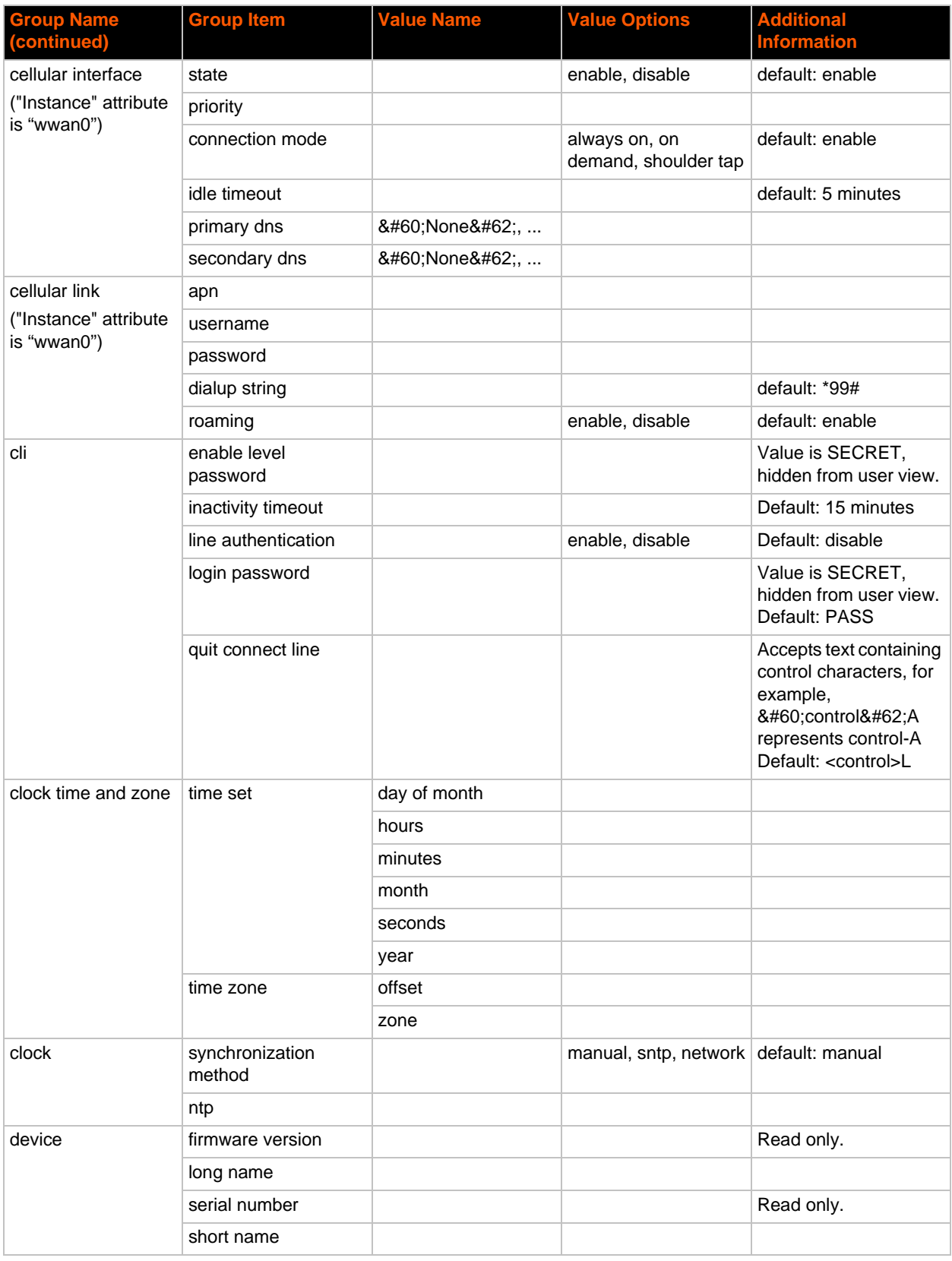

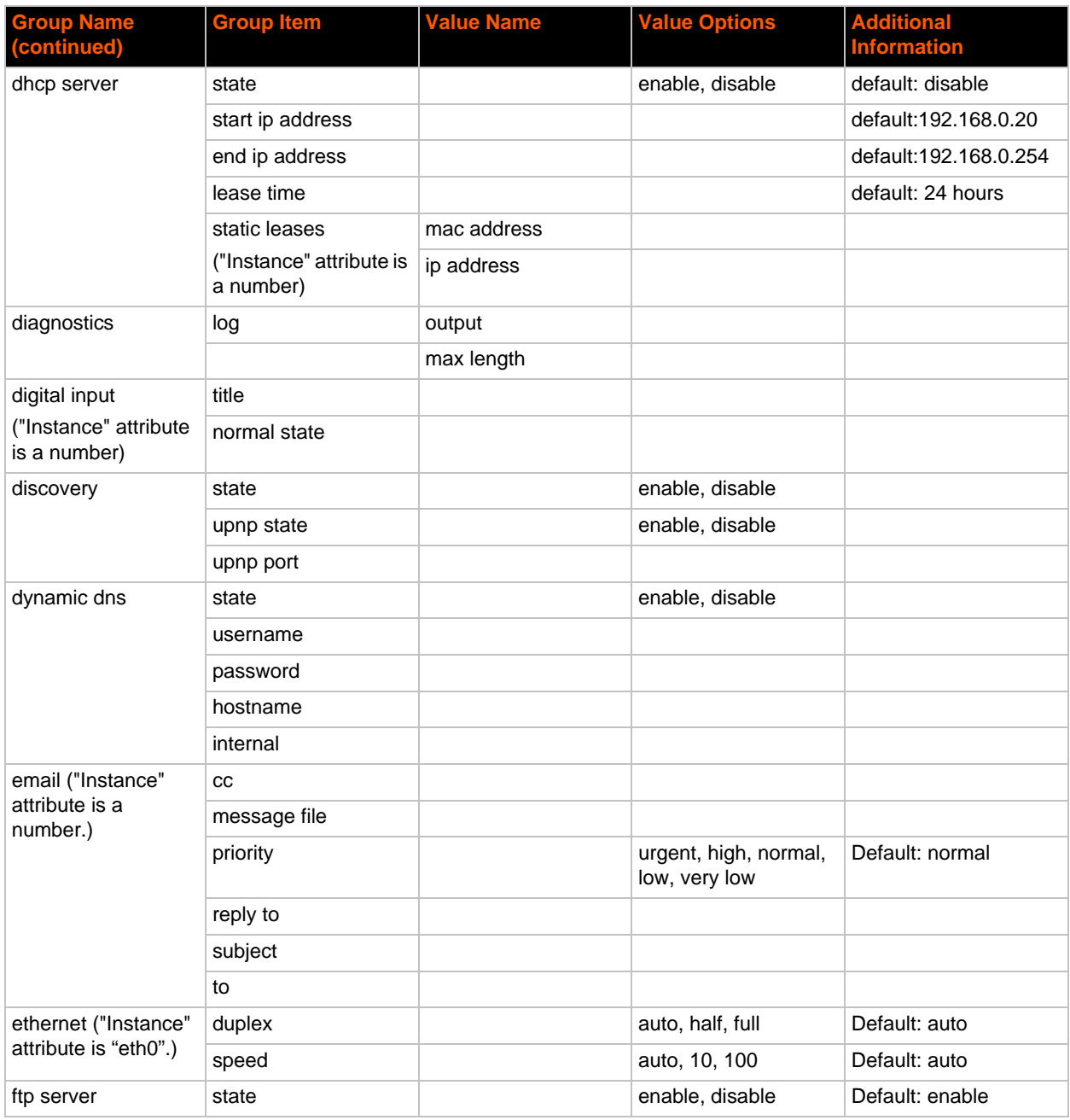

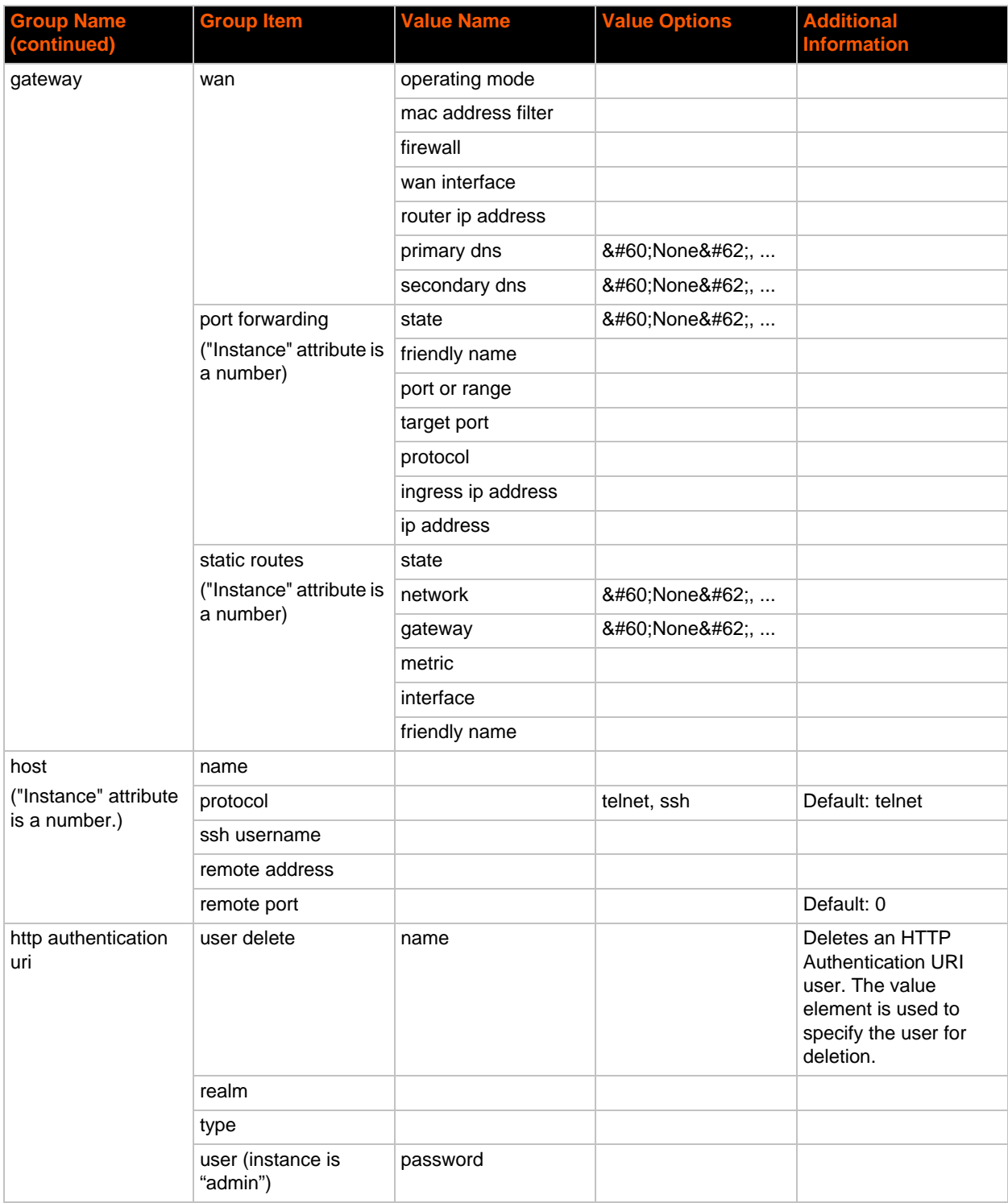

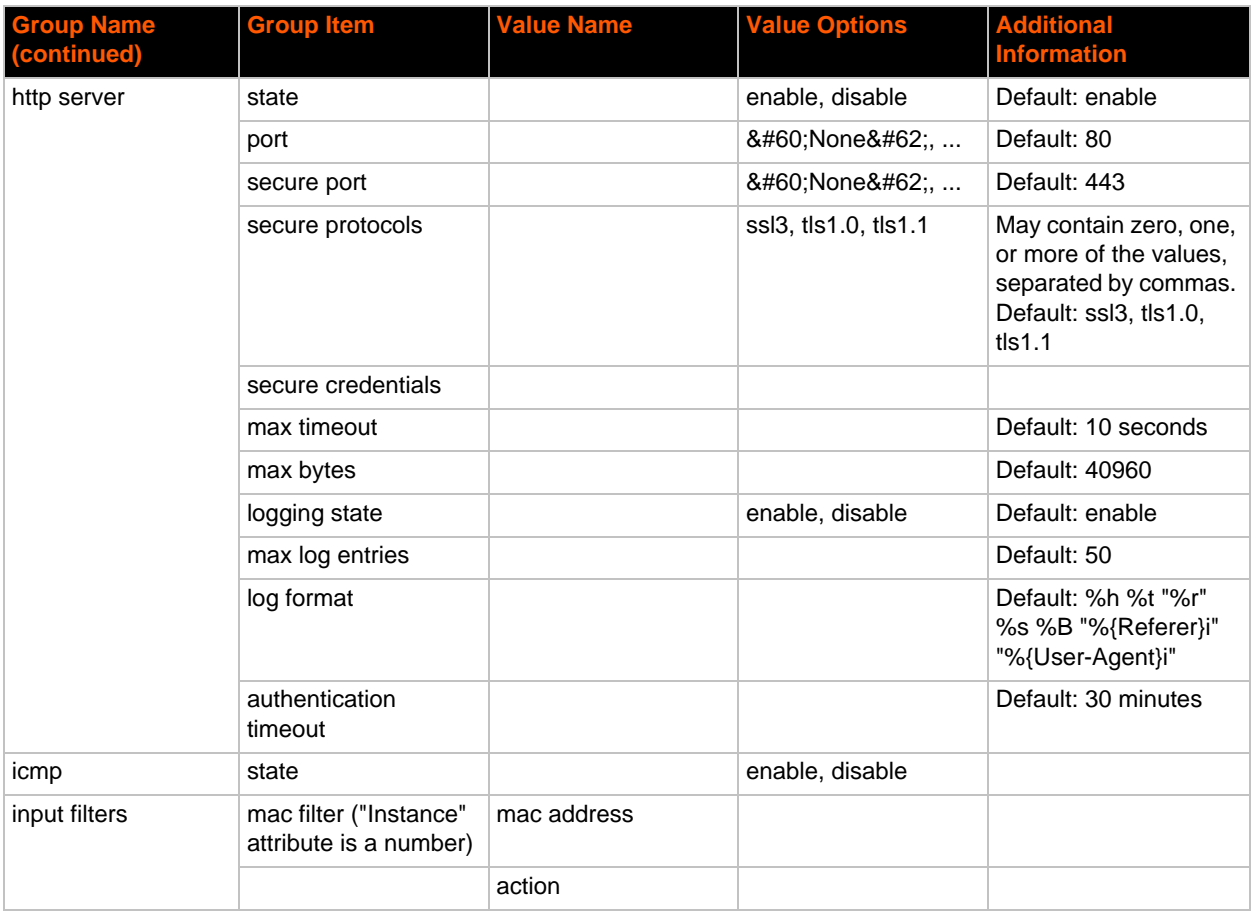

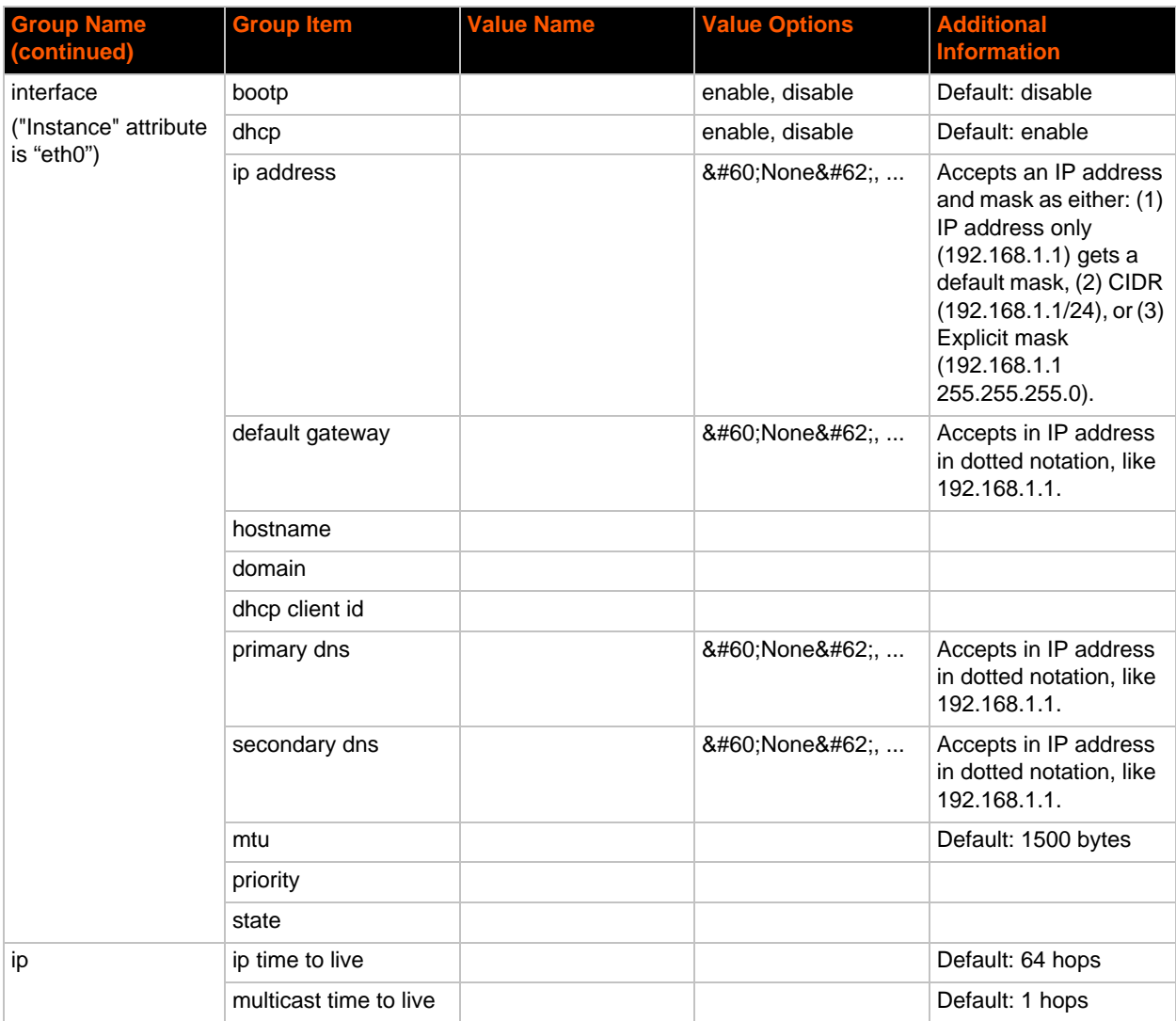

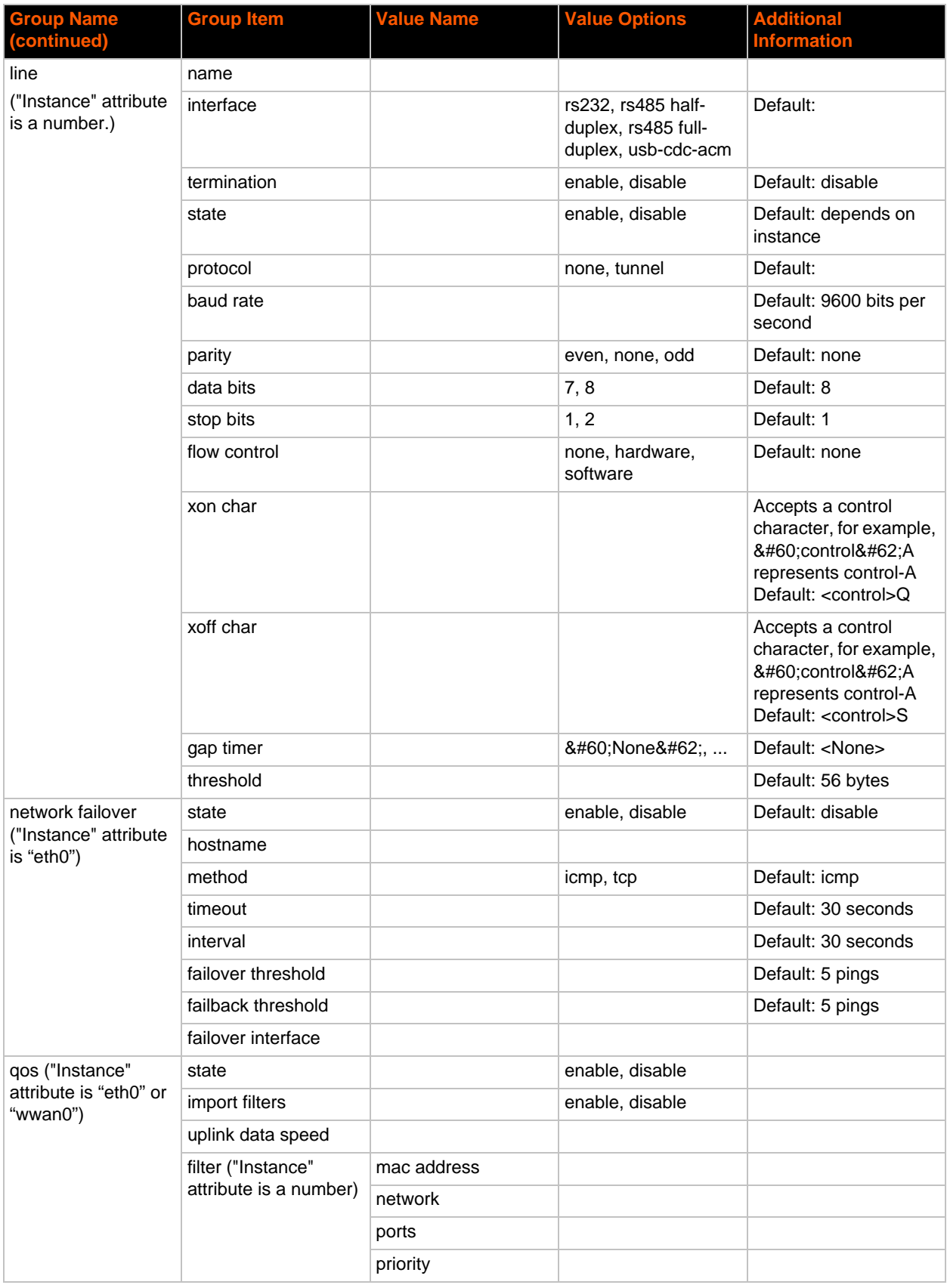

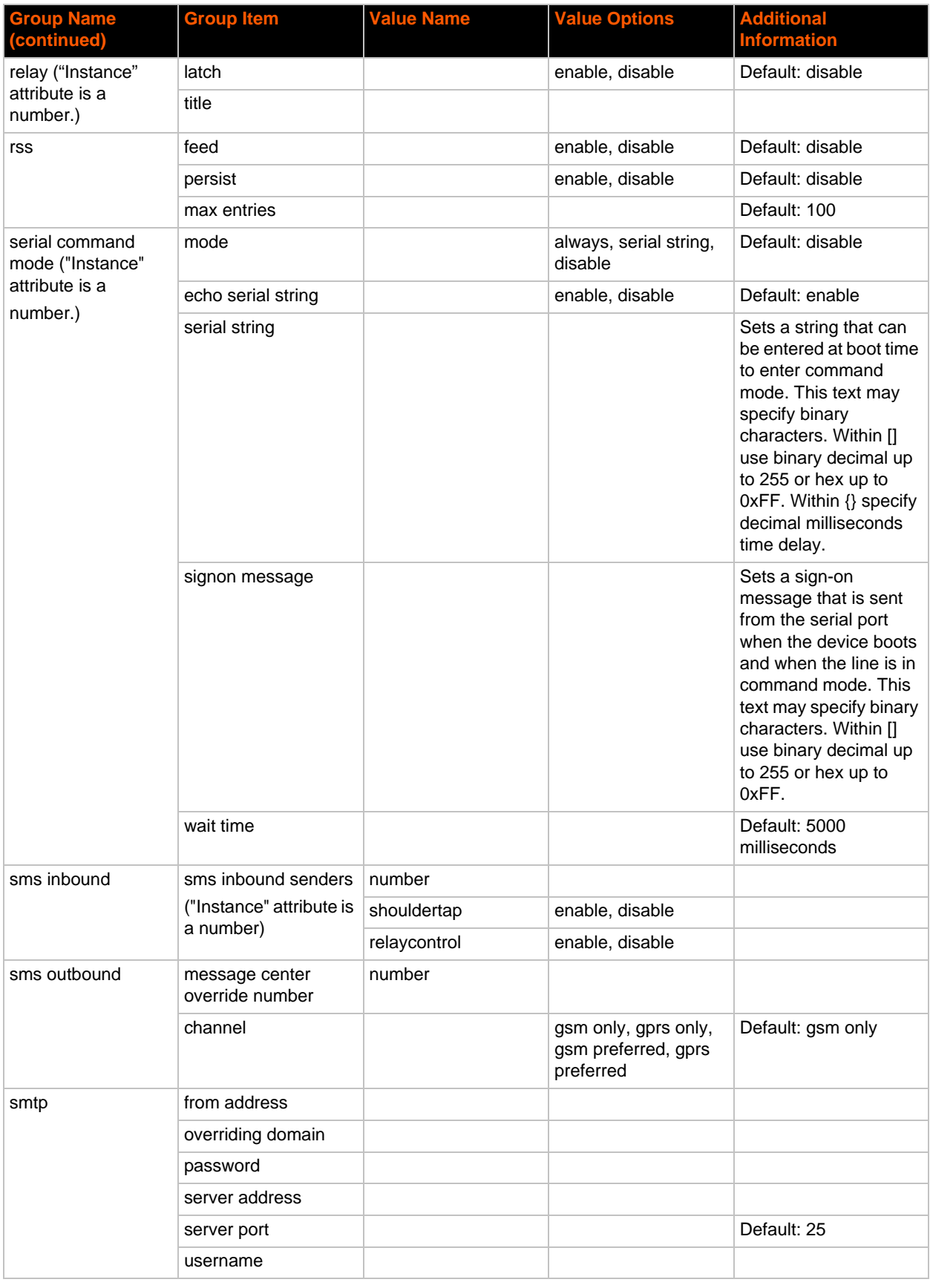

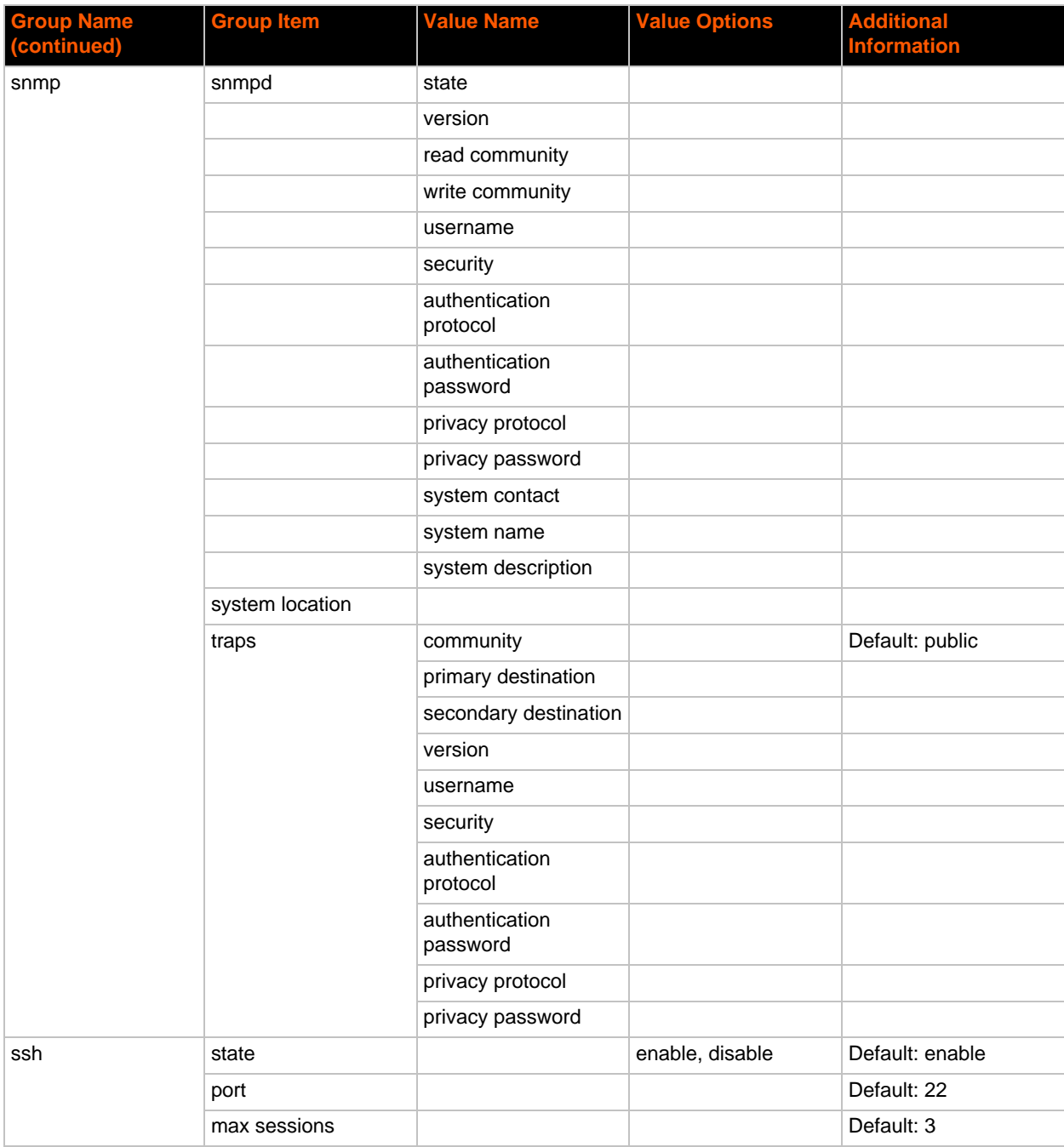

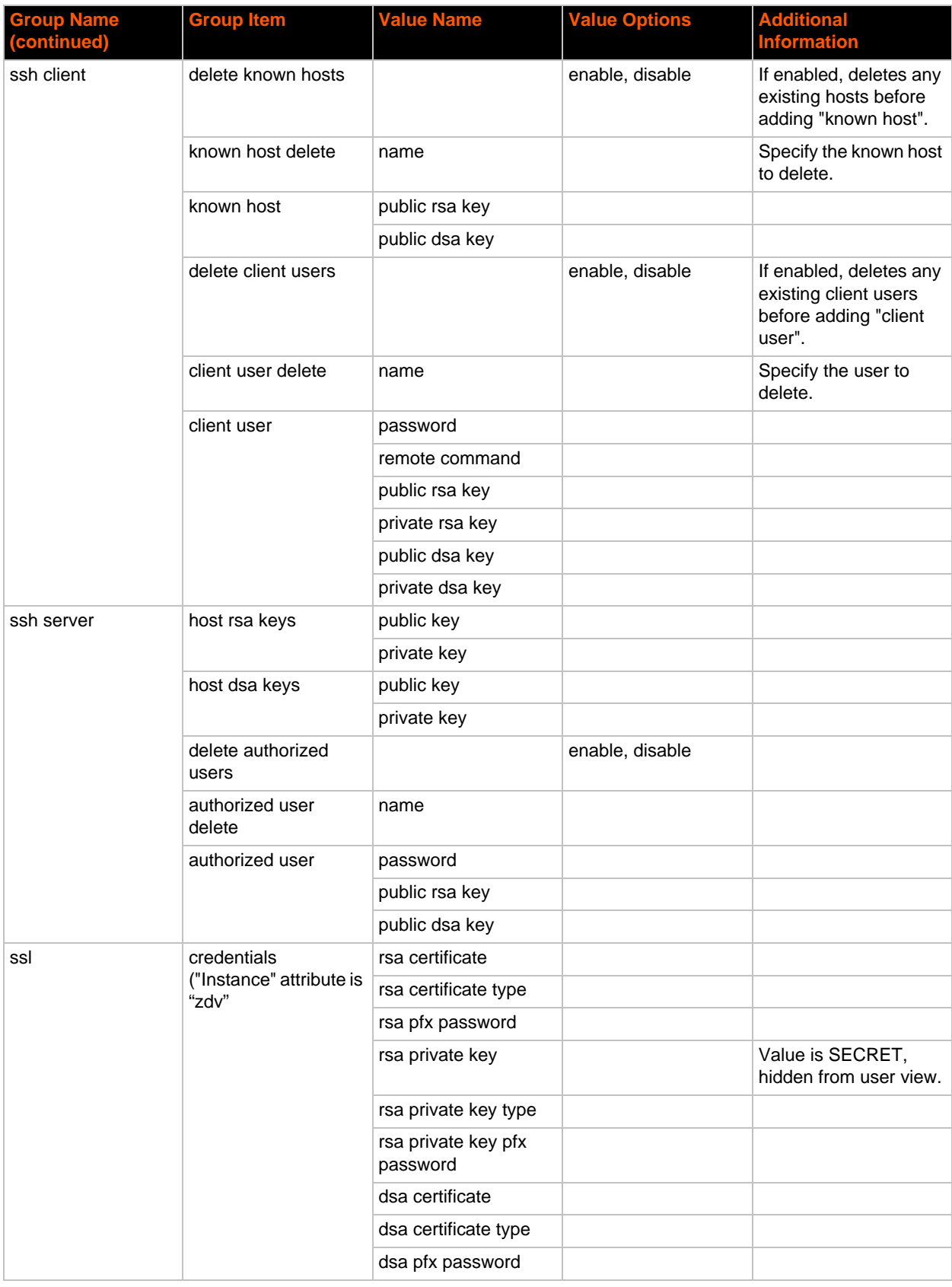

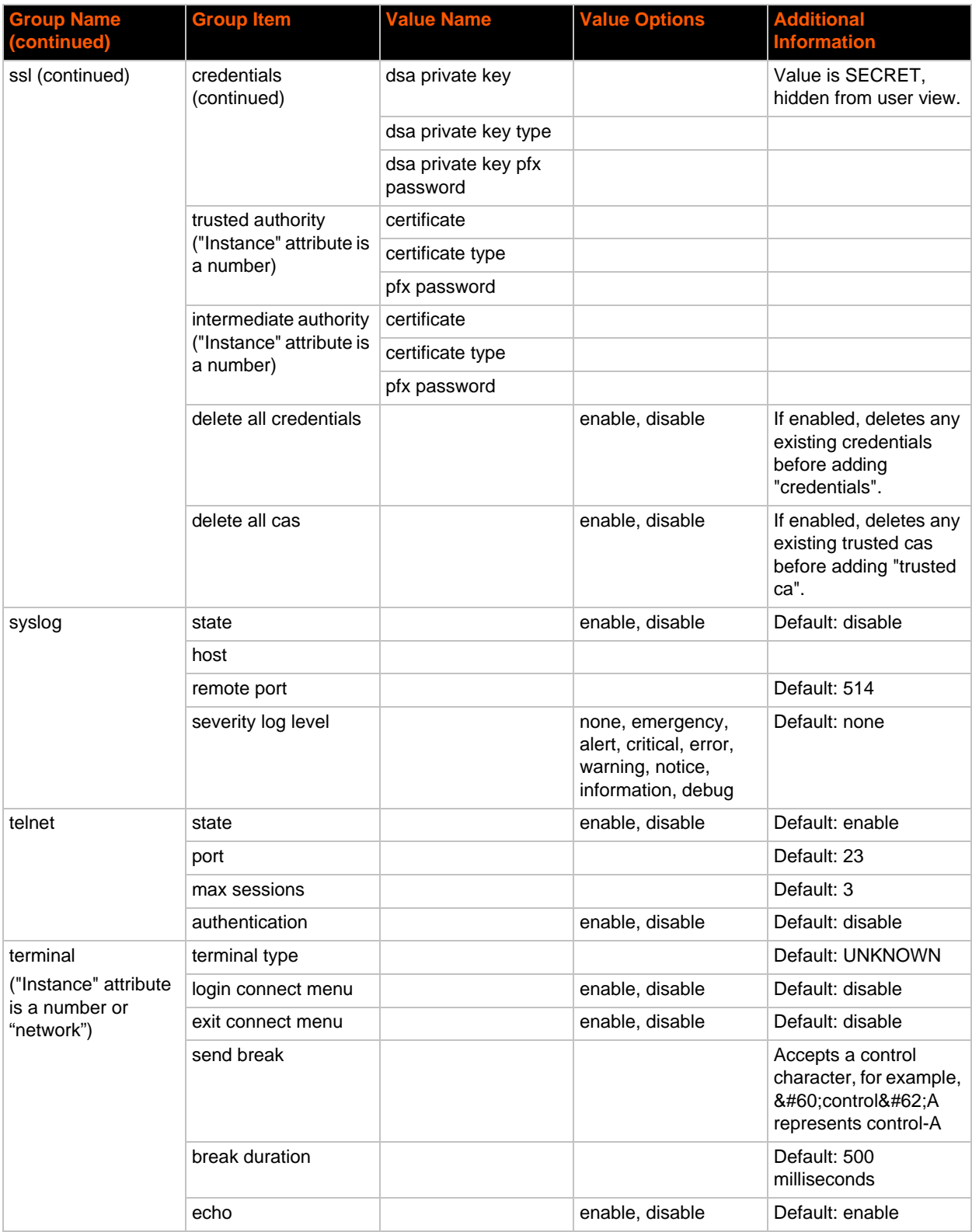

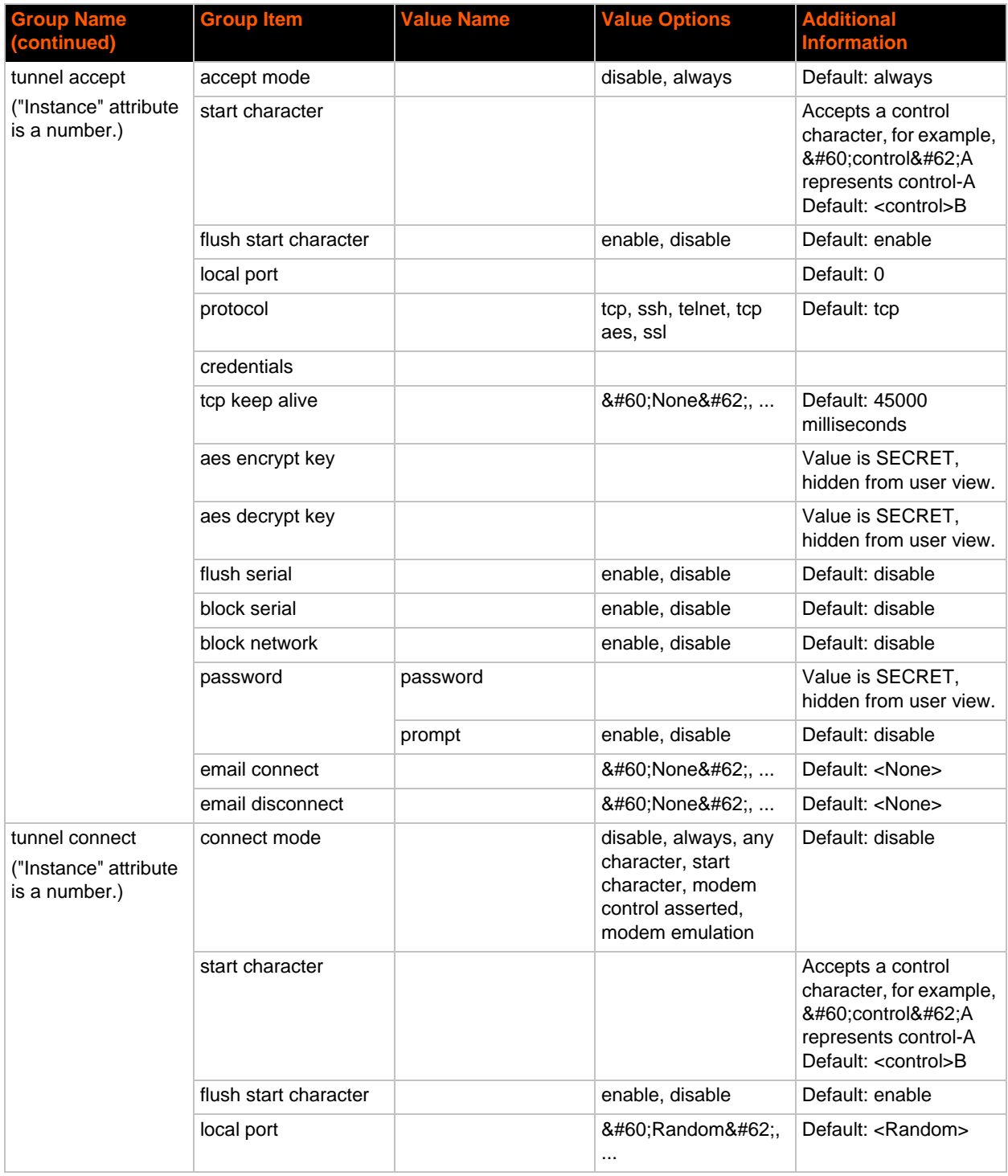

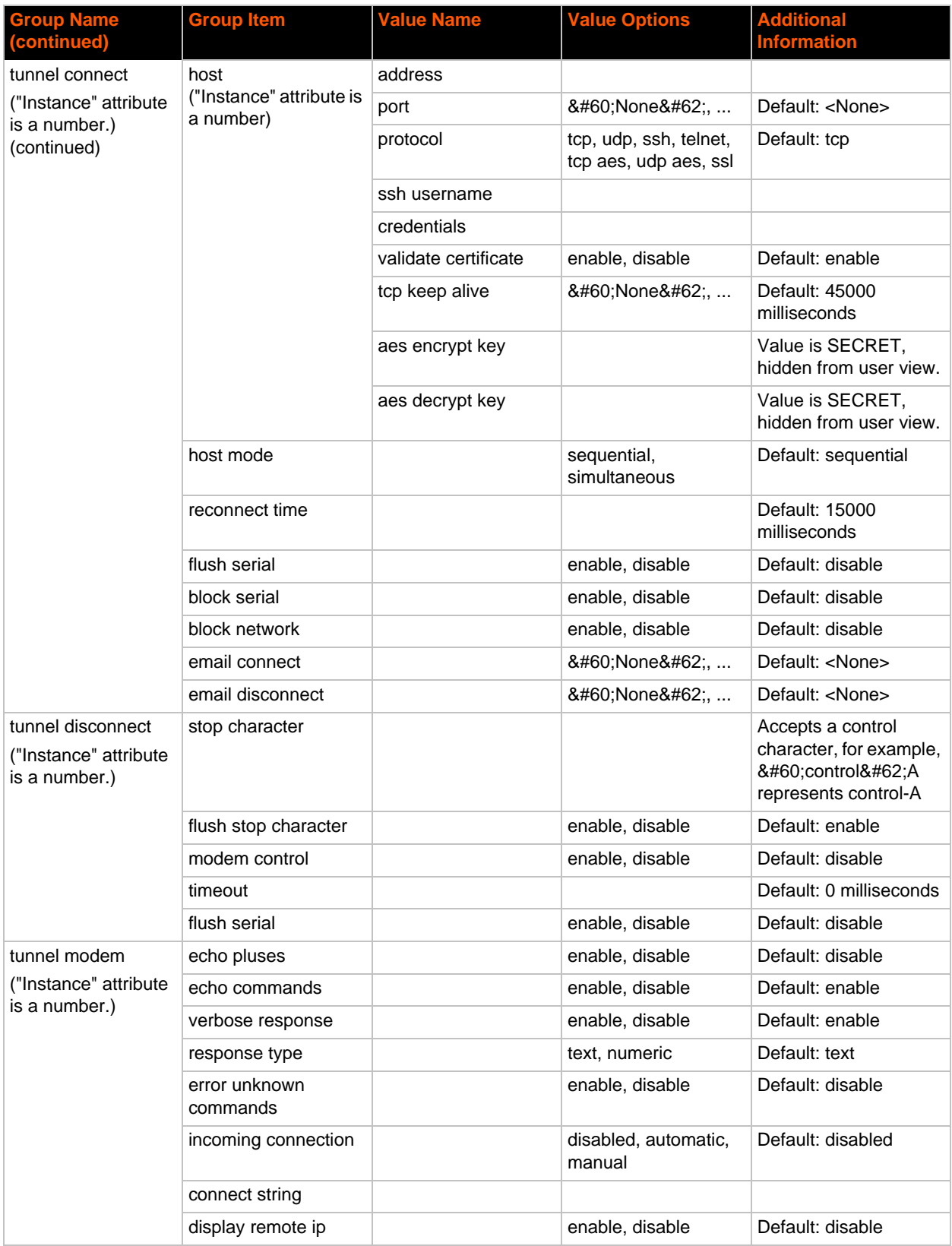

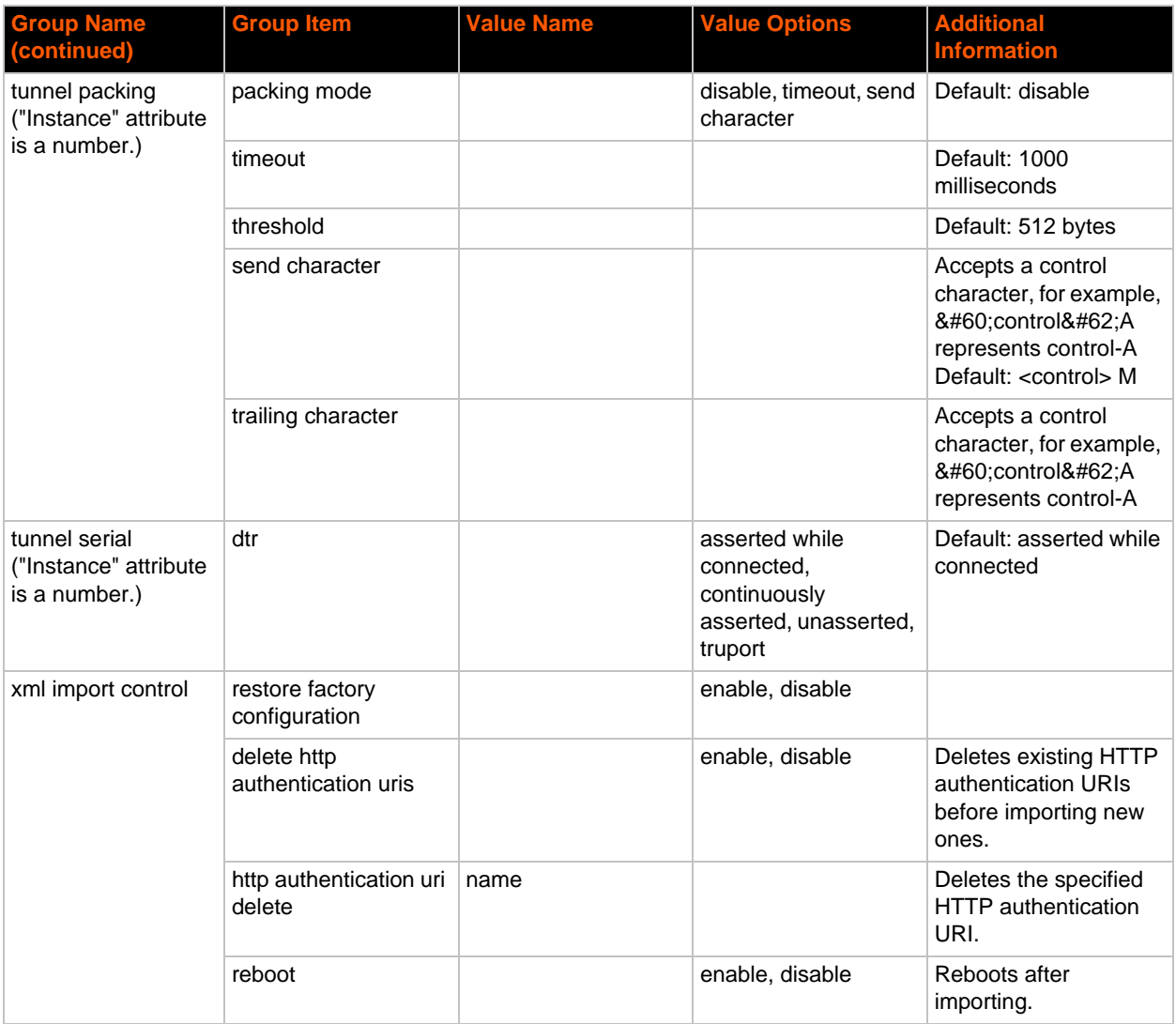

### <span id="page-34-0"></span>**XML Status Record Groups and Items**

*[Table 4-8](#page-34-1)* lists the supported XML Status Record (XSR) groups and items. These groups and items show the status of the device in XML form and can only be exported. The XSR schema differs slightly from the XCR groups and items in that the XSR allows groups within groups.

*Note: The Valid Values column of [Table 4-8](#page-34-1) indicates the default value.*

<span id="page-34-1"></span>

| <b>Group Name</b>                                                                                                    | <b>Item Name</b>            | <b>Value Name</b>                       | <b>Valid Values</b>                                              |
|----------------------------------------------------------------------------------------------------|-----------------------------|-----------------------------------------|------------------------------------------------------------------|
| action<br>("Instance" attribute is<br>"digital input 1 state<br>change", digital input 2<br>state change", "eth0 link<br>state change", eth0" or<br>"wwan0 link state<br>change") | duration                    | elapsed time in format days<br>hh:mm:ss |                                                                  |
|                                                                                                    | state                       | on or off                               |                                                                  |
|                                                                                                    | transition                  | decimal number                          |                                                                  |
| arp                                                                                                    | arp entry                   | ip address                              | ip address in format<br>nnn.nnn.nnn.nnn                          |
|                                                                                                    |                             | mac address                             | mac address in format<br>XX:XX:XX:XX:XX:XX                       |
|                                                                                                    |                             | type                                    | dynamic or static                                                |
|                                                                                                    |                             | interface                               | eth0 or wlan0                                                    |
| cellular                                                                                                    | sim status                  |                                         |                                                                  |
|                                                                                                    | imsi                        |                                         |                                                                  |
|                                                                                                    | operator network            |                                         |                                                                  |
|                                                                                                    | network registration status |                                         |                                                                  |
|                                                                                                    | gprs status                 |                                         |                                                                  |
|                                                                                                    | signal strength             |                                         |                                                                  |
| clock                                                                                                    | time                        |                                         | real time clock time in format<br>hh:mm:ss <timezone></timezone> |
|                                                                                                    | date                        |                                         | real time clock date in format<br>dayofweek day month year       |
|                                                                                                    | timezone                    | zone                                    |                                                                  |
|                                                                                                    |                             | offset                                  |                                                                  |
| device                                                                                                    | product info                | product type                            | Lantronix                                                        |
|                                                                                                    |                             | serial number                           | 12 hex digits                                                    |
|                                                                                                    |                             | firmware version                        | string in version format like<br>7.3.0.1R7                       |
|                                                                                                    |                             | uptime                                  | elapsed time in format d<br>days hh:mm:ss                        |
|                                                                                                    |                             | permanent config                        | saved or unsaved                                                 |

*Table 4-8 XSR Group and Items*

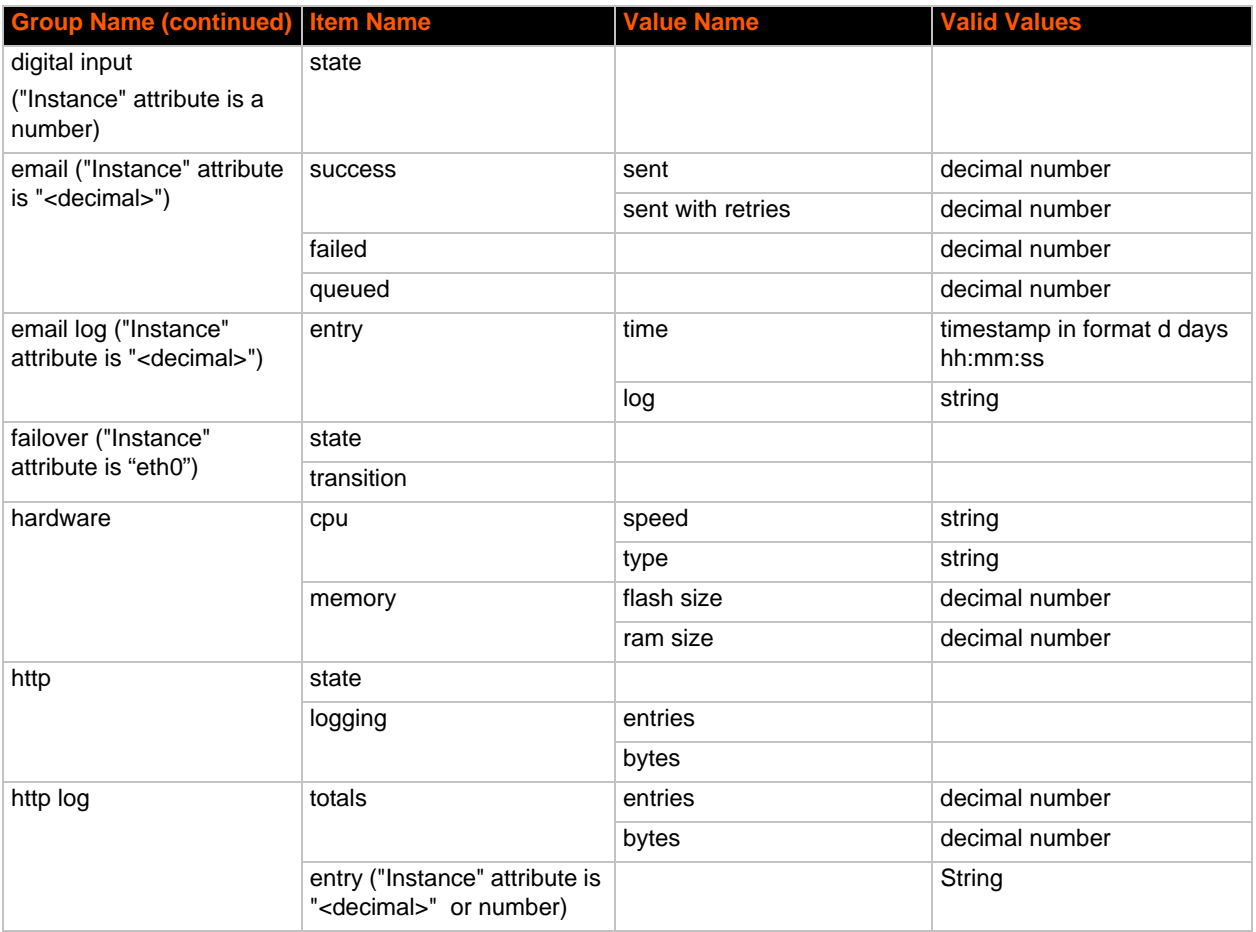
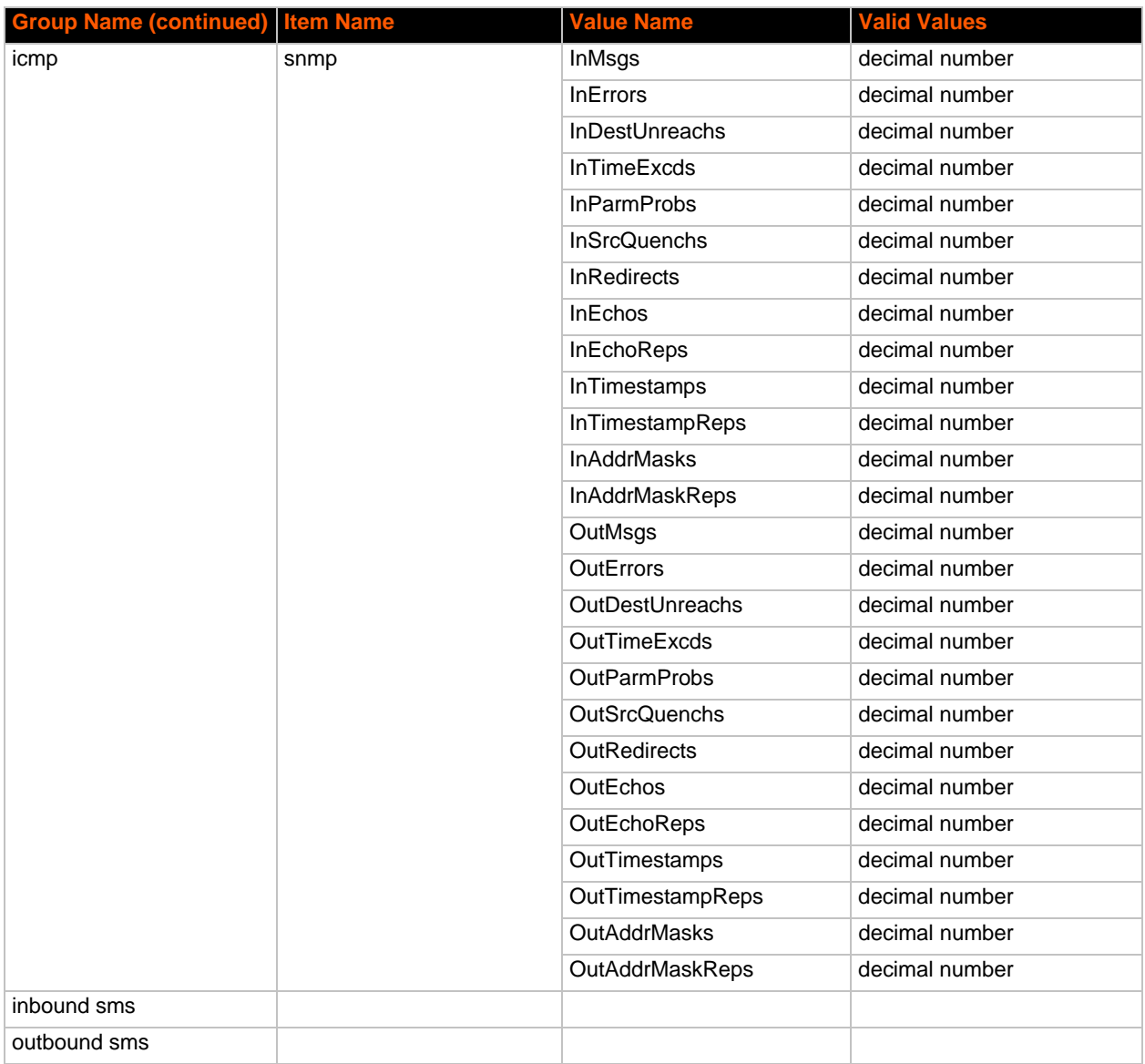

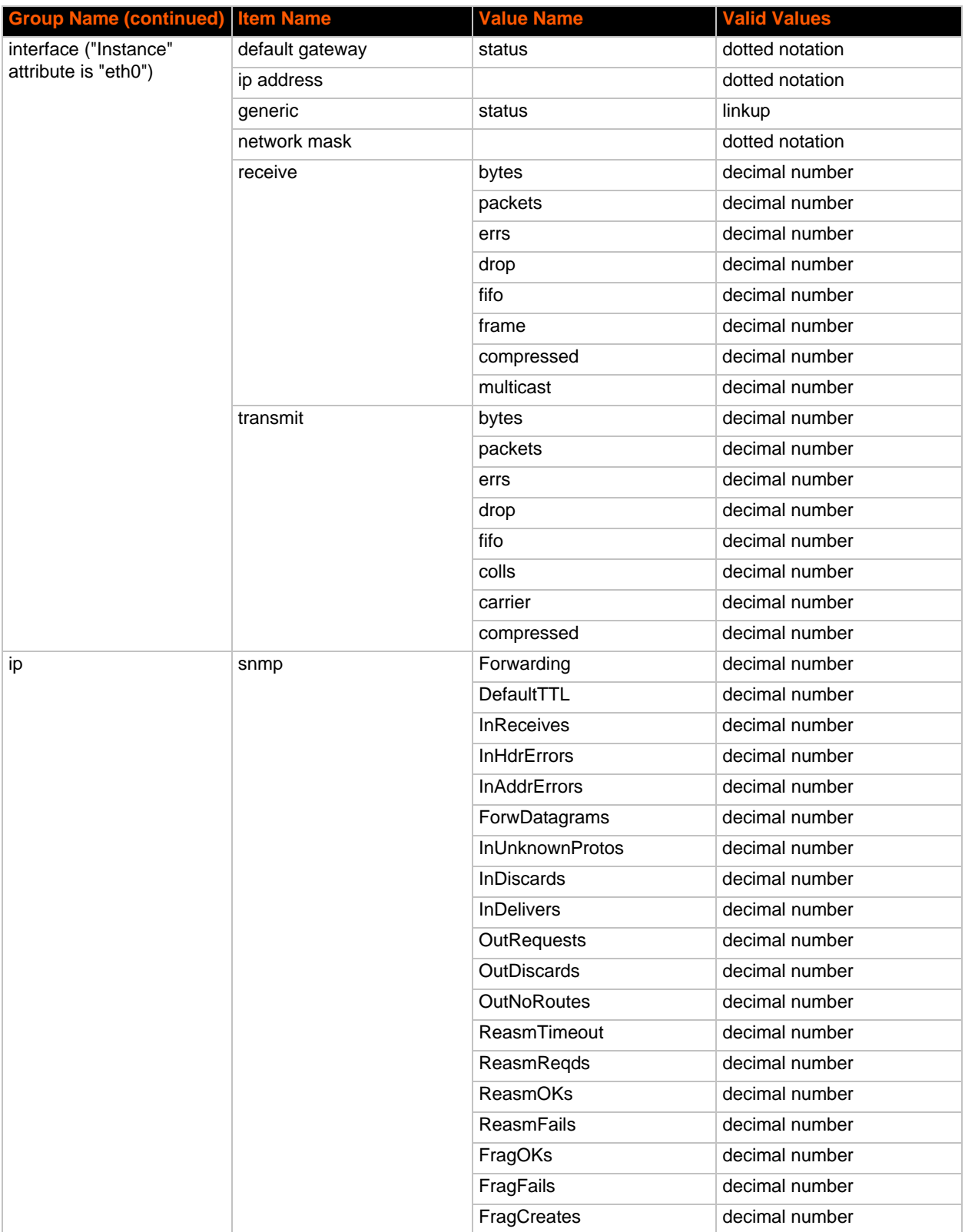

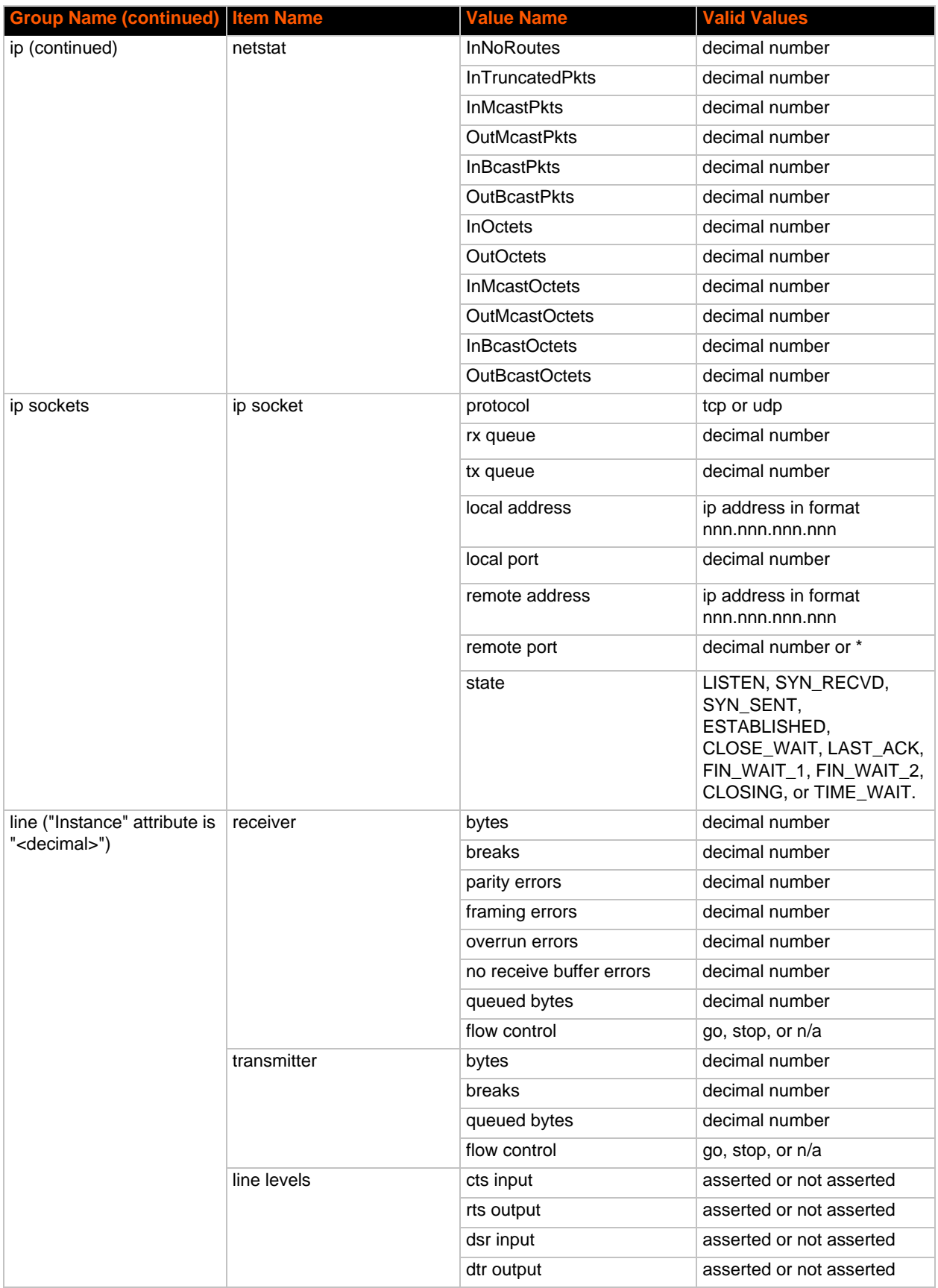

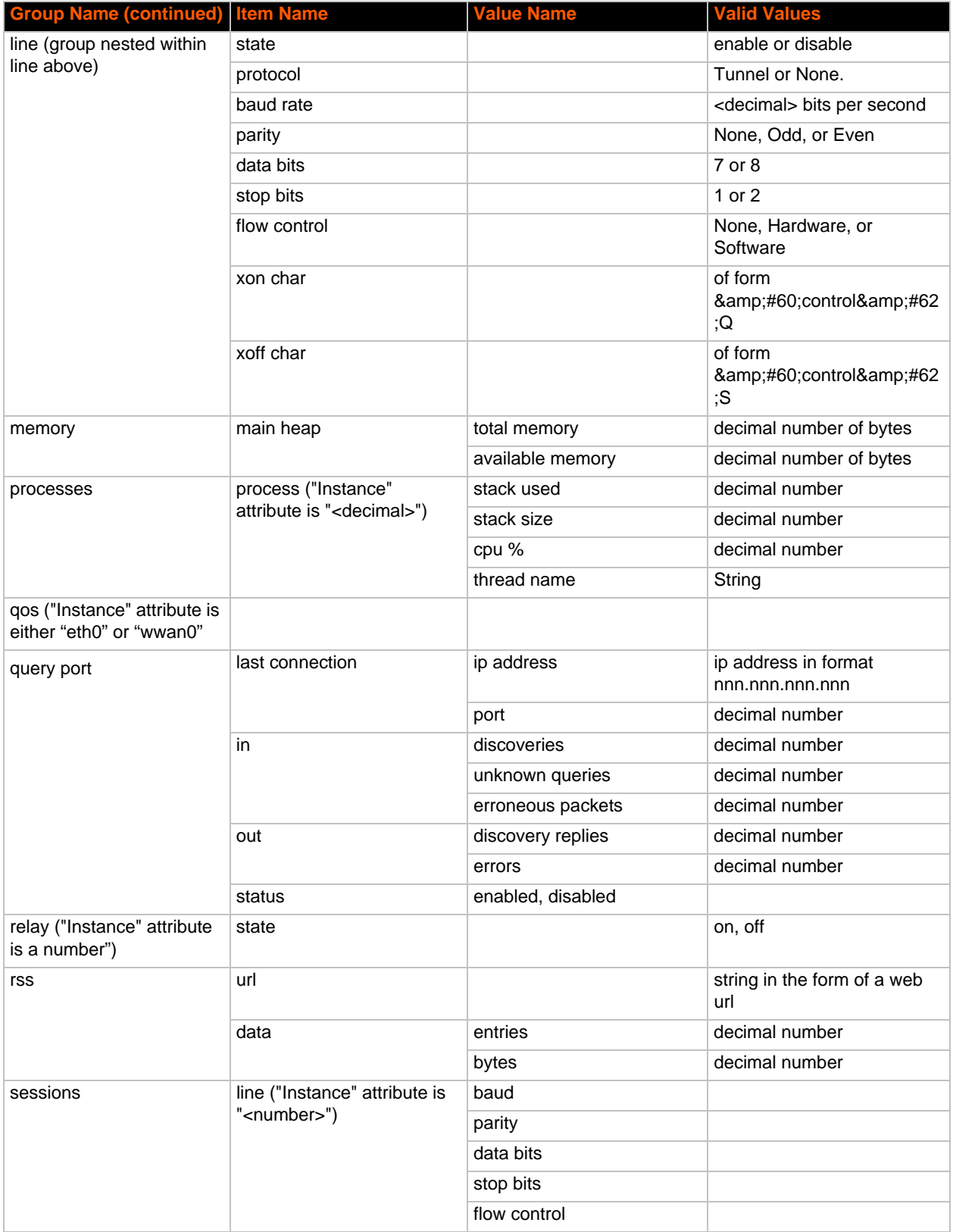

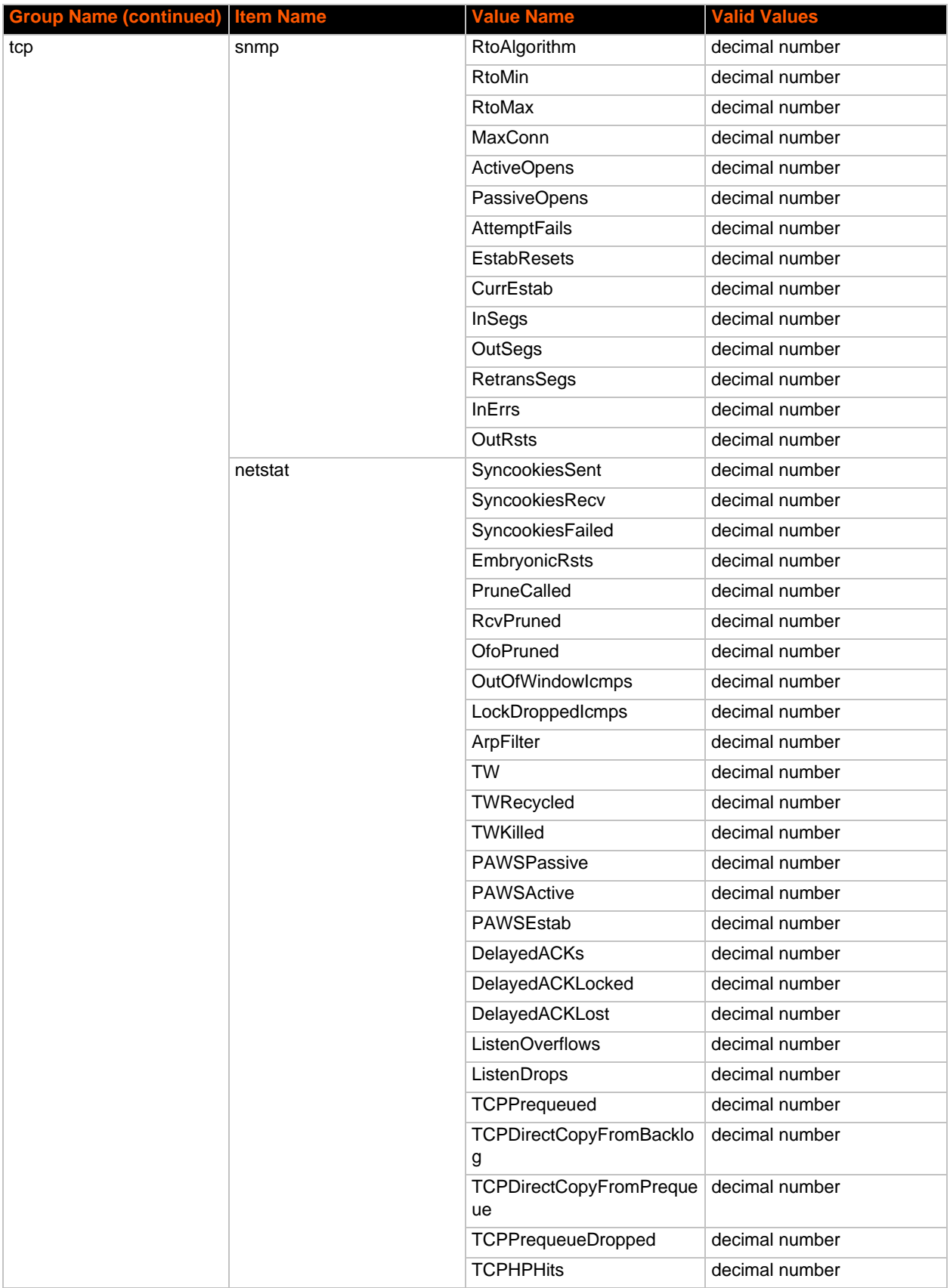

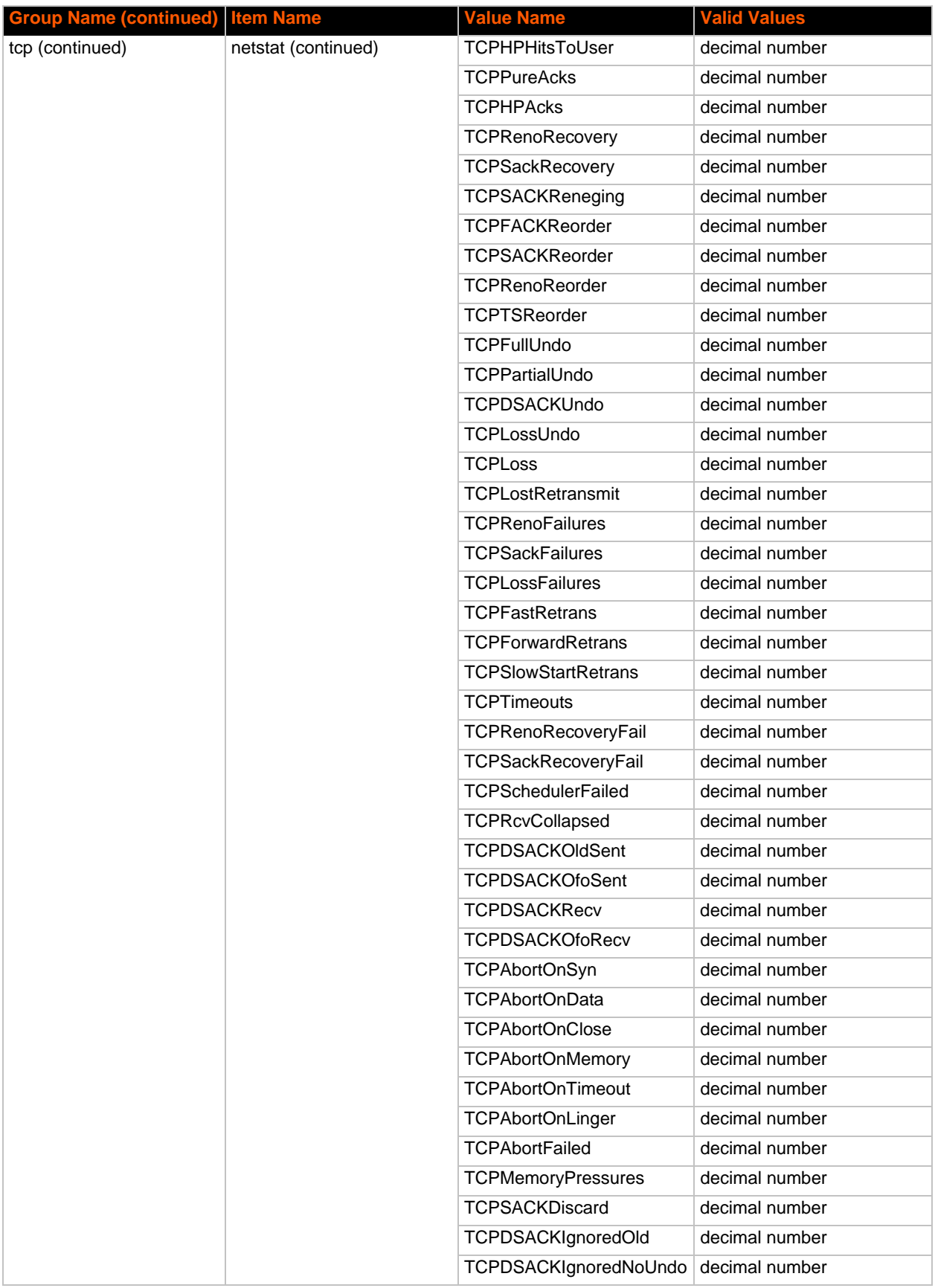

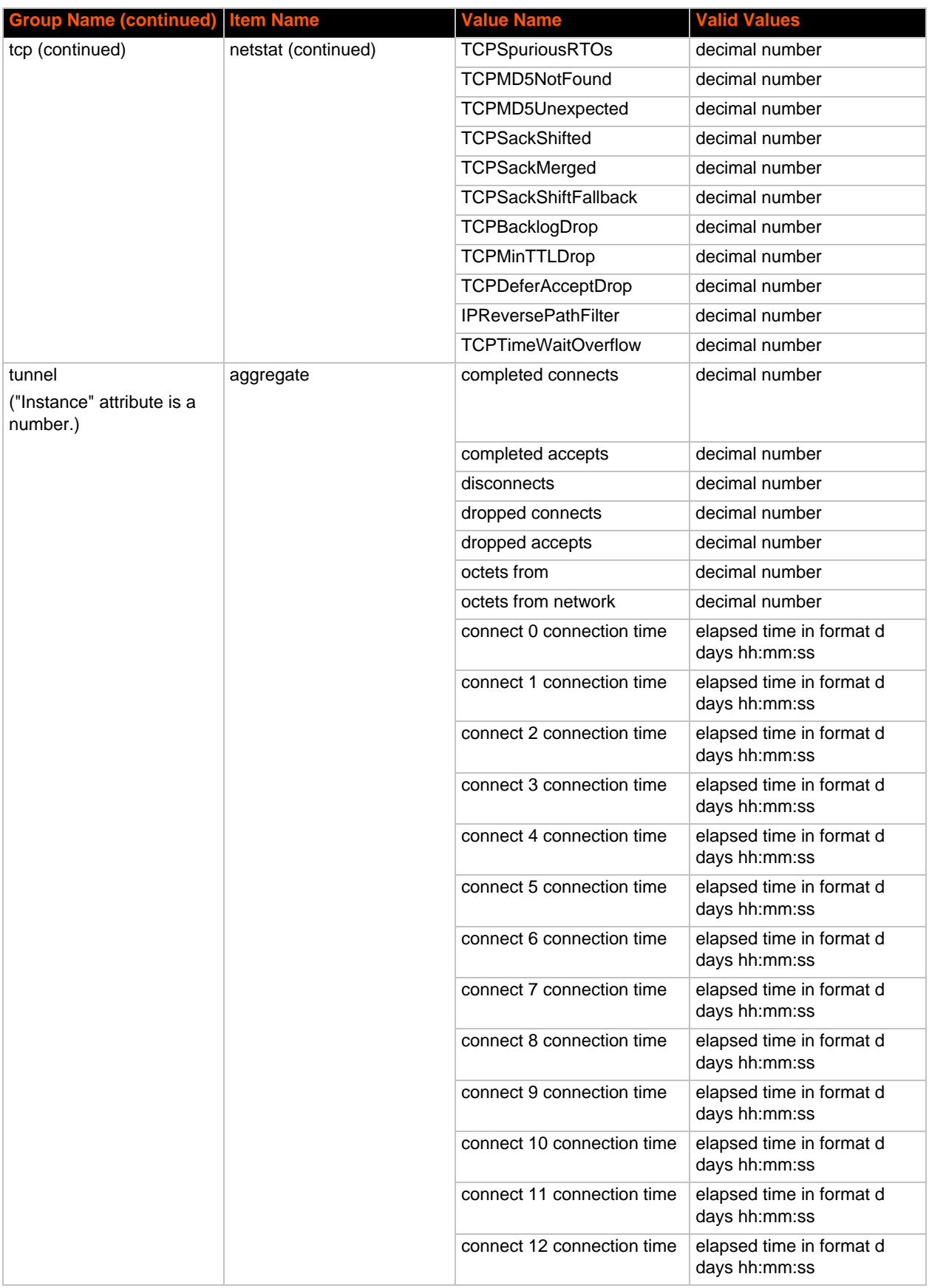

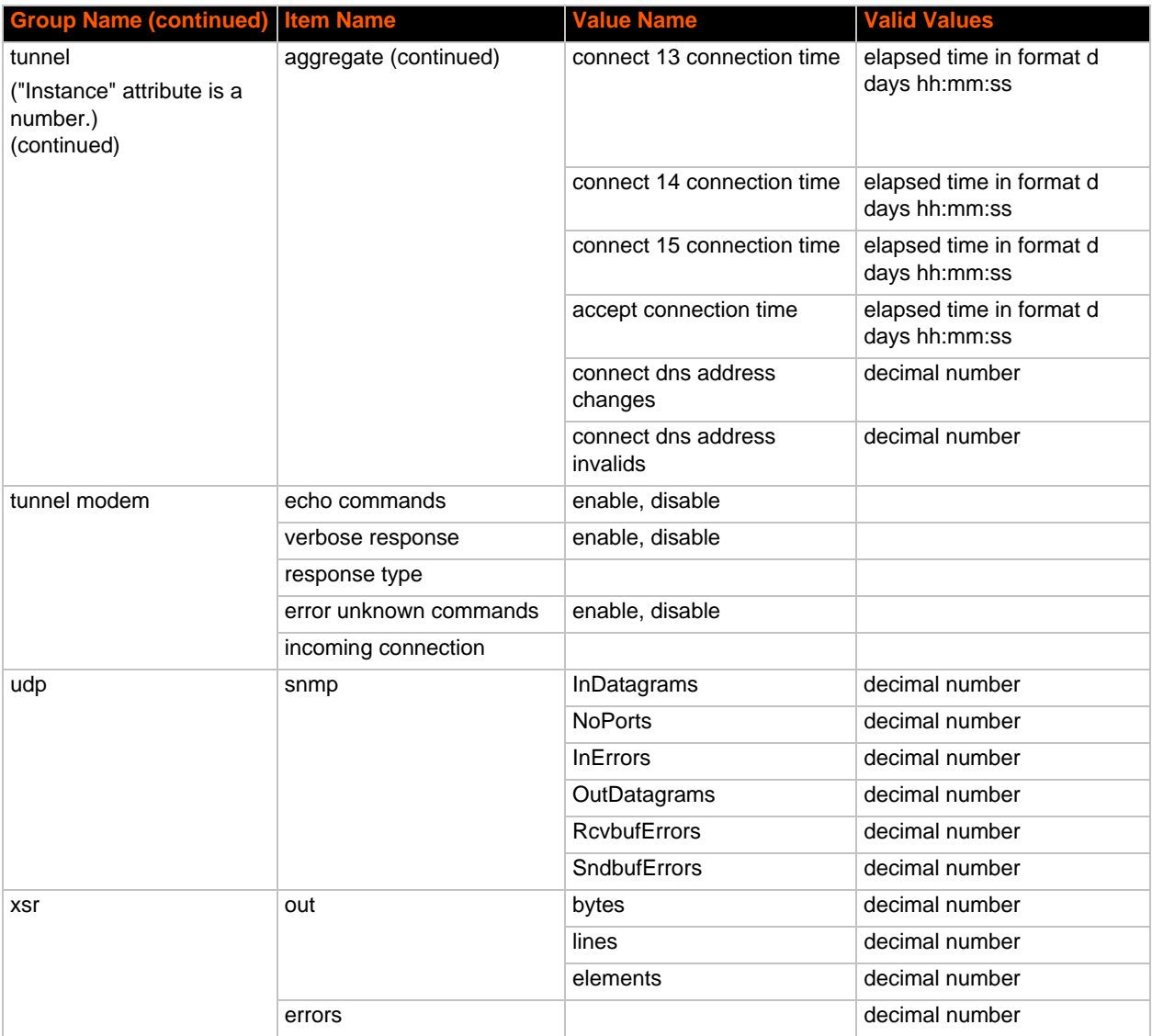

## *5: Commands and Levels*

Click the level in the tree structure and it will take you to the command list for that level.

l,

[root](#page-225-0)

- [enable \(enable\)](#page-89-0)
	- [configure \(config\)](#page-57-0)
		- [action \(config-action-select\)](#page-55-0)
			- [digital input 1 state change \(config-action:digital input 1 state](#page-71-0)  [change\)](#page-71-0)
				- [email \(config-action-email:digital input 1 state change\)](#page-76-0)
					- [ftp put \(config-action-ftp\\_put:digital input 1 state change\)](#page-138-0)
						- [connection 1 \(config-action-ftp\\_put-](#page-65-0)L.
						- [connection:digital input 1 state change:1\)](#page-65-0)
						- [connection 2 \(config-action-ftp\\_put](#page-68-0)[connection:digital input 1 state change:2\)](#page-68-0)
				- [gprs roaming \(config-action-gprs\\_roaming:digital input 1](#page-140-0)  [state change\)](#page-140-0)
				- http post (config-action-http\_post:digital input 1 state [change\)](#page-202-0)
					- [connection 1 \(config-action-http\\_post-](#page-64-0)L. [connection:digital input 1 state change:1\)](#page-64-0)
					- [connection 2 \(config-action-http\\_post](#page-68-1)[connection:digital input 1 state change:2\)](#page-68-1)
					- [relay \(config-action-relay:digital input 1 state change\)](#page-224-0)
				- snmp trap (config-action-snmp\_trap:digital input 1 state [change\)](#page-236-0)
			- digital input 2 state change (config-action:digital input 2 state [change\)](#page-72-0)
				- email (config-action-email: digital input 2 state change)
				- [ftp put \(config-action-ftp\\_put:digital input 2 state change\)](#page-138-1)
					- [connection 1 \(config-action-ftp\\_put-](#page-64-1)÷. [connection:digital input 2 state change:1\)](#page-64-1)
					- [connection 2 \(config-action-ftp\\_put](#page-67-0)[connection:digital input 2 state change:2\)](#page-67-0)
				- [gprs roaming \(config-action-gprs\\_roaming:digital input 2](#page-140-1)  [state change\)](#page-140-1)
				- http post (config-action-http\_post:digital input 2 state [change\)](#page-202-1)
					- [connection 1 \(config-action-http\\_post-](#page-63-0)÷.
					- [connection:digital input 2 state change:1\)](#page-63-0)
					- [connection 2 \(config-action-http\\_post](#page-67-1)[connection:digital input 2 state change:2\)](#page-67-1)
					- [relay \(config-action-relay:digital input 2 state change\)](#page-224-1)
				- snmp trap (config-action-snmp\_trap:digital input 2 state [change\)](#page-236-1)
			- [eth0 link state change \(config-action:eth0 link state change\)](#page-91-0)
				- [email \(config-action-email:eth0 link state change\)](#page-74-0)
				- [ftp put \(config-action-ftp\\_put:eth0 link state change\)](#page-138-2)
					- [connection 1 \(config-action-ftp\\_put-](#page-63-1)
					- [connection:eth0 link state change:1\)](#page-63-1) [connection 2 \(config-action-ftp\\_put-](#page-67-2)
					- [connection:eth0 link state change:2\)](#page-67-2)
- [gprs roaming \(config-action-gprs\\_roaming:eth0 link state](#page-140-2)  [change\)](#page-140-2)
- [http post \(config-action-http\\_post:eth0 link state change\)](#page-202-2)
	- [connection 1 \(config-action-http\\_post](#page-62-0)[connection:eth0 link state change:1\)](#page-62-0)
	- [connection 2 \(config-action-http\\_post](#page-66-0)[connection:eth0 link state change:2\)](#page-66-0)
	- [relay \(config-action-relay:eth0 link state change\)](#page-224-2)
- snmp trap (config-action-snmp\_trap:eth0 link state [change\)](#page-235-0)
- [wwan0 link state change \(config-action:wwan0 link state change\)](#page-251-0)
	- [email \(config-action-email:wwan0 link state change\)](#page-74-1)
	- [ftp put \(config-action-ftp\\_put:wwan0 link state change\)](#page-137-0)
		- [connection 1 \(config-action-ftp\\_put-](#page-62-1)¥. [connection:wwan0 link state change:1\)](#page-62-1)
		- [connection 2 \(config-action-ftp\\_put](#page-66-1)
			- [connection:wwan0 link state change:2\)](#page-66-1)
	- gprs roaming (config-action-gprs\_roaming:wwan0 link [state change\)](#page-140-3)
	- http post (config-action-http\_post:wwan0 link state [change\)](#page-201-0)
		- [connection 1 \(config-action-http\\_post-](#page-61-0) $\mathbf{r}$ [connection:wwan0 link state change:1\)](#page-61-0)
		- [connection 2 \(config-action-http\\_post](#page-65-1)[connection:wwan0 link state change:2\)](#page-65-1)
		- [relay \(config-action-relay:wwan0 link state change\)](#page-223-0)
	- snmp trap (config-action-snmp\_trap:wwan0 link state
	- [change\)](#page-235-1)
- [arp \(config-arp\)](#page-55-1)
- [cellular \(config-cellular\)](#page-55-2)
- [cli \(config-cli\)](#page-56-0)
	- [ssh \(config-cli-ssh\)](#page-238-0)
	- [telnet \(config-cli-telnet\)](#page-246-0)
- [clock \(config-clock\)](#page-57-1)
	- [ntp \(config-clock-ntp\)](#page-215-0)
- [ddns \(config-ddns\)](#page-69-0)
	- [diagnostics \(config-diagnostics\)](#page-70-0)
		- [log \(config-diagnostics-log\)](#page-210-0)
- [digital inputs \(config-digital-inputs\)](#page-72-1)
	- [digital input 1 \(config-digital-input:1\)](#page-70-1)
	- [digital input 2 \(config-digital-input:2\)](#page-71-1)
- [discovery \(config-discovery\)](#page-73-0)
- [ftp \(config-ftp\)](#page-137-1)
- [gateway \(config-gateway\)](#page-139-0)
	- [dhcpserver \(config-dhcpd\)](#page-70-2)
		- [static leases 1 \(config-dhcpd-static\\_leases:1\)](#page-238-1)
		- static leases 2 (config-dhcpd-static leases:2)
		- [static leases 3 \(config-dhcpd-static\\_leases:3\)](#page-239-1)
		- [static leases 4 \(config-dhcpd-static\\_leases:4\)](#page-239-2)
		- static leases 5 (config-dhcpd-static leases:5)
		- [static leases 6 \(config-dhcpd-static\\_leases:6\)](#page-240-1)
		- static leases 7 (config-dhcpd-static leases:7)
		- static leases 8 (config-dhcpd-static leases:8)
- [mac address filter 1 \(config-mac\\_filter:1\)](#page-210-1)
- [mac address filter 2 \(config-mac\\_filter:2\)](#page-211-0)
- [mac address filter 3 \(config-mac\\_filter:3\)](#page-211-1)
- [mac address filter 4 \(config-mac\\_filter:4\)](#page-211-2)
- [mac address filter 5 \(config-mac\\_filter:5\)](#page-212-0)
- [mac address filter 6 \(config-mac\\_filter:6\)](#page-212-1)
- [mac address filter 7 \(config-mac\\_filter:7\)](#page-212-2)
- [mac address filter 8 \(config-mac\\_filter:8\)](#page-213-0)
- [port forwarding rule 1 \(config-portforwarding:1\)](#page-218-0)
- [port forwarding rule 2 \(config-portforwarding:2\)](#page-218-1)
- [port forwarding rule 3 \(config-portforwarding:3\)](#page-219-0)
- [port forwarding rule 4 \(config-portforwarding:4\)](#page-219-1)
- [port forwarding rule 5 \(config-portforwarding:5\)](#page-220-0)
- [port forwarding rule 6 \(config-portforwarding:6\)](#page-221-0)
- [port forwarding rule 7 \(config-portforwarding:7\)](#page-221-1)
- [port forwarding rule 8 \(config-portforwarding:8\)](#page-222-0)
- [static route 1 \(config-staticroute:1\)](#page-241-1)
- [static route 2 \(config-staticroute:2\)](#page-241-2)
- [static route 3 \(config-staticroute:3\)](#page-242-0)
- [static route 4 \(config-staticroute:4\)](#page-242-1)
- [static route 5 \(config-staticroute:5\)](#page-243-0)
- [static route 6 \(config-staticroute:6\)](#page-244-0)
- [static route 7 \(config-staticroute:7\)](#page-244-1)
- [static route 8 \(config-staticroute:8\)](#page-245-0)
- [host 1 \(config-host:1\)](#page-143-0)
- [host 2 \(config-host:2\)](#page-170-0)
- [host 3 \(config-host:3\)](#page-179-0)
- [host 4 \(config-host:4\)](#page-183-0)
- [host 5 \(config-host:5\)](#page-187-0)
- [host 6 \(config-host:6\)](#page-190-0)
- [host 7 \(config-host:7\)](#page-193-0)
- [host 8 \(config-host:8\)](#page-196-0)
- [host 9 \(config-host:9\)](#page-199-0)
- [host 10 \(config-host:10\)](#page-147-0)
- [host 11 \(config-host:11\)](#page-150-0)
- [host 12 \(config-host:12\)](#page-153-0)
- [host 13 \(config-host:13\)](#page-156-0)
- [host 14 \(config-host:14\)](#page-159-0)
- [host 15 \(config-host:15\)](#page-162-0)
- [host 16 \(config-host:16\)](#page-166-0)
- [host 17 \(config-host:17\)](#page-166-1)
- [host 18 \(config-host:18\)](#page-167-0)
- host 19 (config-host: 19)
- [host 20 \(config-host:20\)](#page-171-0)
- [host 21 \(config-host:21\)](#page-171-1)
- [host 22 \(config-host:22\)](#page-172-0)
- [host 23 \(config-host:23\)](#page-172-1)
- [host 24 \(config-host:24\)](#page-173-0)
- 
- [host 25 \(config-host:25\)](#page-173-1)
- [host 26 \(config-host:26\)](#page-174-0)
- [host 27 \(config-host:27\)](#page-174-1)
- [host 28 \(config-host:28\)](#page-175-0)
- [host 29 \(config-host:29\)](#page-176-0)
- [host 30 \(config-host:30\)](#page-179-1)
- [host 31 \(config-host:31\)](#page-180-0)
- [host 32 \(config-host:32\)](#page-180-1)
- [http \(config-http\)](#page-200-0)
- [icmp \(config-icmp\)](#page-203-0)
- [if 1 \(config-if:eth0\)](#page-203-1)
	- [failover \(config-ethernet-failover:eth0\)](#page-91-1)
	- [link \(config-ethernet:eth0\)](#page-210-2)
	- [qos \(config-ethernet-qos:eth0\)](#page-223-1)
		- [filter 1 \(config-ethernet-qos-filter:eth0:1\)](#page-93-0)
		- [filter 2 \(config-ethernet-qos-filter:eth0:2\)](#page-108-0)
		- [filter 3 \(config-ethernet-qos-filter:eth0:3\)](#page-124-0)
		- [filter 4 \(config-ethernet-qos-filter:eth0:4\)](#page-129-0)
		- [filter 5 \(config-ethernet-qos-filter:eth0:5\)](#page-131-0)
		- [filter 6 \(config-ethernet-qos-filter:eth0:6\)](#page-132-0)
		- [filter 7 \(config-ethernet-qos-filter:eth0:7\)](#page-133-0)
		- [filter 8 \(config-ethernet-qos-filter:eth0:8\)](#page-135-0)
		- [filter 9 \(config-ethernet-qos-filter:eth0:9\)](#page-136-0)
		- [filter 10 \(config-ethernet-qos-filter:eth0:10\)](#page-94-0)
		- [filter 11 \(config-ethernet-qos-filter:eth0:11\)](#page-96-0)
		- [filter 12 \(config-ethernet-qos-filter:eth0:12\)](#page-97-0)
		- [filter 13 \(config-ethernet-qos-filter:eth0:13\)](#page-98-0)
		- [filter 14 \(config-ethernet-qos-filter:eth0:14\)](#page-100-0)
		- [filter 15 \(config-ethernet-qos-filter:eth0:15\)](#page-101-0)
		- [filter 16 \(config-ethernet-qos-filter:eth0:16\)](#page-103-0)
		- [filter 17 \(config-ethernet-qos-filter:eth0:17\)](#page-104-0)
		- [filter 18 \(config-ethernet-qos-filter:eth0:18\)](#page-105-0)
		- [filter 19 \(config-ethernet-qos-filter:eth0:19\)](#page-107-0) [filter 20 \(config-ethernet-qos-filter:eth0:20\)](#page-110-0)
		-
		- [filter 21 \(config-ethernet-qos-filter:eth0:21\)](#page-111-0) [filter 22 \(config-ethernet-qos-filter:eth0:22\)](#page-112-0)
		-
		- [filter 23 \(config-ethernet-qos-filter:eth0:23\)](#page-114-0) [filter 24 \(config-ethernet-qos-filter:eth0:24\)](#page-115-0)
		- [filter 25 \(config-ethernet-qos-filter:eth0:25\)](#page-117-0)
		-
		- [filter 26 \(config-ethernet-qos-filter:eth0:26\)](#page-118-0)
		- [filter 27 \(config-ethernet-qos-filter:eth0:27\)](#page-119-0)
		- [filter 28 \(config-ethernet-qos-filter:eth0:28\)](#page-121-0)
		- [filter 29 \(config-ethernet-qos-filter:eth0:29\)](#page-122-0)
		- [filter 30 \(config-ethernet-qos-filter:eth0:30\)](#page-125-0)
		- [filter 31 \(config-ethernet-qos-filter:eth0:31\)](#page-126-0) [filter 32 \(config-ethernet-qos-filter:eth0:32\)](#page-128-0)
	- [if 2 \(config-wwan:wwan0\)](#page-204-0)
		- [link \(config-wwan-link:wwan0\)](#page-209-0)
			- [qos \(config-wwan-qos:wwan0\)](#page-223-2)
				- [filter 1 \(config-wwan-qos-filter:wwan0:1\)](#page-92-0)
				- [filter 2 \(config-wwan-qos-filter:wwan0:2\)](#page-108-1)
				- [filter 3 \(config-wwan-qos-filter:wwan0:3\)](#page-123-0)
				- [filter 4 \(config-wwan-qos-filter:wwan0:4\)](#page-129-1)
				- [filter 5 \(config-wwan-qos-filter:wwan0:5\)](#page-130-0)
				- [filter 6 \(config-wwan-qos-filter:wwan0:6\)](#page-131-1)
				- [filter 7 \(config-wwan-qos-filter:wwan0:7\)](#page-133-1)
				- [filter 8 \(config-wwan-qos-filter:wwan0:8\)](#page-134-0)
				- [filter 9 \(config-wwan-qos-filter:wwan0:9\)](#page-136-1)

[filter 10 \(config-wwan-qos-filter:wwan0:10\)](#page-93-1) [filter 11 \(config-wwan-qos-filter:wwan0:11\)](#page-95-0) [filter 12 \(config-wwan-qos-filter:wwan0:12\)](#page-96-1) [filter 13 \(config-wwan-qos-filter:wwan0:13\)](#page-98-1) [filter 14 \(config-wwan-qos-filter:wwan0:14\)](#page-99-0) [filter 15 \(config-wwan-qos-filter:wwan0:15\)](#page-101-1) [filter 16 \(config-wwan-qos-filter:wwan0:16\)](#page-102-0) [filter 17 \(config-wwan-qos-filter:wwan0:17\)](#page-103-1) [filter 18 \(config-wwan-qos-filter:wwan0:18\)](#page-105-1) [filter 19 \(config-wwan-qos-filter:wwan0:19\)](#page-106-0) [filter 20 \(config-wwan-qos-filter:wwan0:20\)](#page-109-0) [filter 21 \(config-wwan-qos-filter:wwan0:21\)](#page-110-1) [filter 22 \(config-wwan-qos-filter:wwan0:22\)](#page-112-1) [filter 23 \(config-wwan-qos-filter:wwan0:23\)](#page-113-0) [filter 24 \(config-wwan-qos-filter:wwan0:24\)](#page-115-1) [filter 25 \(config-wwan-qos-filter:wwan0:25\)](#page-116-0) [filter 26 \(config-wwan-qos-filter:wwan0:26\)](#page-117-1) [filter 27 \(config-wwan-qos-filter:wwan0:27\)](#page-119-1) [filter 28 \(config-wwan-qos-filter:wwan0:28\)](#page-120-0) [filter 29 \(config-wwan-qos-filter:wwan0:29\)](#page-122-1) [filter 30 \(config-wwan-qos-filter:wwan0:30\)](#page-124-1) [filter 31 \(config-wwan-qos-filter:wwan0:31\)](#page-126-1) [filter 32 \(config-wwan-qos-filter:wwan0:32\)](#page-127-0)

- [ip \(config-ip\)](#page-205-0)
- [relays \(config-relays\)](#page-225-1)
	- [relay 1 \(config-relay:1\)](#page-224-3)  $\mathbf{r}$
- [rss \(config-rss\)](#page-225-2)
- [sms \(config-sms\)](#page-226-0)
	- [inbound \(config-sms-inbound\)](#page-205-1)
		- [sms inbound sender 1 \(config-sms-inbound](#page-227-0)[sms\\_inbound\\_senders:1\)](#page-227-0)
		- [sms inbound sender 2 \(config-sms-inbound](#page-230-0)[sms\\_inbound\\_senders:2\)](#page-230-0)
		- [sms inbound sender 3 \(config-sms-inbound](#page-232-0)[sms\\_inbound\\_senders:3\)](#page-232-0)
		- [sms inbound sender 4 \(config-sms-inbound](#page-232-1)[sms\\_inbound\\_senders:4\)](#page-232-1)
		- [sms inbound sender 5 \(config-sms-inbound](#page-233-0)[sms\\_inbound\\_senders:5\)](#page-233-0)
		- [sms inbound sender 6 \(config-sms-inbound](#page-233-1)[sms\\_inbound\\_senders:6\)](#page-233-1)
		- [sms inbound sender 7 \(config-sms-inbound](#page-233-2)[sms\\_inbound\\_senders:7\)](#page-233-2)
		- [sms inbound sender 8 \(config-sms-inbound](#page-234-0)[sms\\_inbound\\_senders:8\)](#page-234-0)
		- [sms inbound sender 9 \(config-sms-inbound](#page-234-1)[sms\\_inbound\\_senders:9\)](#page-234-1)
		- [sms inbound sender 10 \(config-sms-inbound](#page-227-1)[sms\\_inbound\\_senders:10\)](#page-227-1)
		- [sms inbound sender 11 \(config-sms-inbound](#page-227-2)[sms\\_inbound\\_senders:11\)](#page-227-2)
		- [sms inbound sender 12 \(config-sms-inbound](#page-228-0)[sms\\_inbound\\_senders:12\)](#page-228-0)
- [sms inbound sender 13 \(config-sms-inbound](#page-228-1)[sms\\_inbound\\_senders:13\)](#page-228-1)
- [sms inbound sender 14 \(config-sms-inbound](#page-228-2)[sms\\_inbound\\_senders:14\)](#page-228-2)
- [sms inbound sender 15 \(config-sms-inbound](#page-229-0)[sms\\_inbound\\_senders:15\)](#page-229-0)
- [sms inbound sender 16 \(config-sms-inbound](#page-229-1)[sms\\_inbound\\_senders:16\)](#page-229-1)
- [sms inbound sender 17 \(config-sms-inbound](#page-229-2)[sms\\_inbound\\_senders:17\)](#page-229-2)
- [sms inbound sender 18 \(config-sms-inbound](#page-229-3)[sms\\_inbound\\_senders:18\)](#page-229-3)
- [sms inbound sender 19 \(config-sms-inbound](#page-230-1)[sms\\_inbound\\_senders:19\)](#page-230-1)
- [sms inbound sender 20 \(config-sms-inbound](#page-230-2)[sms\\_inbound\\_senders:20\)](#page-230-2)
- [sms inbound sender 21 \(config-sms-inbound](#page-231-0)[sms\\_inbound\\_senders:21\)](#page-231-0)
- [sms inbound sender 22 \(config-sms-inbound](#page-231-1)[sms\\_inbound\\_senders:22\)](#page-231-1)
- [sms inbound sender 23 \(config-sms-inbound](#page-231-2)[sms\\_inbound\\_senders:23\)](#page-231-2)
- [sms inbound sender 24 \(config-sms-inbound](#page-232-2)[sms\\_inbound\\_senders:24\)](#page-232-2)
- [outbound \(config-sms-outbound\)](#page-215-1)
	- [outbound sms test \(config-sms-outbound](#page-215-2)[outbound\\_sms\\_test\)](#page-215-2)
- [smtp \(config-smtp\)](#page-234-2)
- [snmp \(config-snmp\)](#page-235-2)
	- [snmpd \(config-snmp-snmpd\)](#page-236-2)
	- [traps \(config-snmp-traps\)](#page-249-0)
- [syslog \(config-syslog\)](#page-245-1)
- [terminal 1 \(config-terminal:1\)](#page-246-1)
- [terminal 2 \(config-terminal:2\)](#page-247-0)
- [terminal network \(config-terminal:network\)](#page-248-0)
- [device \(device\)](#page-70-3)
- [dns \(dns\)](#page-74-2)
- [email 1 \(email:1\)](#page-76-1)
- [email 2 \(email:2\)](#page-83-0)
- [email 3 \(email:3\)](#page-84-0)
- [email 4 \(email:4\)](#page-84-1)
- [email 5 \(email:5\)](#page-85-0)
- [email 6 \(email:6\)](#page-86-0)
- [email 7 \(email:7\)](#page-87-0)
- [email 8 \(email:8\)](#page-88-0)
- [email 9 \(email:9\)](#page-89-1)
- [email 10 \(email:10\)](#page-77-0)
- [email 11 \(email:11\)](#page-78-0)
- [email 12 \(email:12\)](#page-79-0)
- [email 13 \(email:13\)](#page-79-1)
- [email 14 \(email:14\)](#page-80-0)
- [email 15 \(email:15\)](#page-81-0)
- [email 16 \(email:16\)](#page-82-0)
- [filesystem \(filesystem\)](#page-92-1)
- [line 1 \(line:1\)](#page-205-2)
- [line 2 \(line:2\)](#page-207-0)
- [ssh \(ssh\)](#page-237-0)
	- [client \(ssh-client\)](#page-56-1)  $\blacksquare$ 
		- [server \(ssh-server\)](#page-226-1)
- [ssl \(ssl\)](#page-238-2)
	- [credentials \(ssl-credentials\)](#page-69-1)
	- [trusted authorities \(ssl-auth\)](#page-249-1)
- [tunnel 1 \(tunnel:1\)](#page-250-0)
	- [accept \(tunnel-accept:1\)](#page-53-0)
		- [password \(tunnel-accept-password:1\)](#page-217-0)  $\mathbf{r}$
		- [connect \(tunnel-connect:1\)](#page-60-0)
			- [host 1 \(tunnel-connect-host:1:1\)](#page-142-0)
			- [host 2 \(tunnel-connect-host:1:2\)](#page-169-0)
			- [host 3 \(tunnel-connect-host:1:3\)](#page-177-0)
			- [host 4 \(tunnel-connect-host:1:4\)](#page-182-0)
			- [host 5 \(tunnel-connect-host:1:5\)](#page-185-0)
			- [host 6 \(tunnel-connect-host:1:6\)](#page-188-0)
			- [host 7 \(tunnel-connect-host:1:7\)](#page-192-0)
			- [host 8 \(tunnel-connect-host:1:8\)](#page-195-0)
			- [host 9 \(tunnel-connect-host:1:9\)](#page-198-0)
			- [host 10 \(tunnel-connect-host:1:10\)](#page-145-0)
			- [host 11 \(tunnel-connect-host:1:11\)](#page-148-0)
			- [host 12 \(tunnel-connect-host:1:12\)](#page-152-0)
			- [host 13 \(tunnel-connect-host:1:13\)](#page-155-0)
			- [host 14 \(tunnel-connect-host:1:14\)](#page-158-0)
			- [host 15 \(tunnel-connect-host:1:15\)](#page-161-0)
			- [host 16 \(tunnel-connect-host:1:16\)](#page-164-0)
	- [disconnect \(tunnel-disconnect:1\)](#page-73-1)
	- [modem \(tunnel-modem:1\)](#page-214-0)
	- [packing \(tunnel-packing:1\)](#page-216-0)
	- [serial \(tunnel-serial:1\)](#page-226-2)
	- [tunnel 2 \(tunnel:2\)](#page-250-1)
		- [accept \(tunnel-accept:2\)](#page-51-0)  $\overline{a}$ 
			- [password \(tunnel-accept-password:2\)](#page-217-1)
			- [connect \(tunnel-connect:2\)](#page-58-0)
				- [host 1 \(tunnel-connect-host:2:1\)](#page-141-0)  $\mathbf{r}$
				- [host 2 \(tunnel-connect-host:2:2\)](#page-168-0)
				- [host 3 \(tunnel-connect-host:2:3\)](#page-176-1)
				- [host 4 \(tunnel-connect-host:2:4\)](#page-181-0)
				- [host 5 \(tunnel-connect-host:2:5\)](#page-184-0)
				- [host 6 \(tunnel-connect-host:2:6\)](#page-187-1)
				- [host 7 \(tunnel-connect-host:2:7\)](#page-190-1)
				- [host 8 \(tunnel-connect-host:2:8\)](#page-193-1)
				- [host 9 \(tunnel-connect-host:2:9\)](#page-197-0)
				- [host 10 \(tunnel-connect-host:2:10\)](#page-144-0)
				- [host 11 \(tunnel-connect-host:2:11\)](#page-147-1)
				- [host 12 \(tunnel-connect-host:2:12\)](#page-150-1)
				- [host 13 \(tunnel-connect-host:2:13\)](#page-153-1)
				- [host 14 \(tunnel-connect-host:2:14\)](#page-157-0)
				- [host 15 \(tunnel-connect-host:2:15\)](#page-160-0)
				- [host 16 \(tunnel-connect-host:2:16\)](#page-163-0)
- [disconnect \(tunnel-disconnect:2\)](#page-72-2)  $\mathcal{L}^{\pm}$
- [modem \(tunnel-modem:2\)](#page-213-1)  $\sim$
- [packing \(tunnel-packing:2\)](#page-216-1) ä,
- [serial \(tunnel-serial:2\)](#page-225-3) ä,

[xml \(xml\)](#page-251-1)

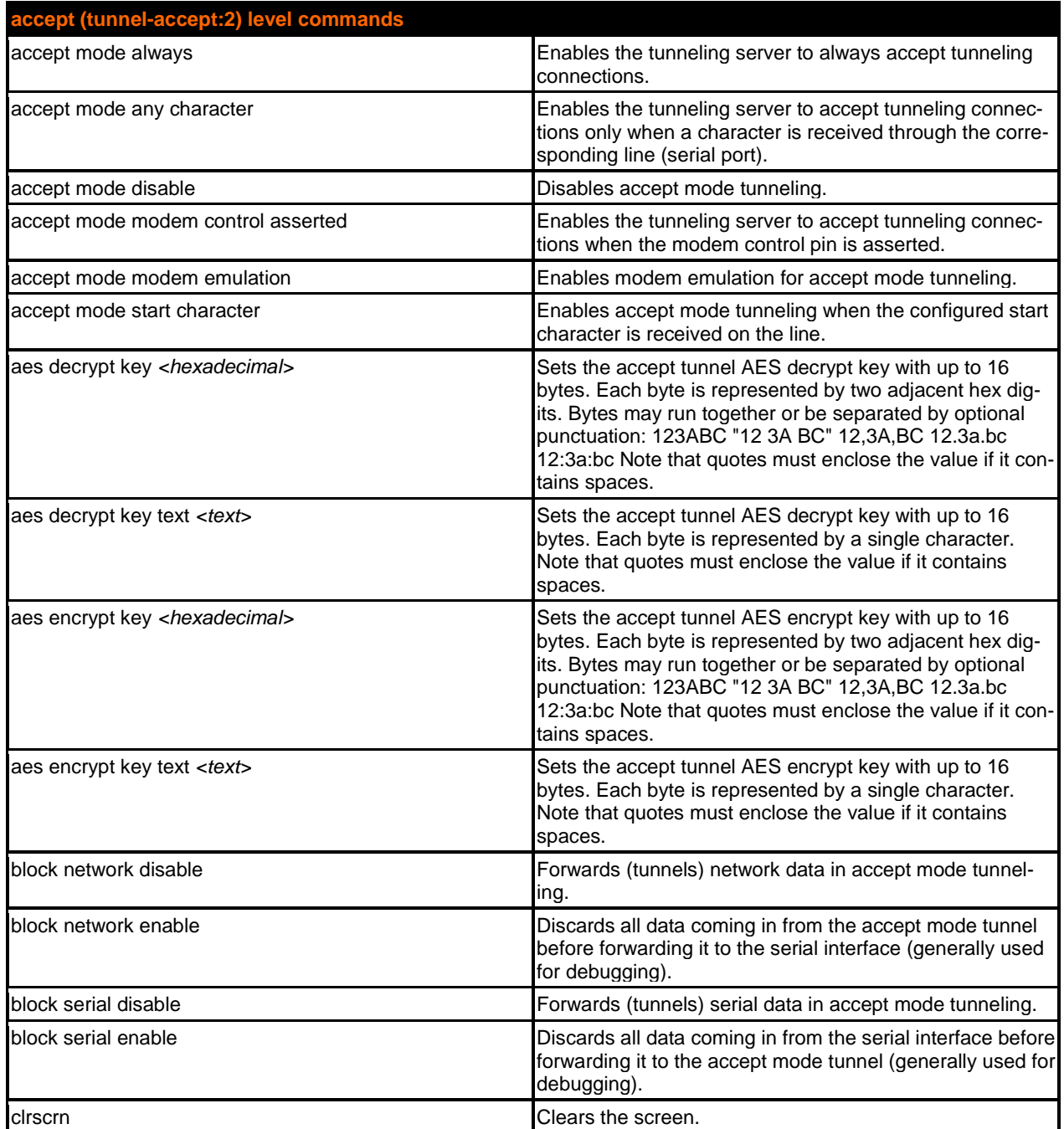

## <span id="page-51-0"></span>*Table 5-1 Commands and Levels*

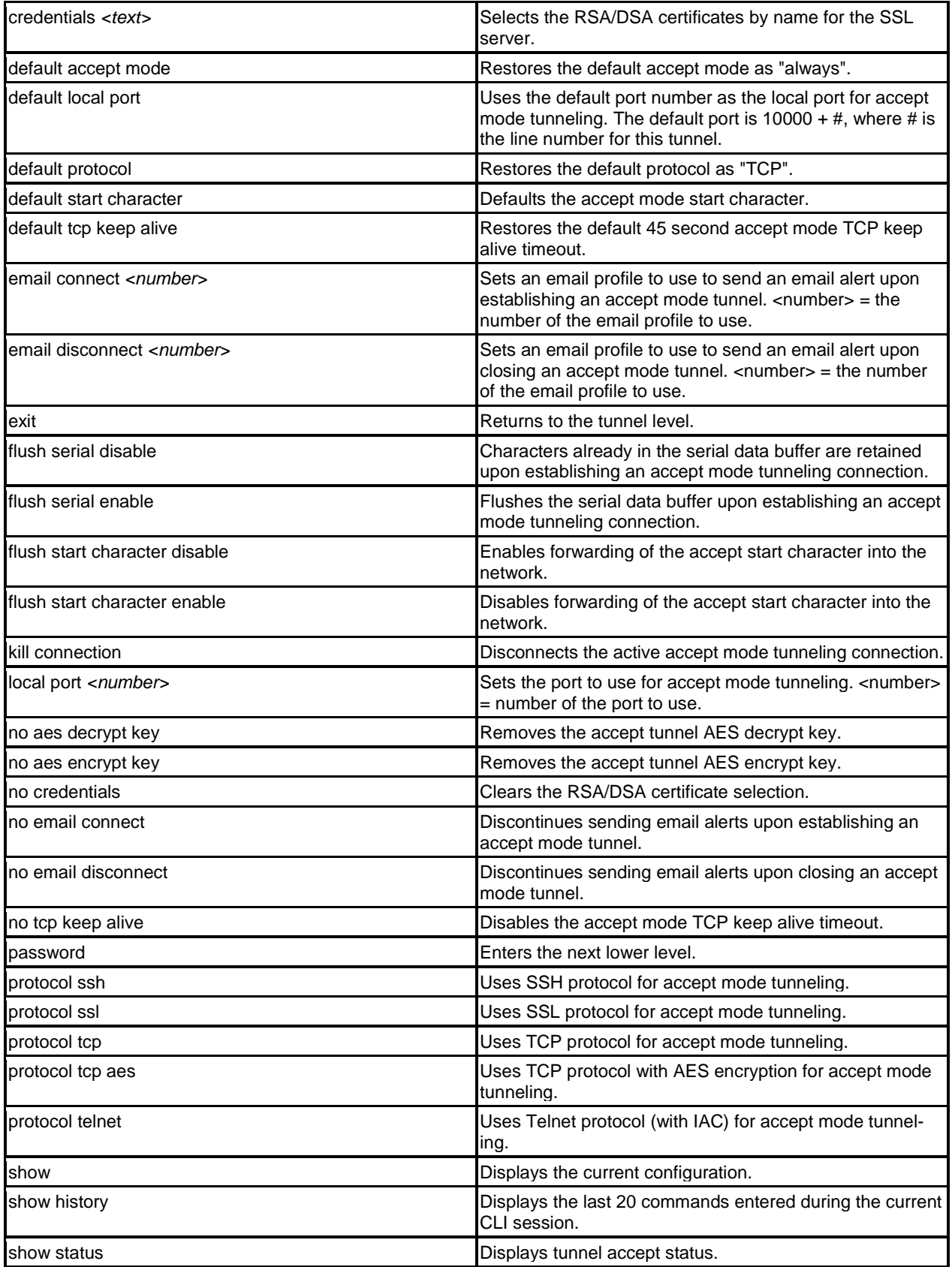

<span id="page-53-0"></span>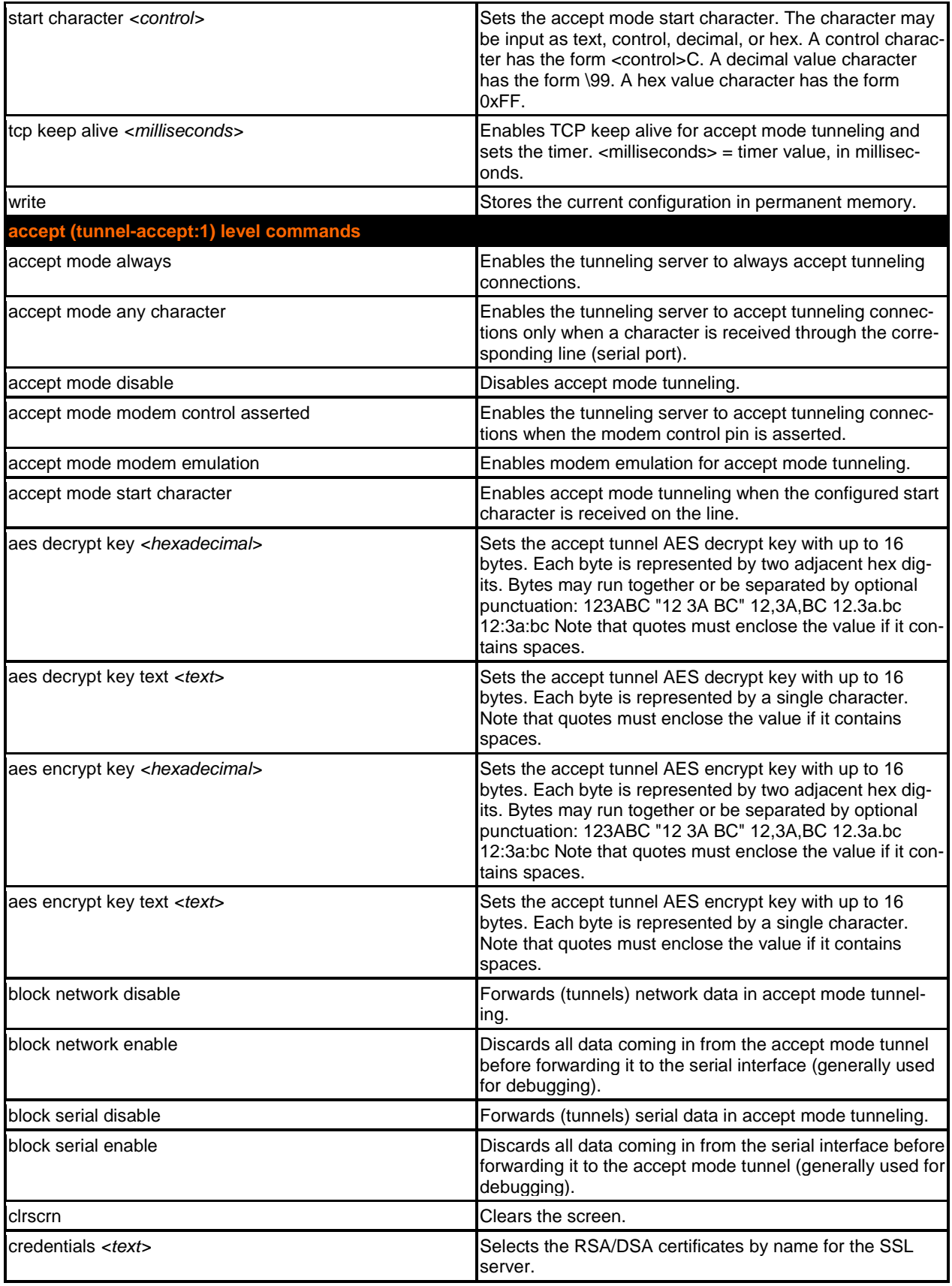

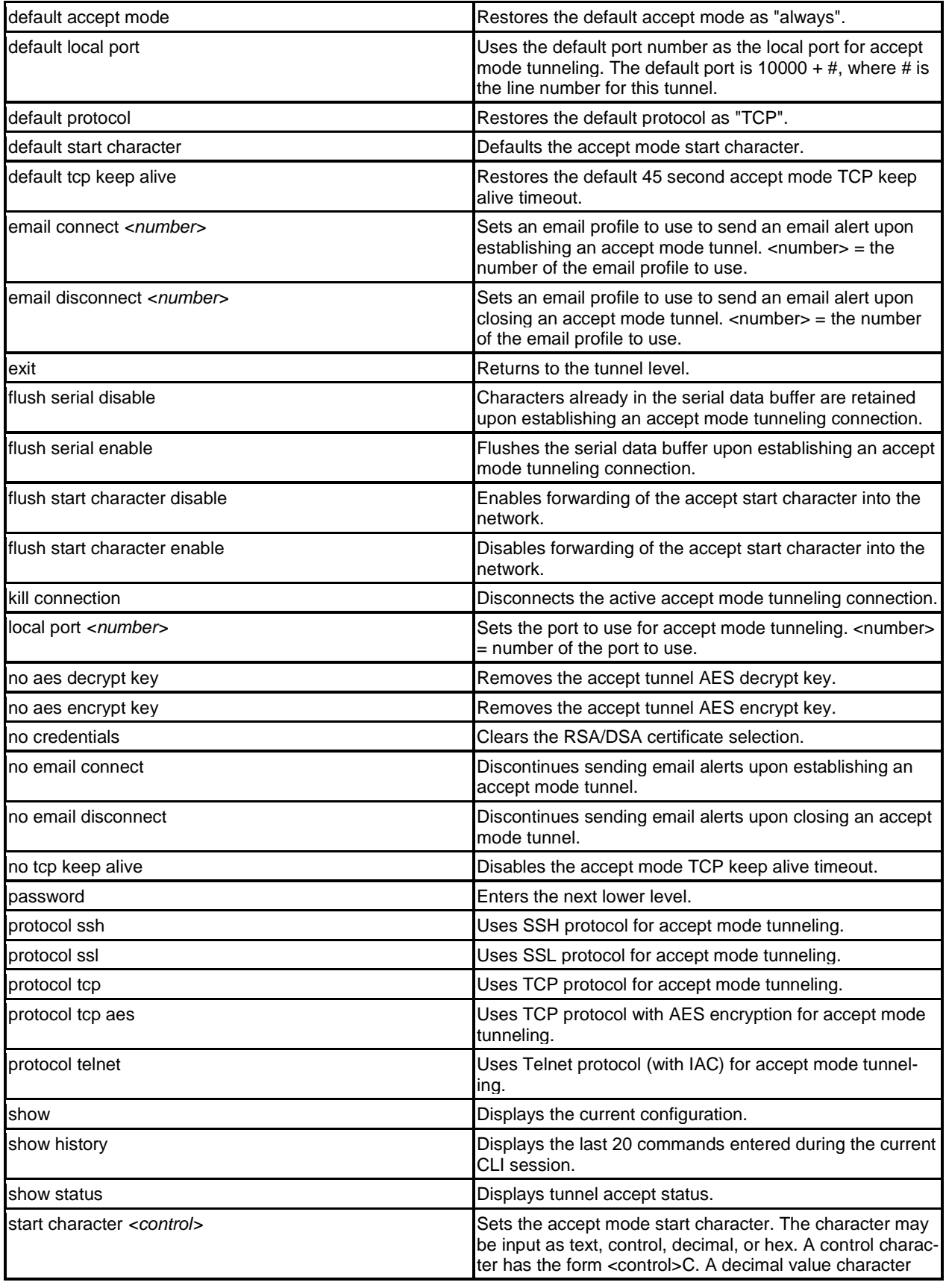

<span id="page-55-2"></span><span id="page-55-1"></span><span id="page-55-0"></span>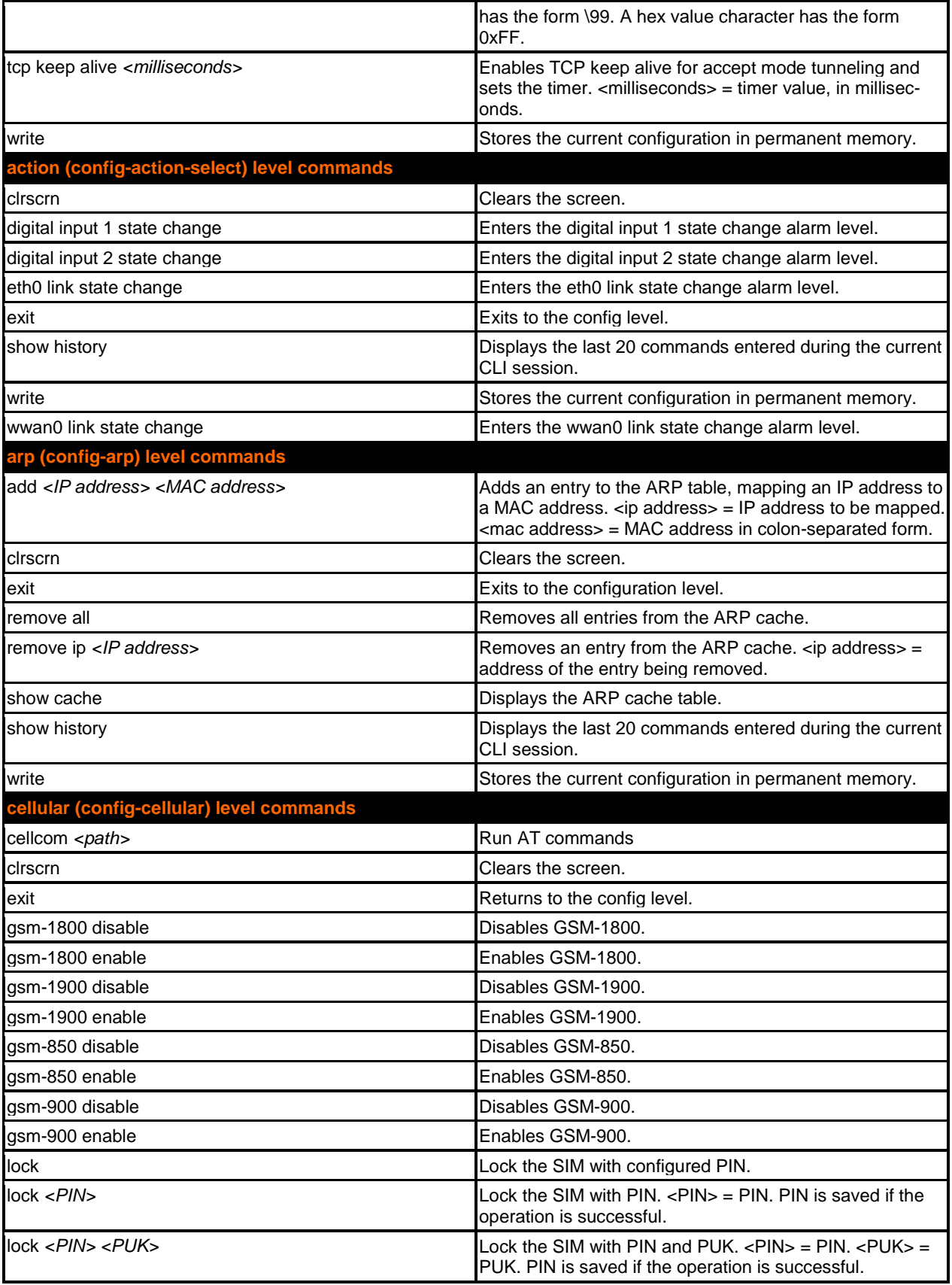

<span id="page-56-1"></span><span id="page-56-0"></span>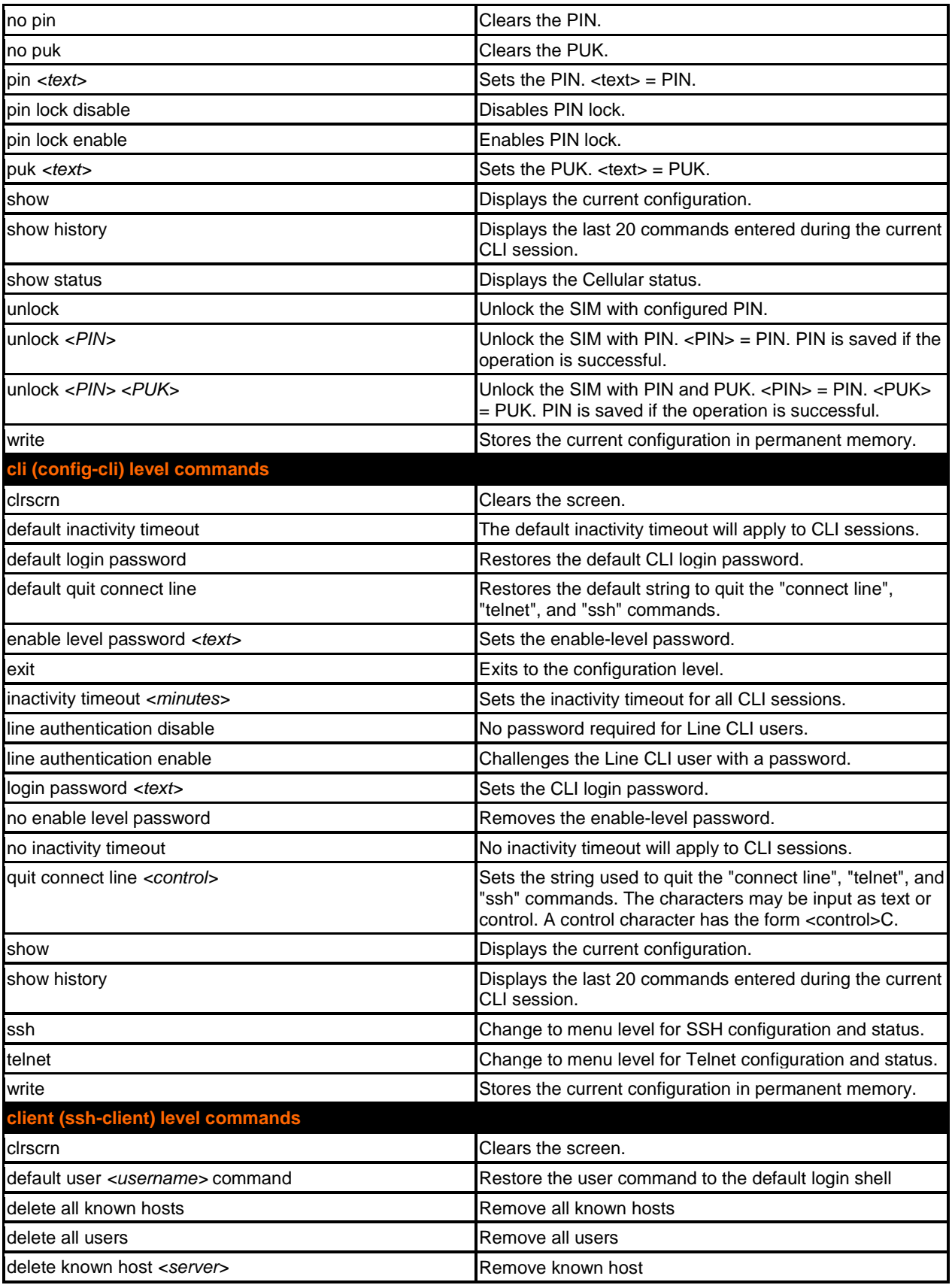

<span id="page-57-1"></span><span id="page-57-0"></span>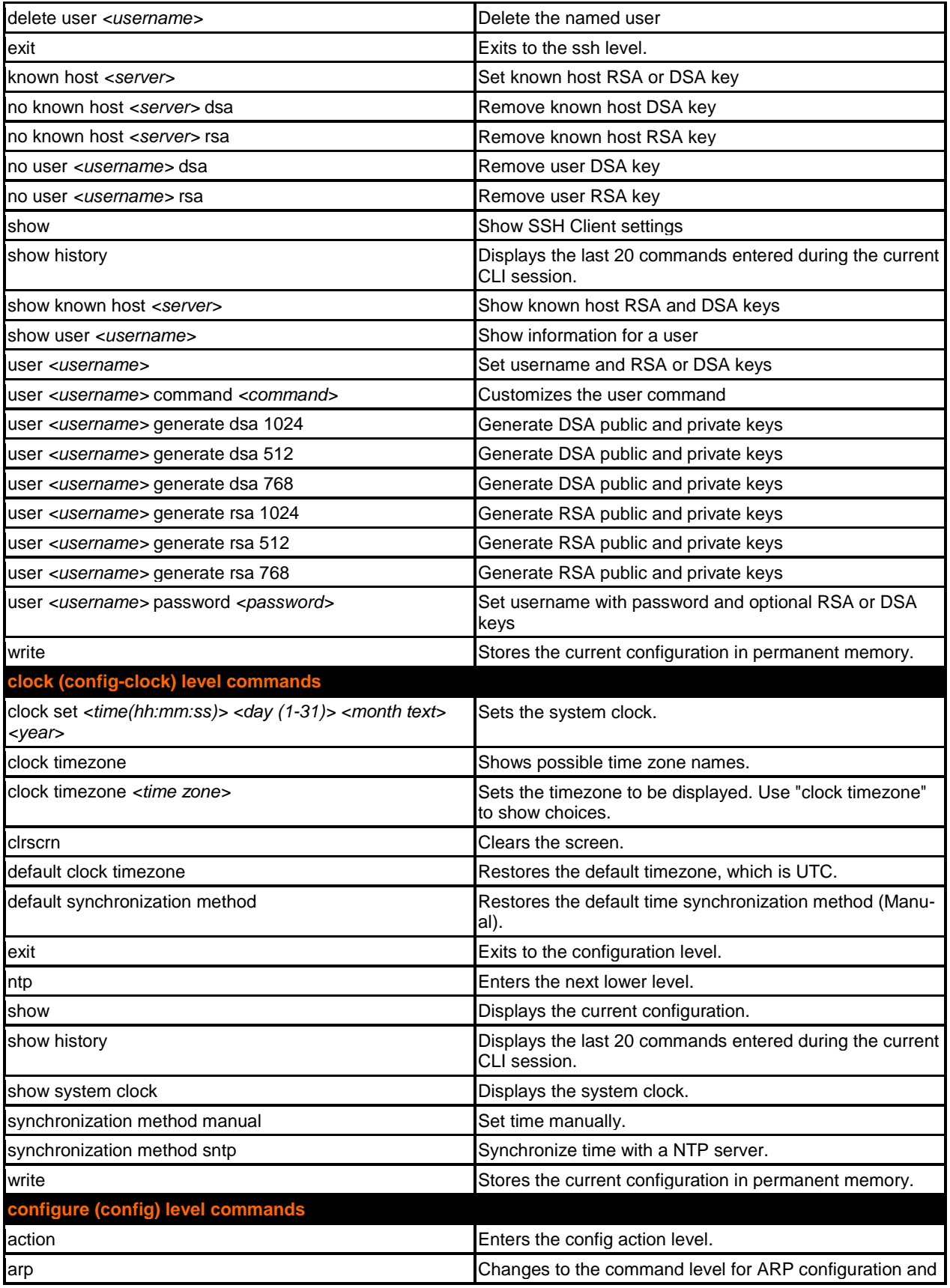

<span id="page-58-0"></span>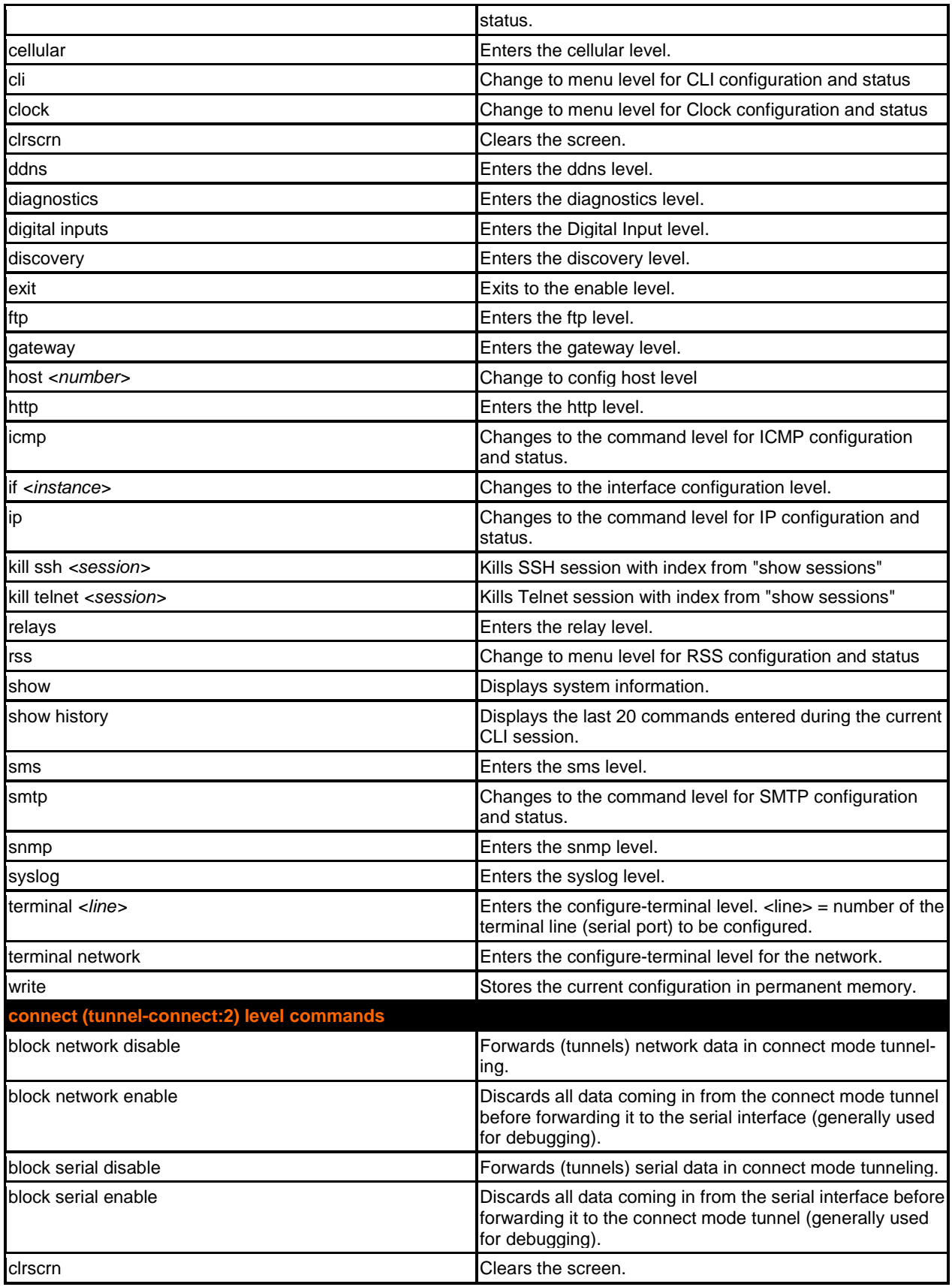

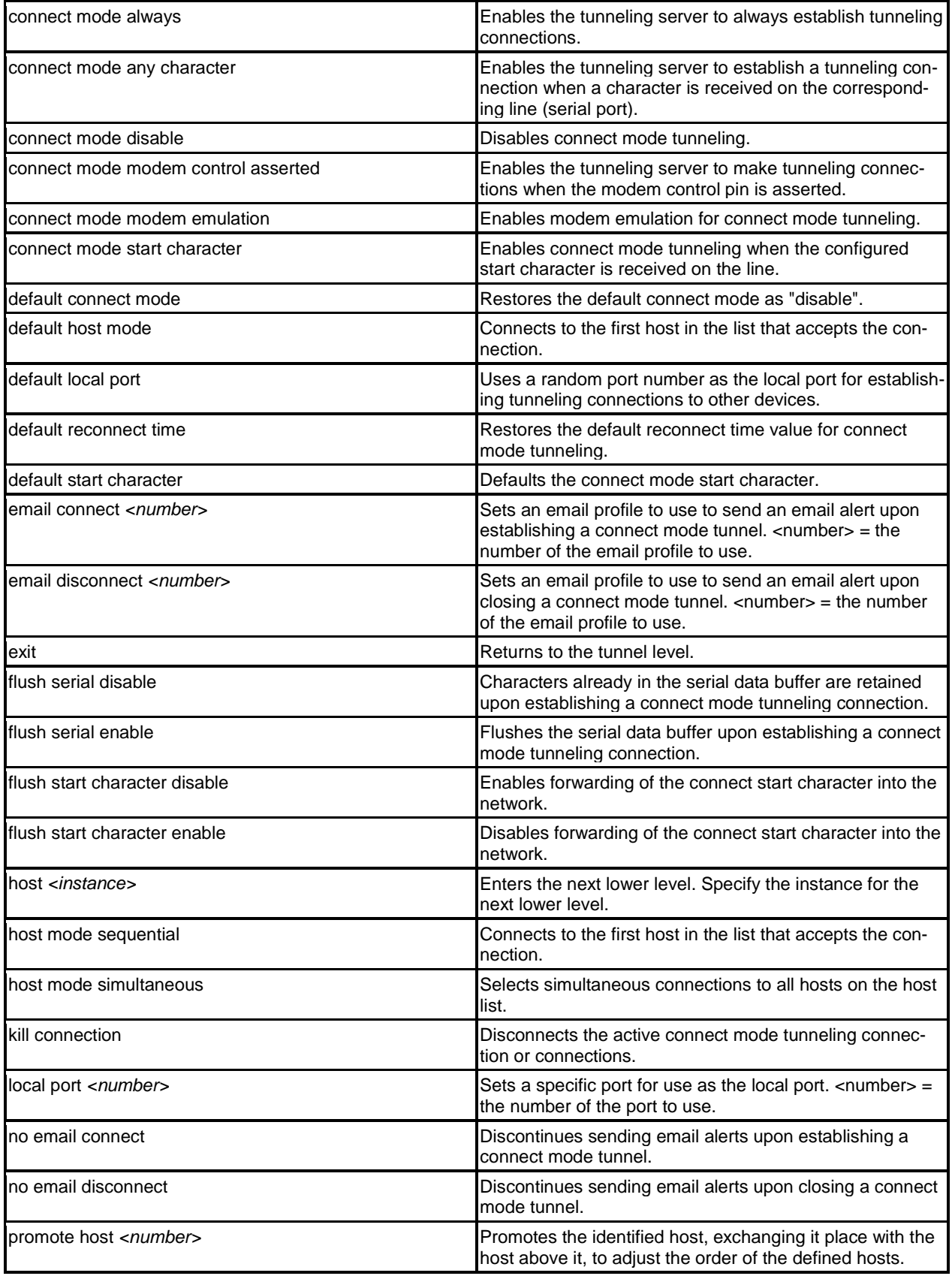

<span id="page-60-0"></span>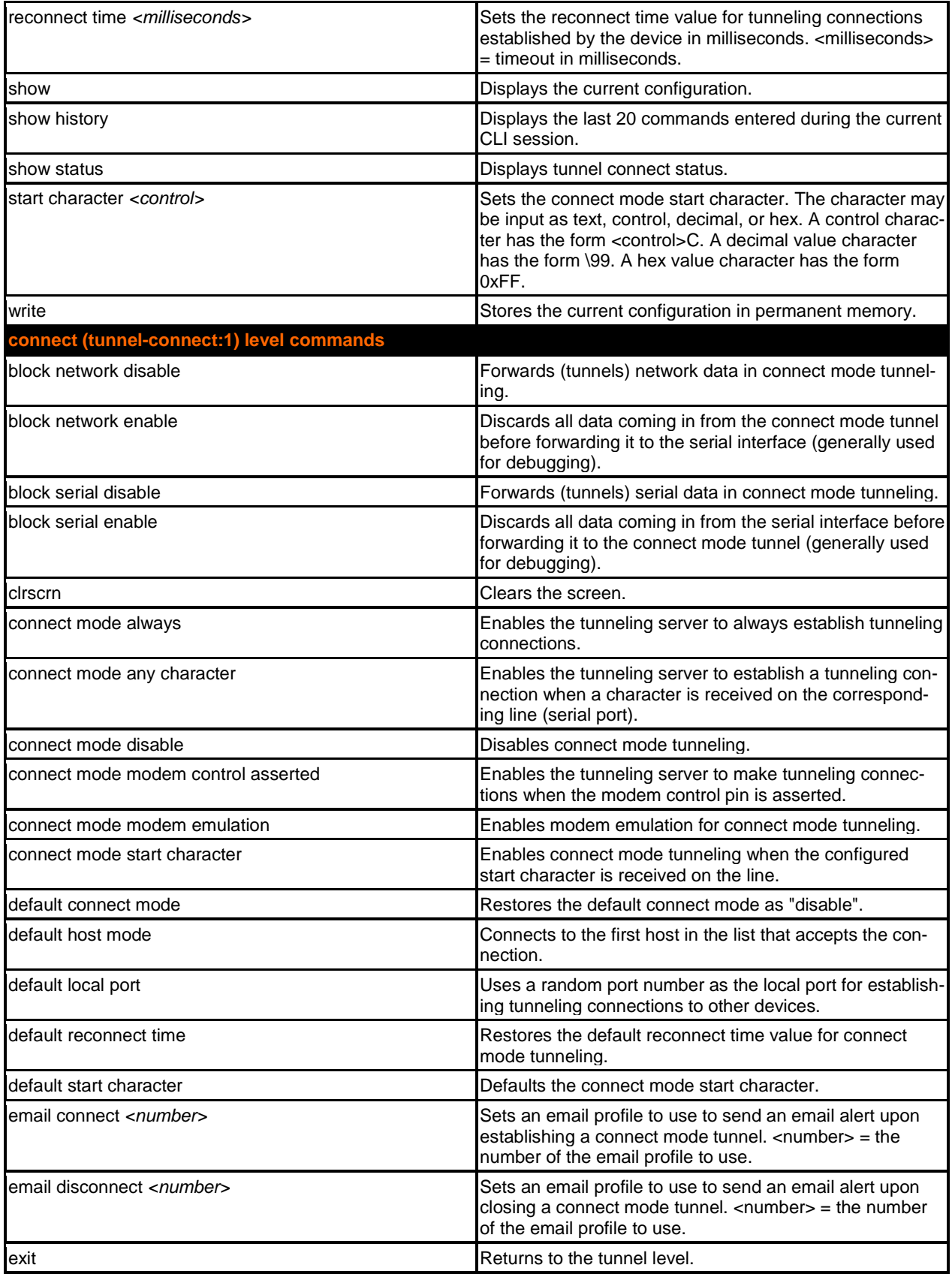

<span id="page-61-0"></span>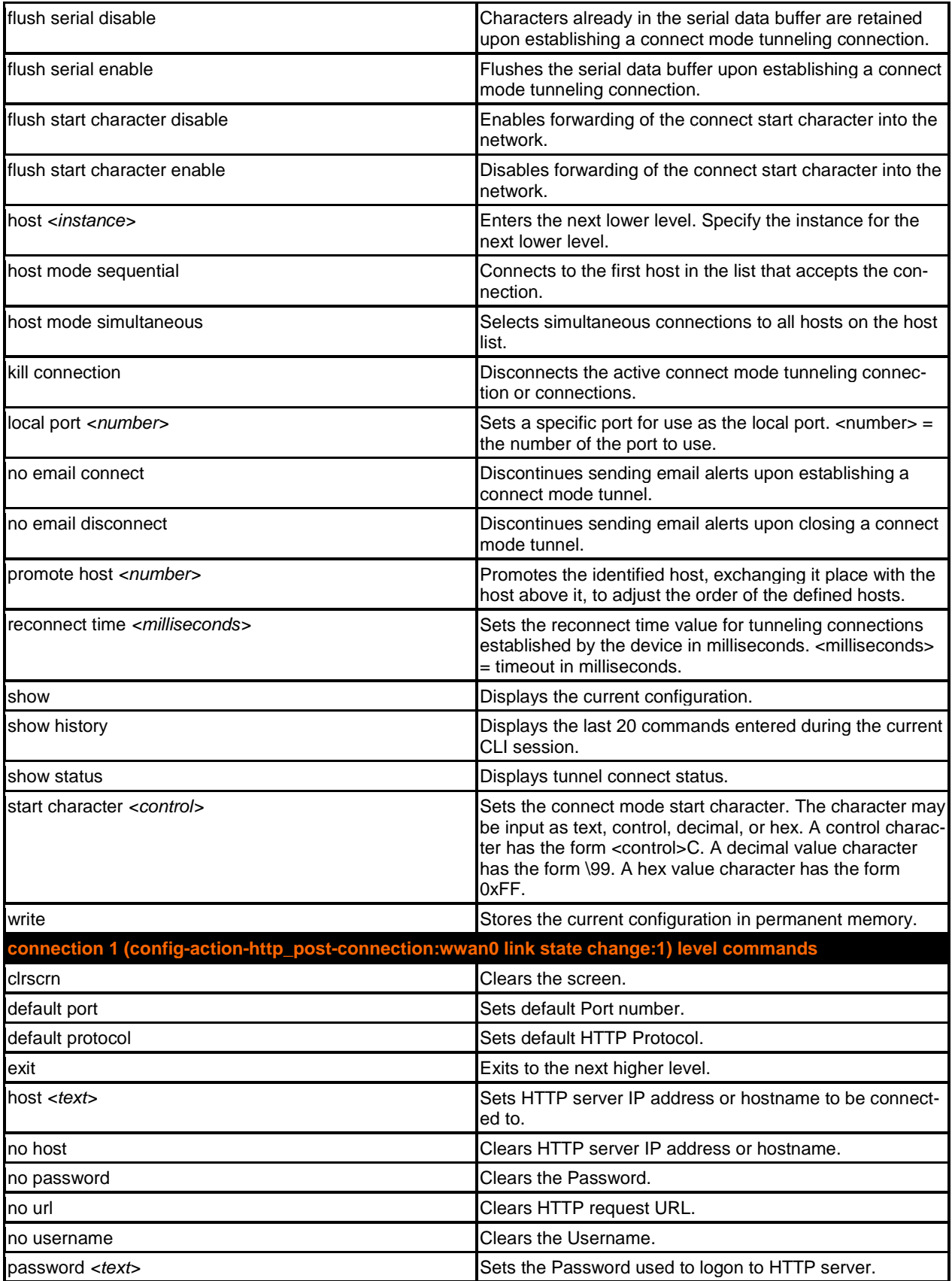

<span id="page-62-1"></span><span id="page-62-0"></span>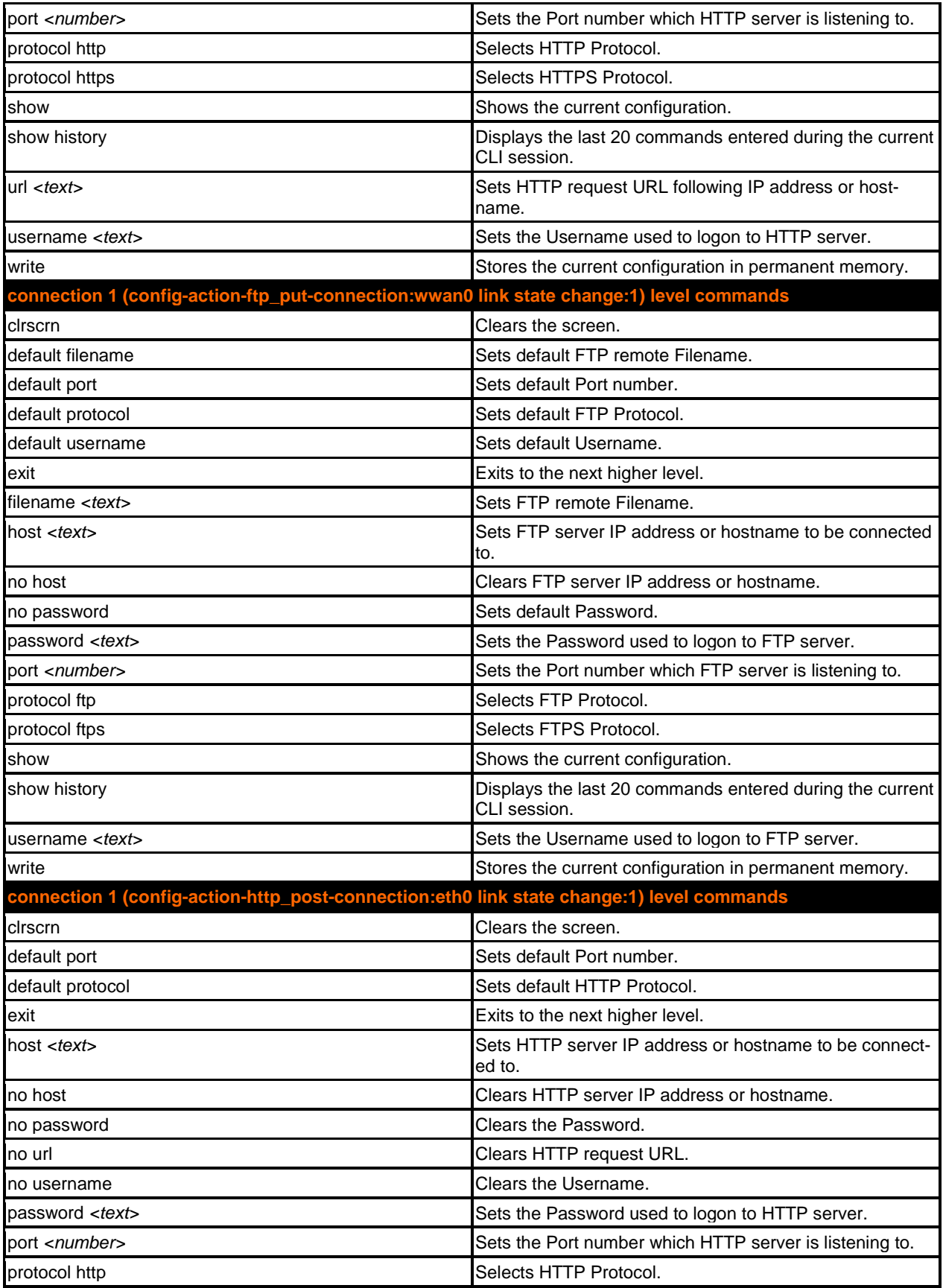

<span id="page-63-1"></span><span id="page-63-0"></span>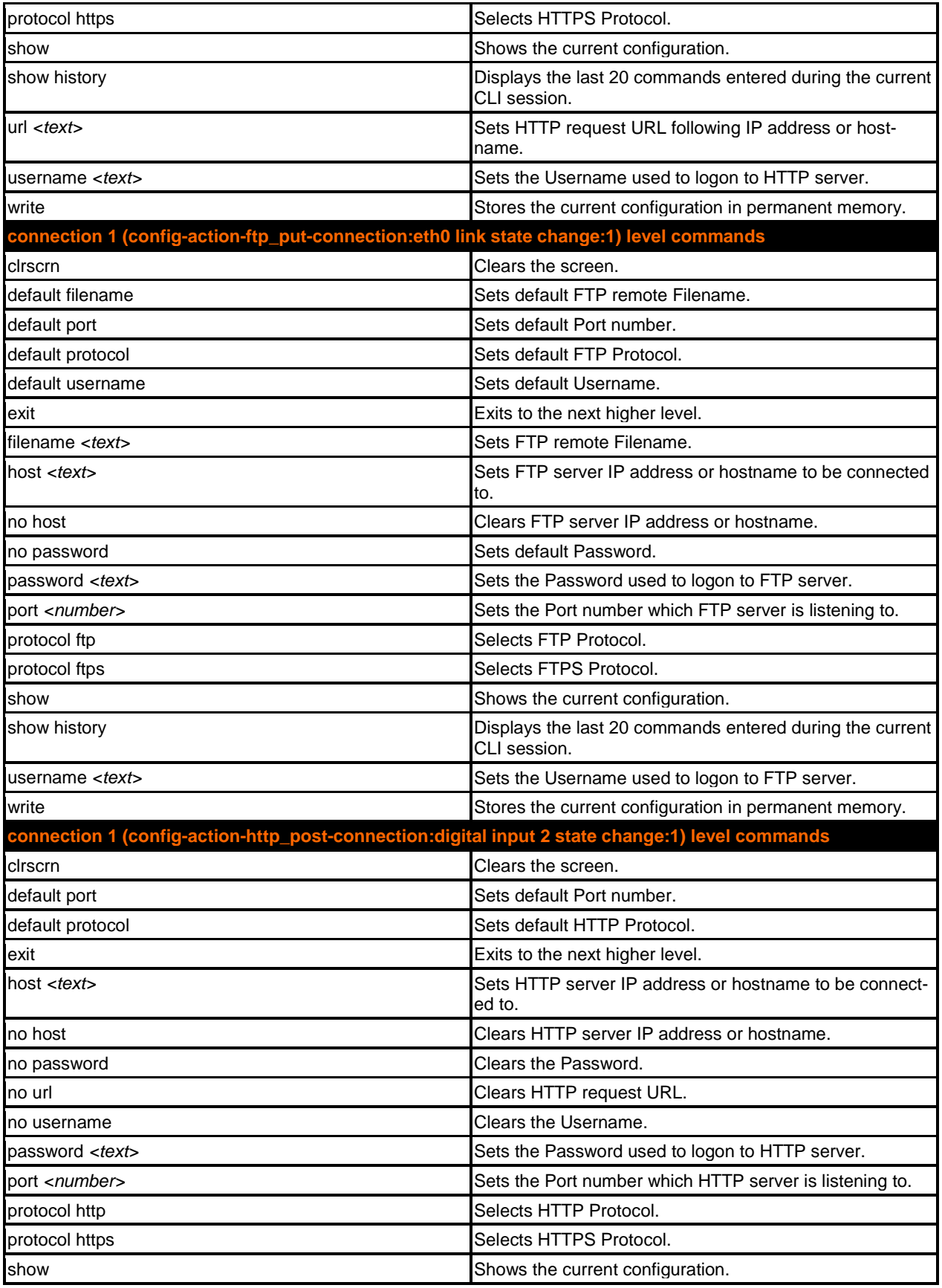

<span id="page-64-1"></span><span id="page-64-0"></span>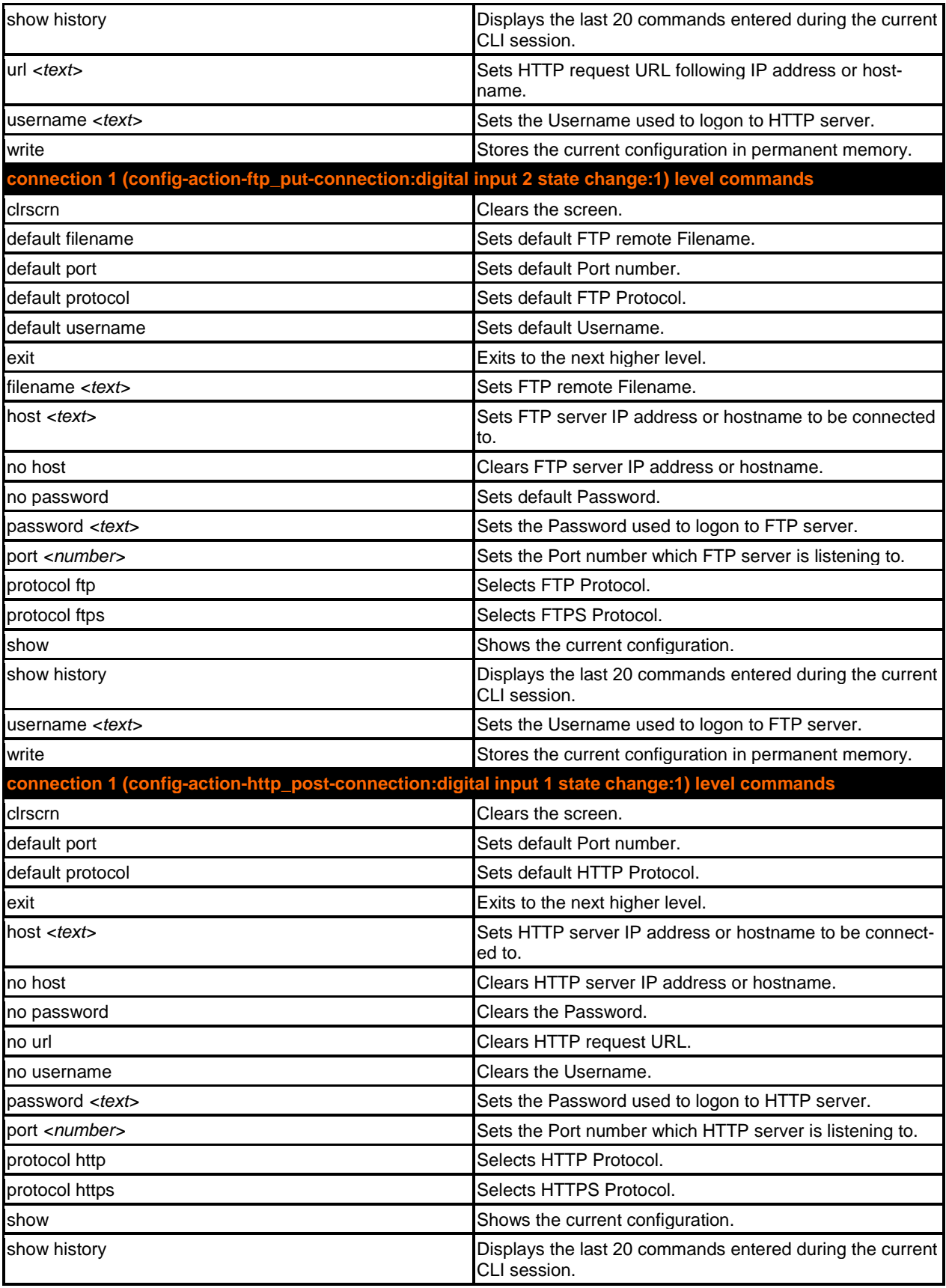

<span id="page-65-1"></span><span id="page-65-0"></span>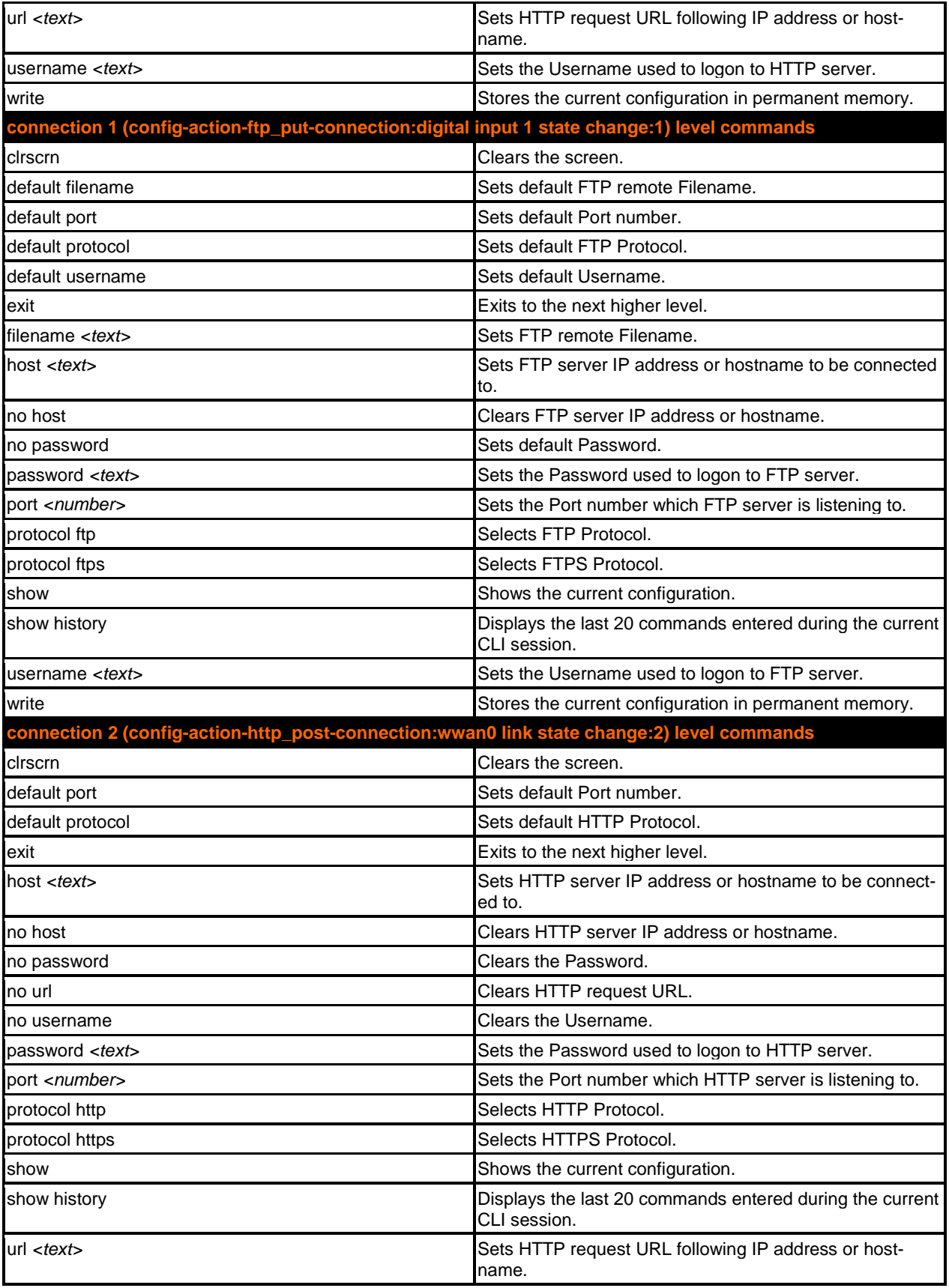

<span id="page-66-1"></span><span id="page-66-0"></span>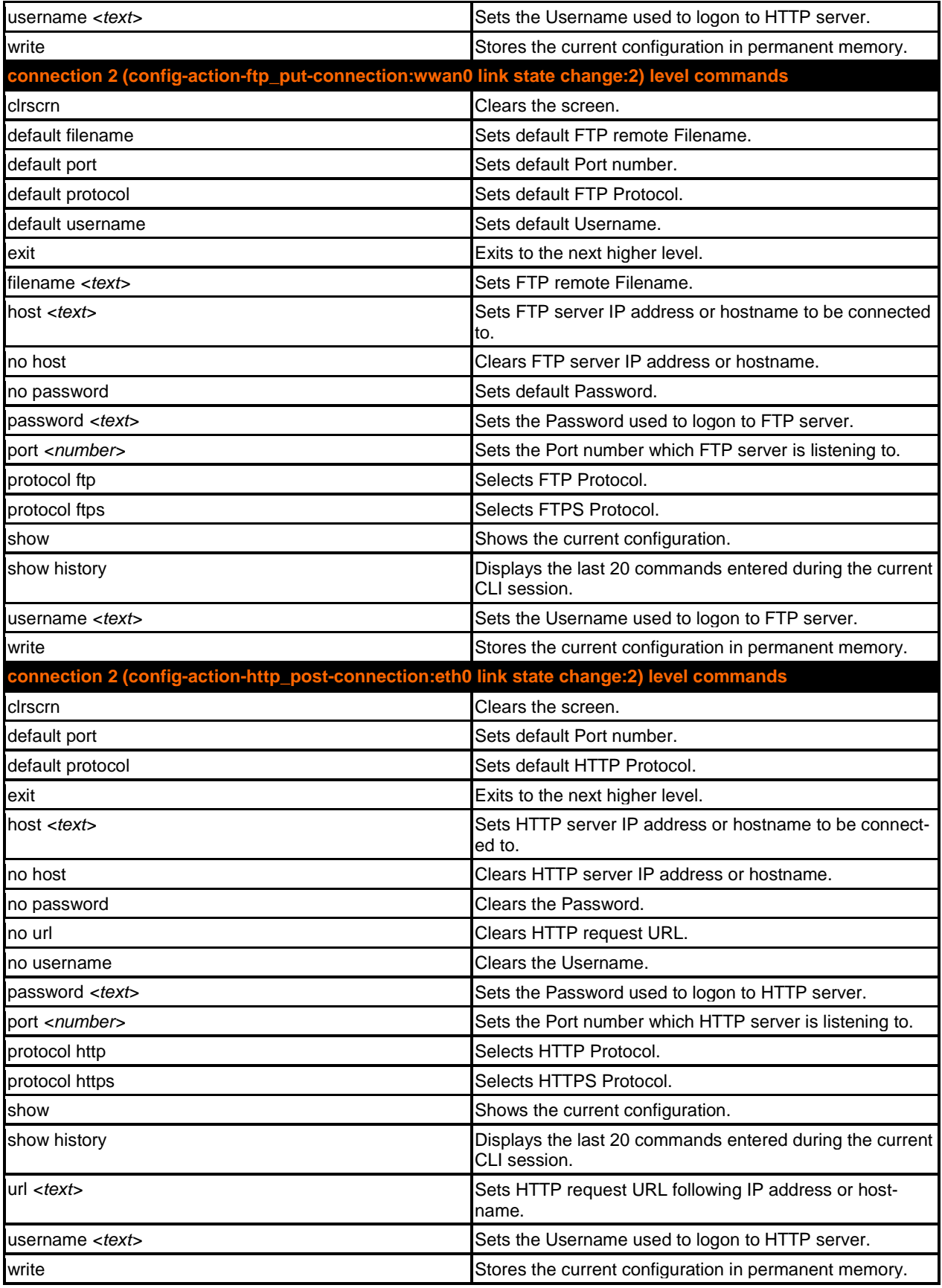

<span id="page-67-2"></span><span id="page-67-1"></span><span id="page-67-0"></span>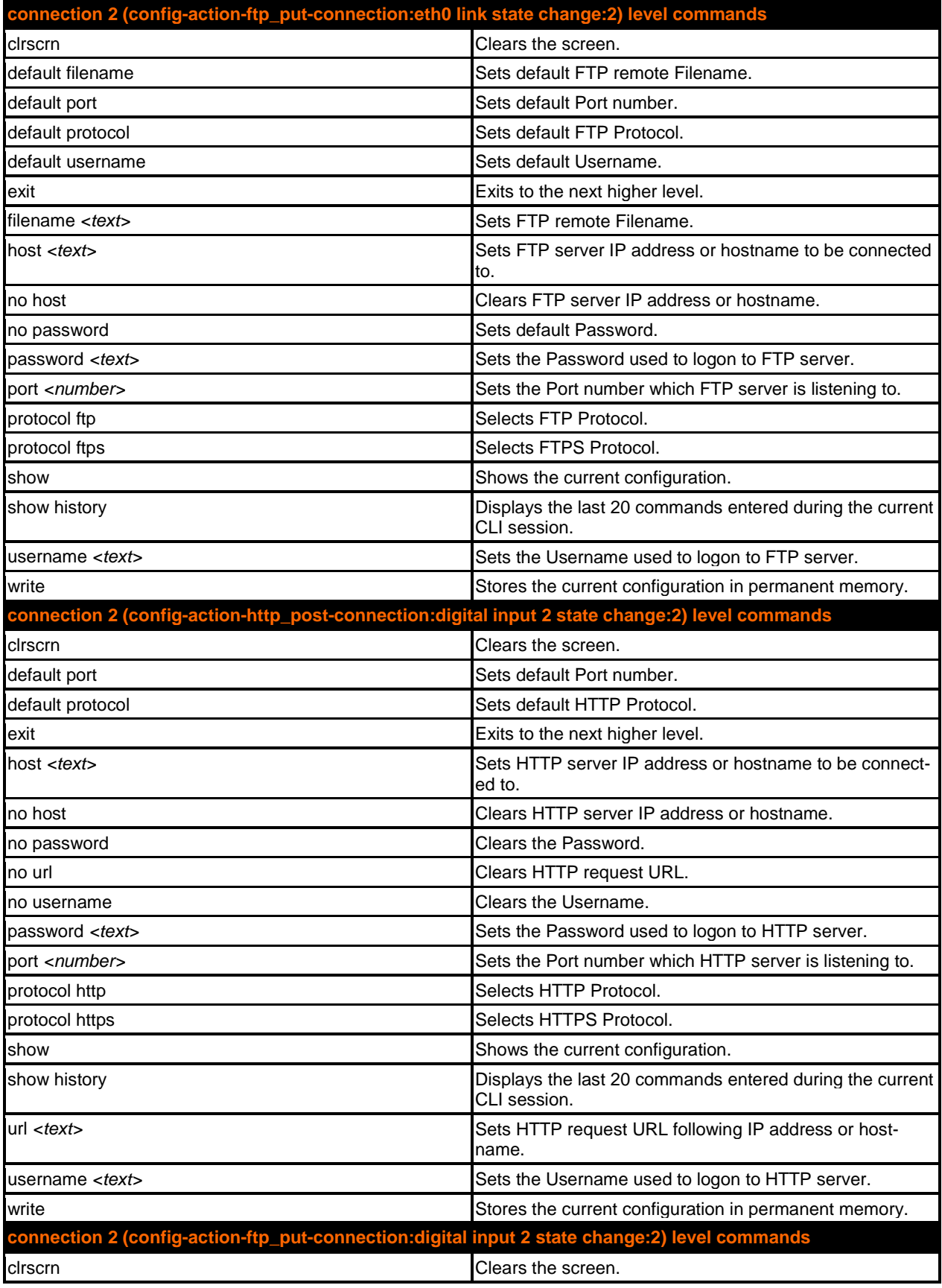

<span id="page-68-1"></span><span id="page-68-0"></span>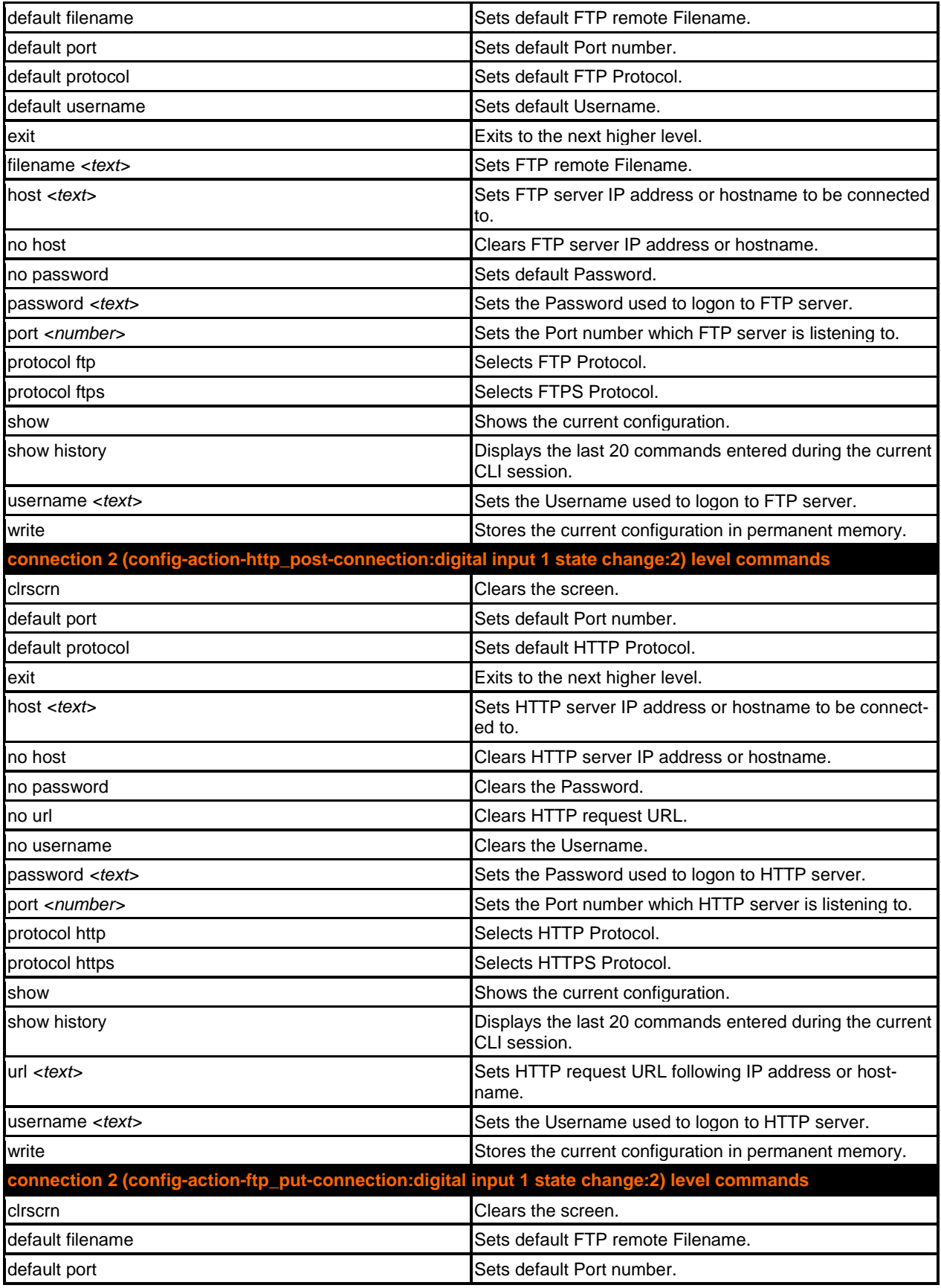

<span id="page-69-1"></span><span id="page-69-0"></span>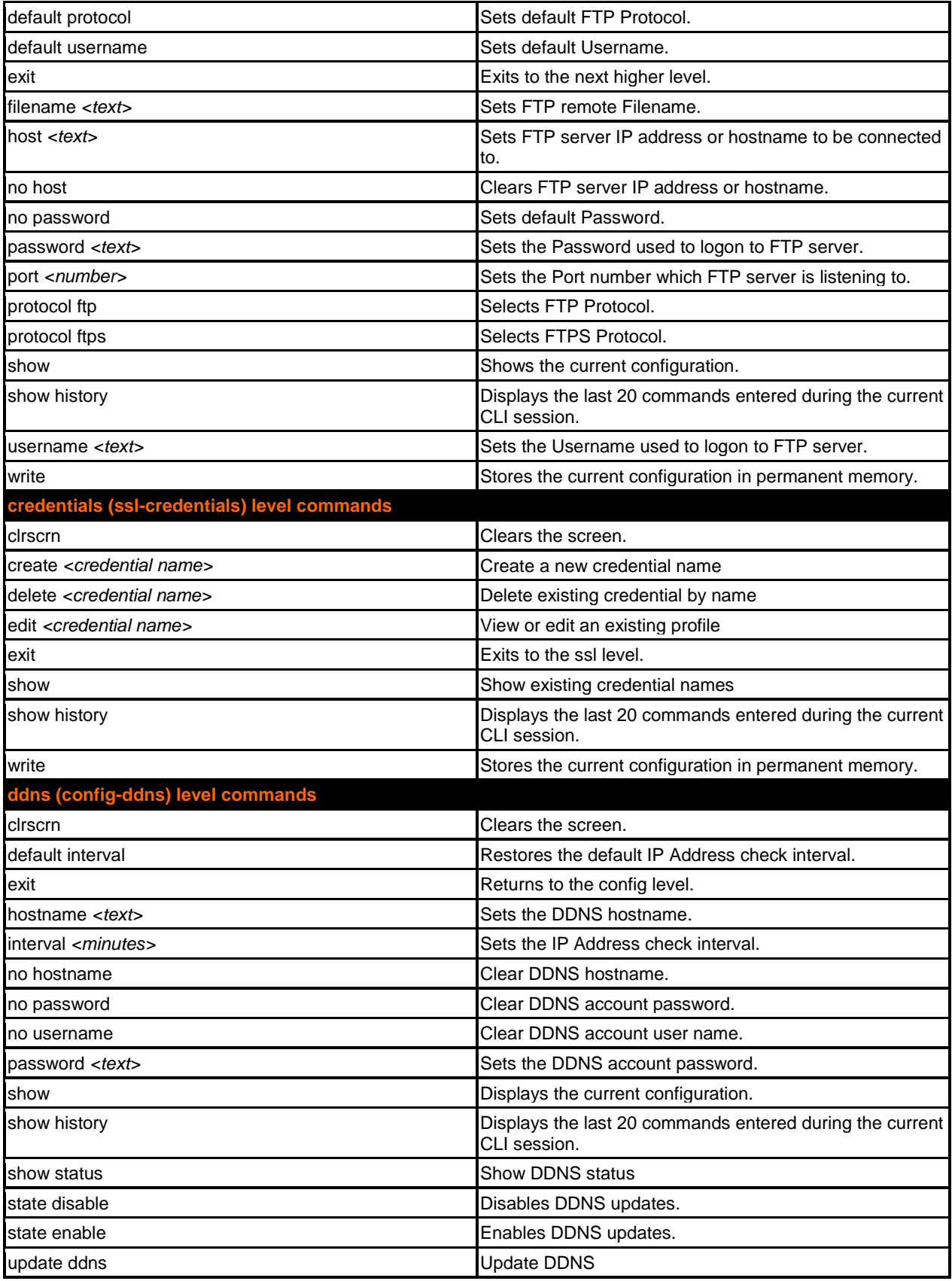

<span id="page-70-3"></span><span id="page-70-2"></span><span id="page-70-1"></span><span id="page-70-0"></span>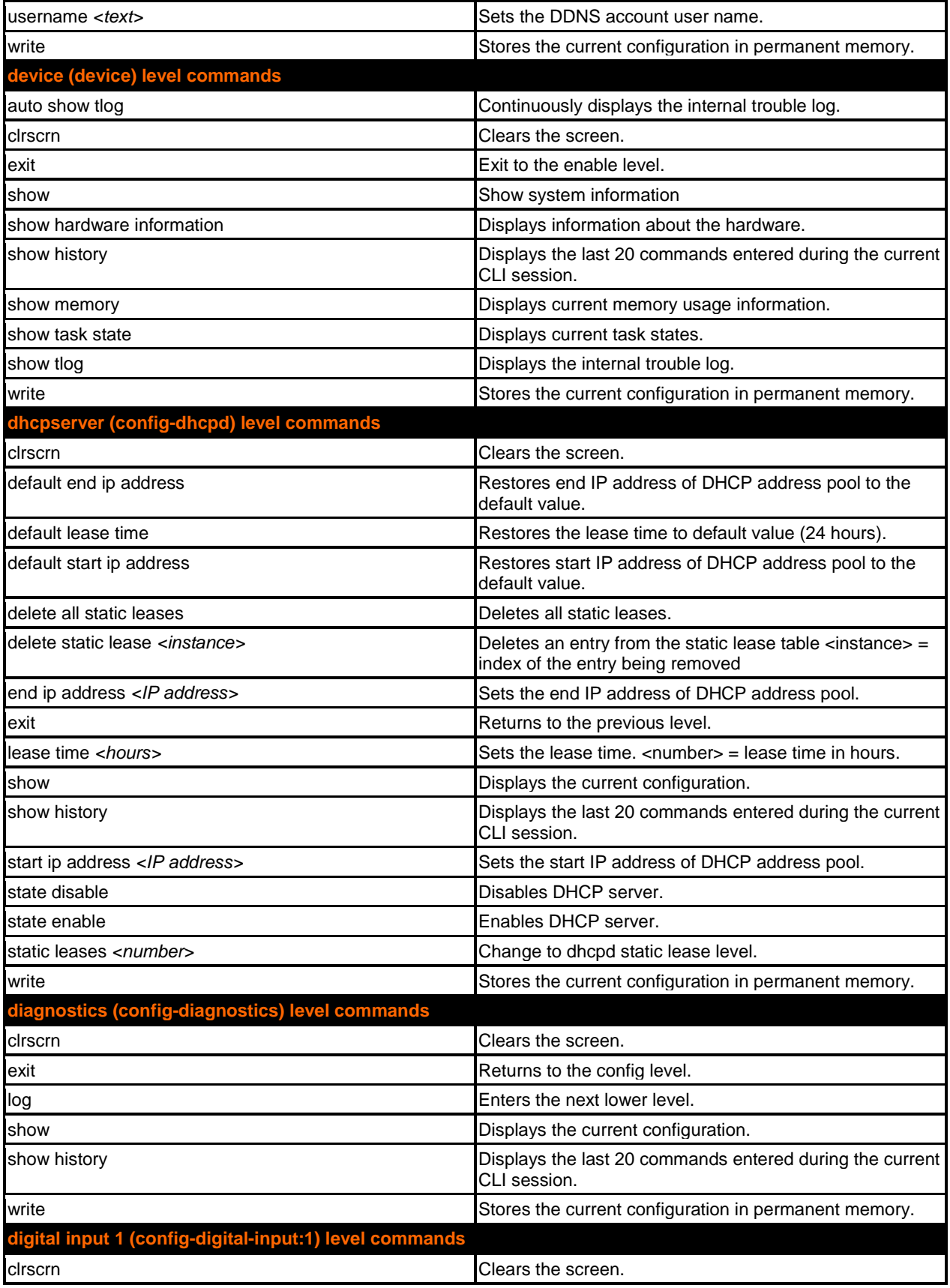

<span id="page-71-1"></span><span id="page-71-0"></span>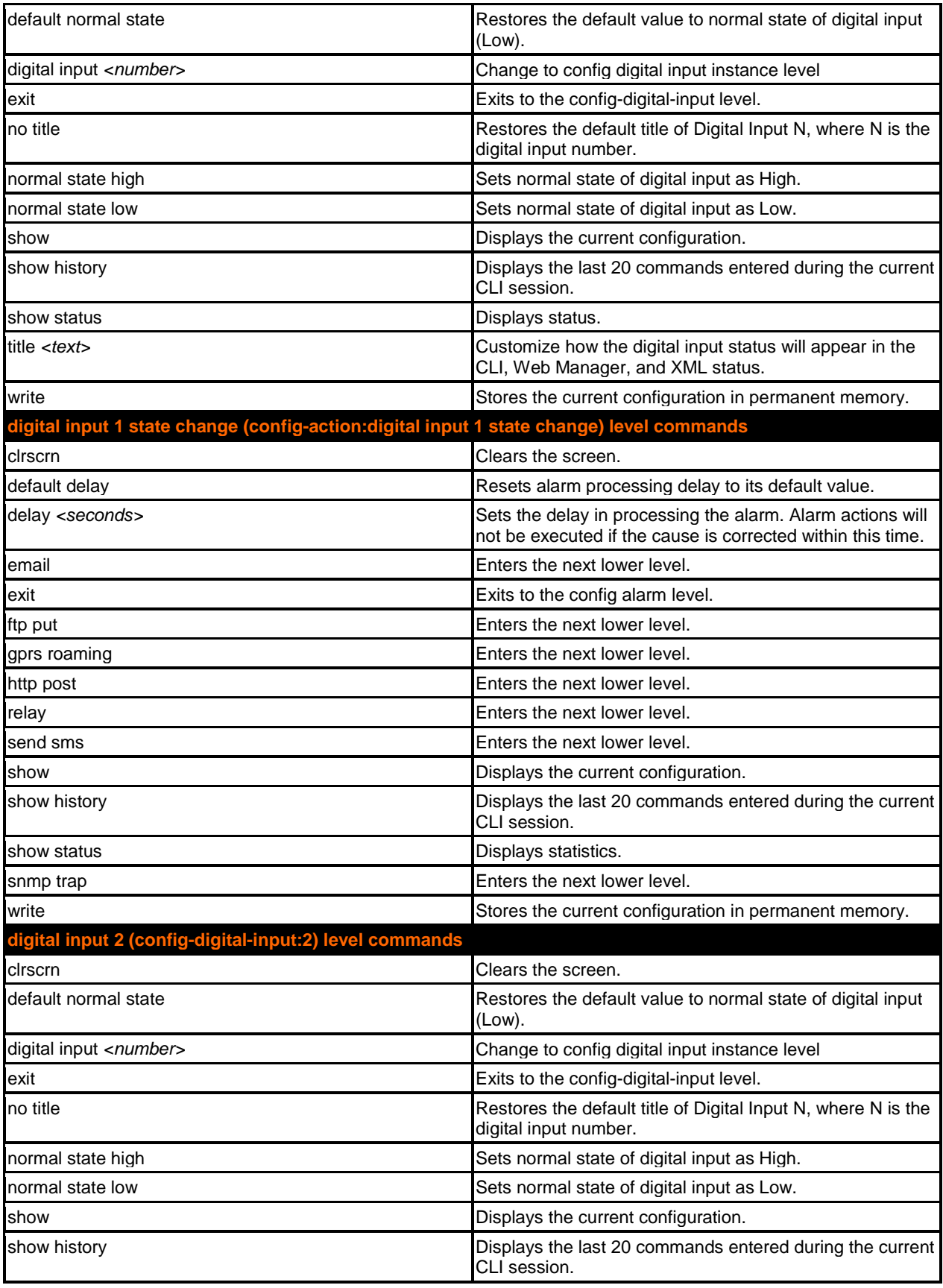
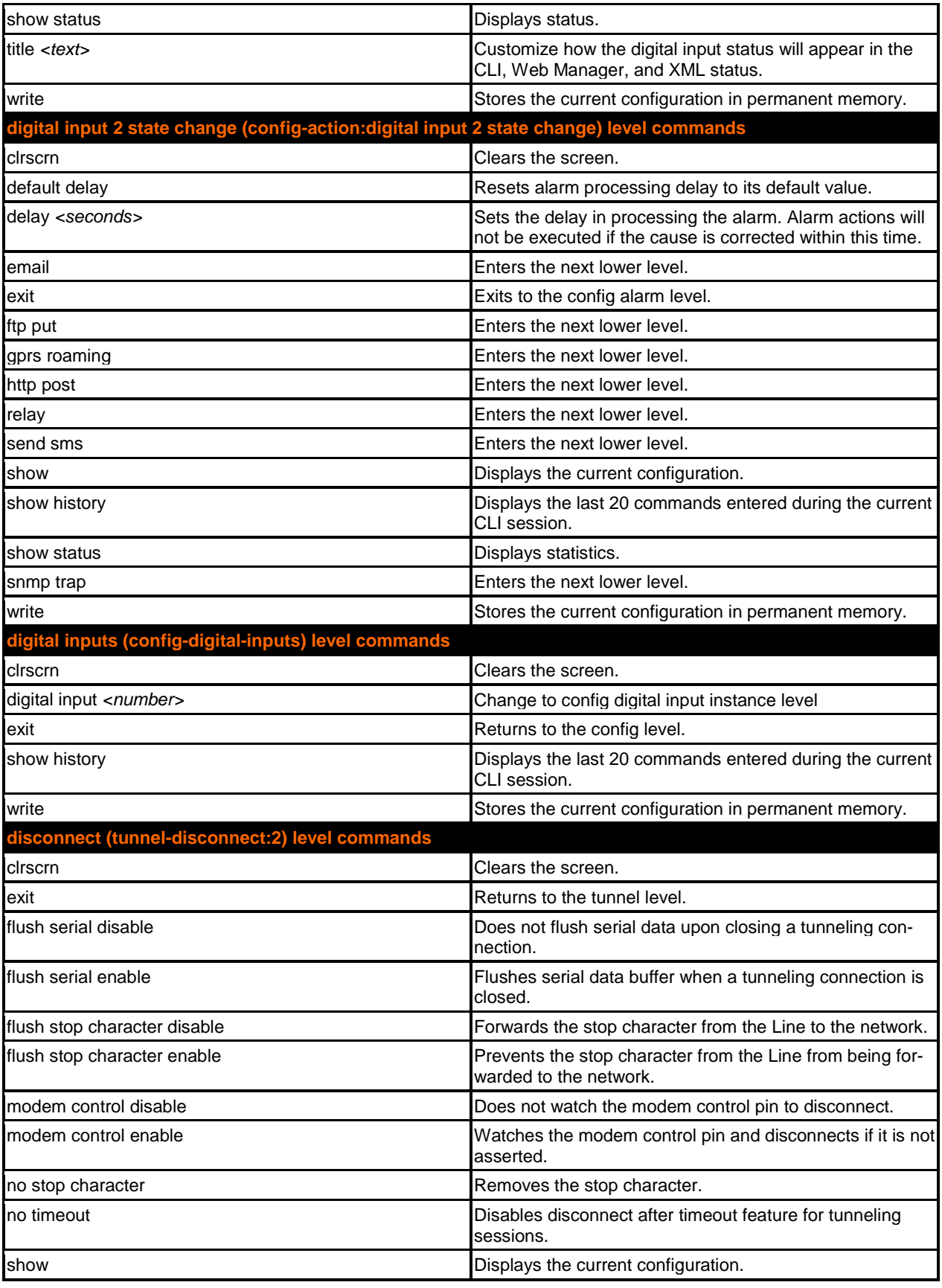

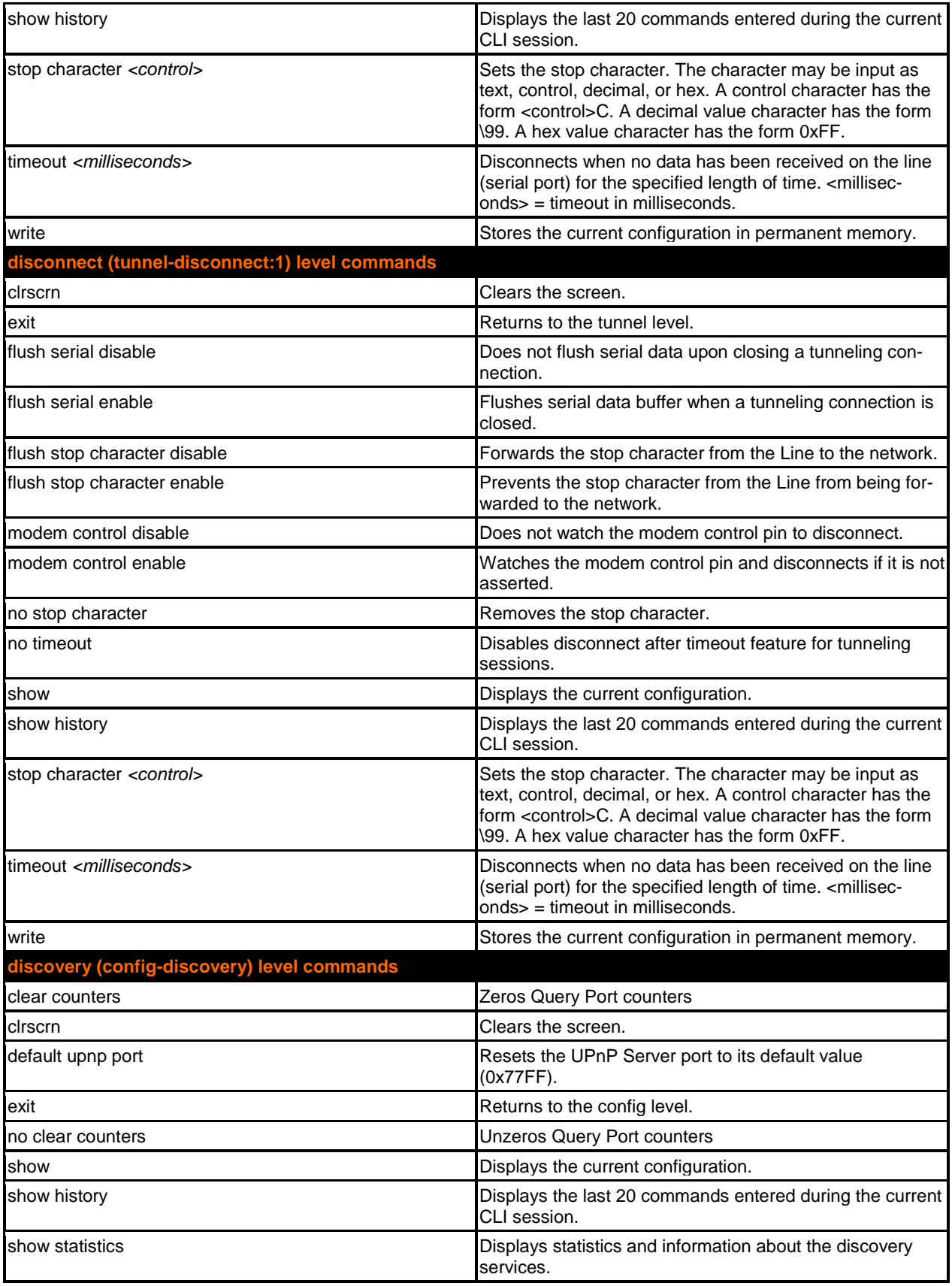

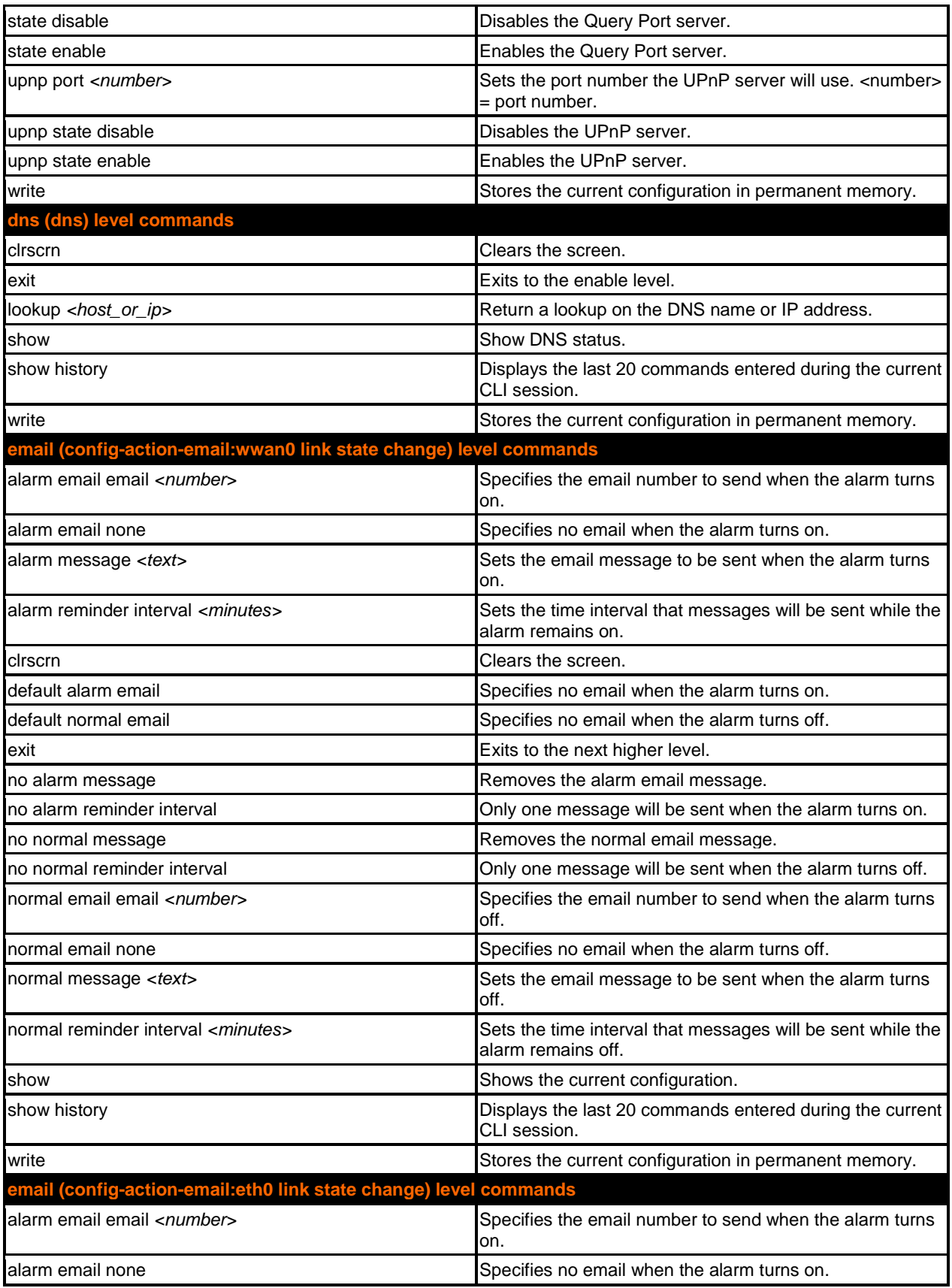

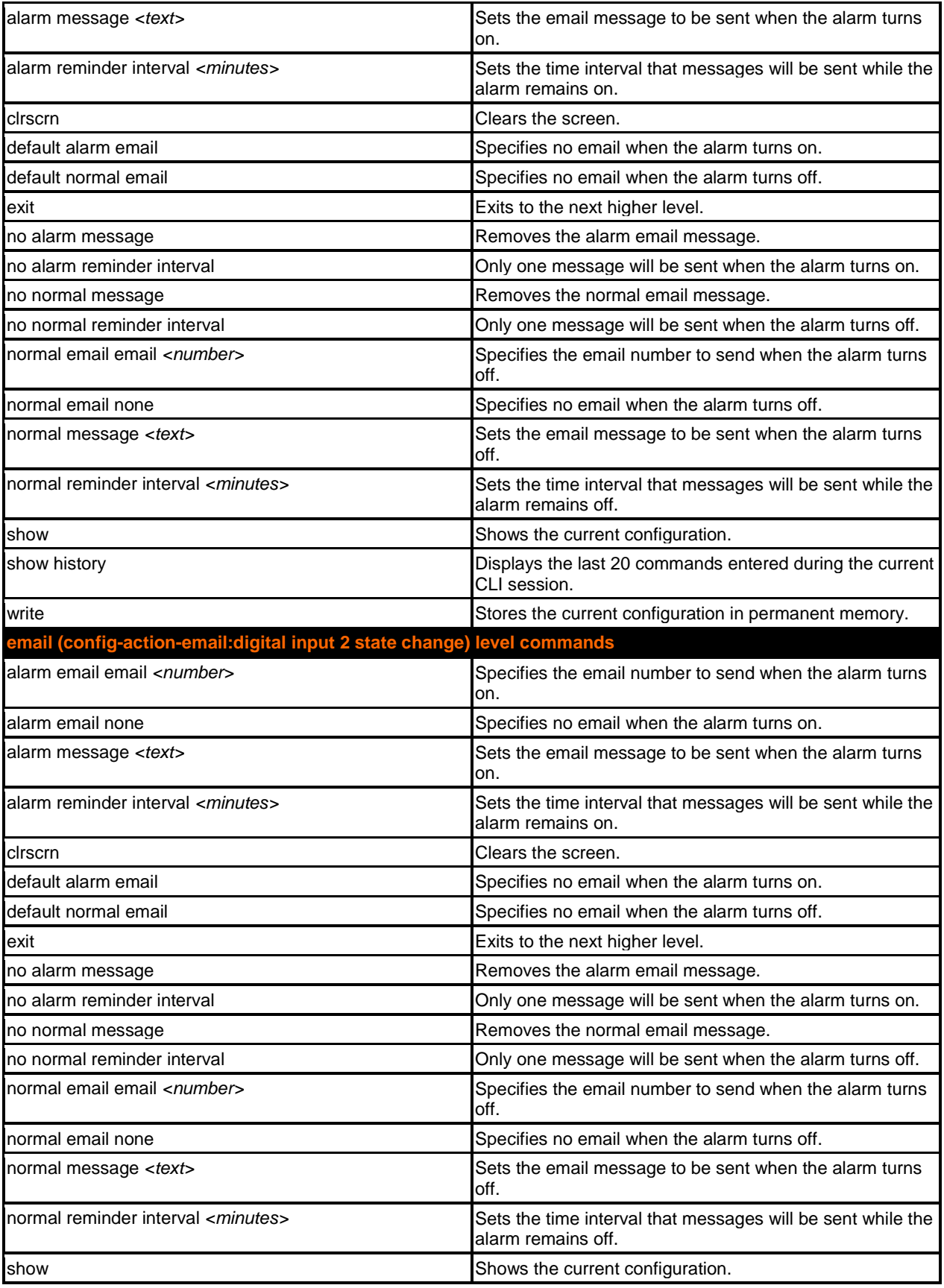

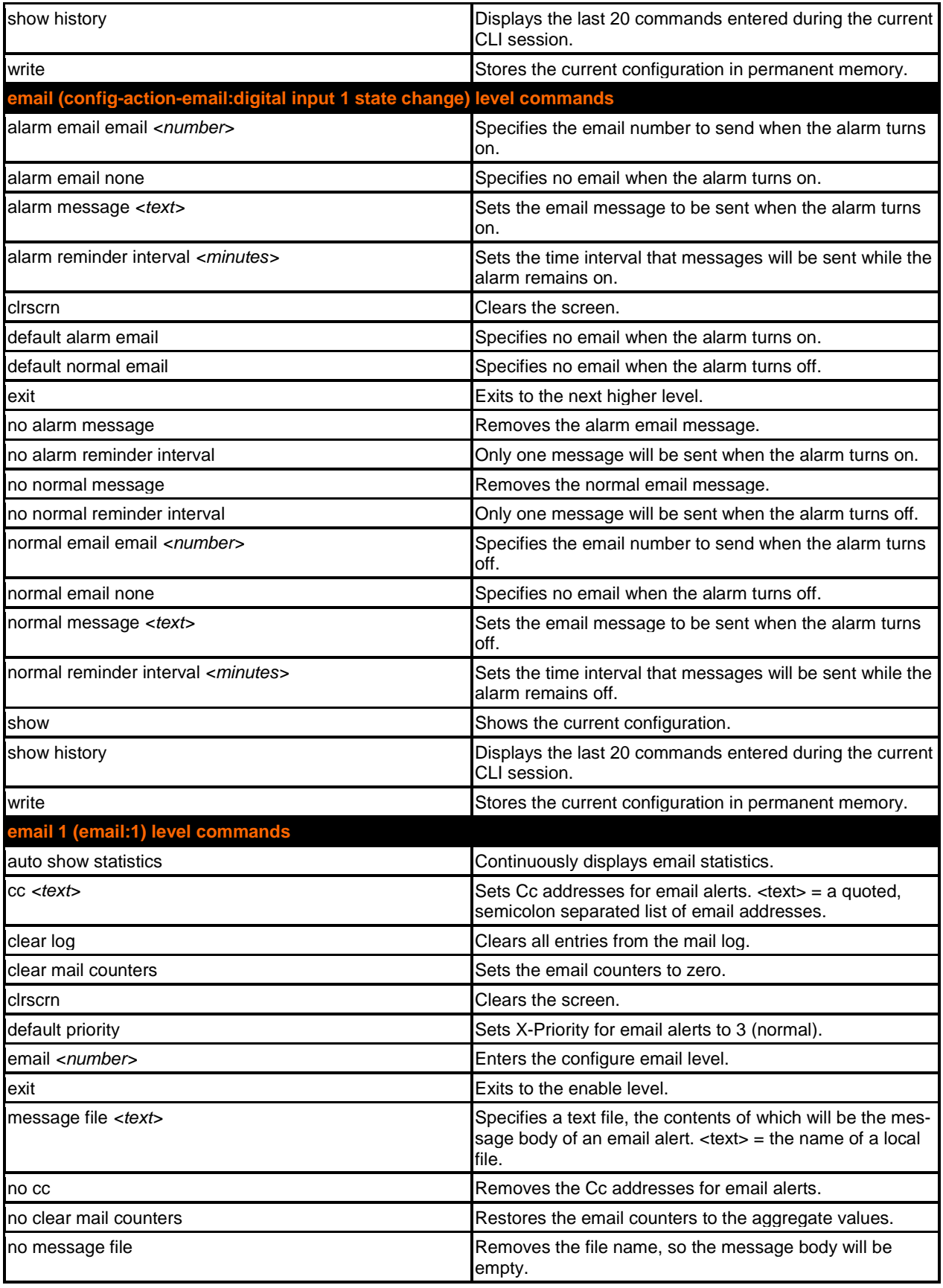

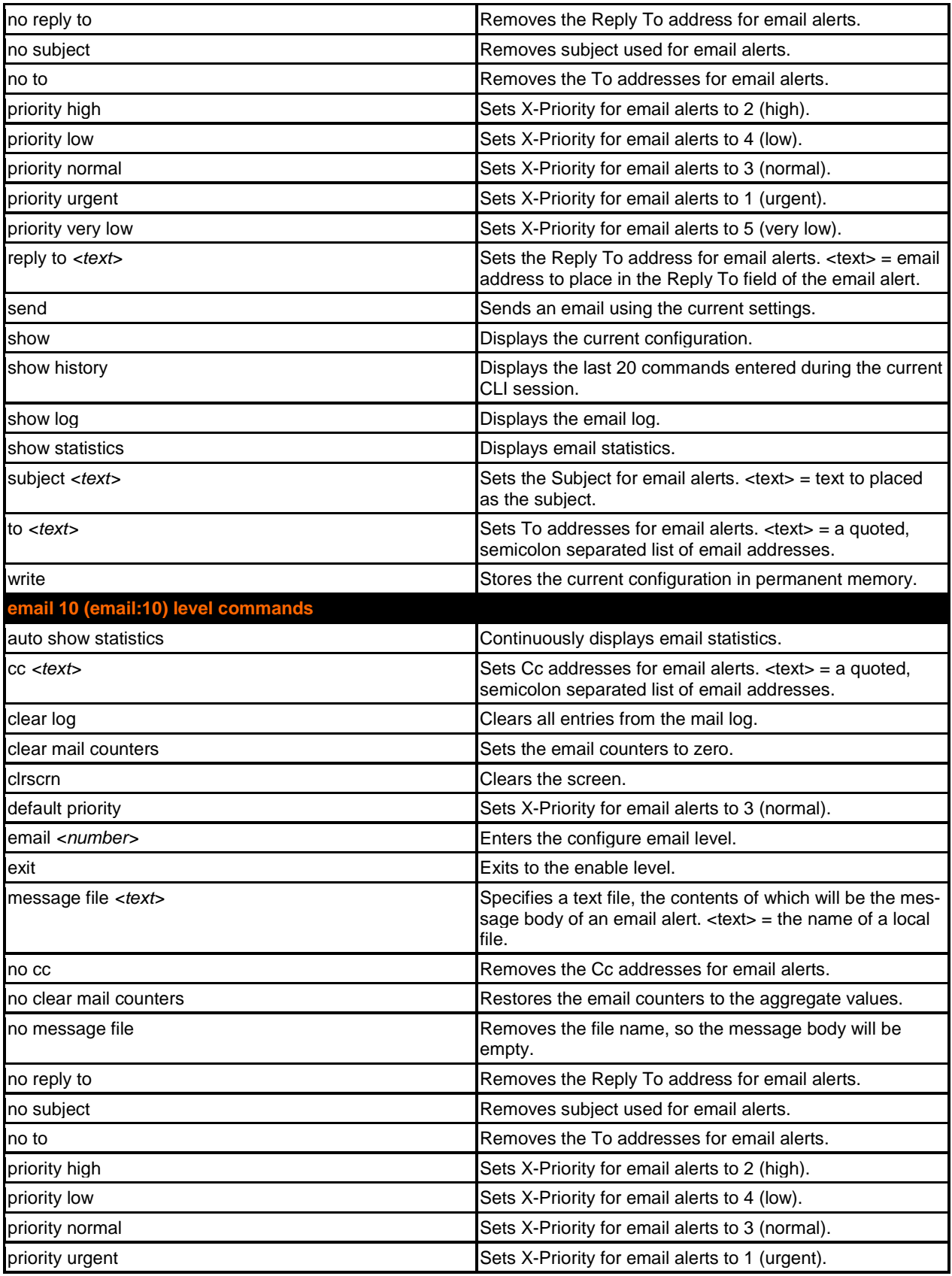

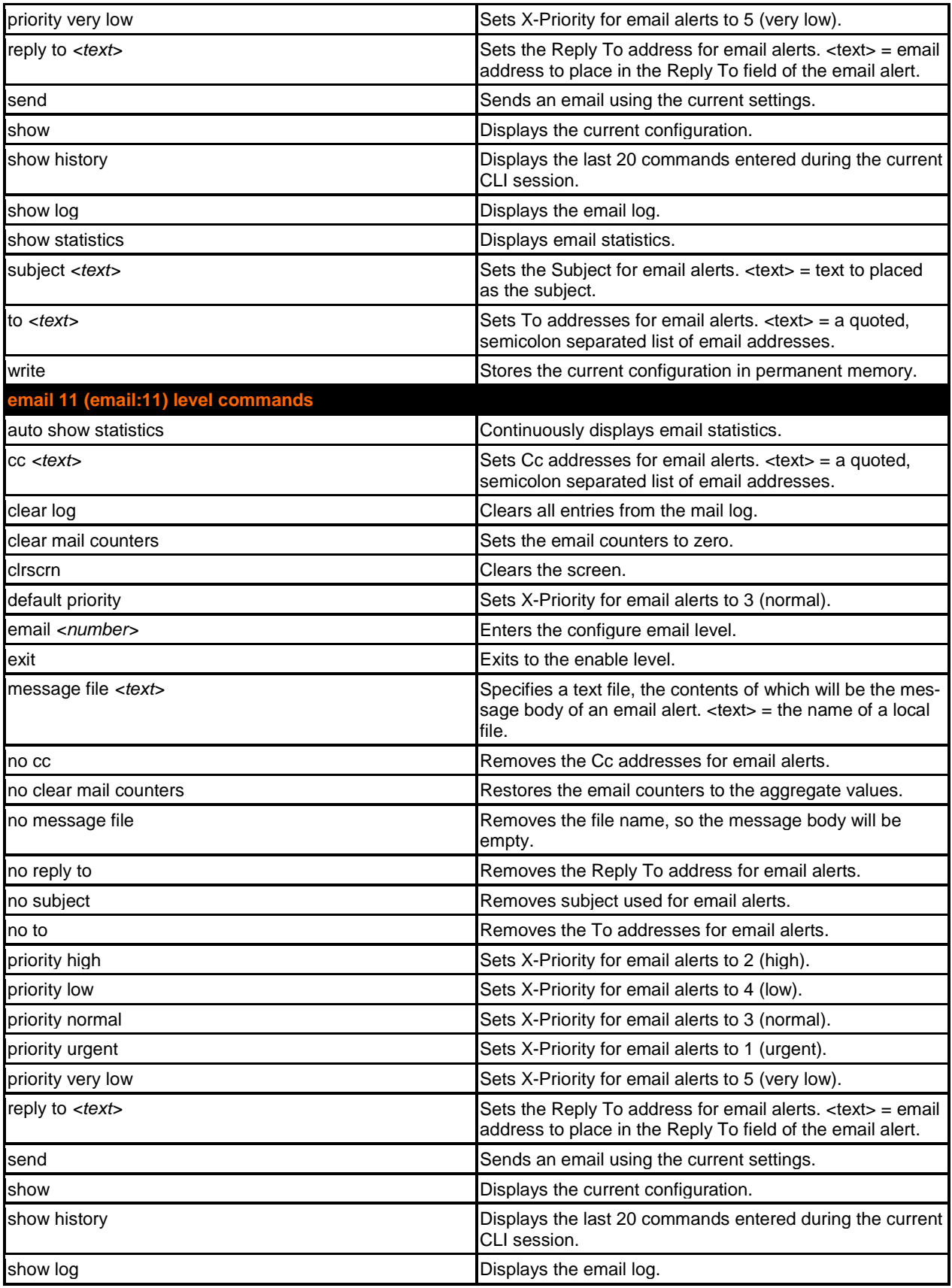

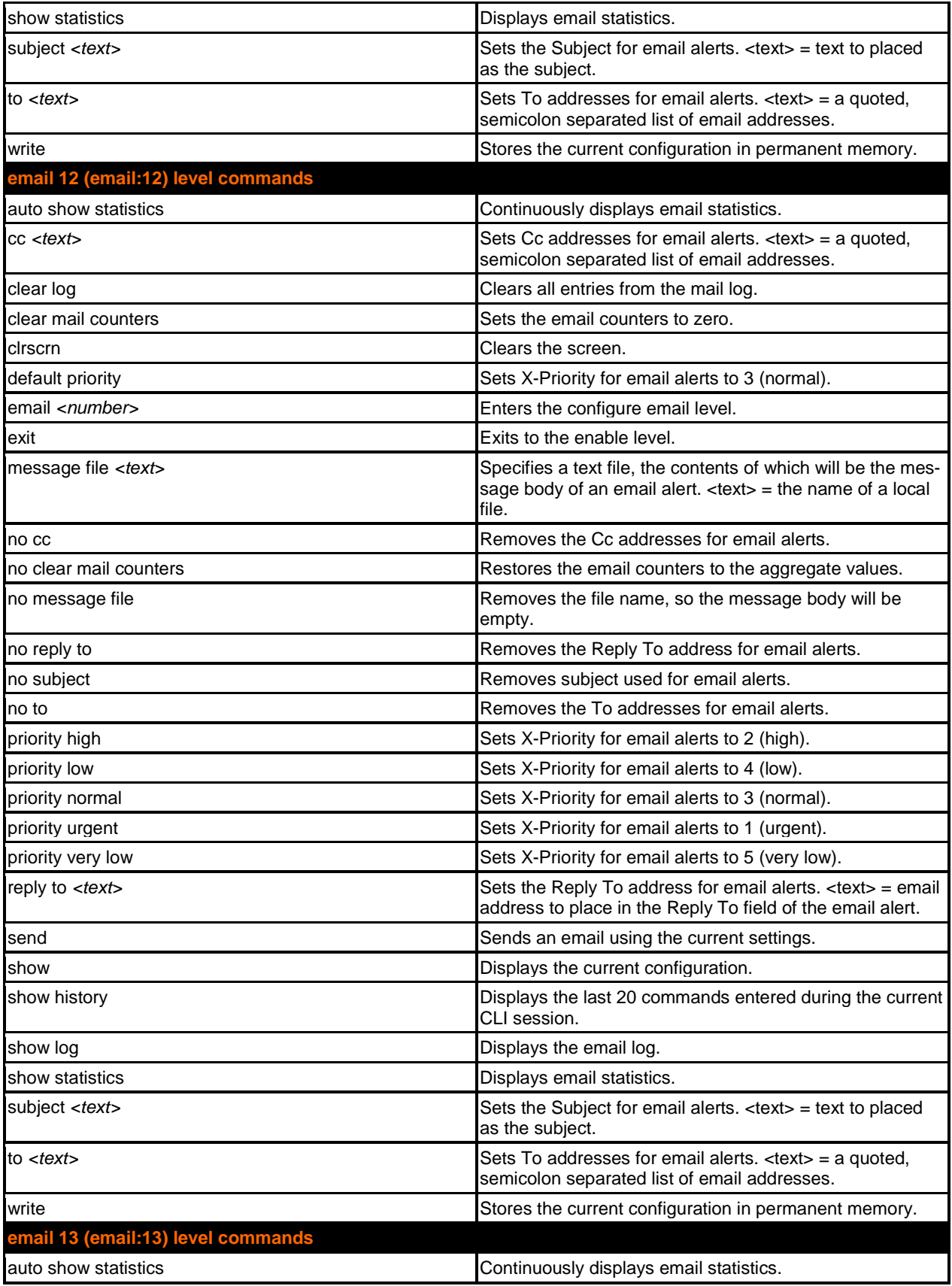

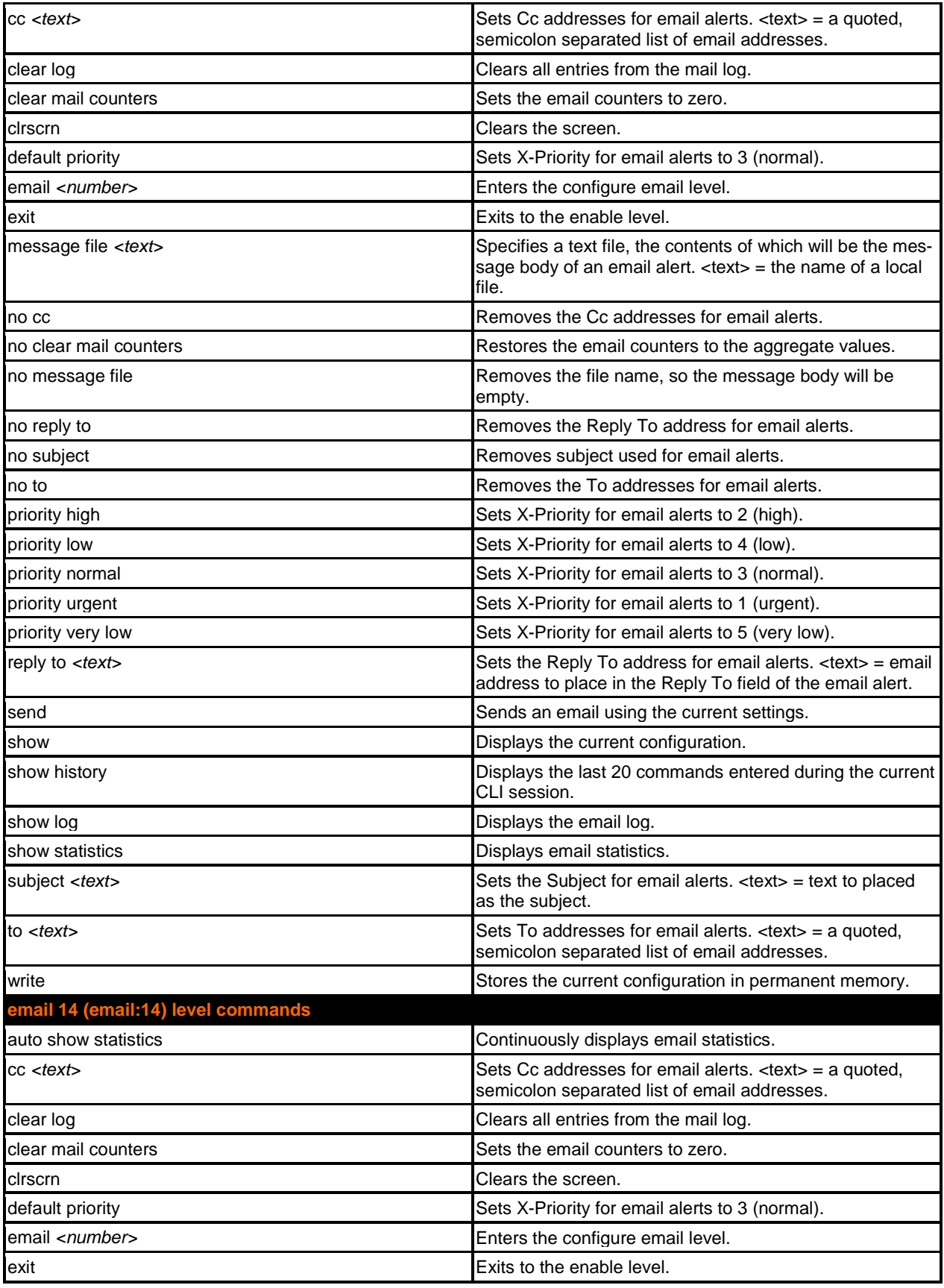

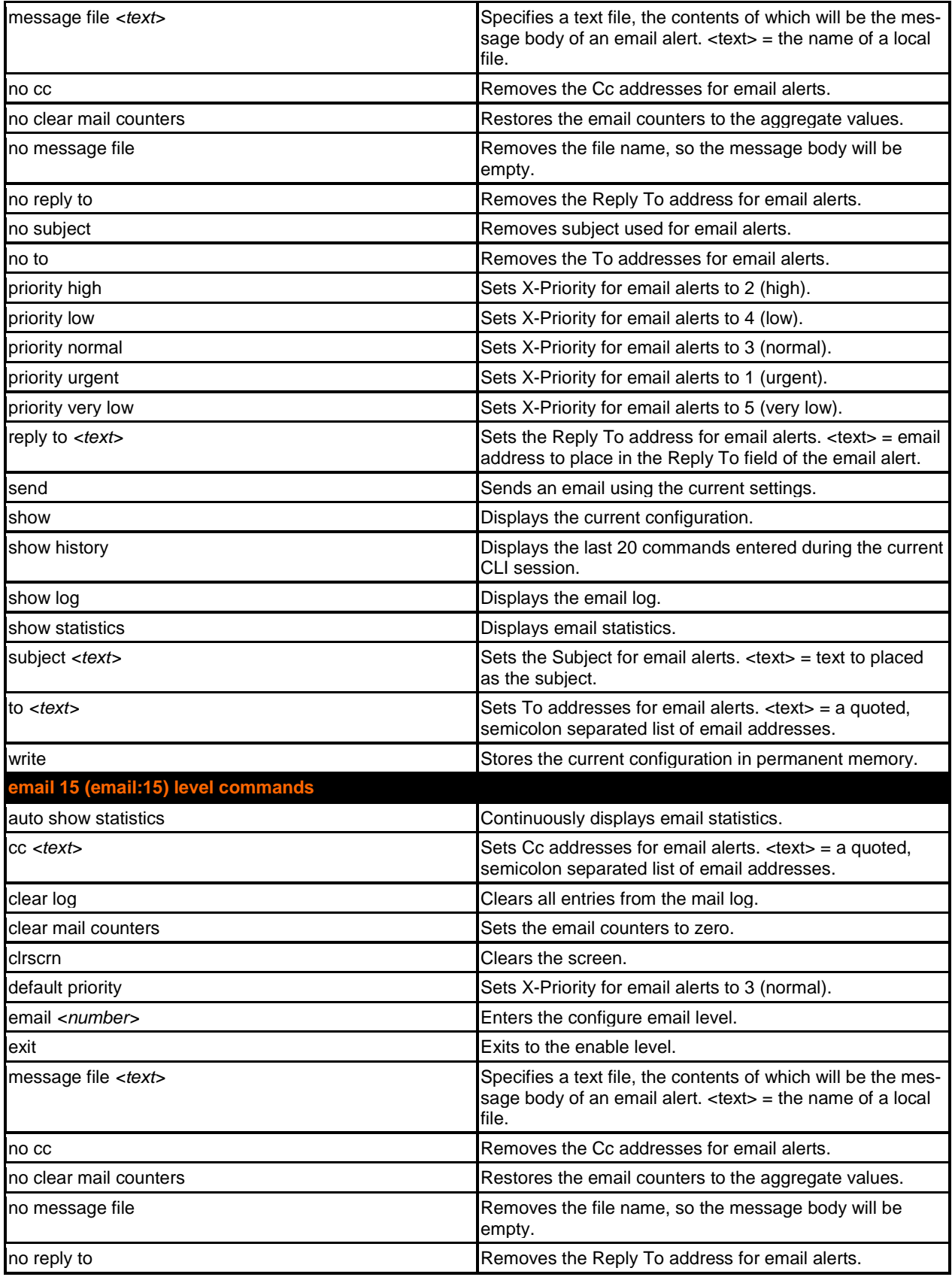

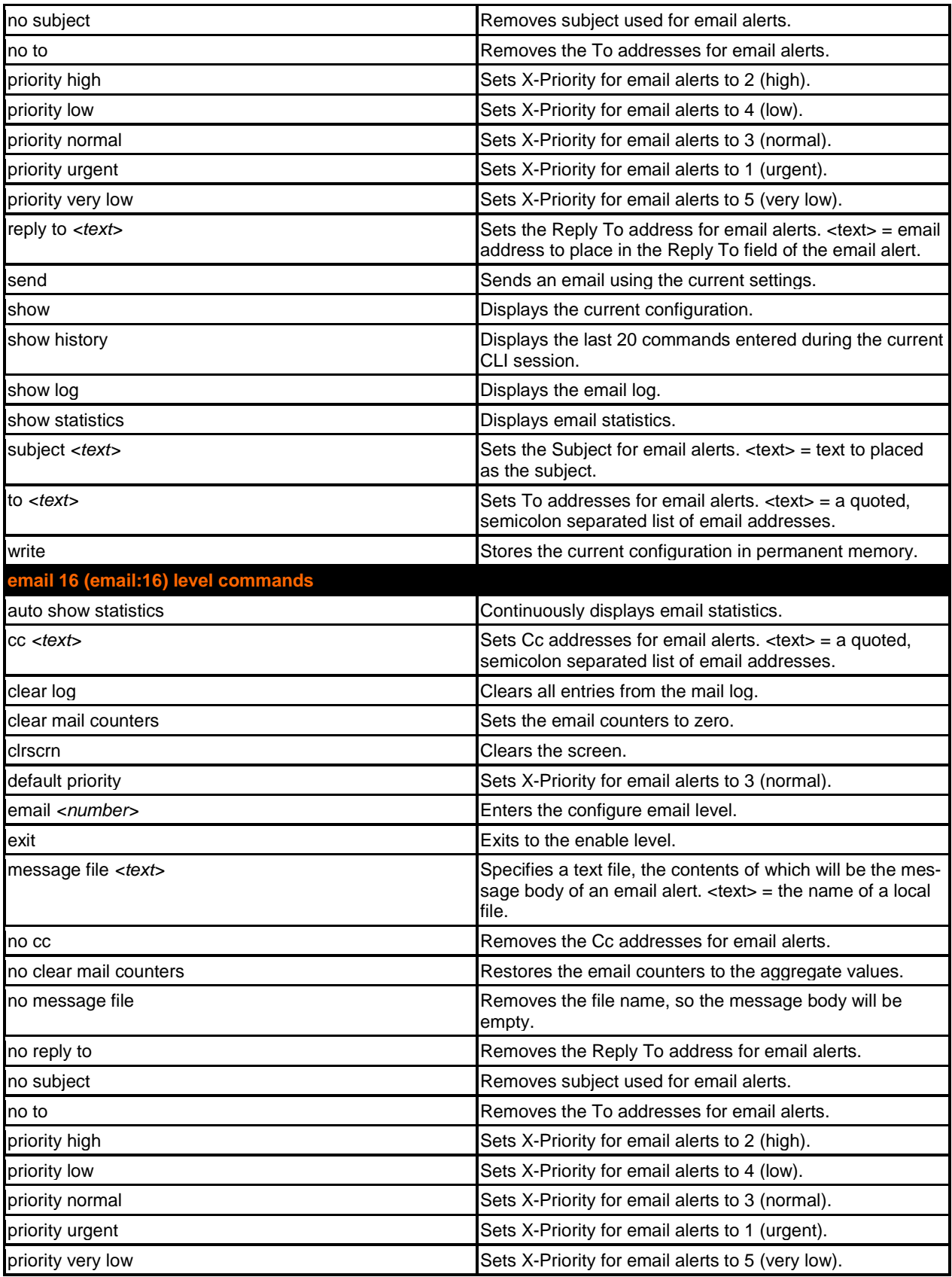

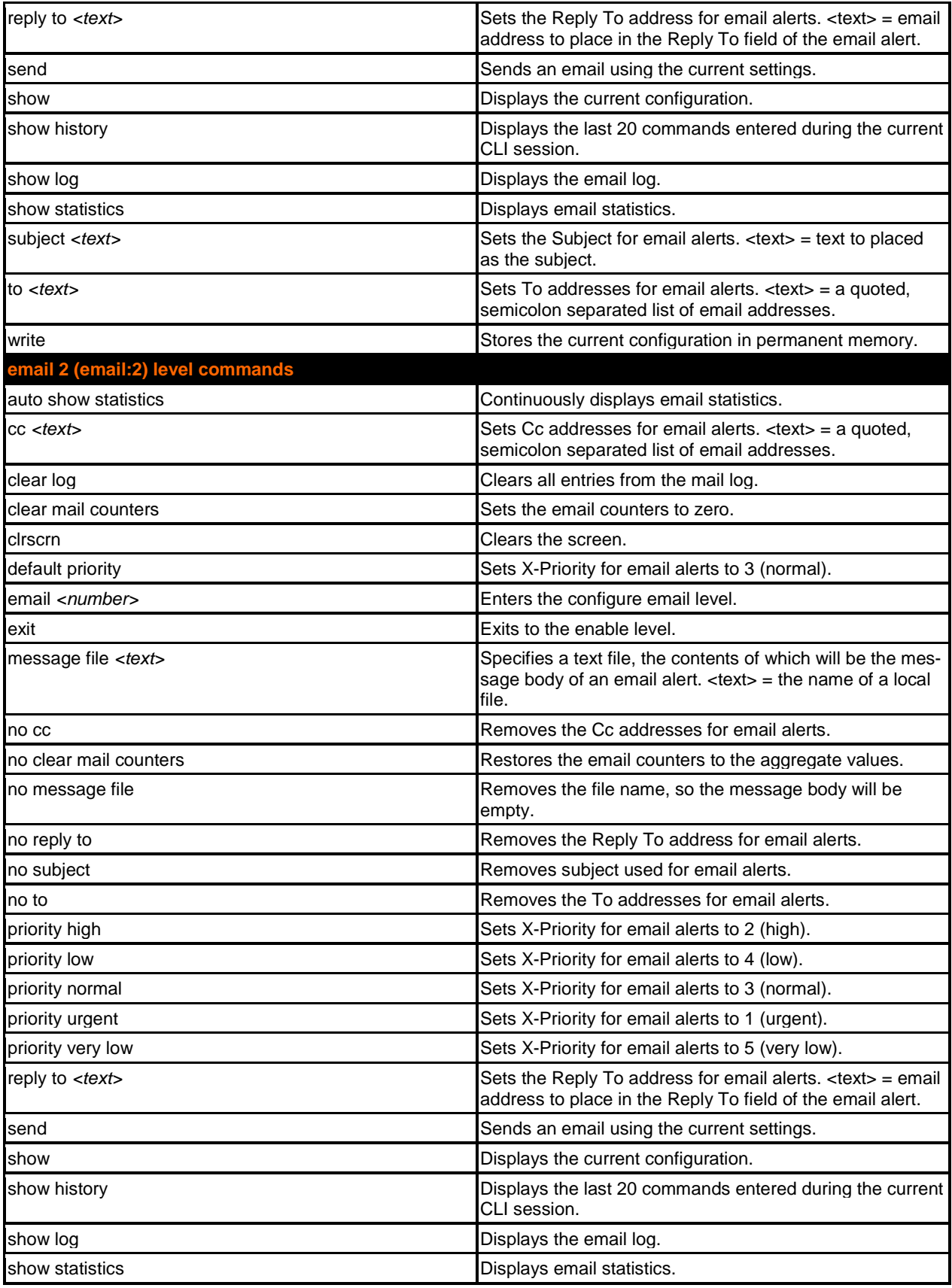

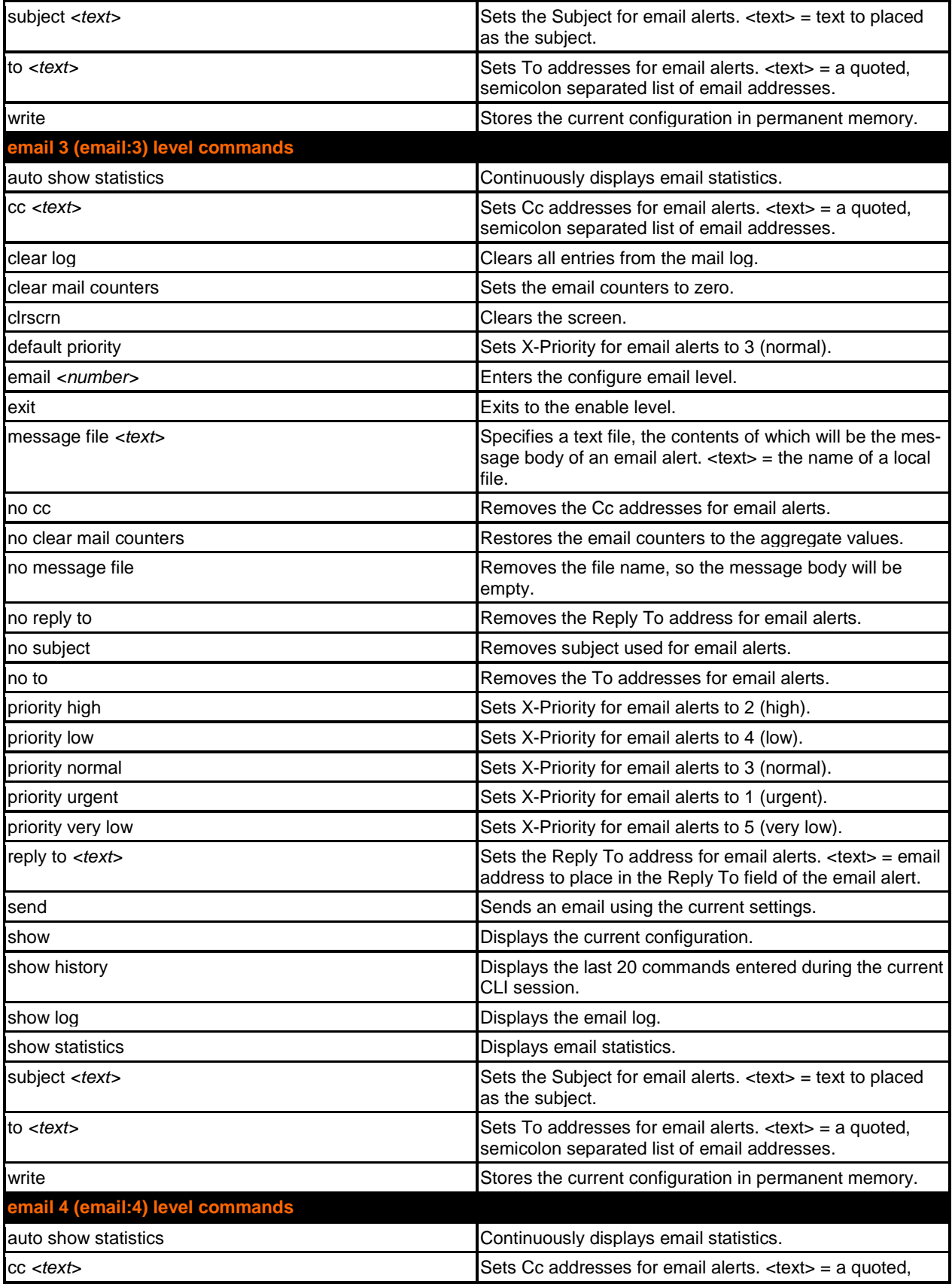

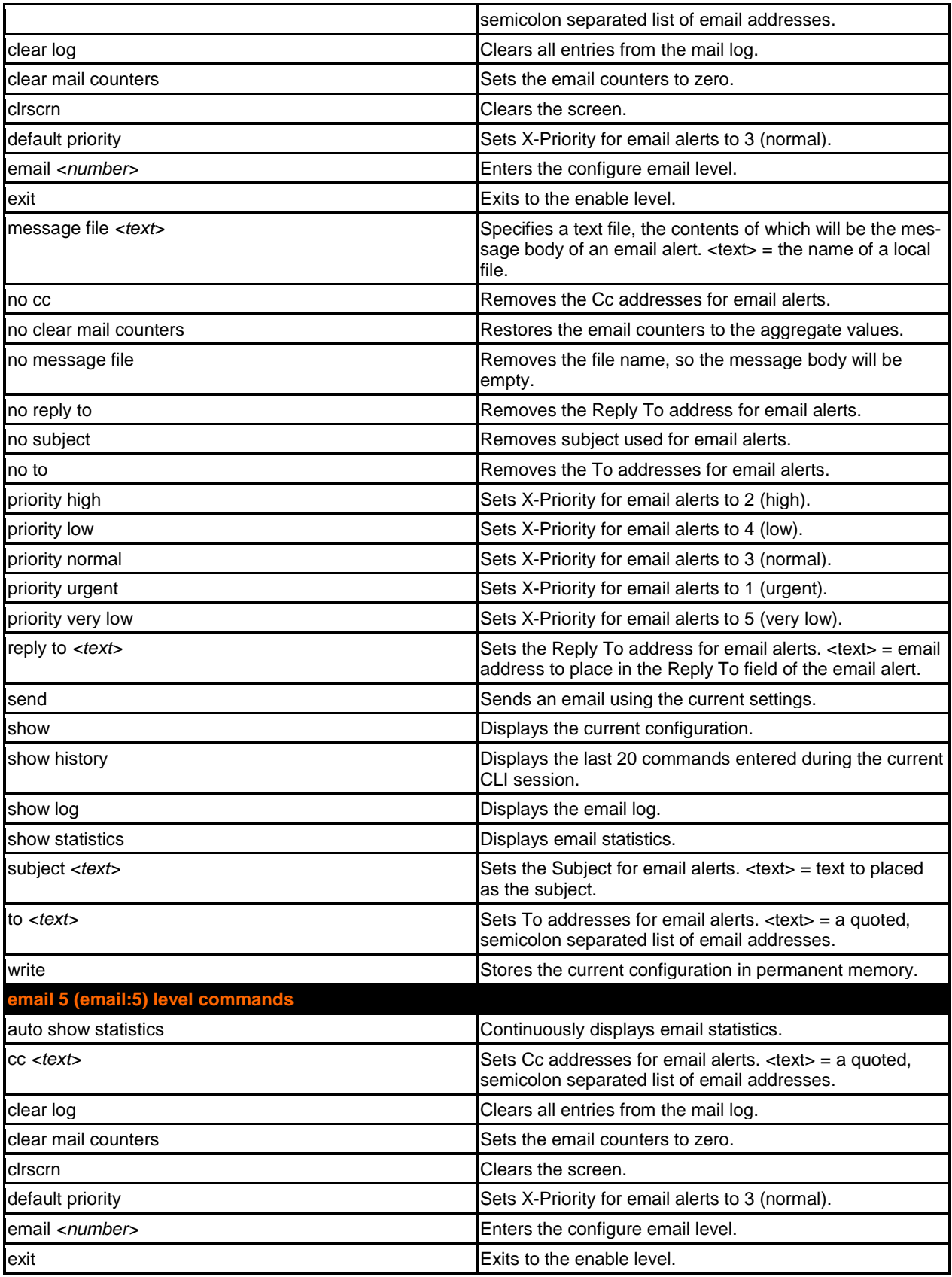

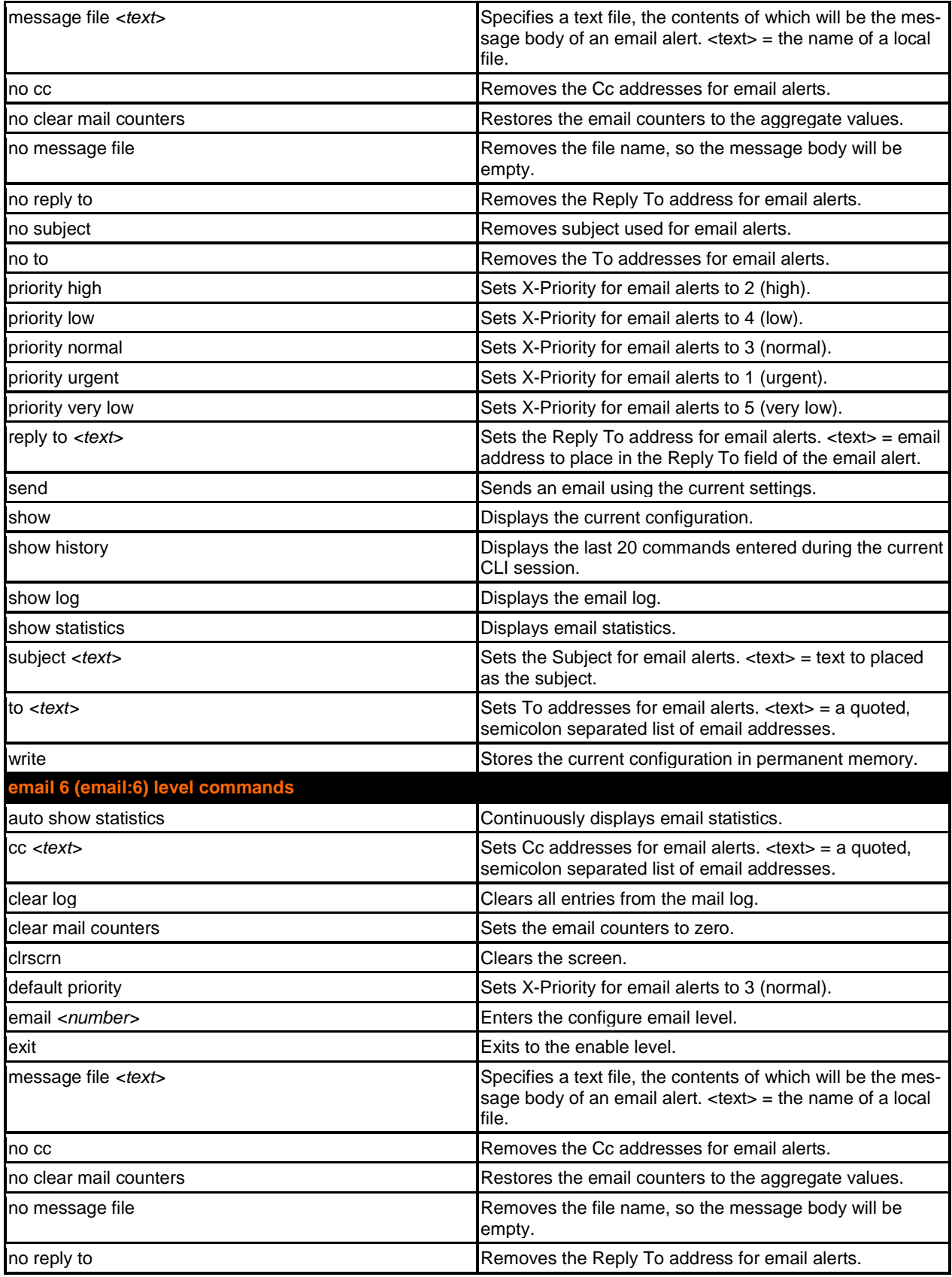

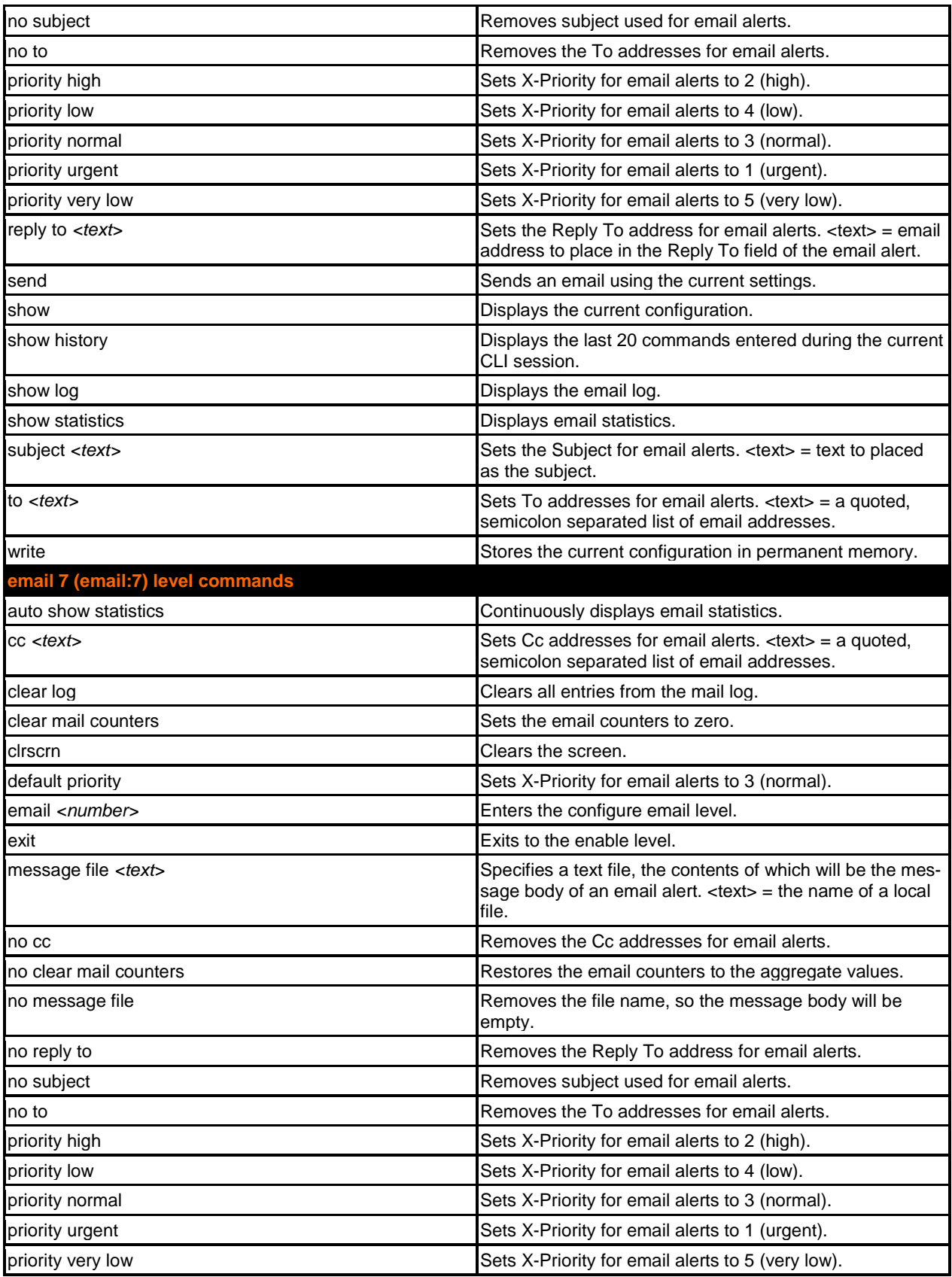

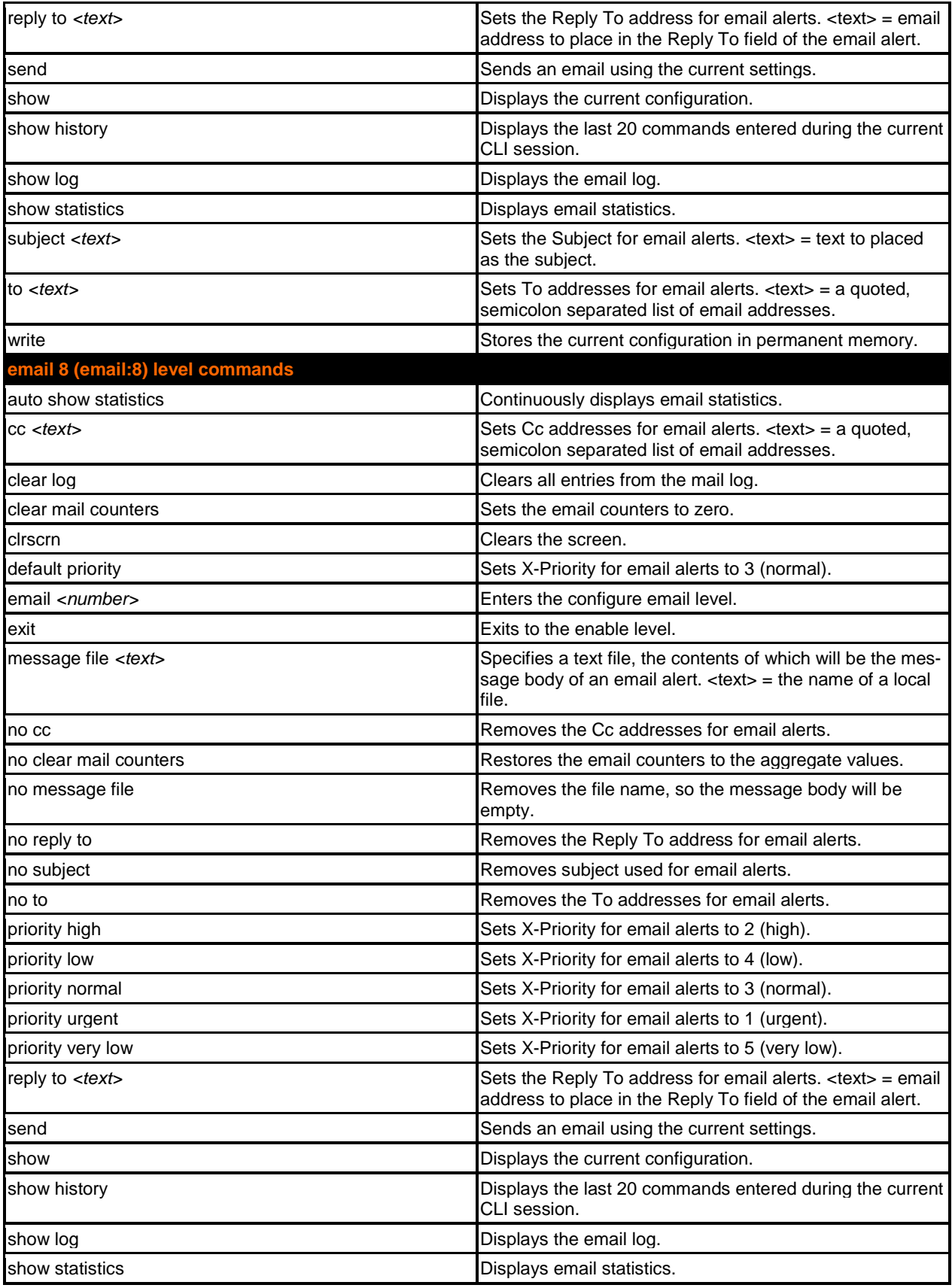

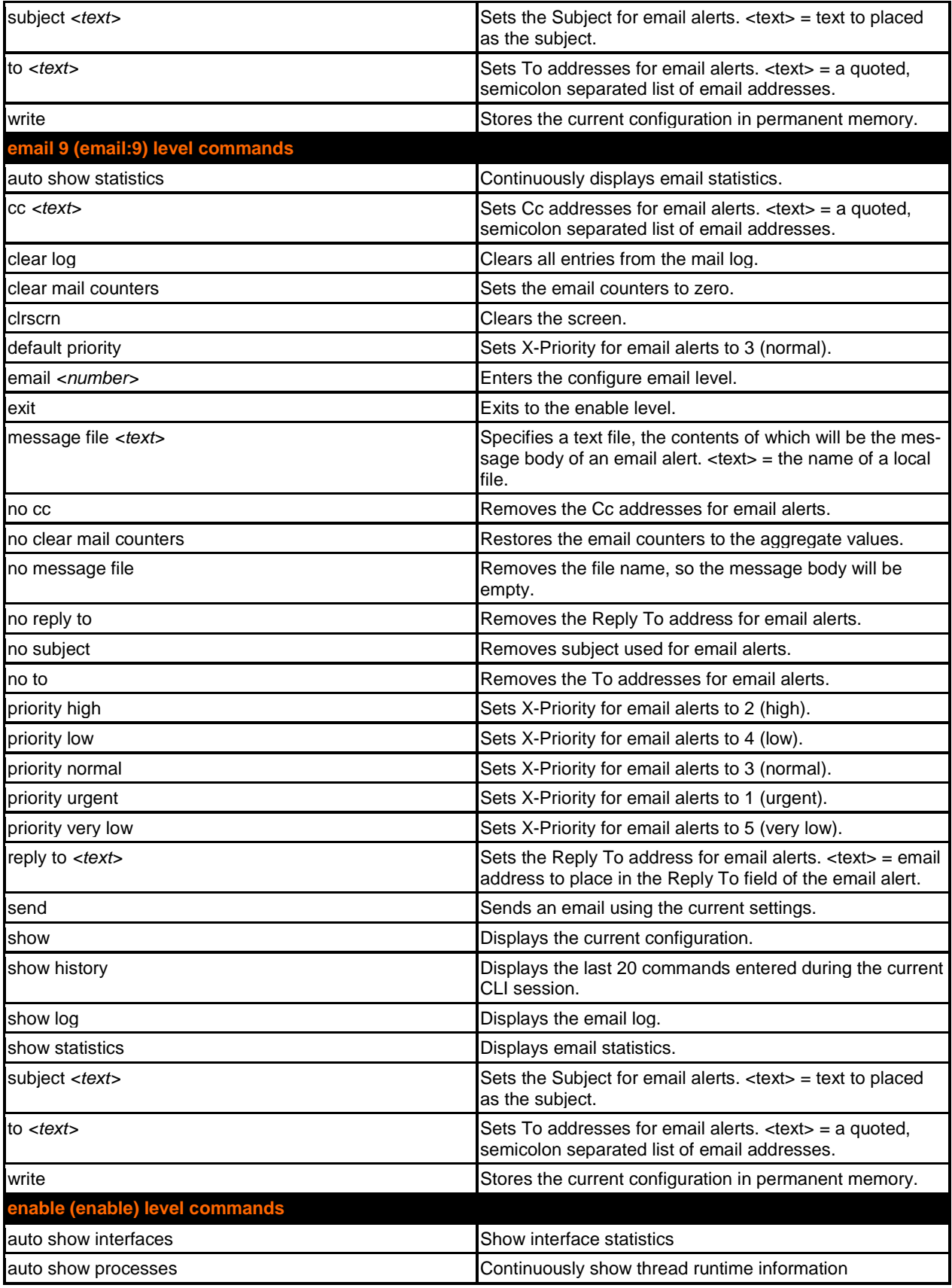

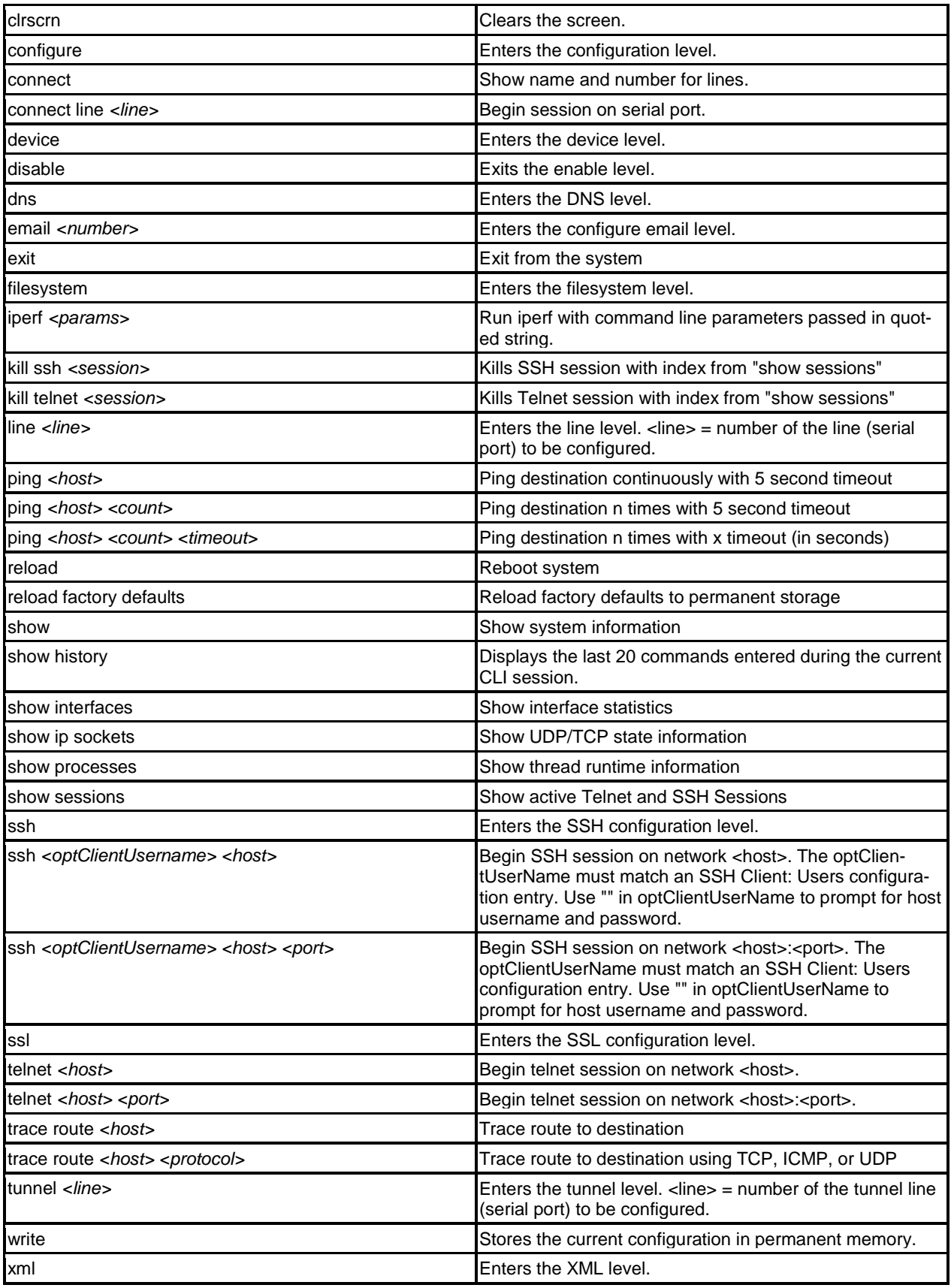

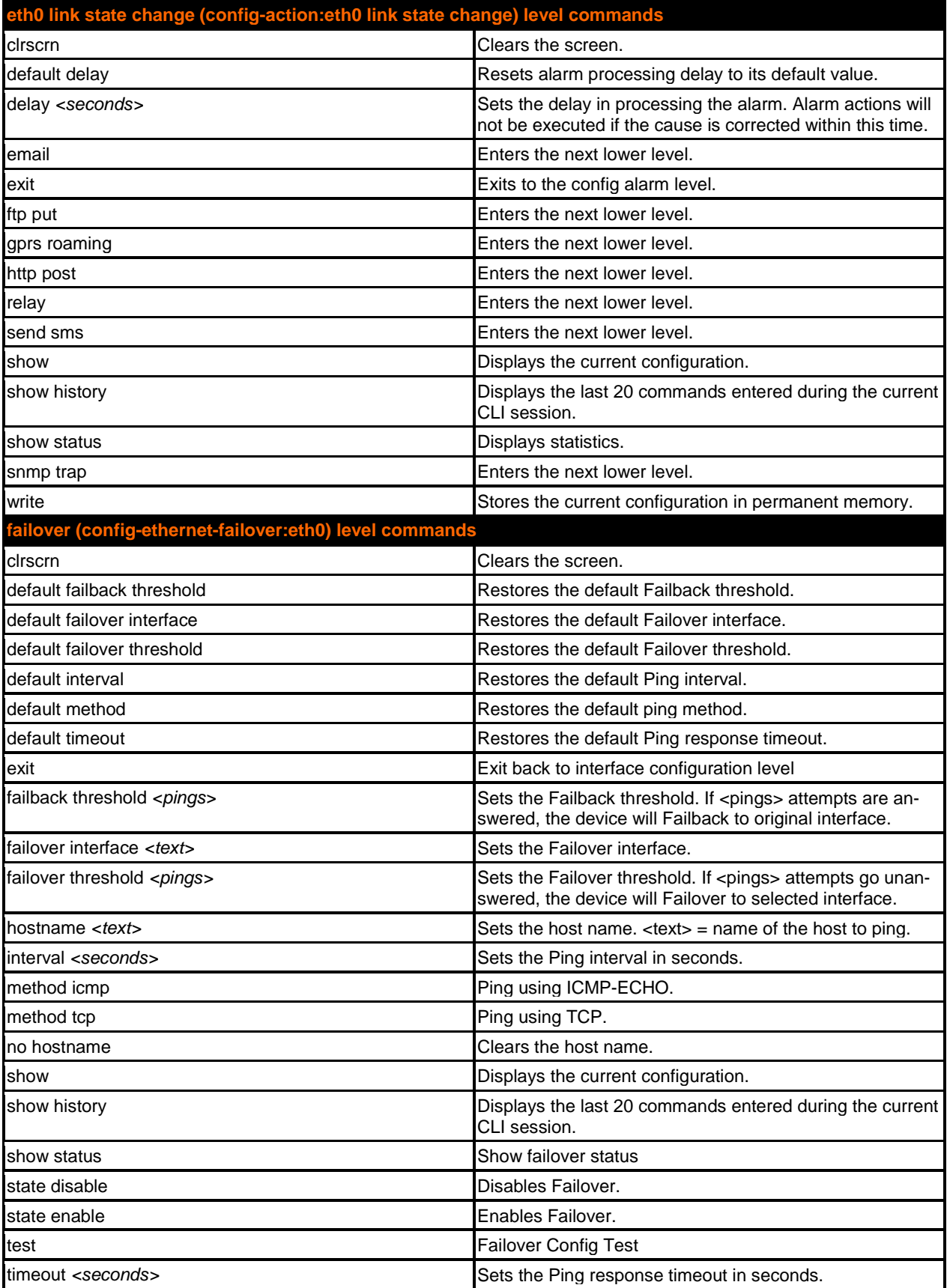

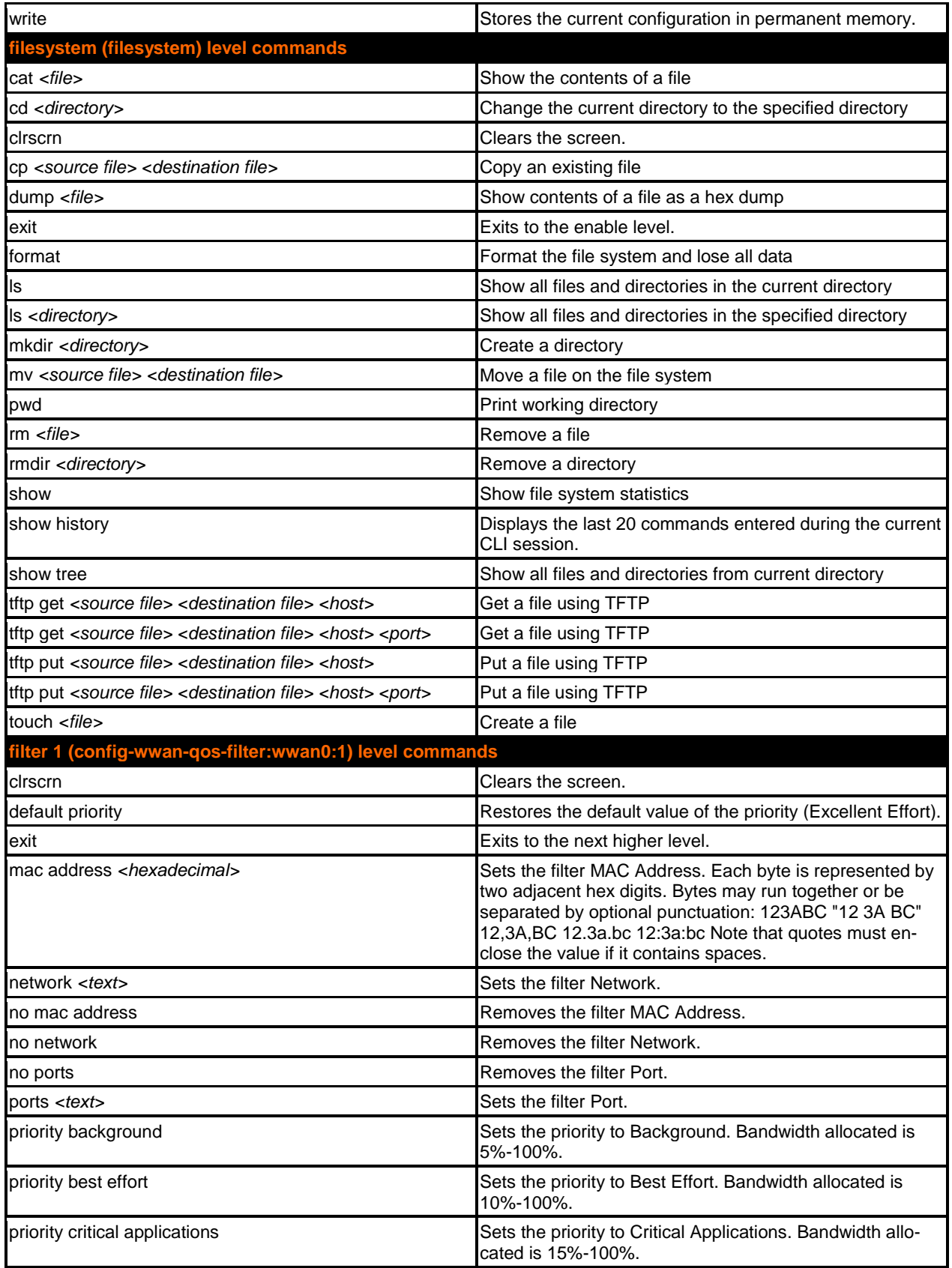

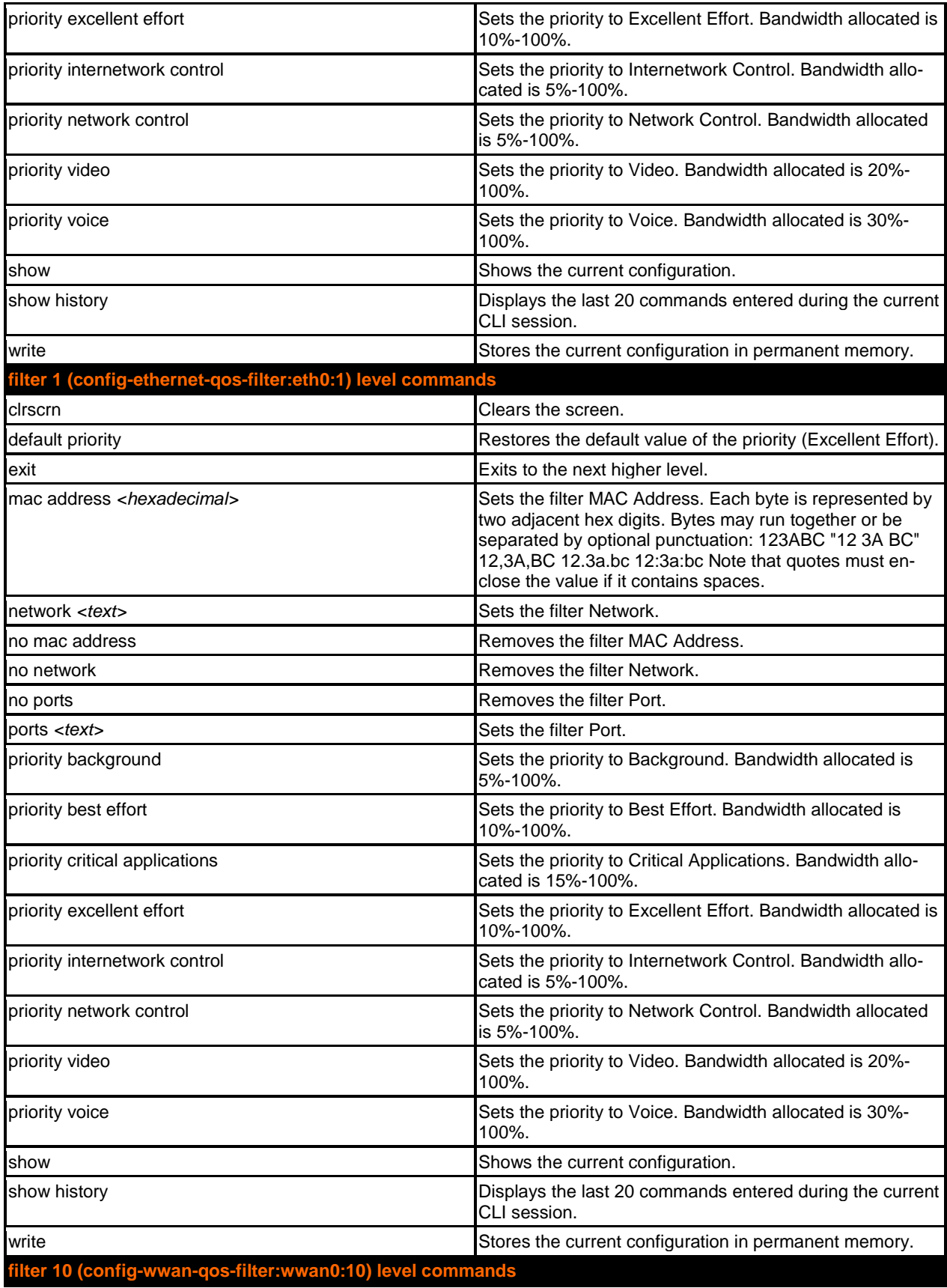

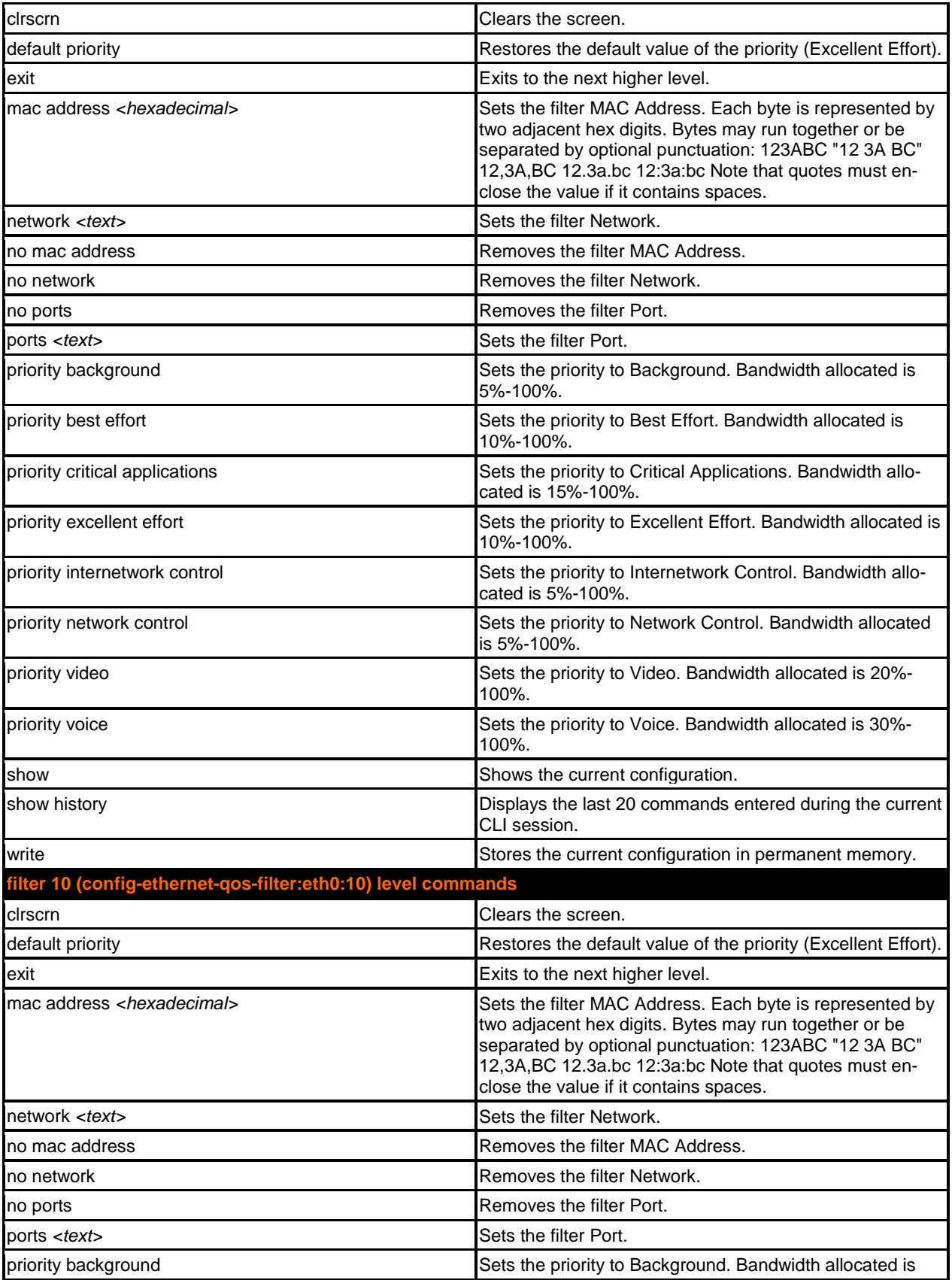

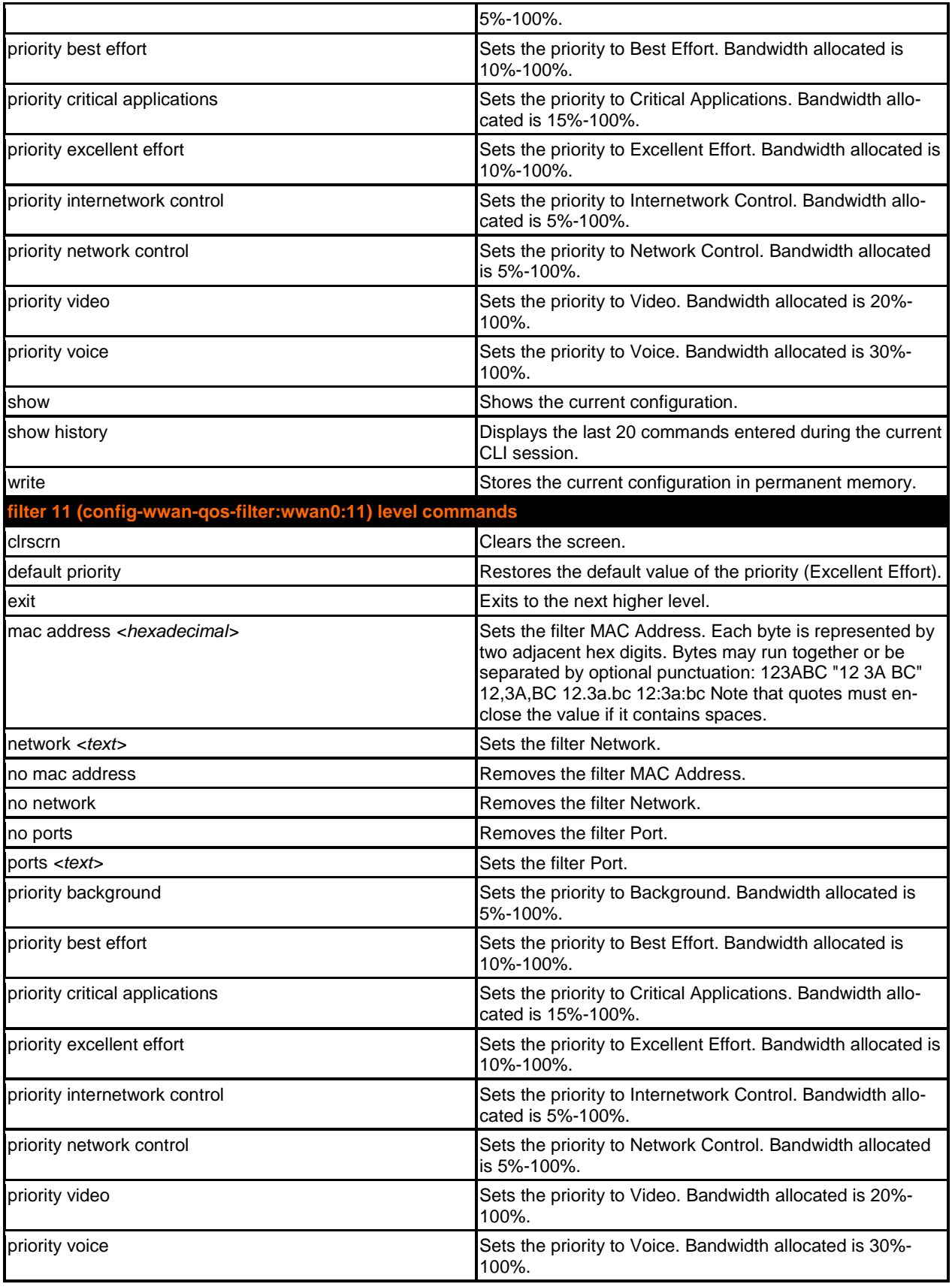

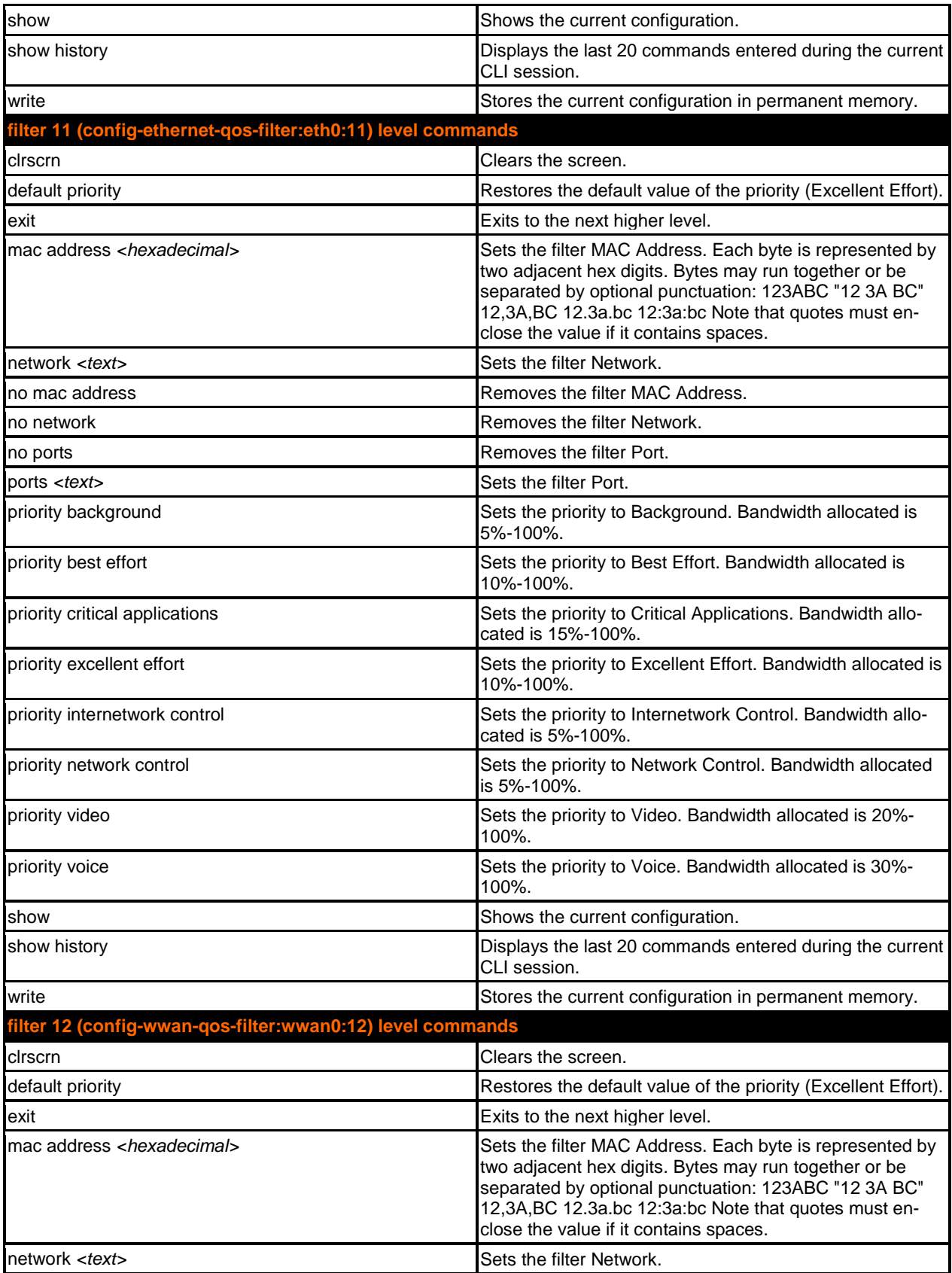

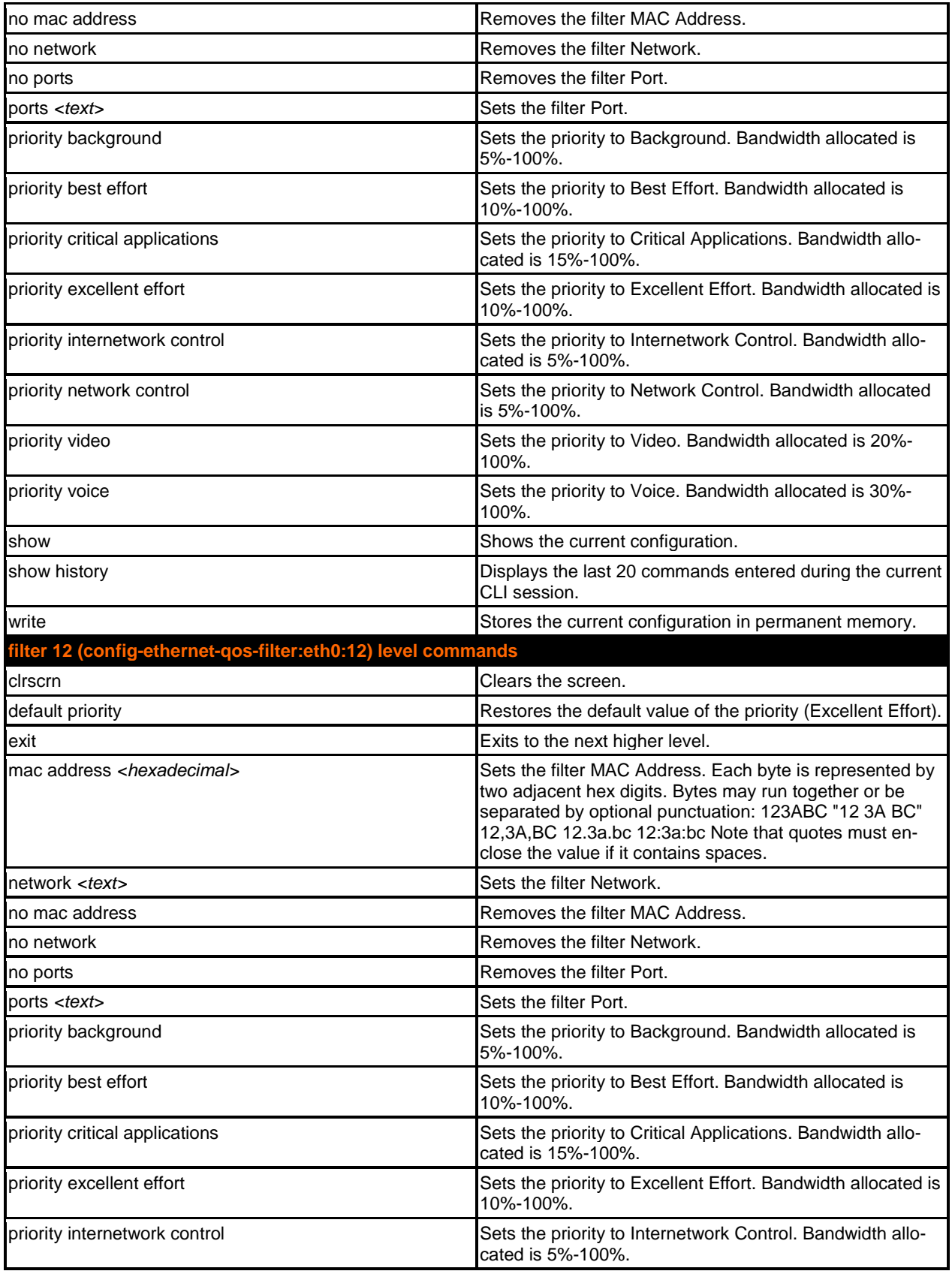

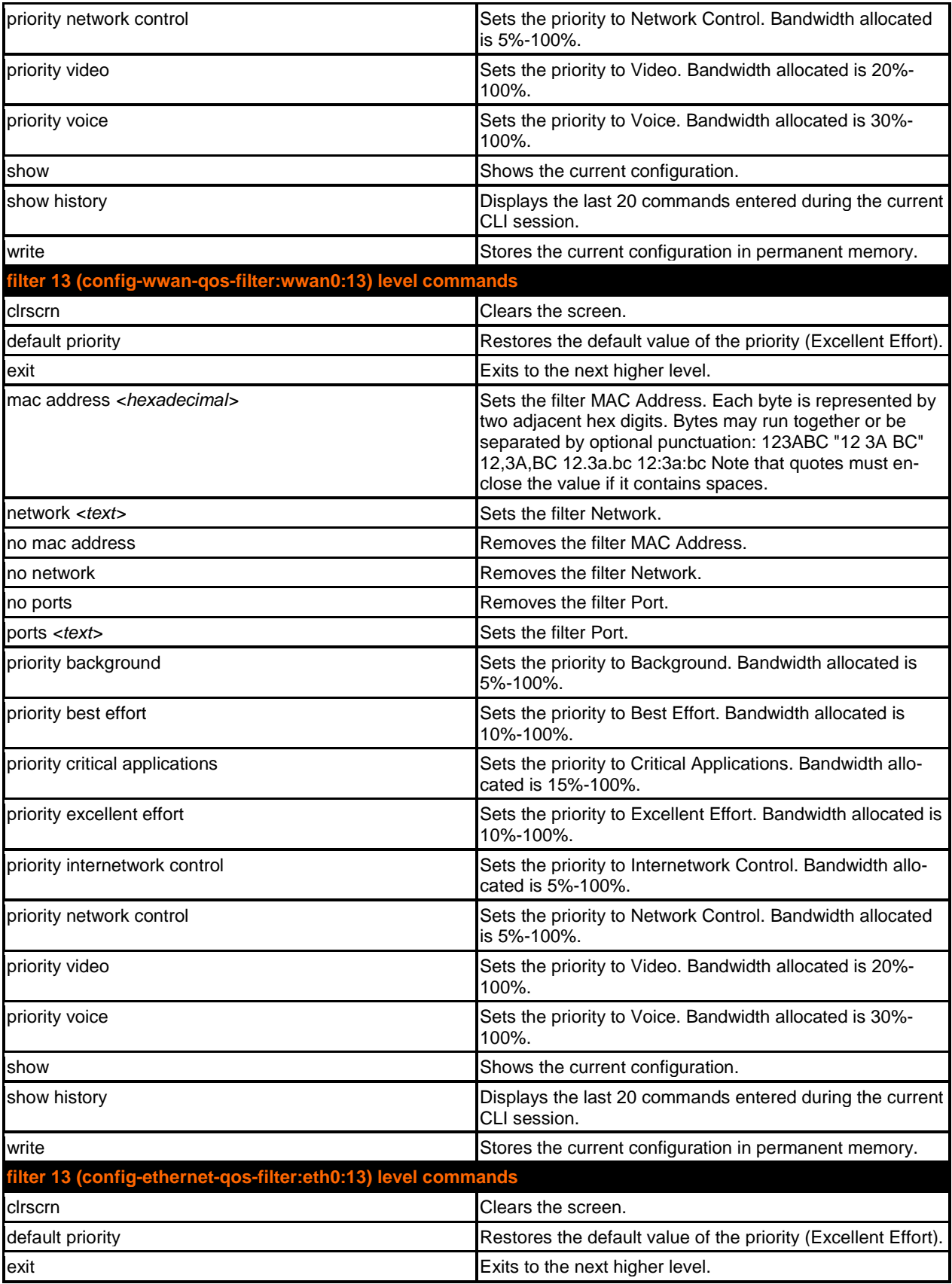

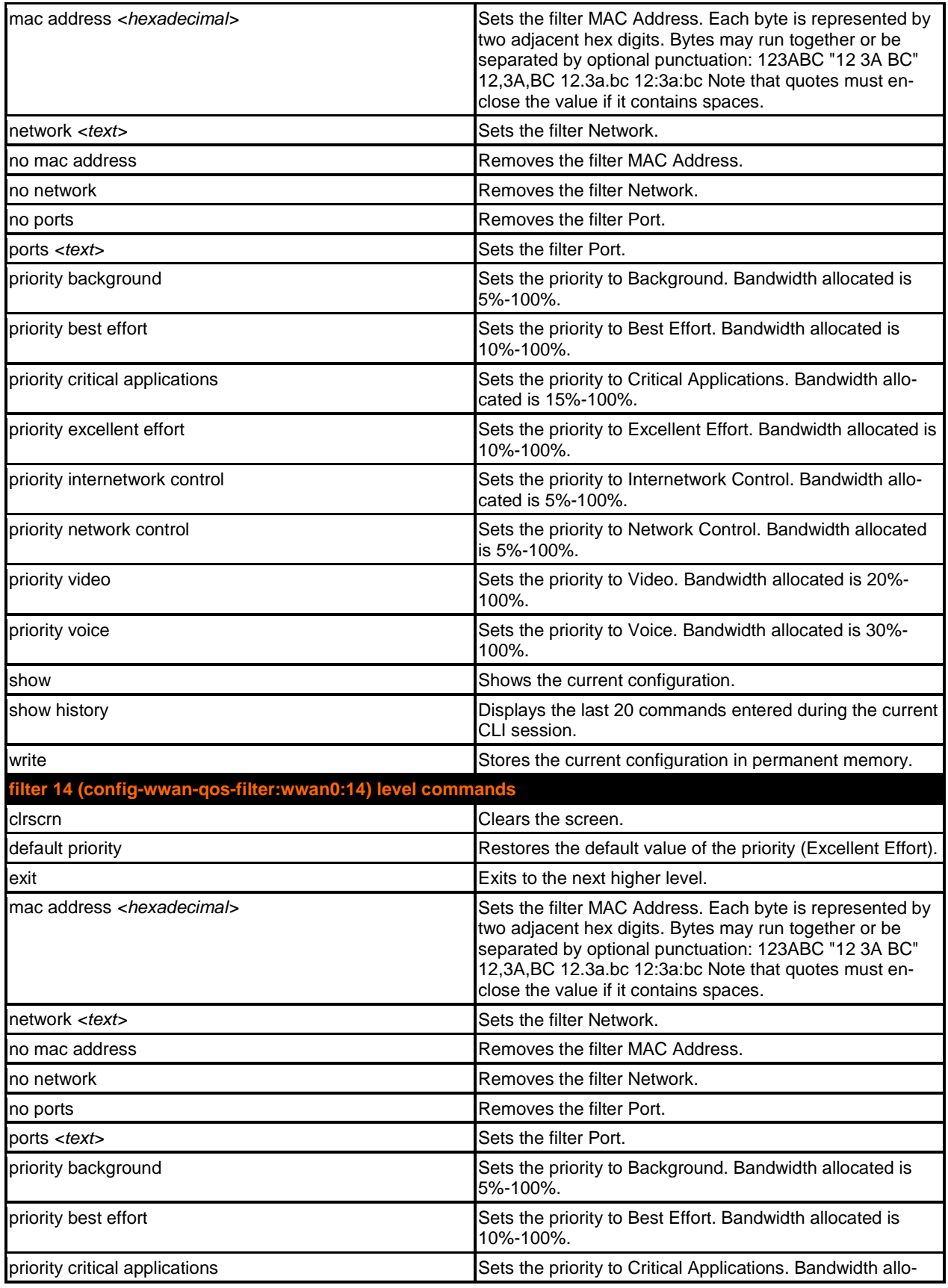

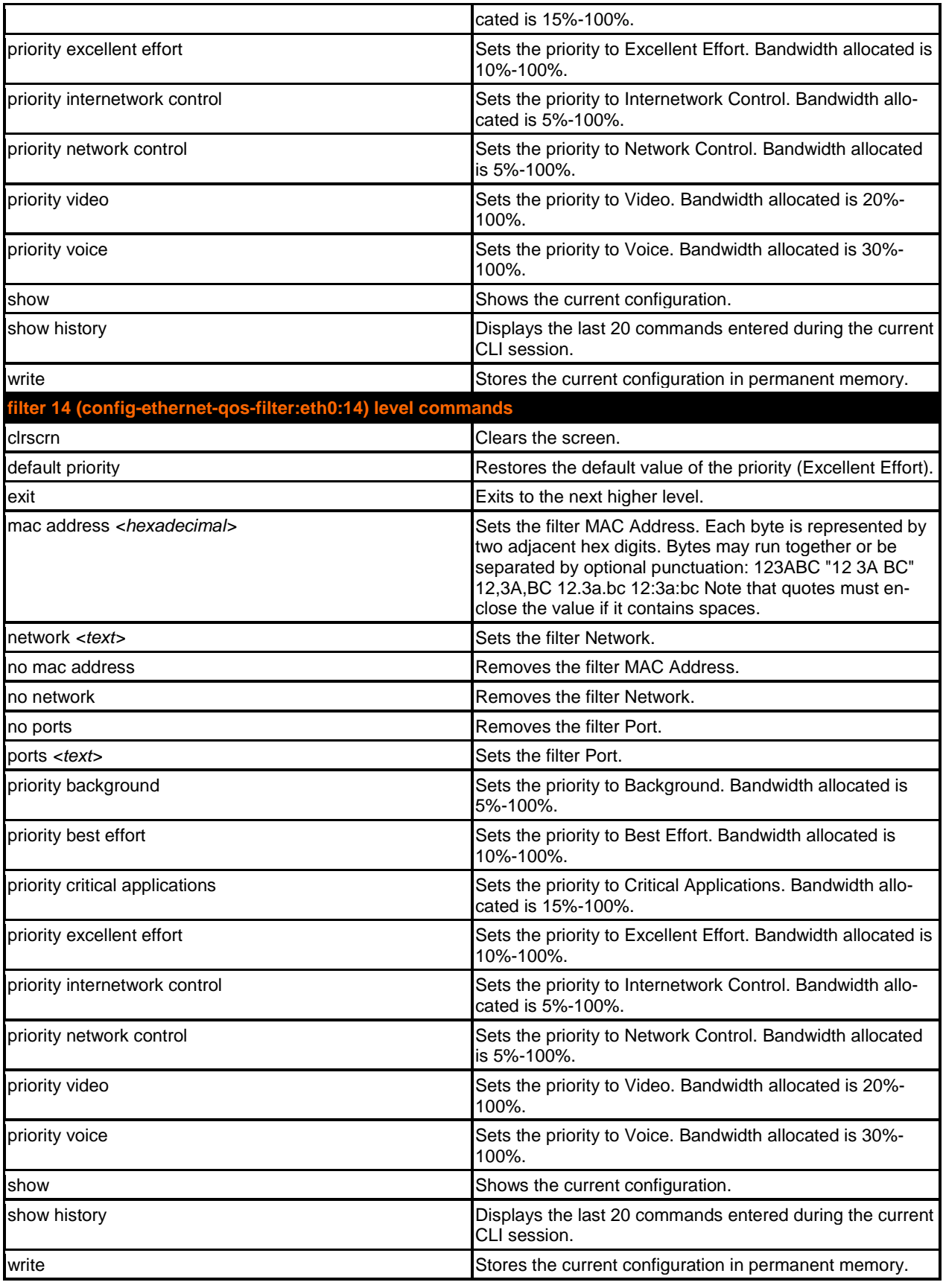

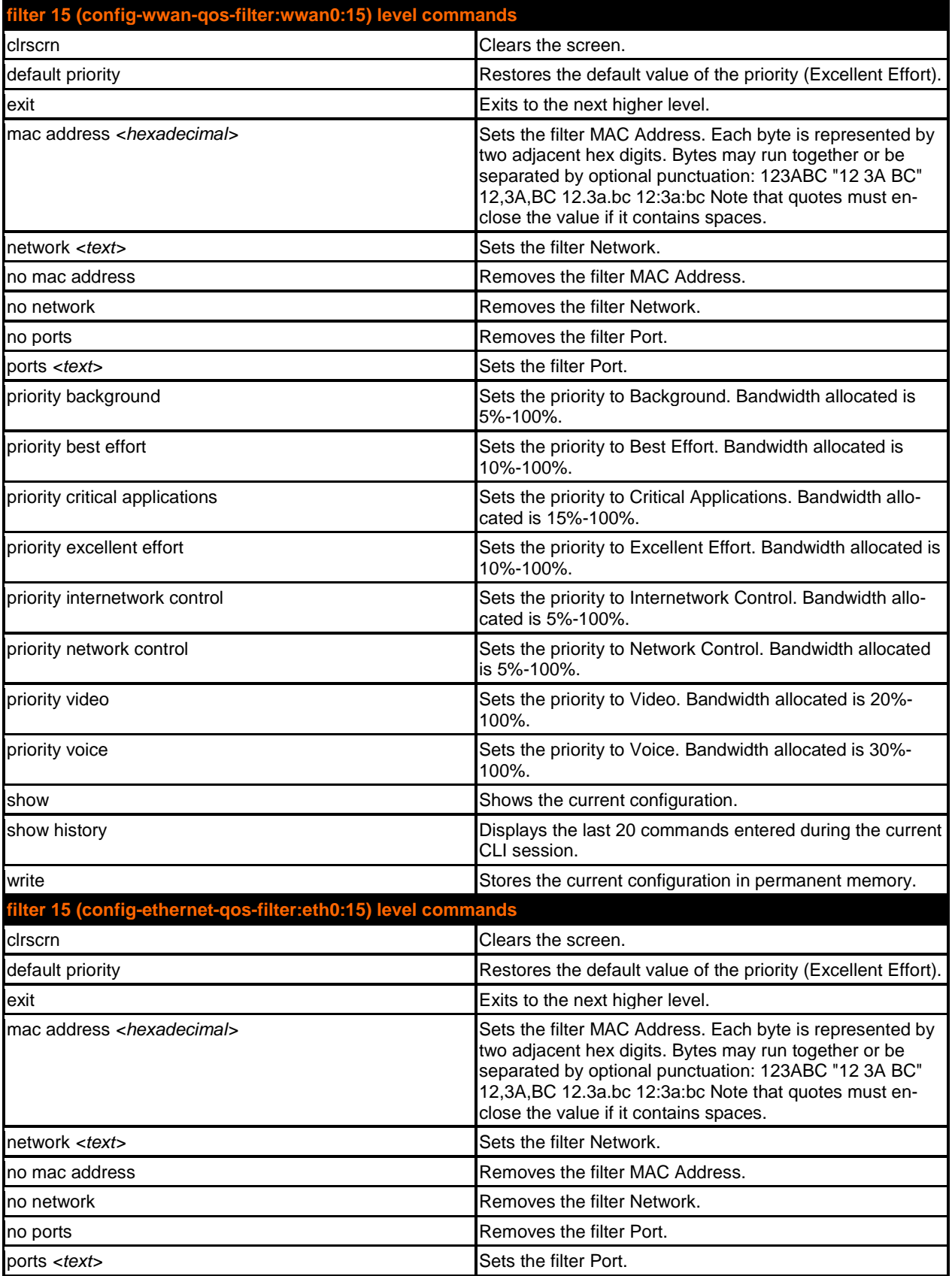

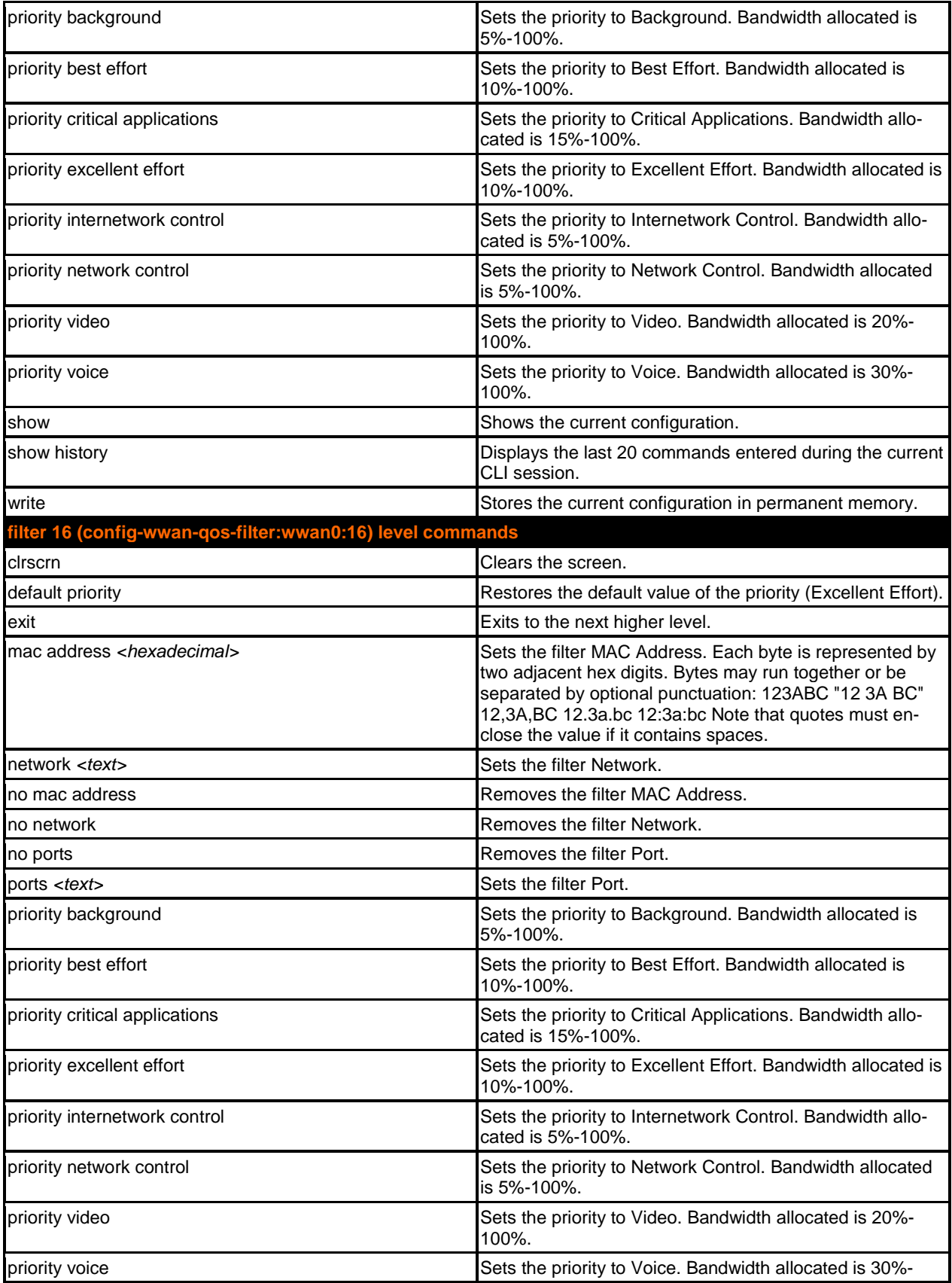

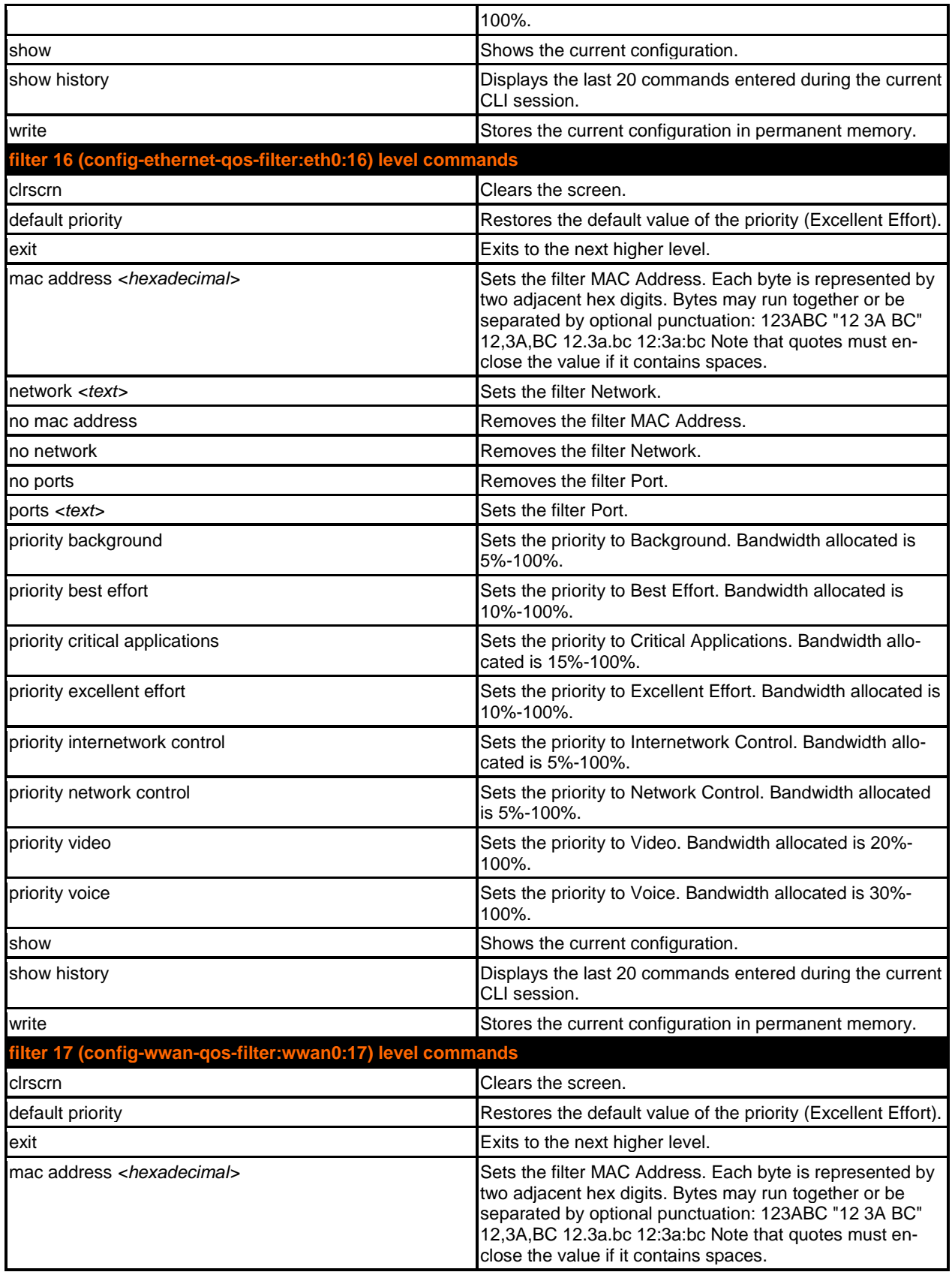

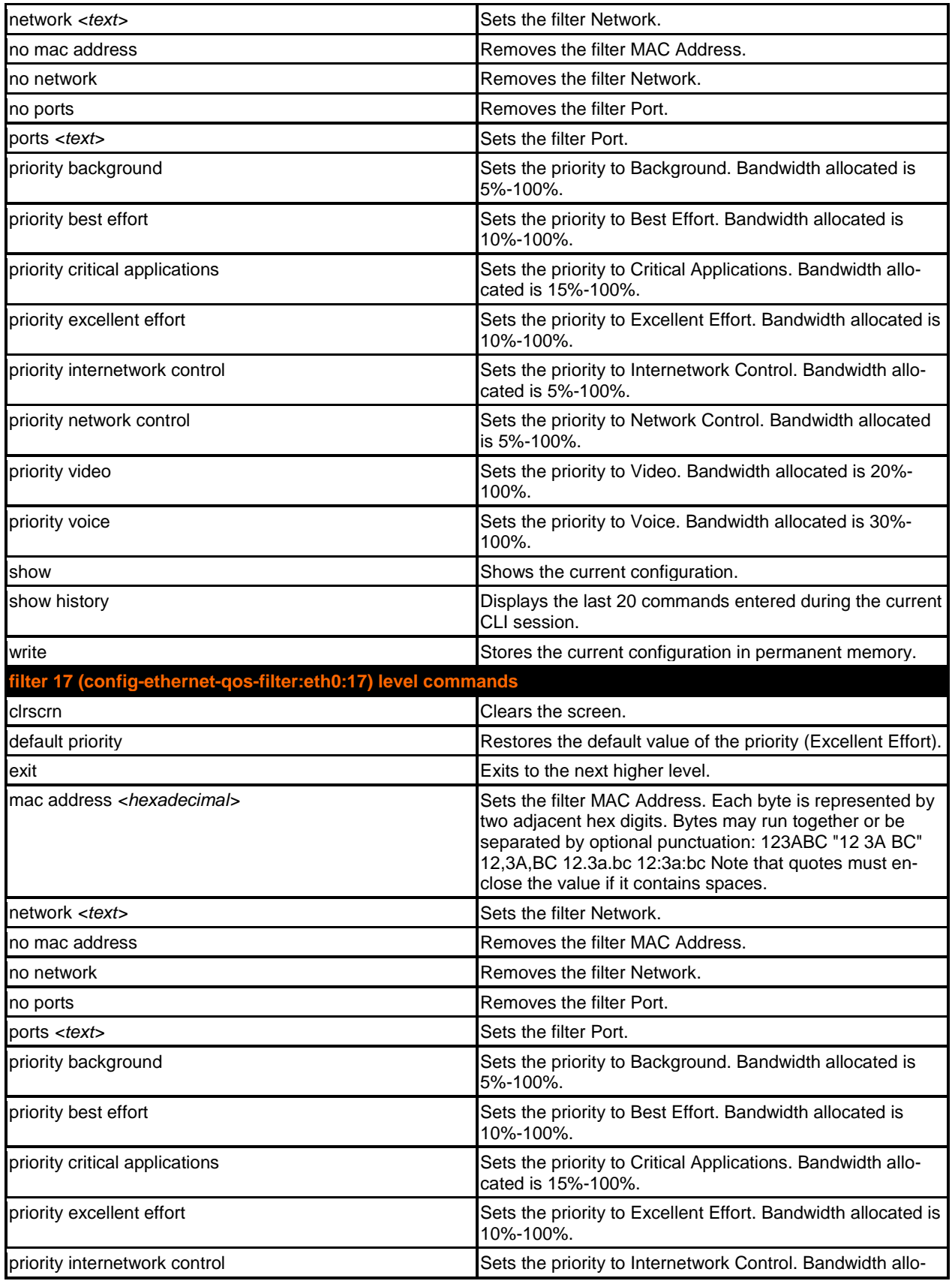

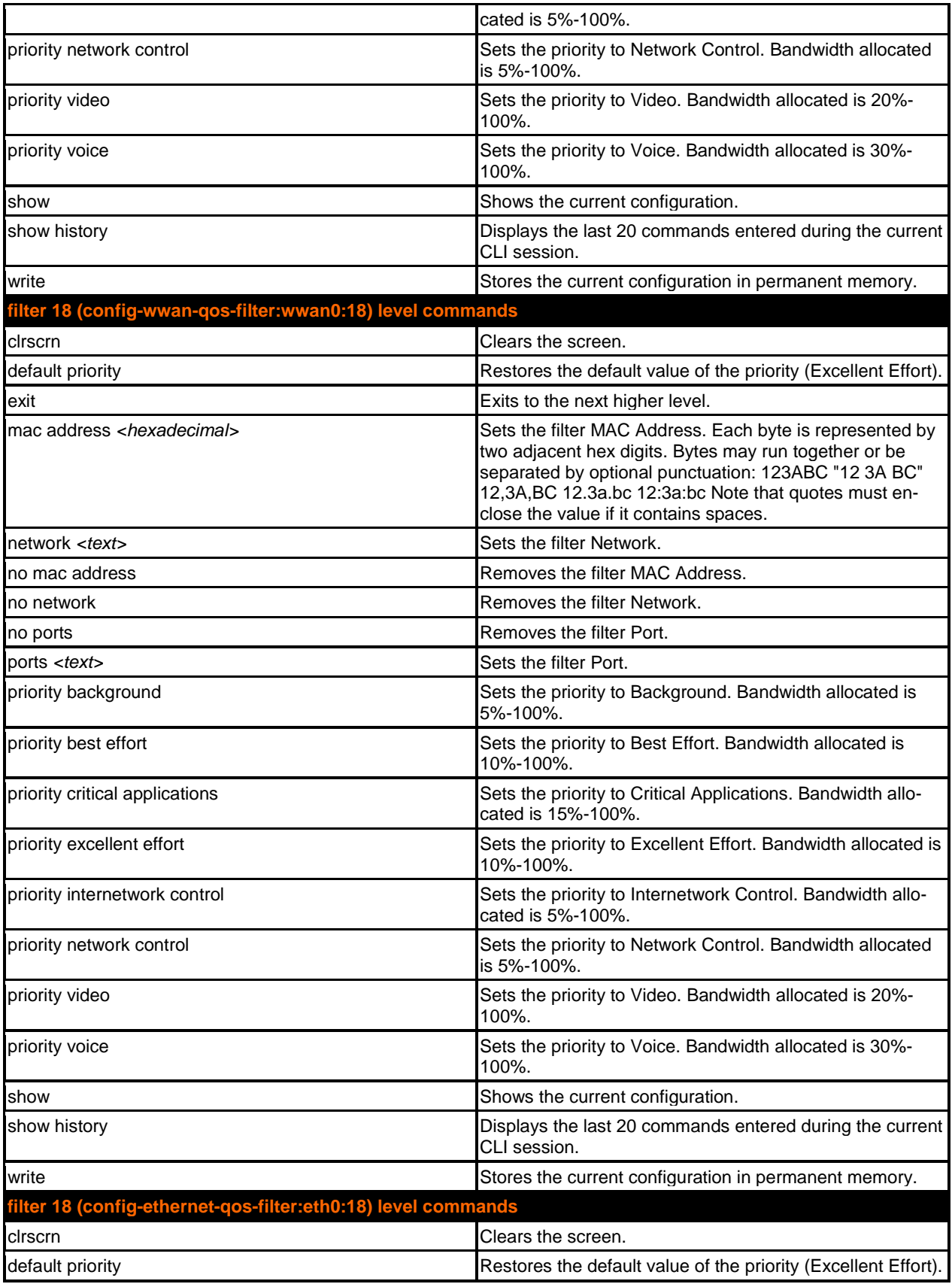

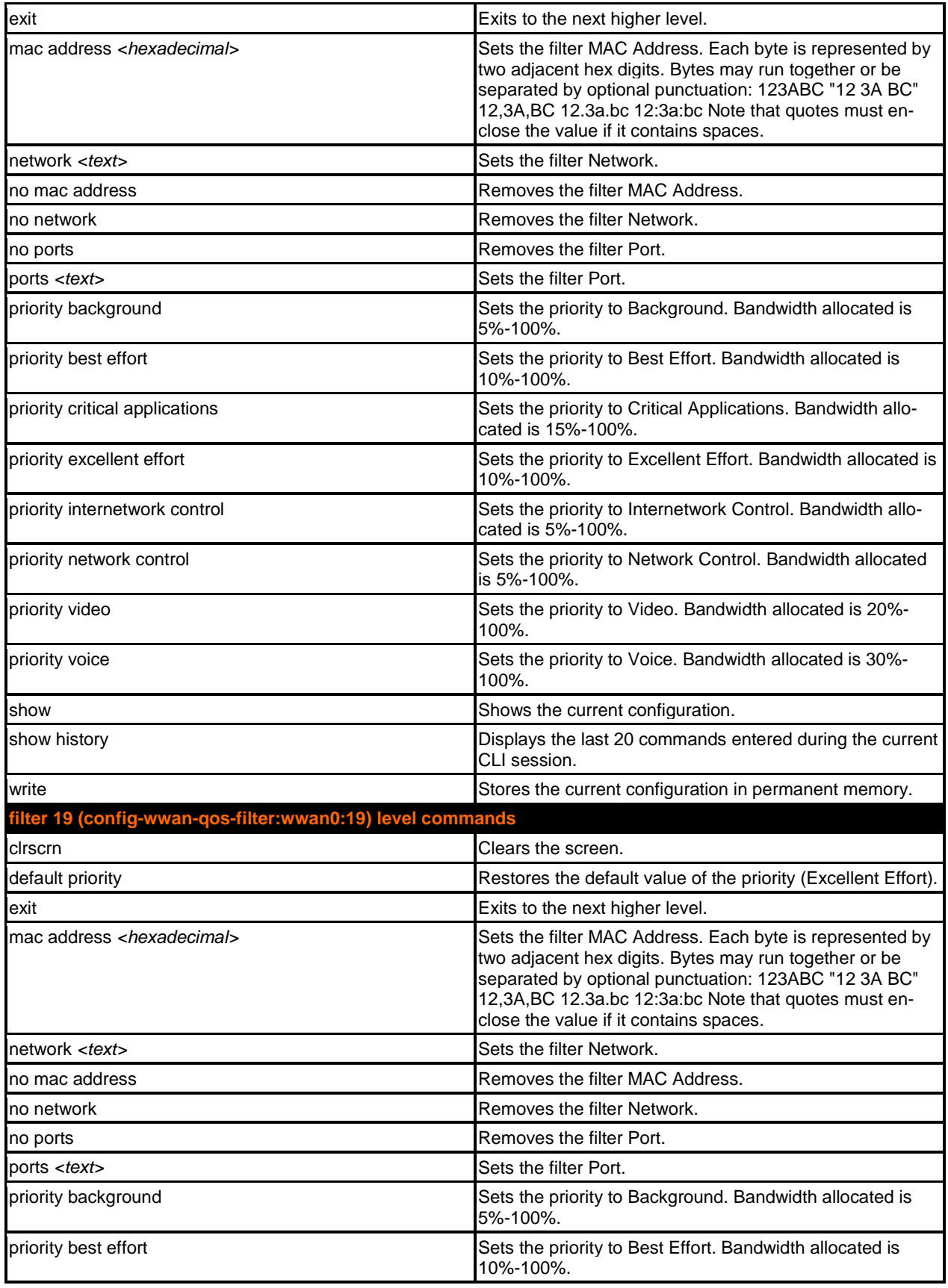

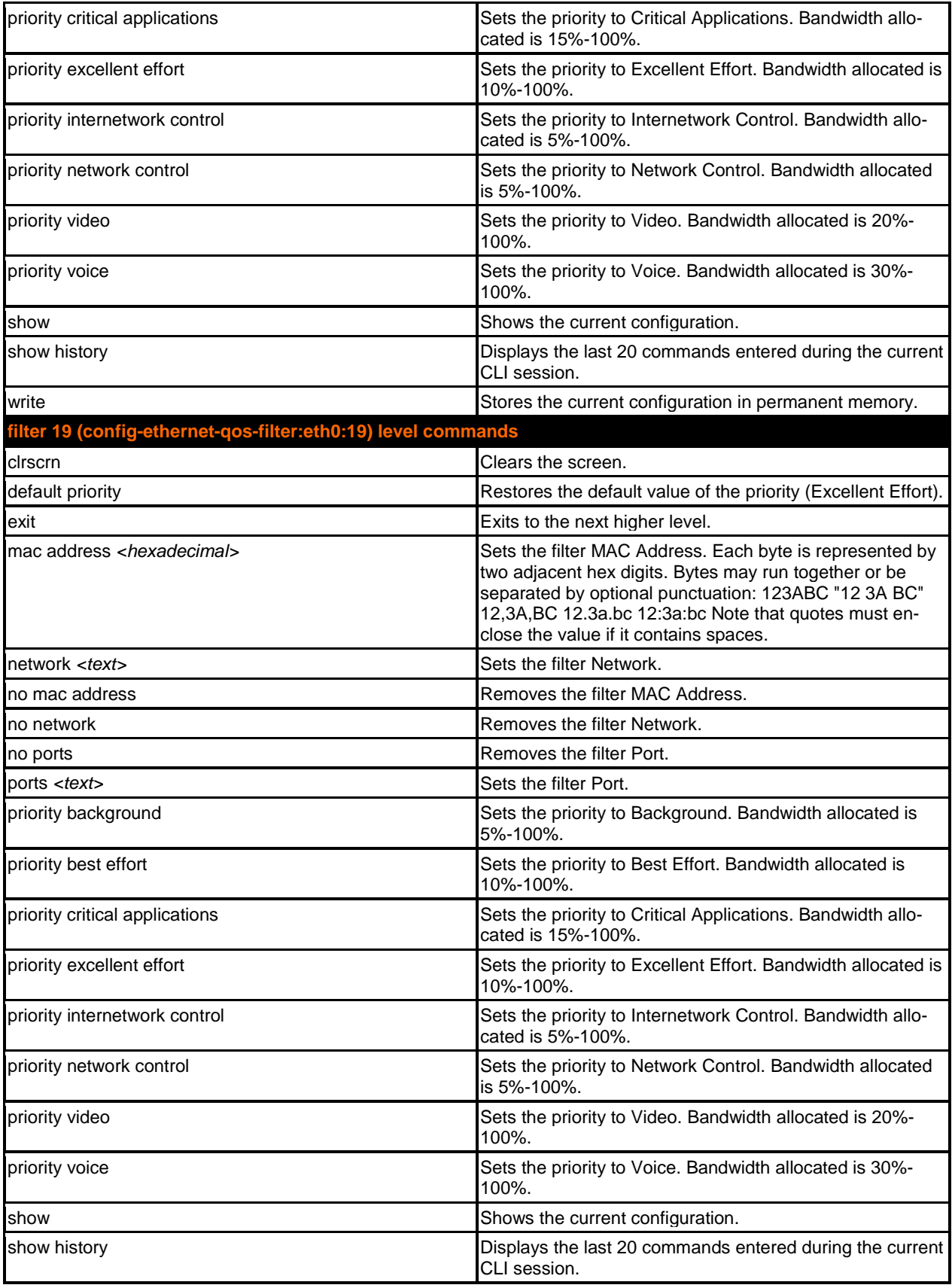
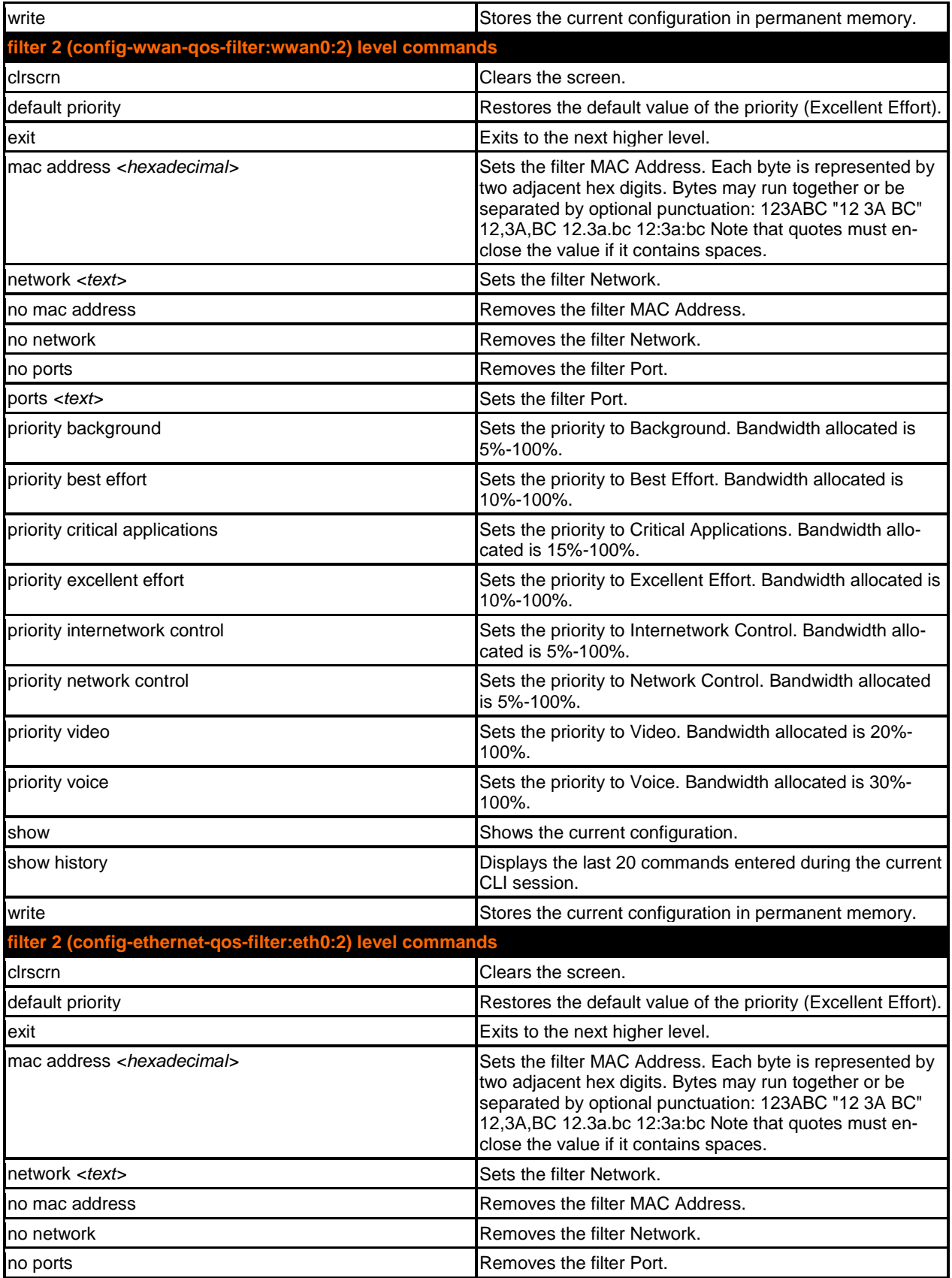

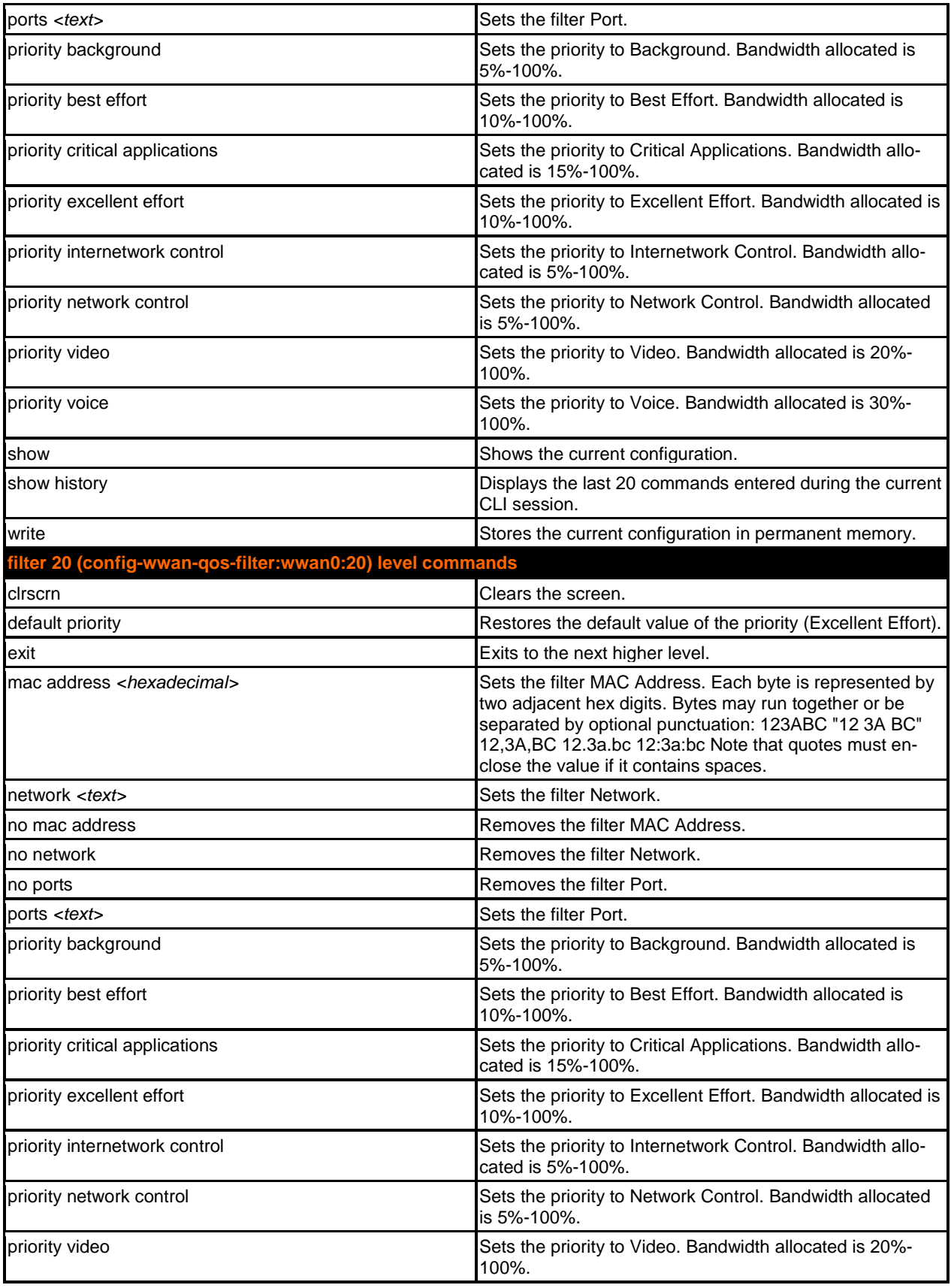

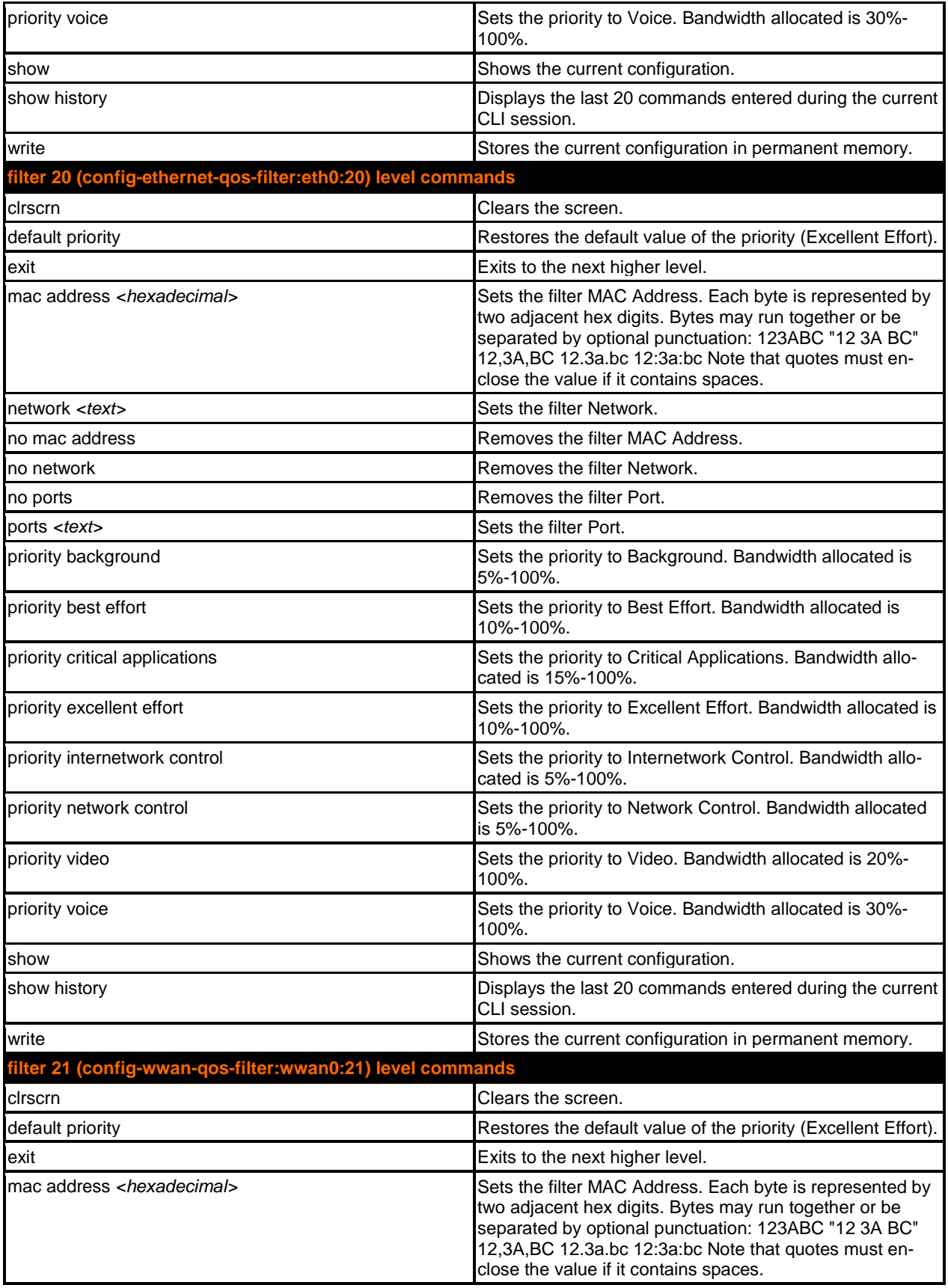

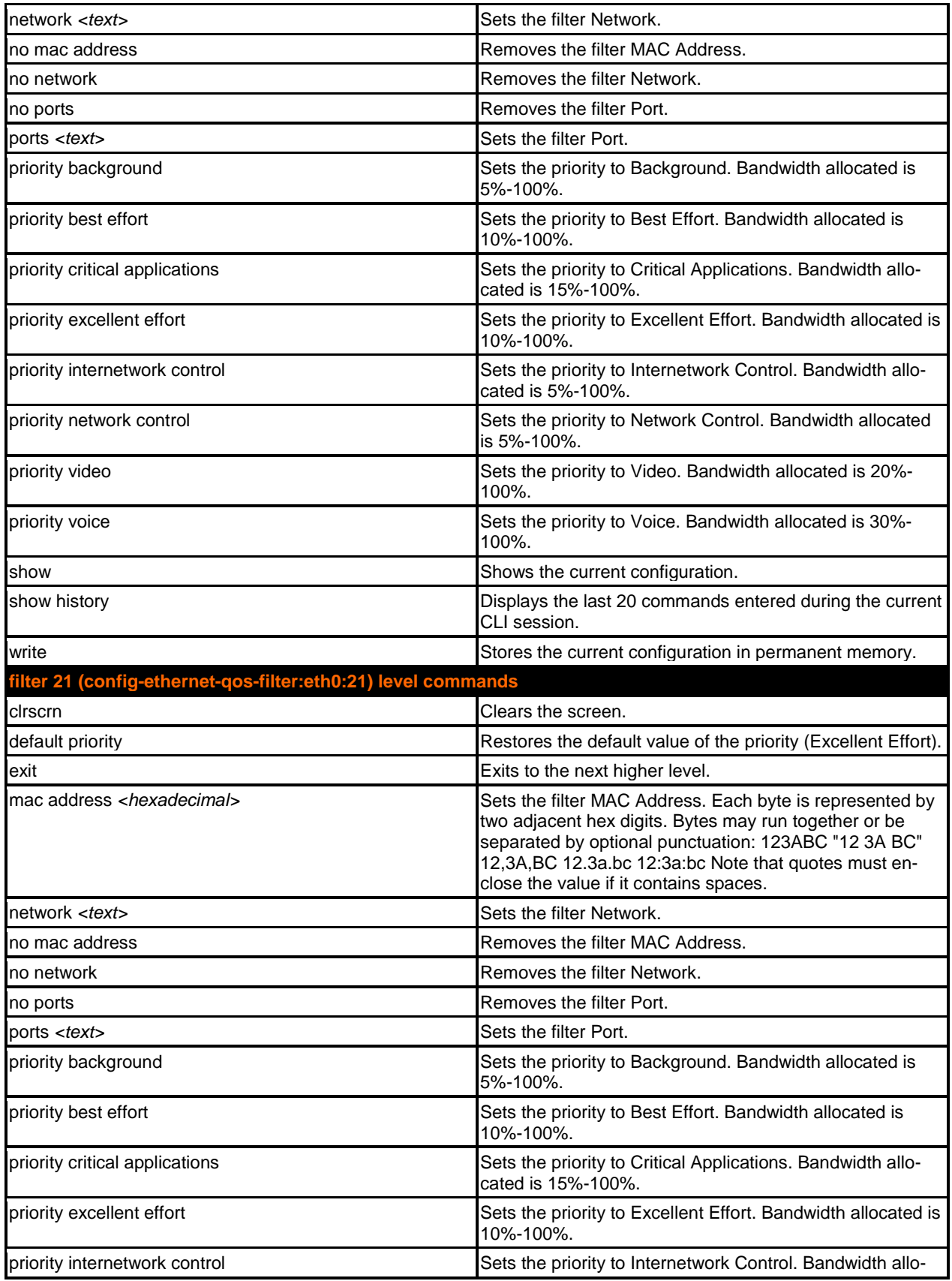

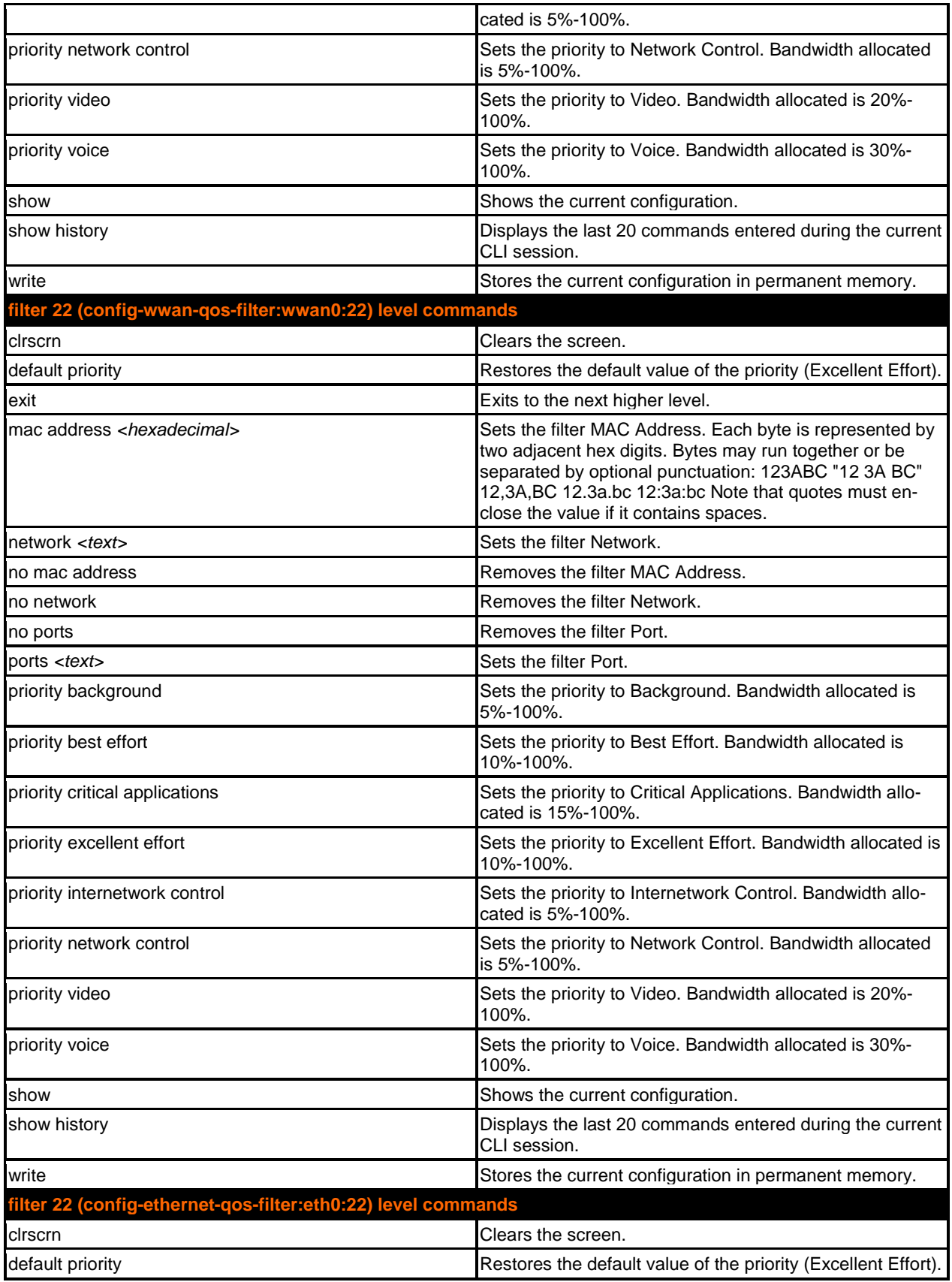

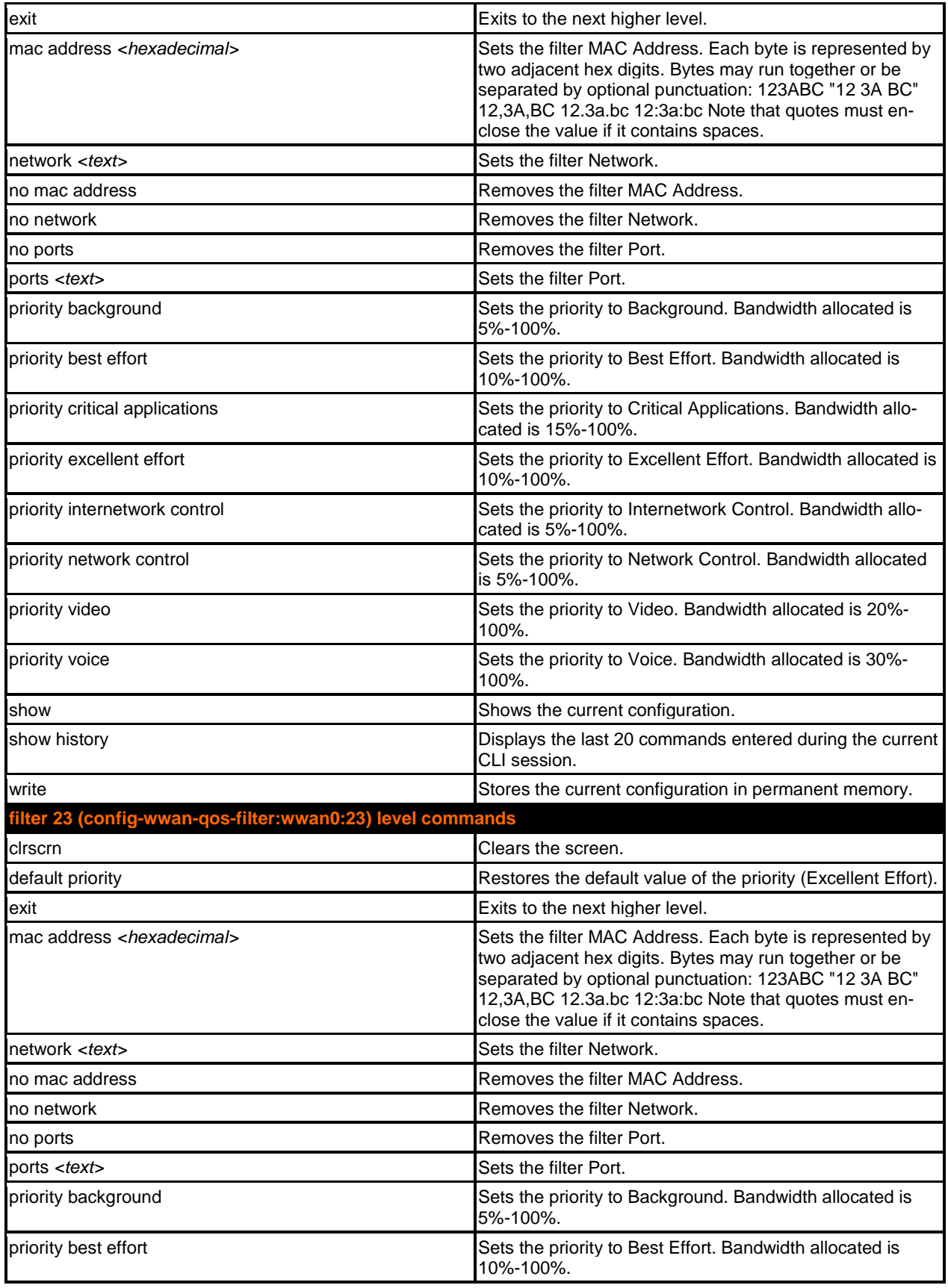

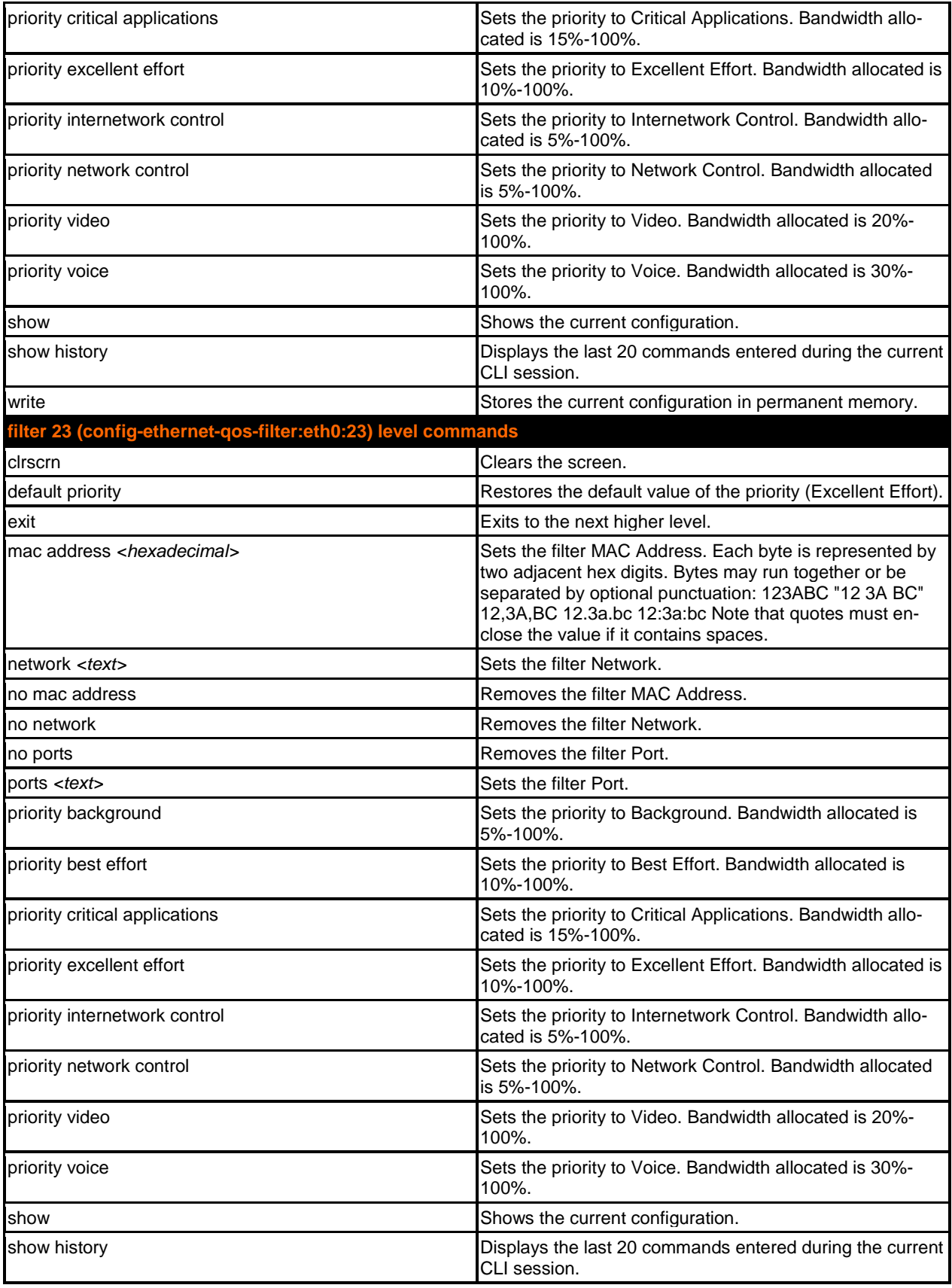

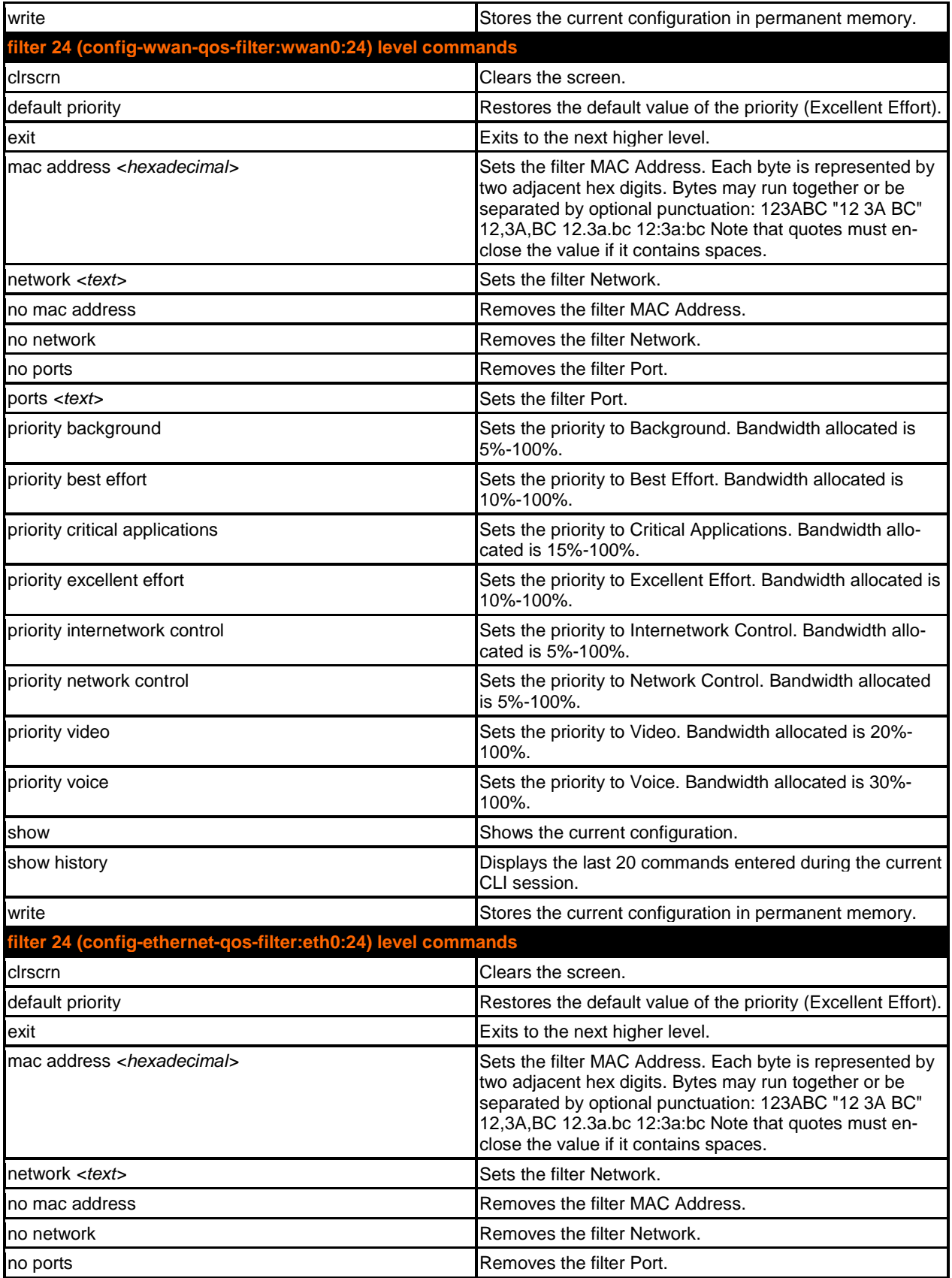

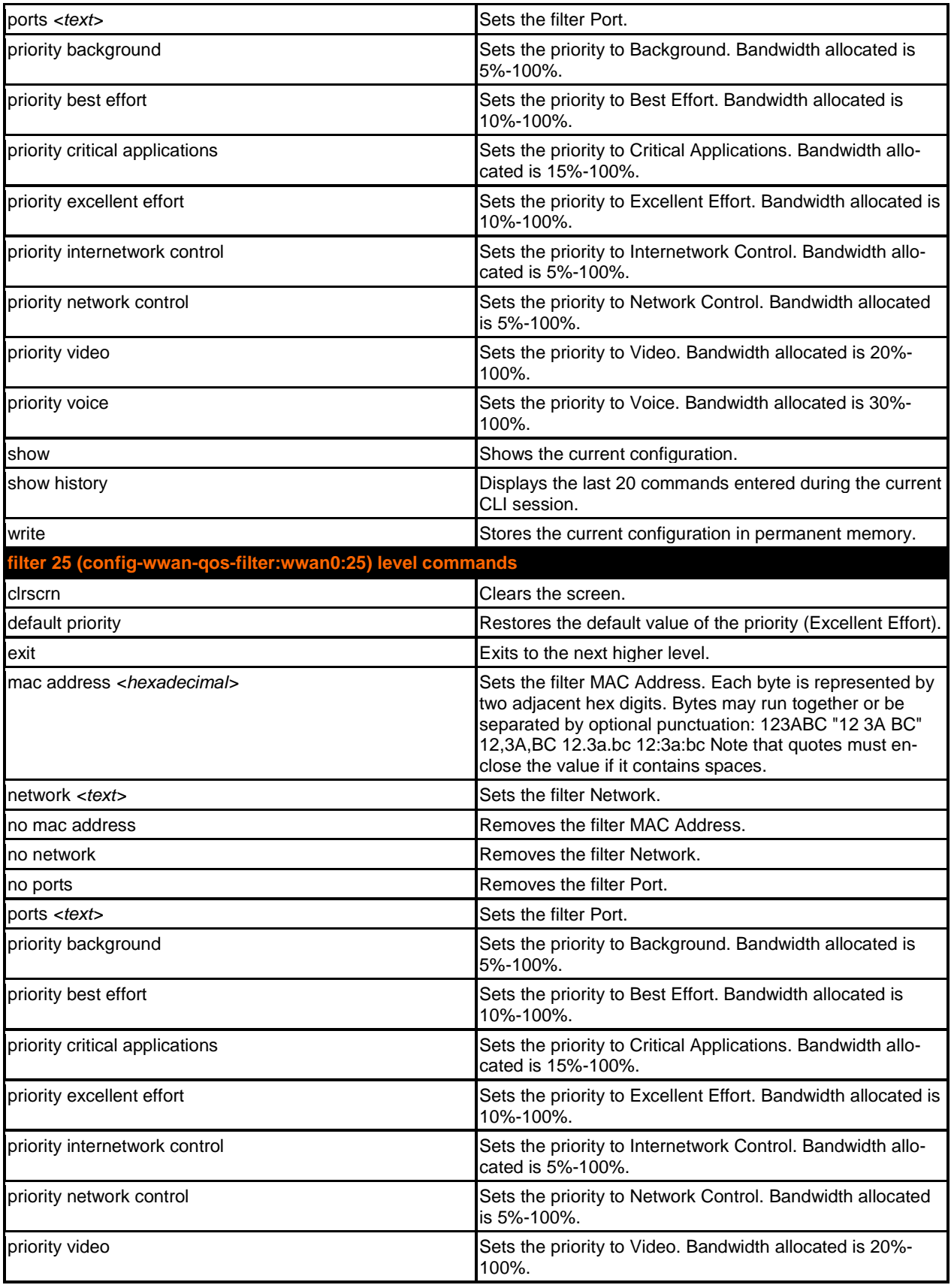

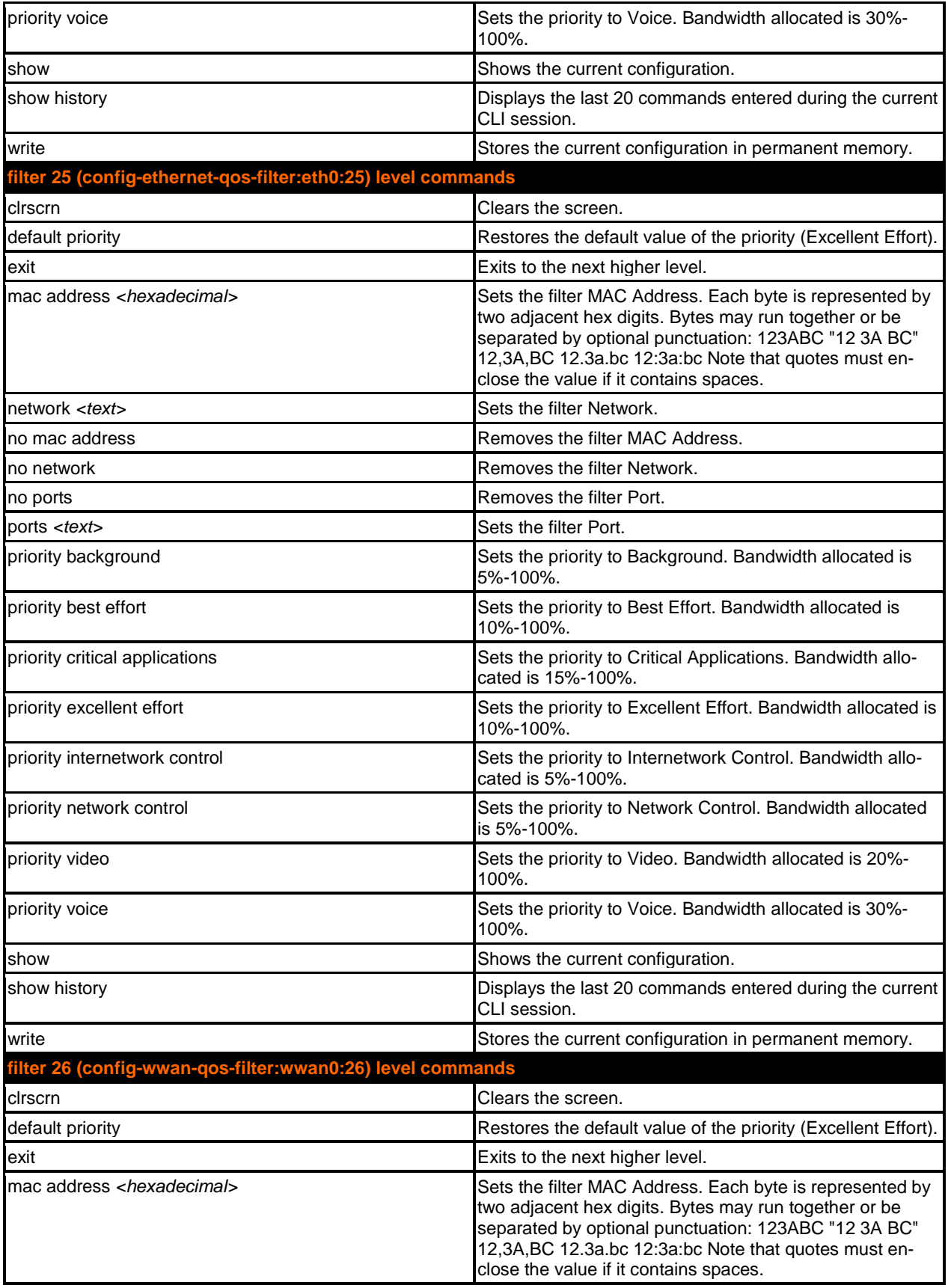

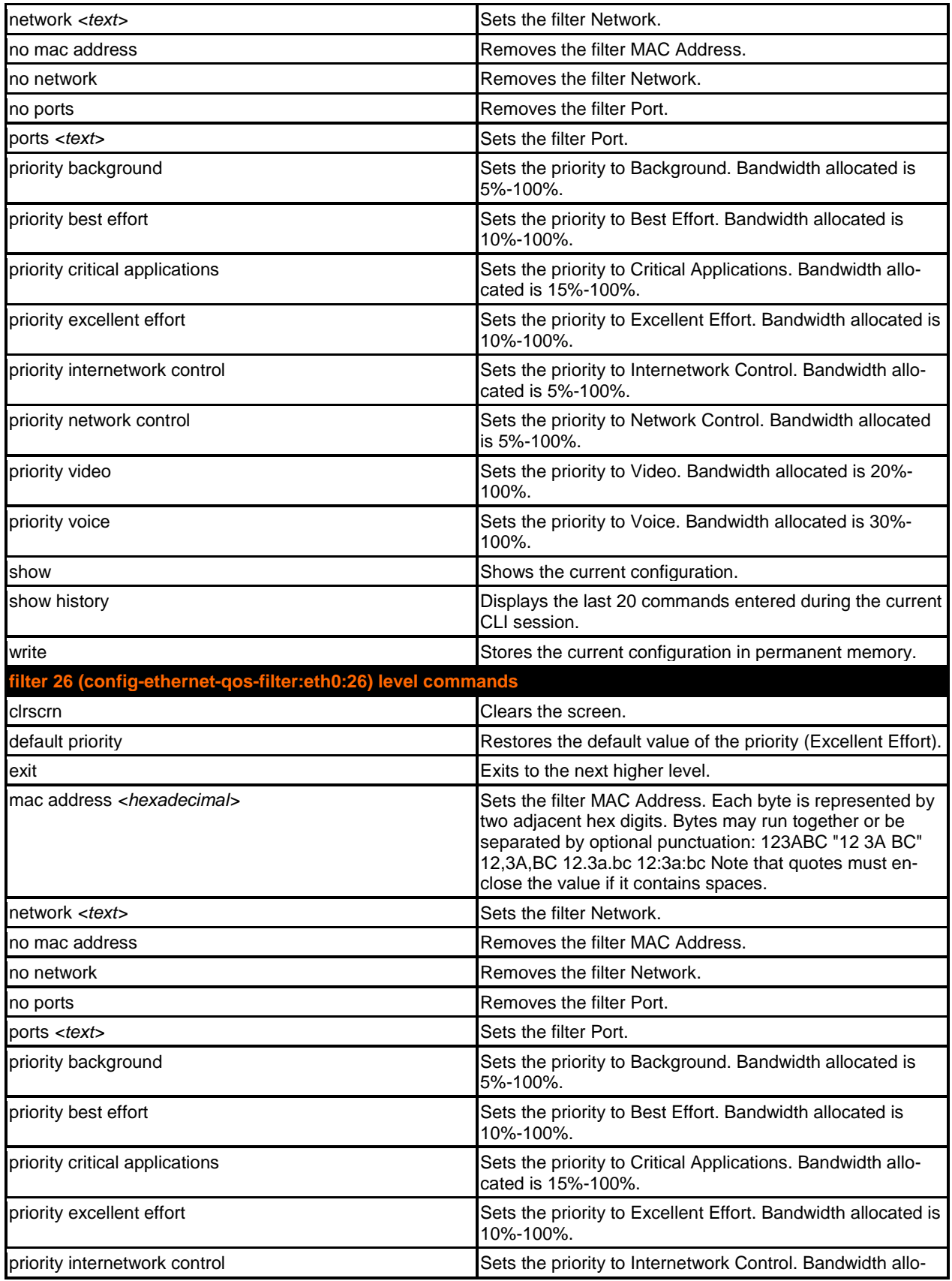

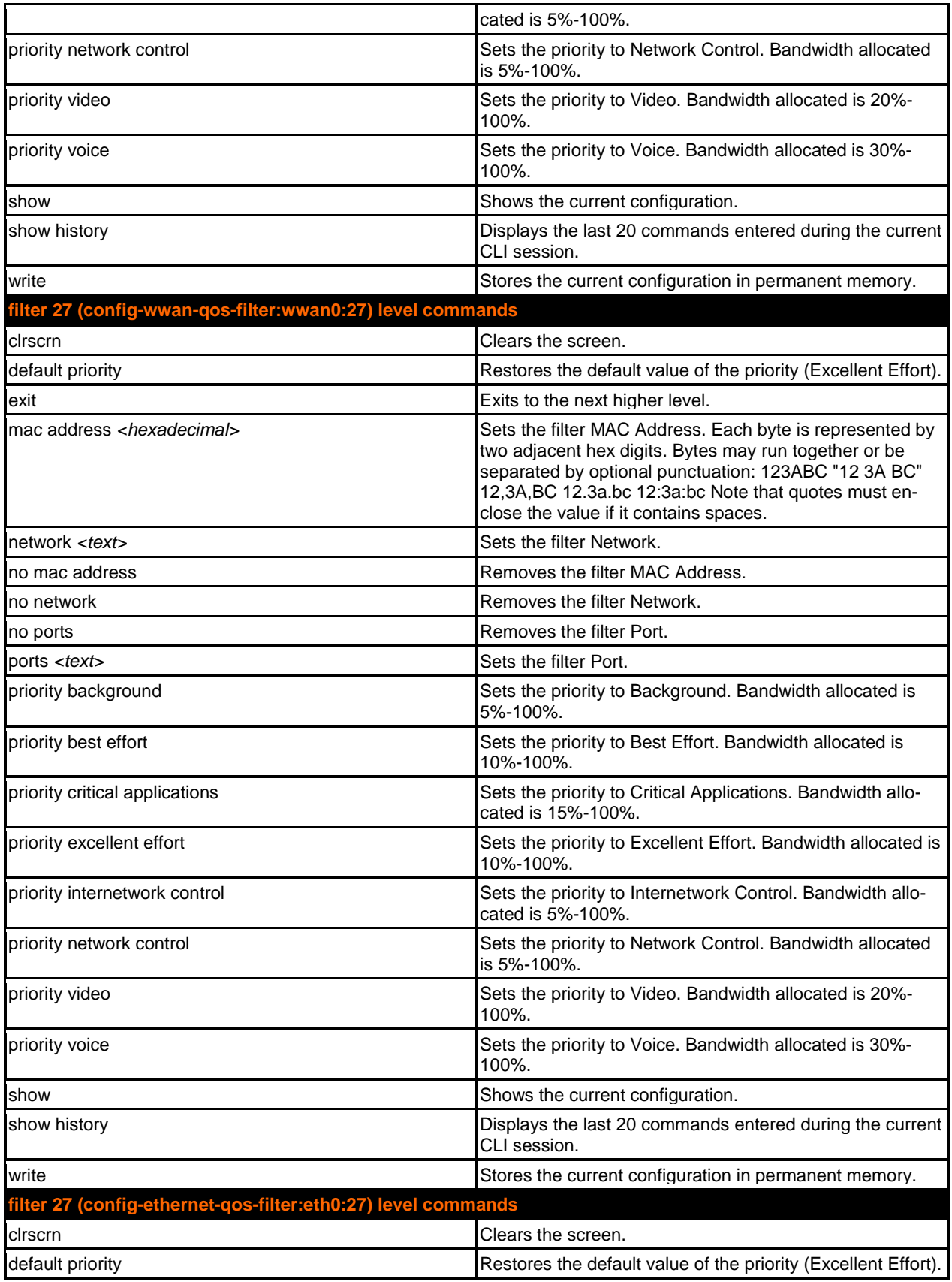

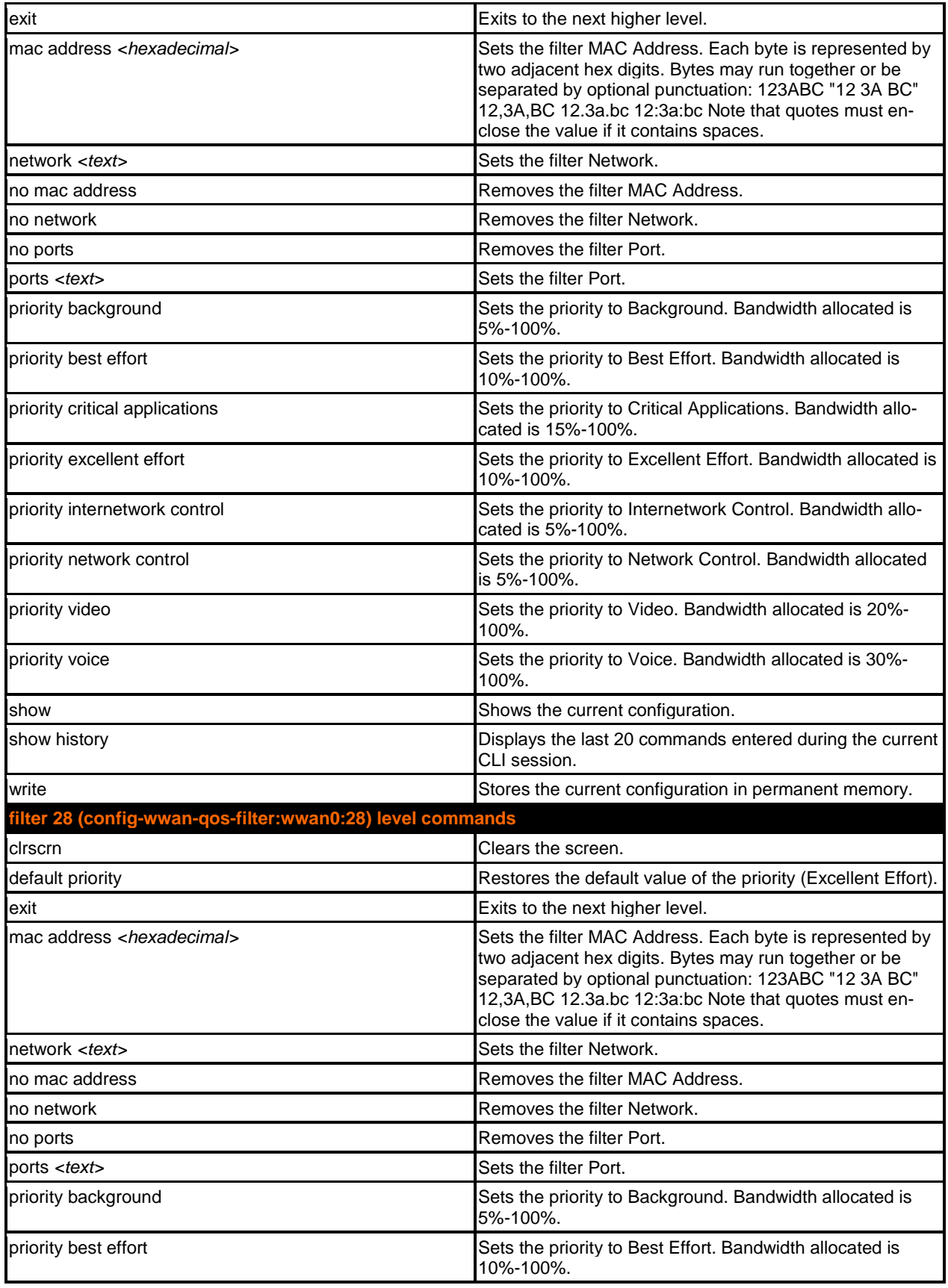

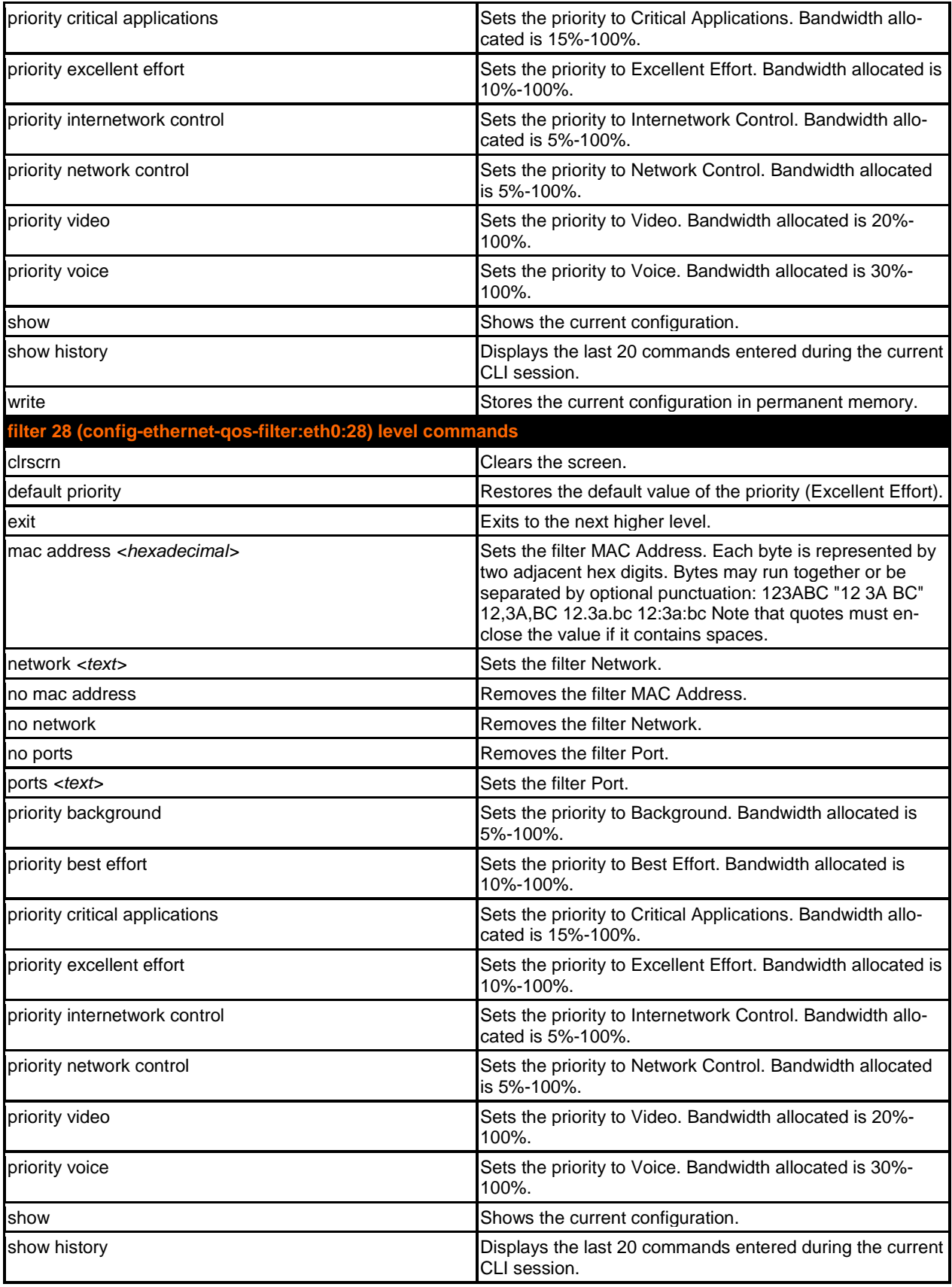

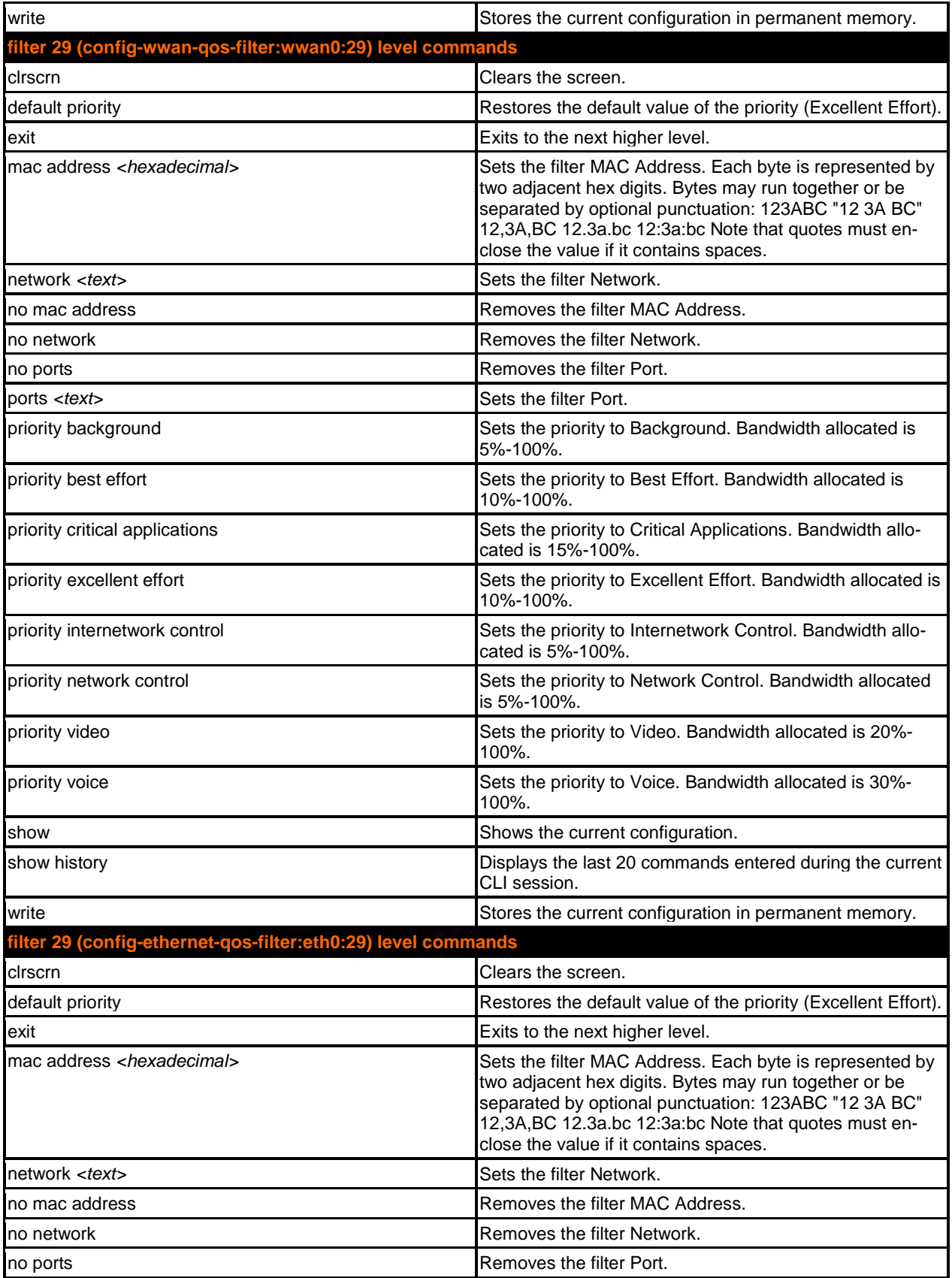

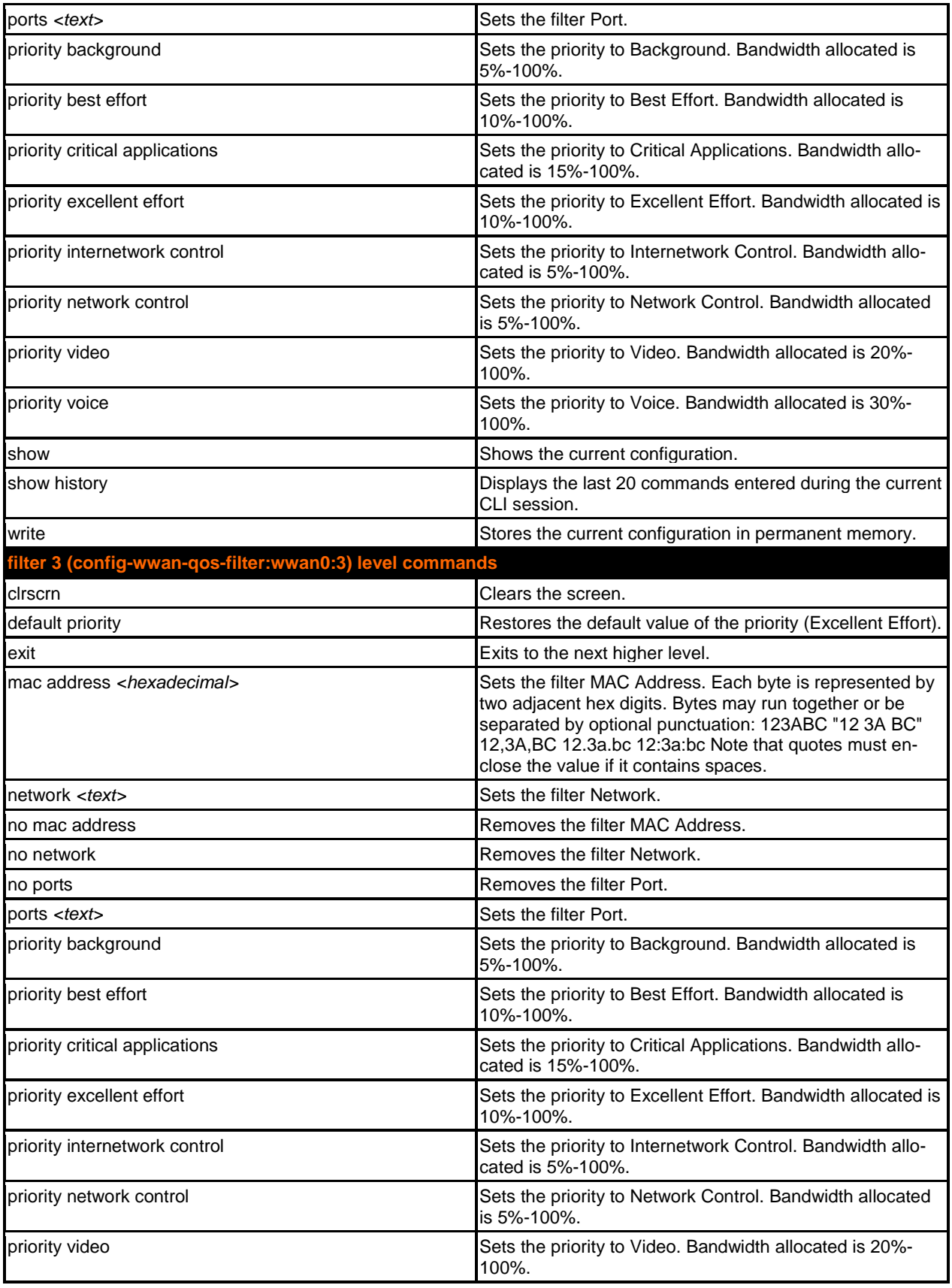

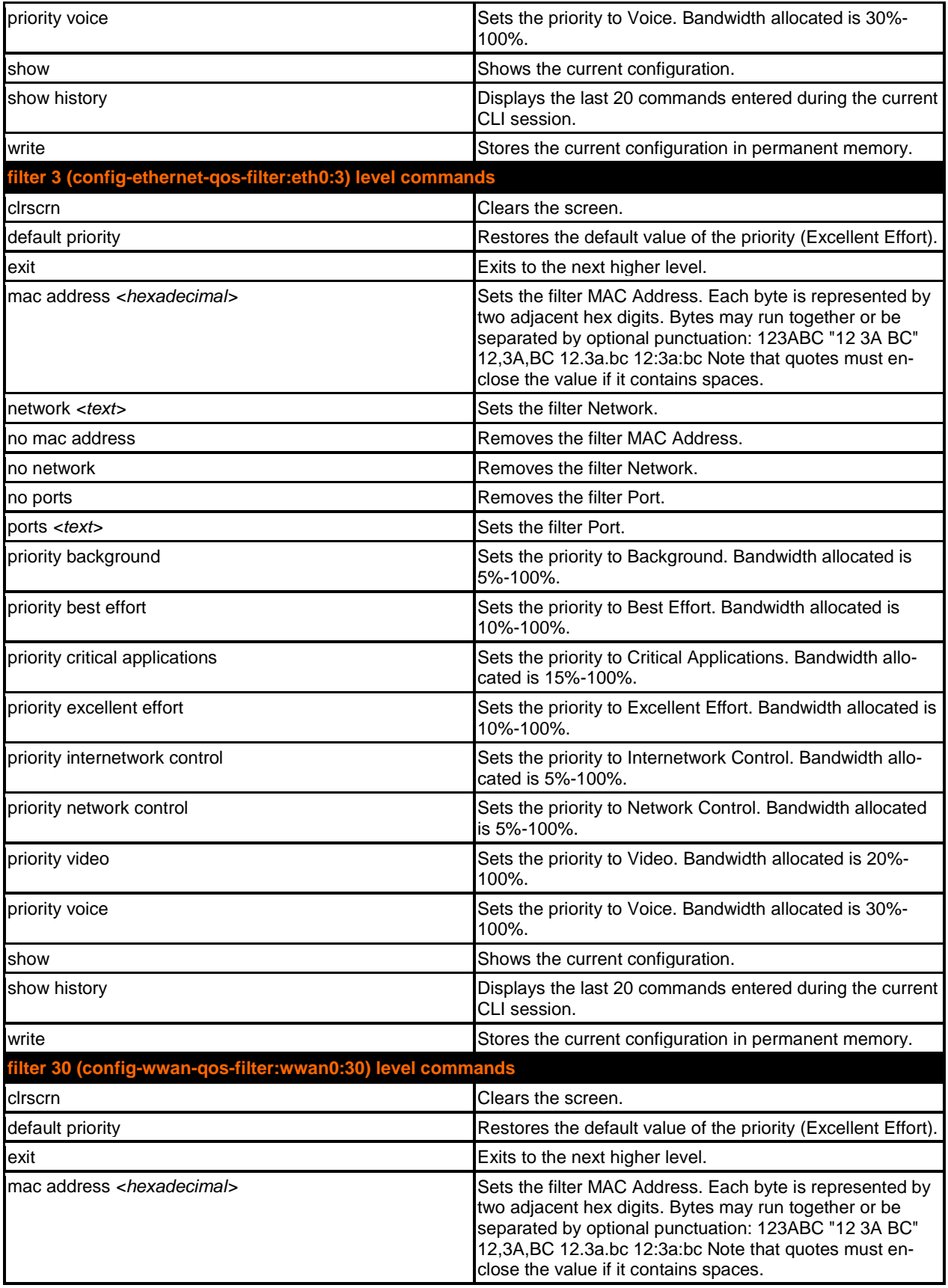

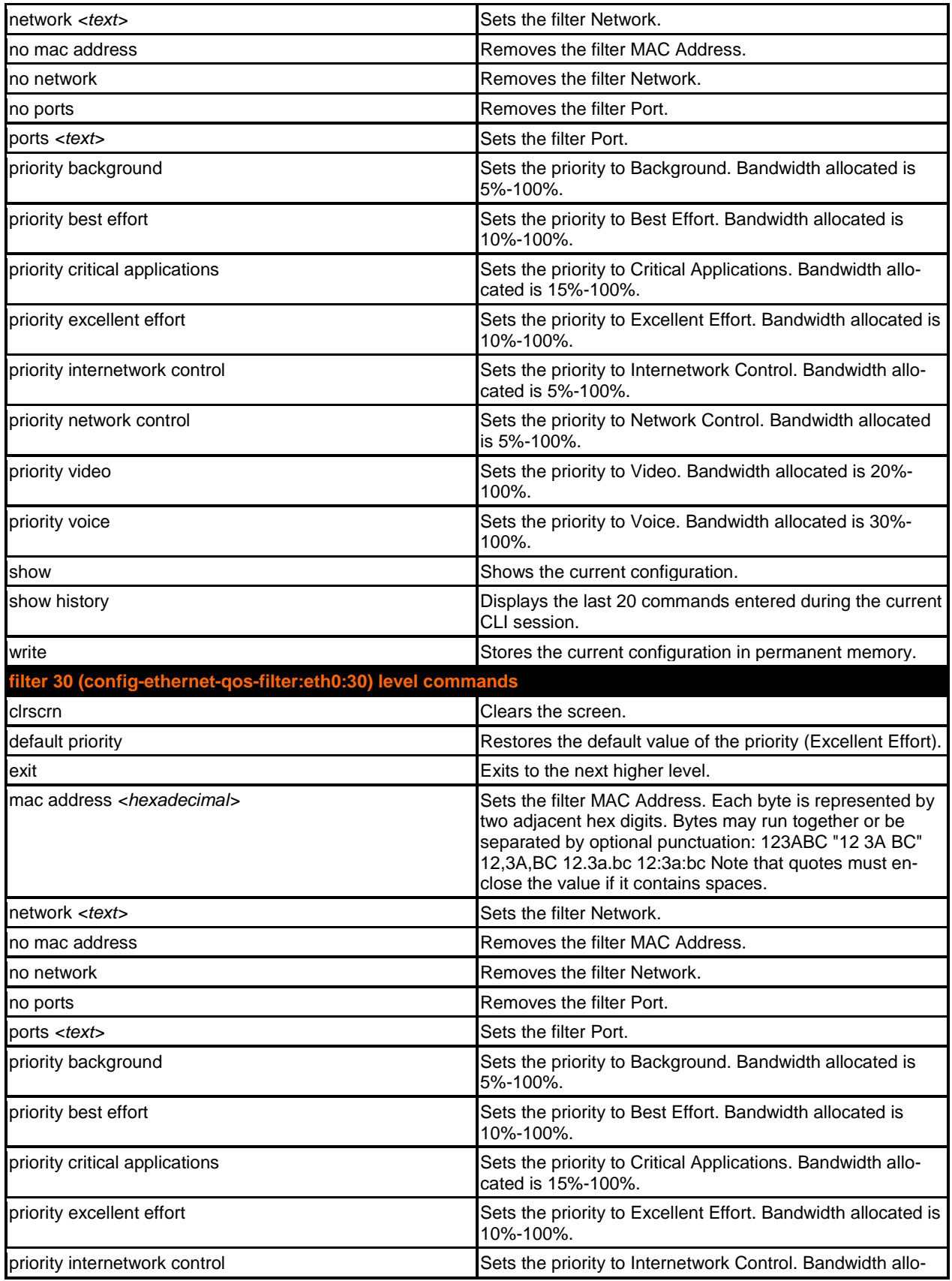

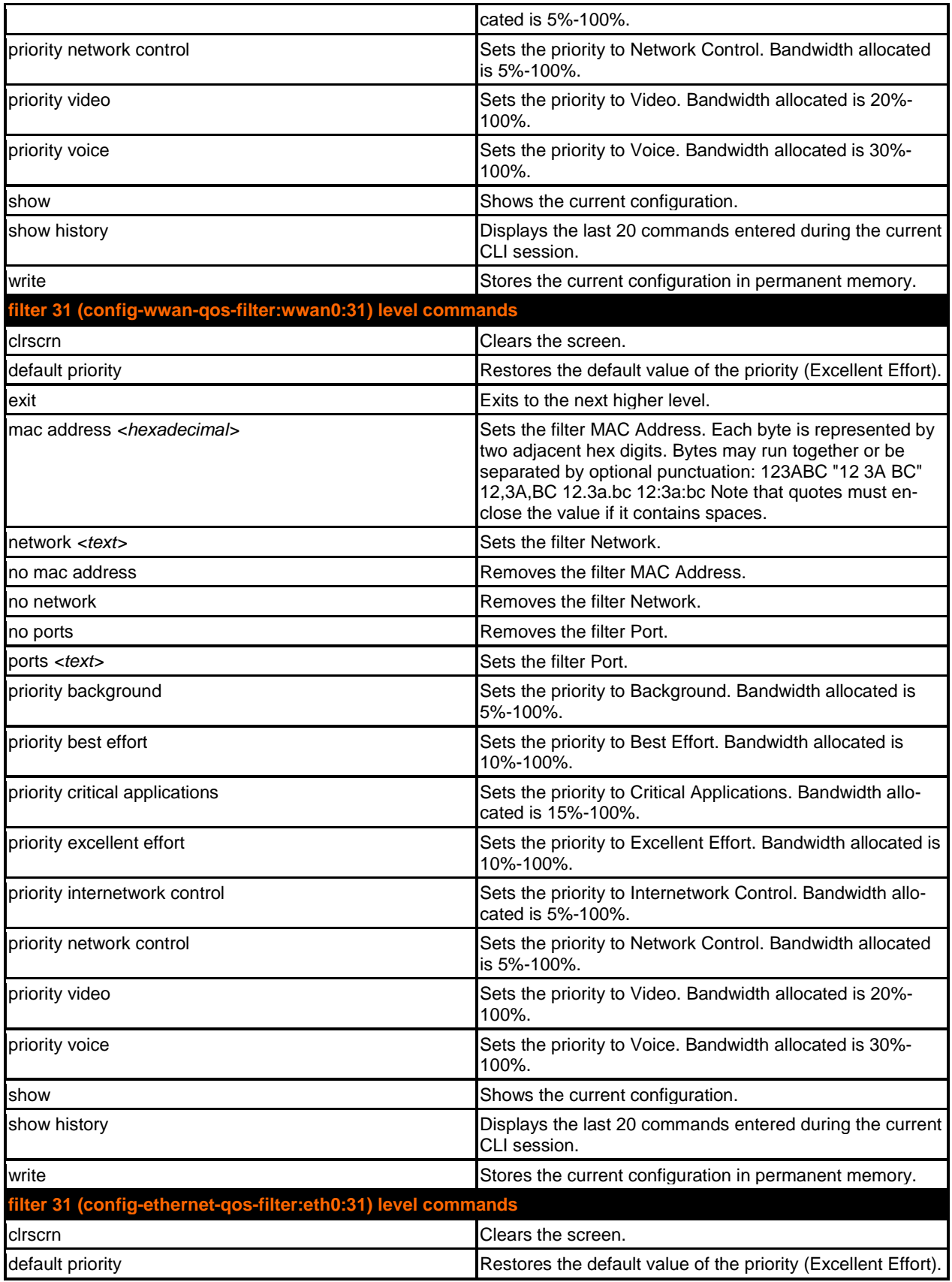

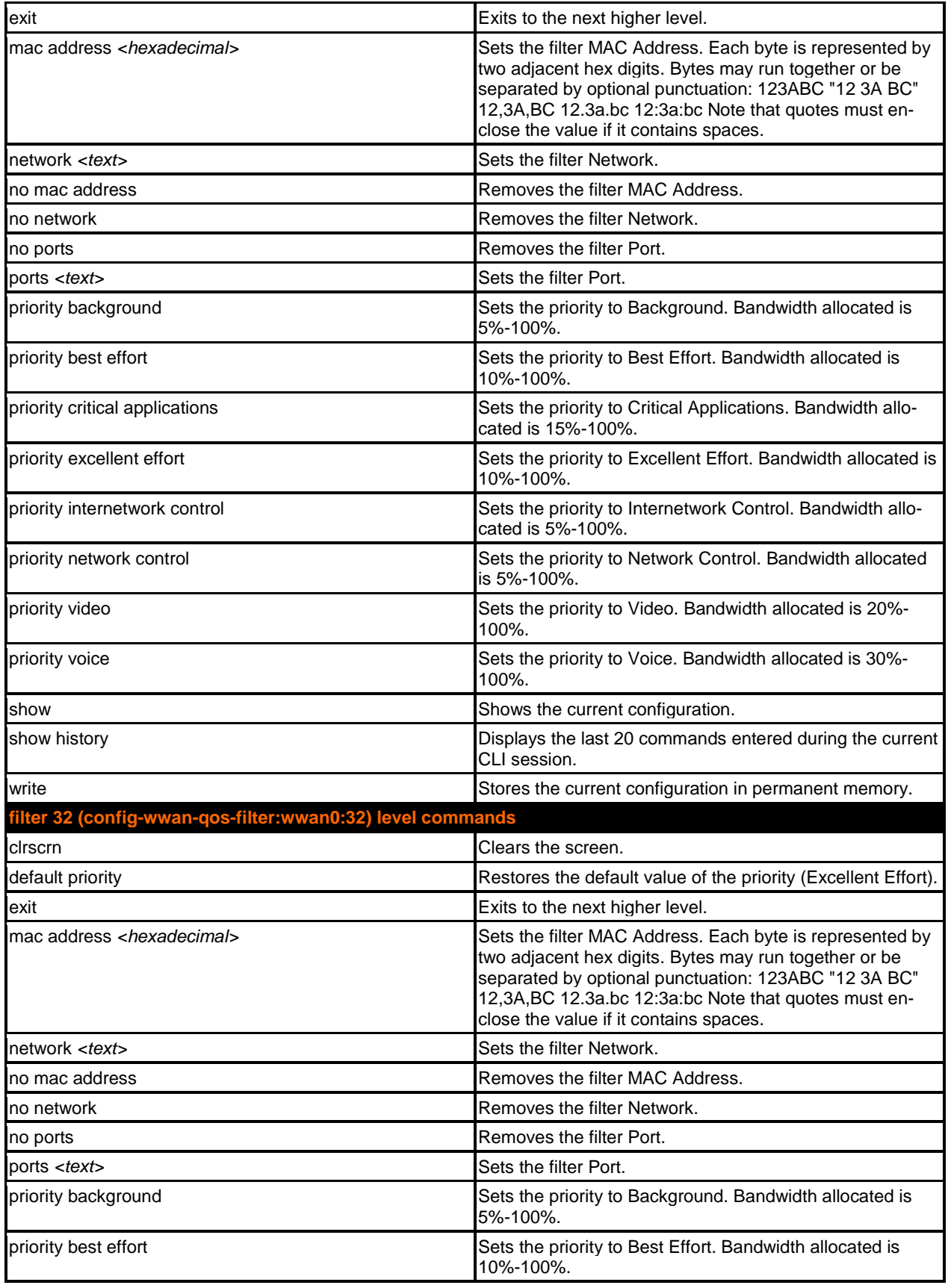

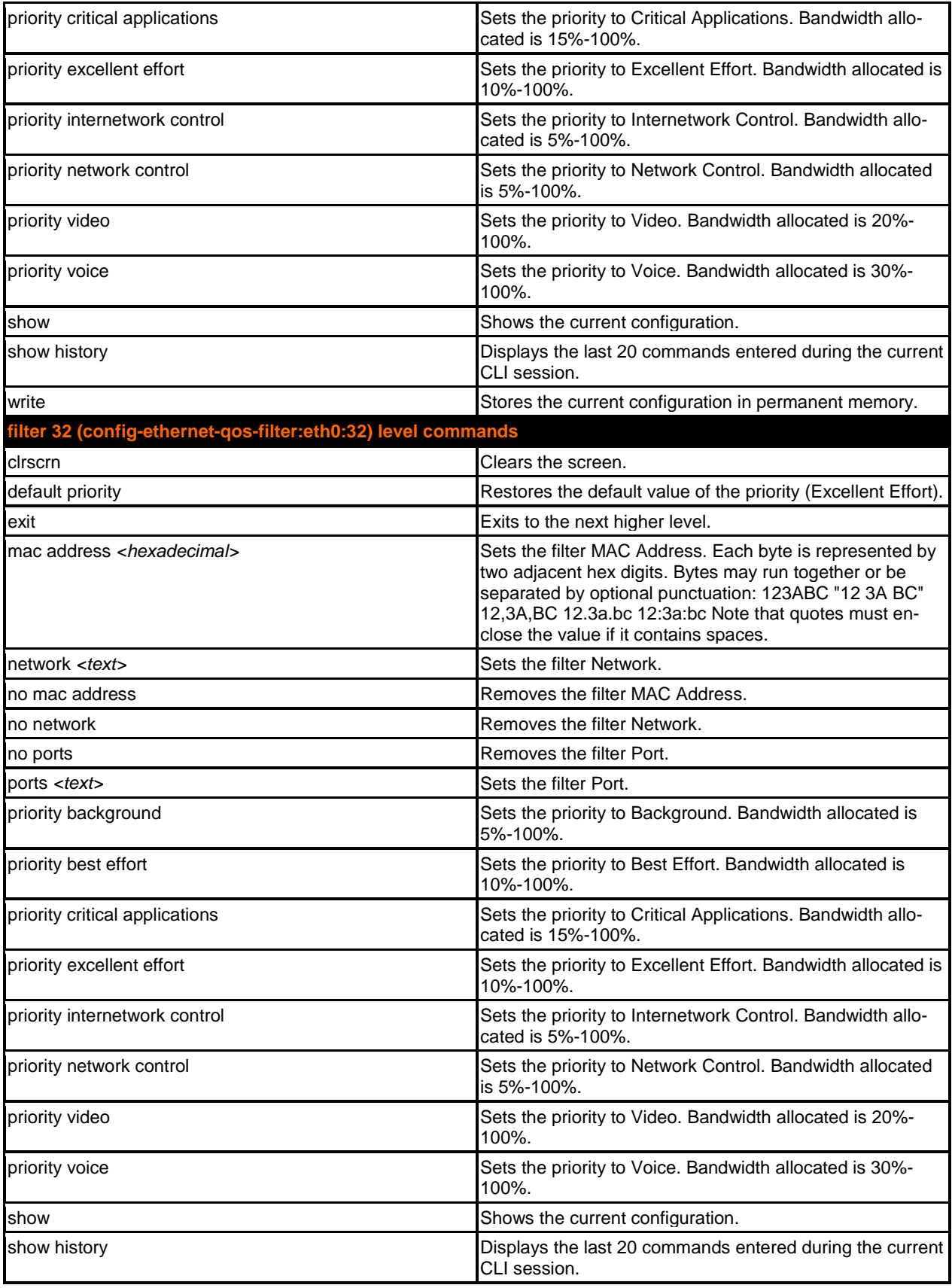

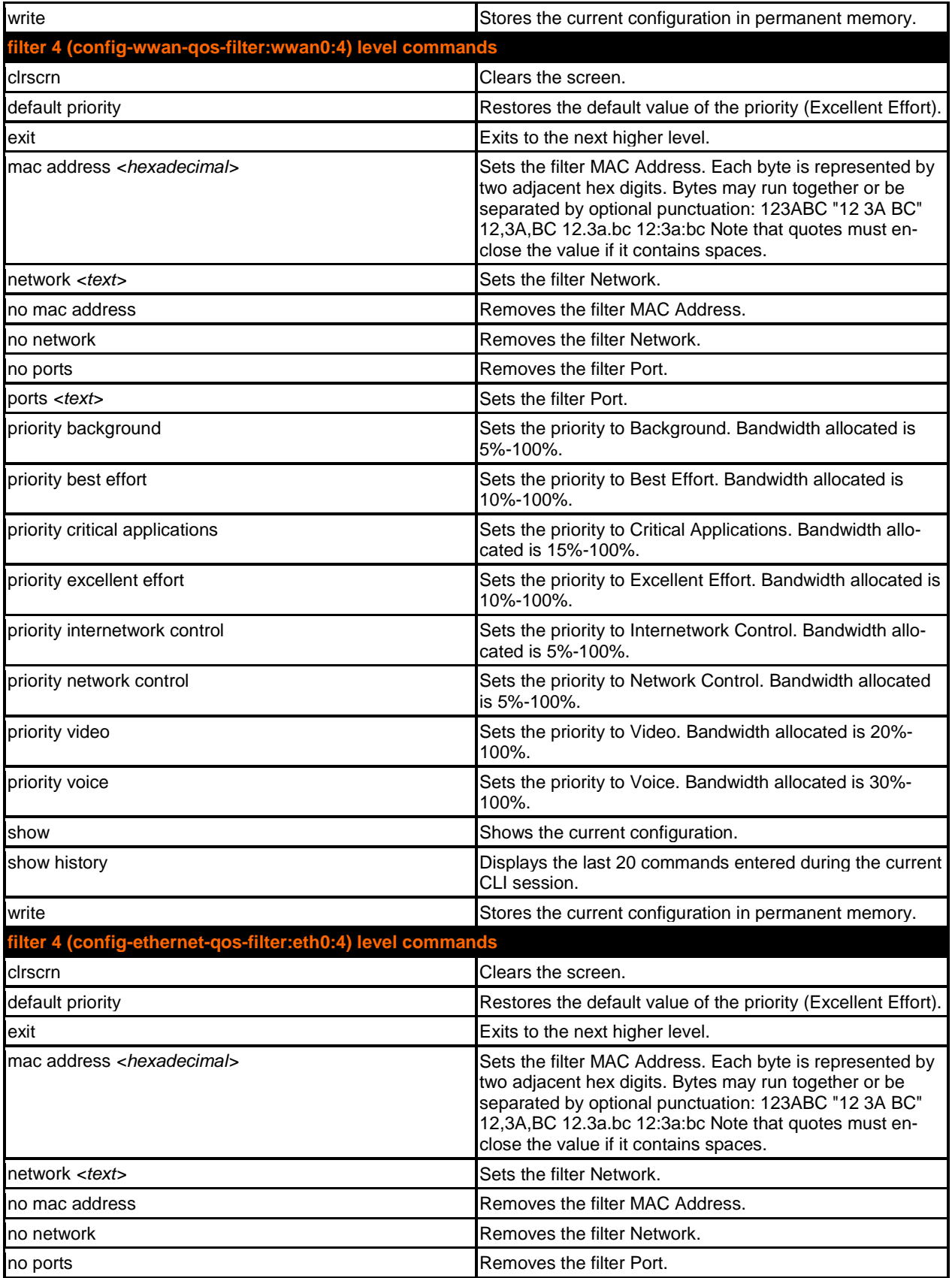

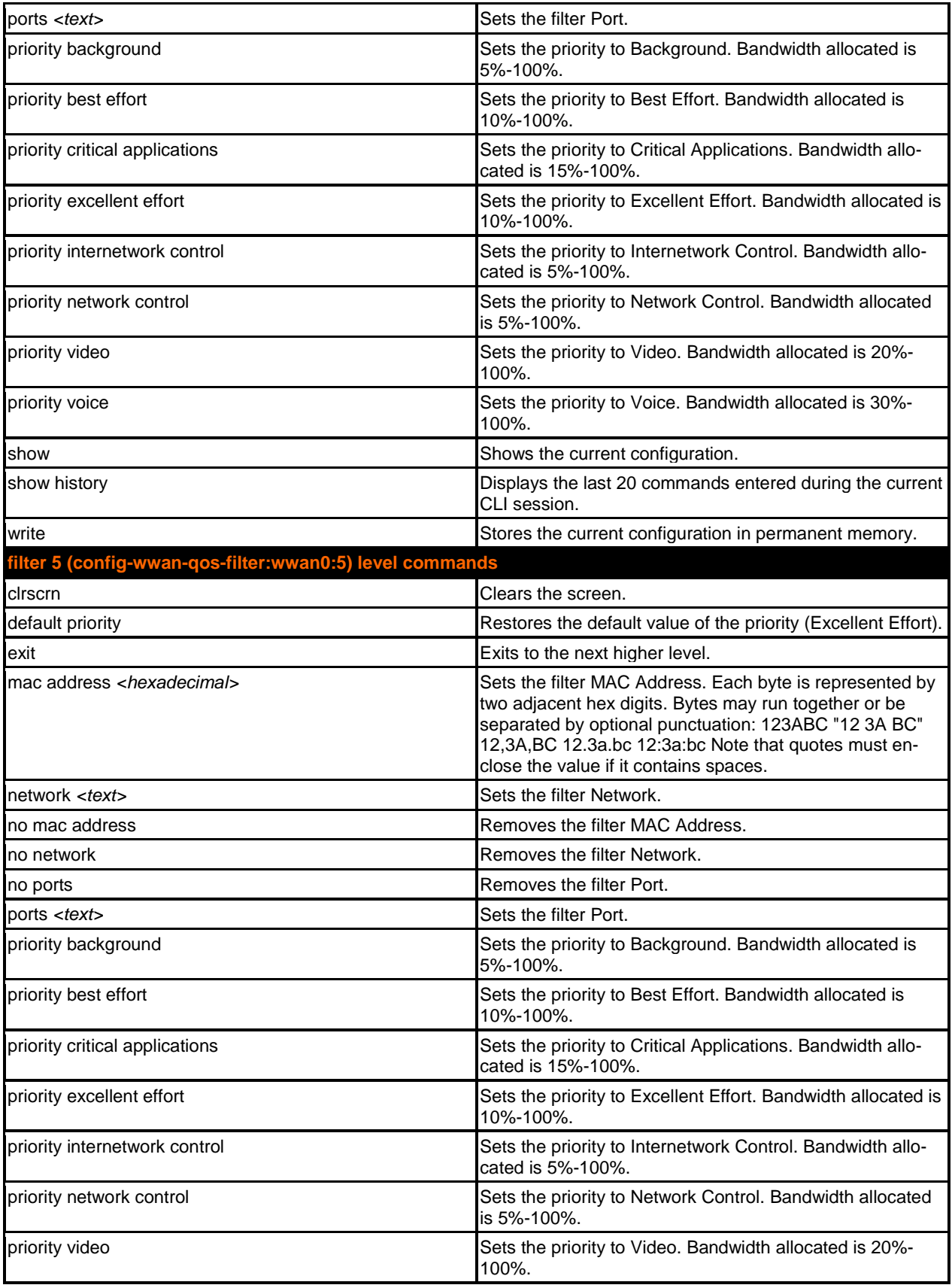

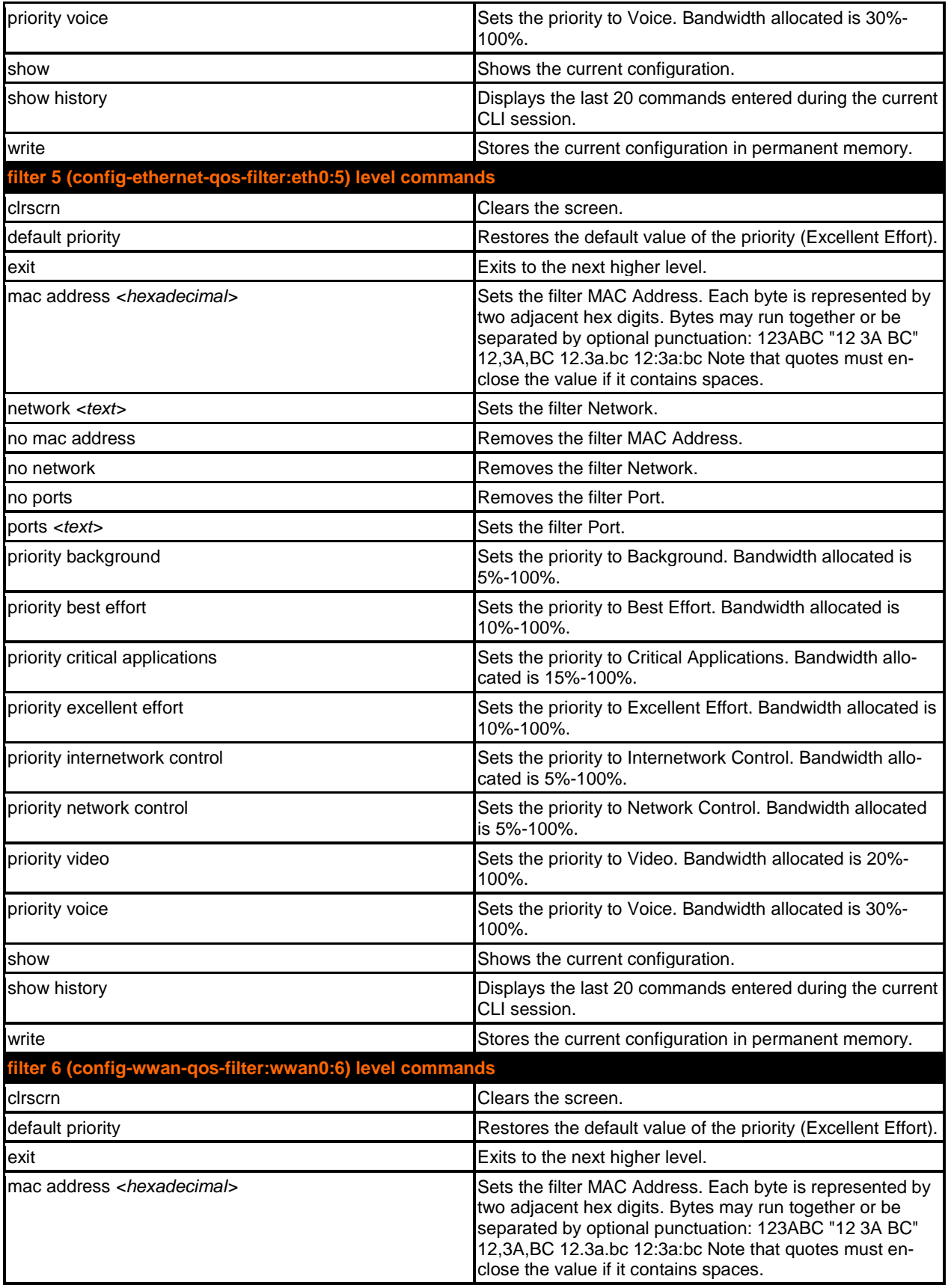

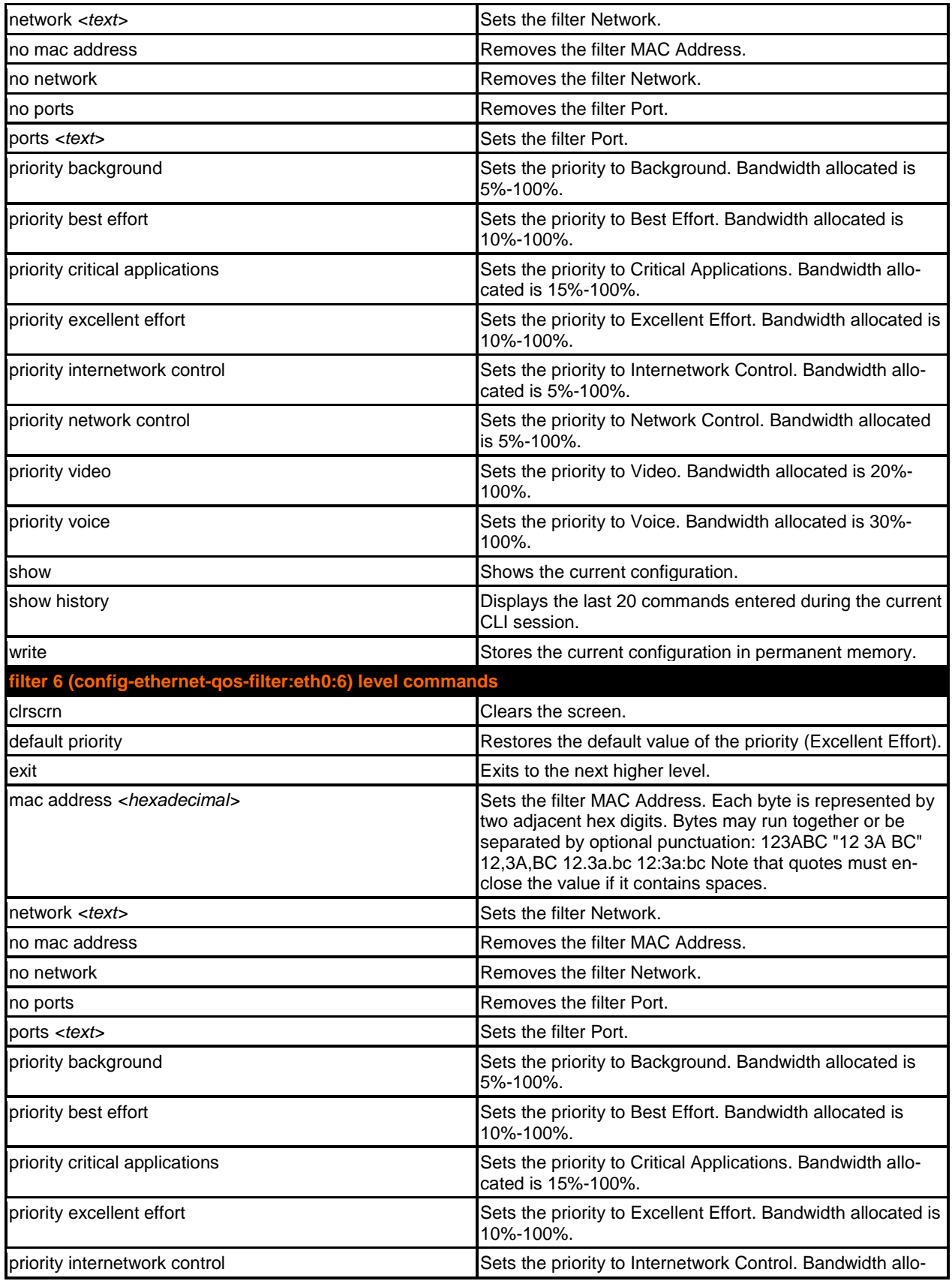

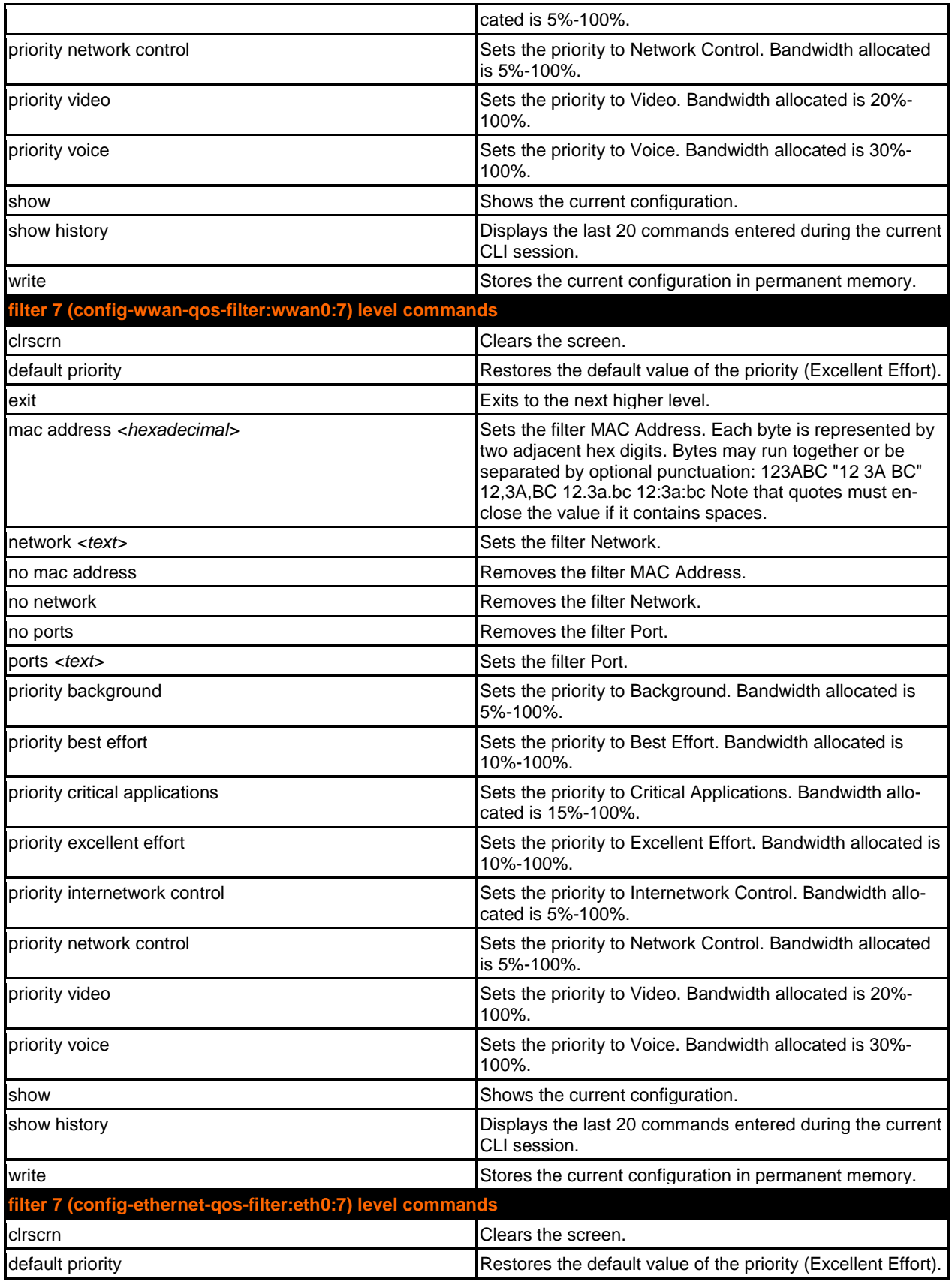

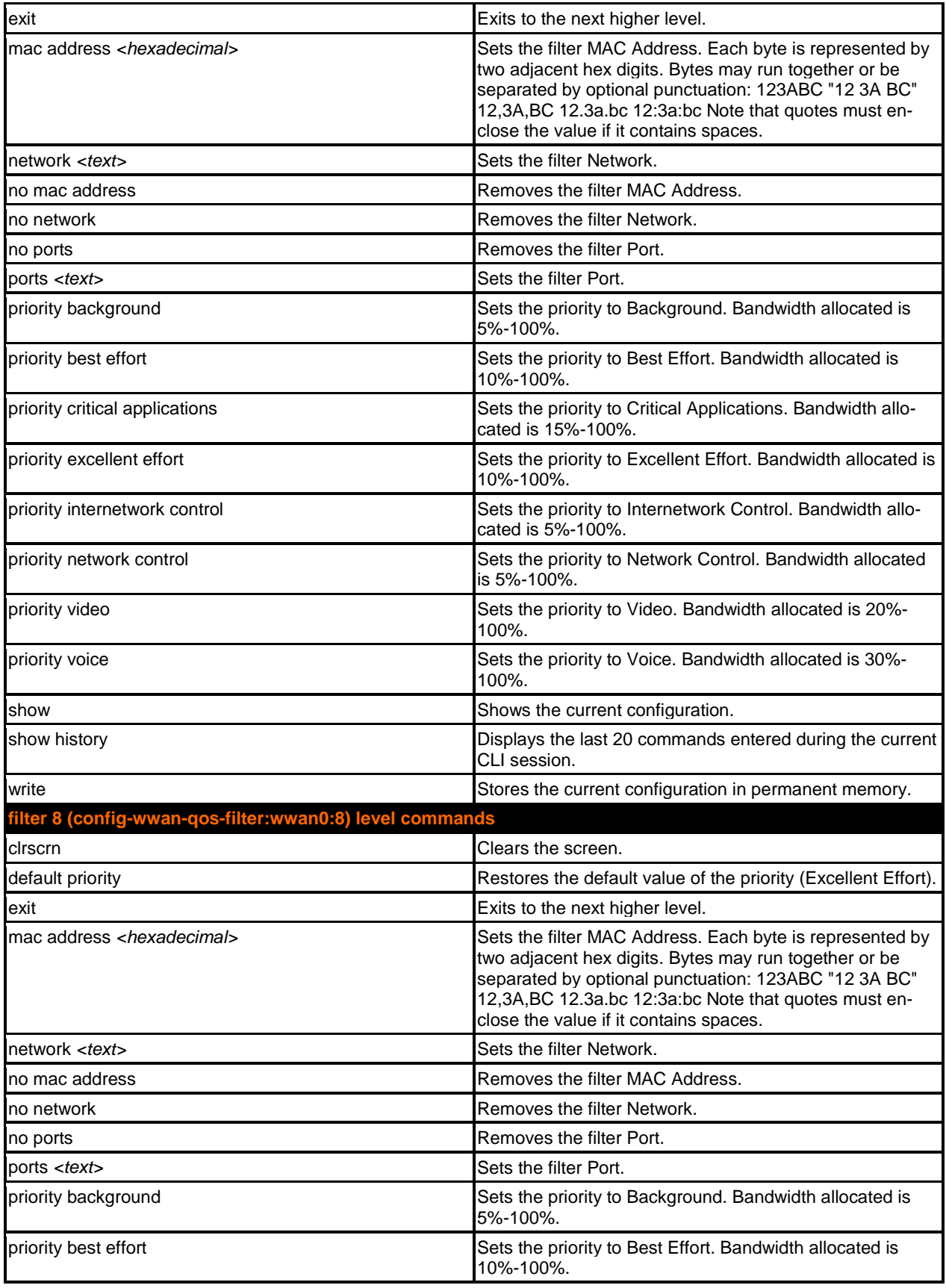

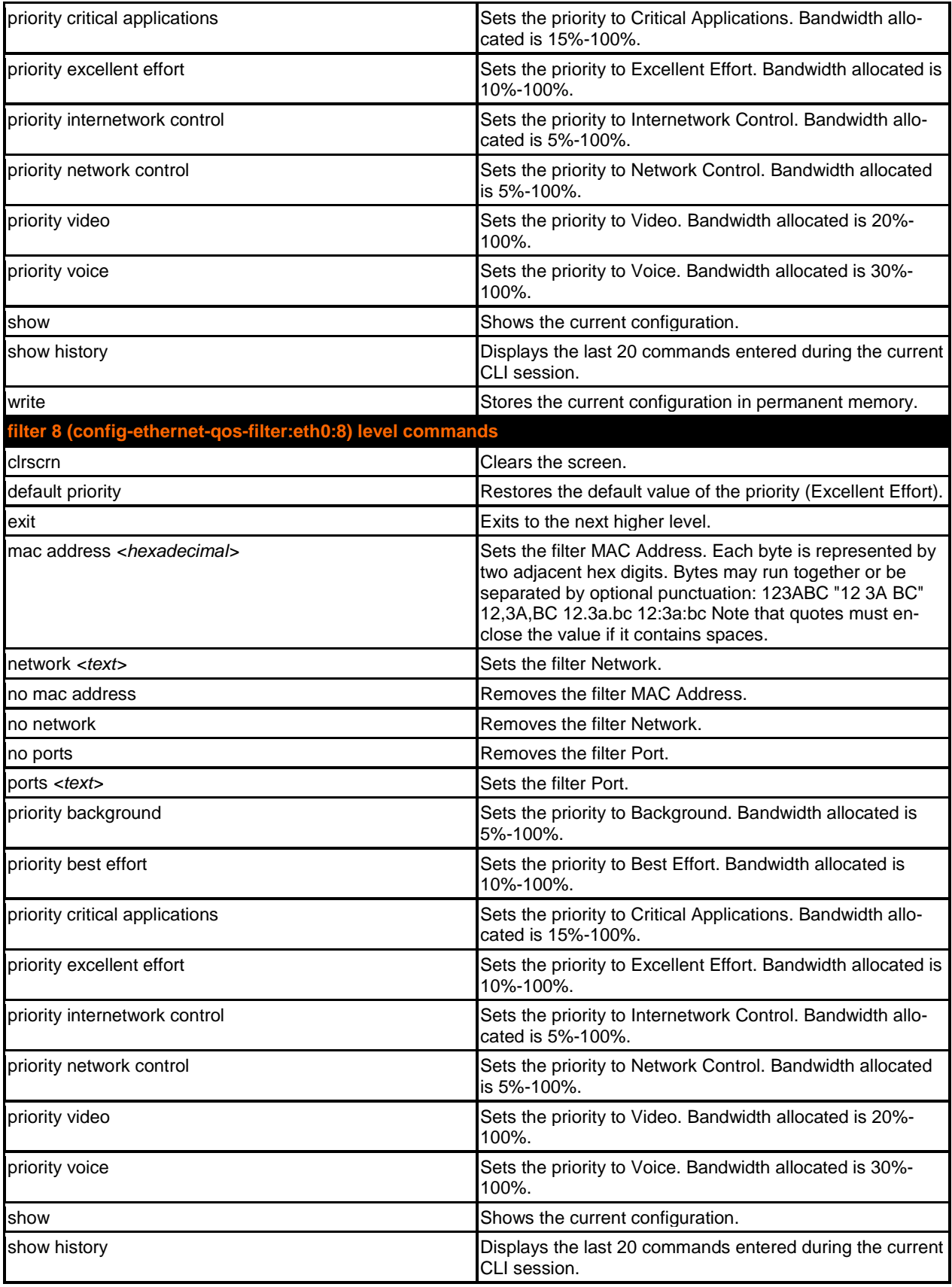

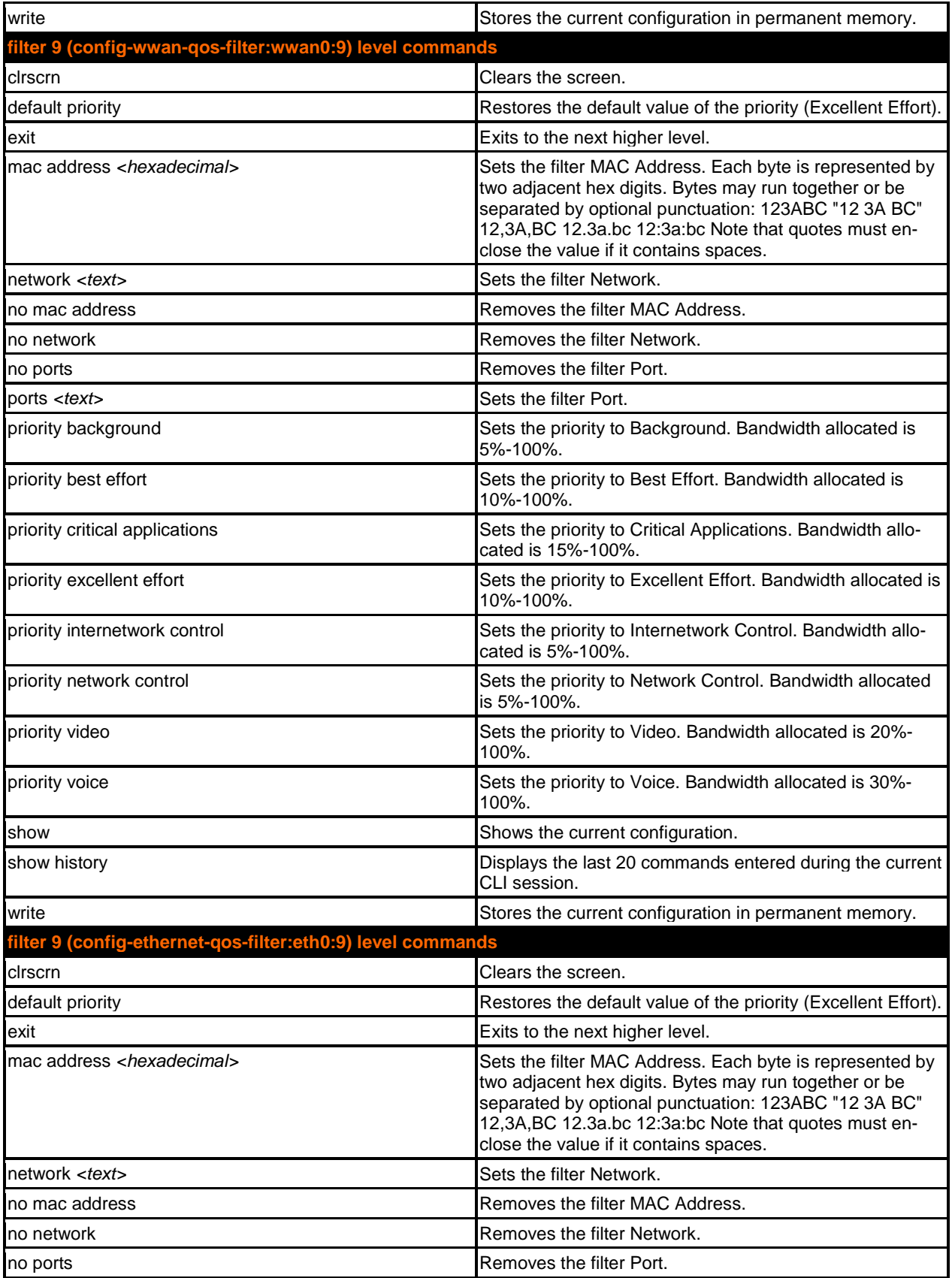

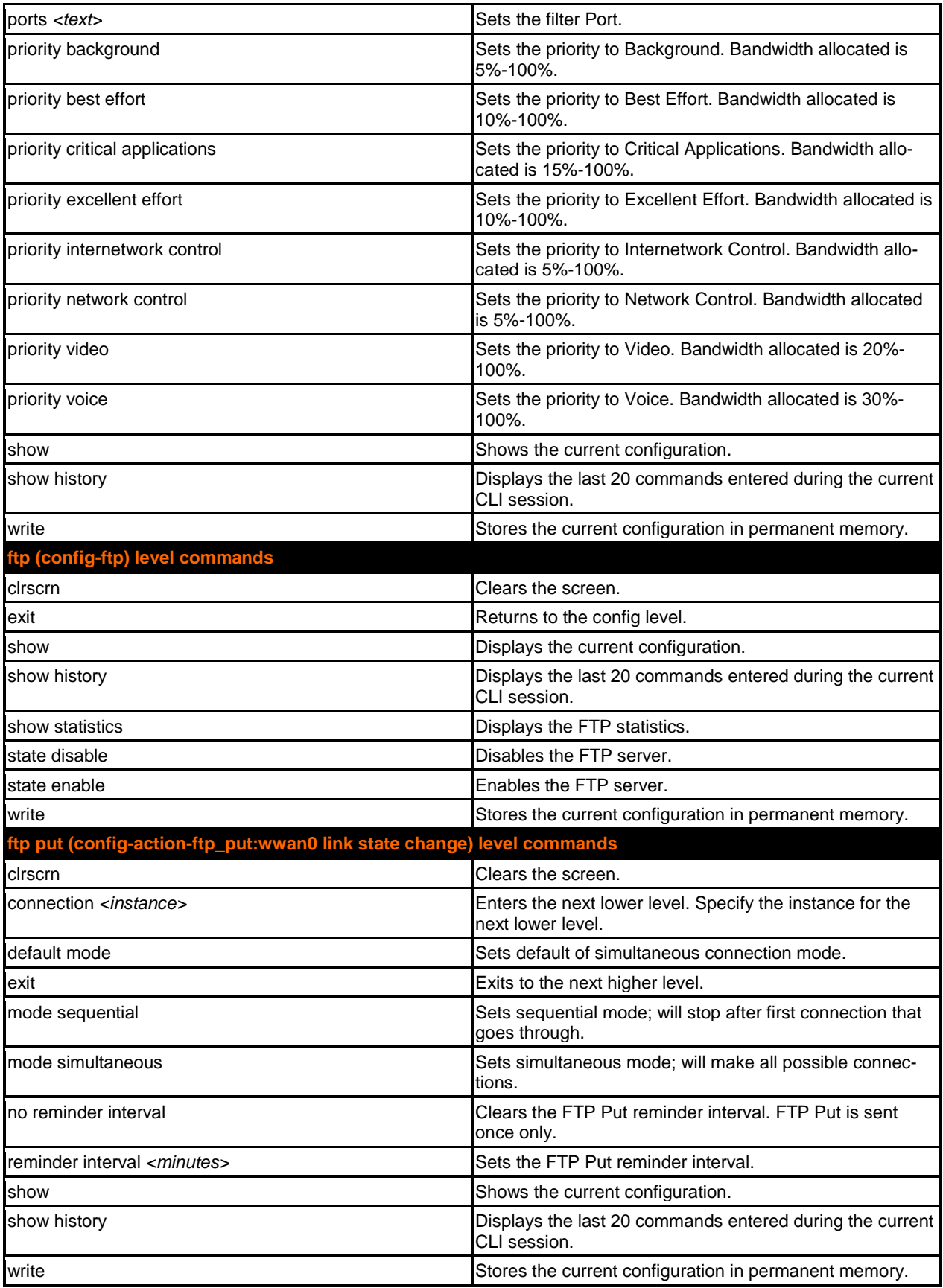

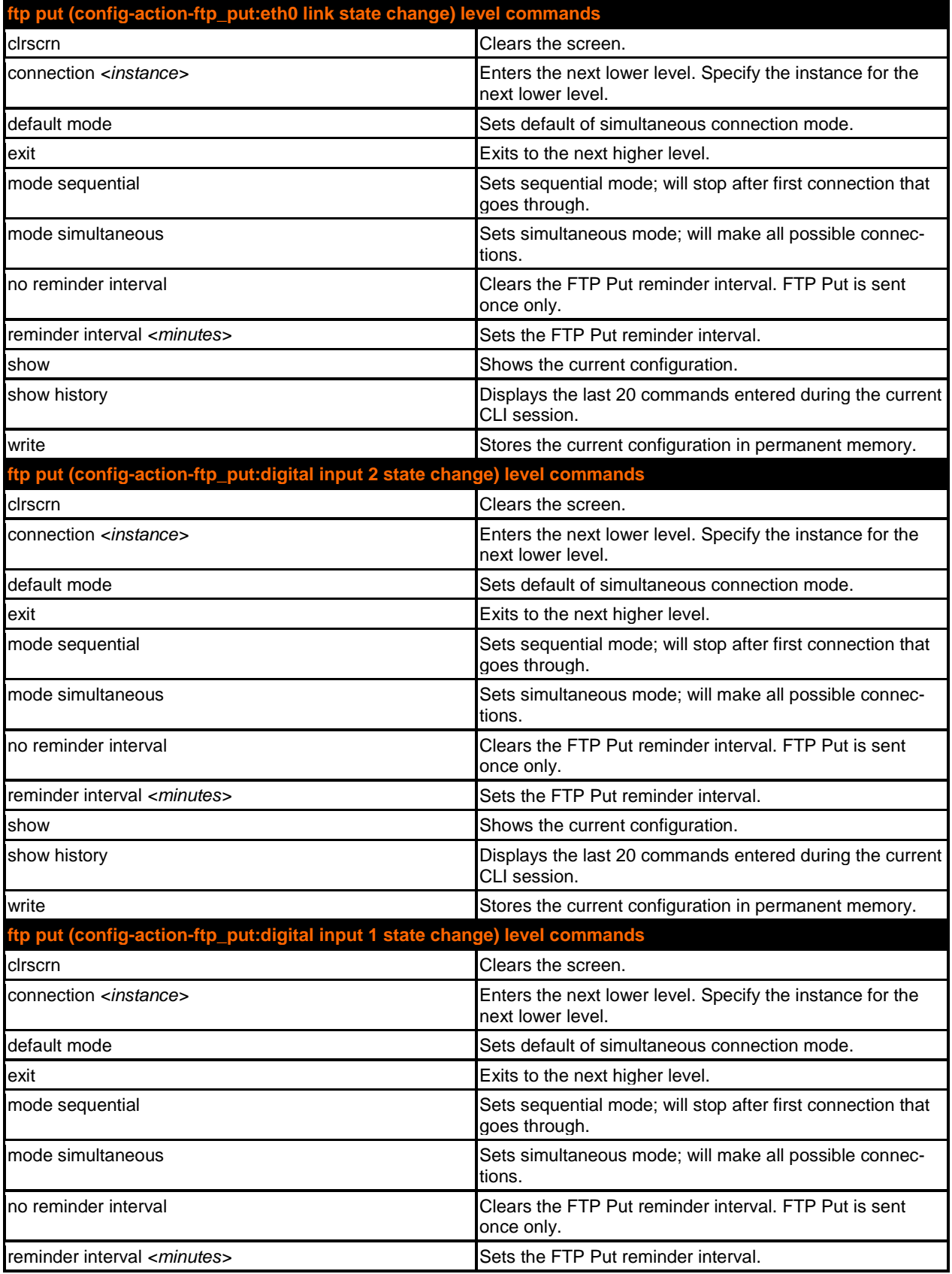

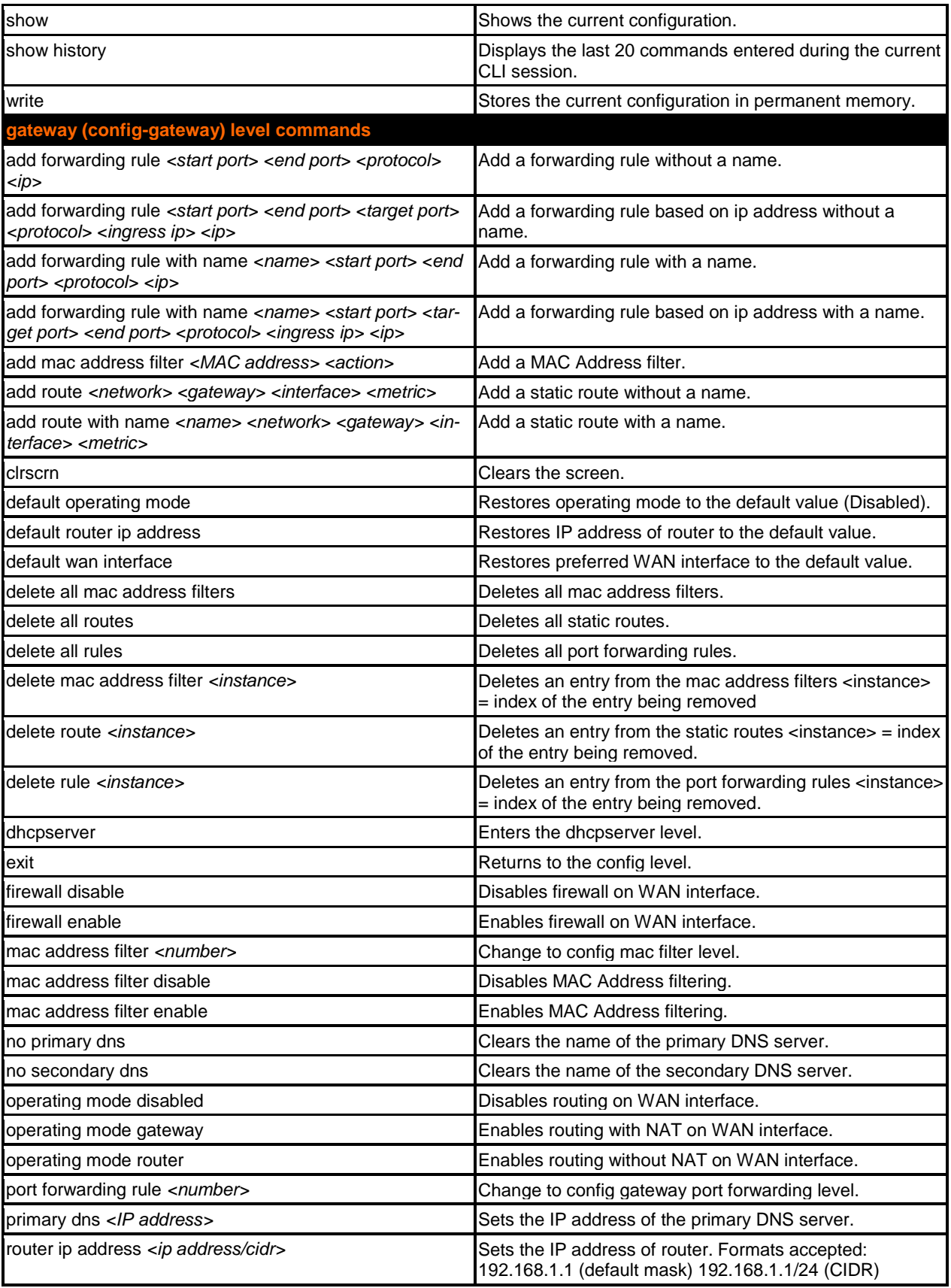

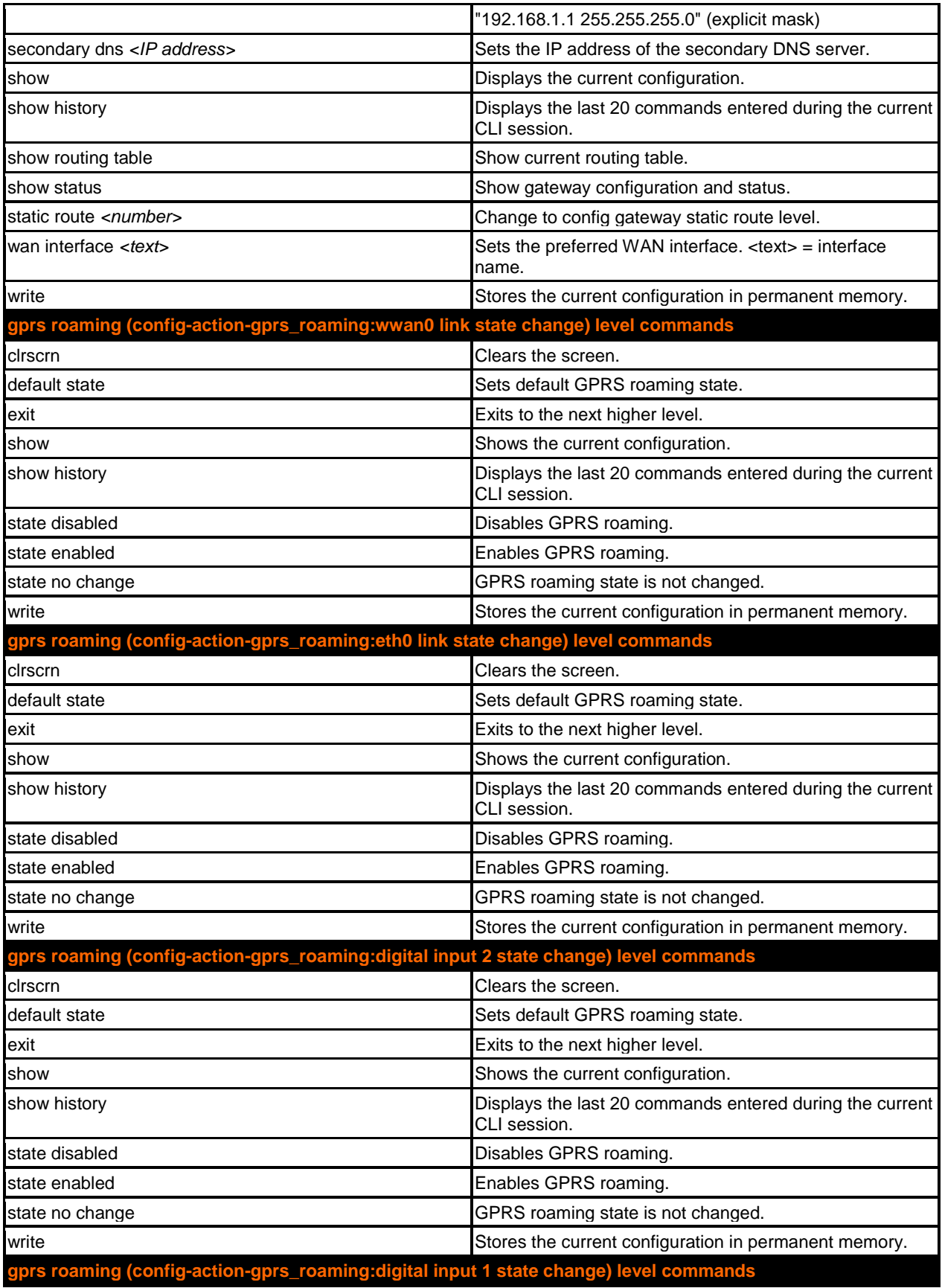

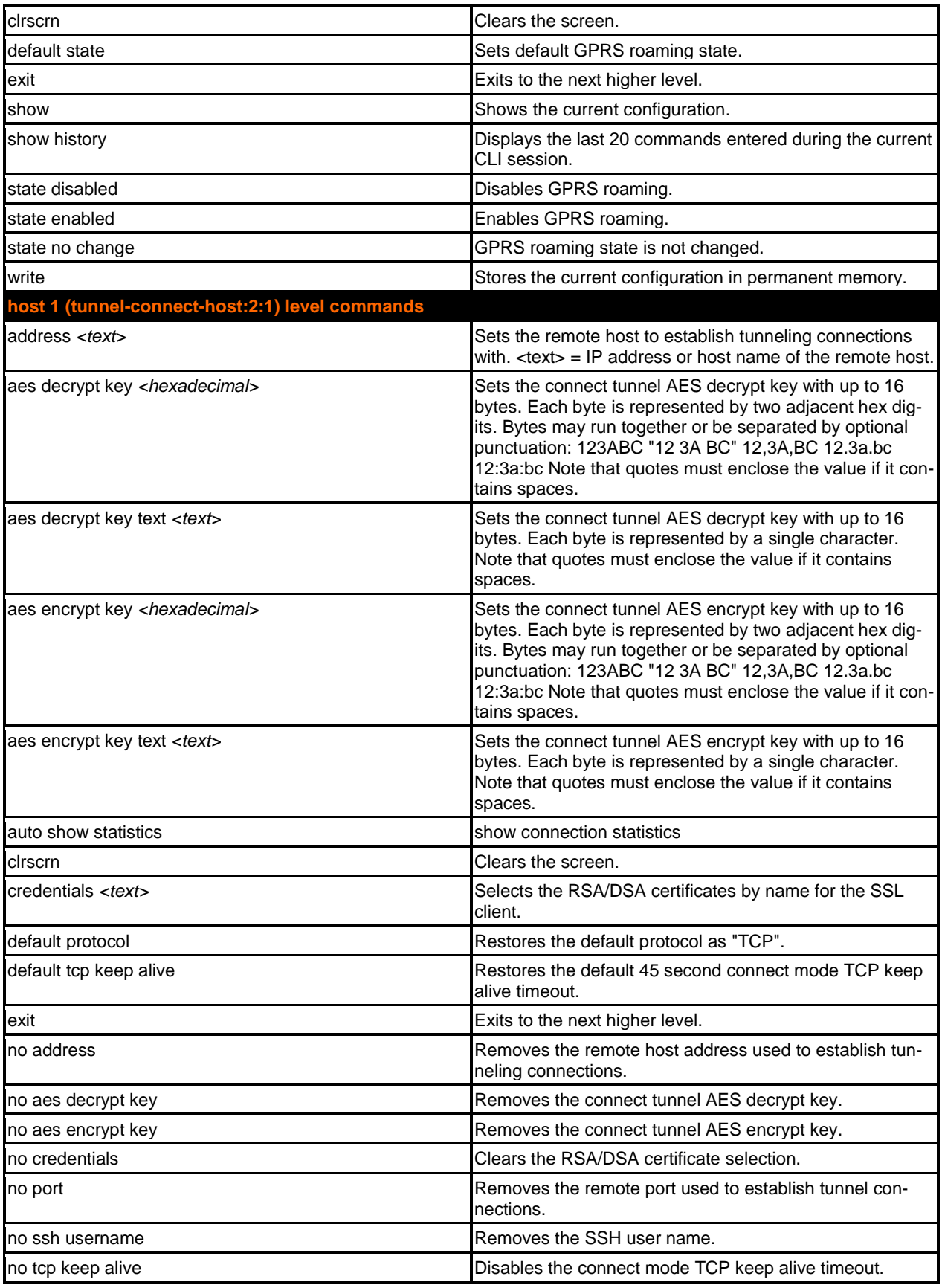

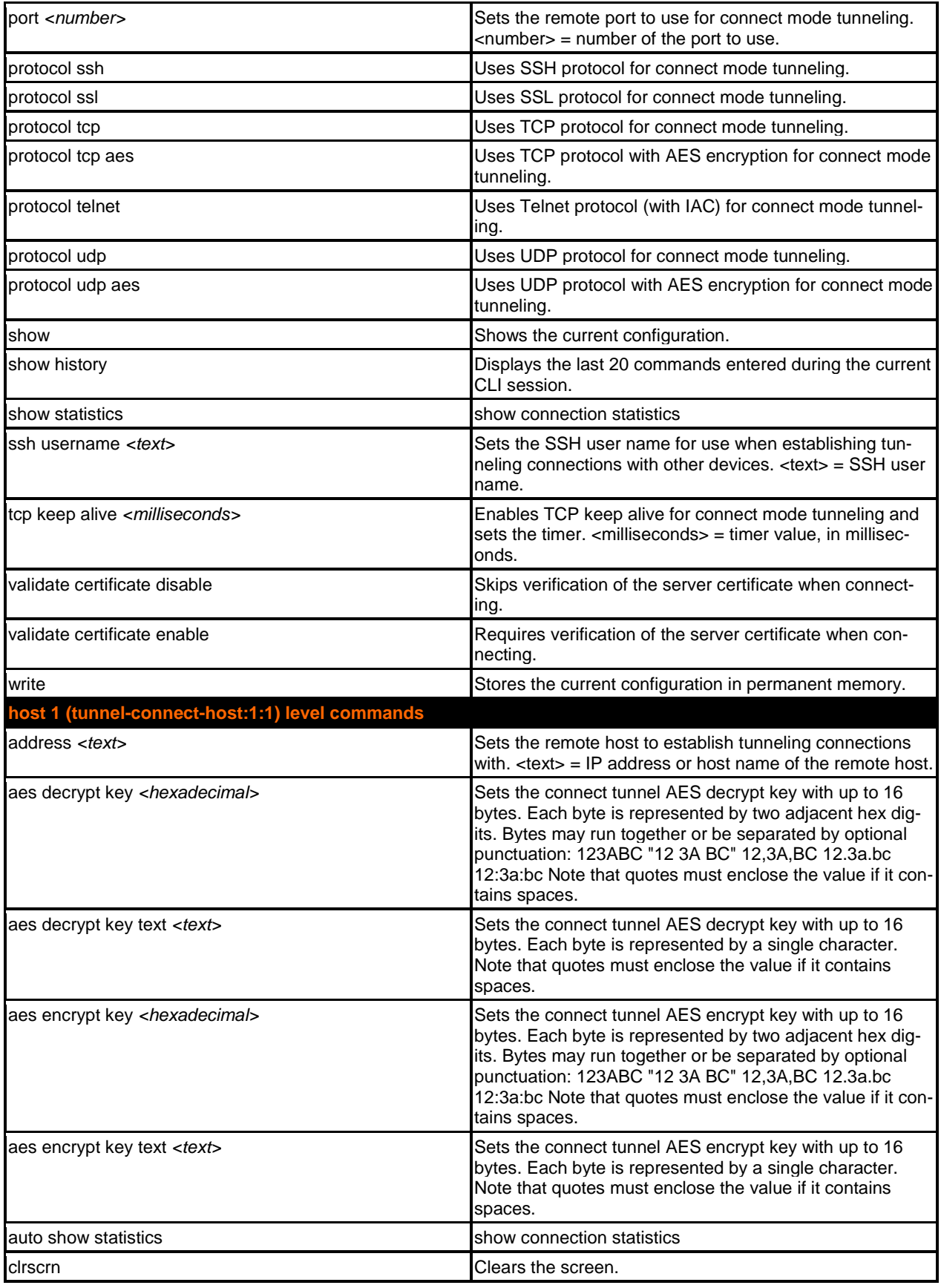

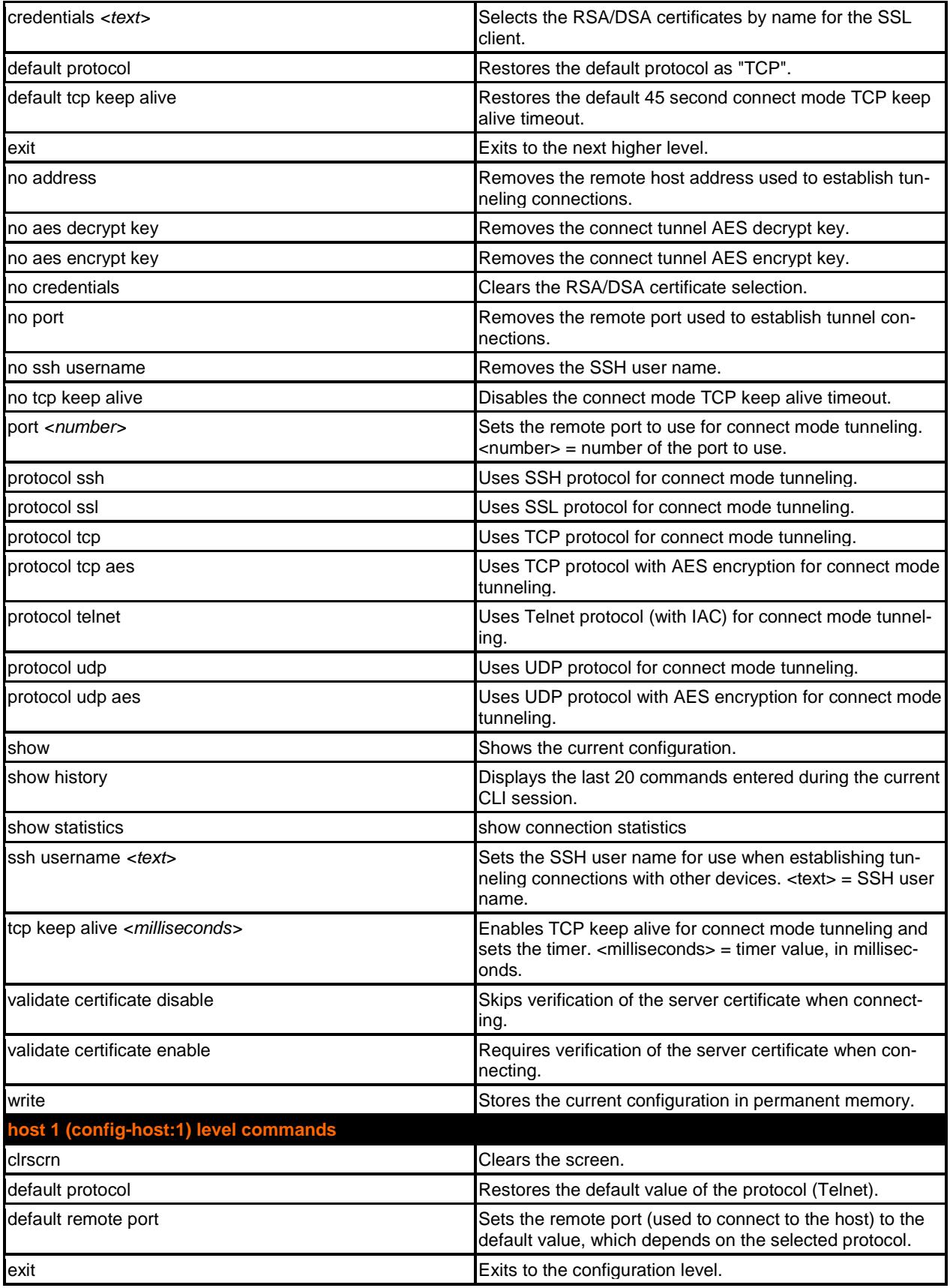
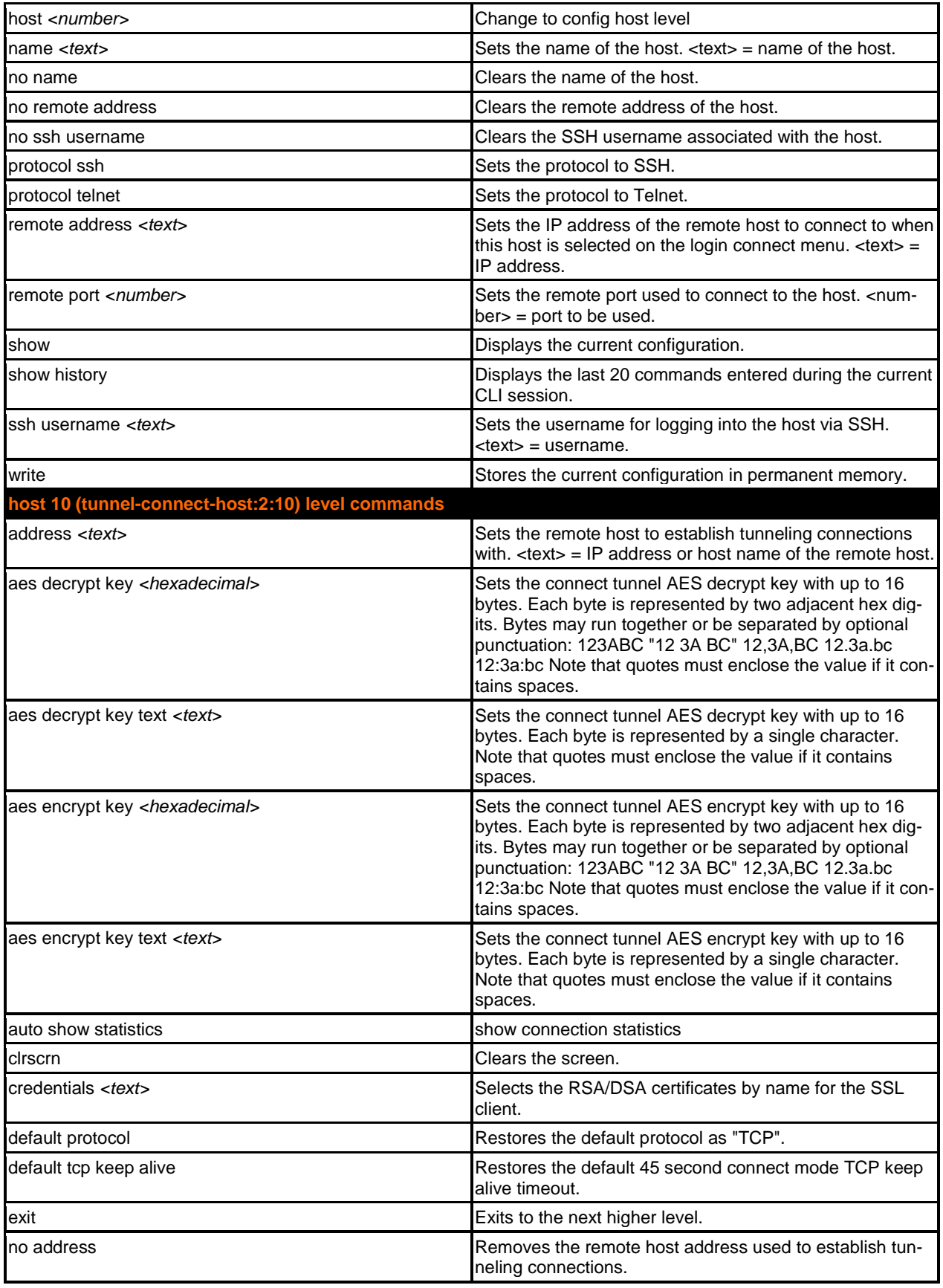

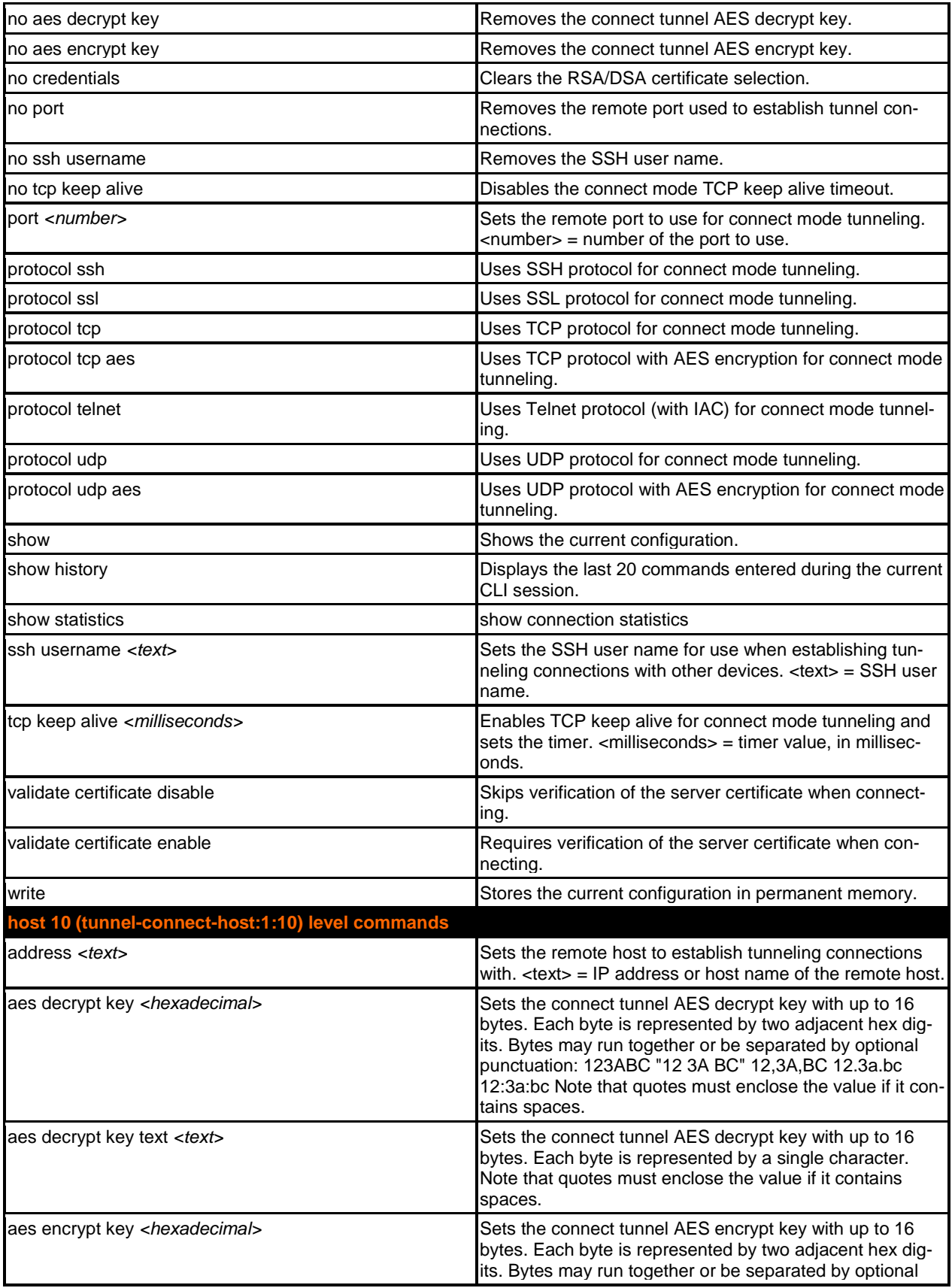

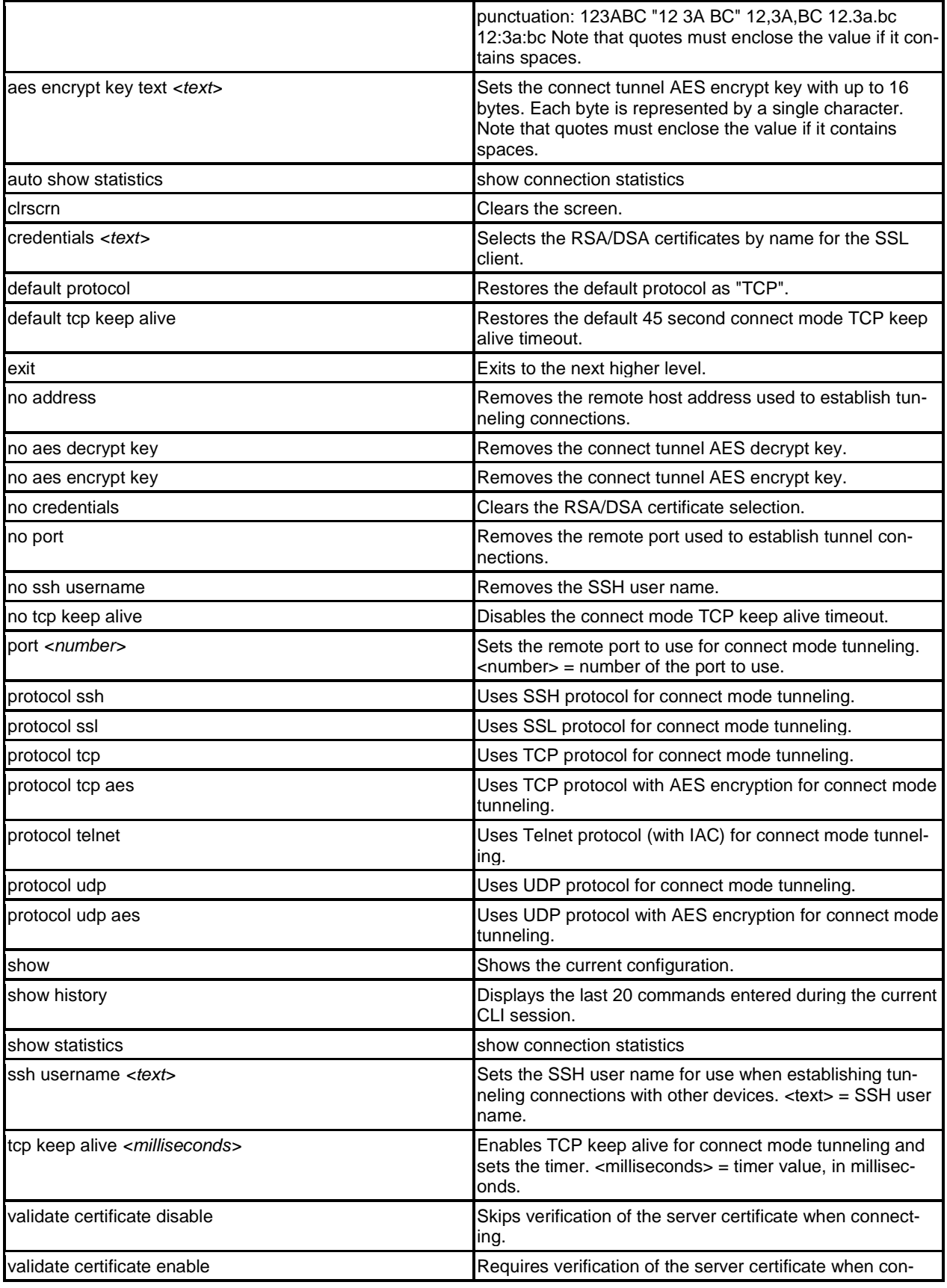

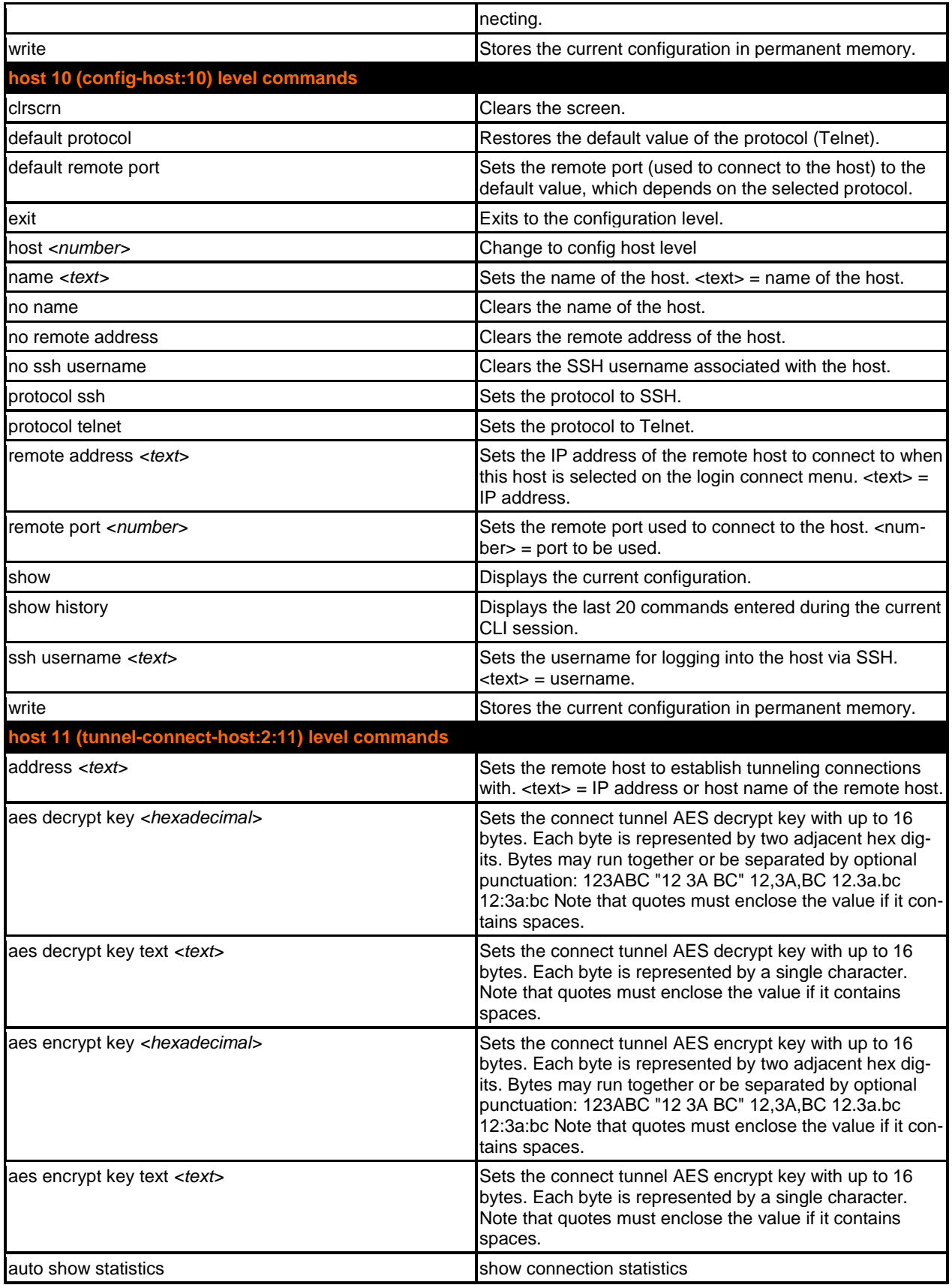

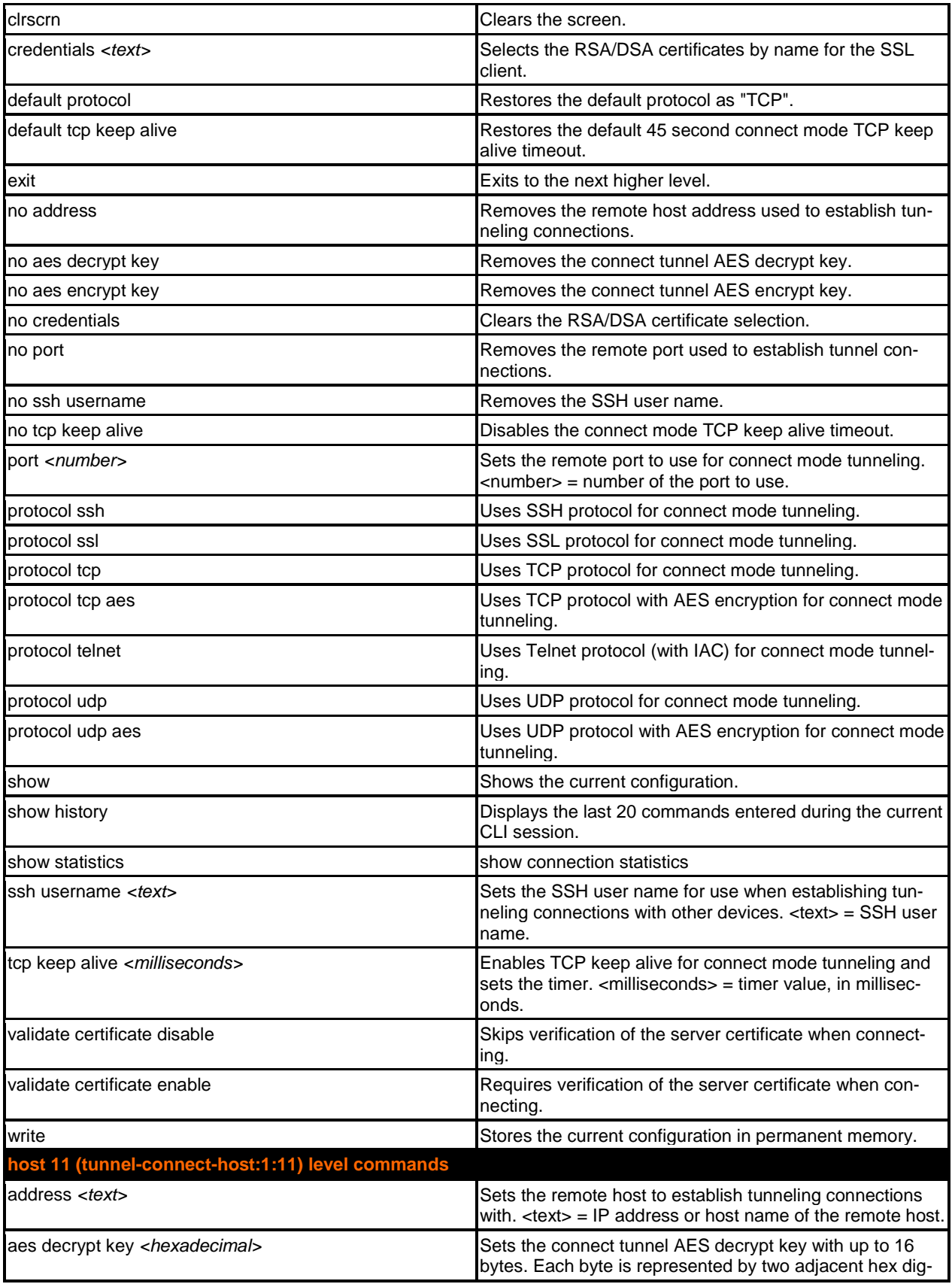

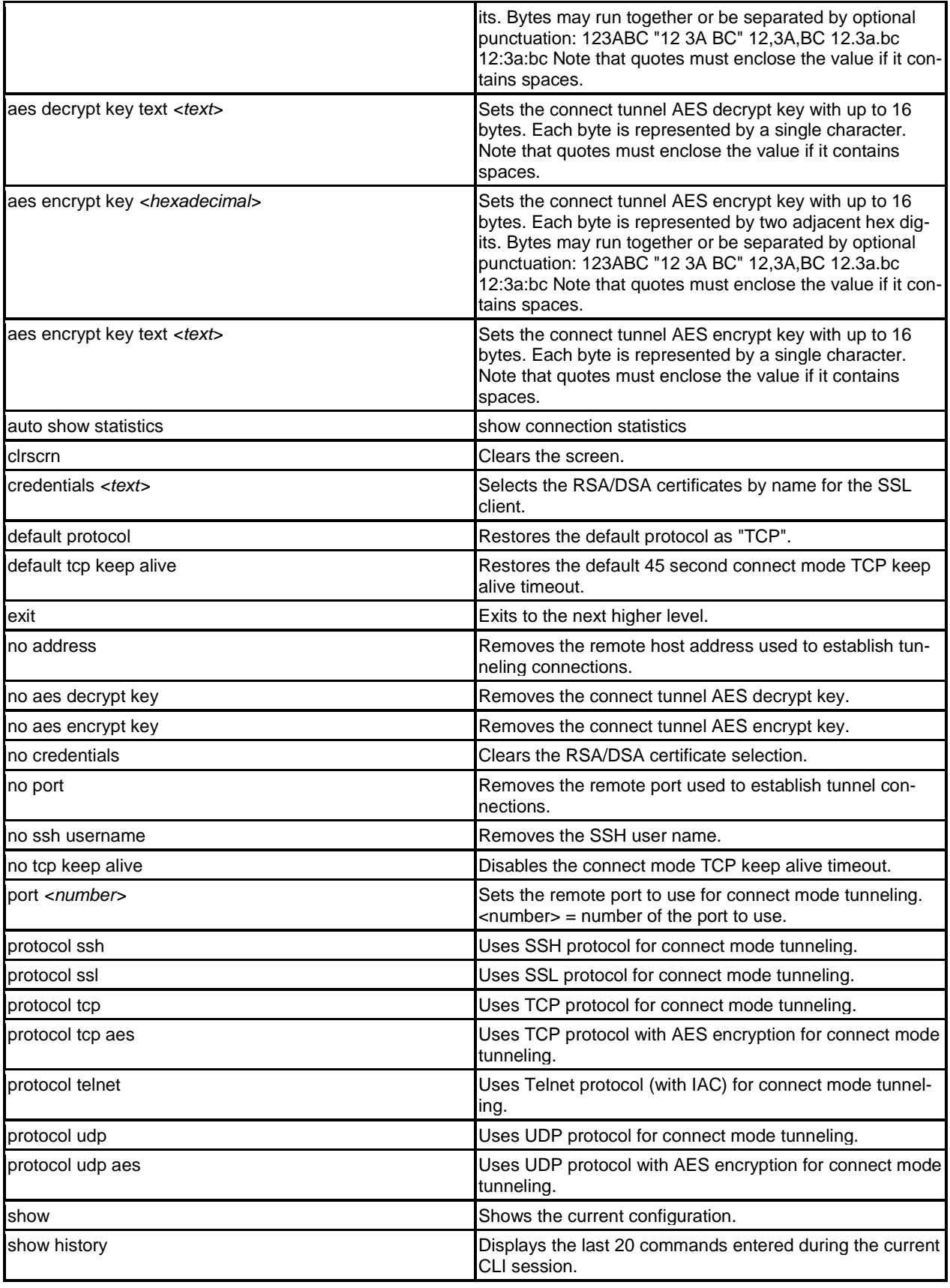

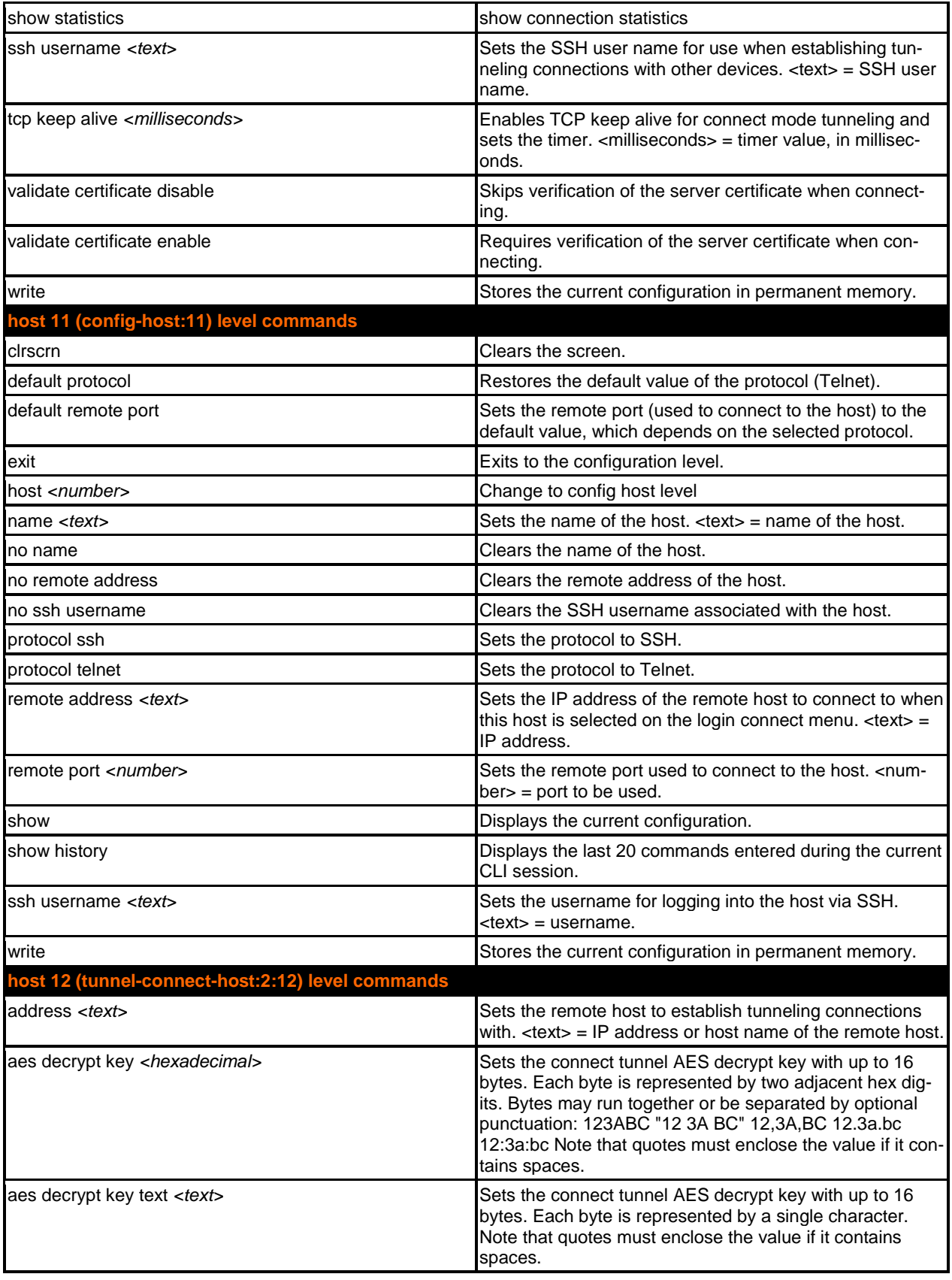

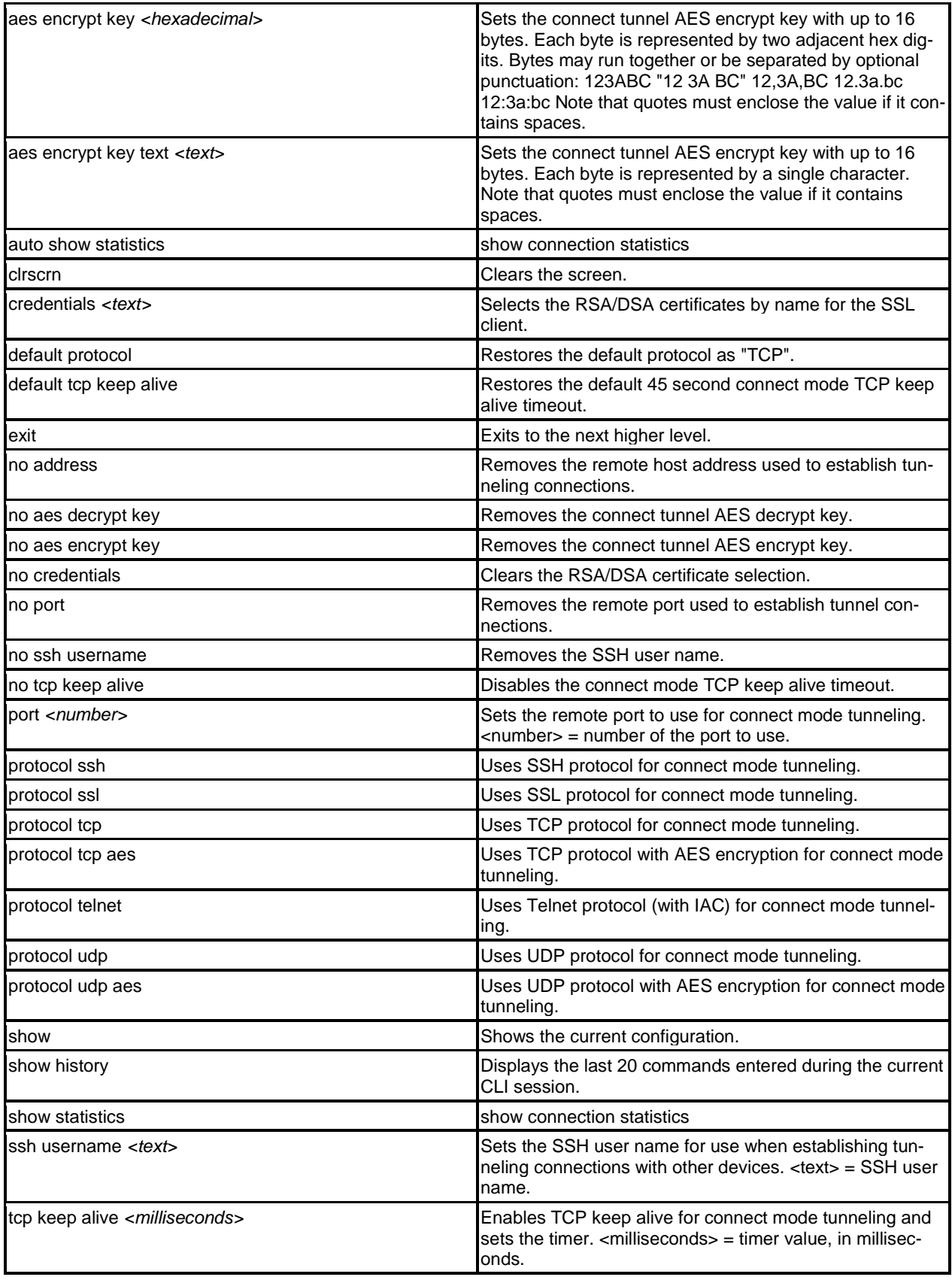

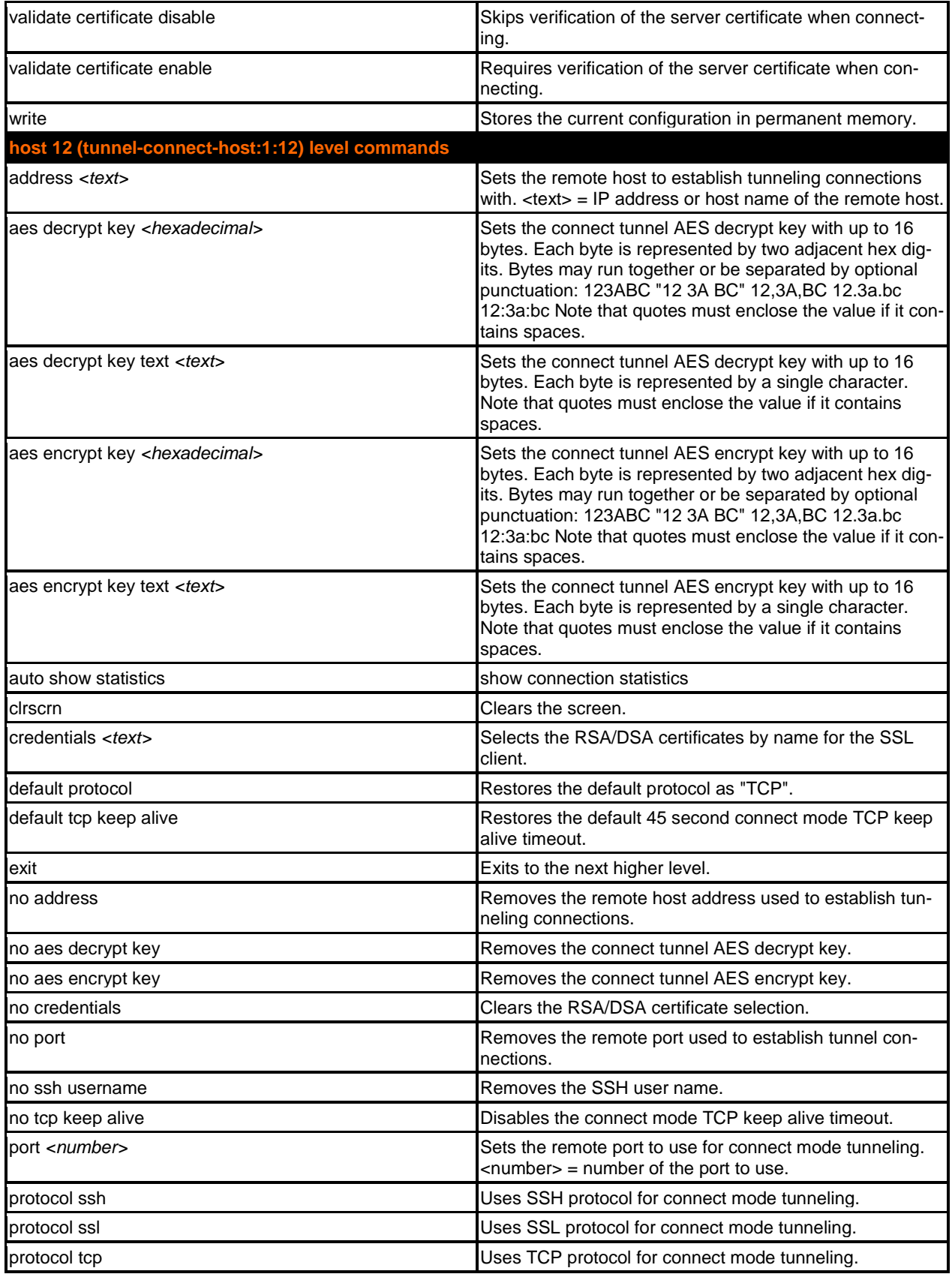

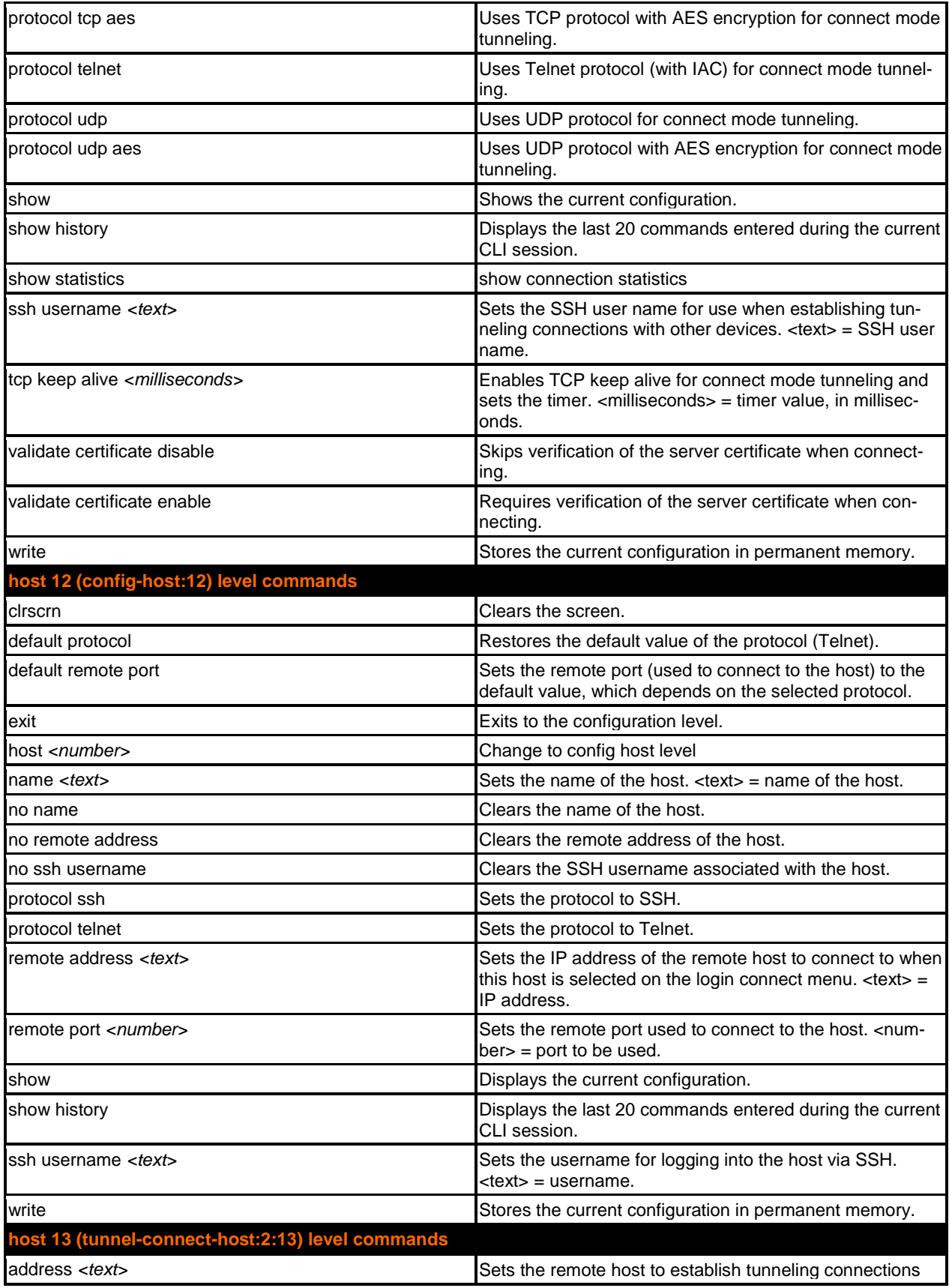

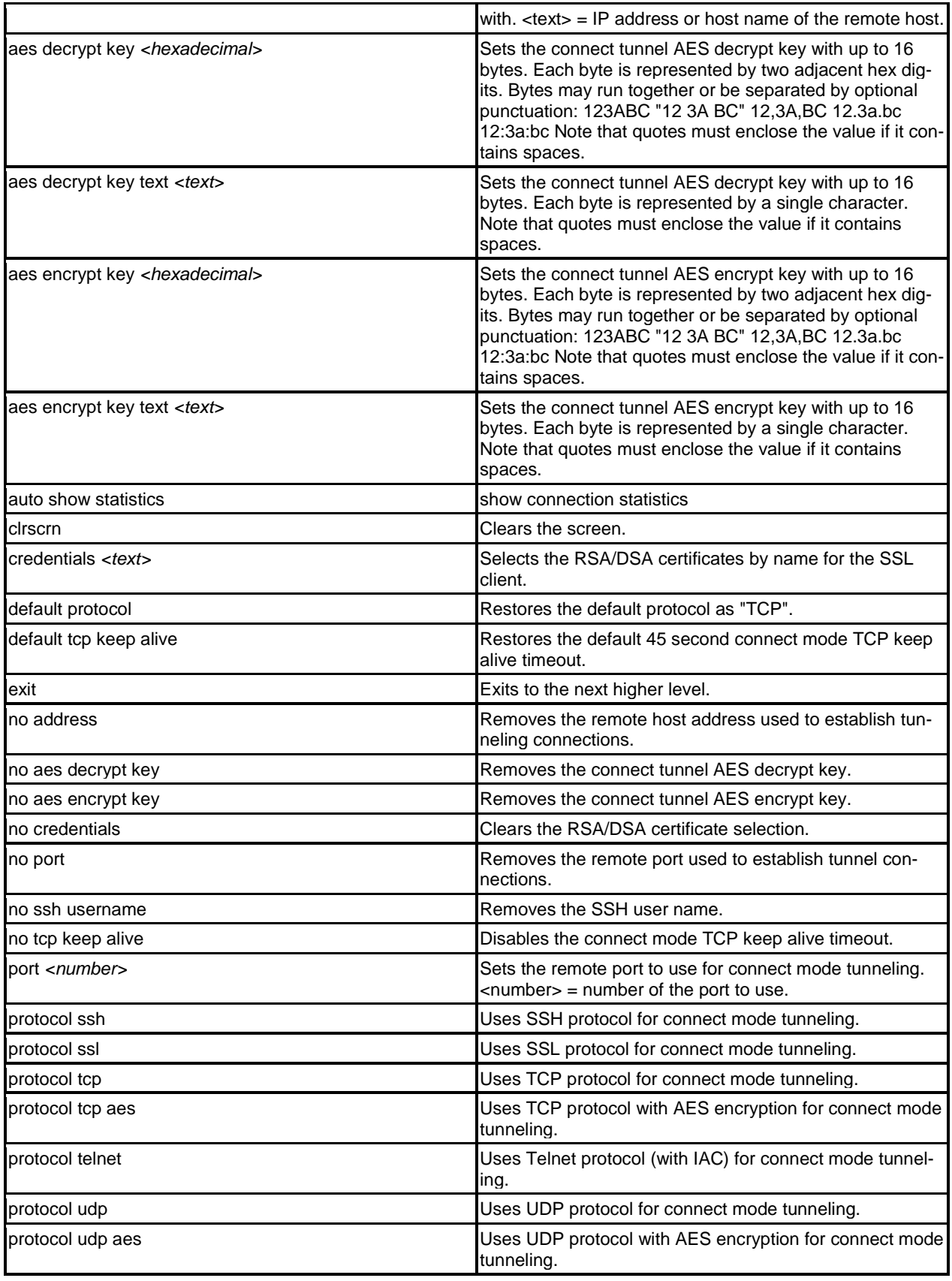

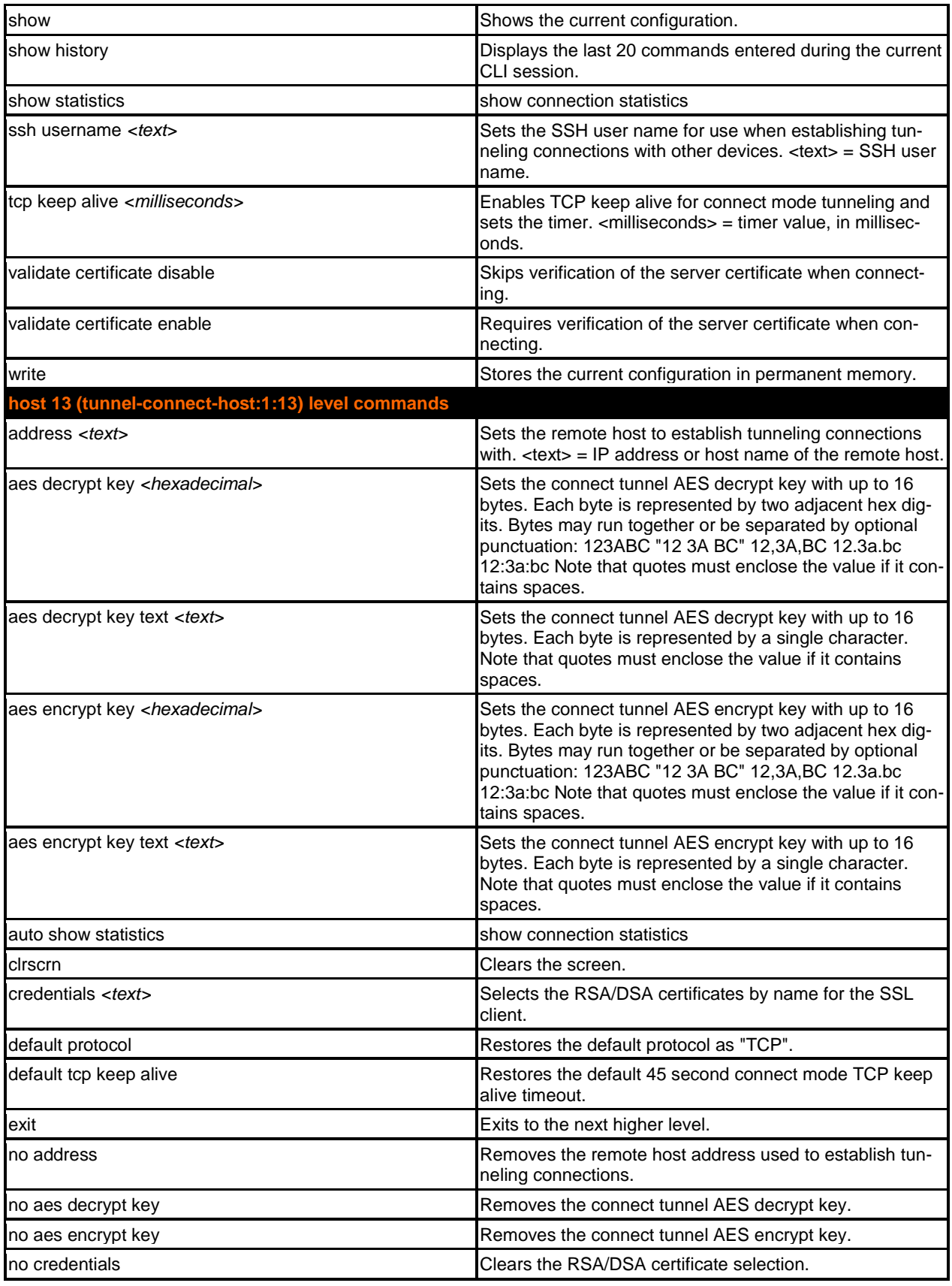

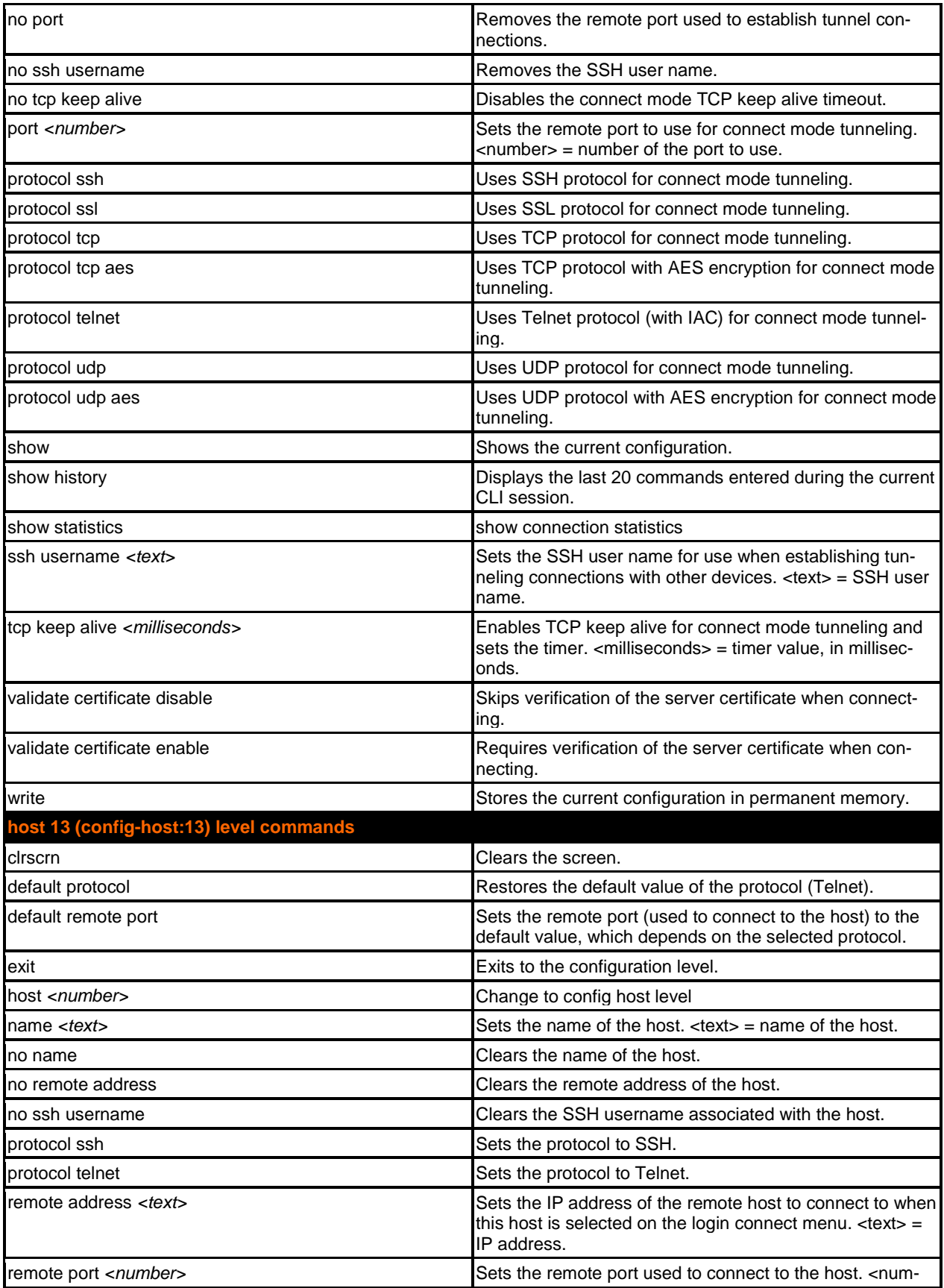

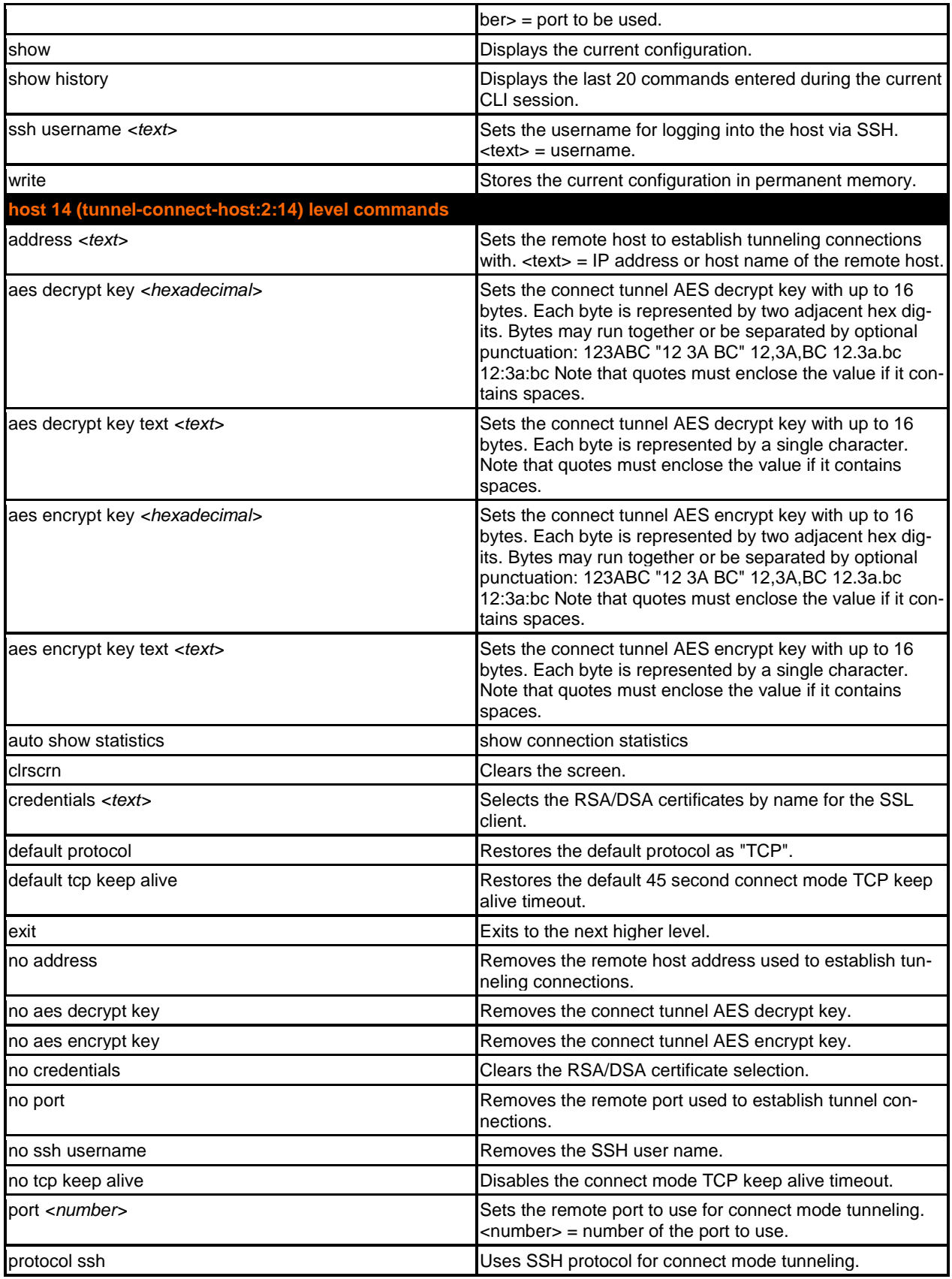

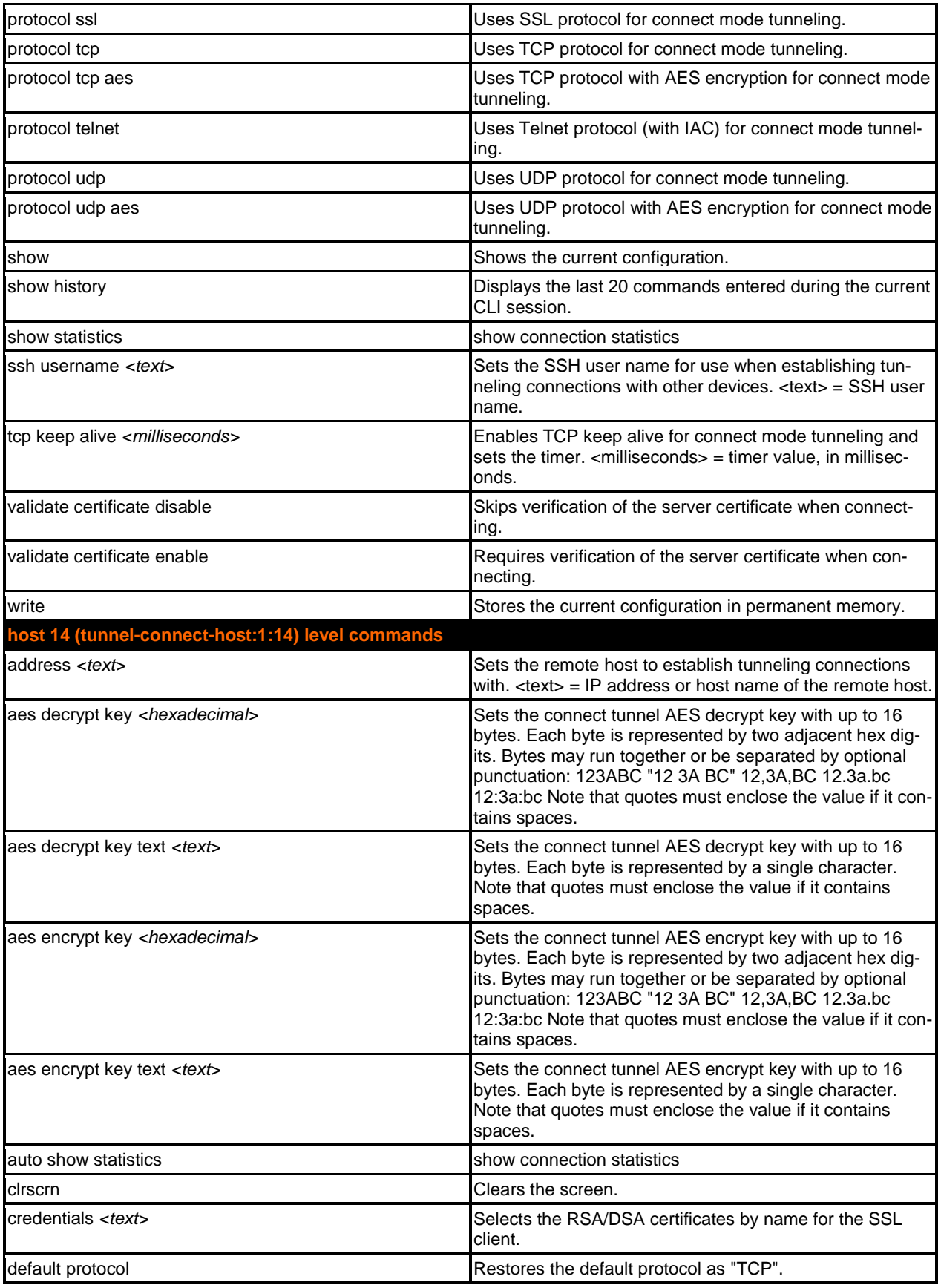

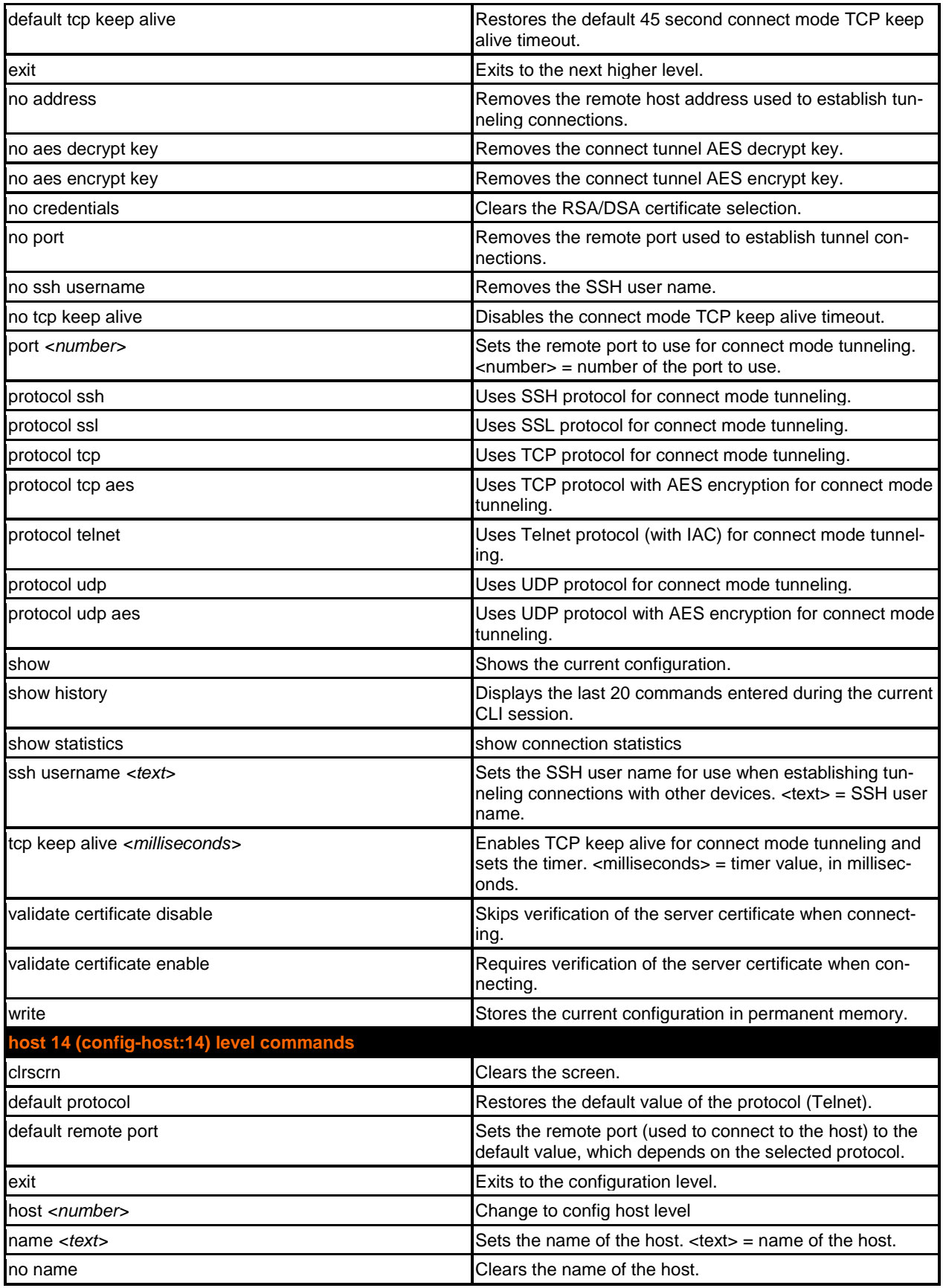

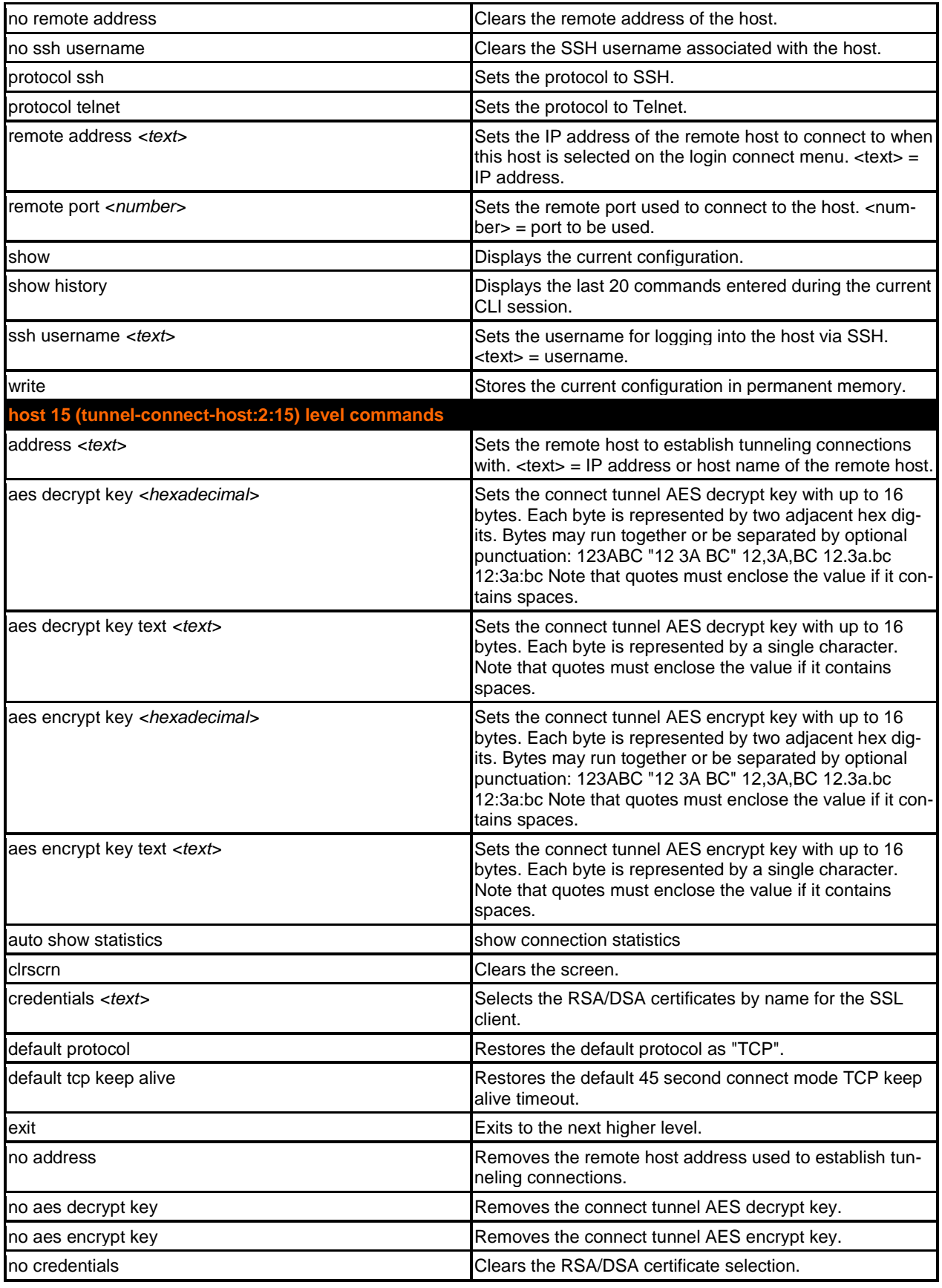

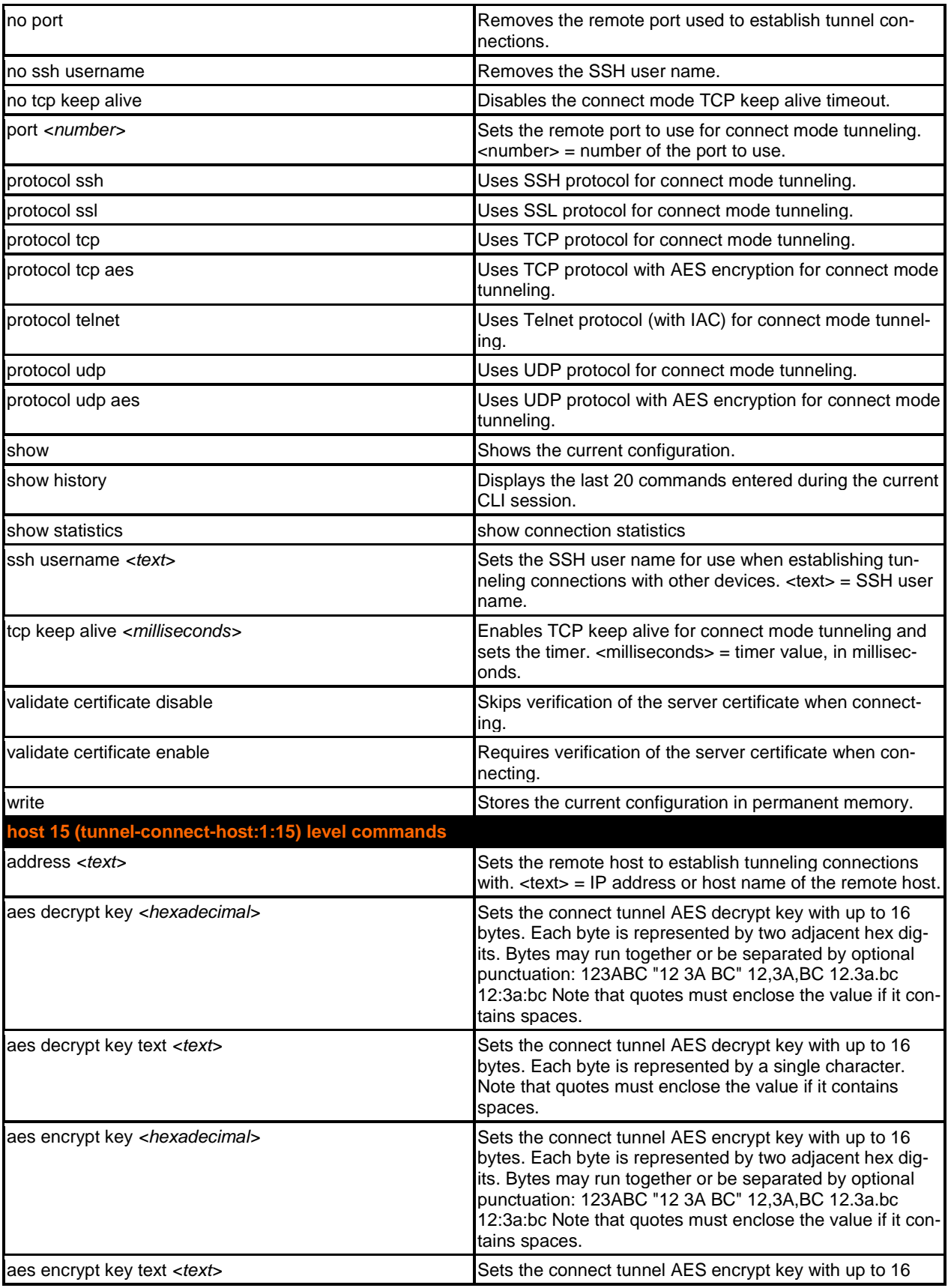

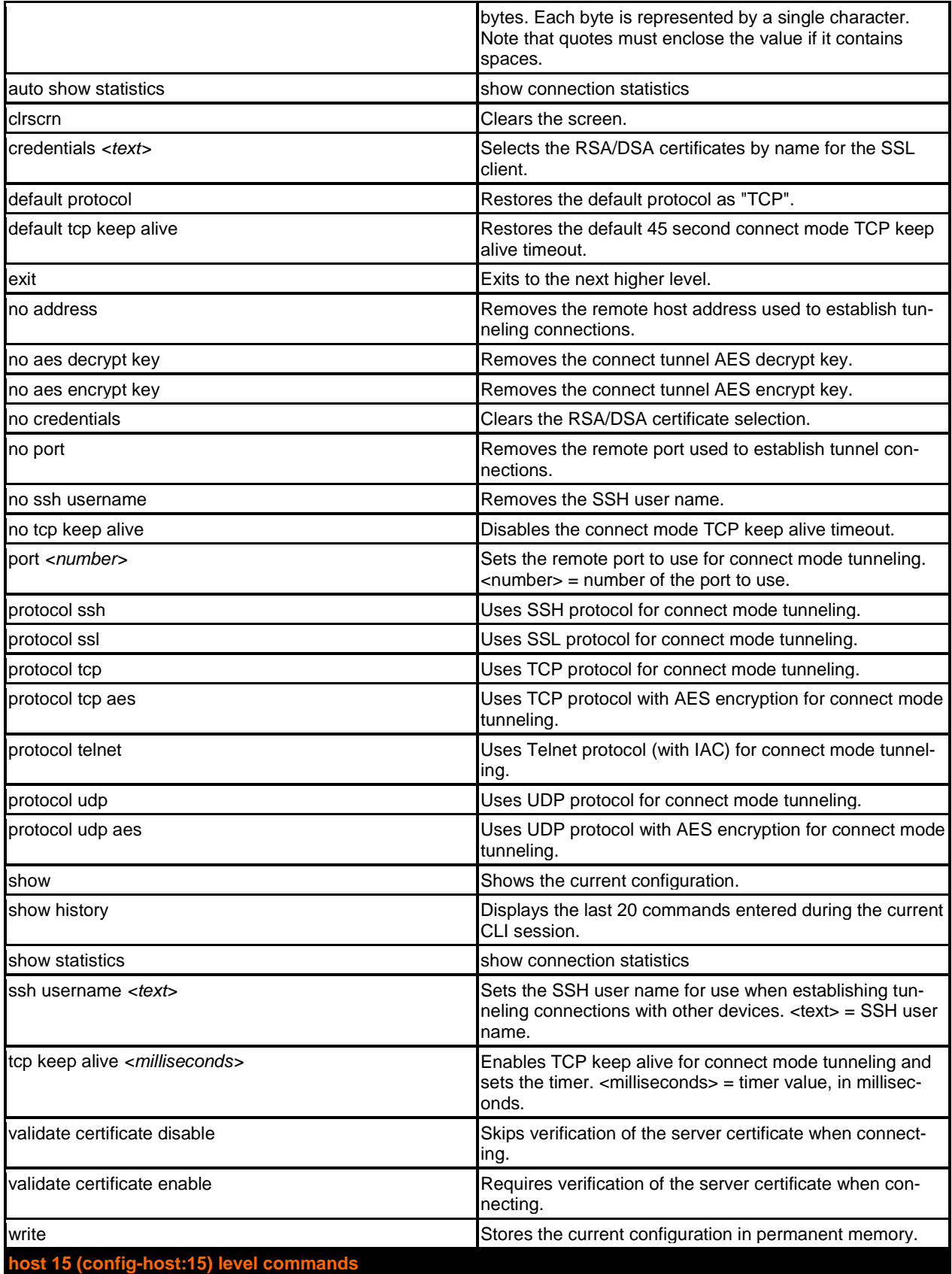

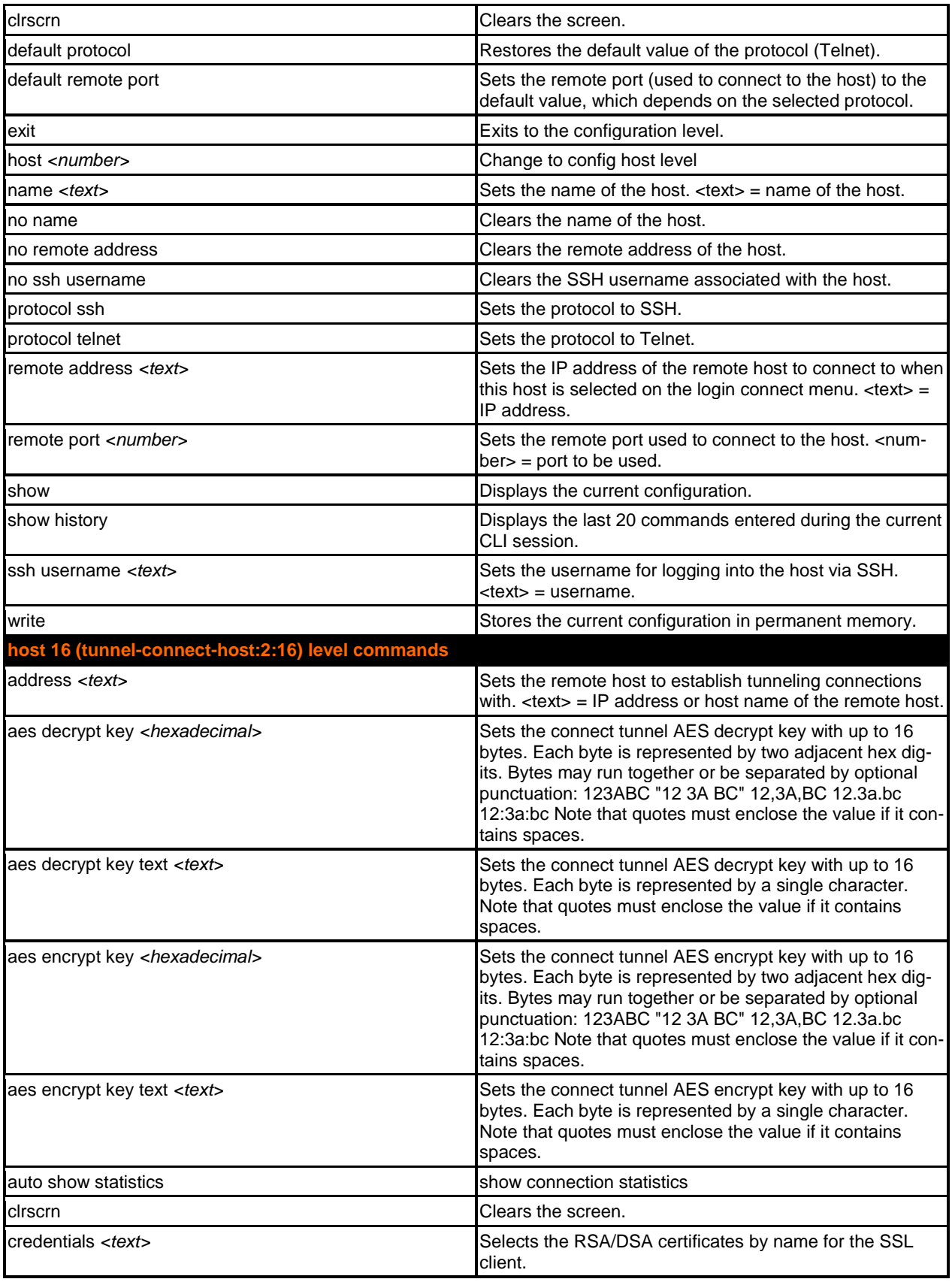

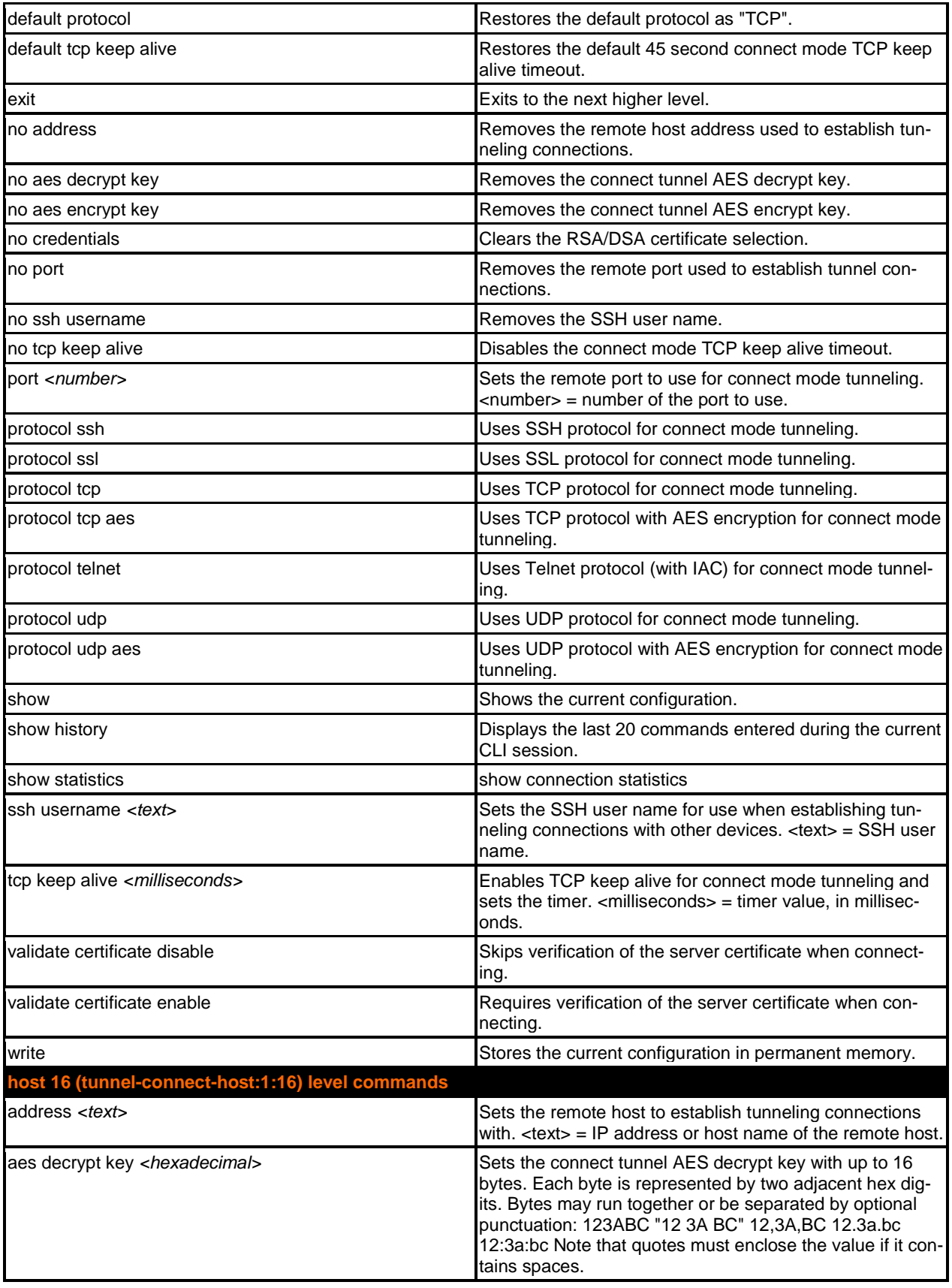

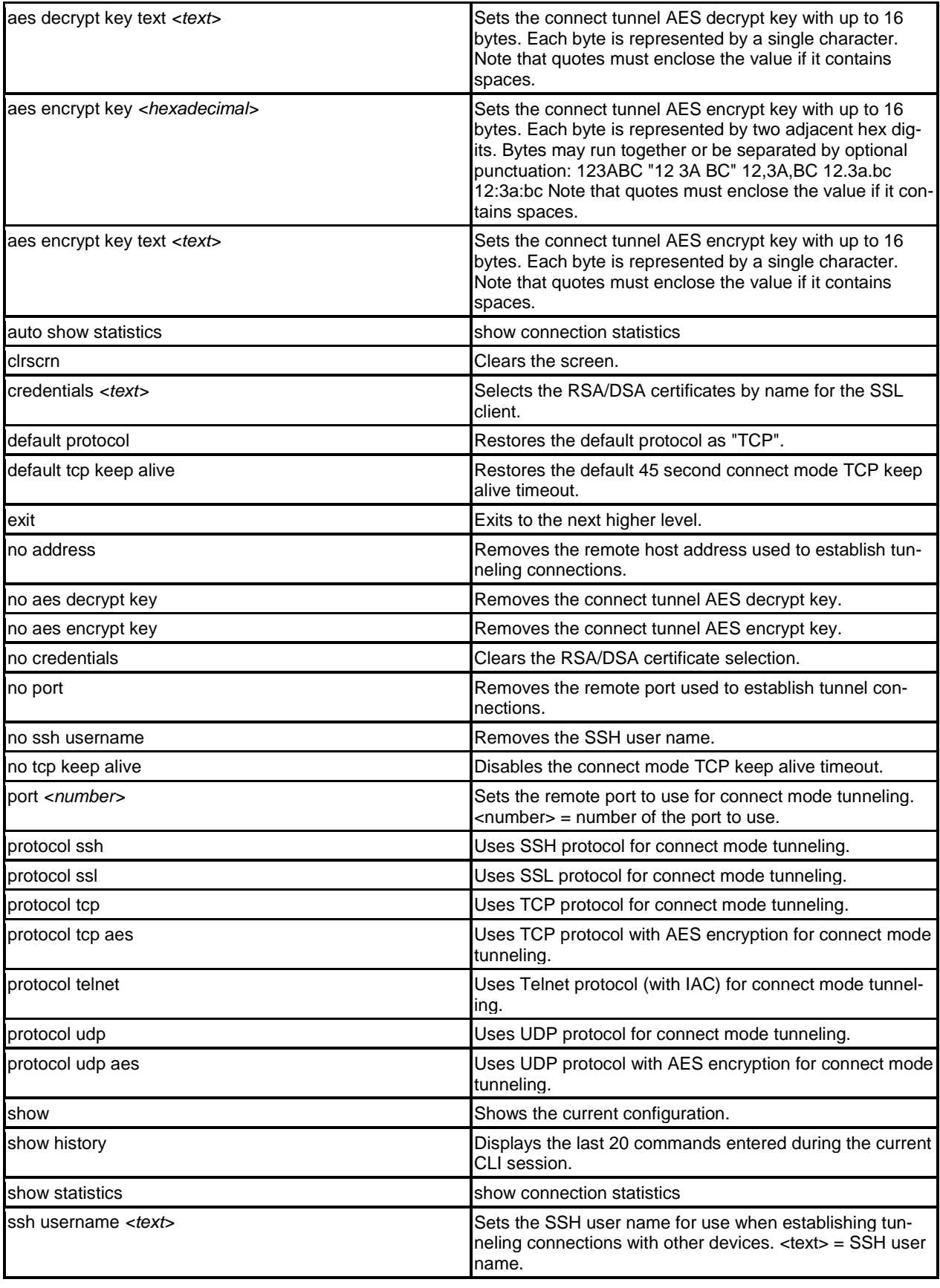

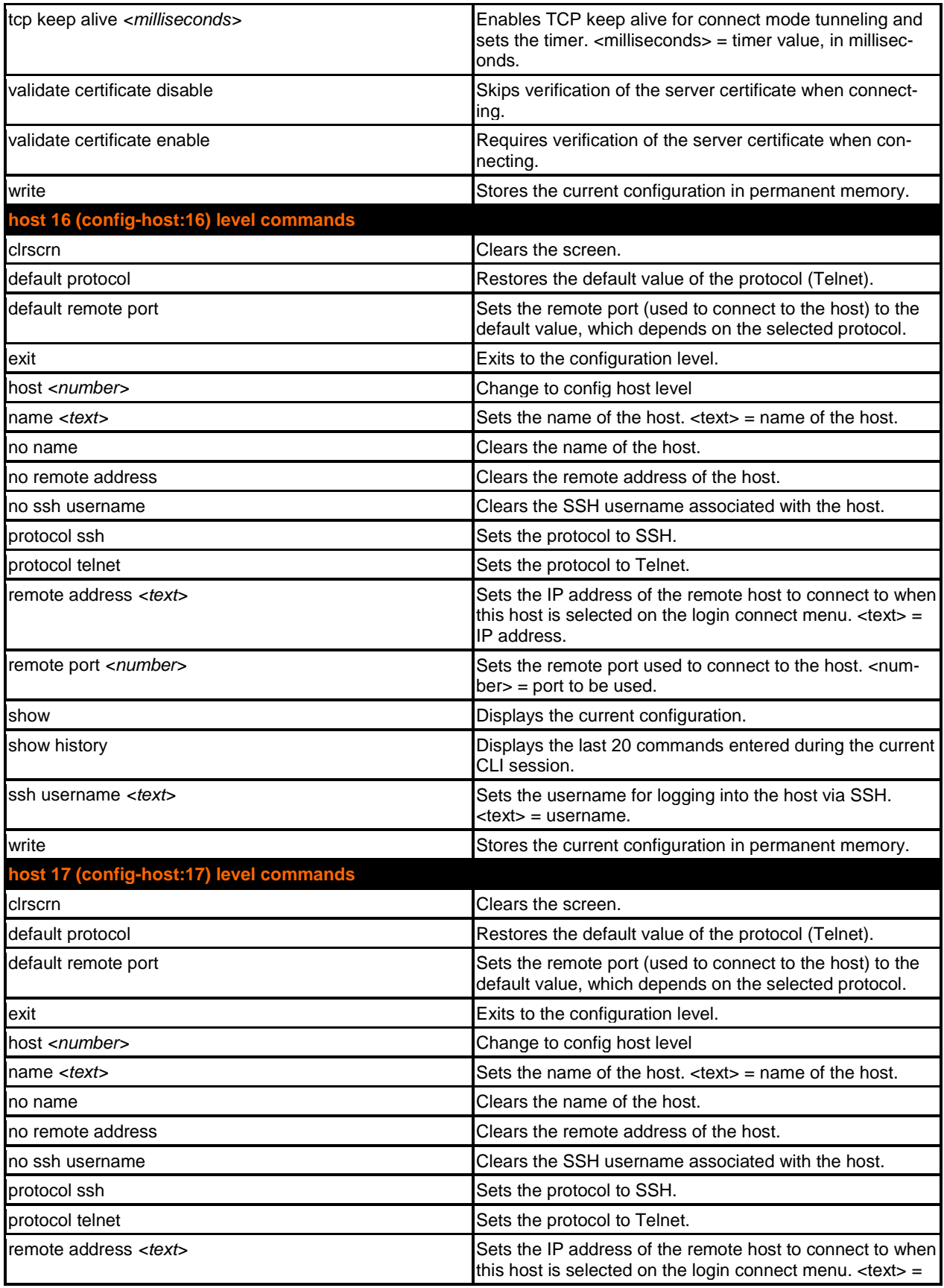

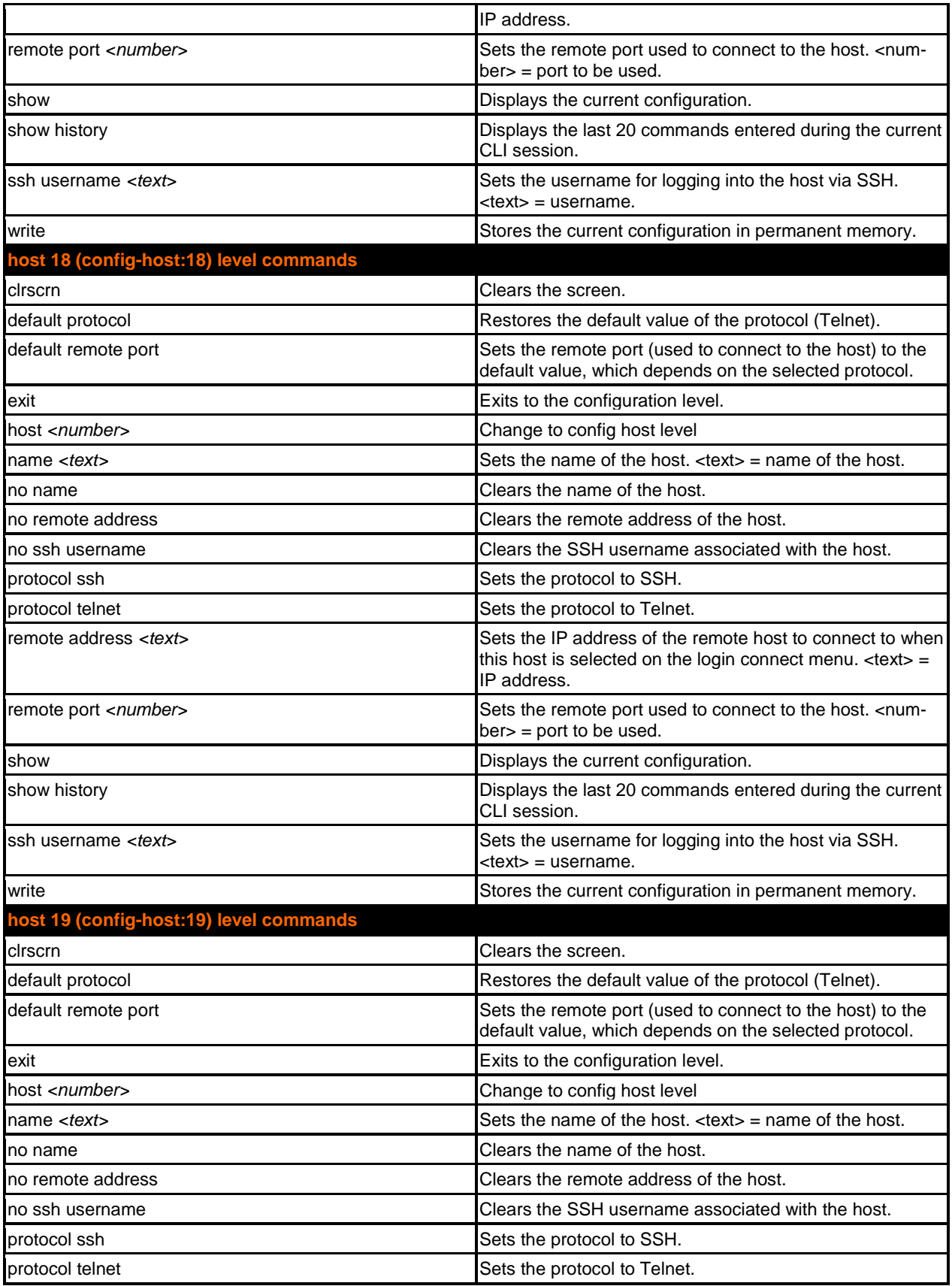

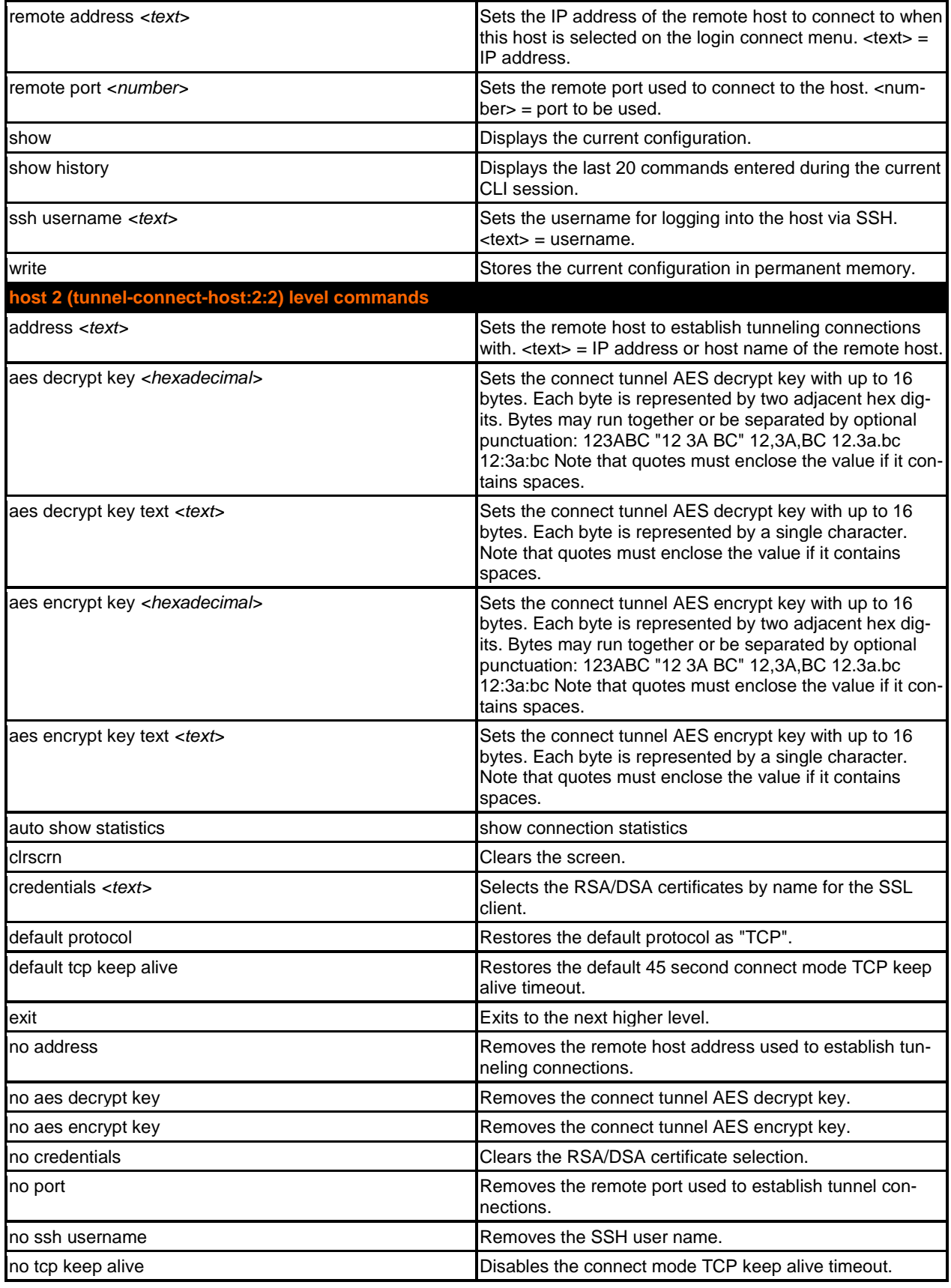

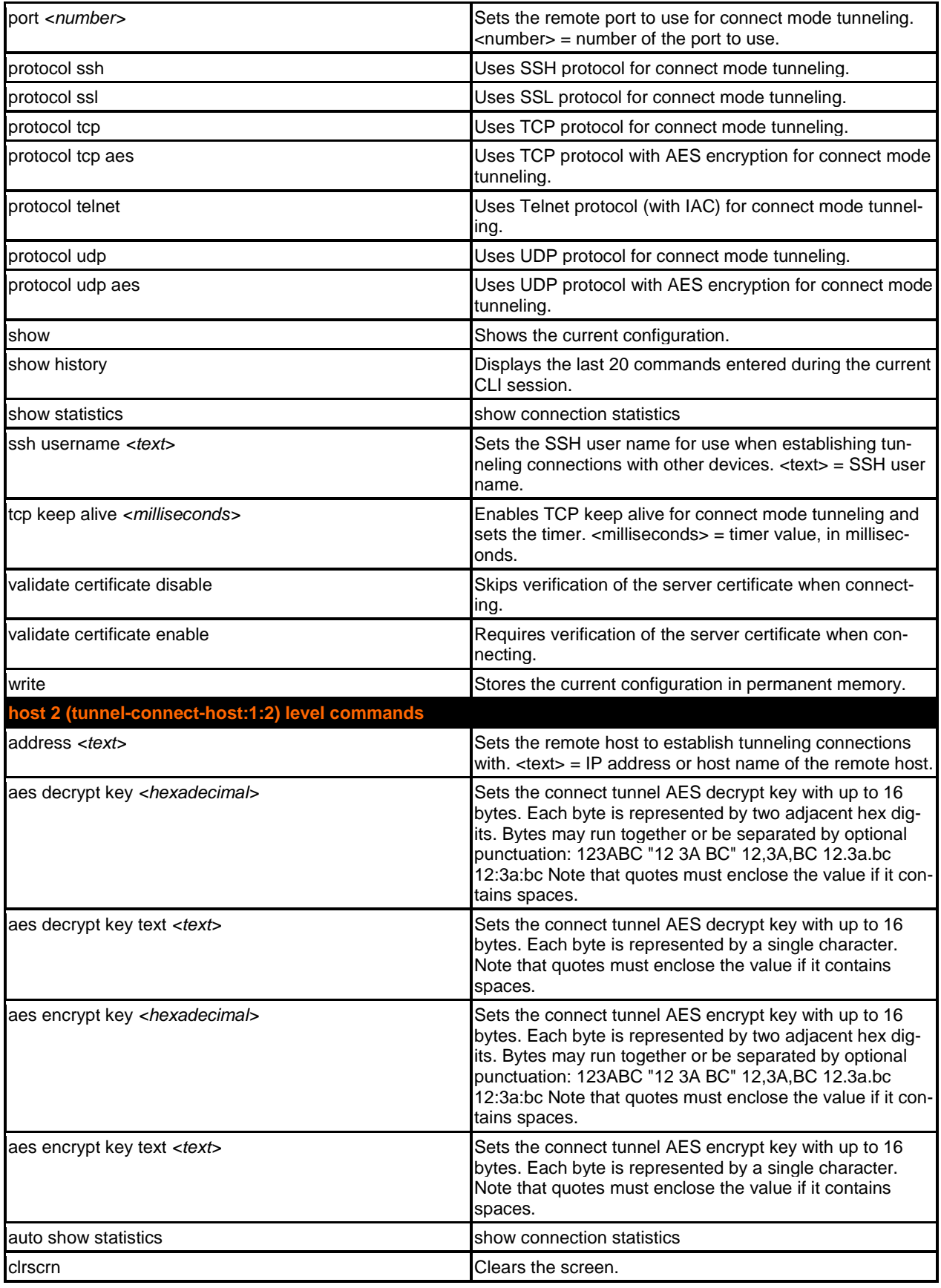

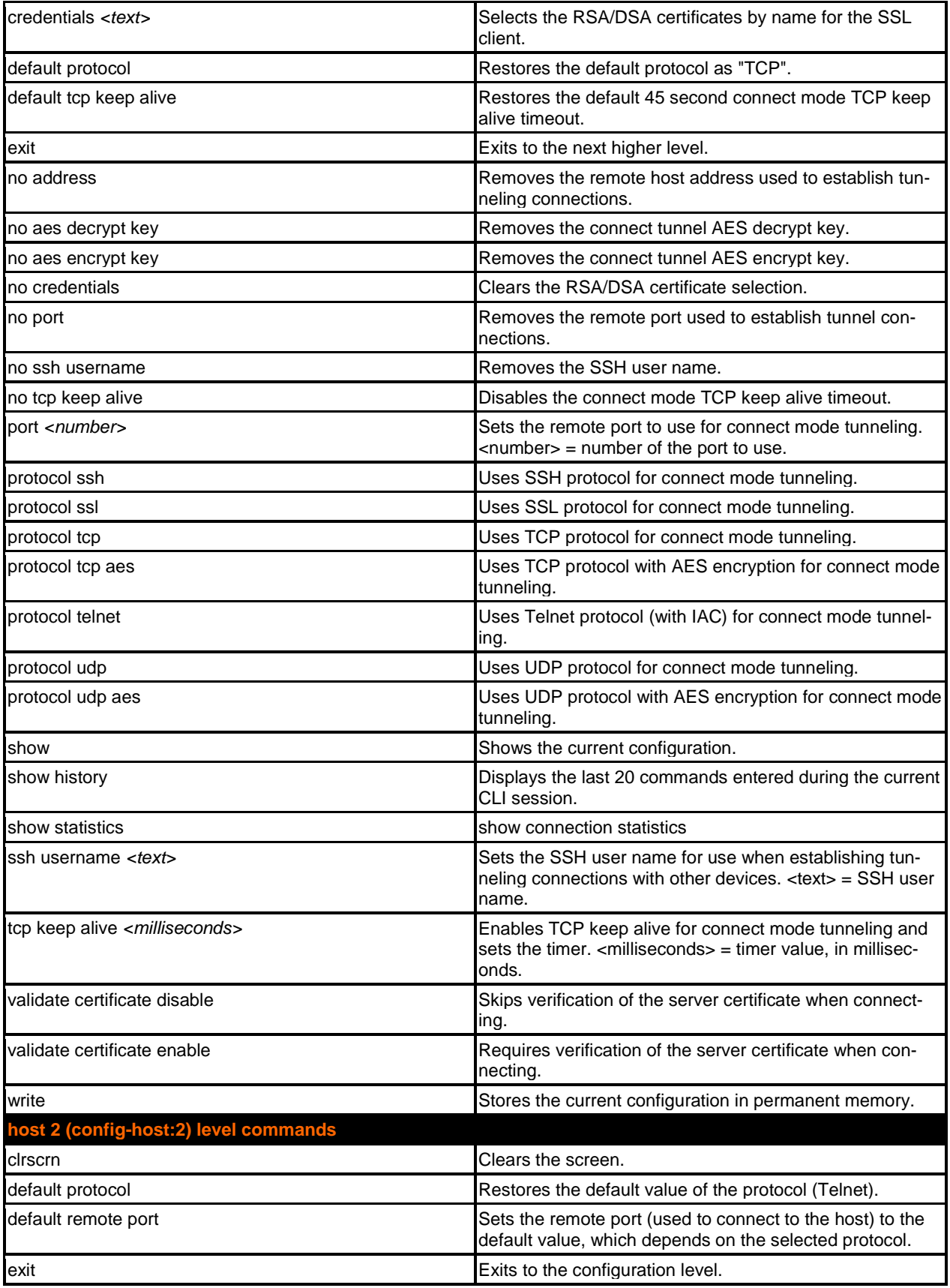

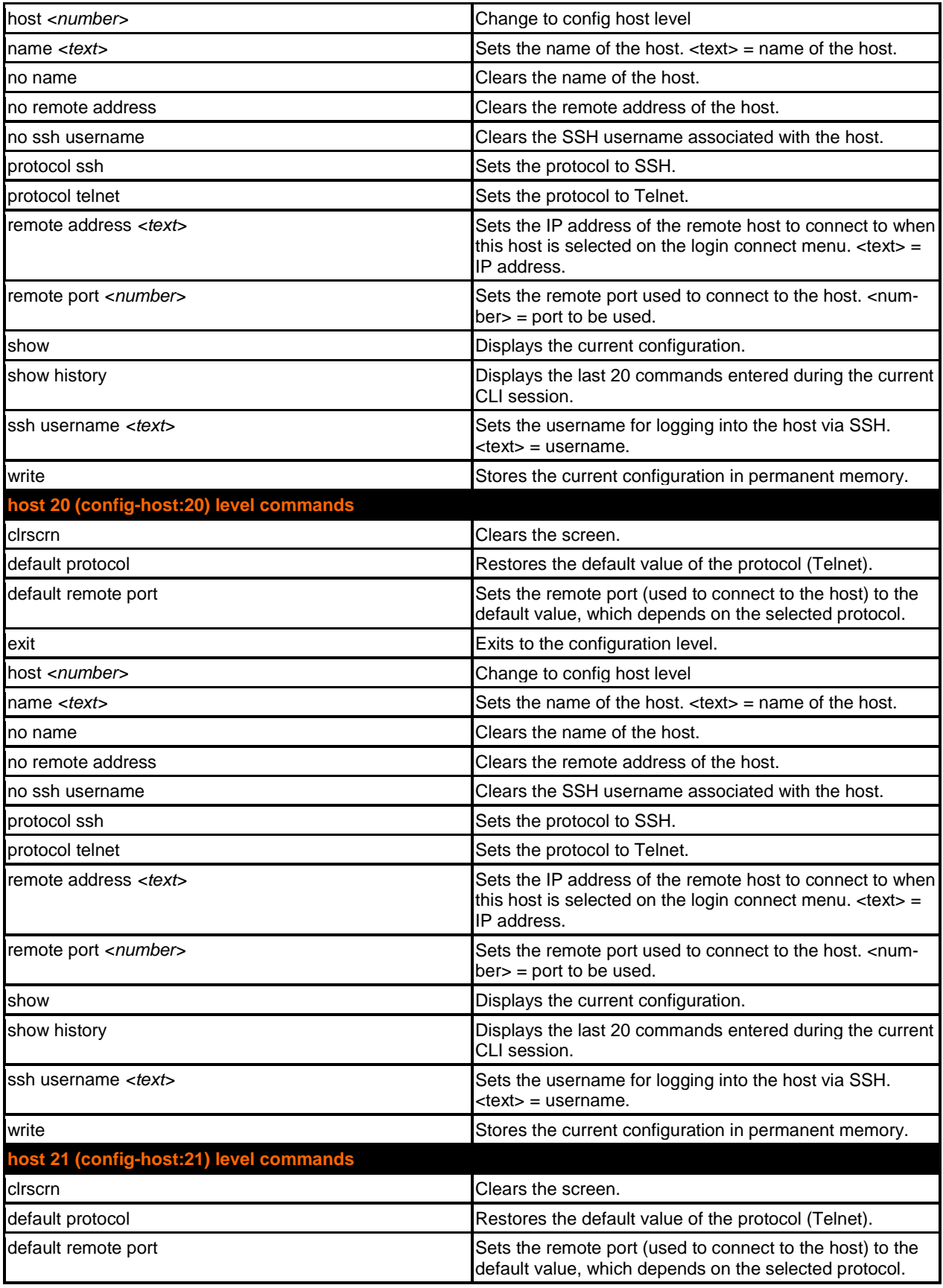

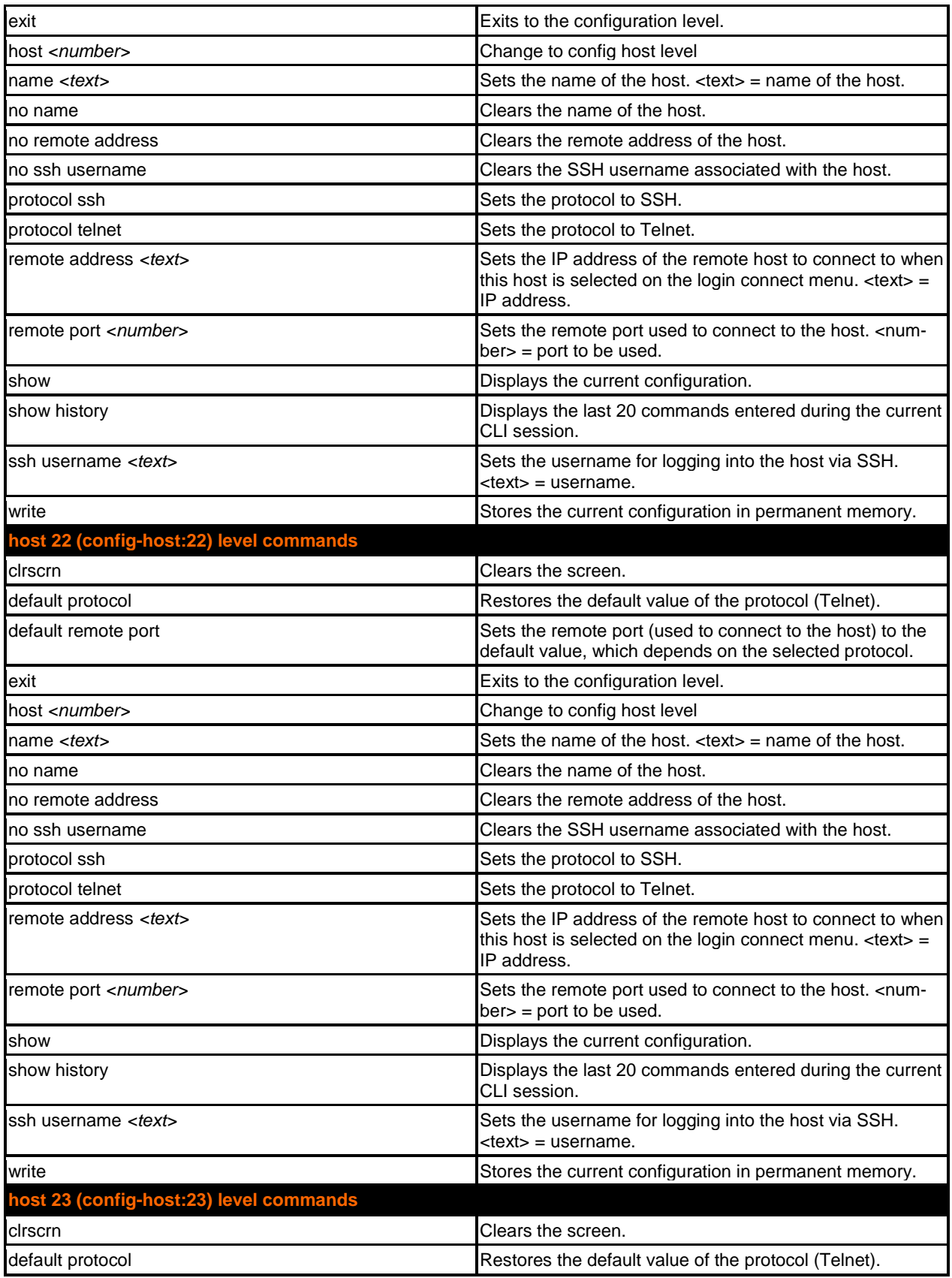

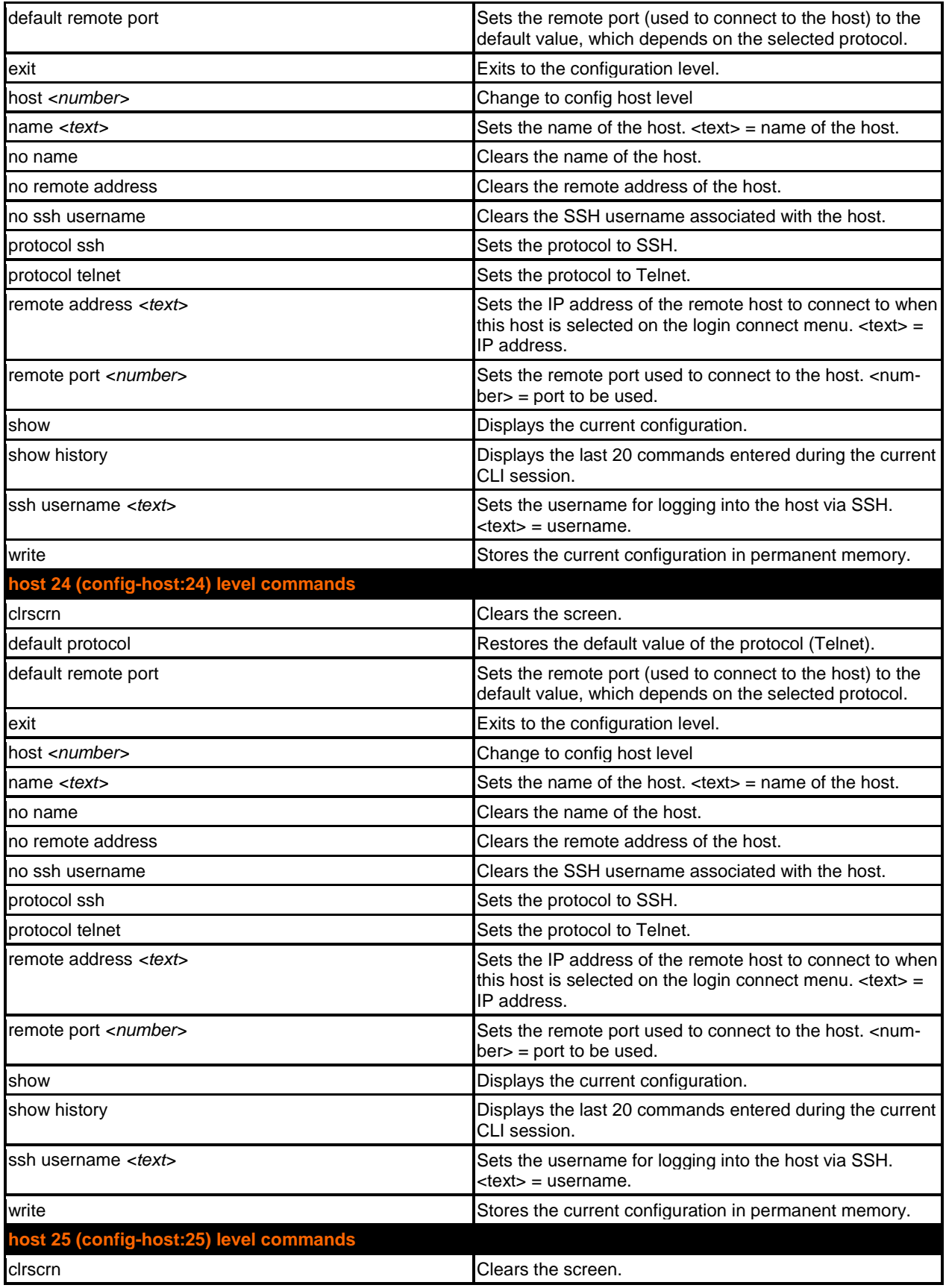

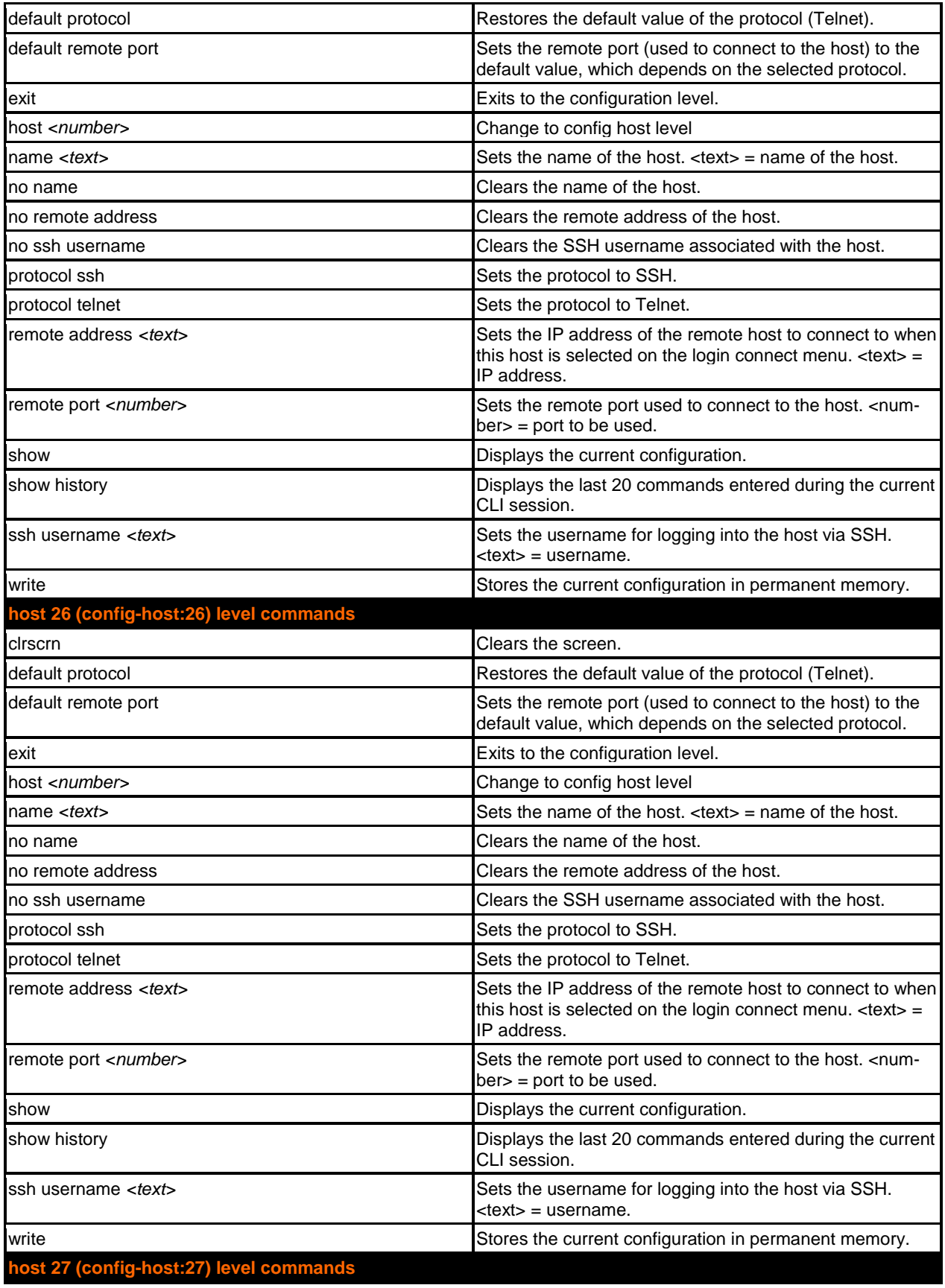

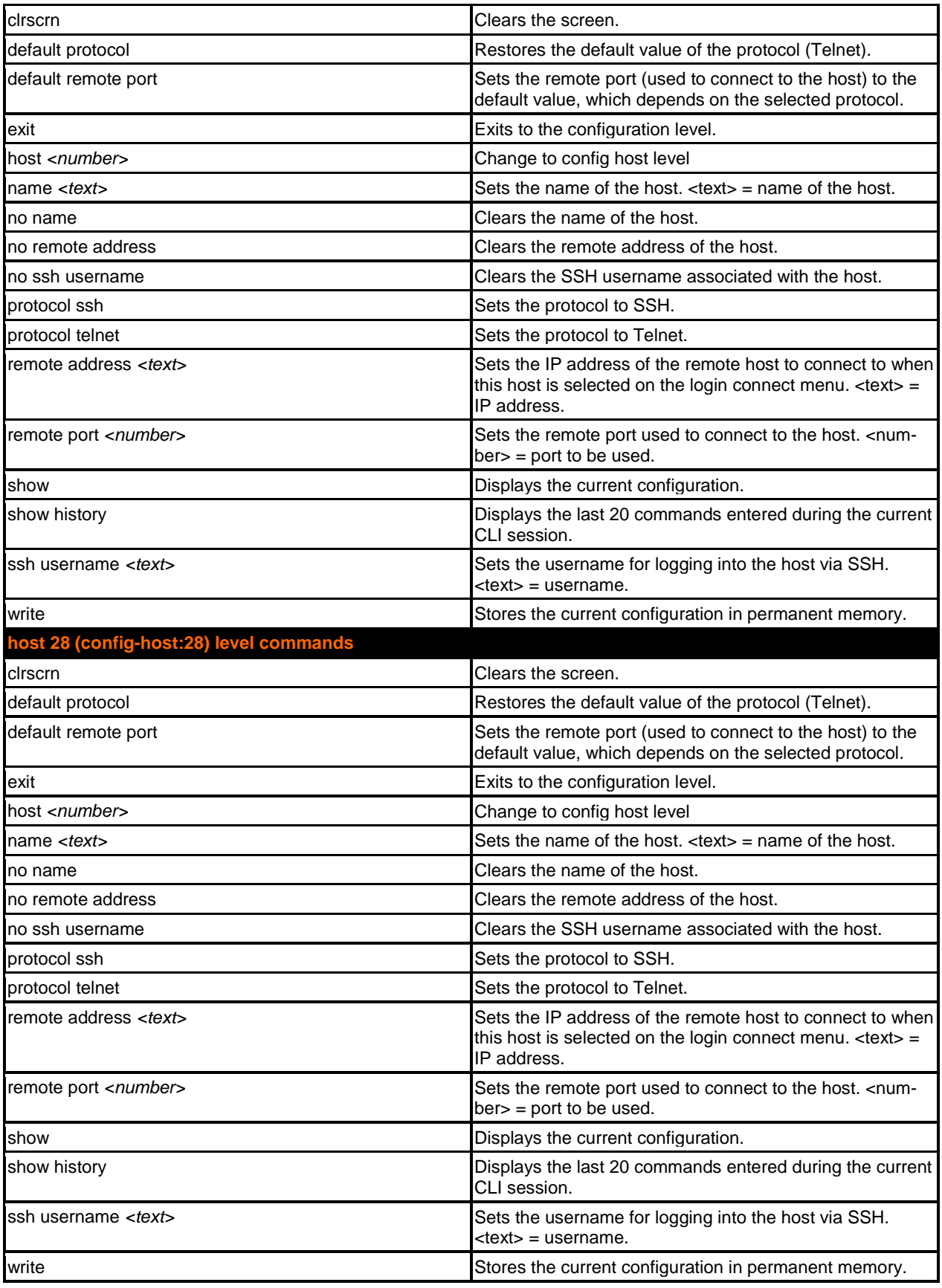

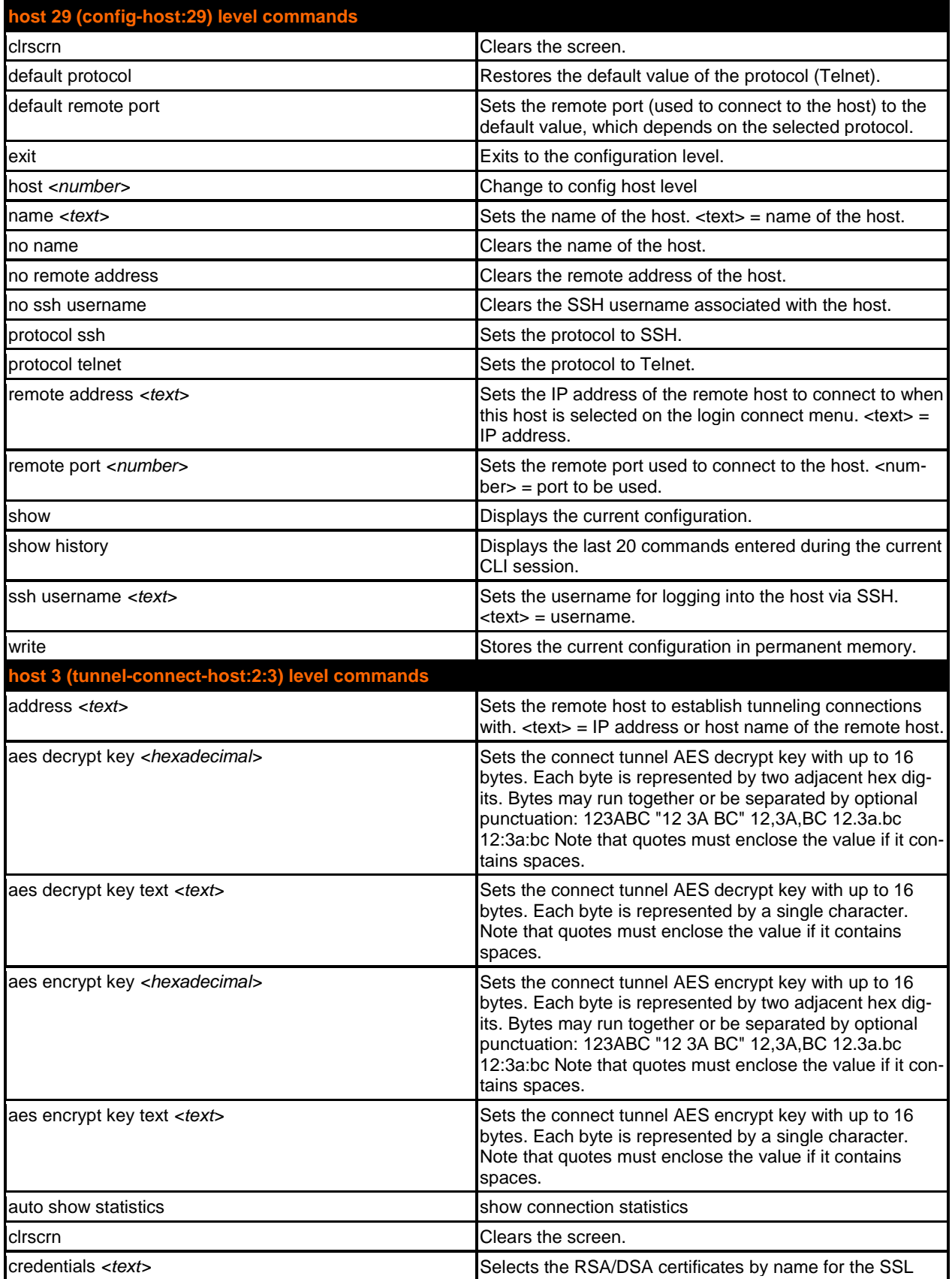

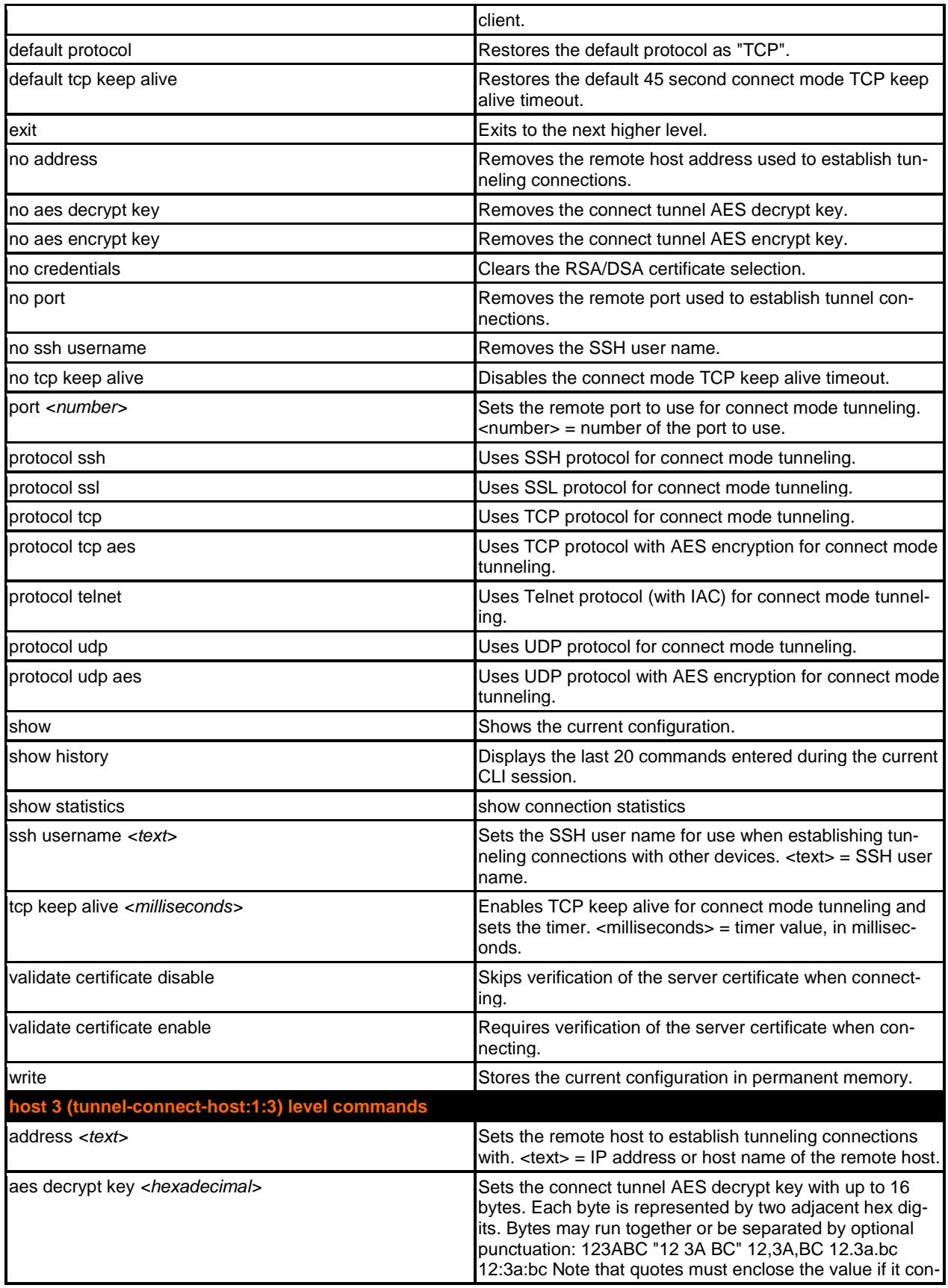

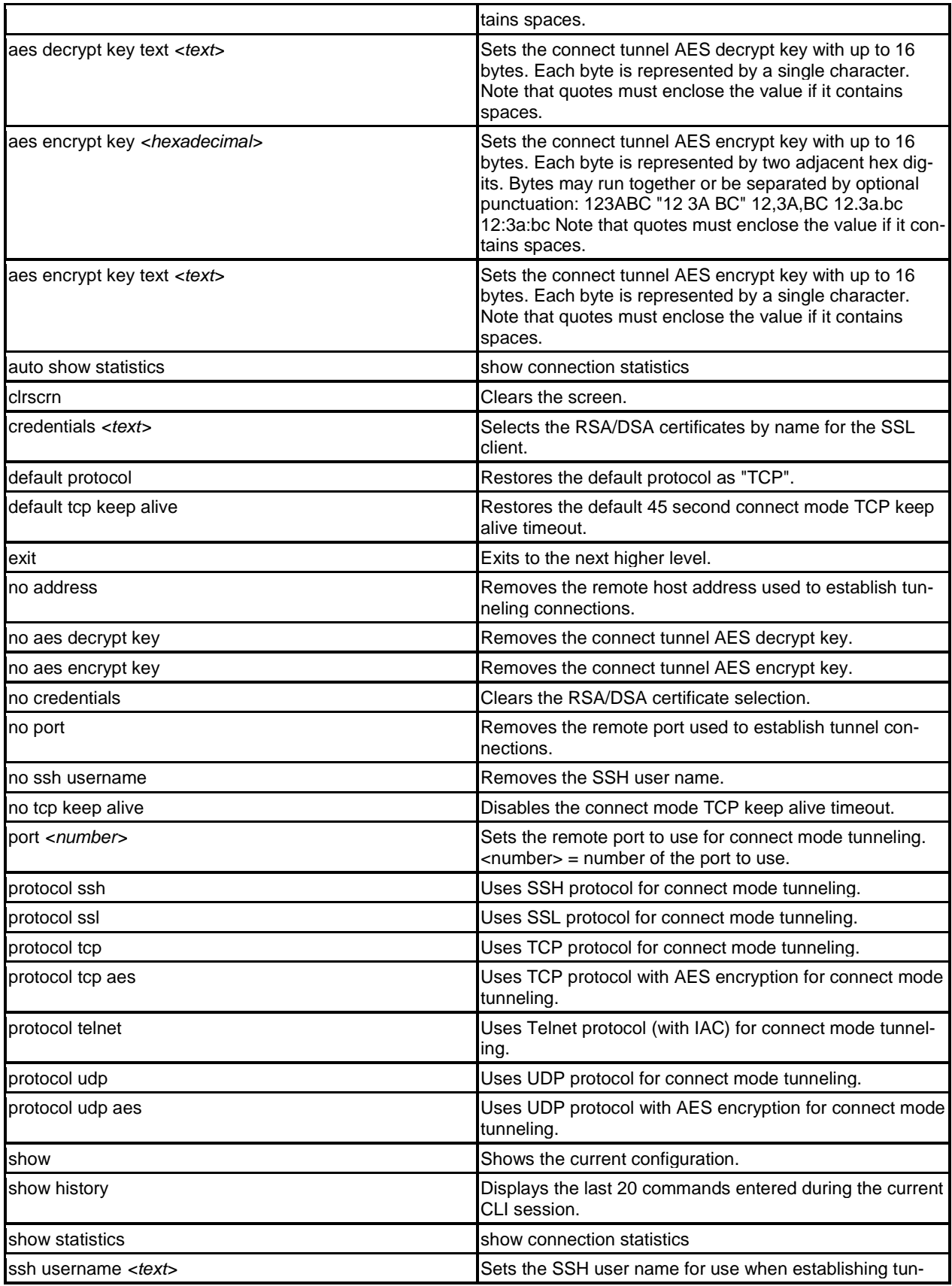

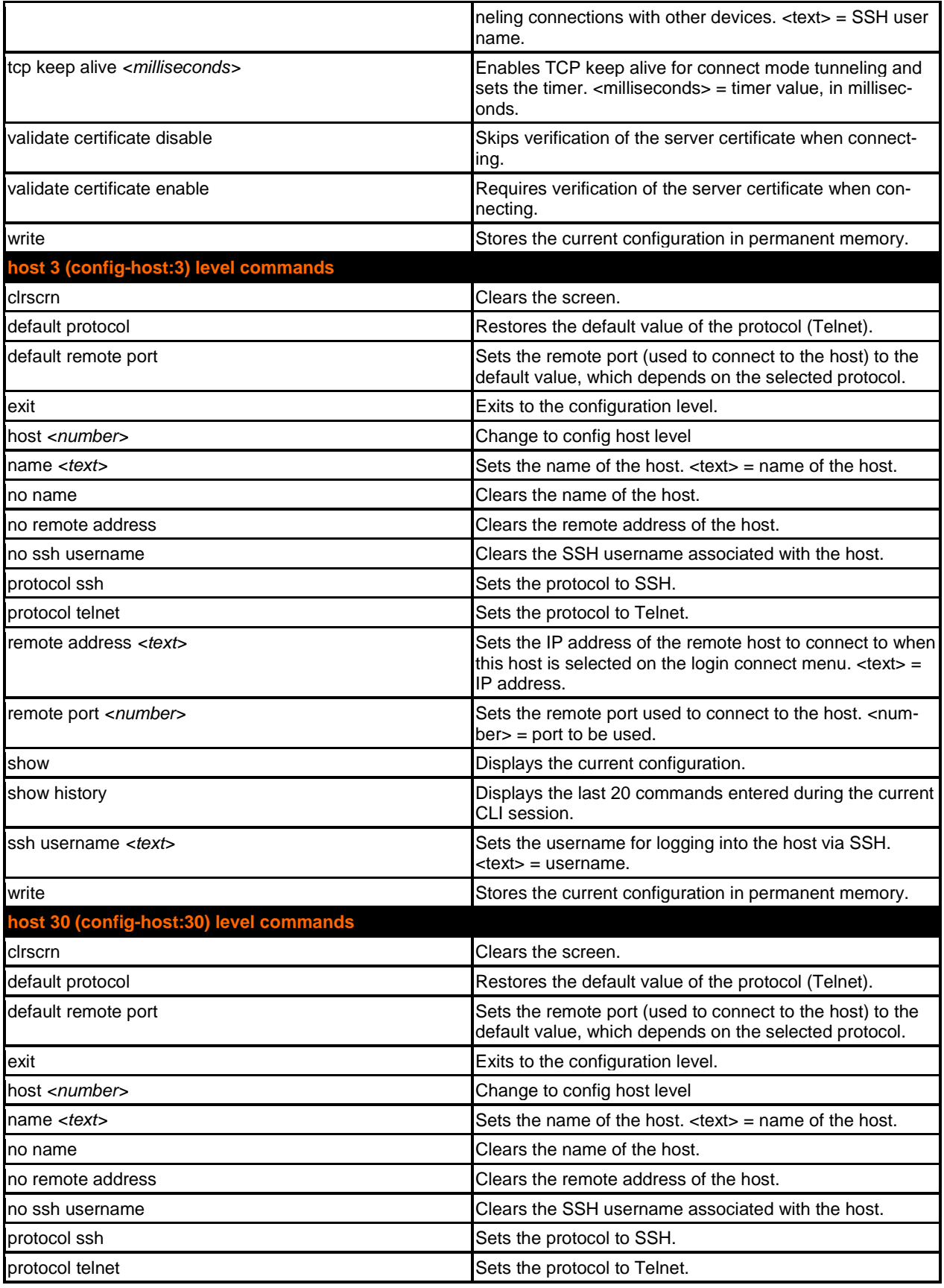
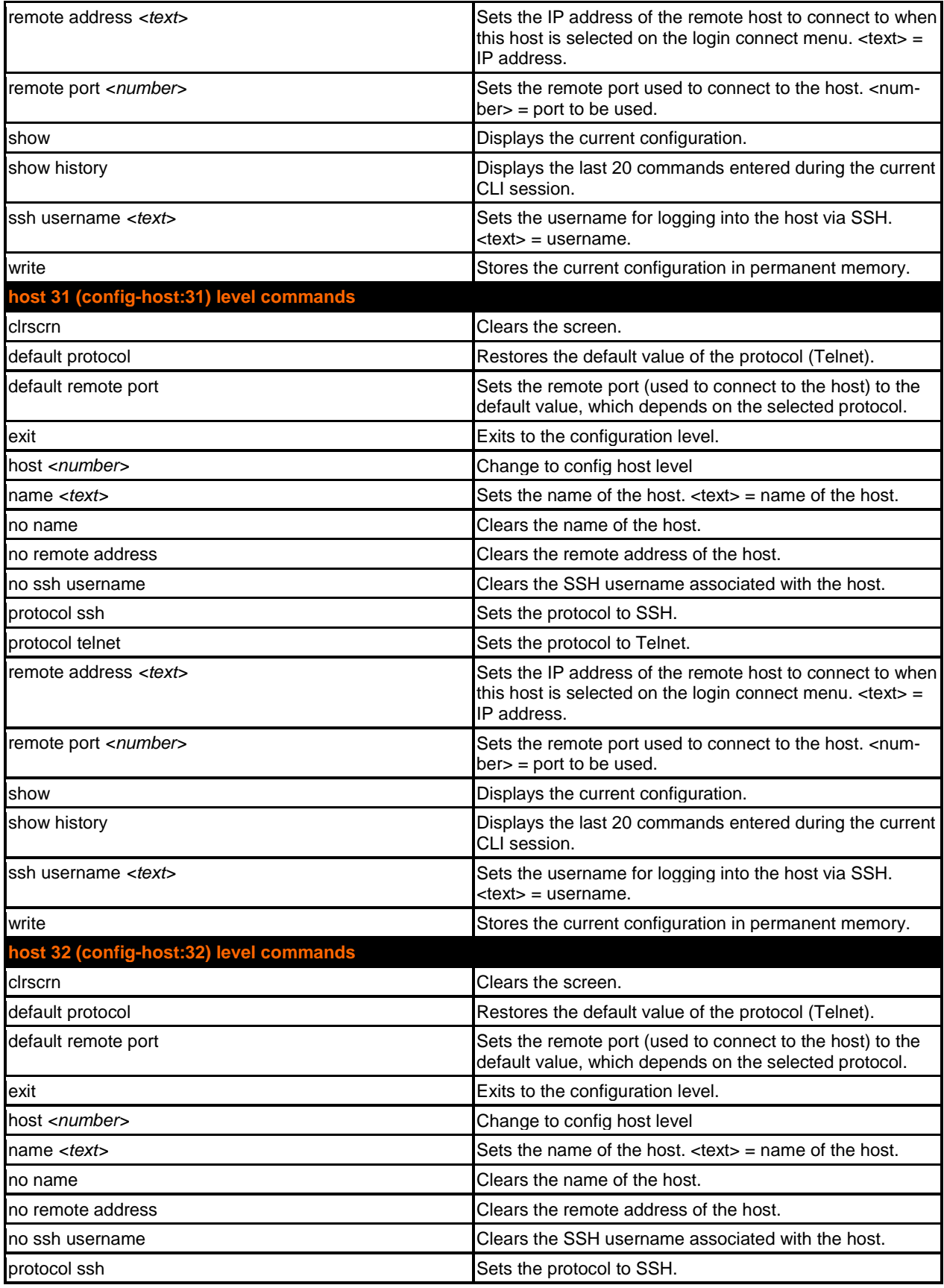

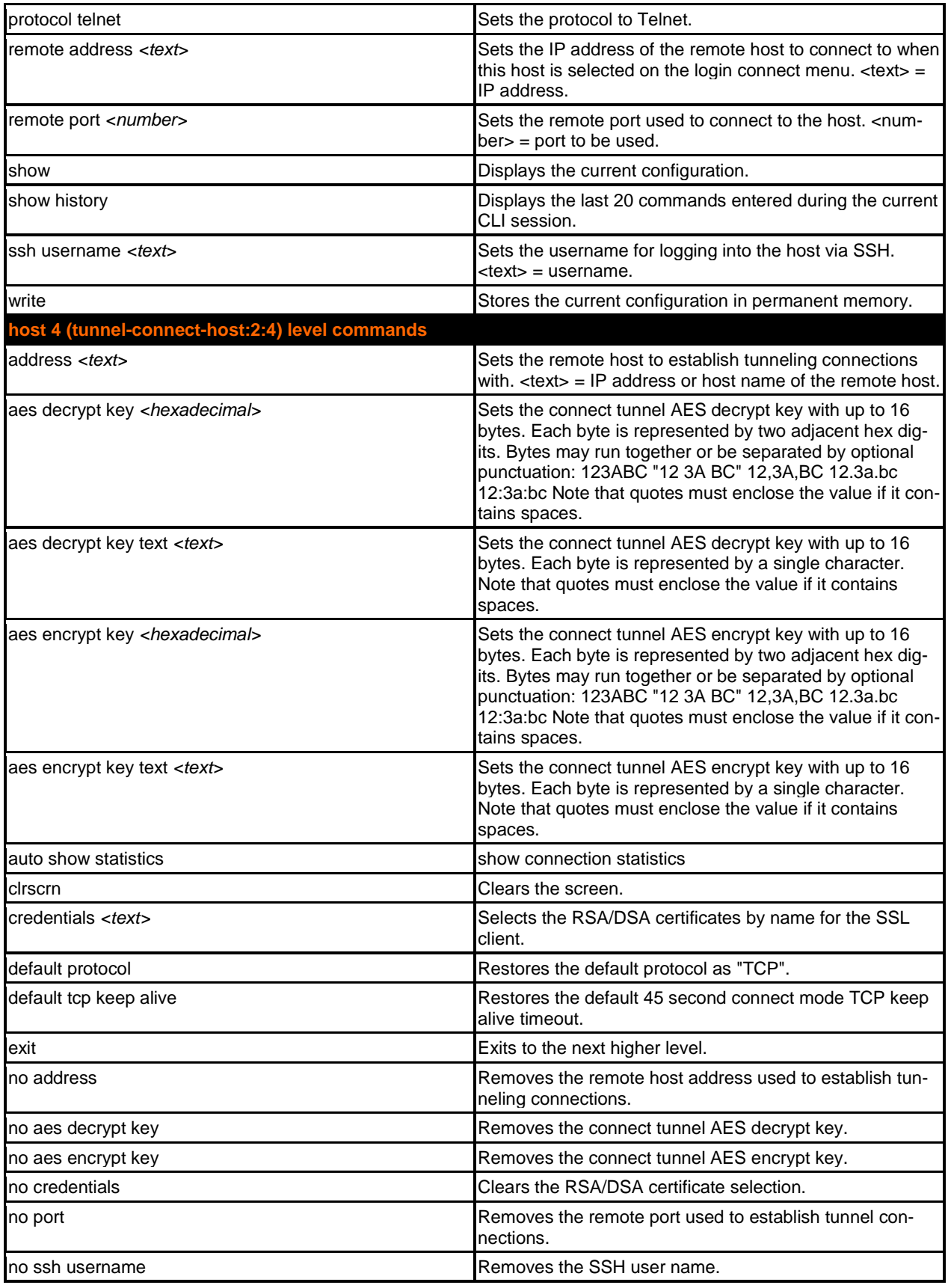

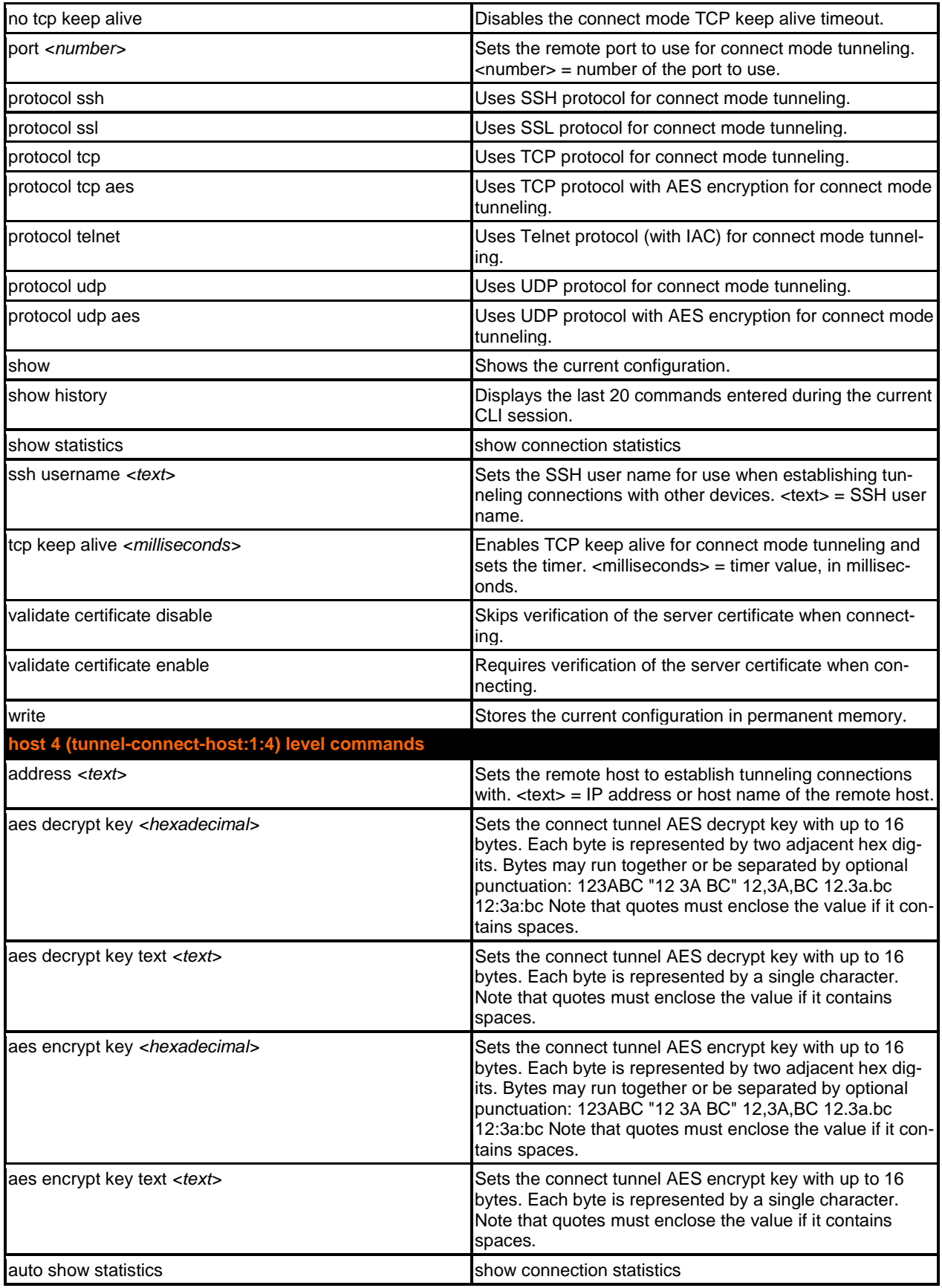

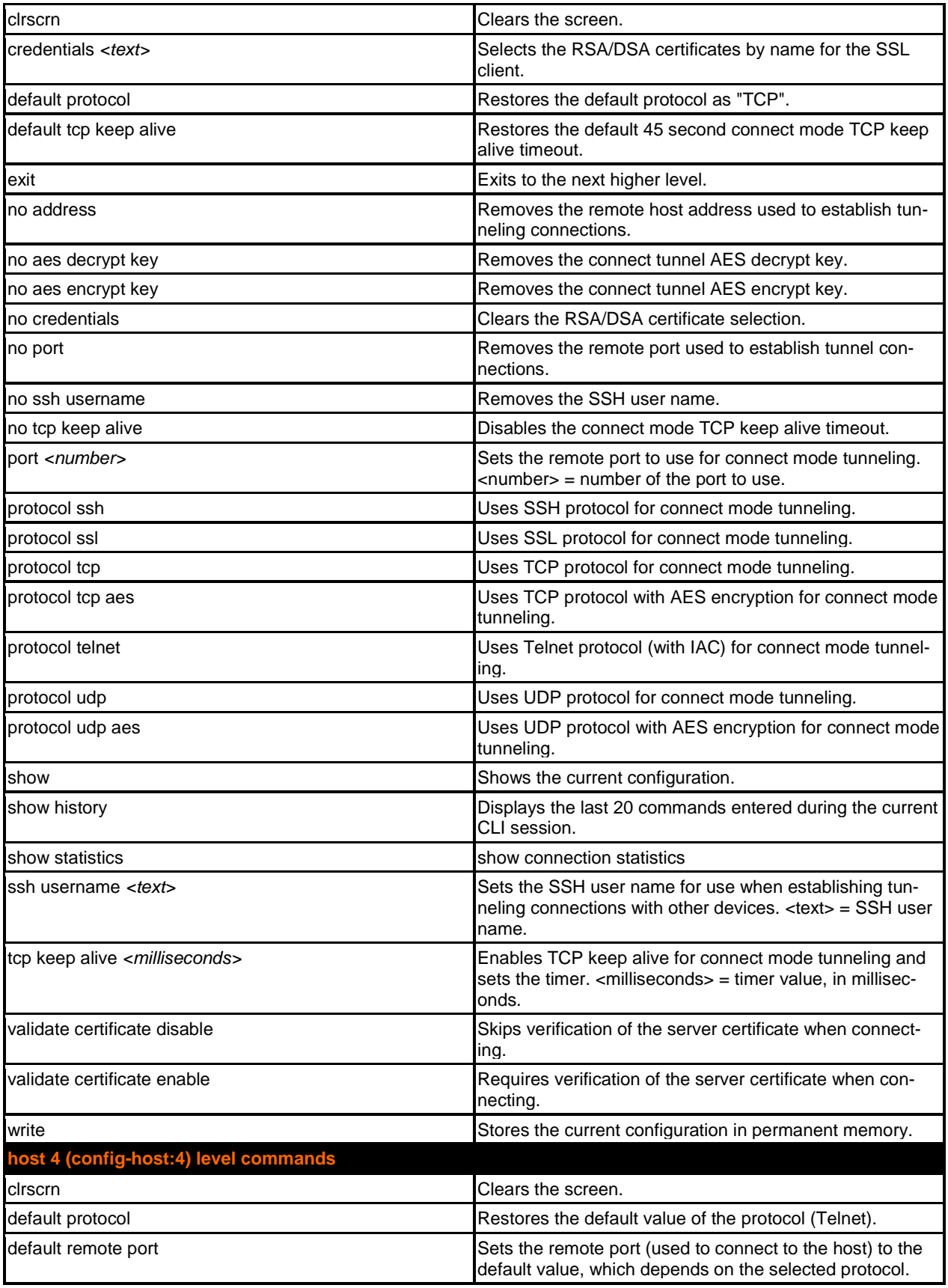

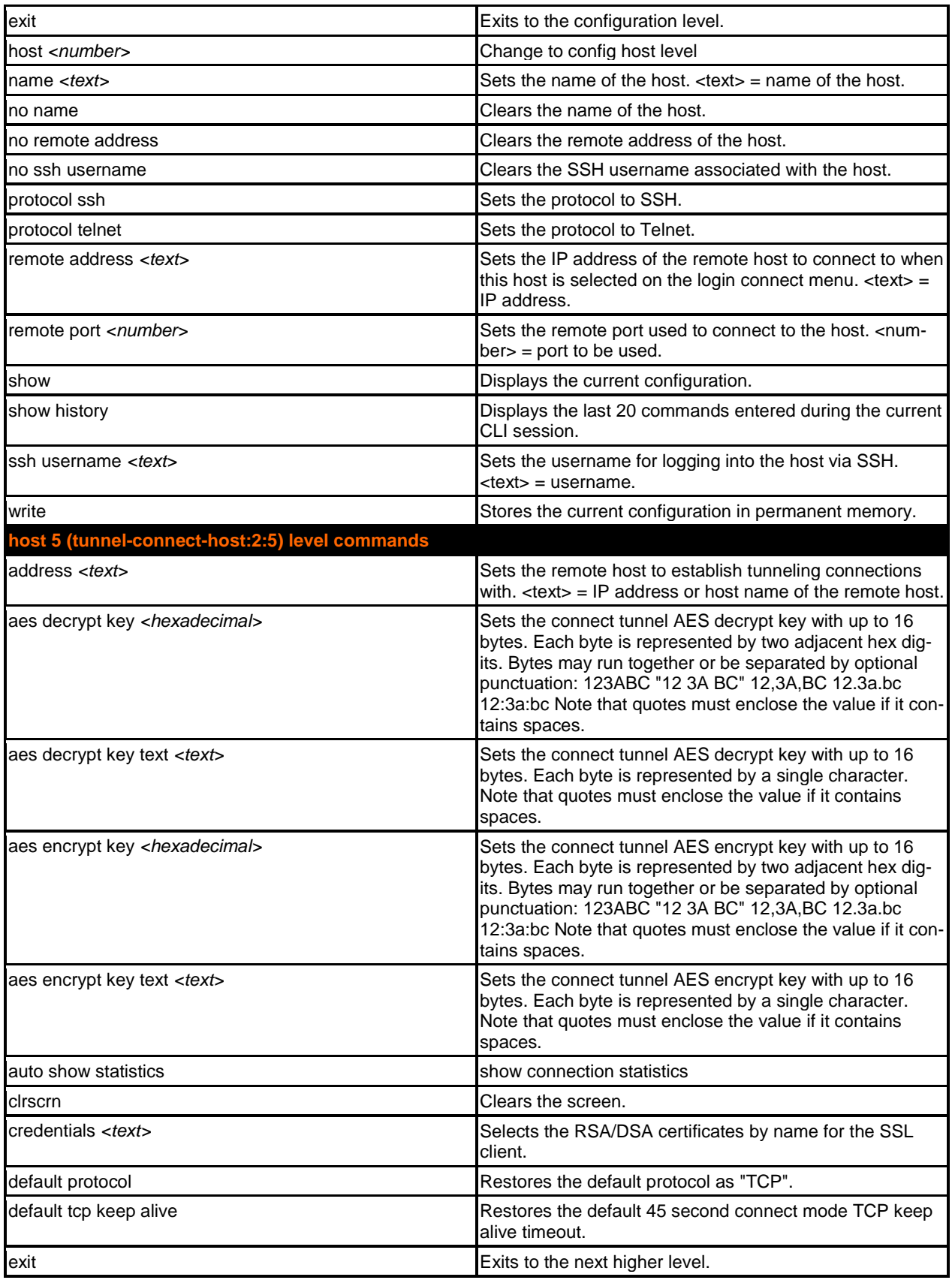

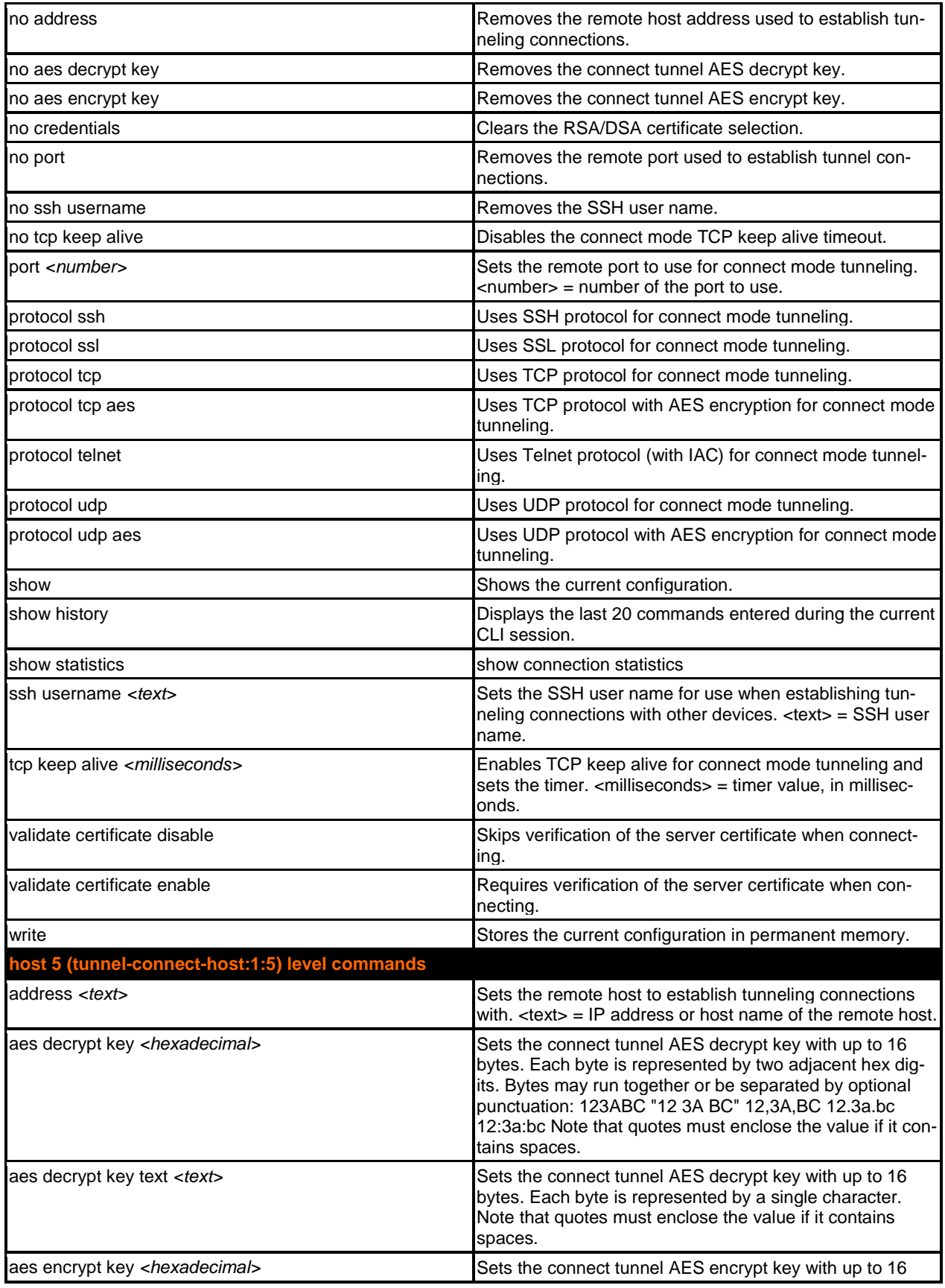

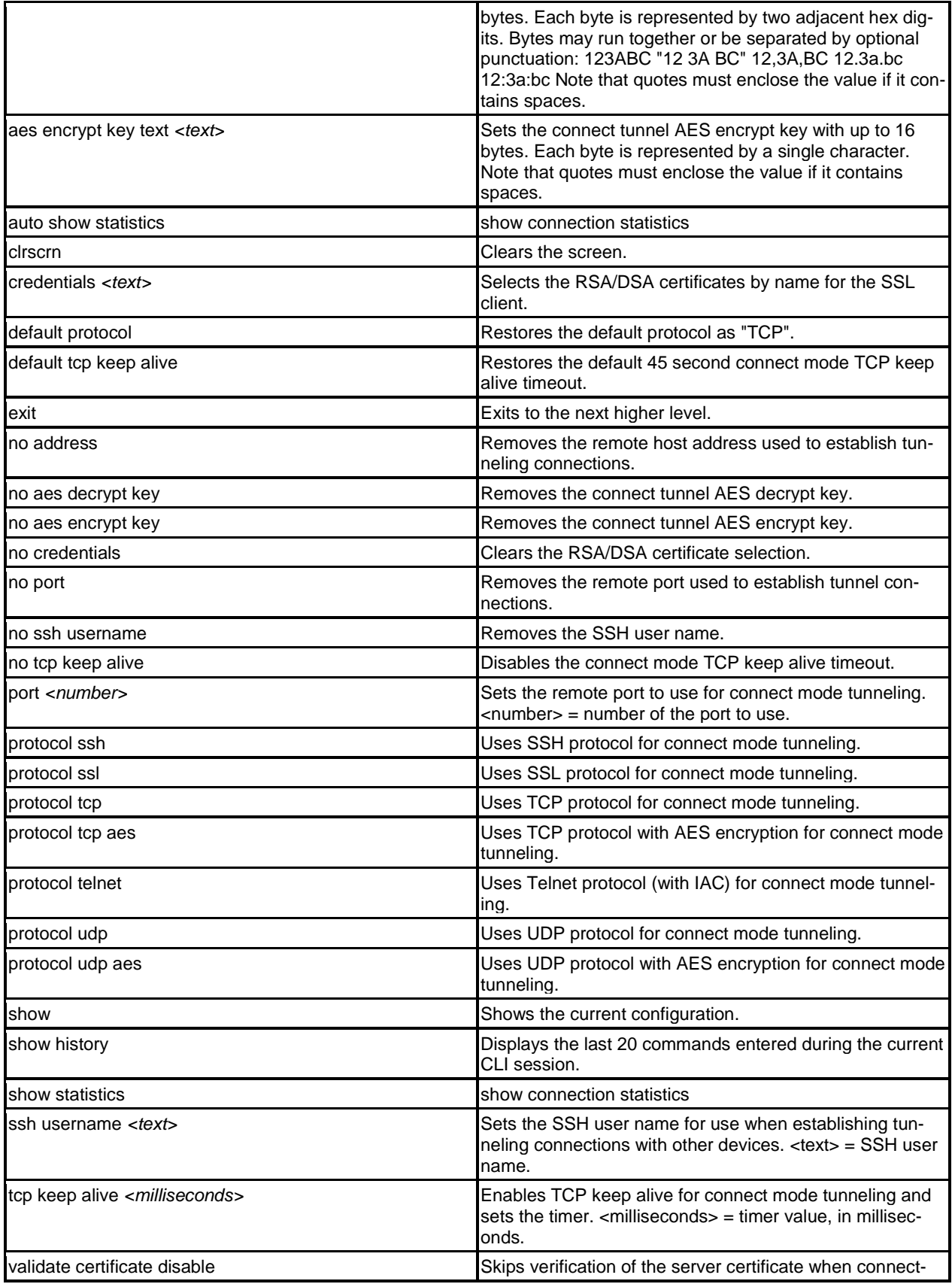

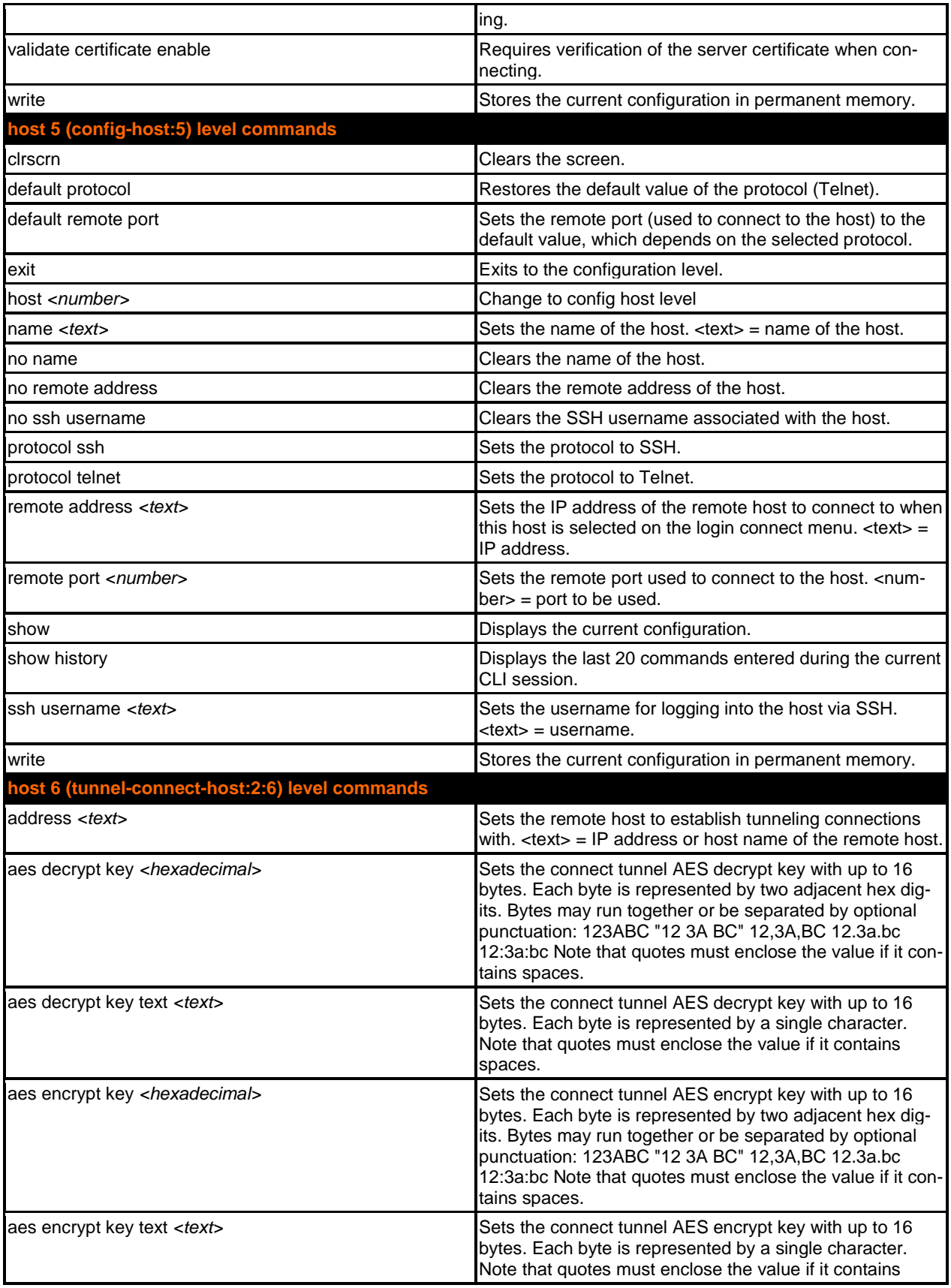

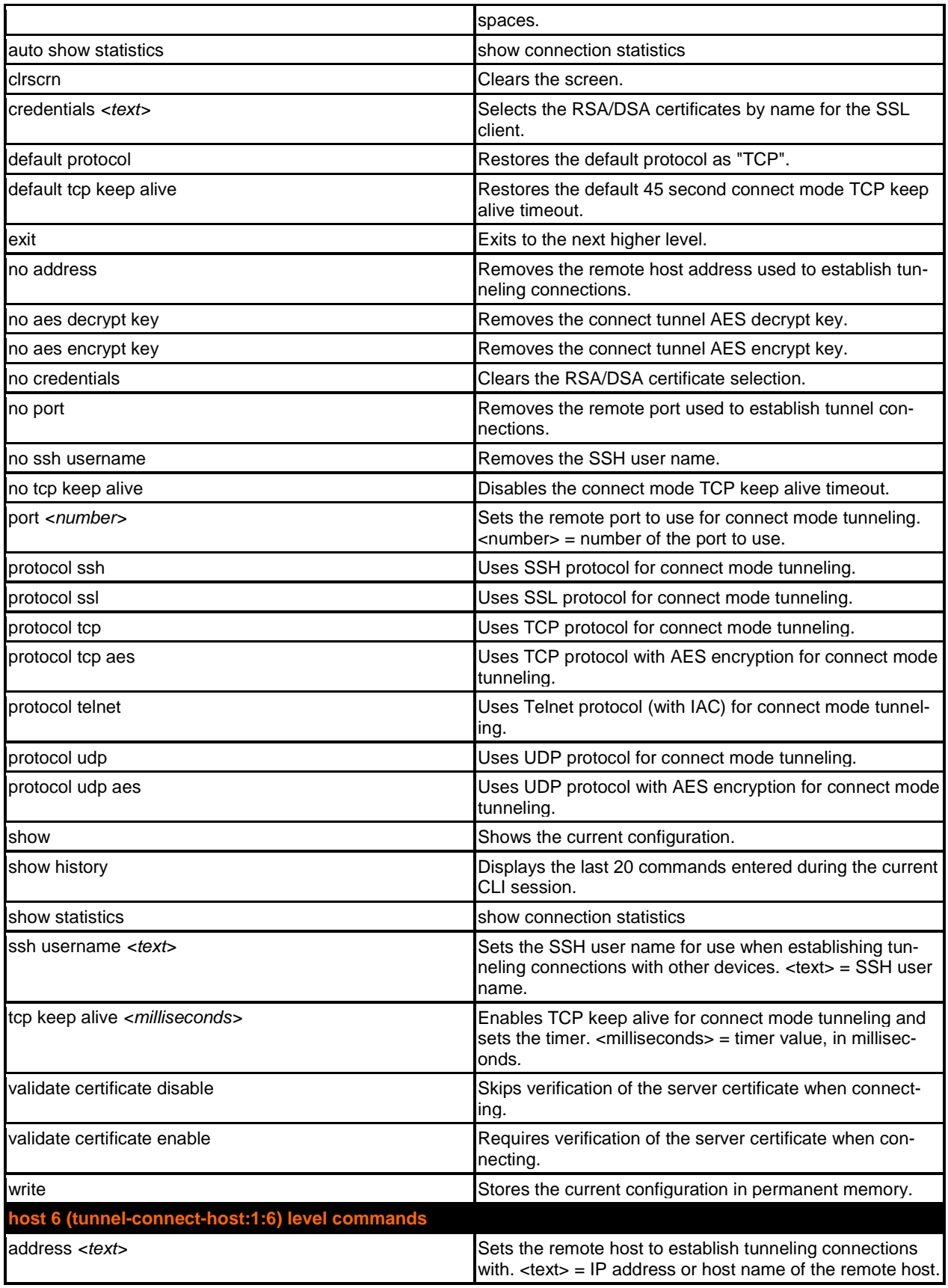

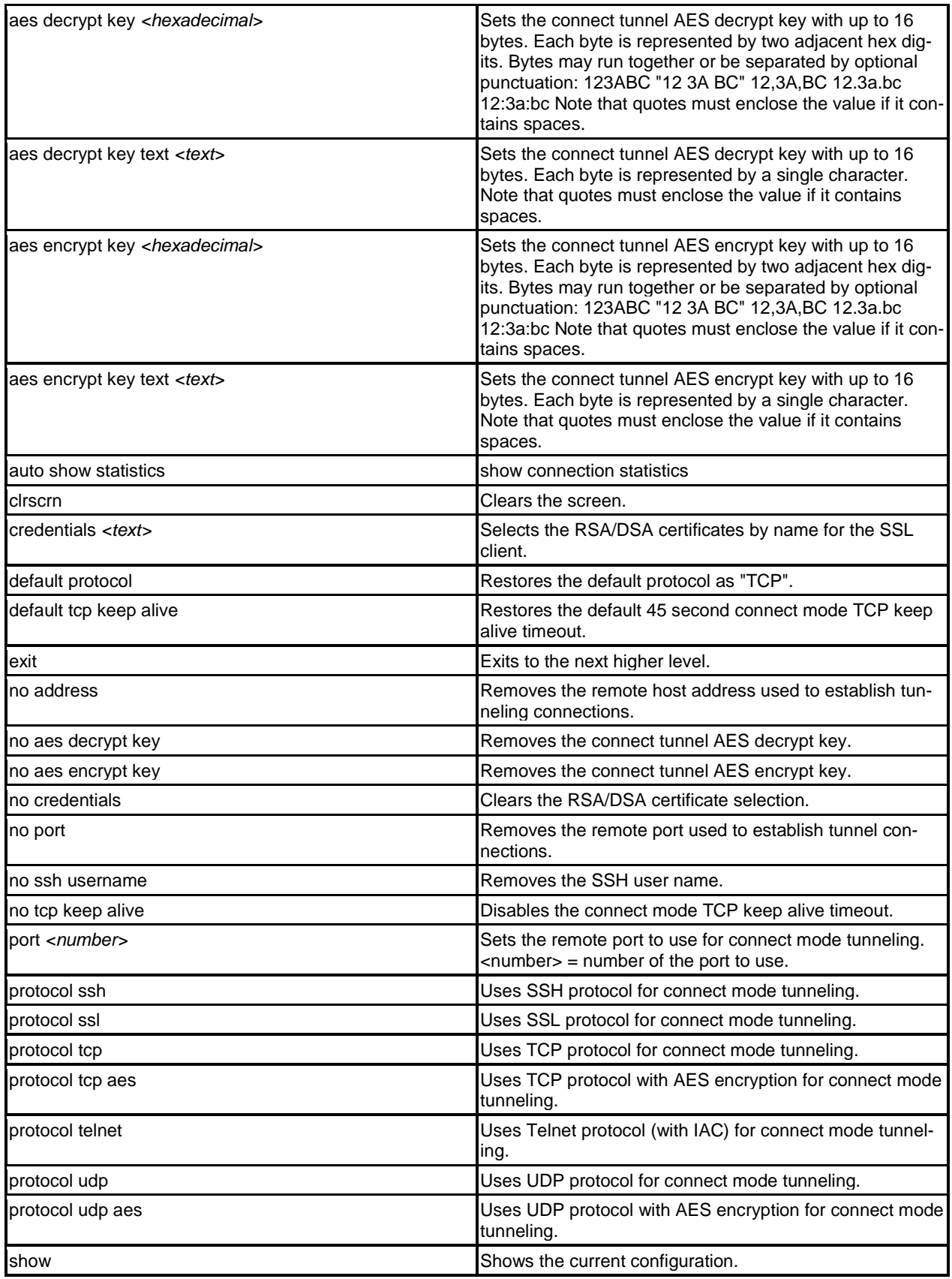

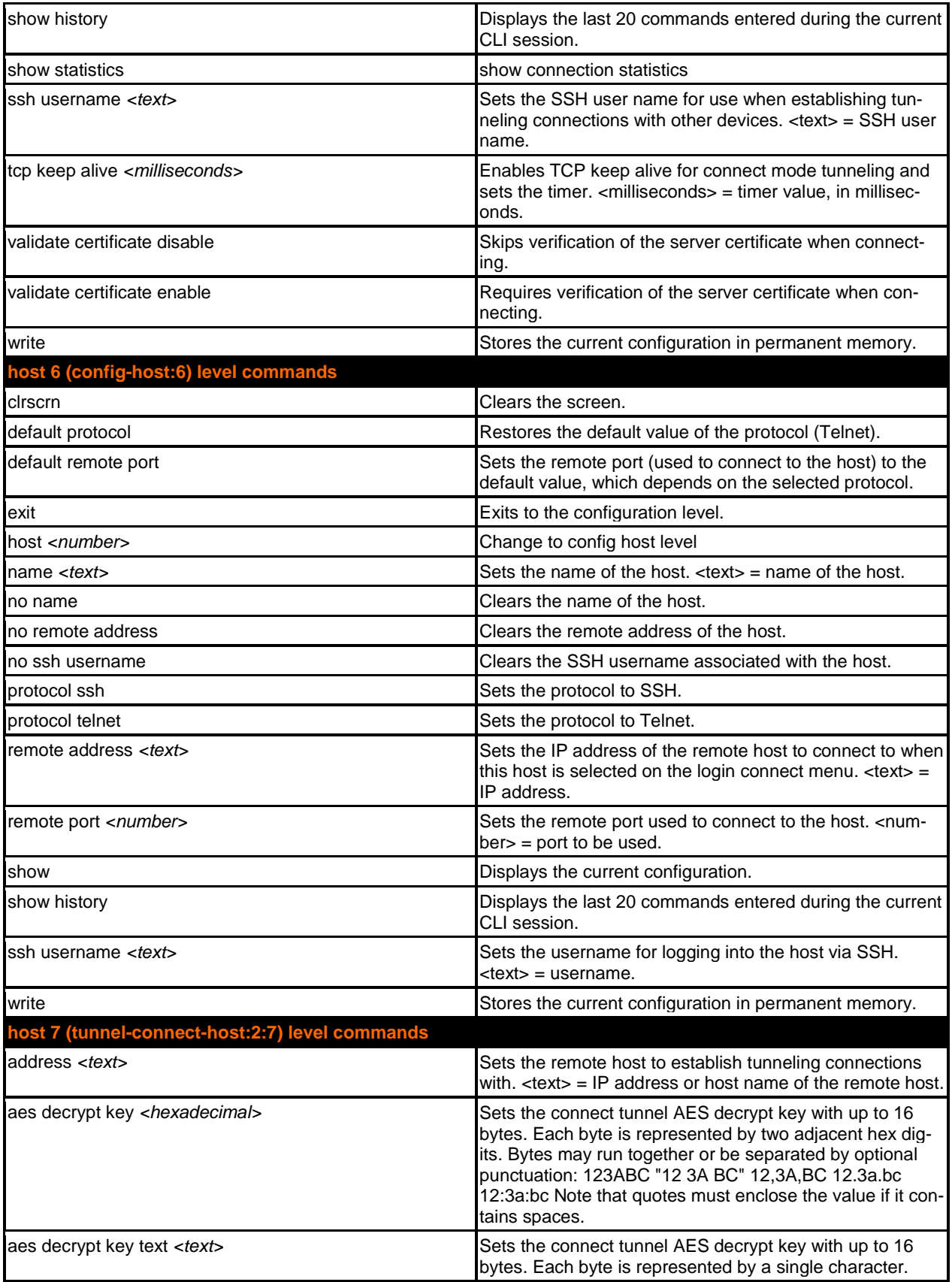

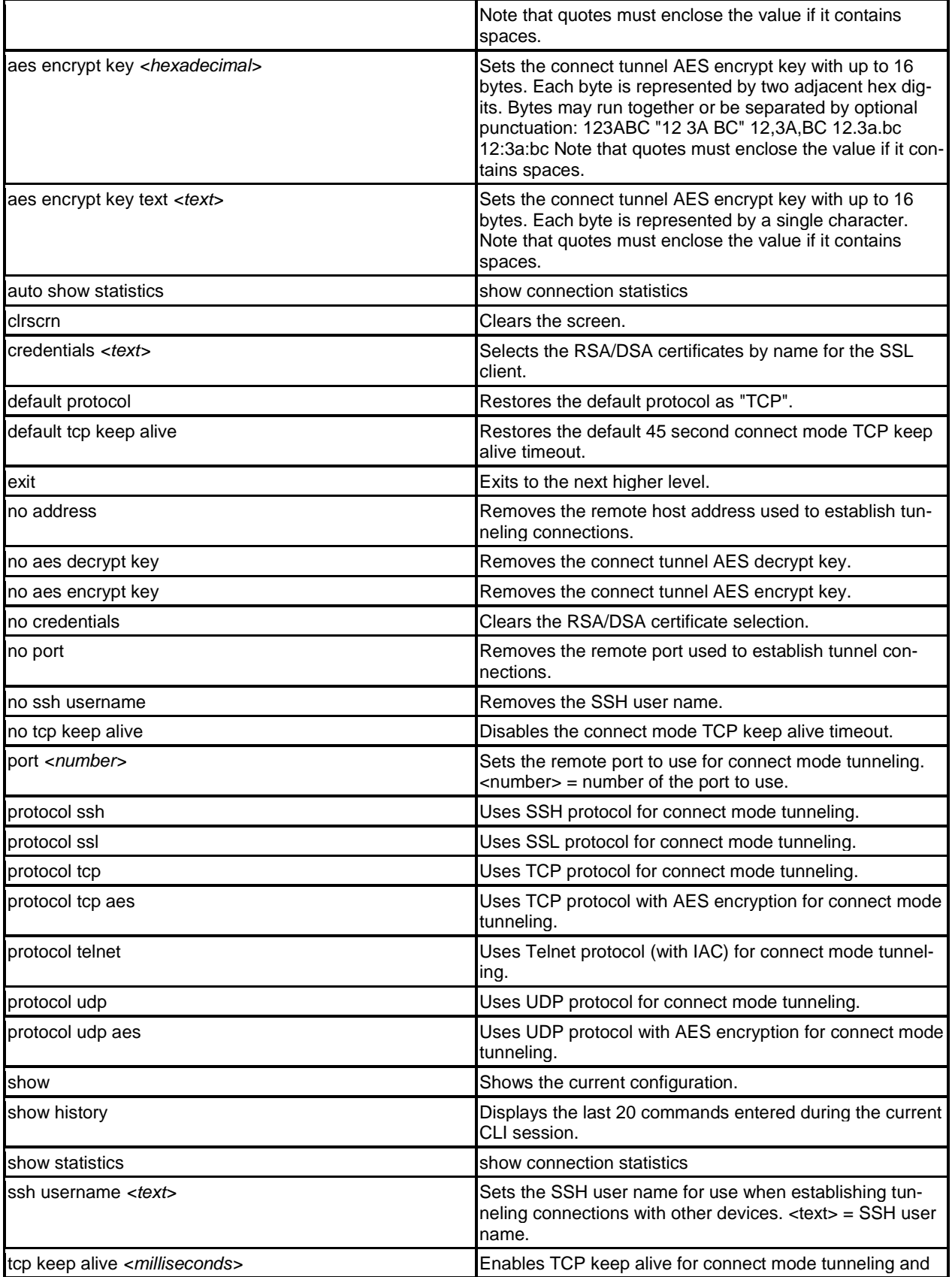

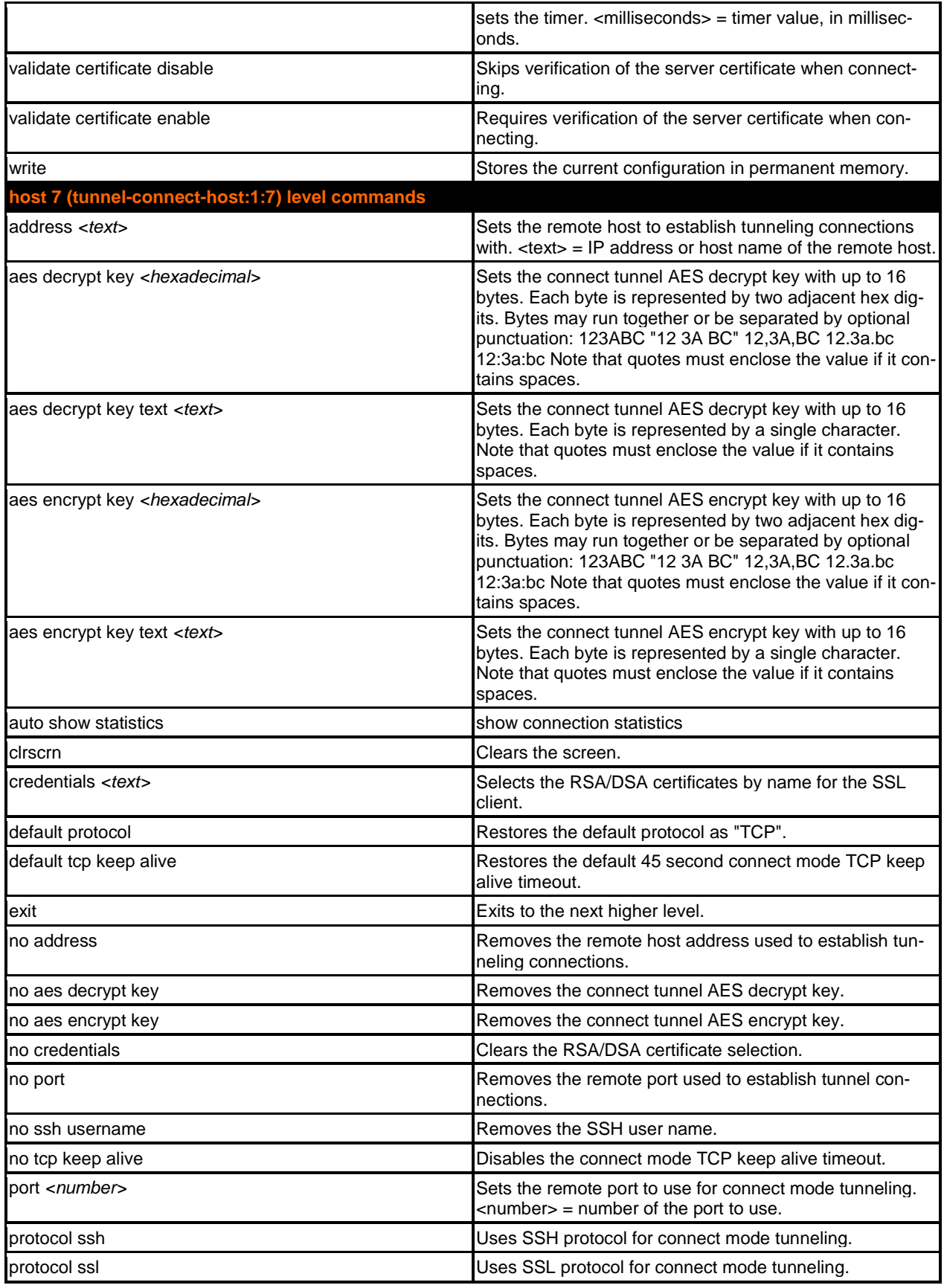

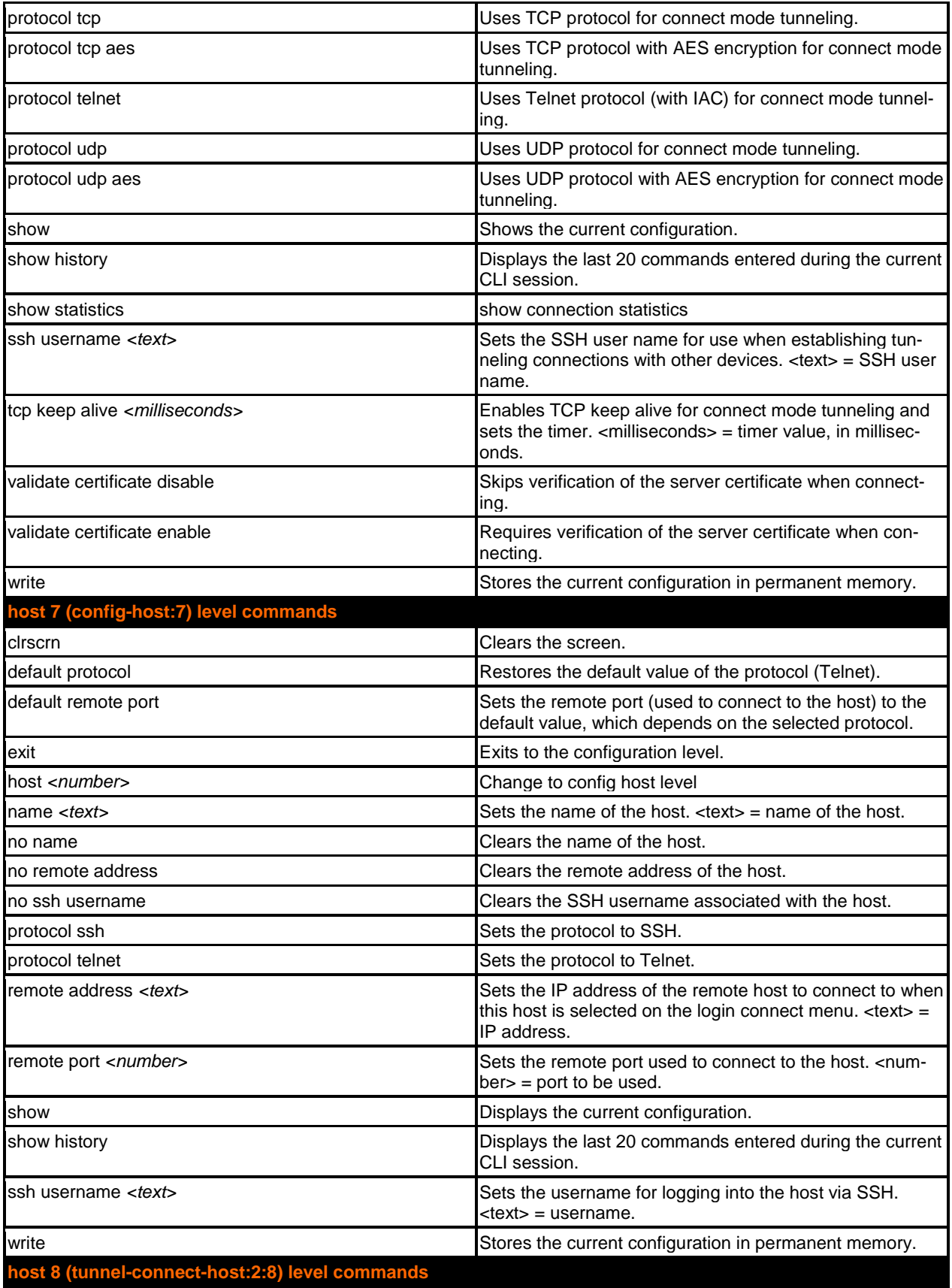

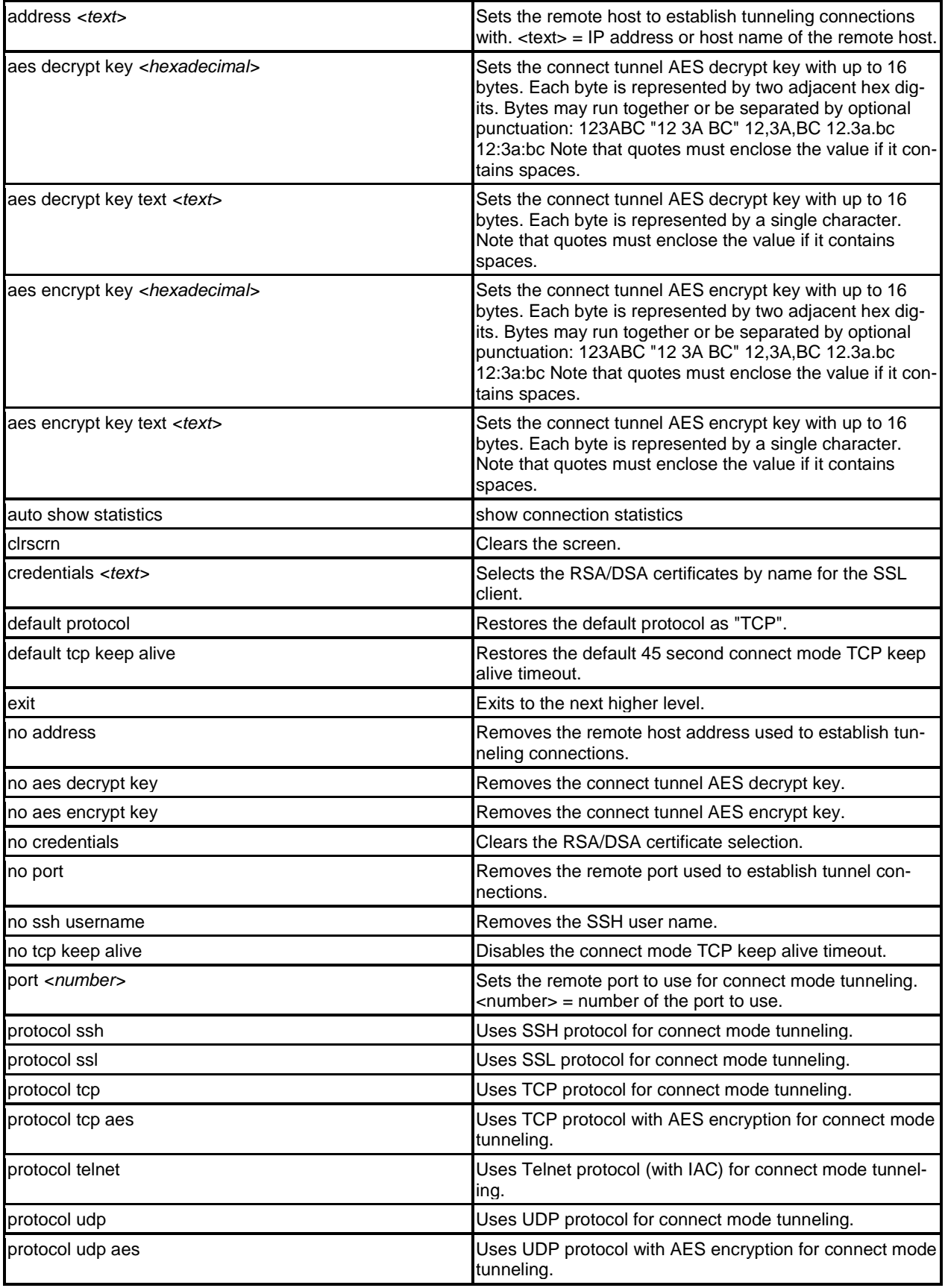

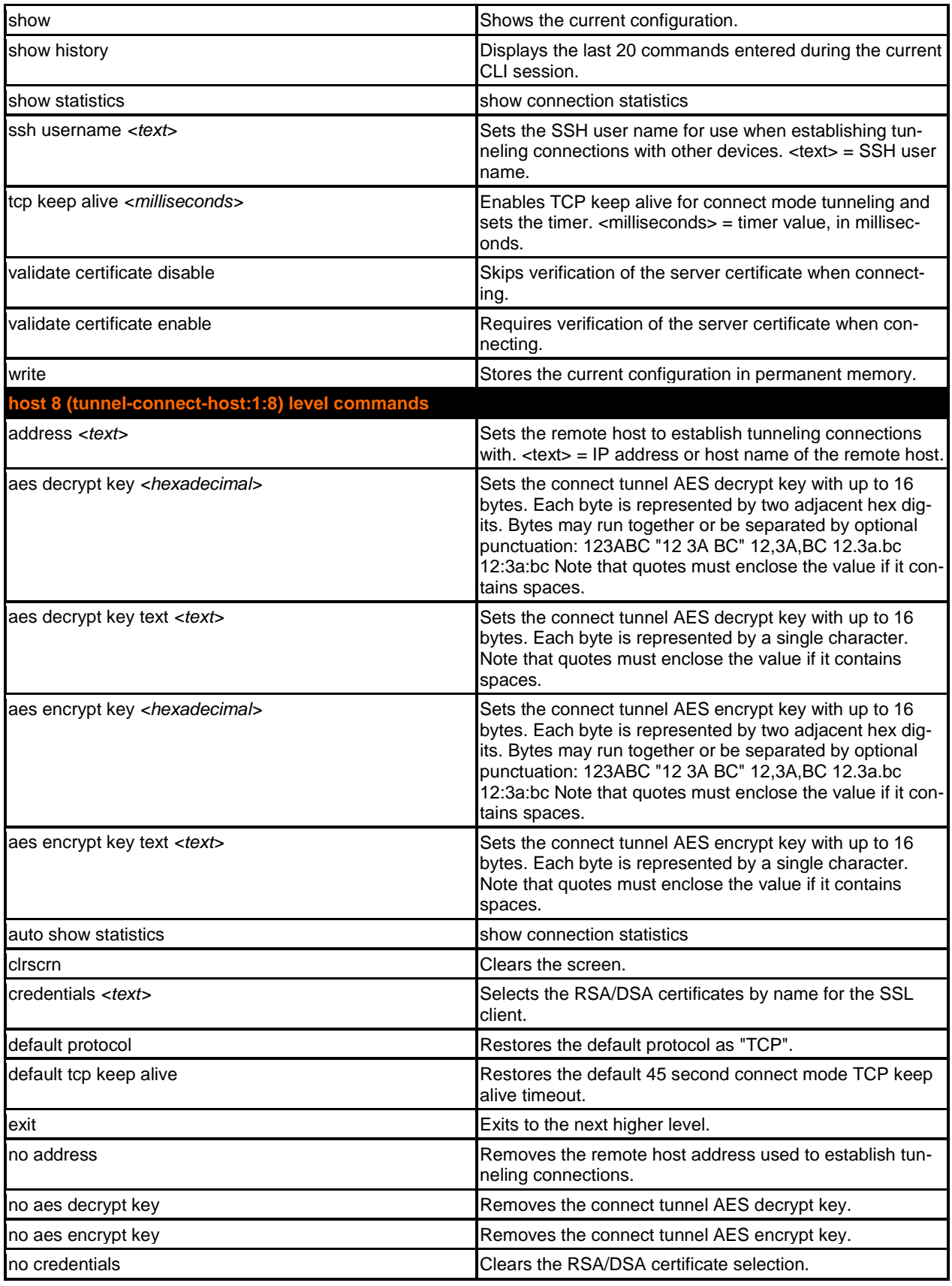

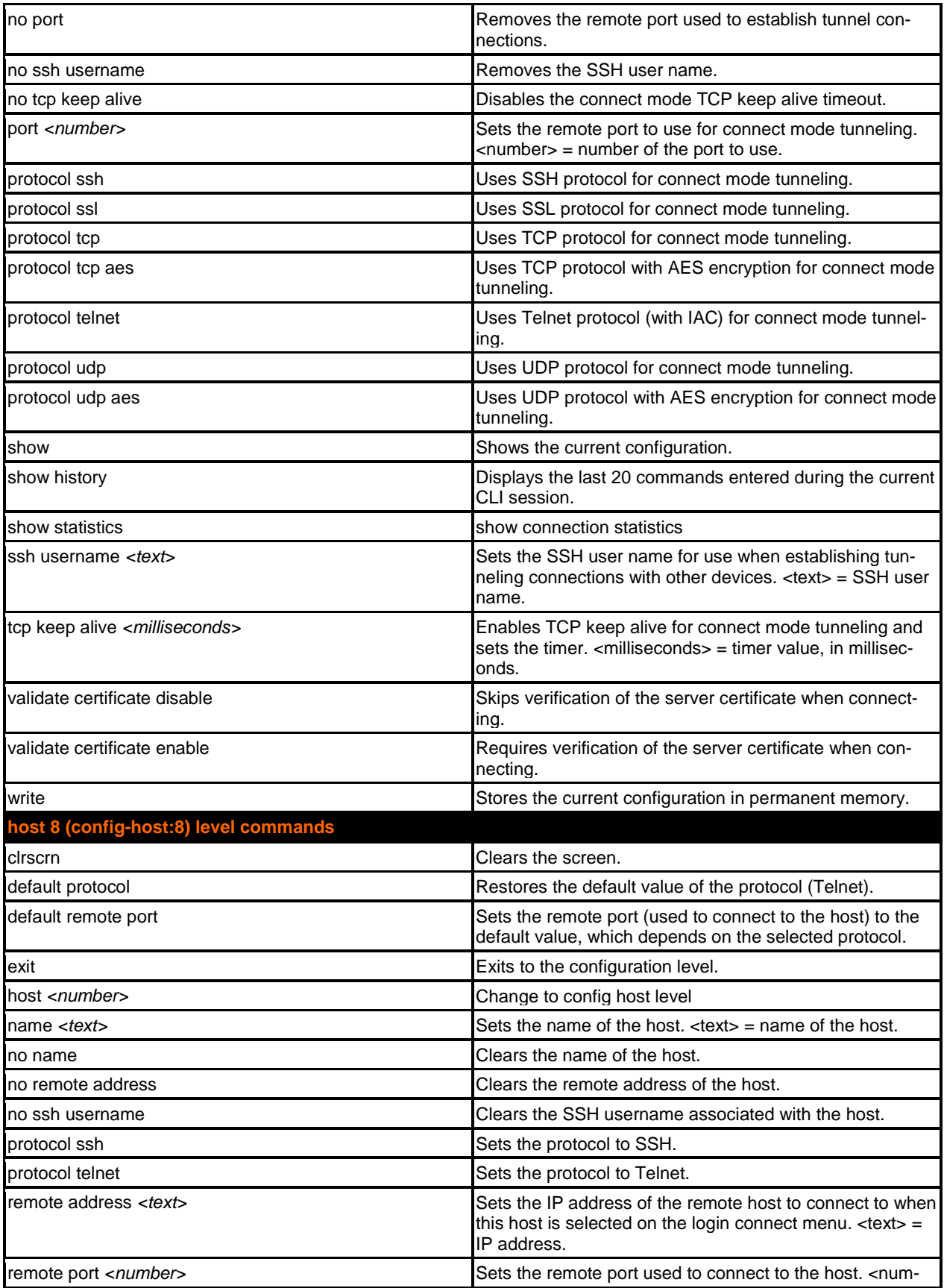

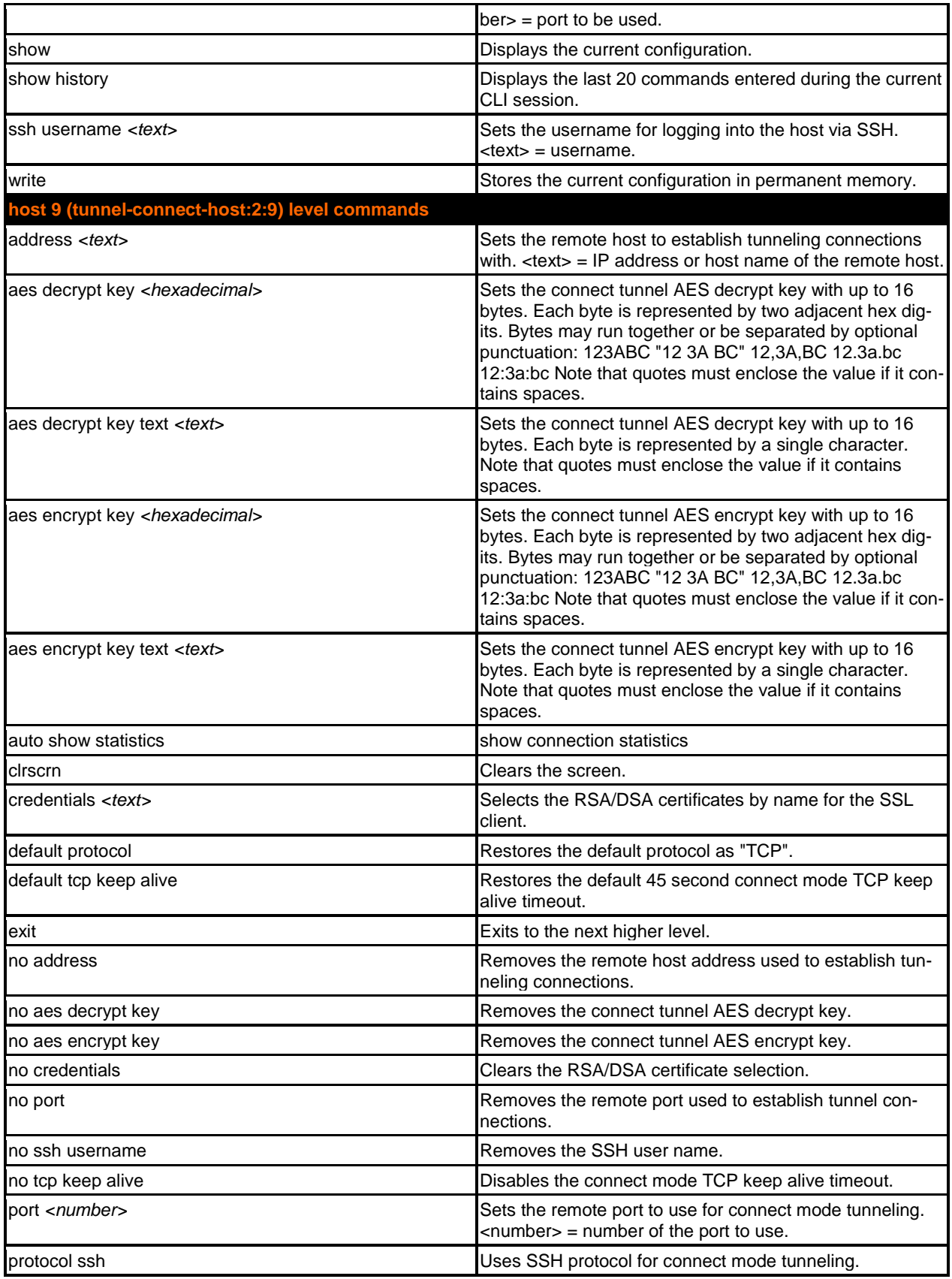

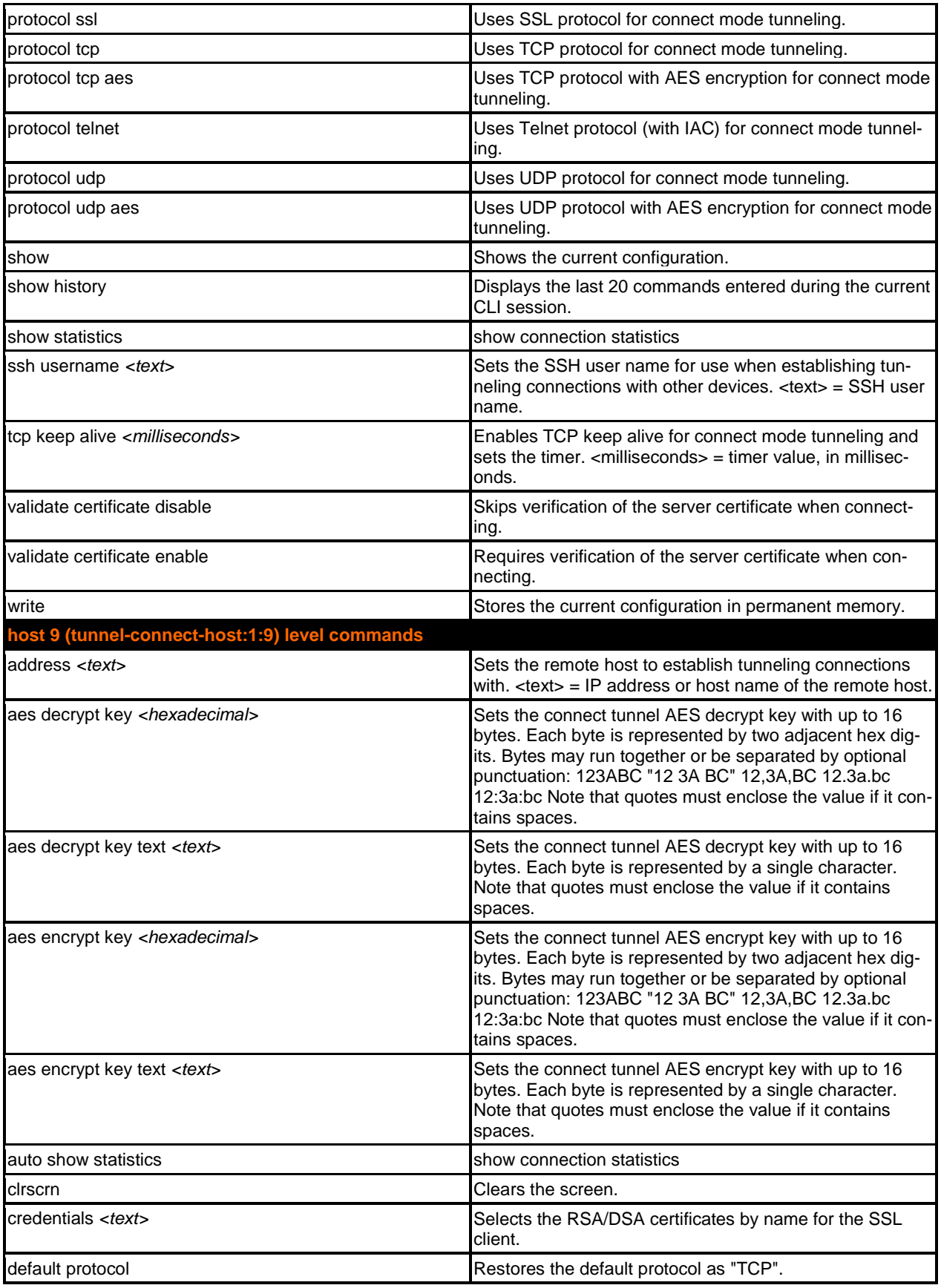

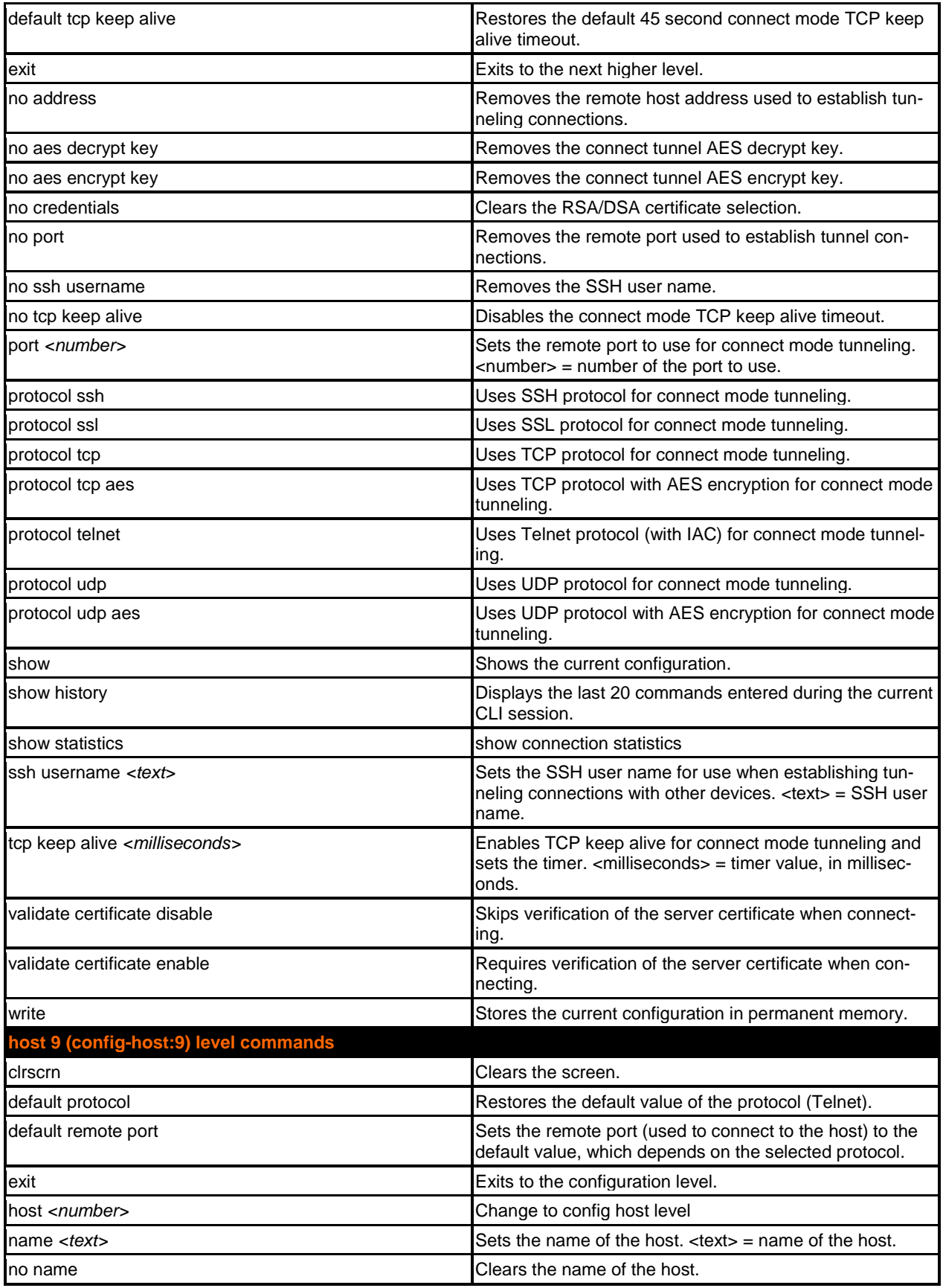

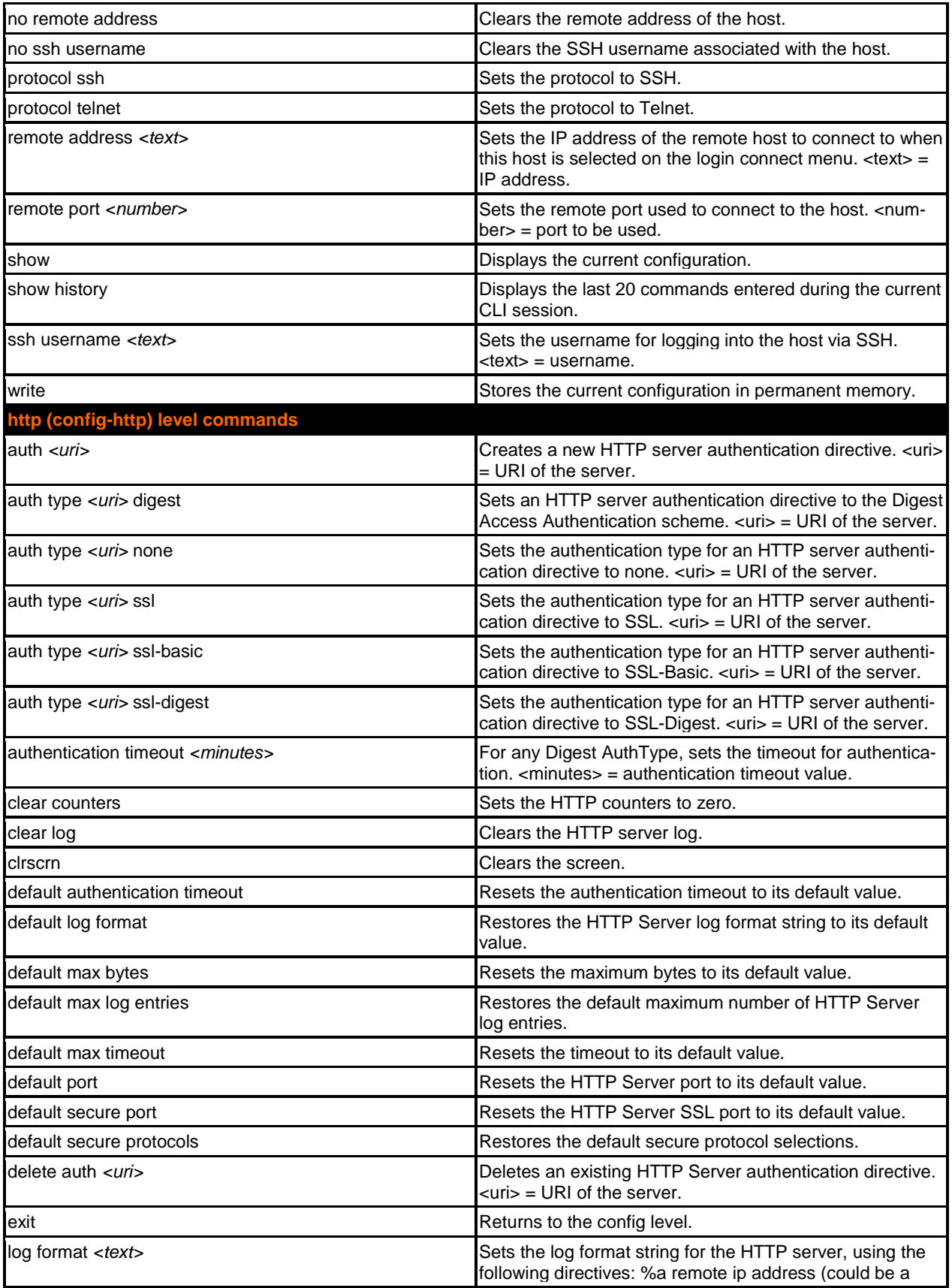

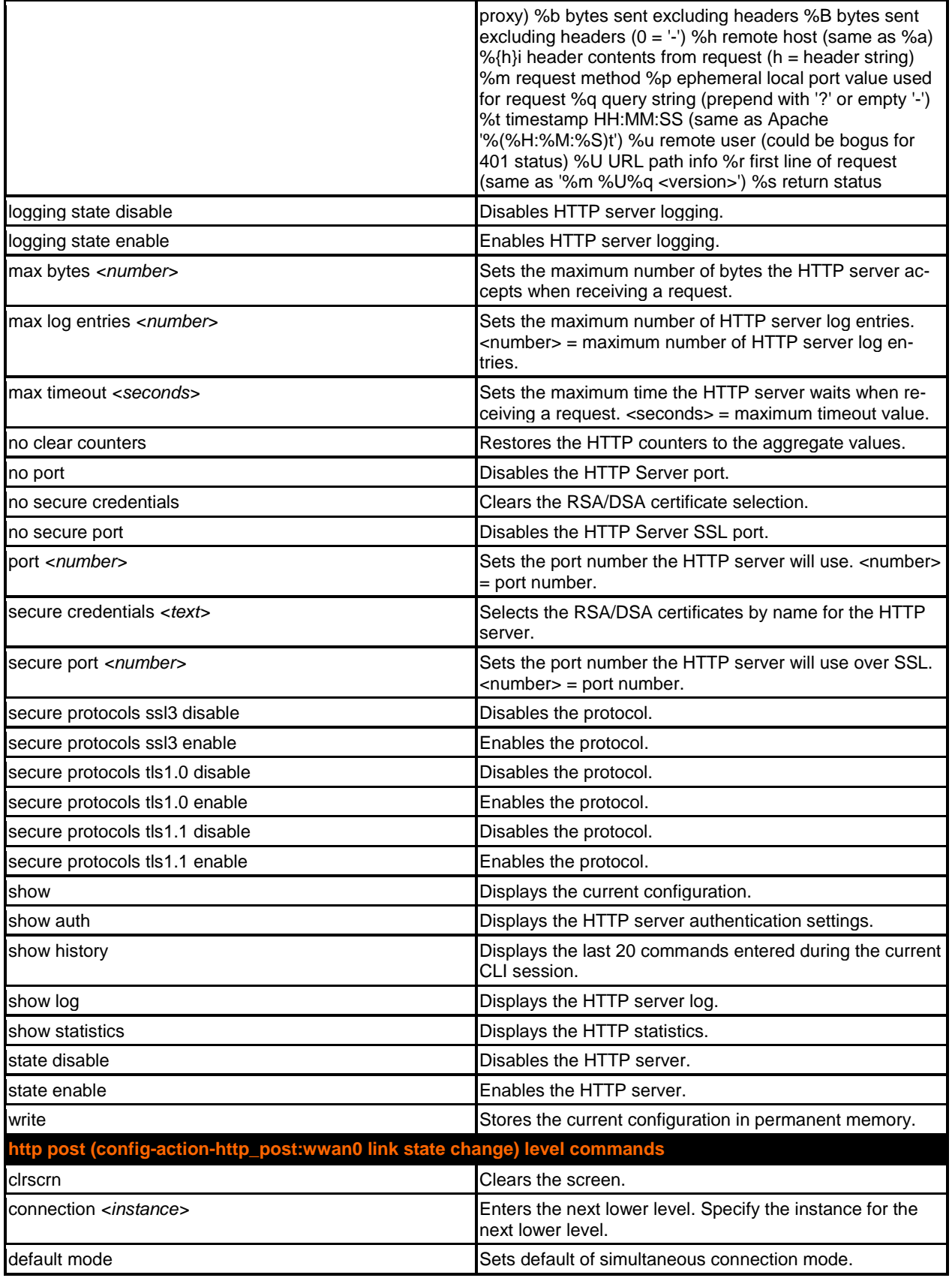

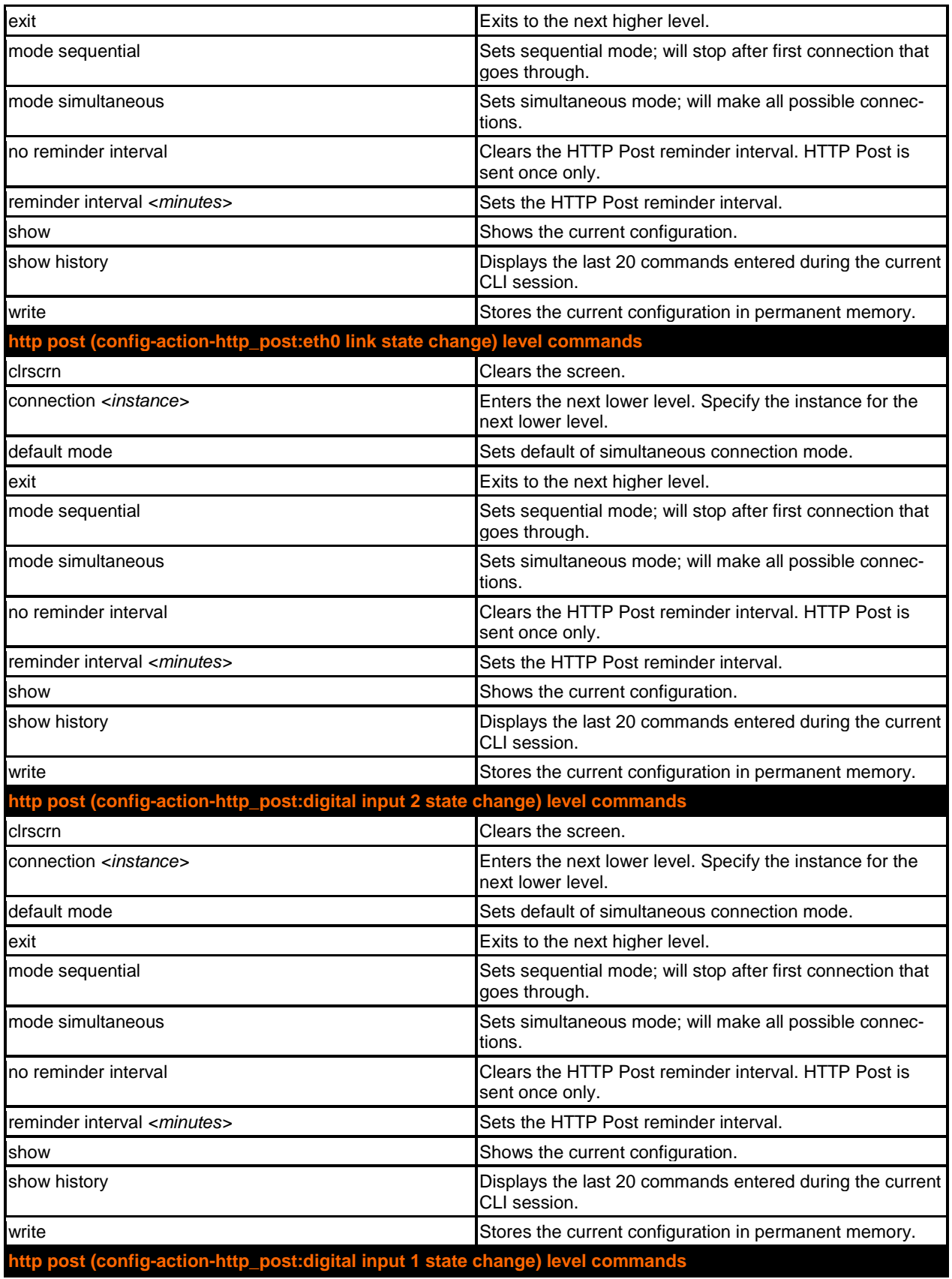

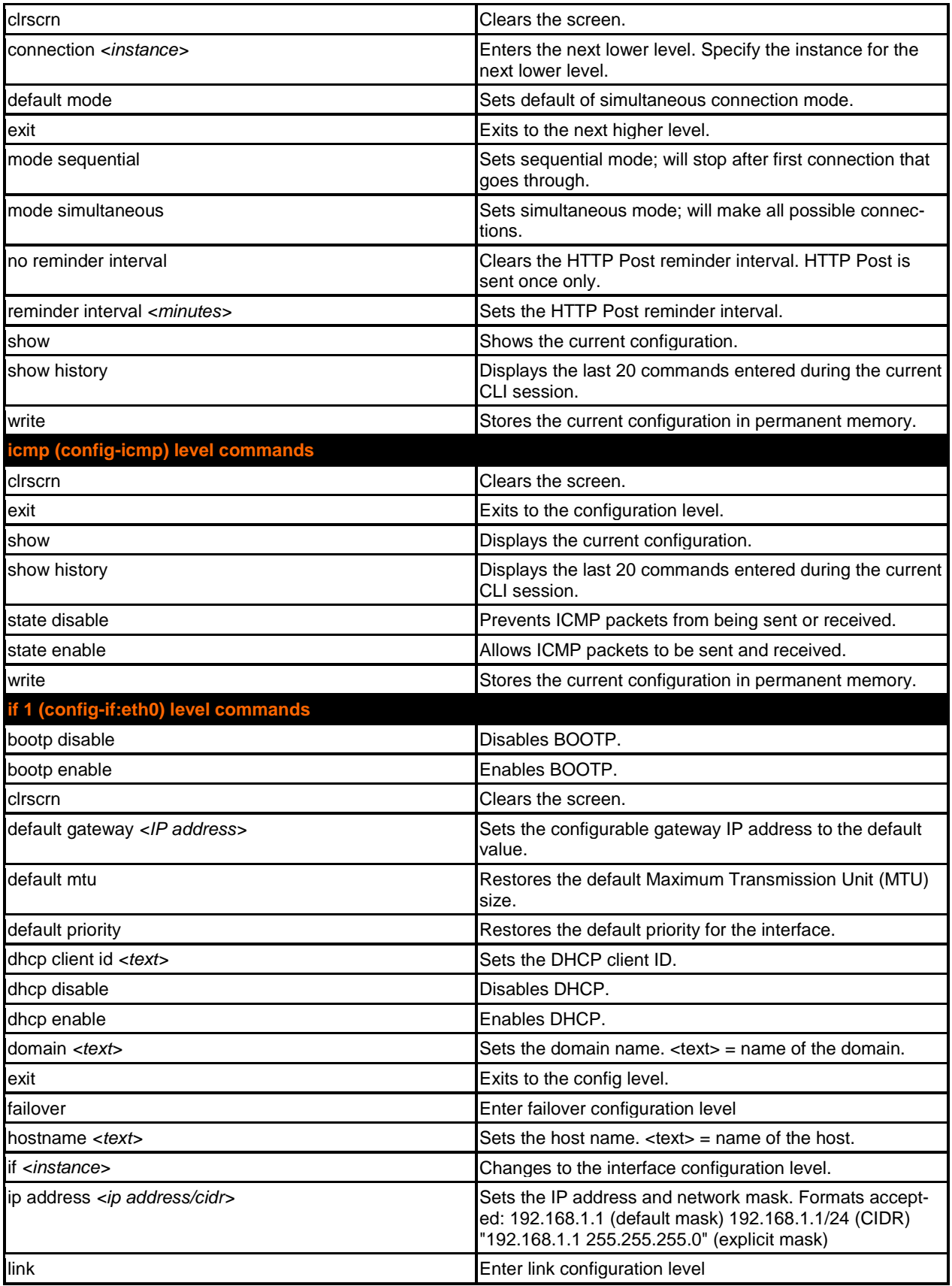

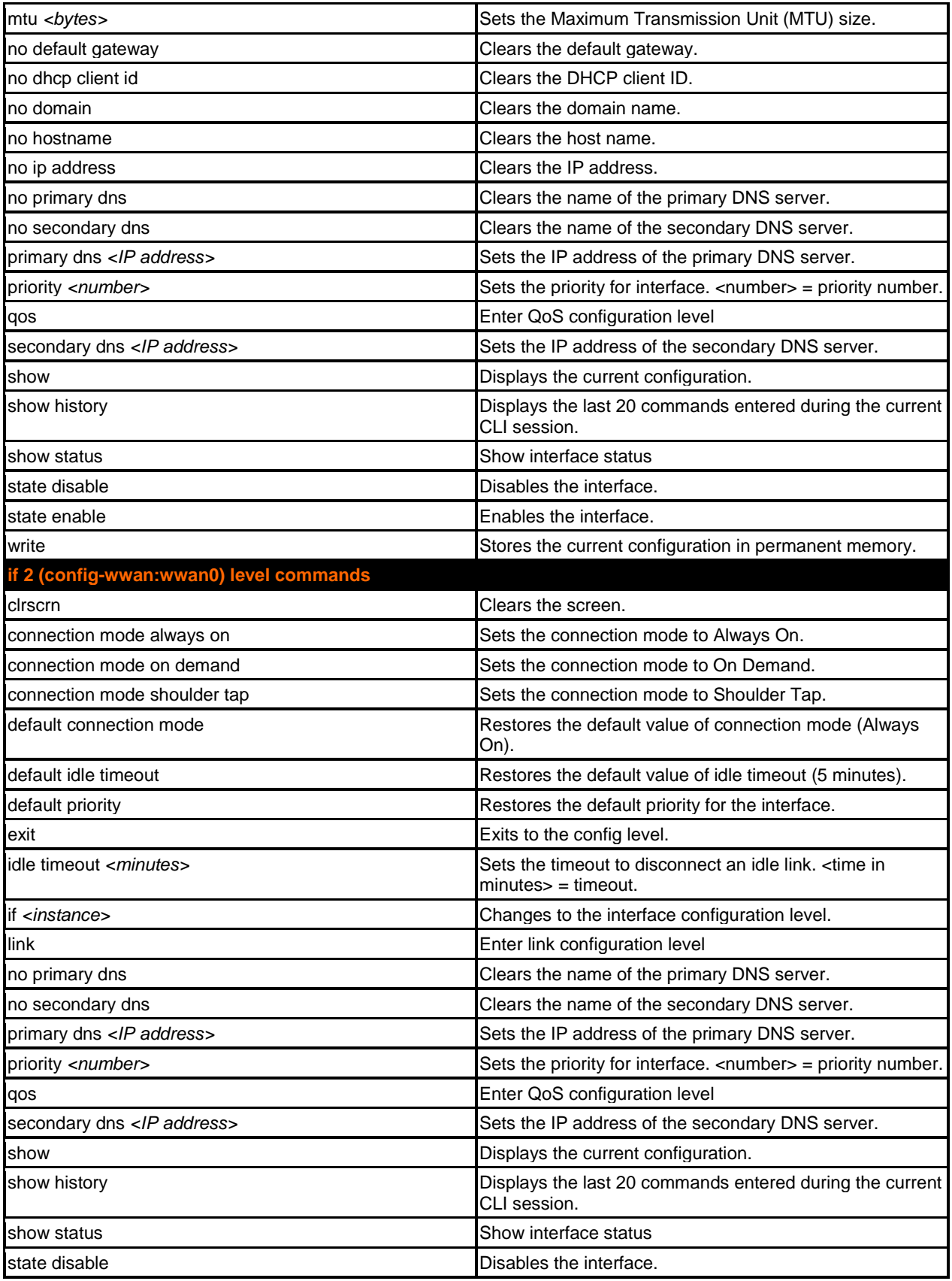

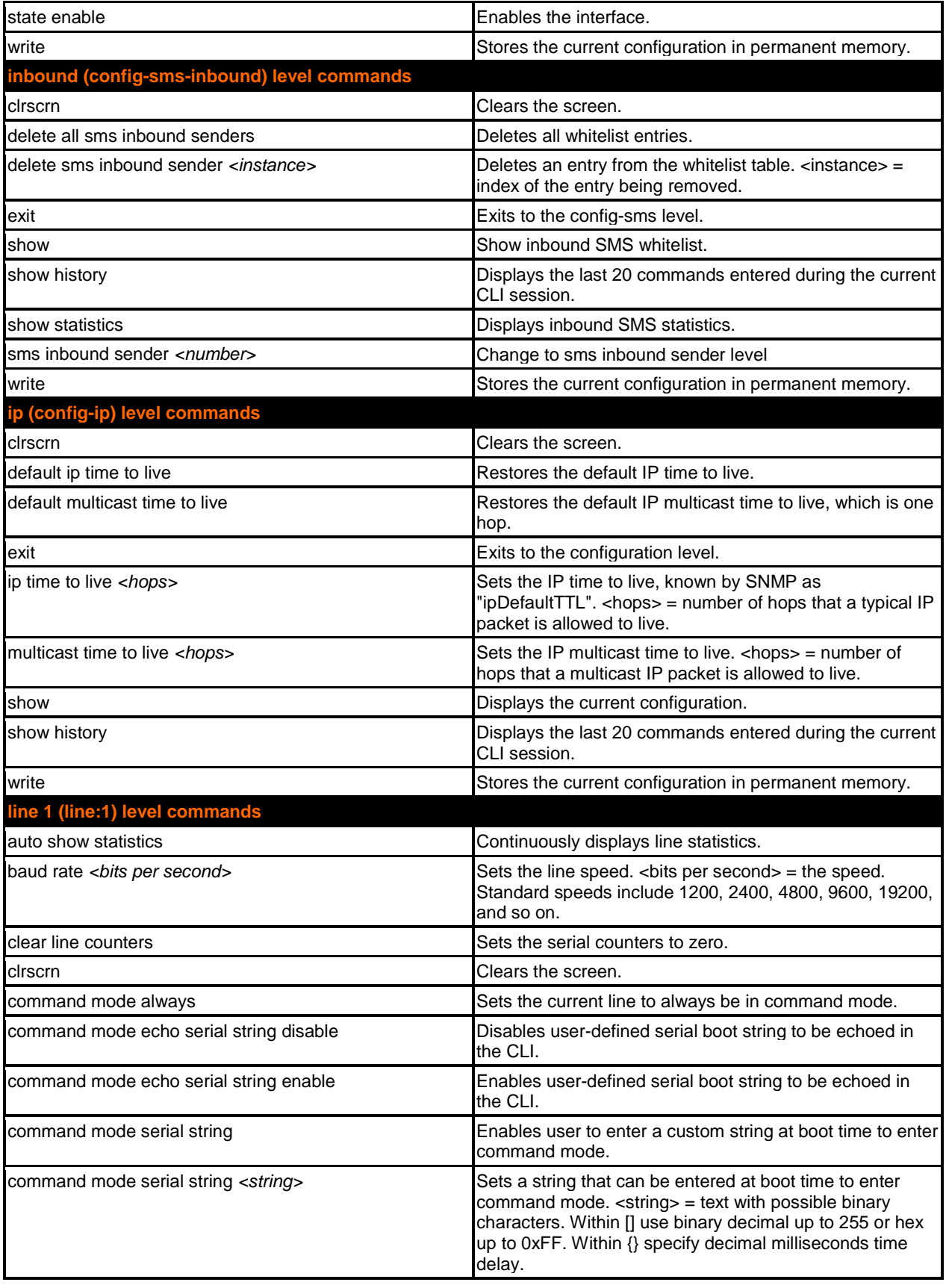

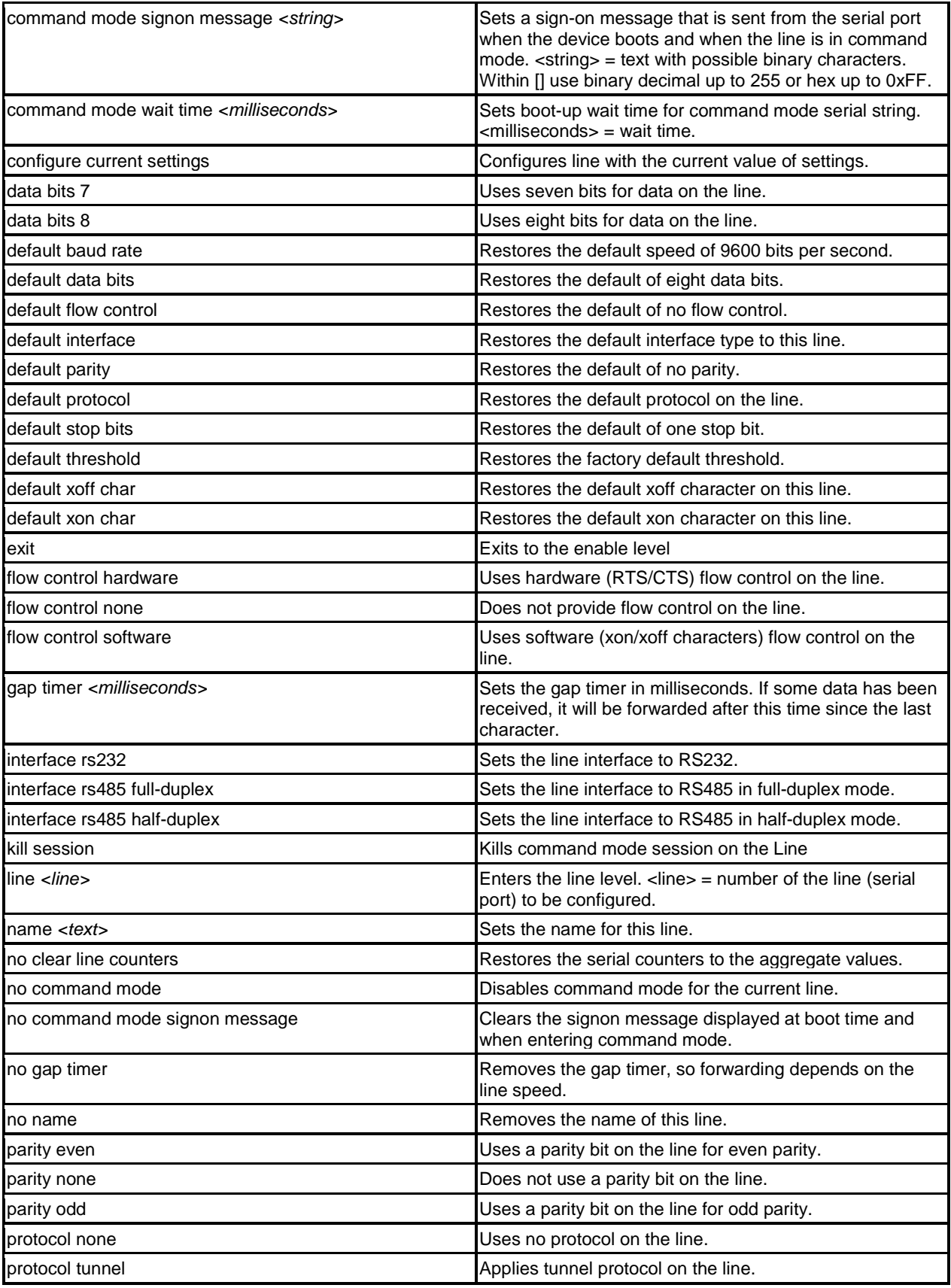

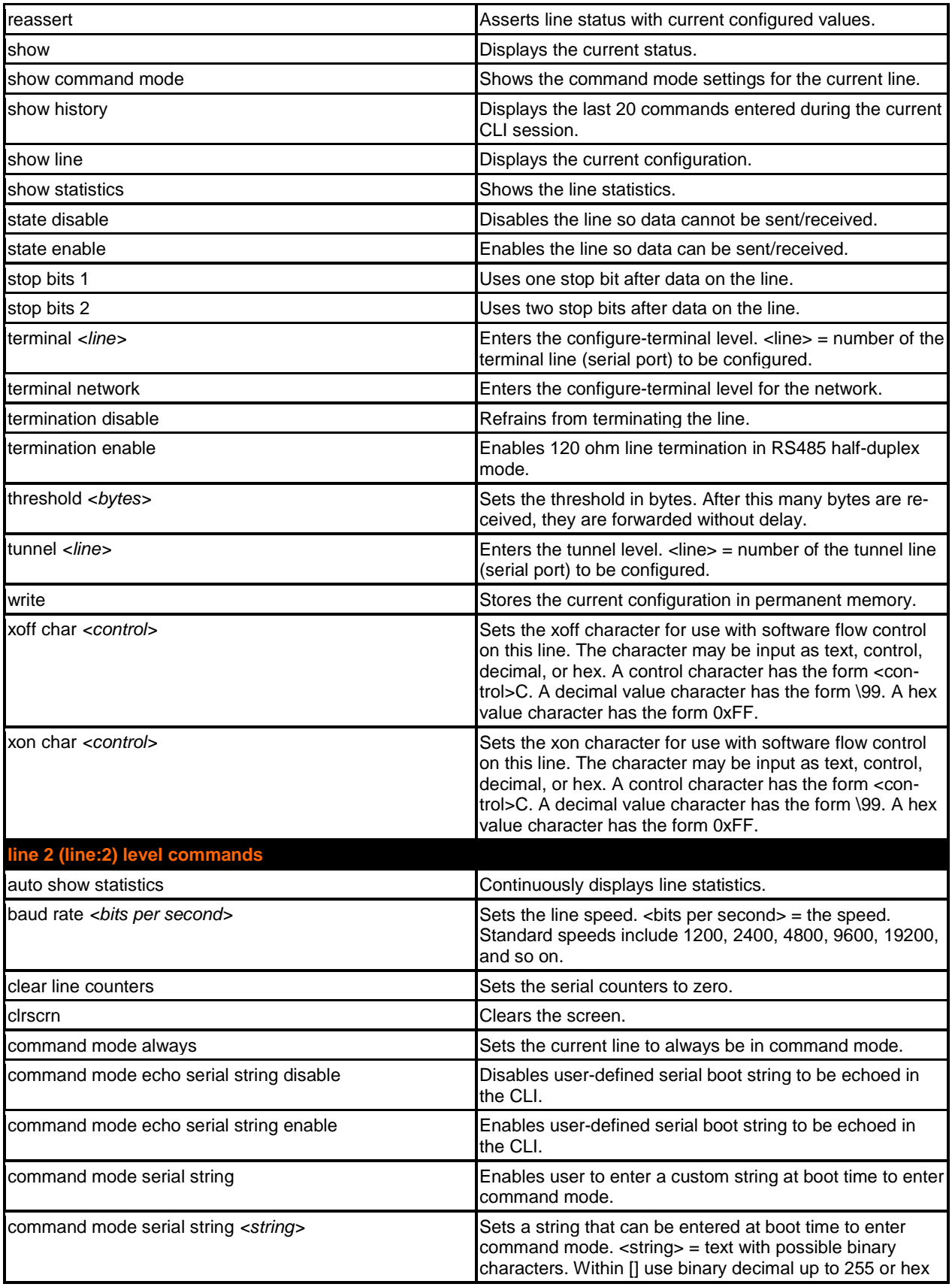

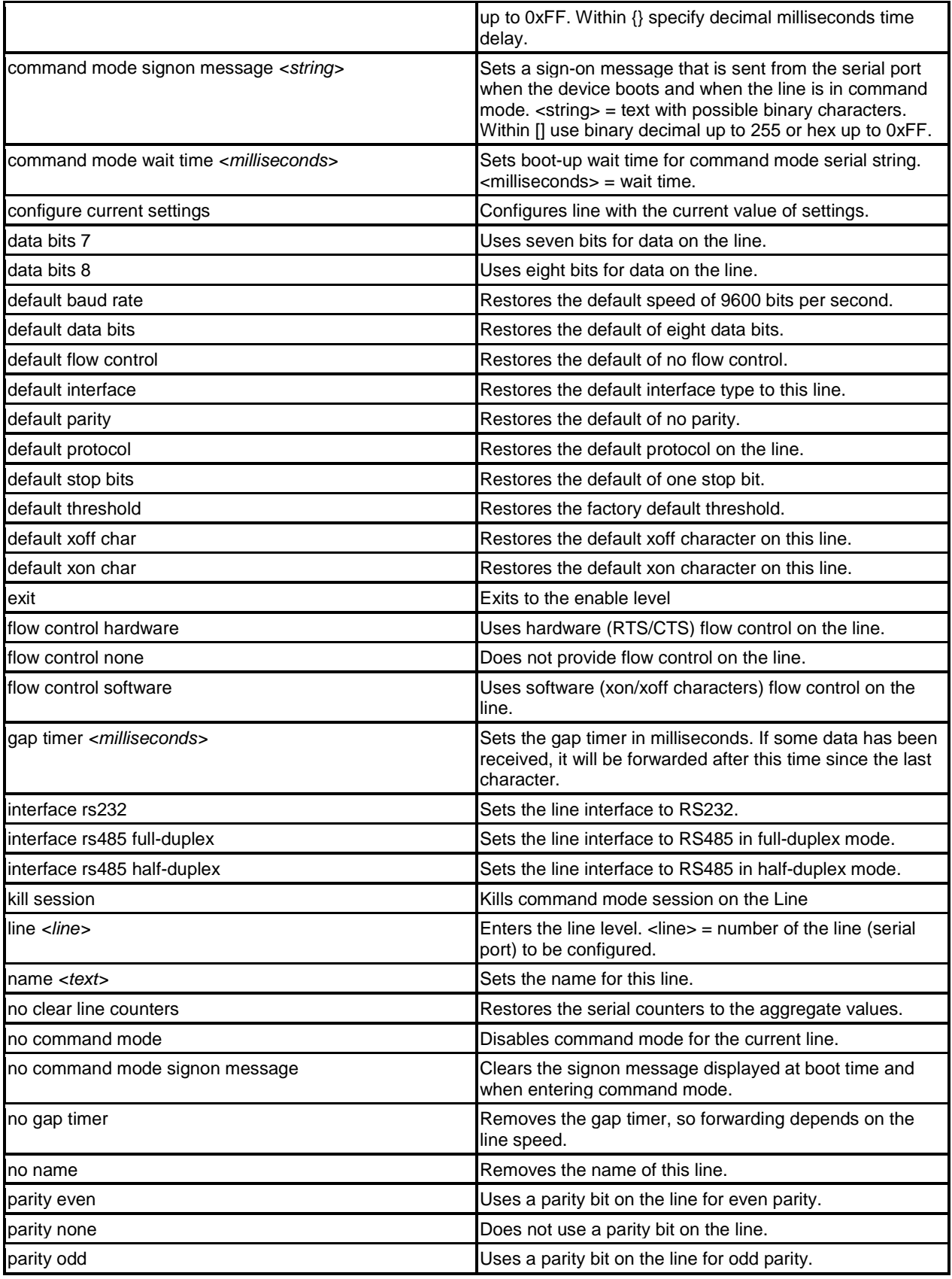

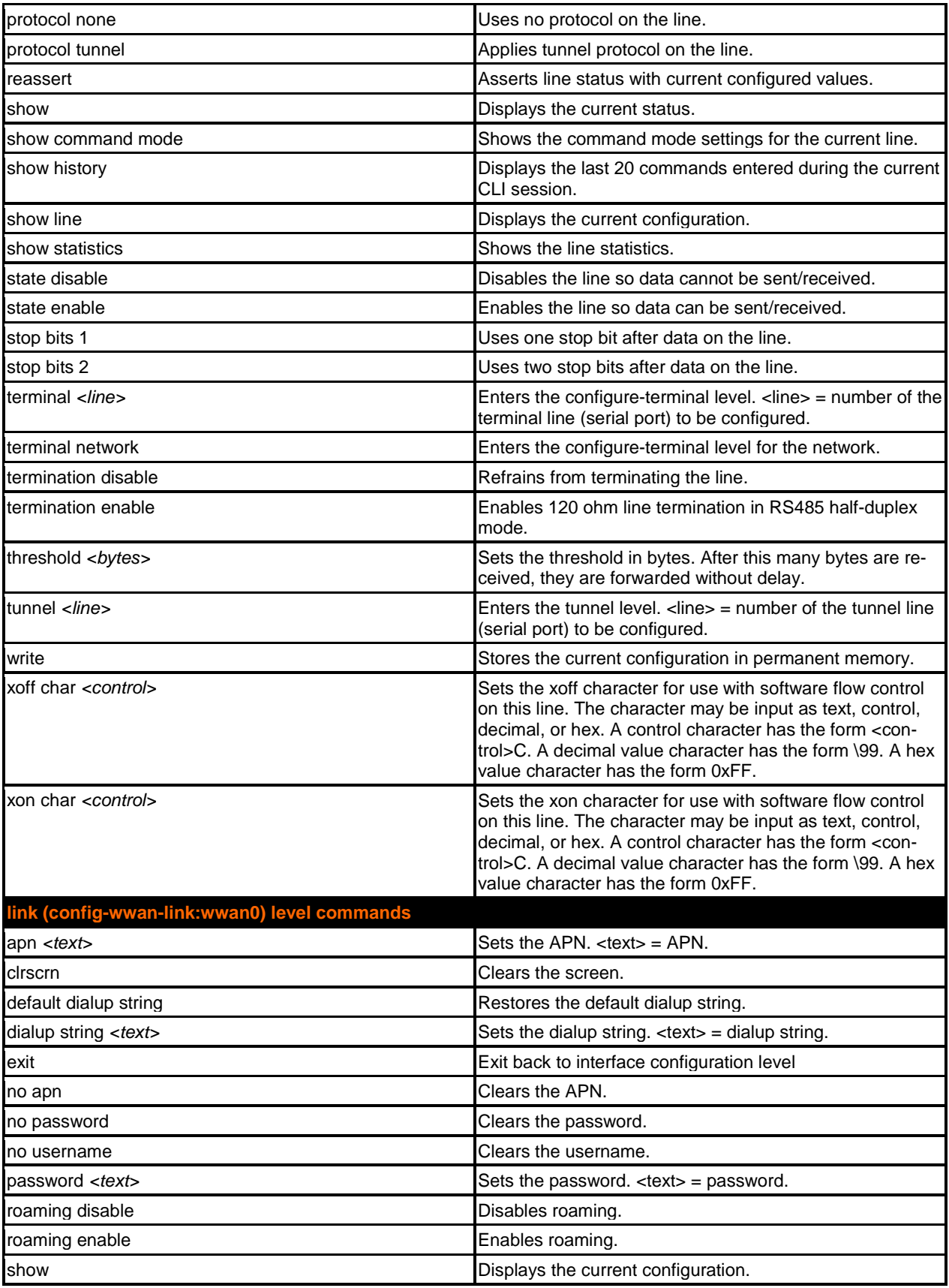

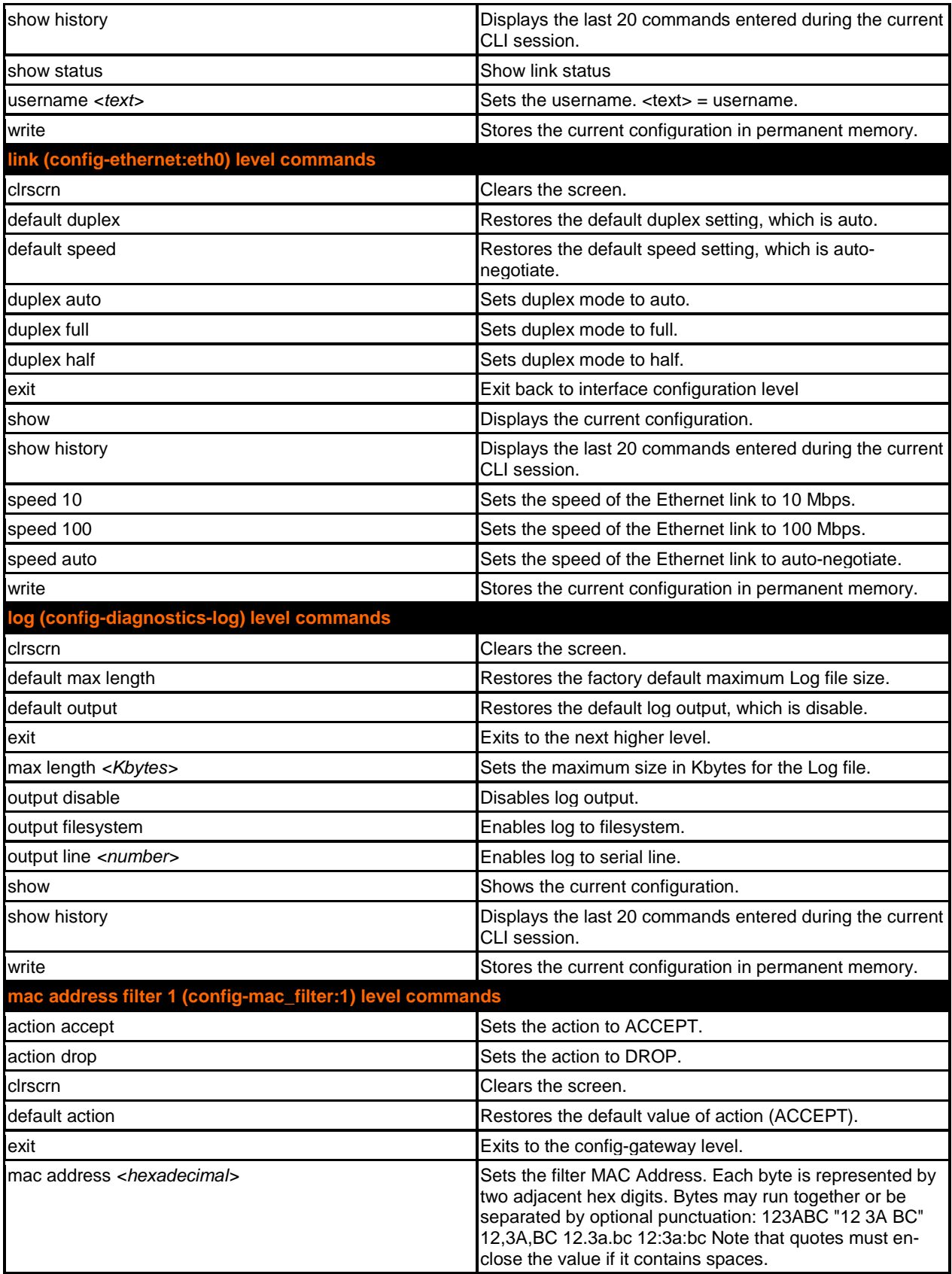

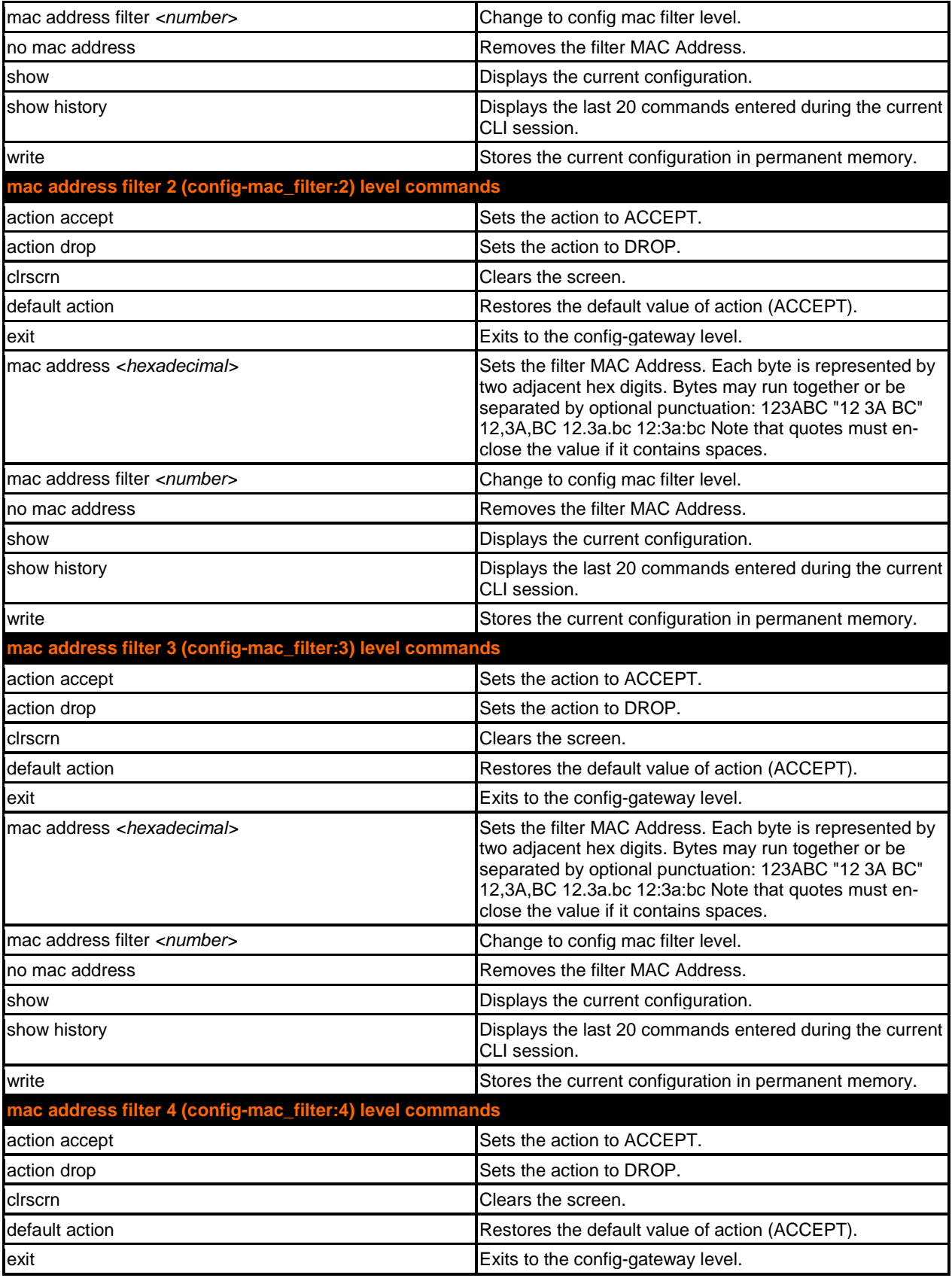

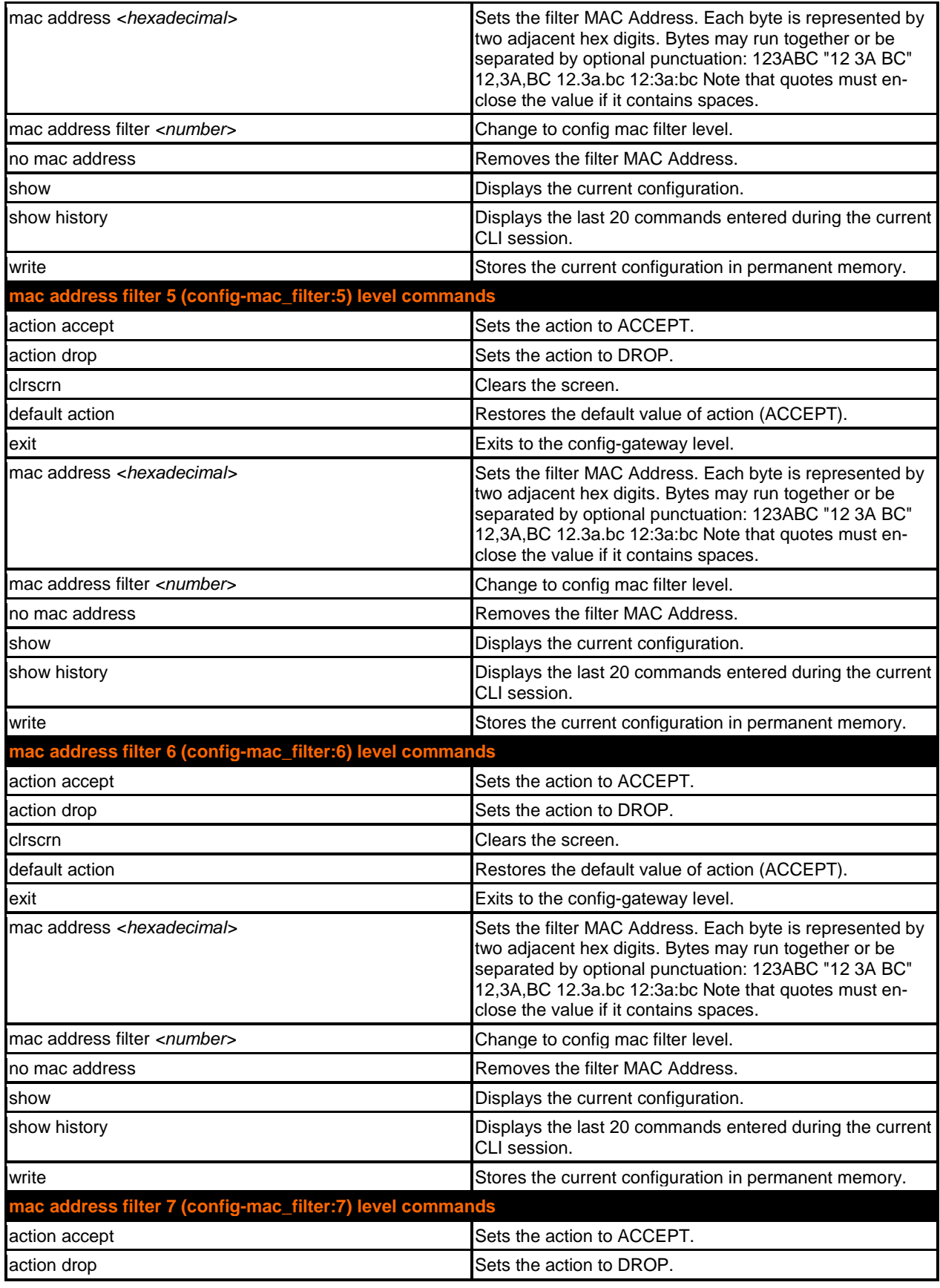

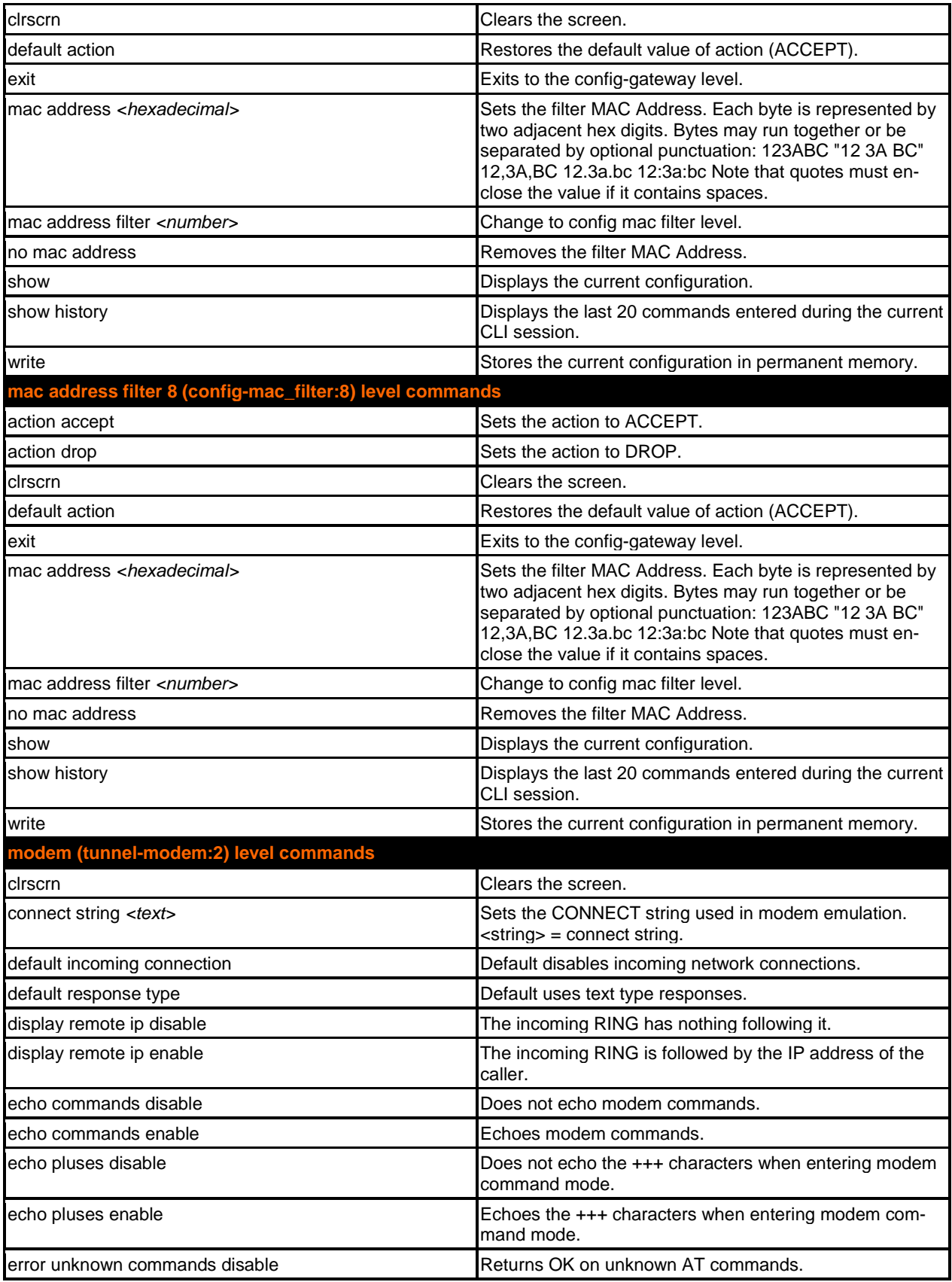

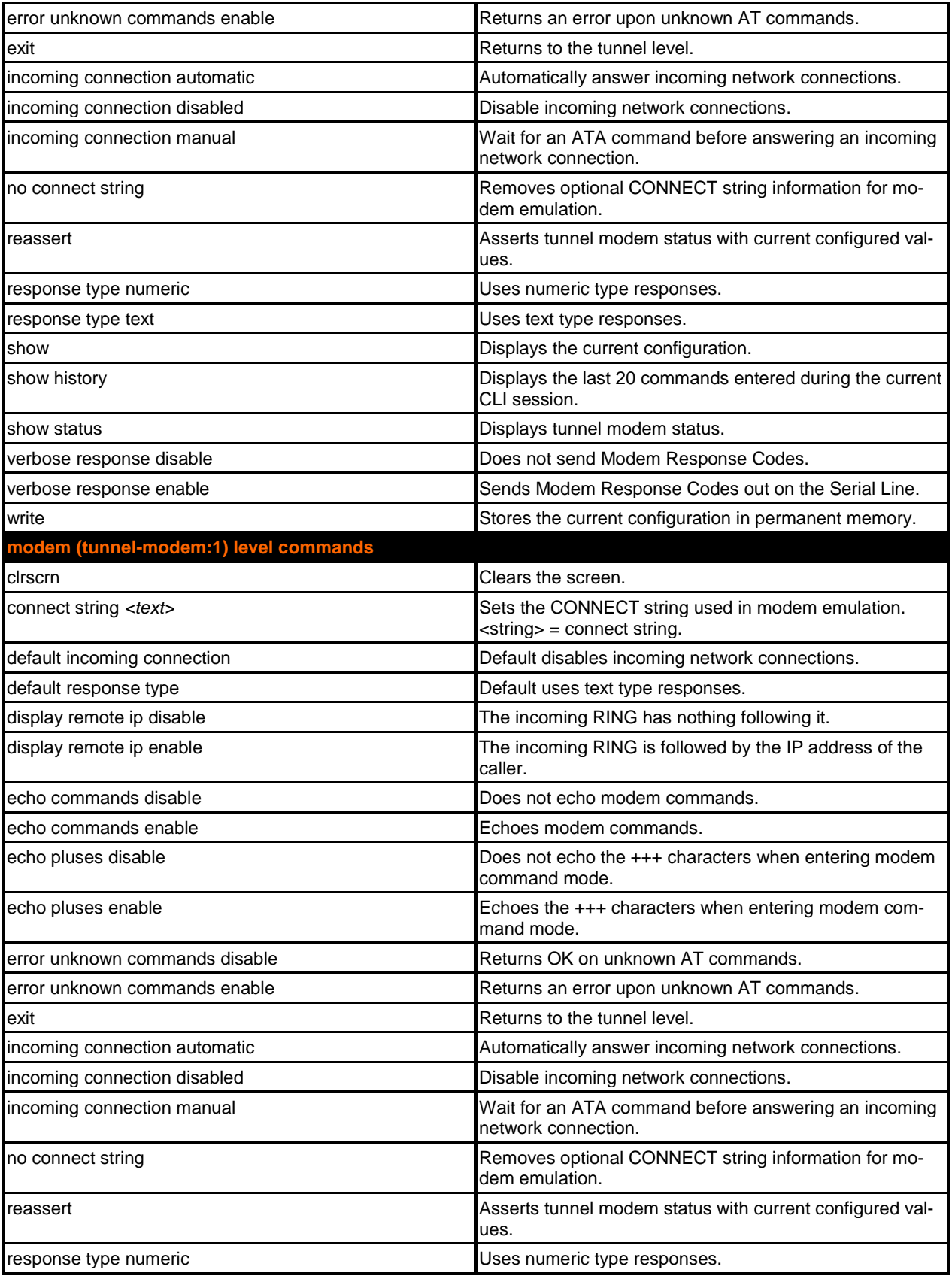

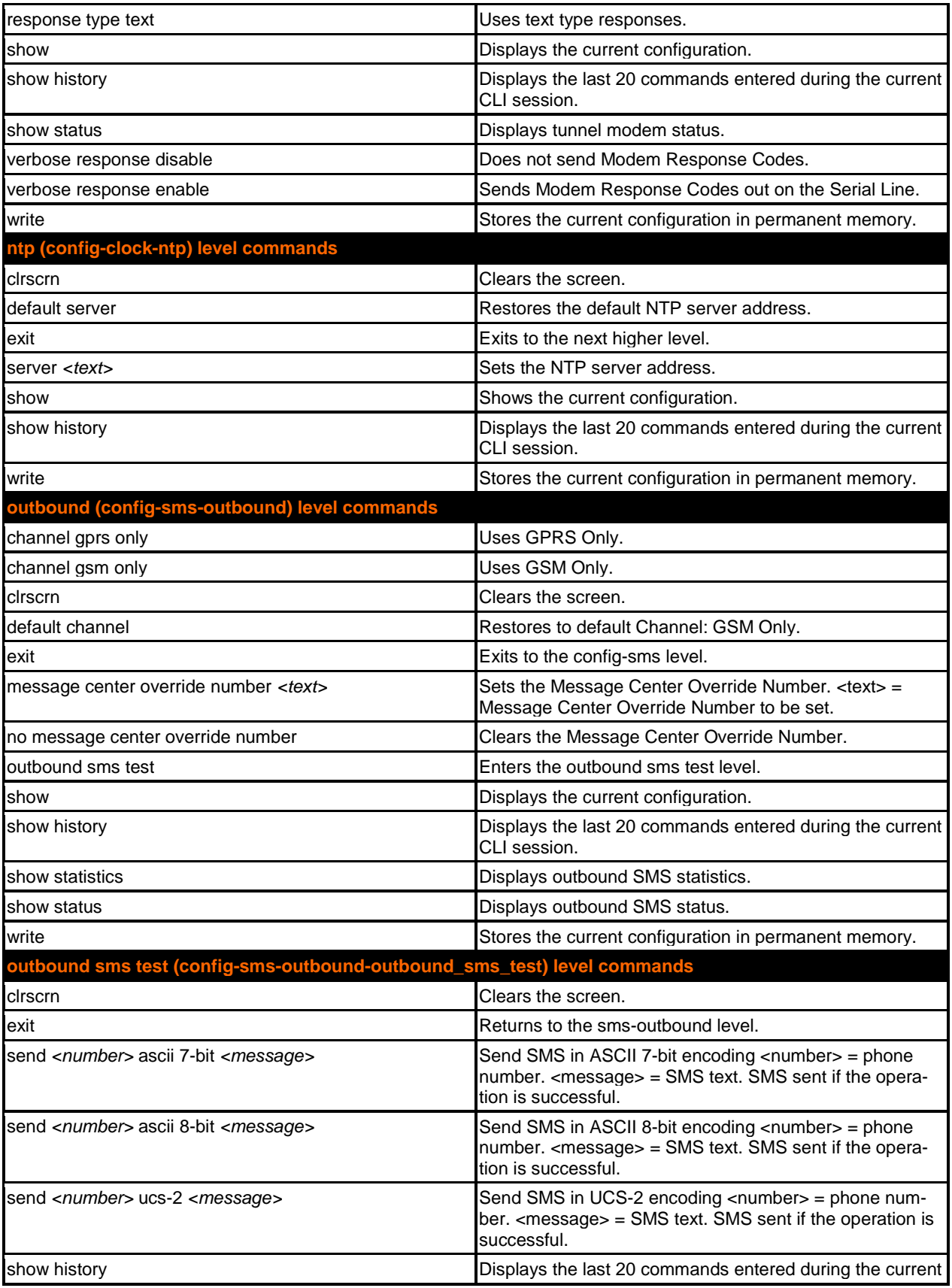
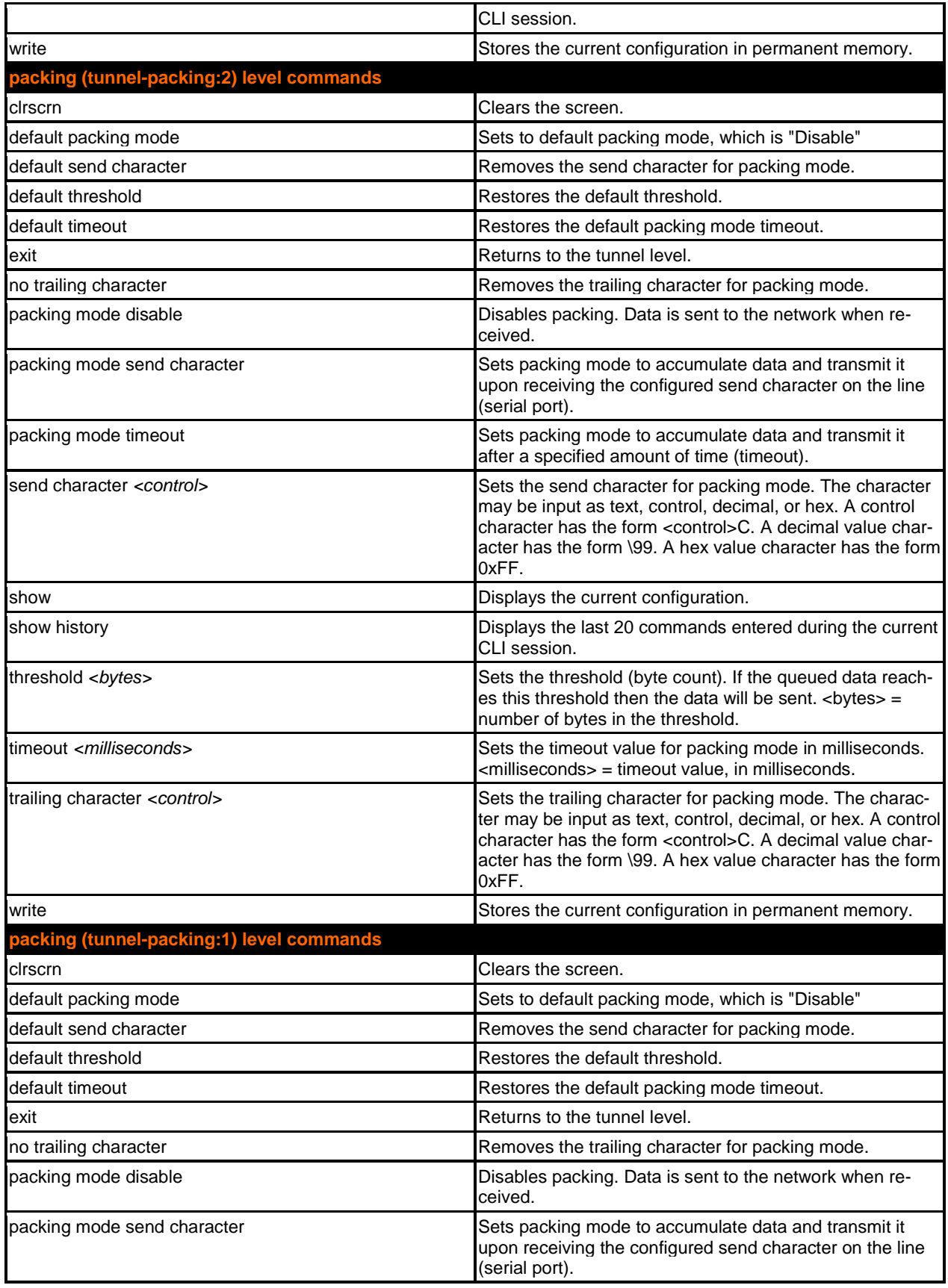

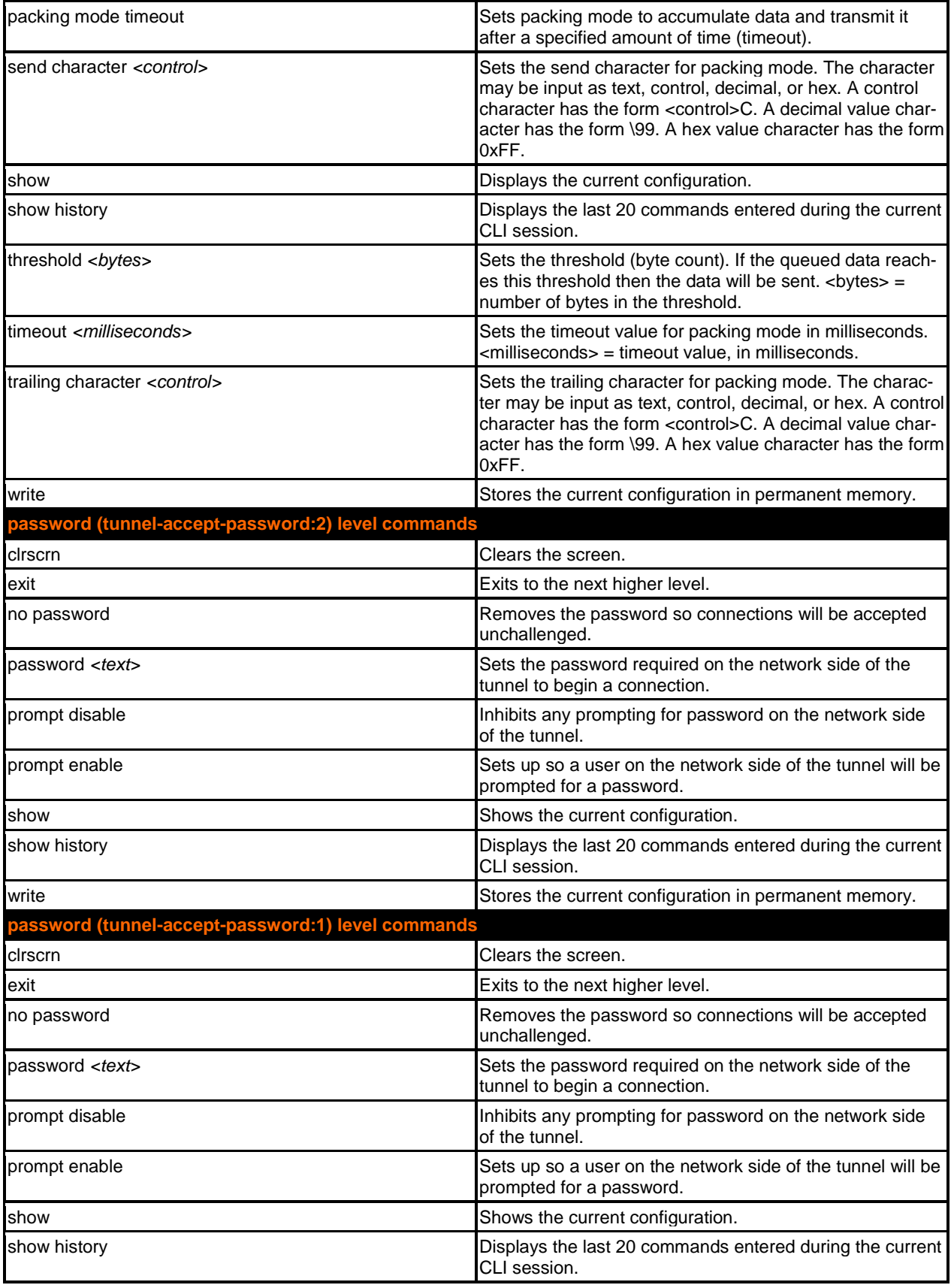

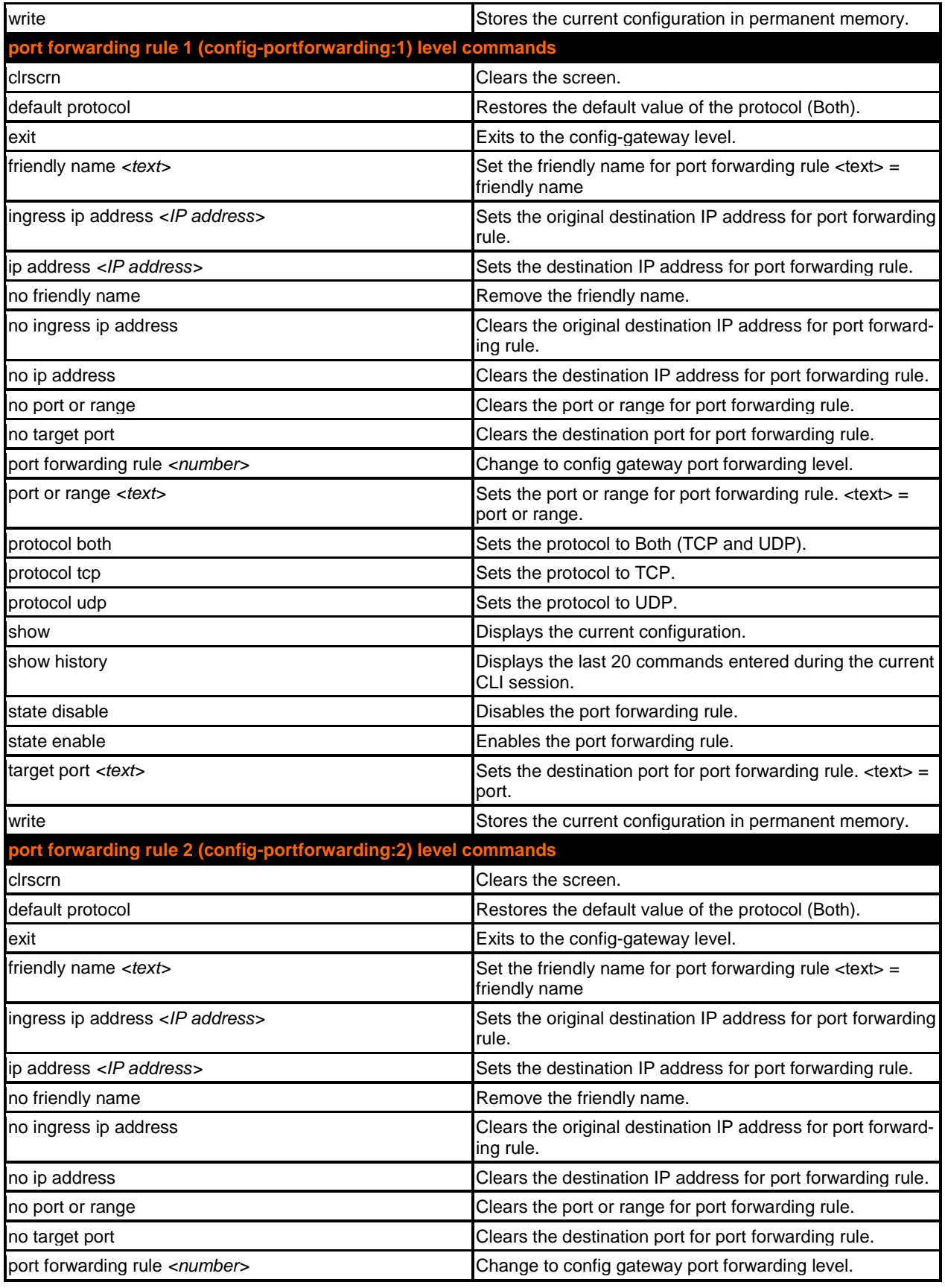

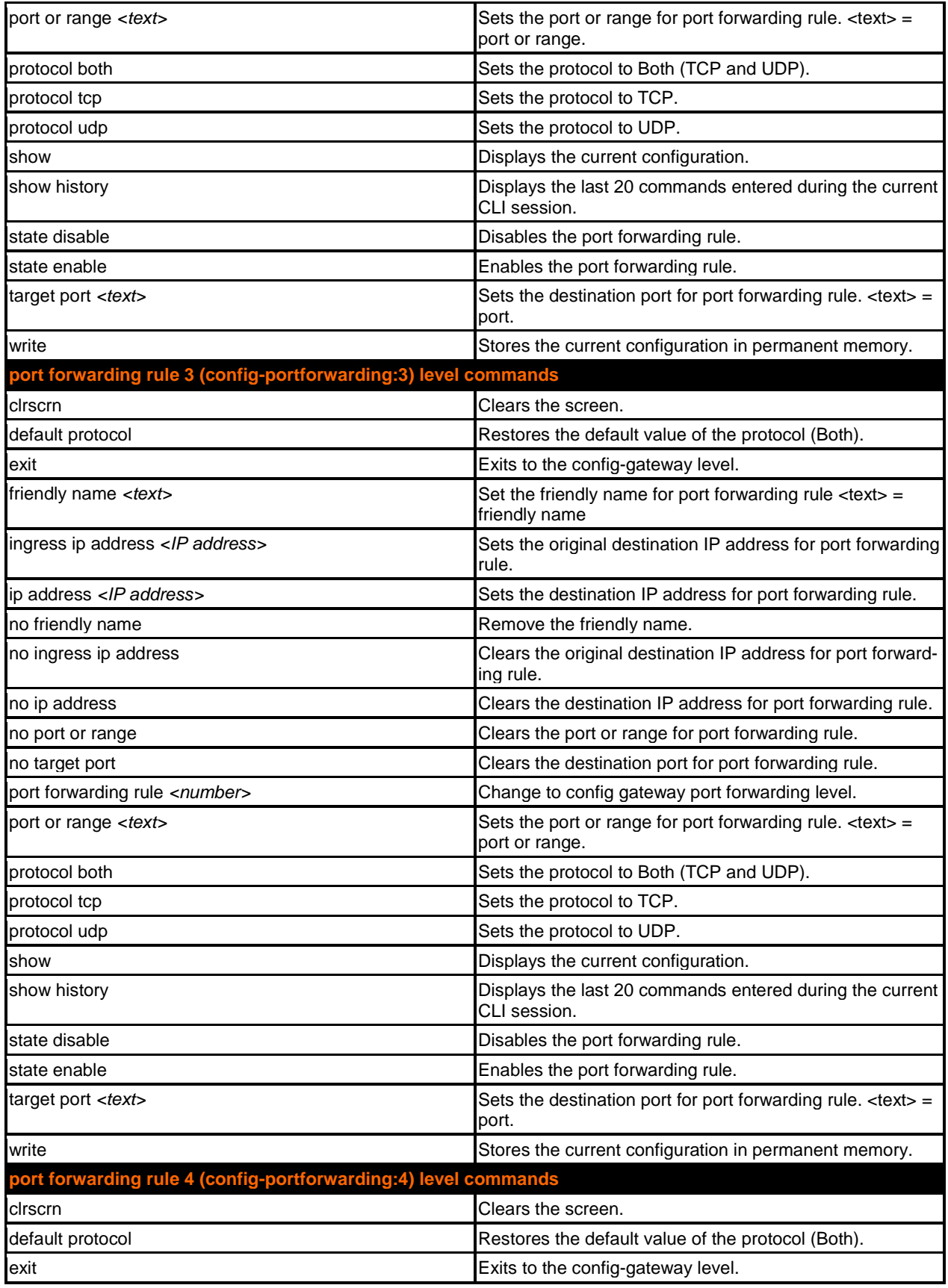

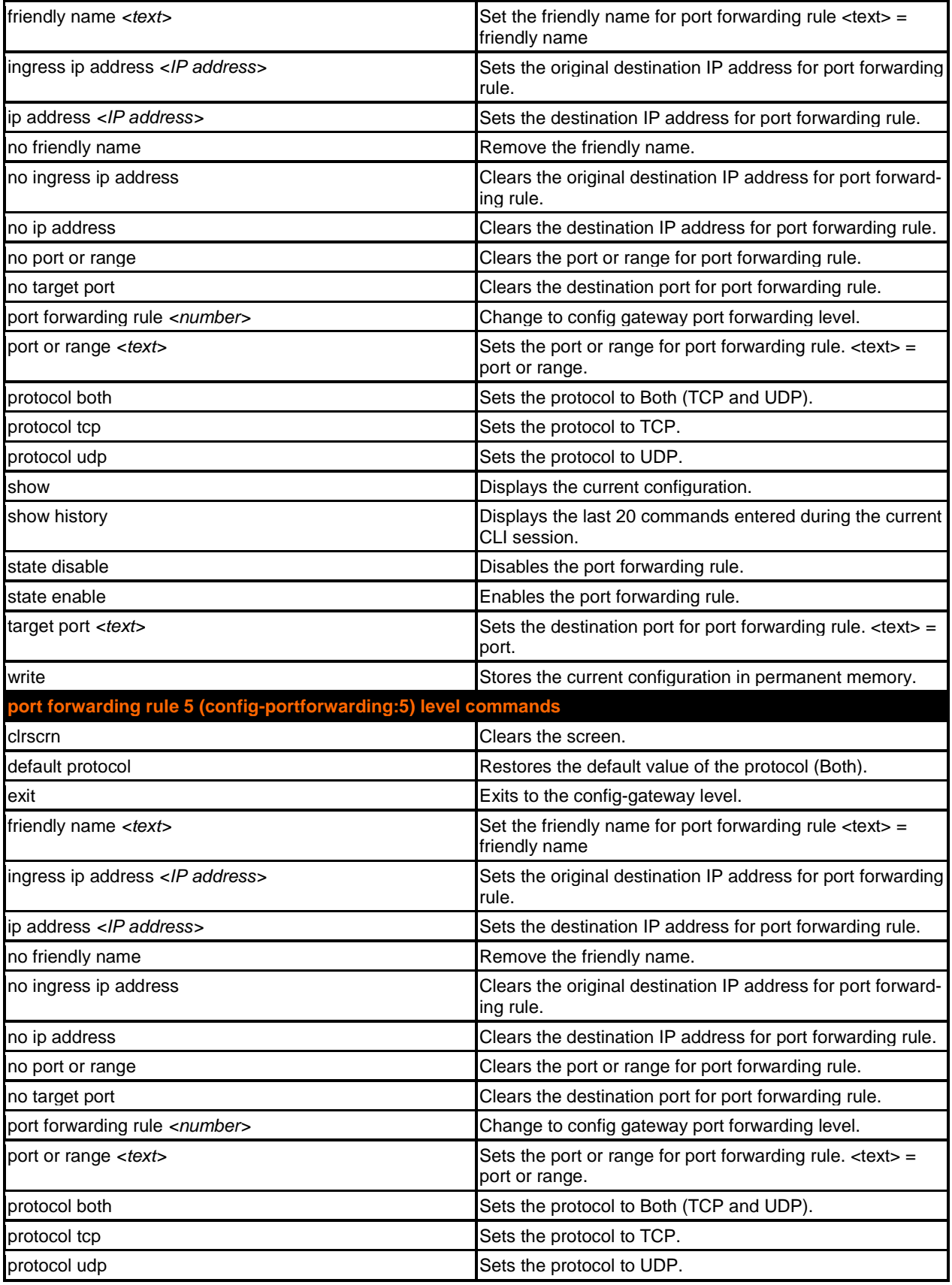

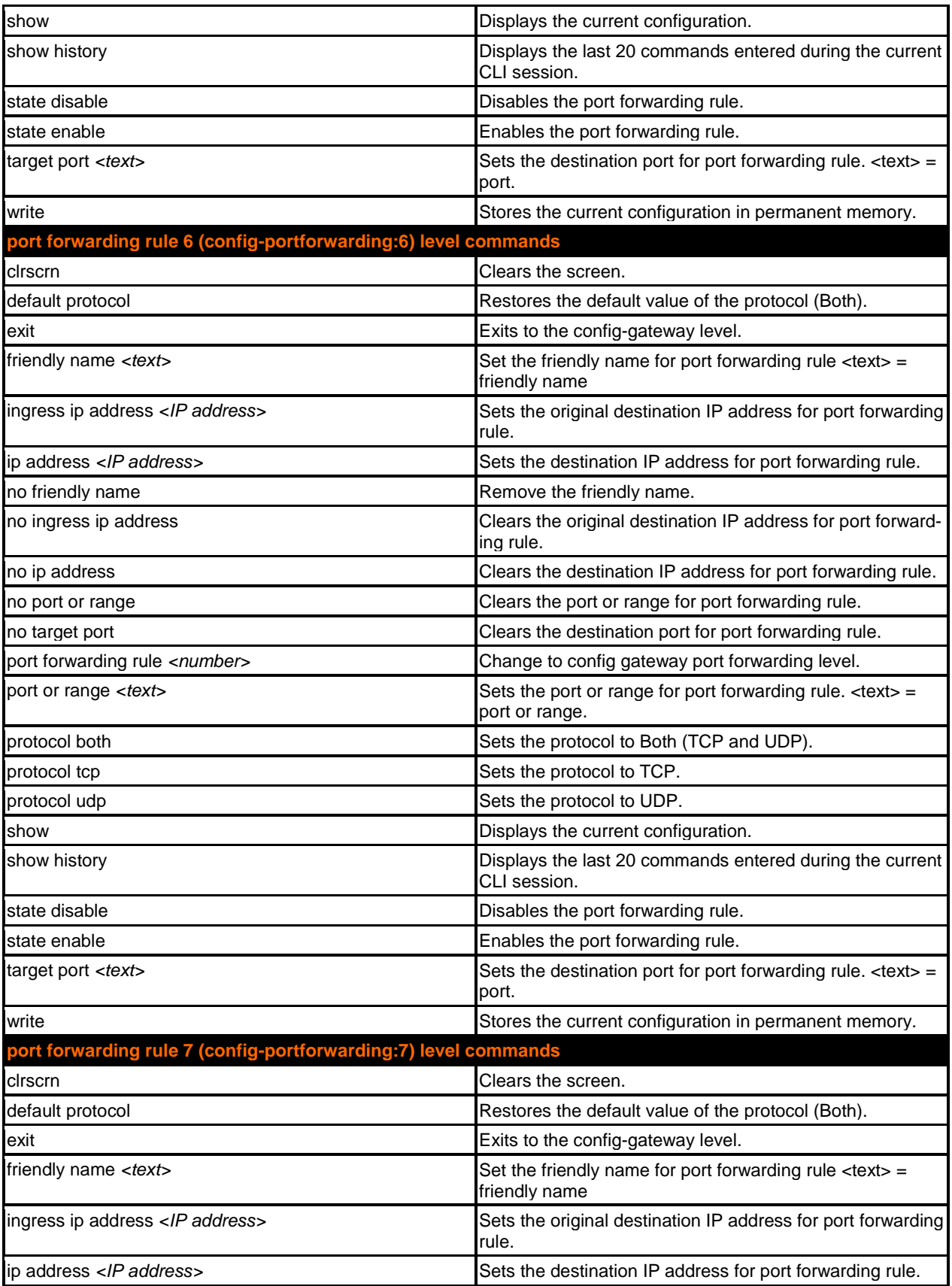

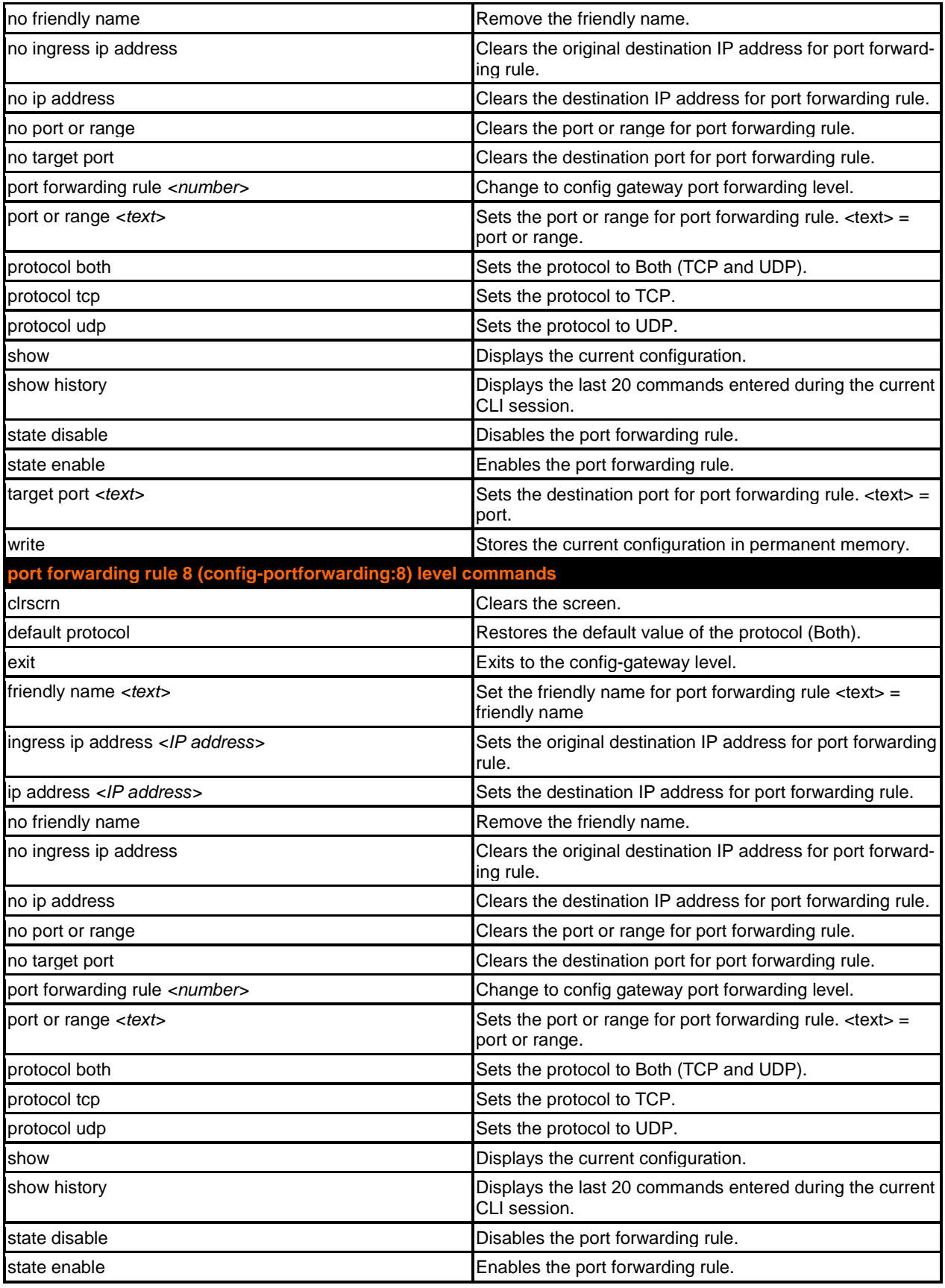

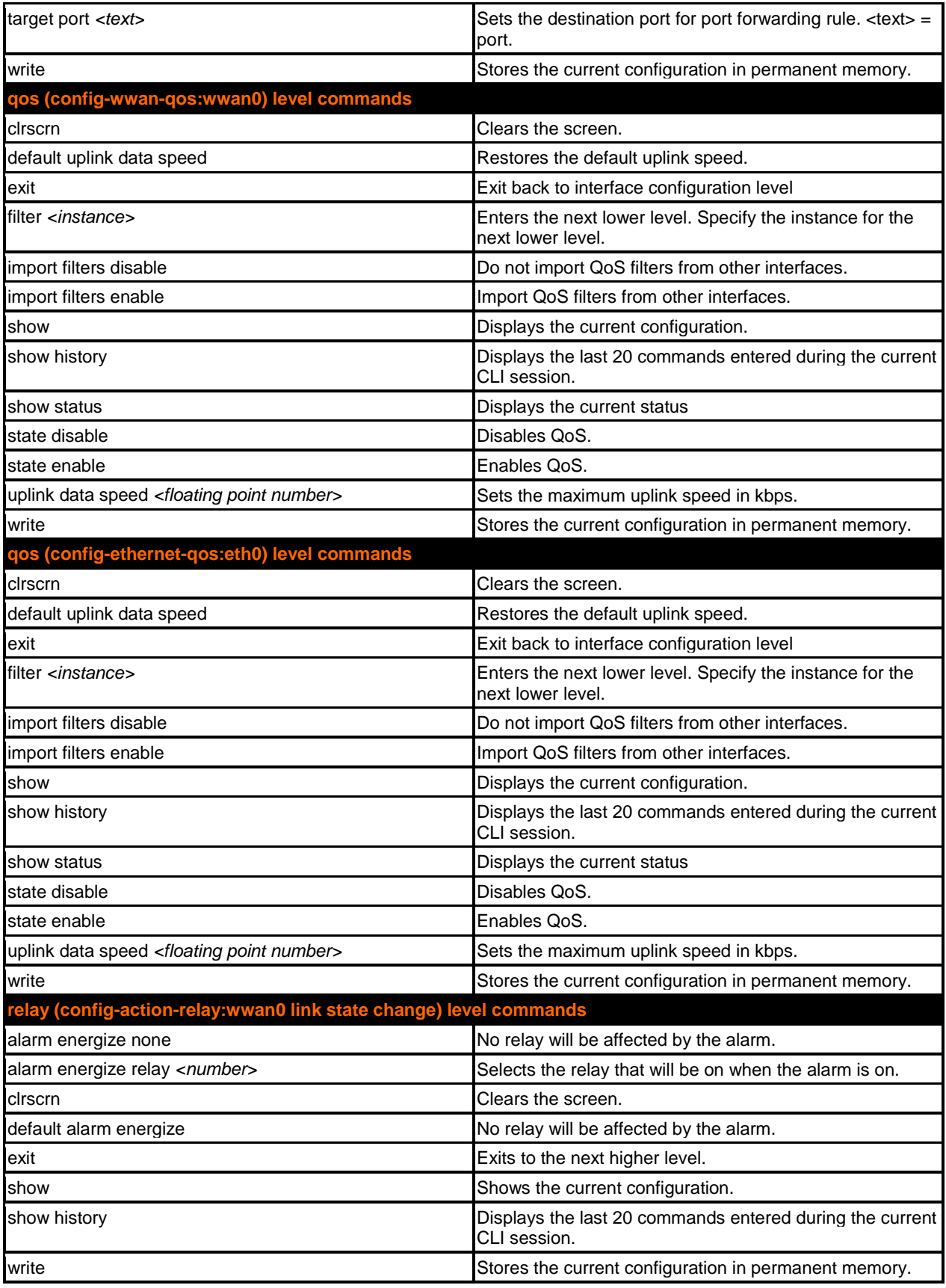

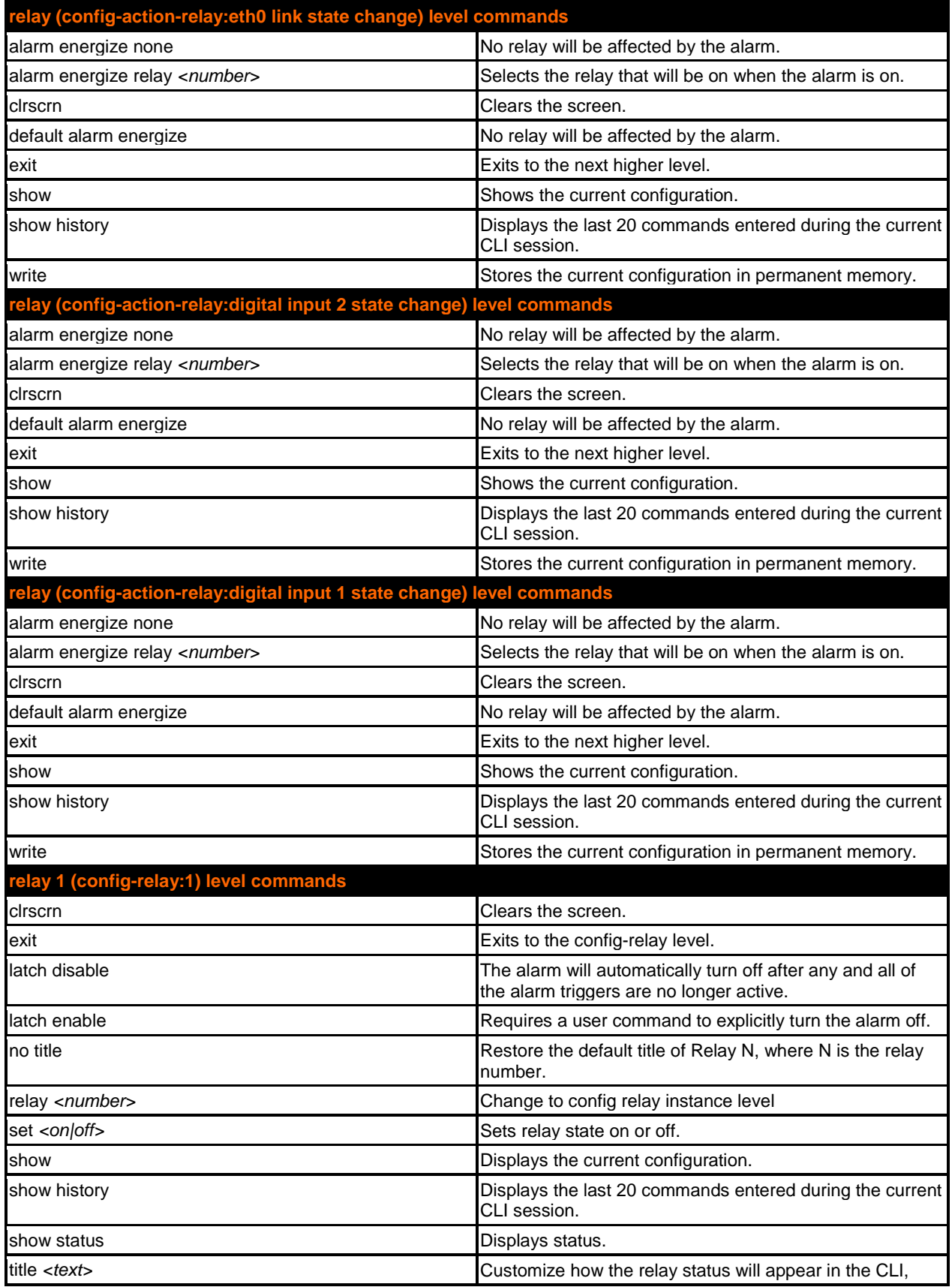

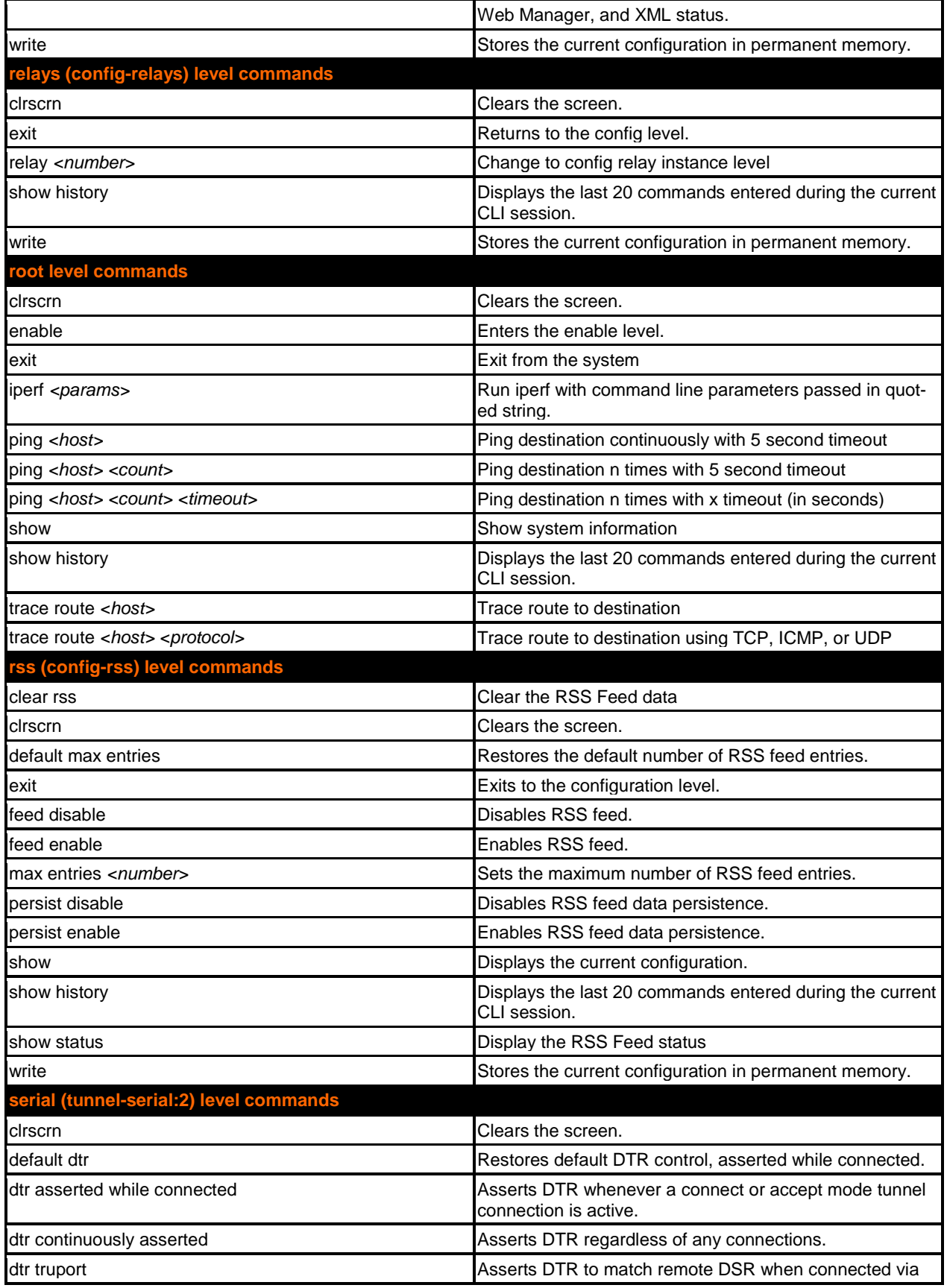

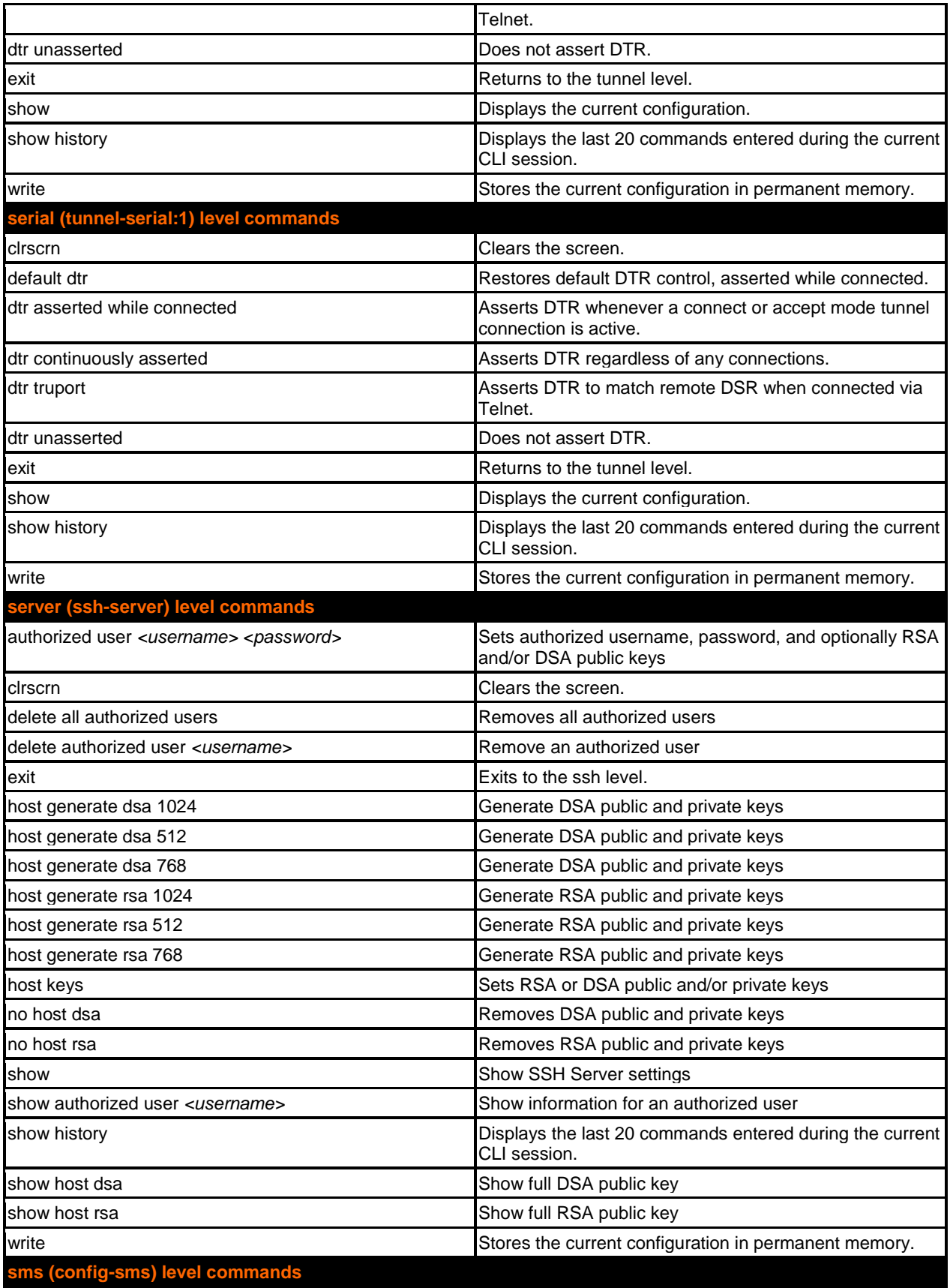

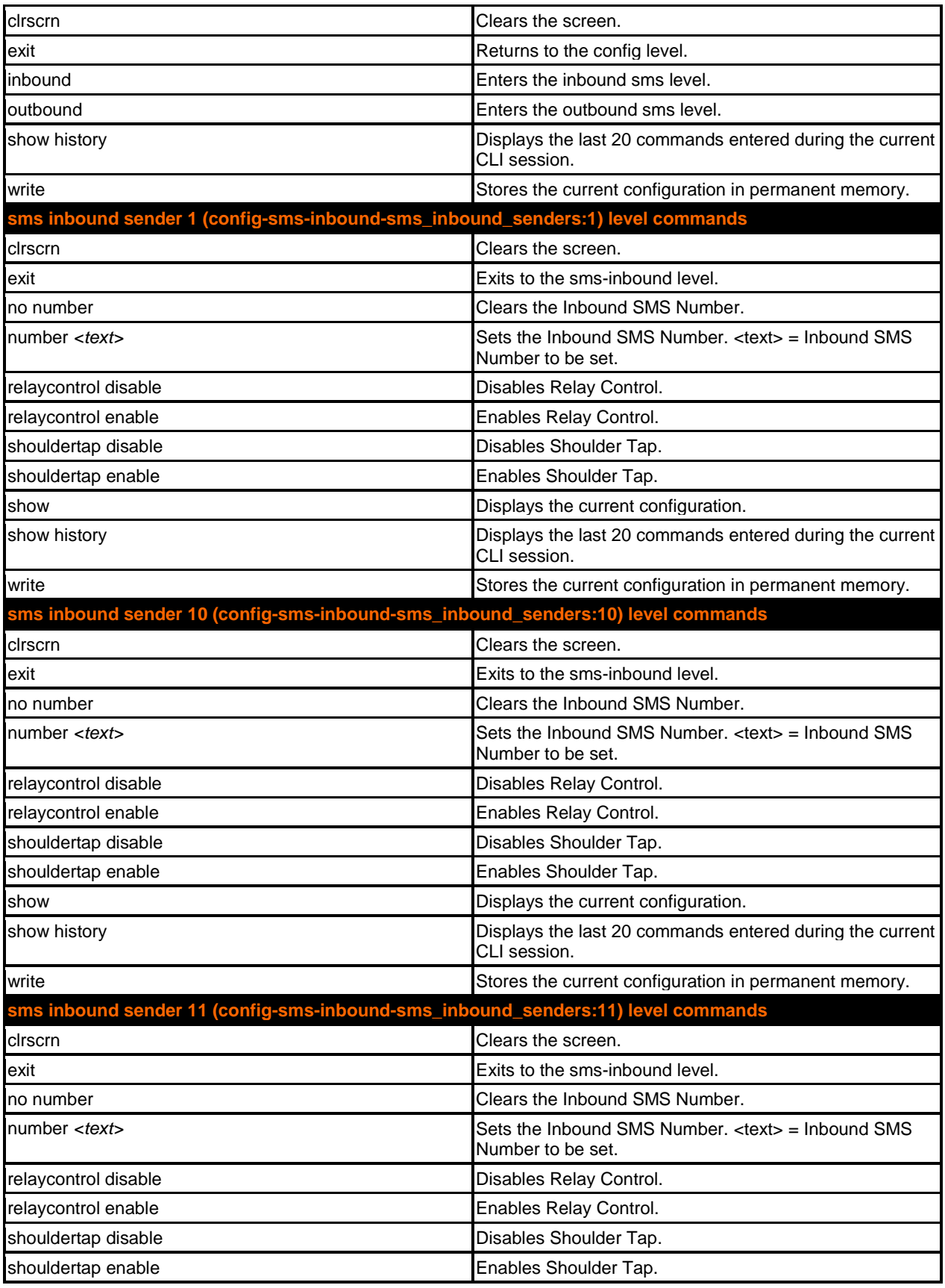

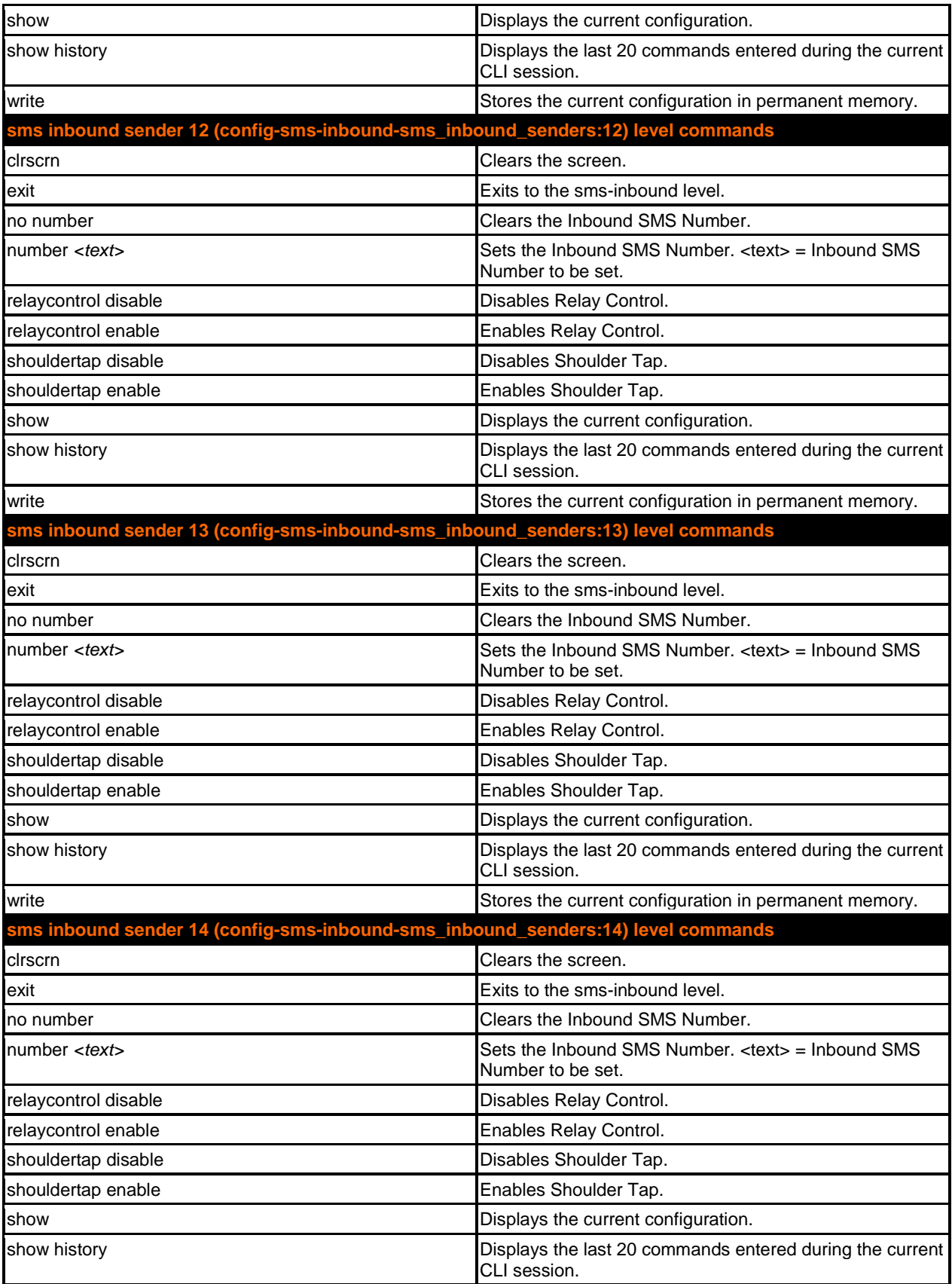

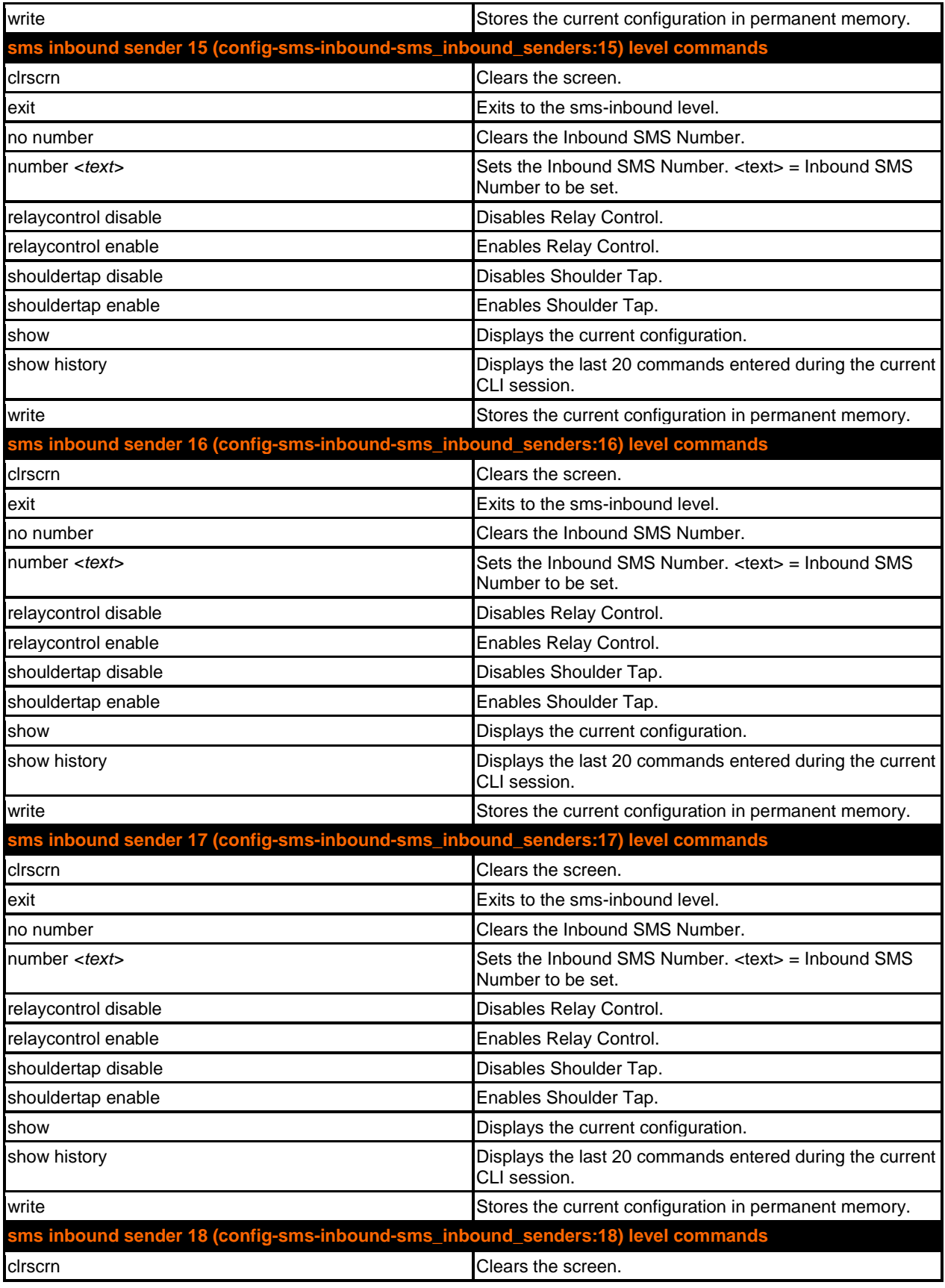

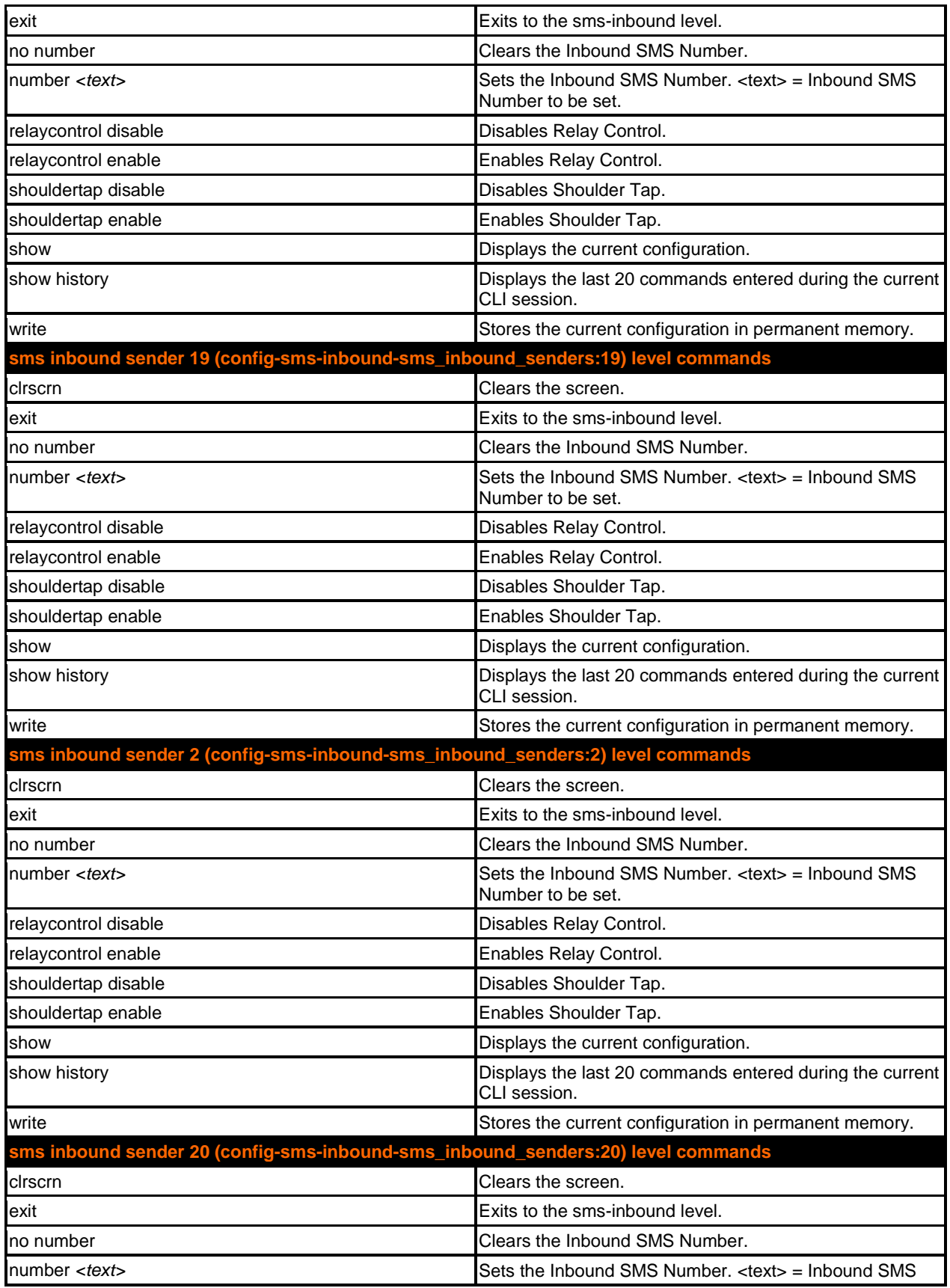

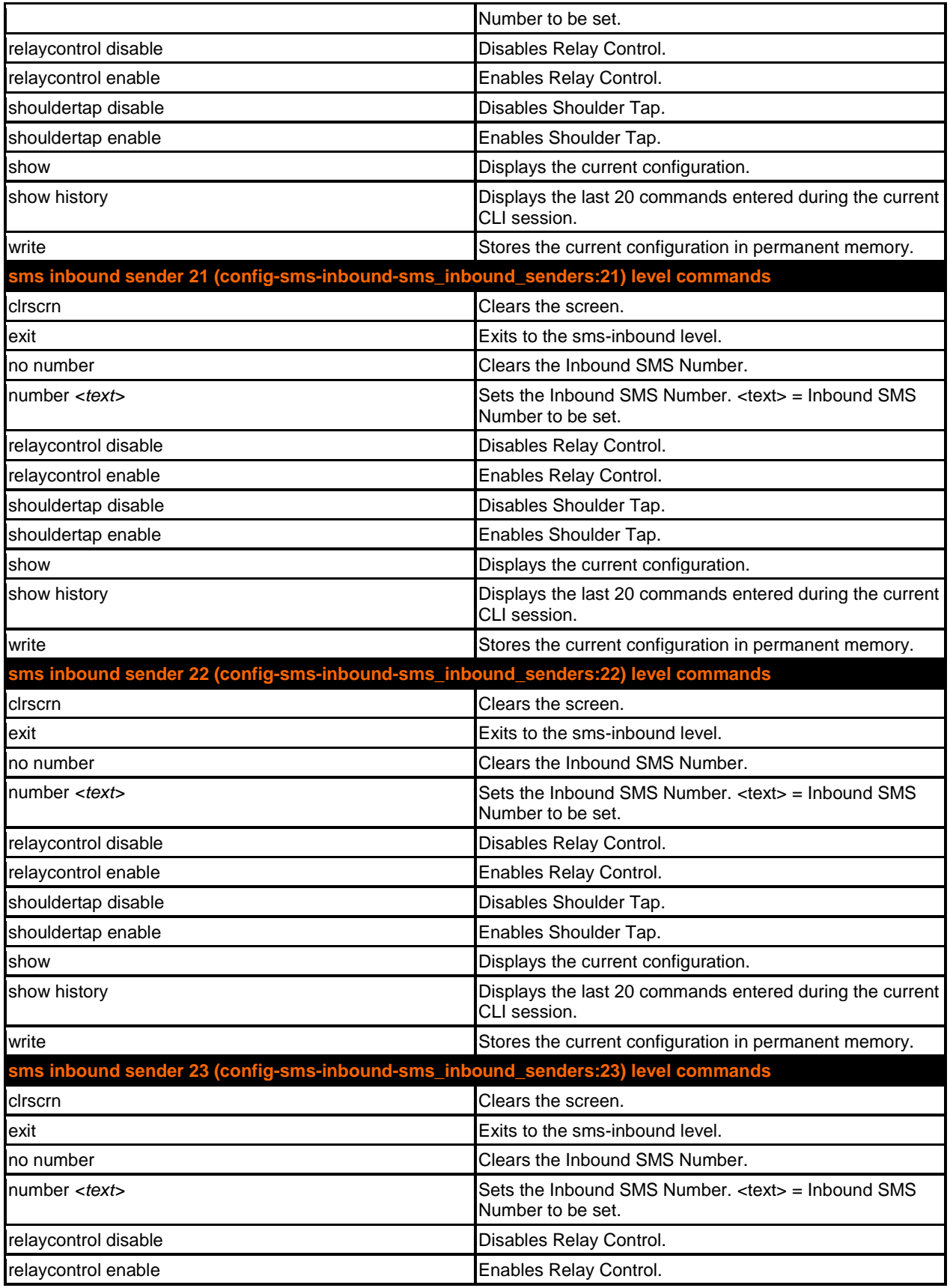

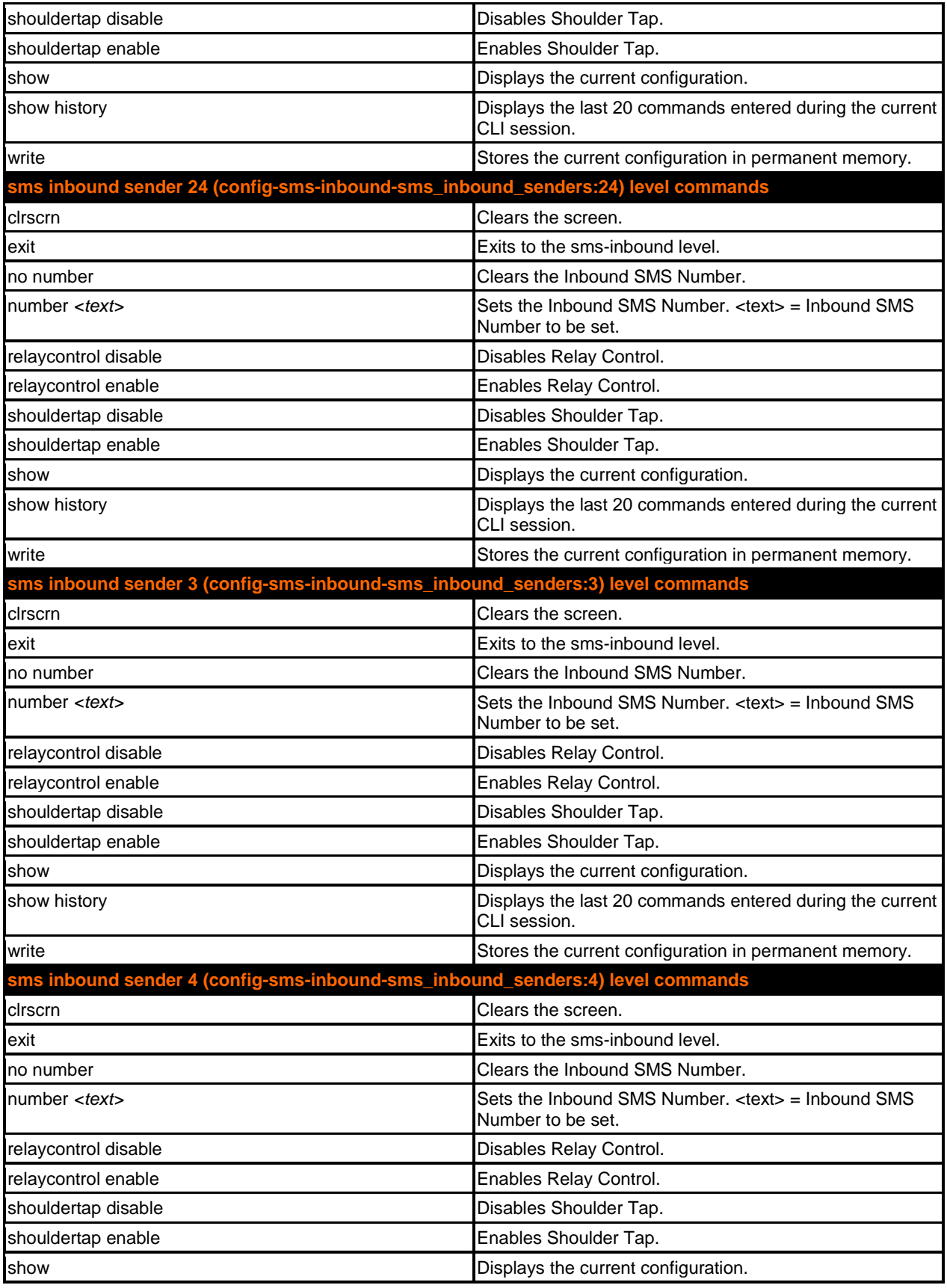

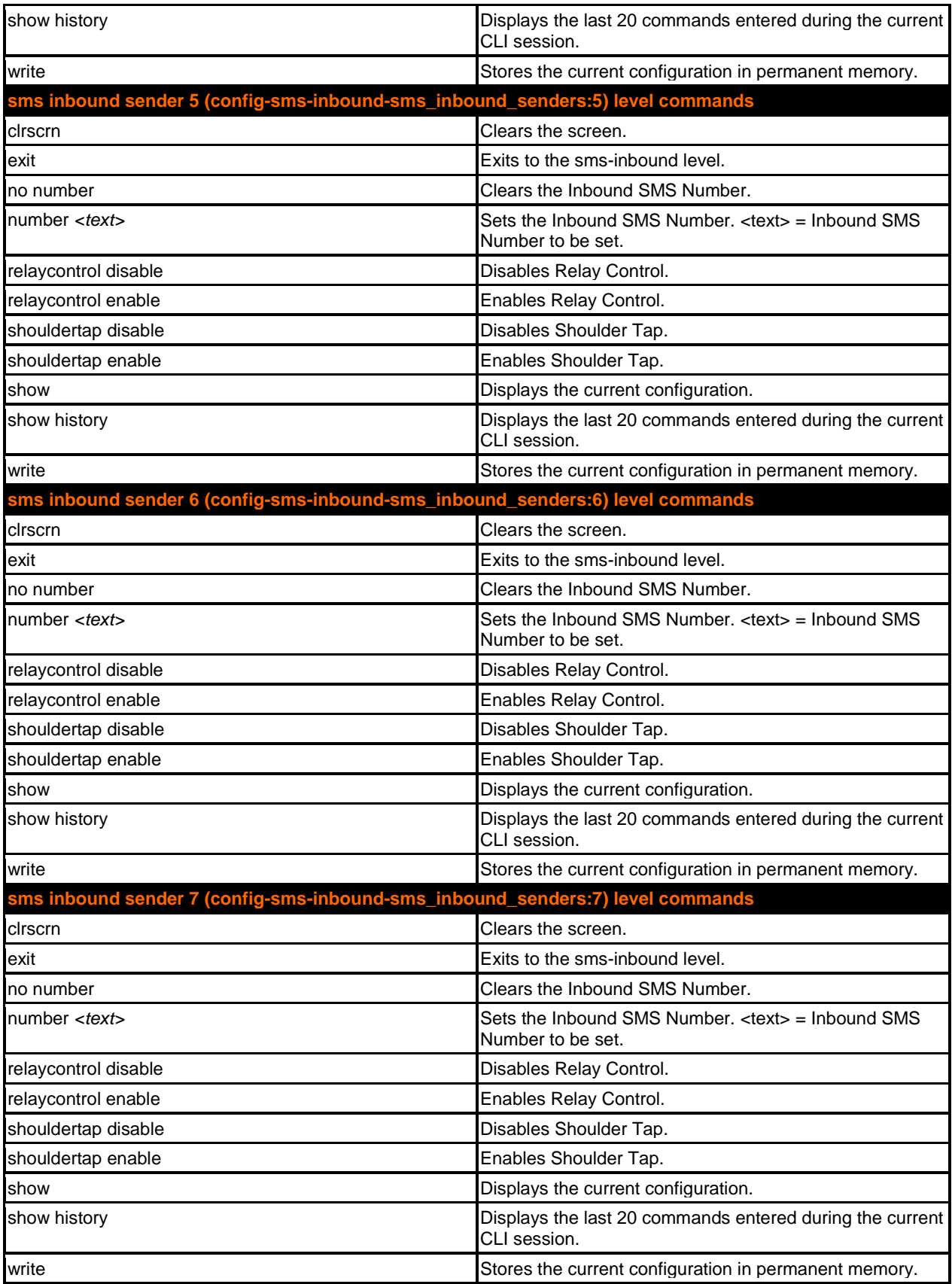

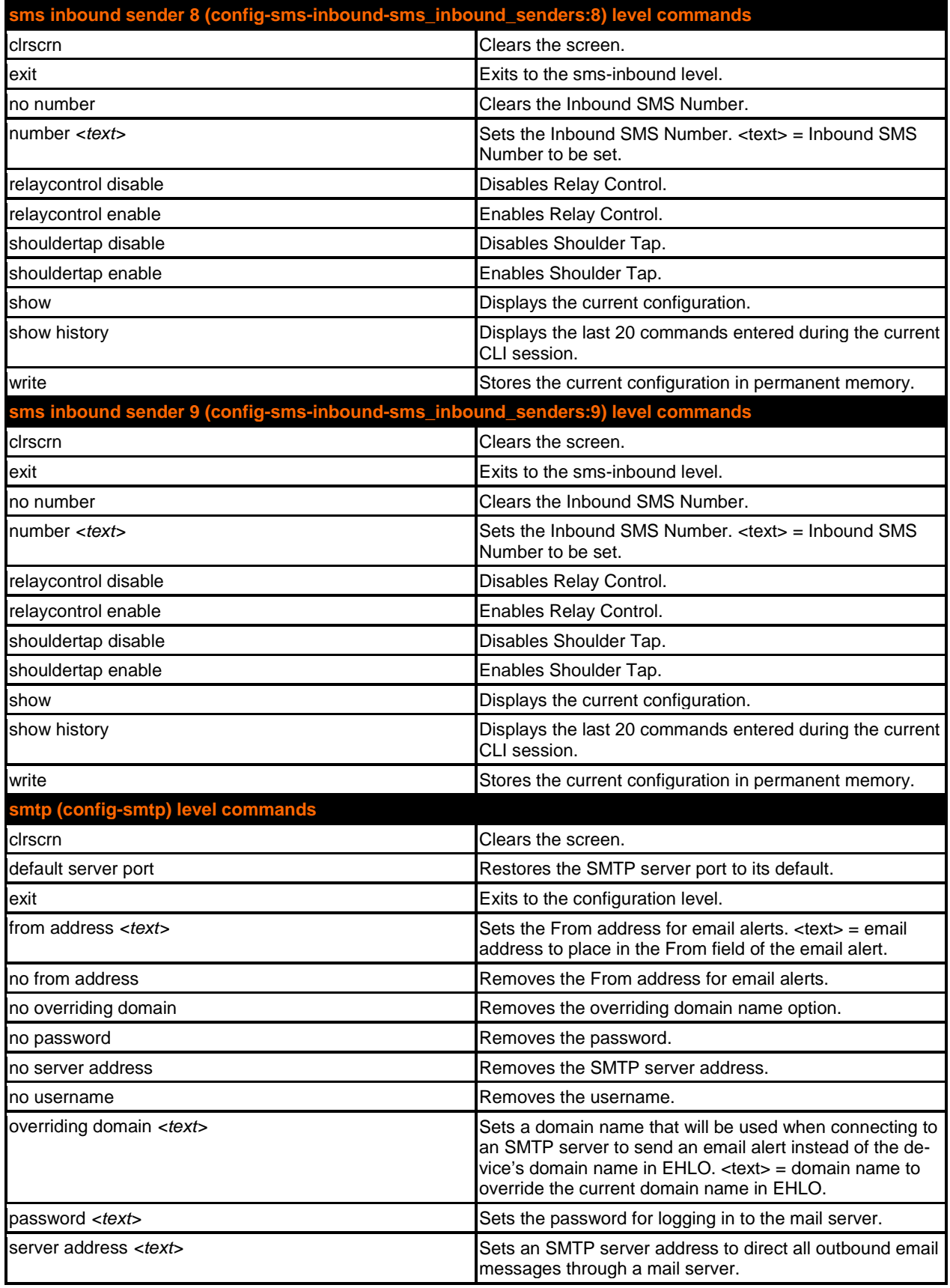

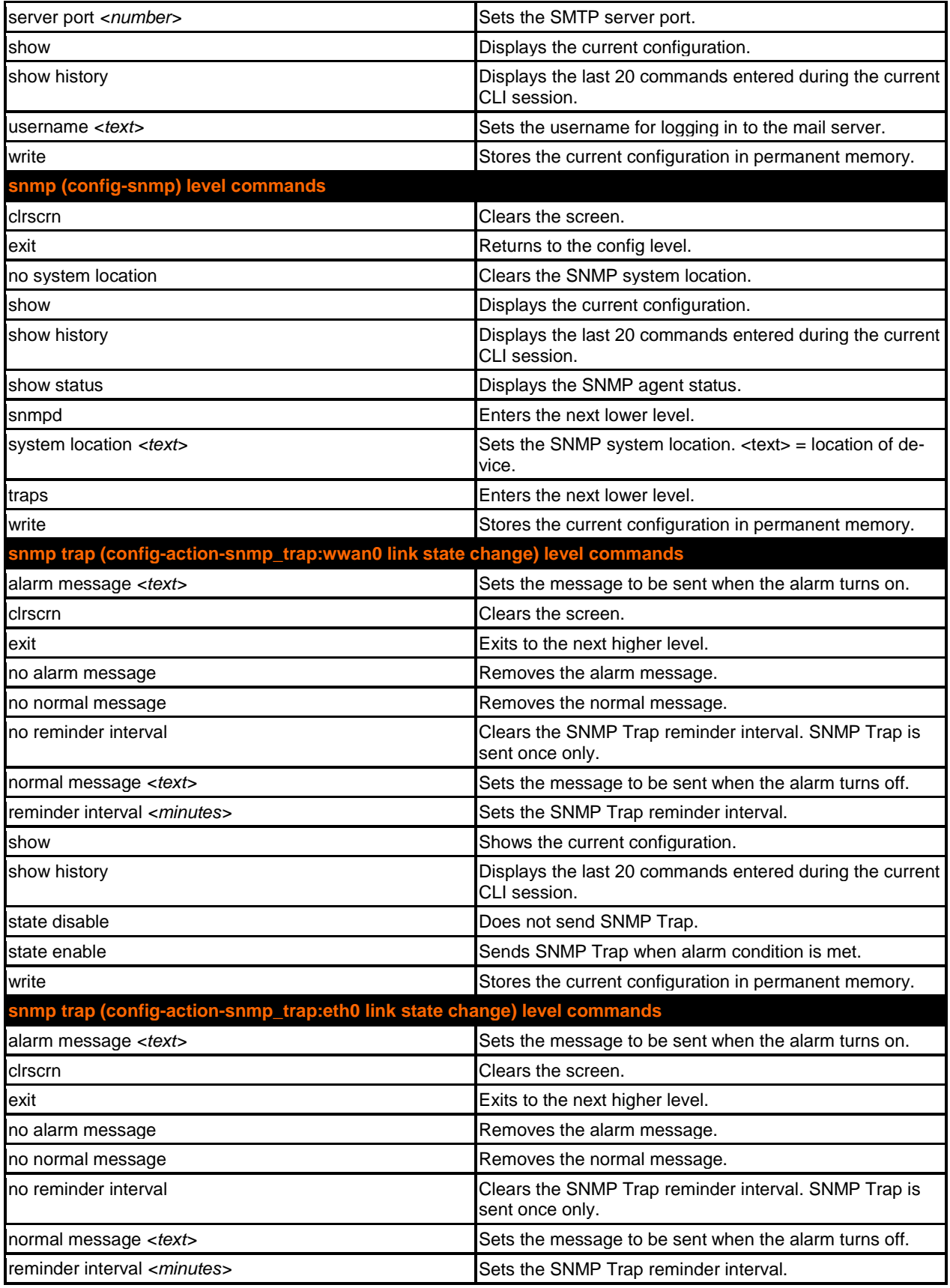

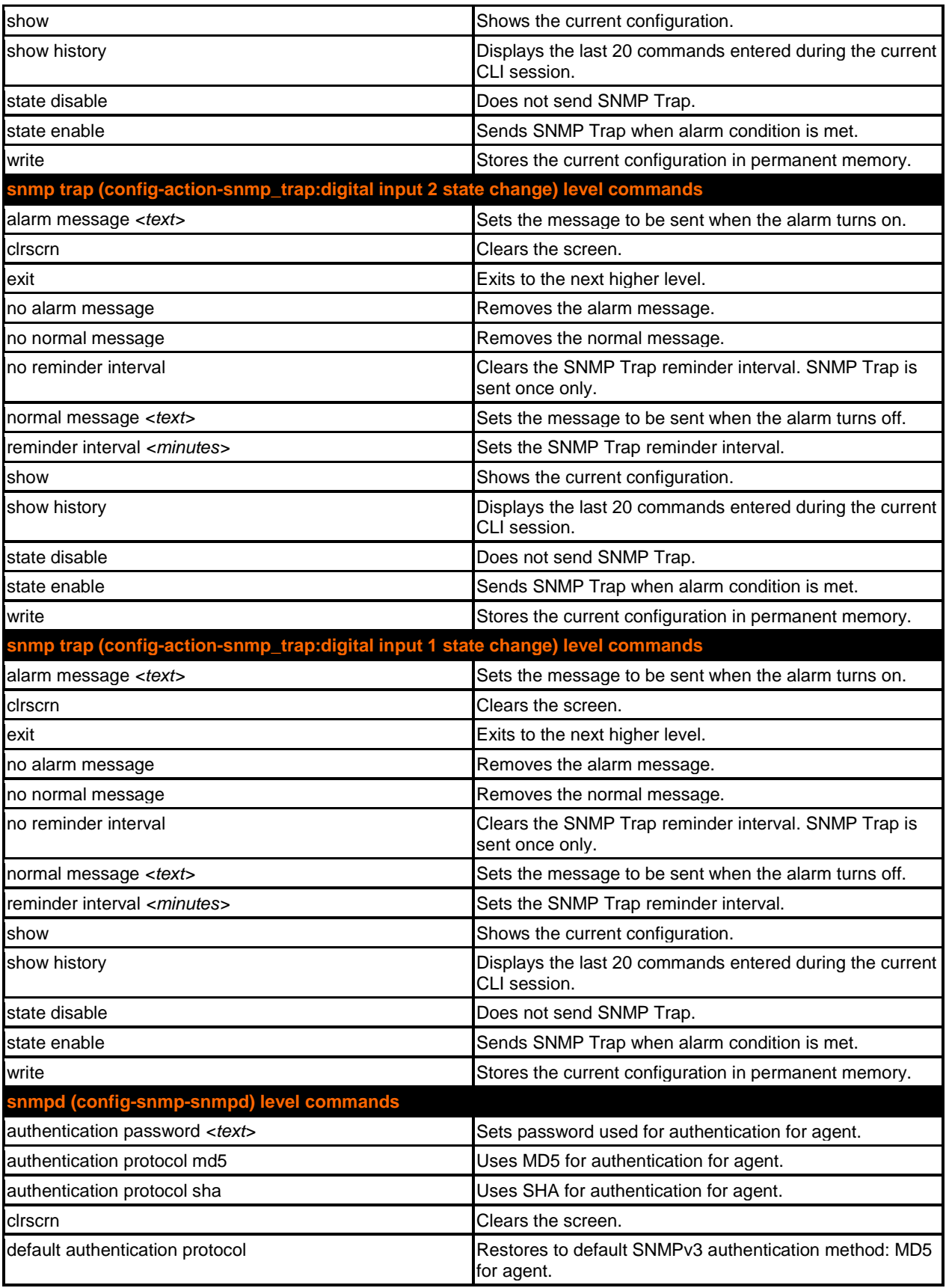

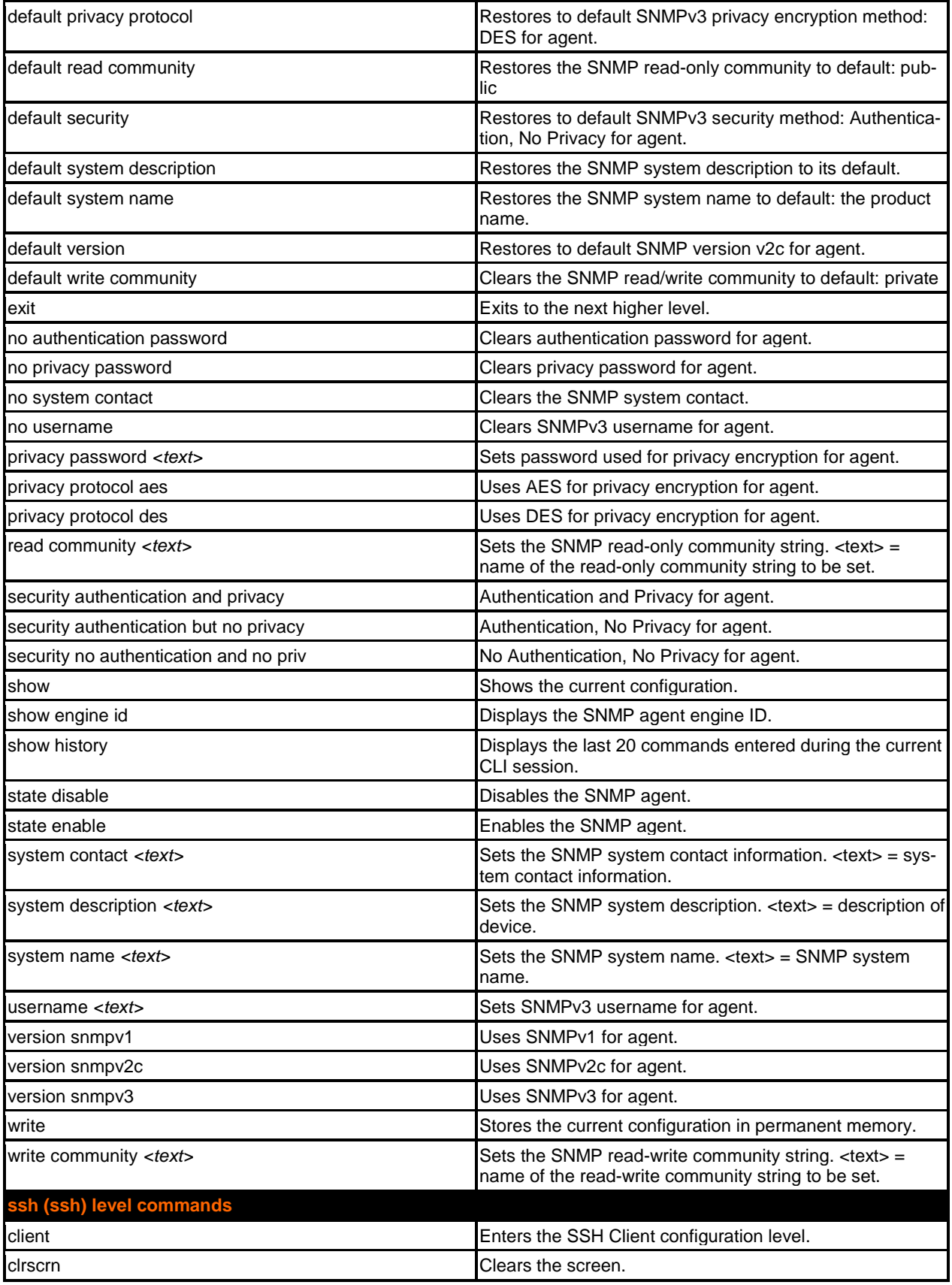

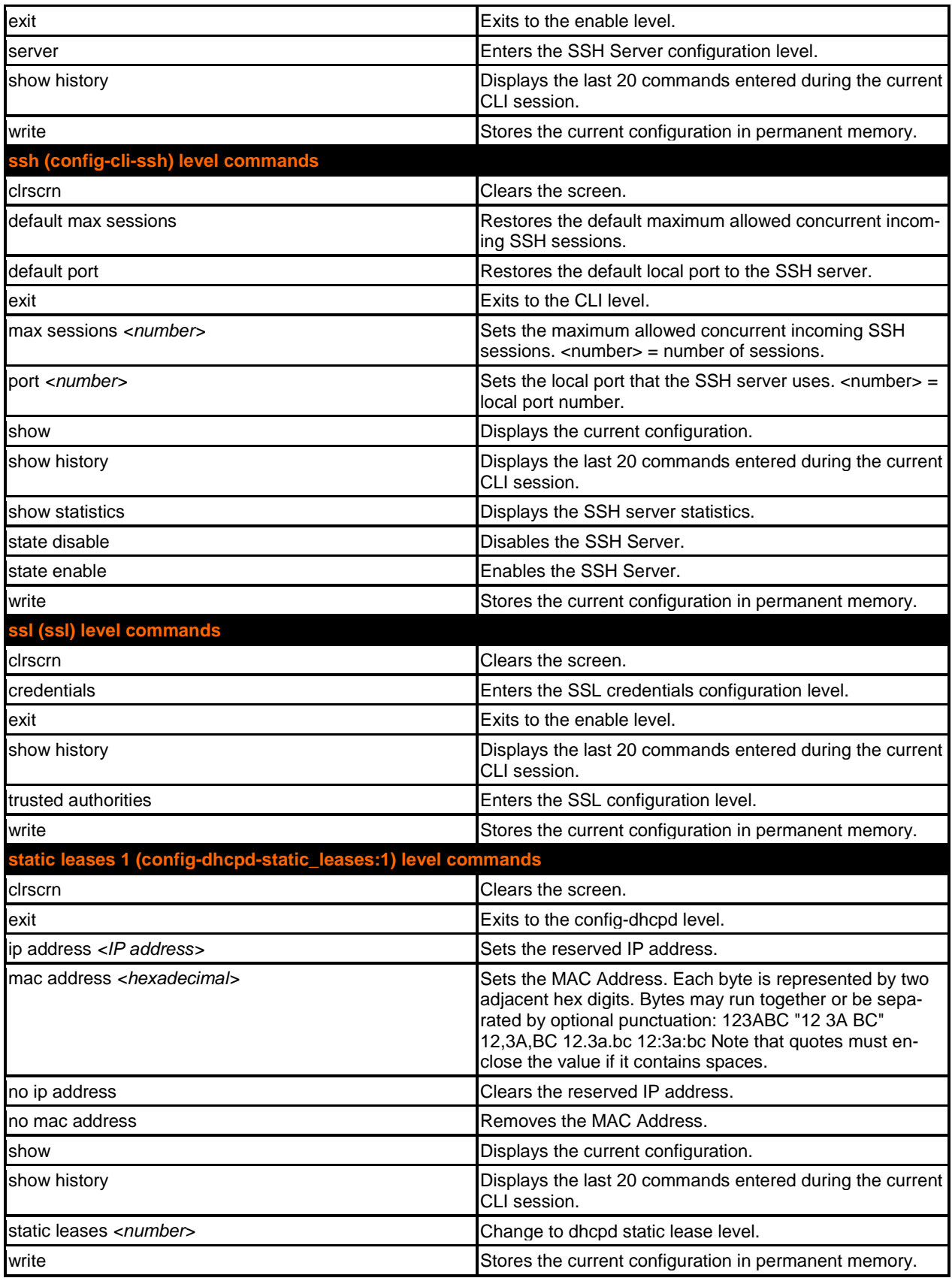

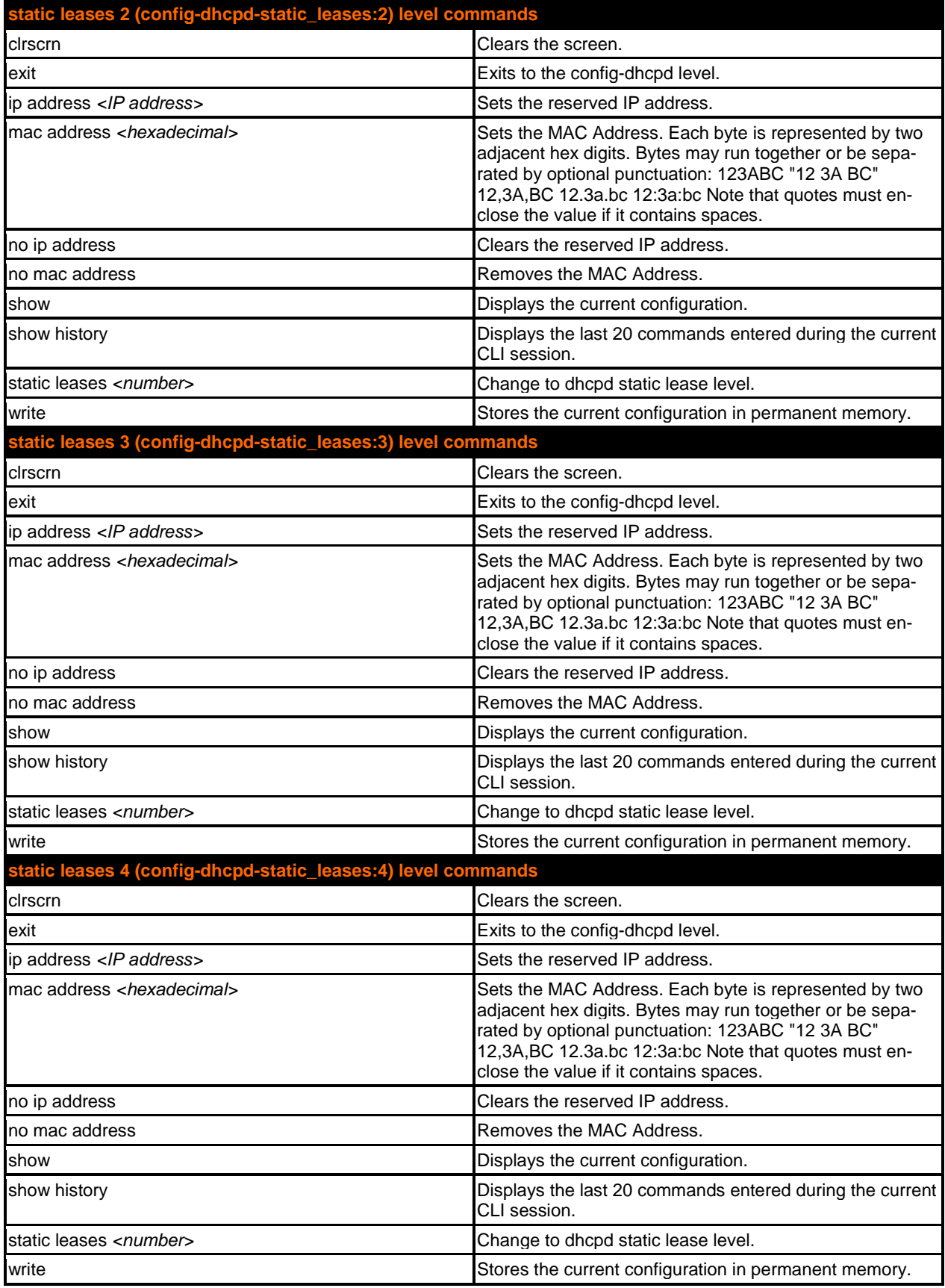

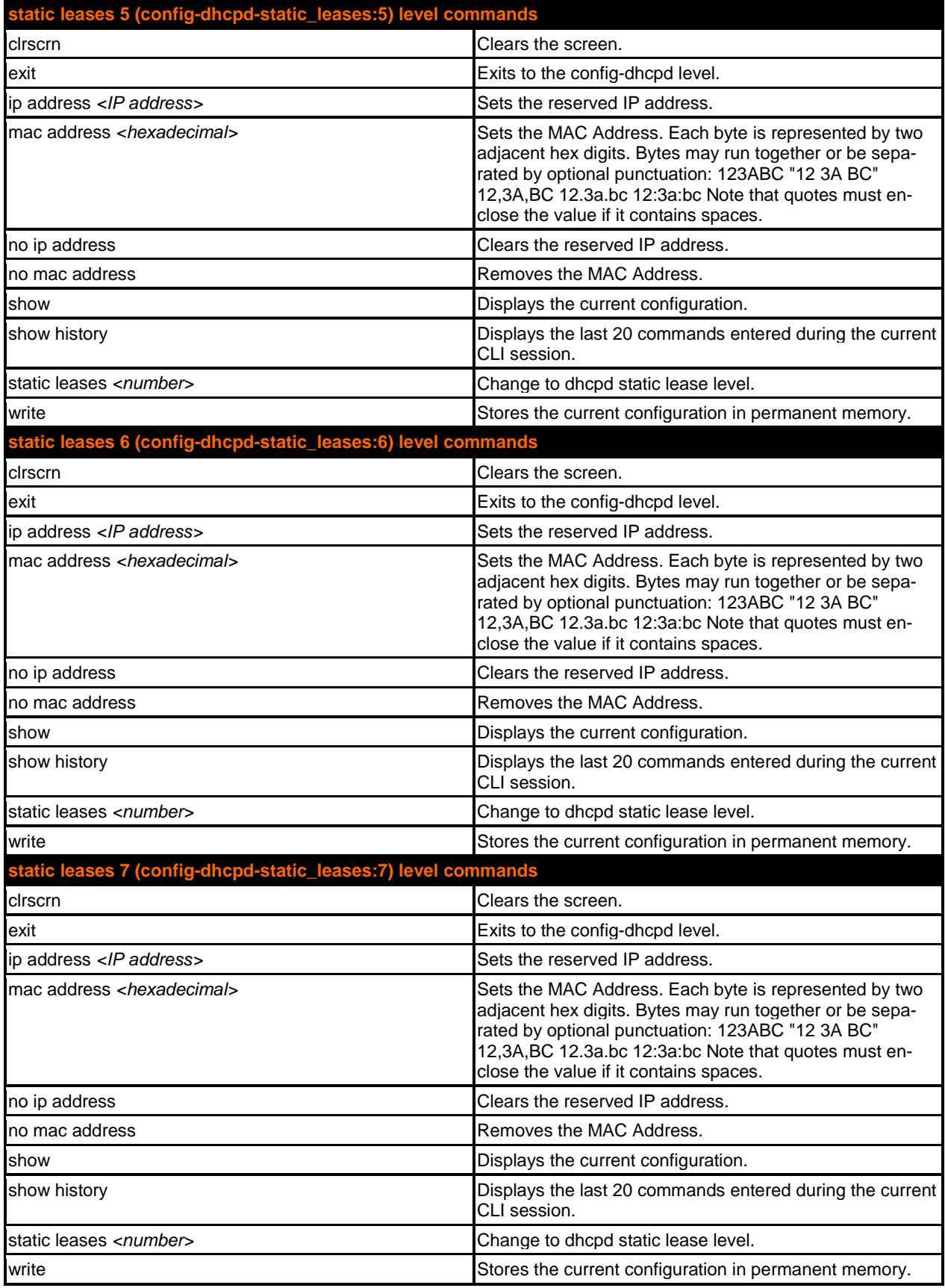

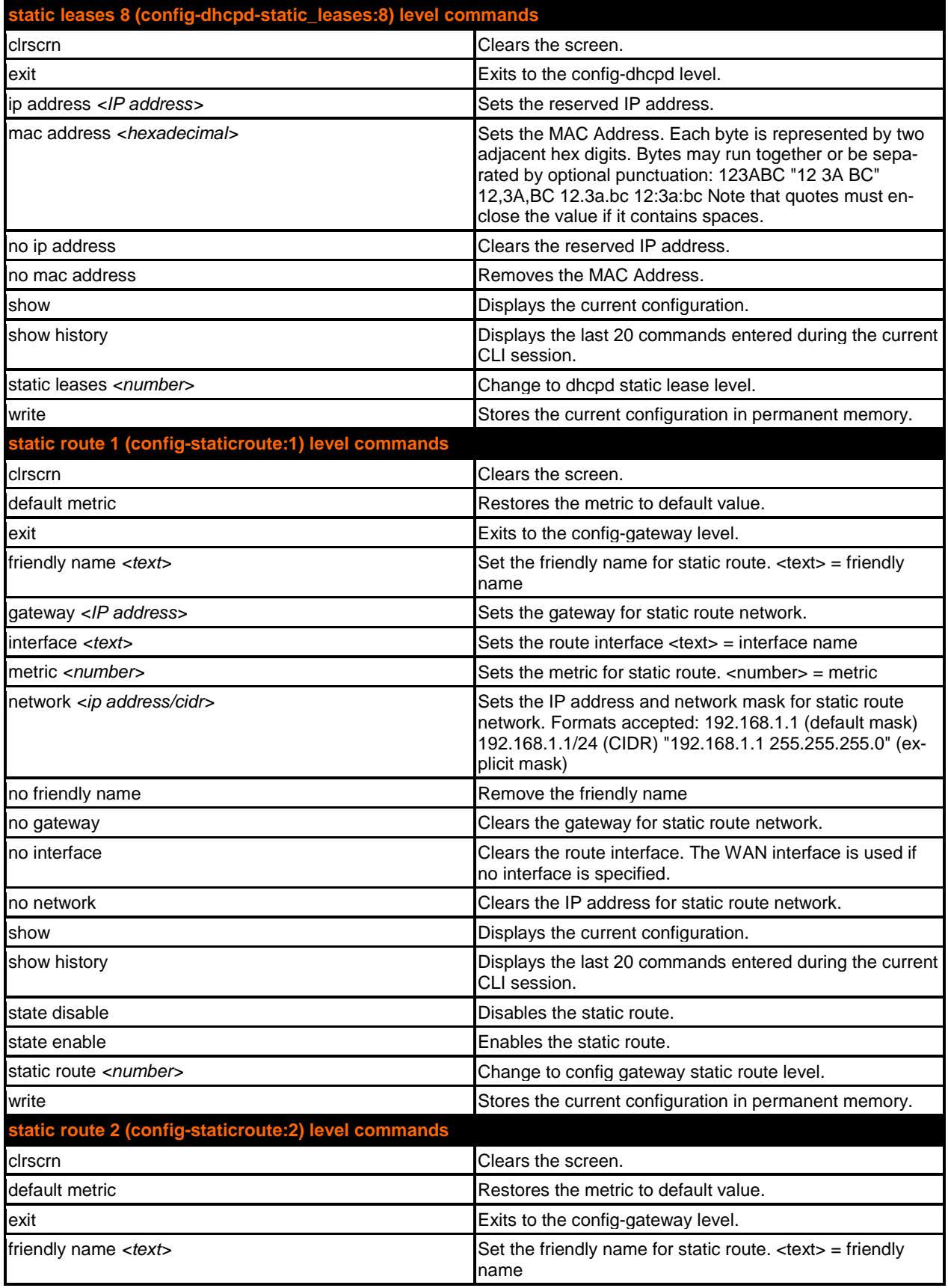

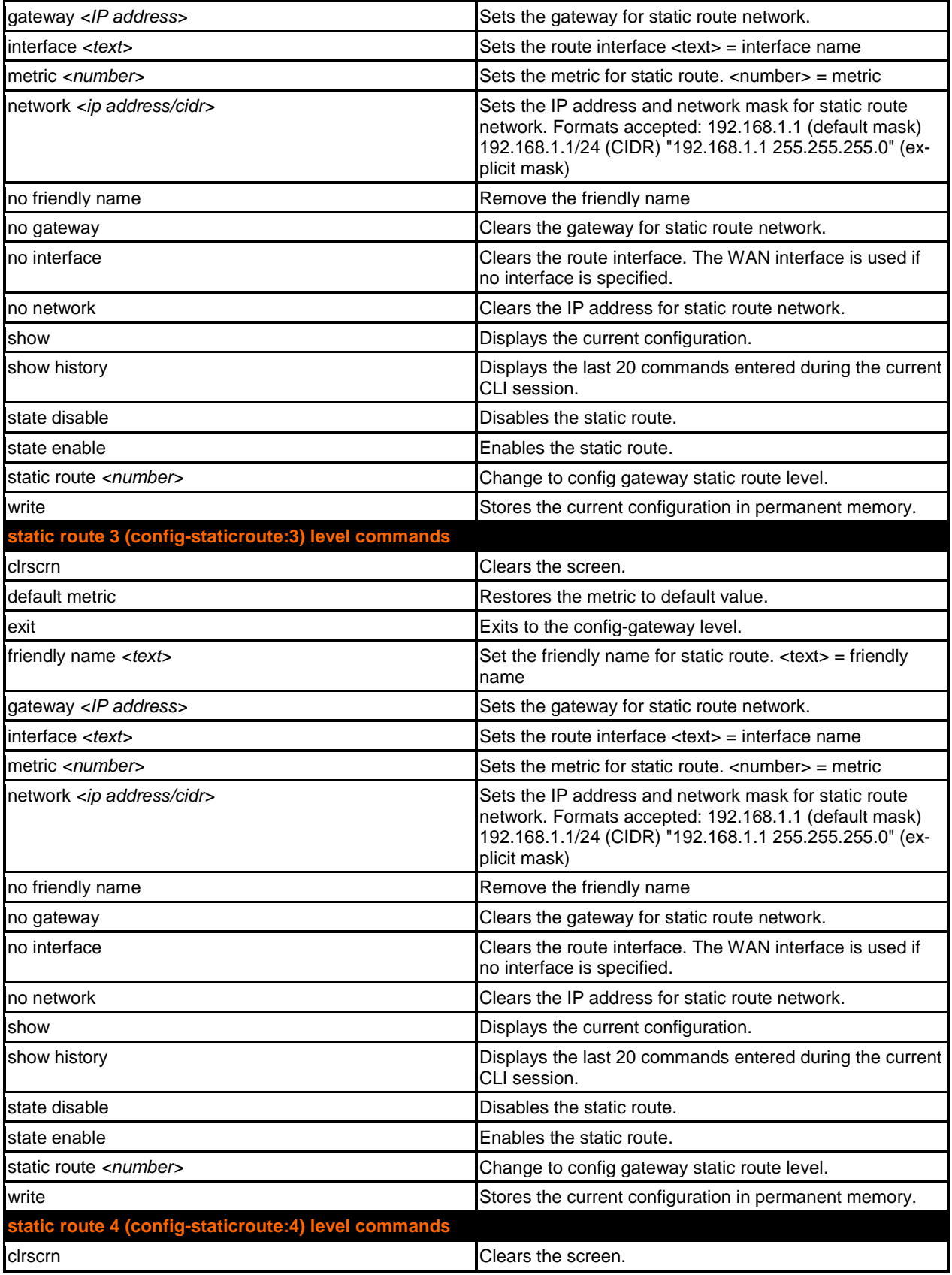

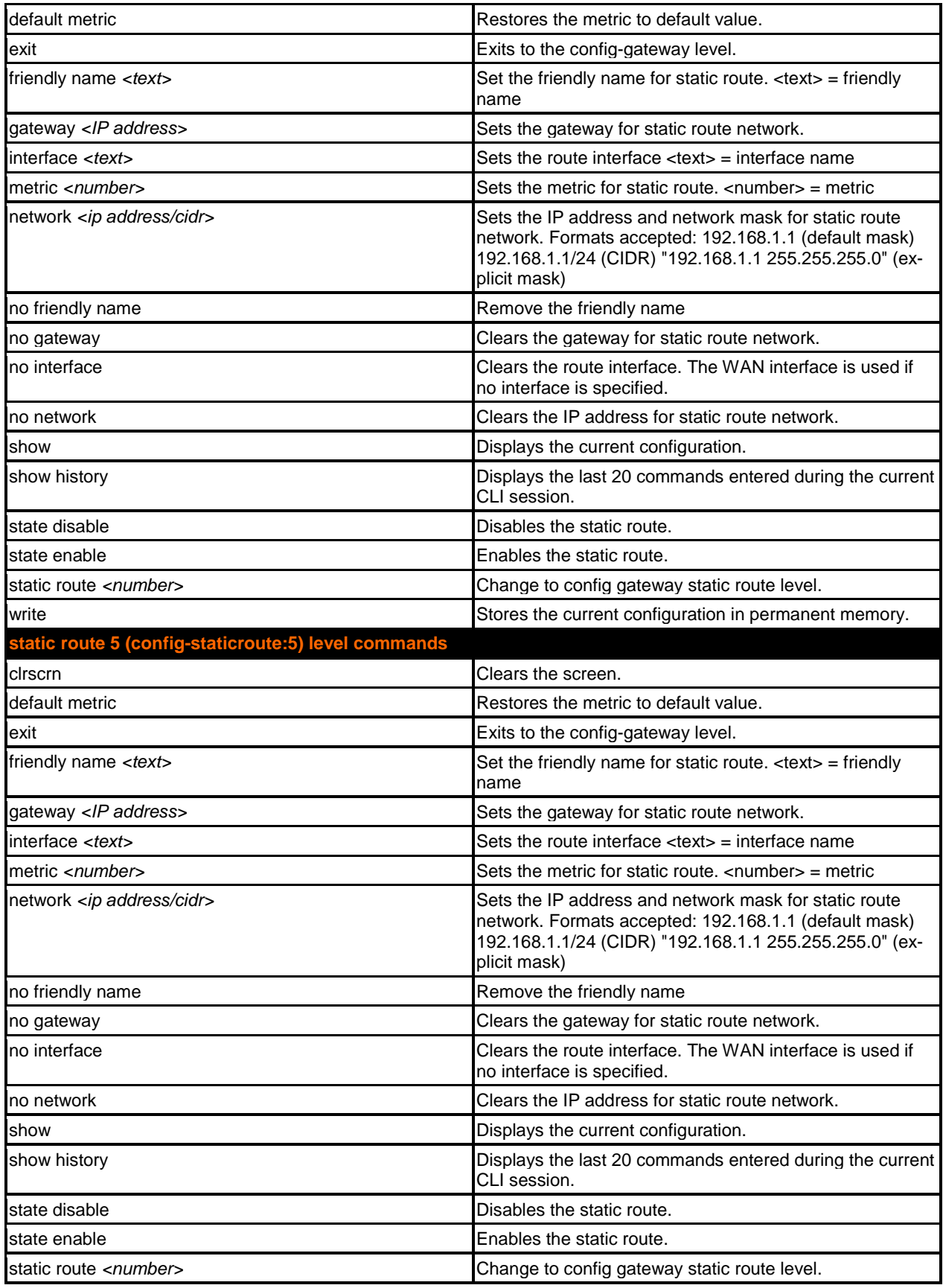

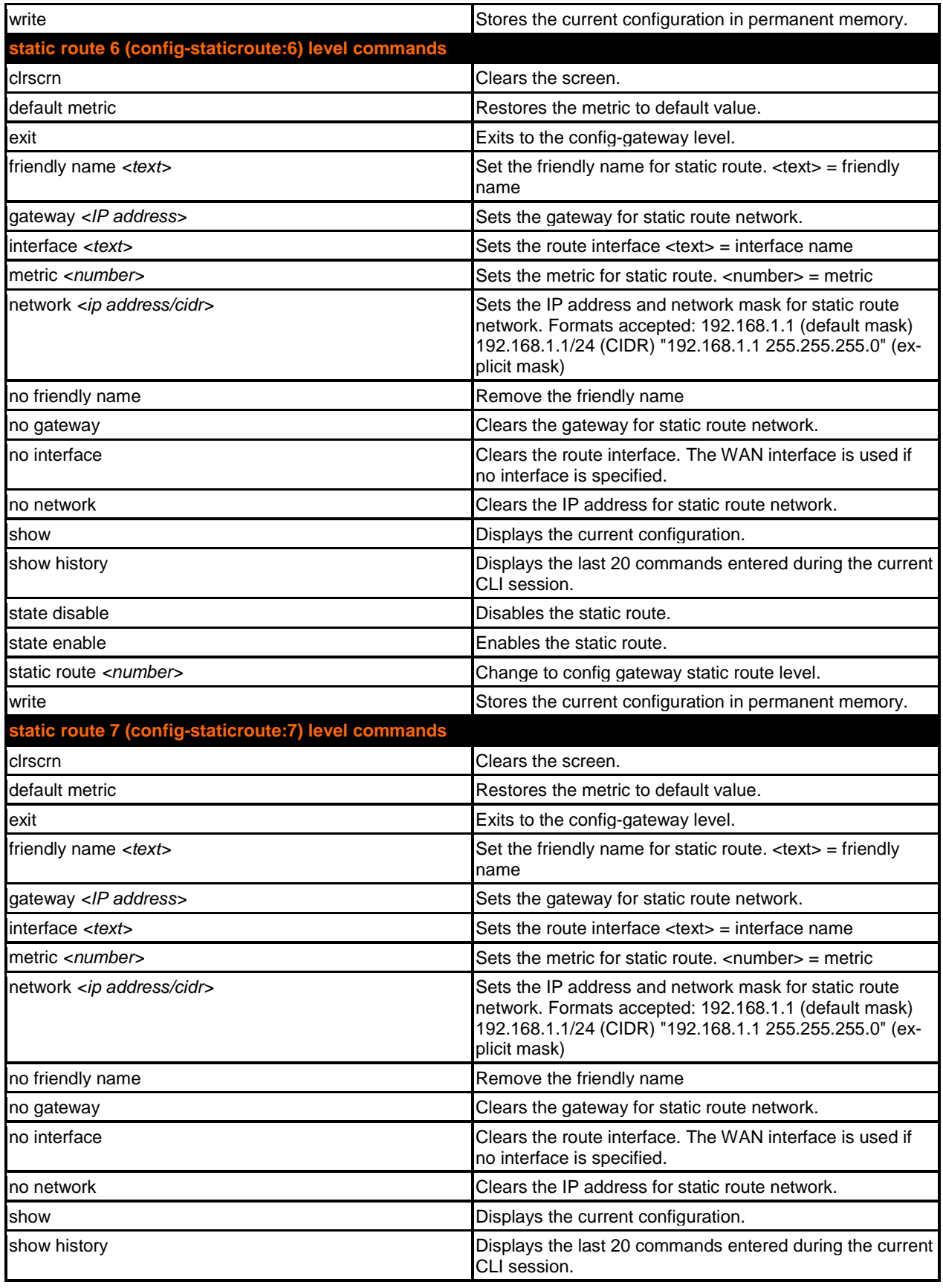

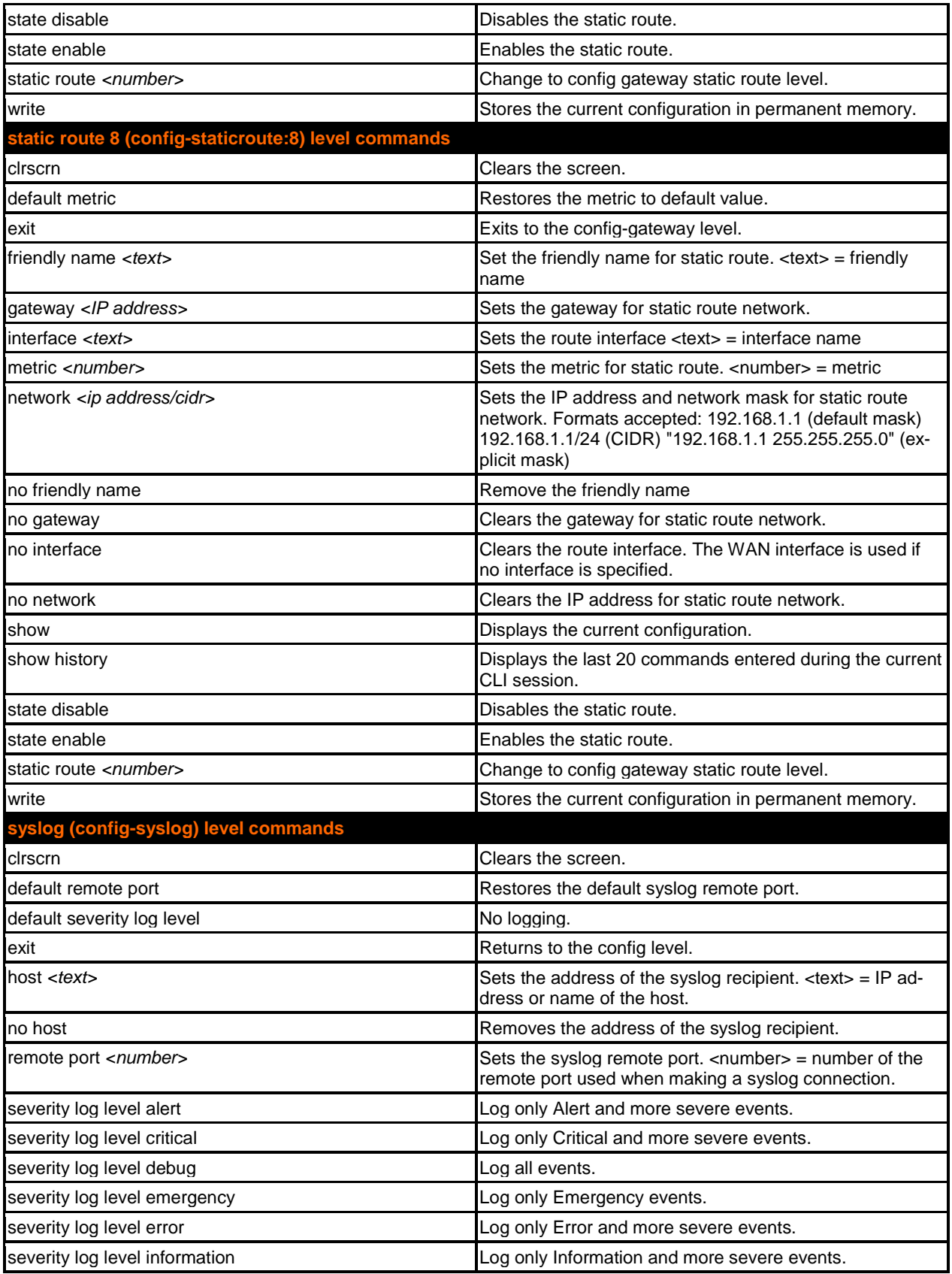

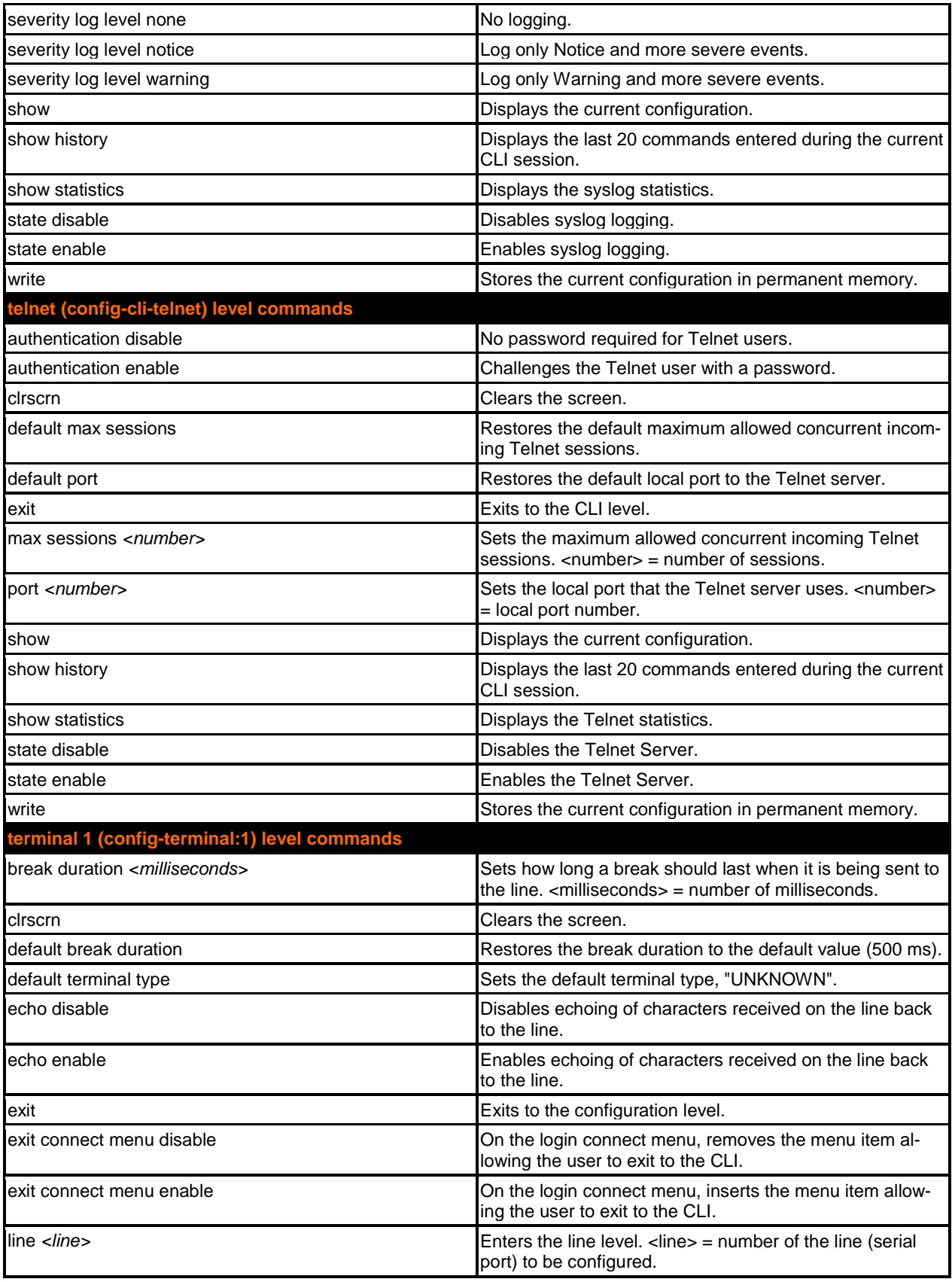

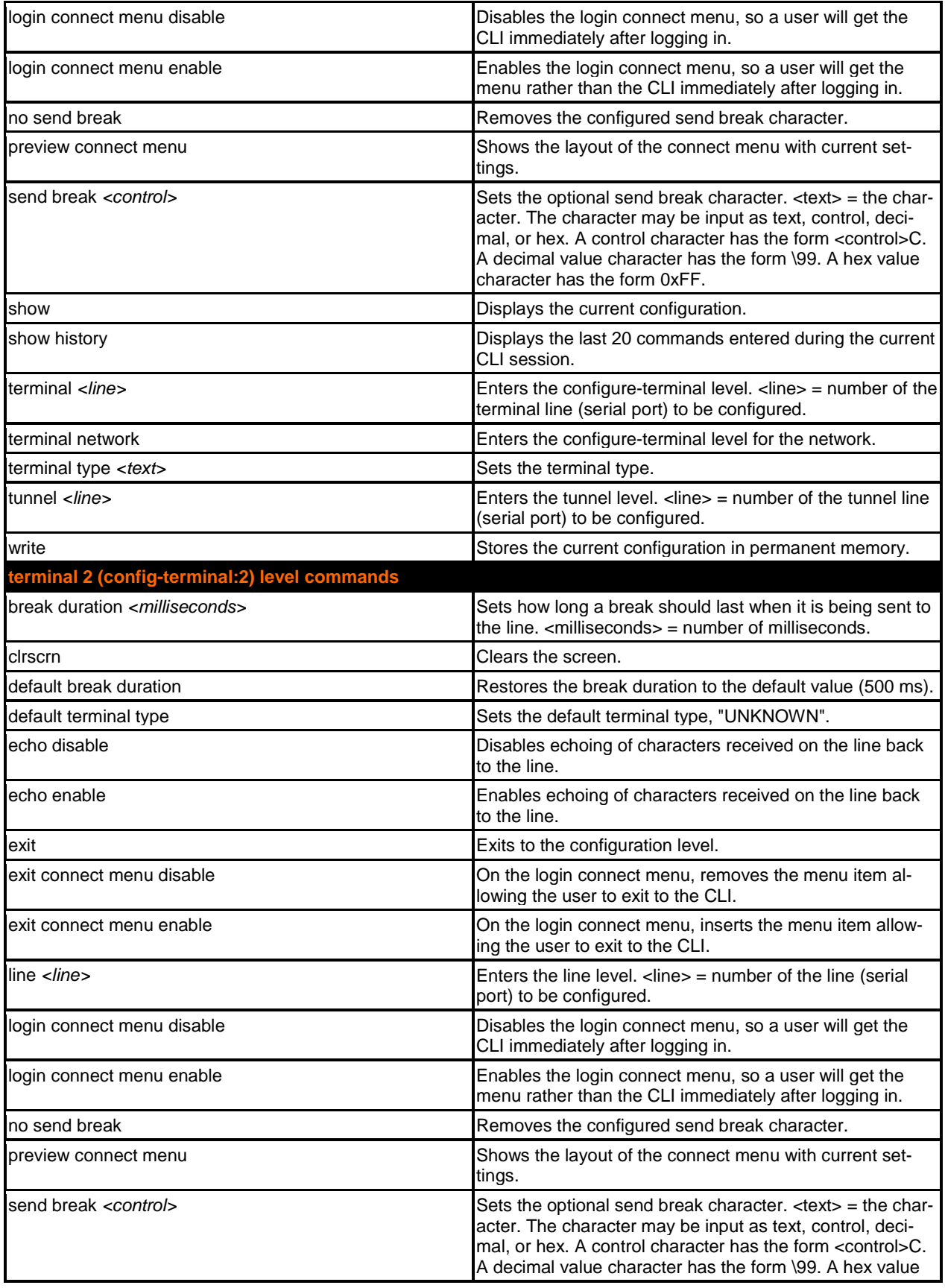

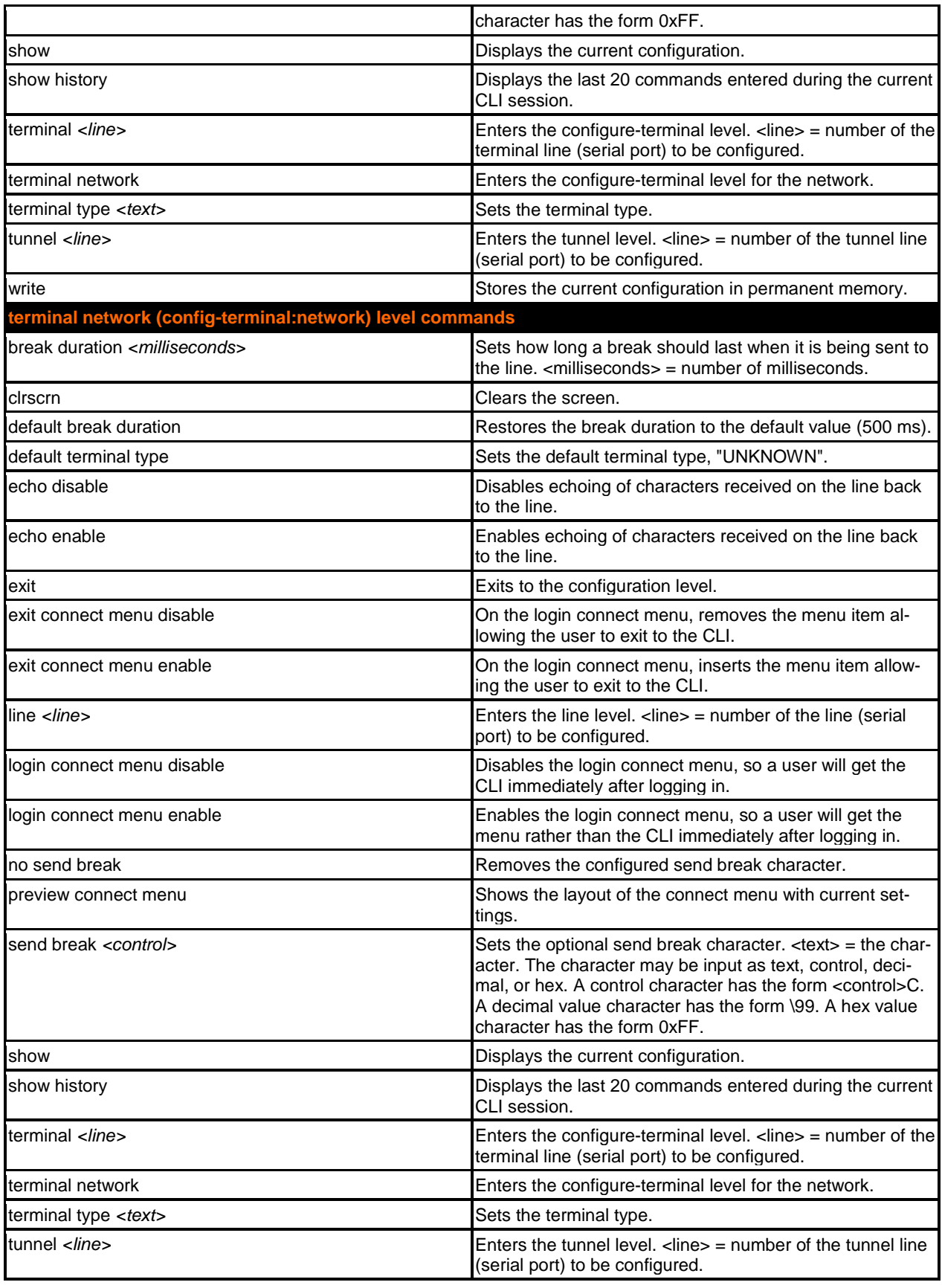

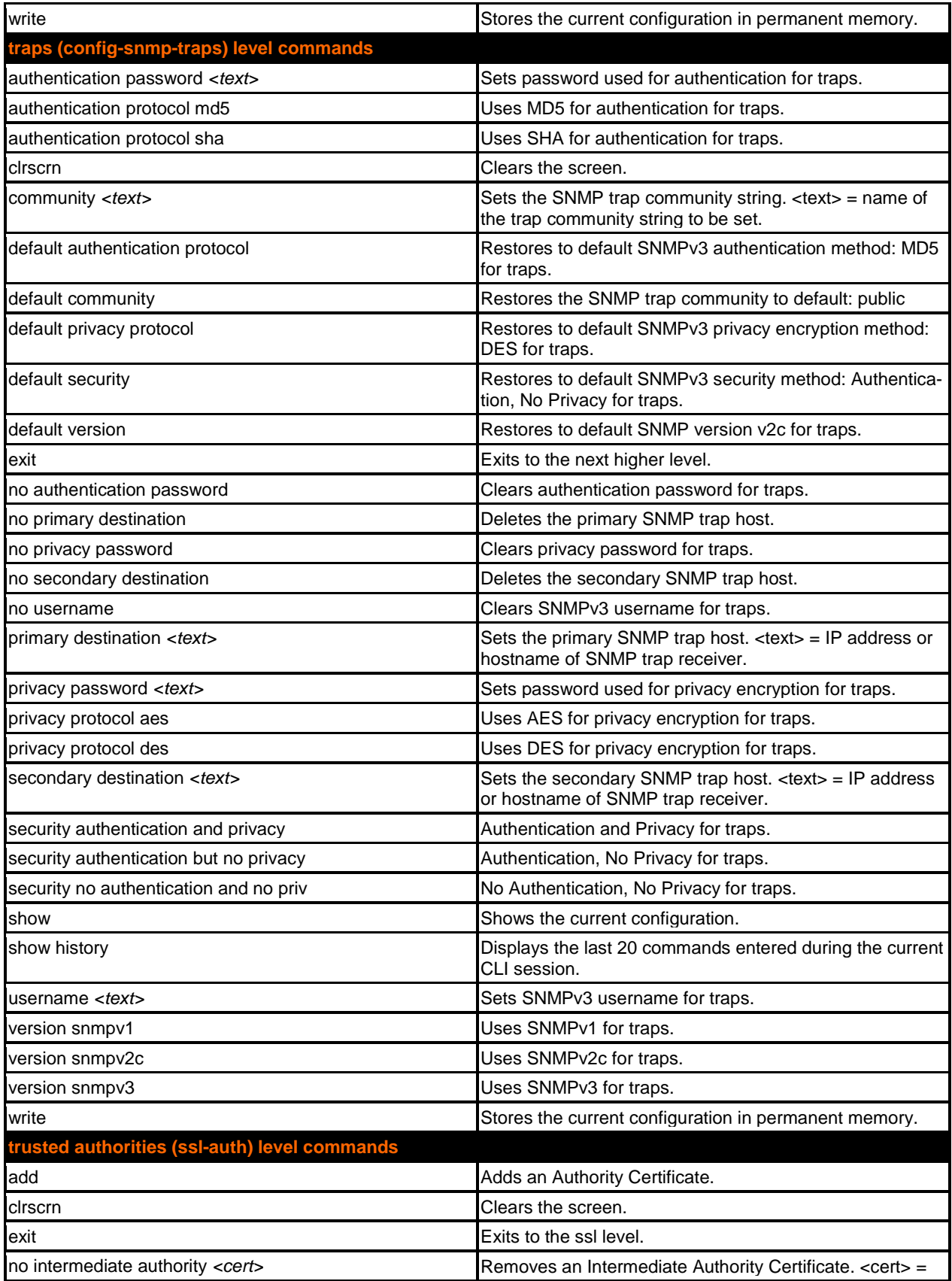

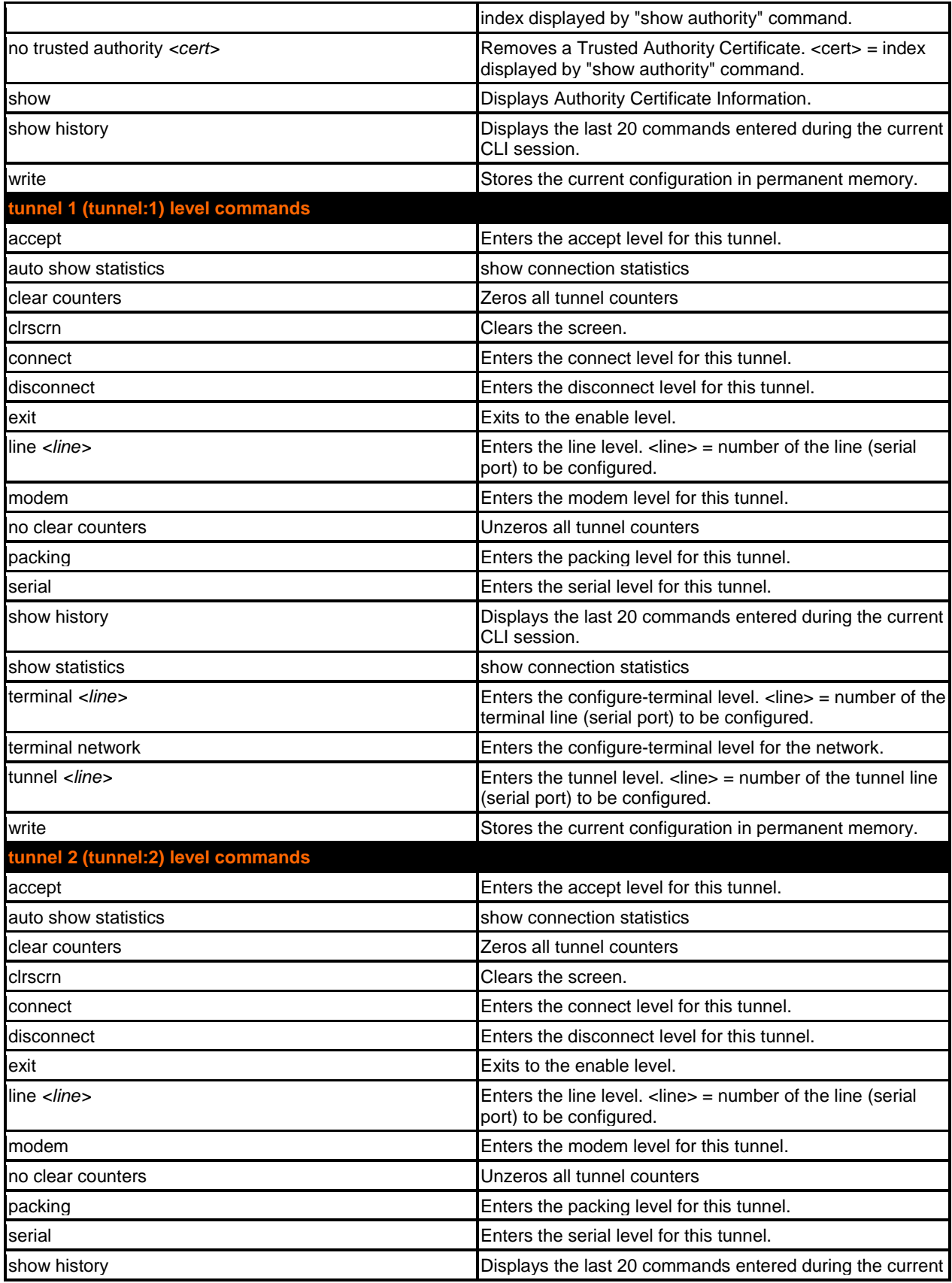

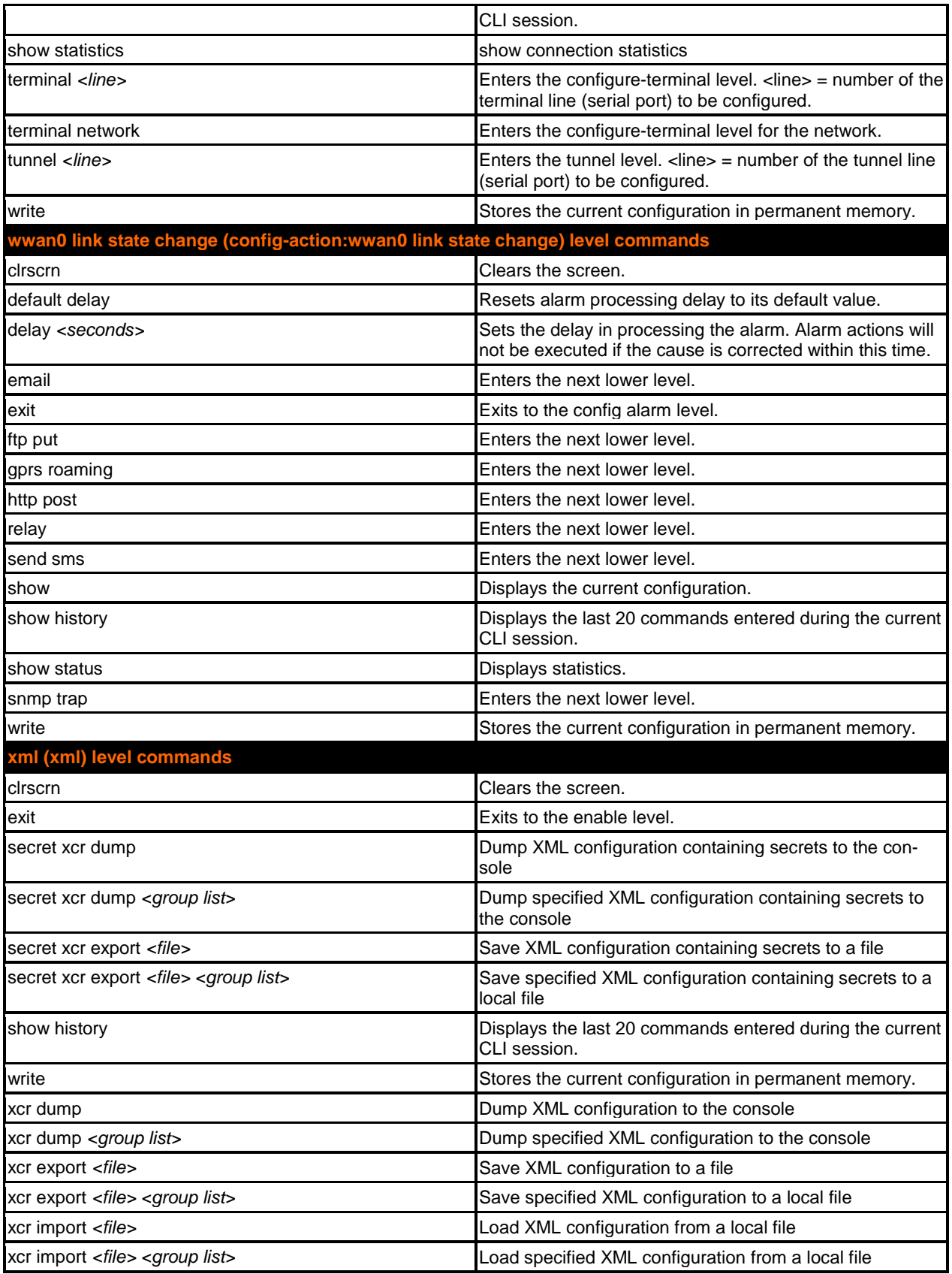
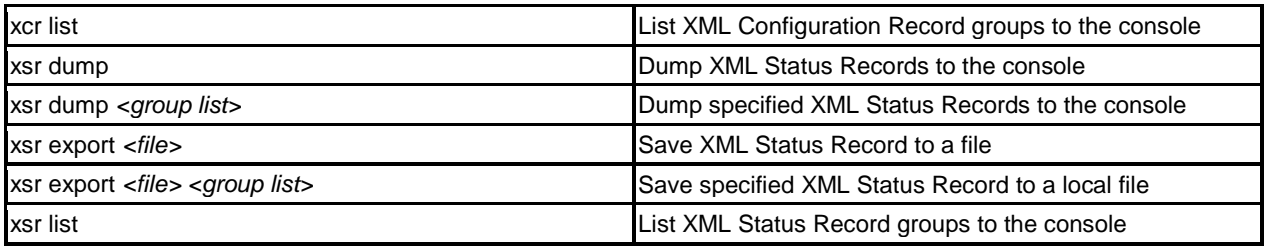